## **INSTRUCTION MANUAL**

# **TEC@ INWERTIER**

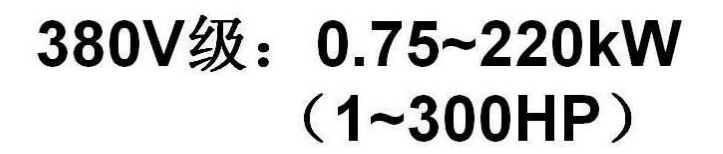

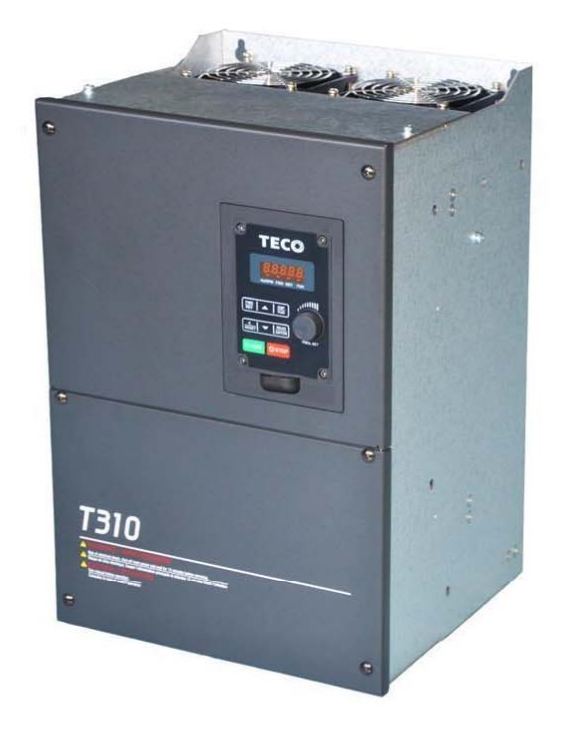

## **CO INVERTER** T310 Series The

## TAIAN TECHNOLOGY (WUXI) CO., LTD.

Add: Wuxi High&New Technology Industry Development Zone. Block 65-C ,WuXi, Jiangsu ,China. Postcode: 214028 Tel: +86-510-85227555 Fax: +86-510-85227556(Electronic) Website: www.taian-technology.com

**Distributor** 

**VER**:**01 2017.6**  料号:**4KA72X668W01**

This manual may be modified when necessary because of improvement of the product, modification, or changes in specification, this manual is subject to change without notice.

## **Table of Contents**

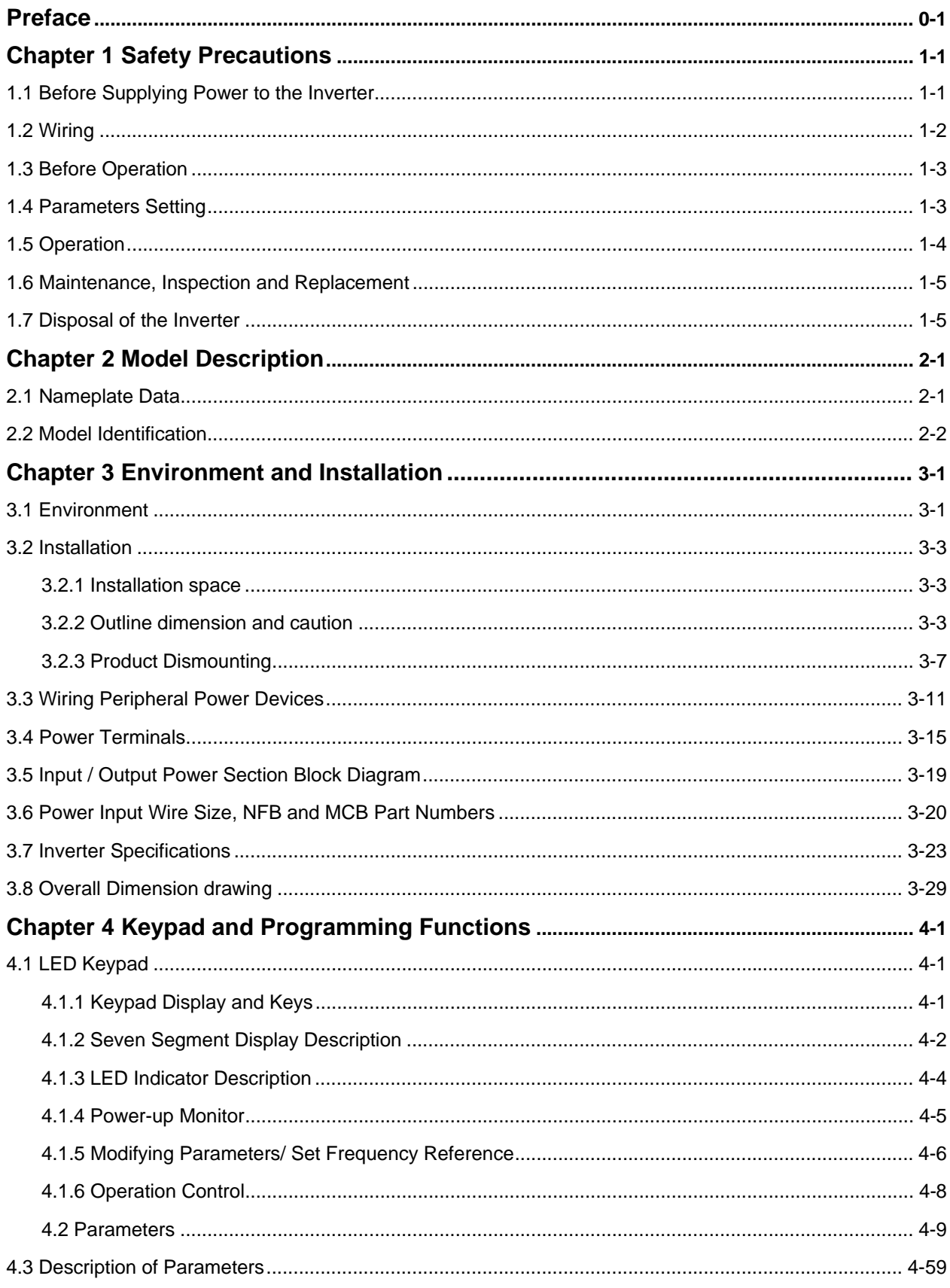

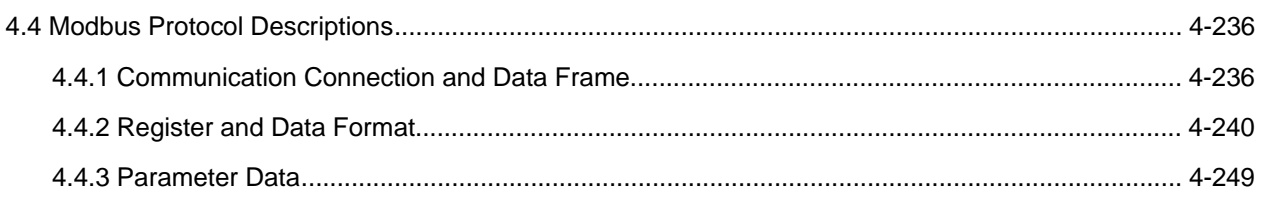

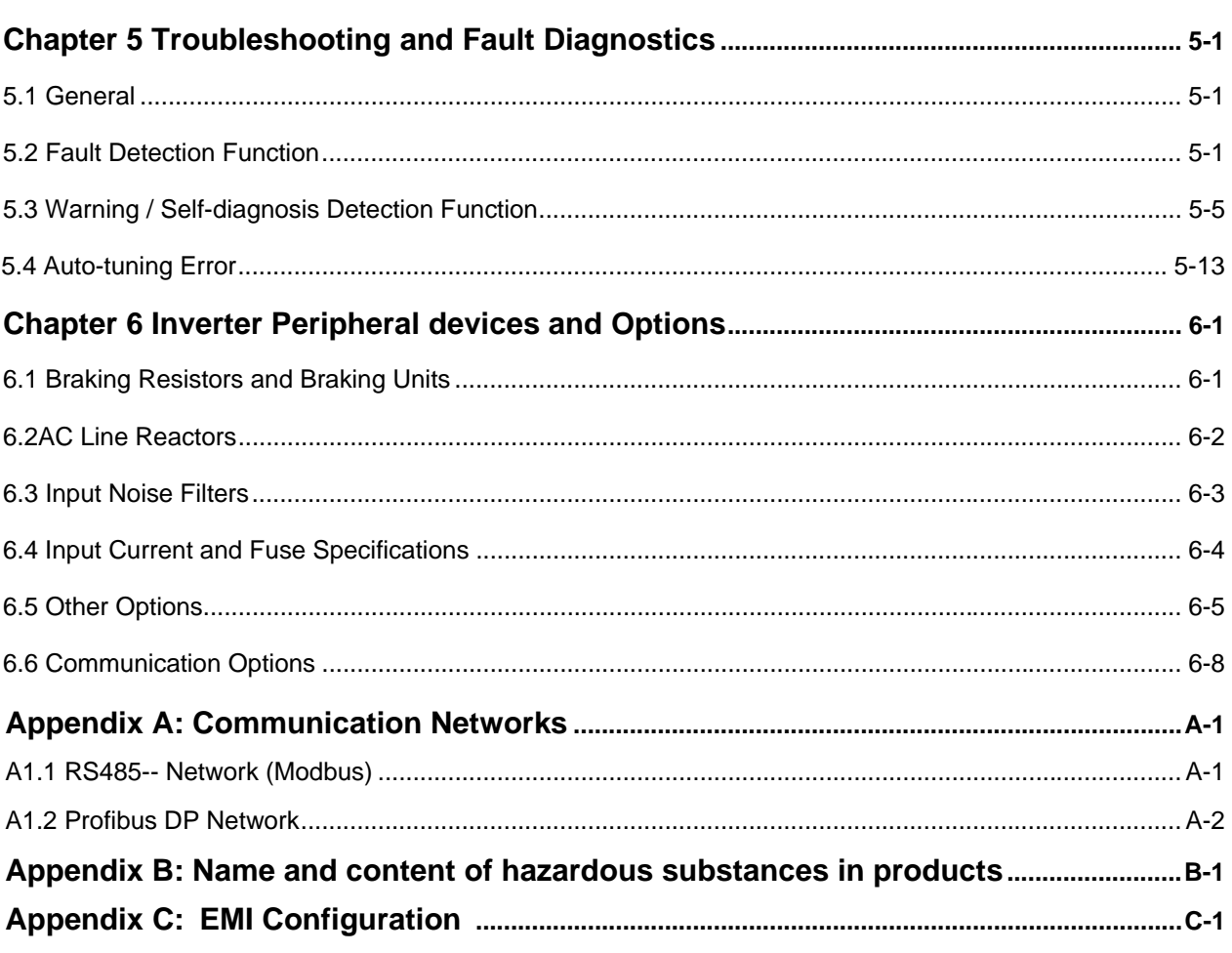

## **Preface**

The T310 product is an inverter designed to control a three-phase induction motor. Please read this manual carefully to ensure correct operation, safety and to become familiar with the inverter functions.

The T310 inverter is an electrical / electronic product and must be installed and handled by qualified service personnel.

Improper handling may result in incorrect operation, shorter life cycle, or failure of this product as well as the motor.

All T310 documentation is subject to change without notice. Be sure to obtain the latest editions for use or visit our website at http://globalsa.teco.com.tw

Available Documentation:

1. T310 Instruction Manual

Ensure you have sound knowledge of the device and familiarize yourself with all safety information and precautions before proceeding to operate the inverter.

Ensure you have sound knowledge of the inverter and familiarize yourself with all safety information and precautions before proceeding to operate the inverter.

Please pay close attention to the safety precautions indicated by the warning  $\sqrt{7}$  and

caution  $\sqrt{\frac{1}{n}}$  symbol.

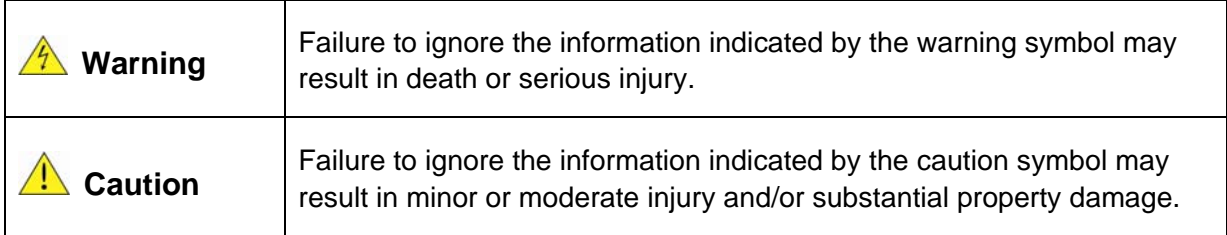

## **Chapter 1 Safety Precautions**

## **1.1 Before Supplying Power to the Inverter**

The main circuit must be correctly wired. For three phase supply use input terminals (R/L1, S/L2, T/L3). Terminals U/T1, V/T2, W/T3 must only be used to connect the motor. Connecting the input supply to any of the U/T1, V/T2 or W/T3 terminals will cause damage to the inverter.

**Warning**

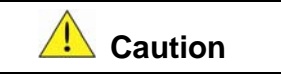

- To avoid the front cover from disengaging or other physical damage, do not carry the inverter by its cover. Support the unit by its heat sink when transporting. Improper handling can damage the inverter or injure personnel, and should be avoided.
- To avoid the risk of fire, do not install the inverter on or near flammable objects. Install on nonflammable objects such as metal surfaces.
- If several inverters are placed inside the same control panel, provide adequate ventilation to maintain the temperature below 40°C/104°F to avoid overheating or fire.
- When removing or installing the digital operator, turn off the power first, and then follow the instructions in this manual to avoid operator error or loss of display caused by faulty connections.

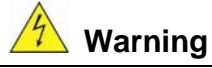

• This product is sold subject to IEC 61800-3. In a domestic environment this product may cause radio interference in which case the user may need to apply corrective measures. Motor over temperature protection is provided.

## **1.2 Wiring**

- **Warning** Always turn OFF the power supply before attempting inverter installation and wiring of the user terminals. Wiring must be performed by a qualified personnel / certified electrician. Make sure the inverter is properly grounded. 380V Class: Grounding impedance shall be less than 10Ω. Make sure the inverter is properly grounded. It is required to disconnect the ground wire in the control board to avoid the sudden surge causing damage on electronic parts if it is improperly grounded. • RCD is required to be in compliance with the protection norm of B-type leakage current. Please check and test emergency stop circuits after wiring. (Installer is responsible for the correct wiring.) • Never touch any of the input or output power lines directly or allow any input of output power lines to come in contact with the inverter case. Do not perform a dielectric voltage withstand test (megger) on the inverter this will result in inverter damage to the semiconductor components. **/ Caution**  The line voltage applied must comply with the inverter's specified input voltage. (See product nameplate section 2.1) Connect braking resistor and braking unit to the designated terminals. (See section 3.3) Do not connect a braking resistor directly to the DC terminals  $P (+)$  and N  $(-)$ , otherwise fire may result. Use wire gauge recommendations and torque specifications. (See Wire Gauge and Torque Specification in section 3.6)
	- Never connect input power to the inverter output terminals U/T1, V/T2, W/T3.
	- Do not connect a contactor or switch in series with the inverter and the motor.
	- Do not connect a power factor correction capacitor or surge suppressor to the inverter output.
	- Ensure the interference generated by the inverter and motor does not affect peripheral devices.

## **1.3 Before Operation**

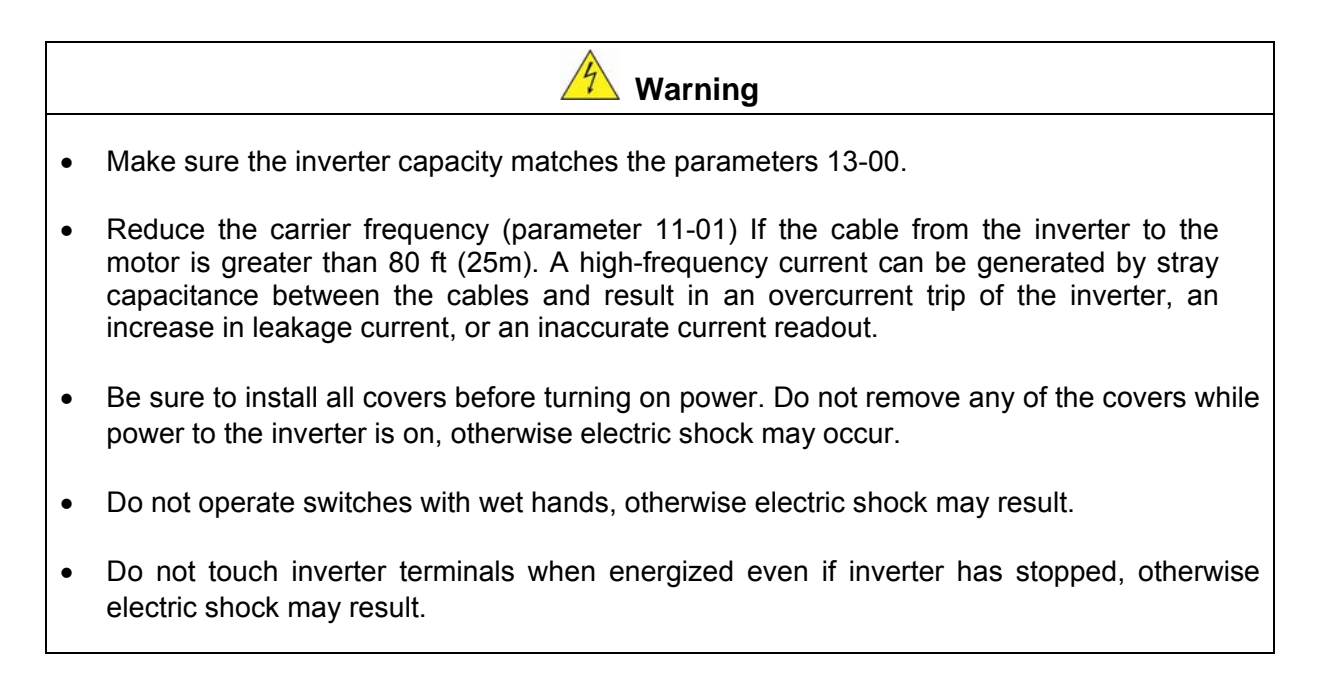

## **1.4 Parameters Setting**

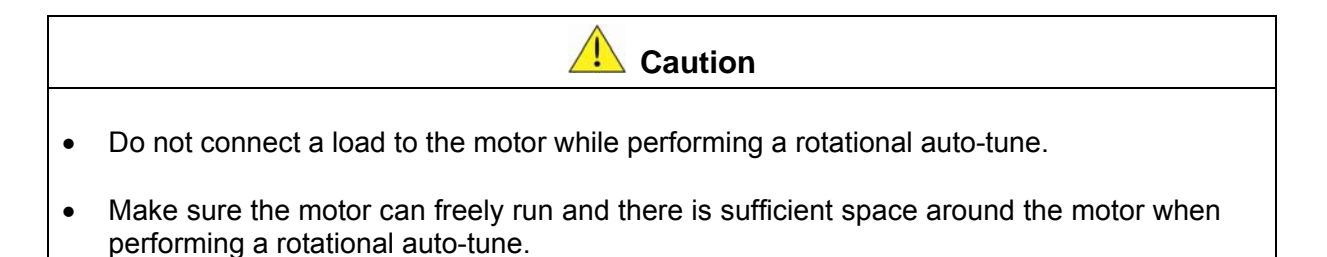

## **1.5 Operation**

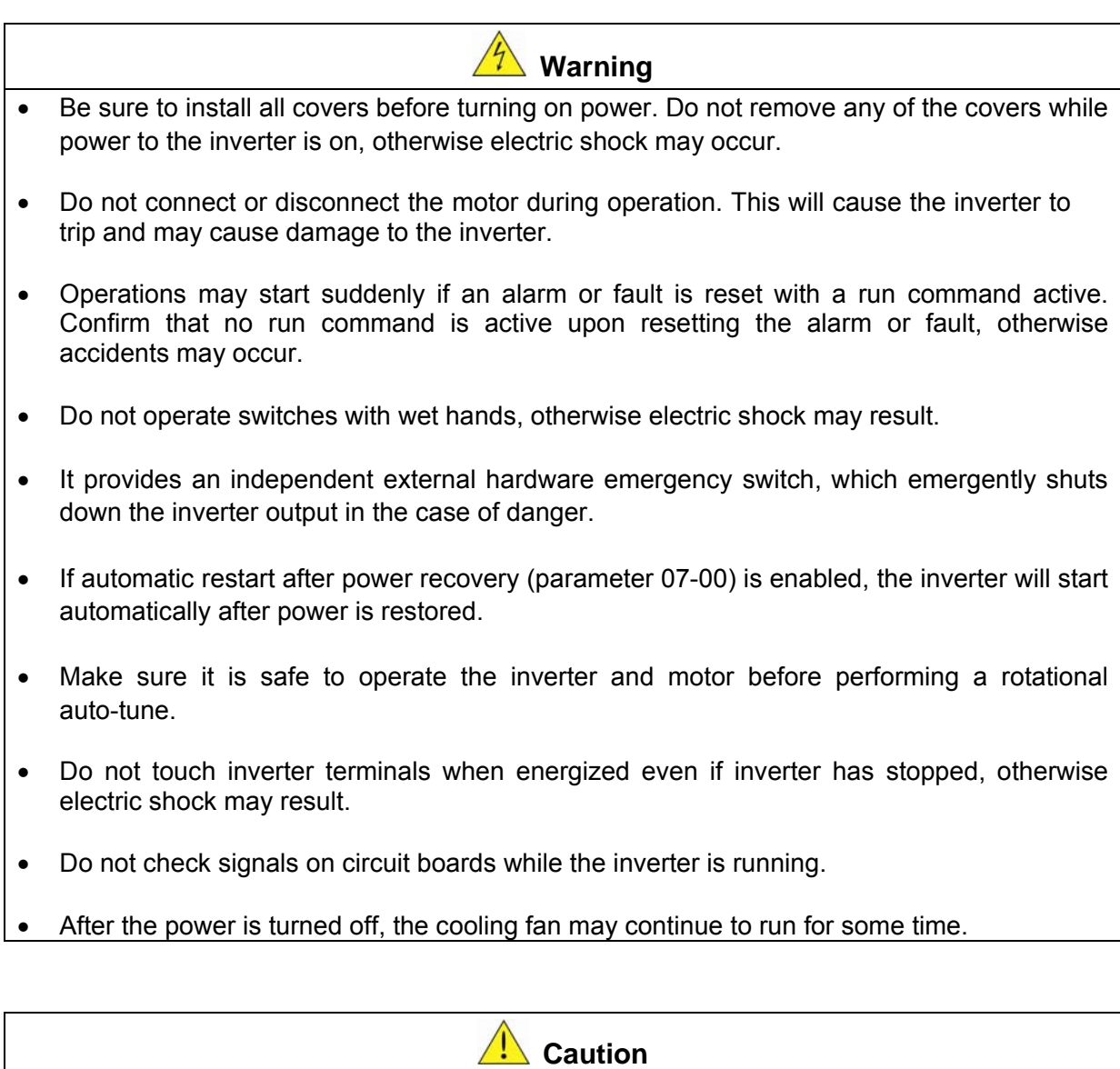

- Do not touch heat-generating components such as heat sinks and braking resistors.
- Carefully check the performance of motor or machine before operating at high speed, otherwise Injury may result.
- Note the parameter settings related to the braking unit when applicable.
- Do not use the inverter braking function for mechanical holding, otherwise injury may result.
- Do not check signals on circuit boards while the inverter is running.

## **1.6 Maintenance, Inspection and Replacement**

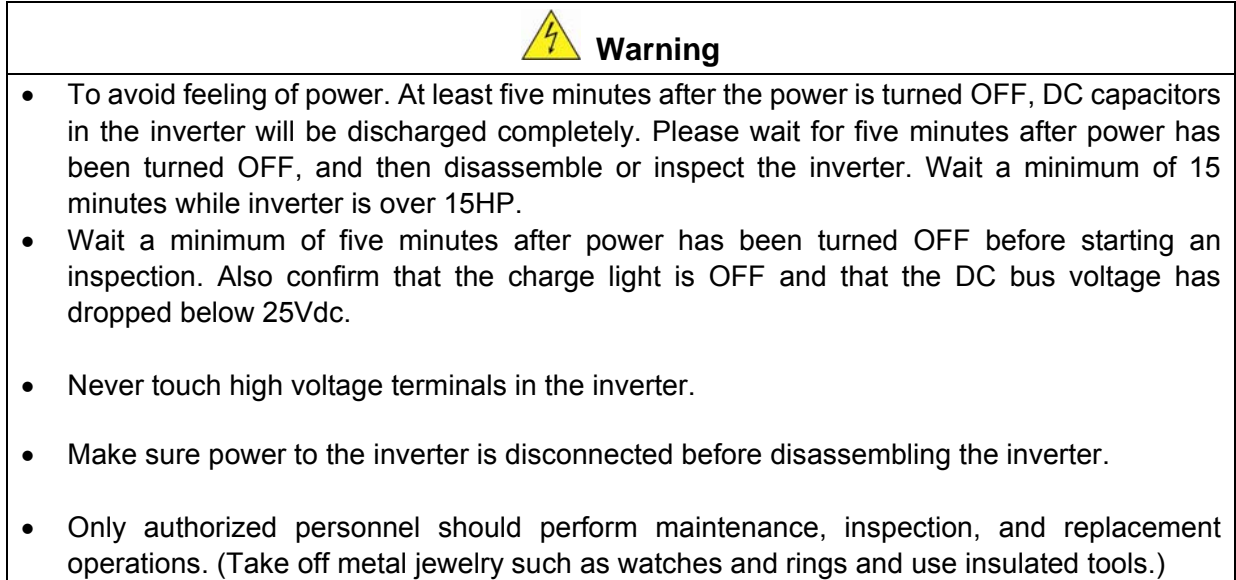

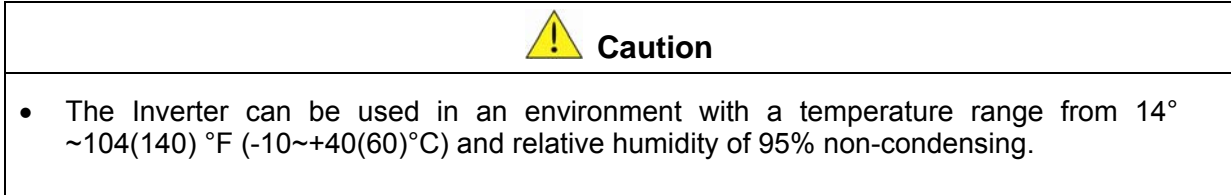

The inverter must be operated in a dust, gas, mist and moisture free environment.

## **1.7 Disposal of the Inverter**

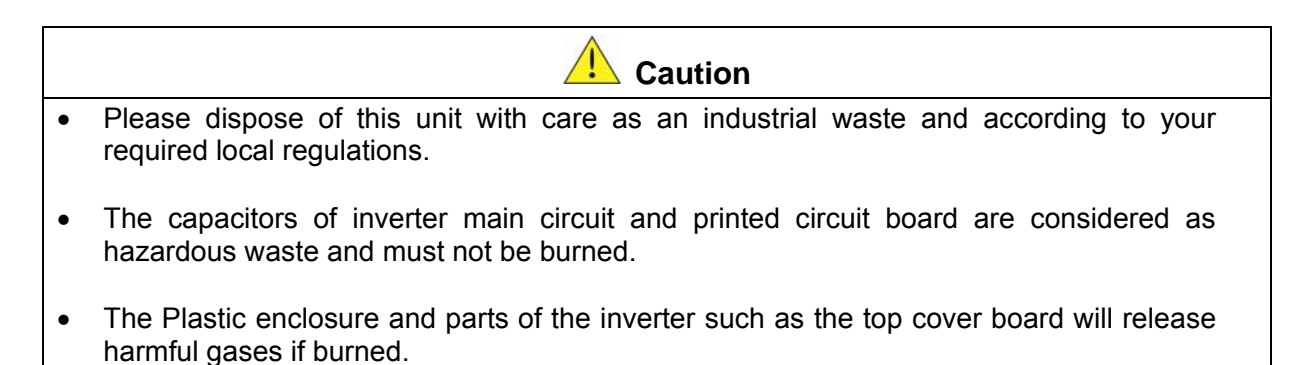

## **Chapter 2 Model Description**

## **2.1 Nameplate Data**

It is essential to verify the T310 inverter nameplate and make sure that the T310 inverter has the correct rating so it can be used in your application with the proper sized AC motor.

#### **Unpack the T310 inverter and check the following:**

- (1) The T310 inverter and start-up and installation manual are contained in the package.
- (2) The T310 inverter has not been damaged during transportation there should be no dents or parts missing.
- (3) The T310 inverter is the type you ordered. You can check the type and specifications on the main nameplate.
- (4) Check that the input voltage range meets the input power requirements.
- (5) Ensure that the motor HP matches the motor rating of the inverter.

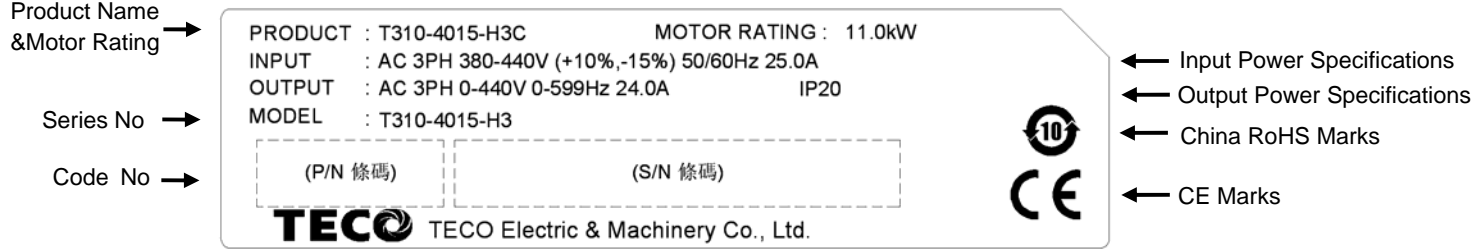

## **2.2 Model Identification**

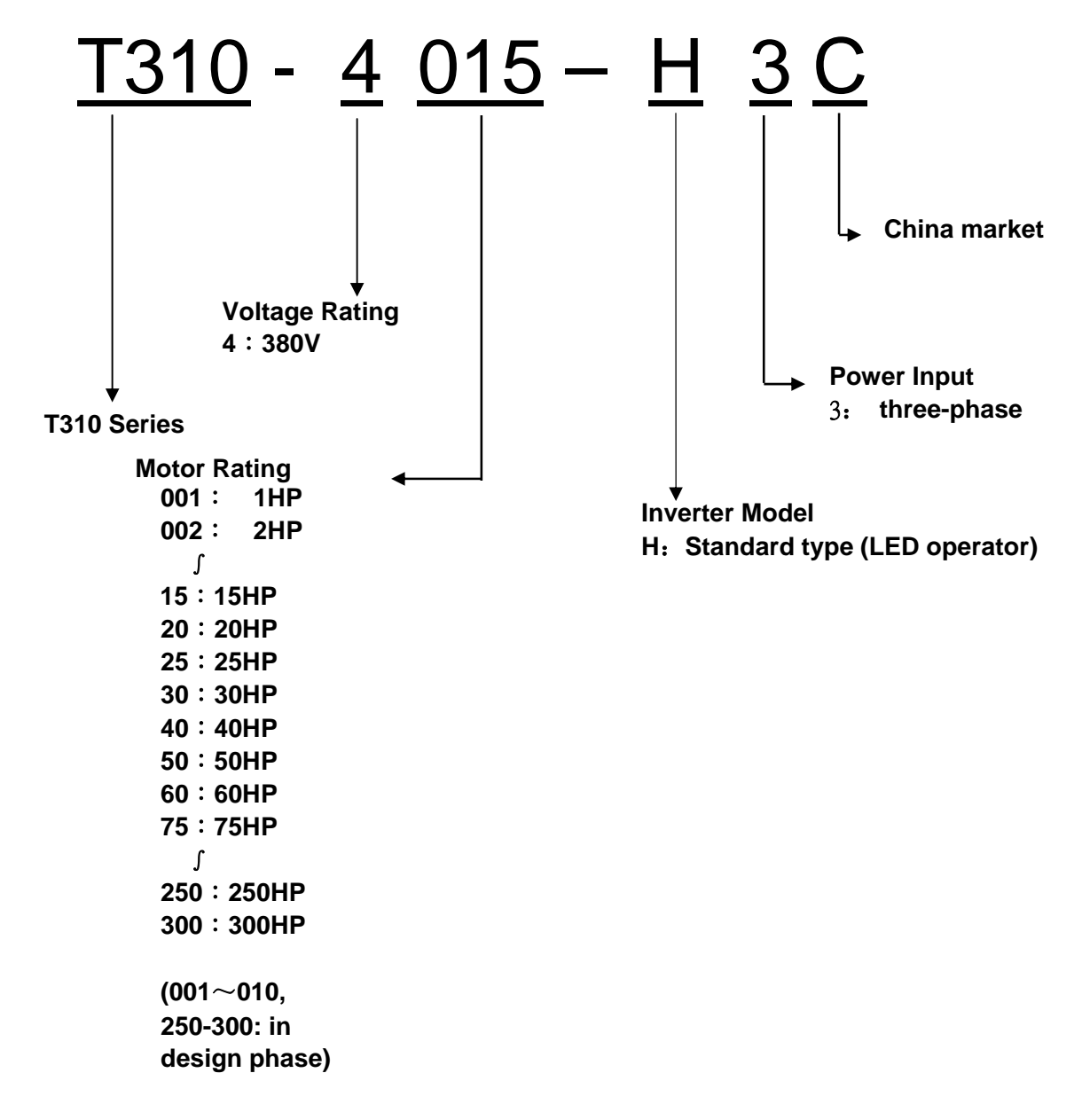

#### **Inverter Models:**

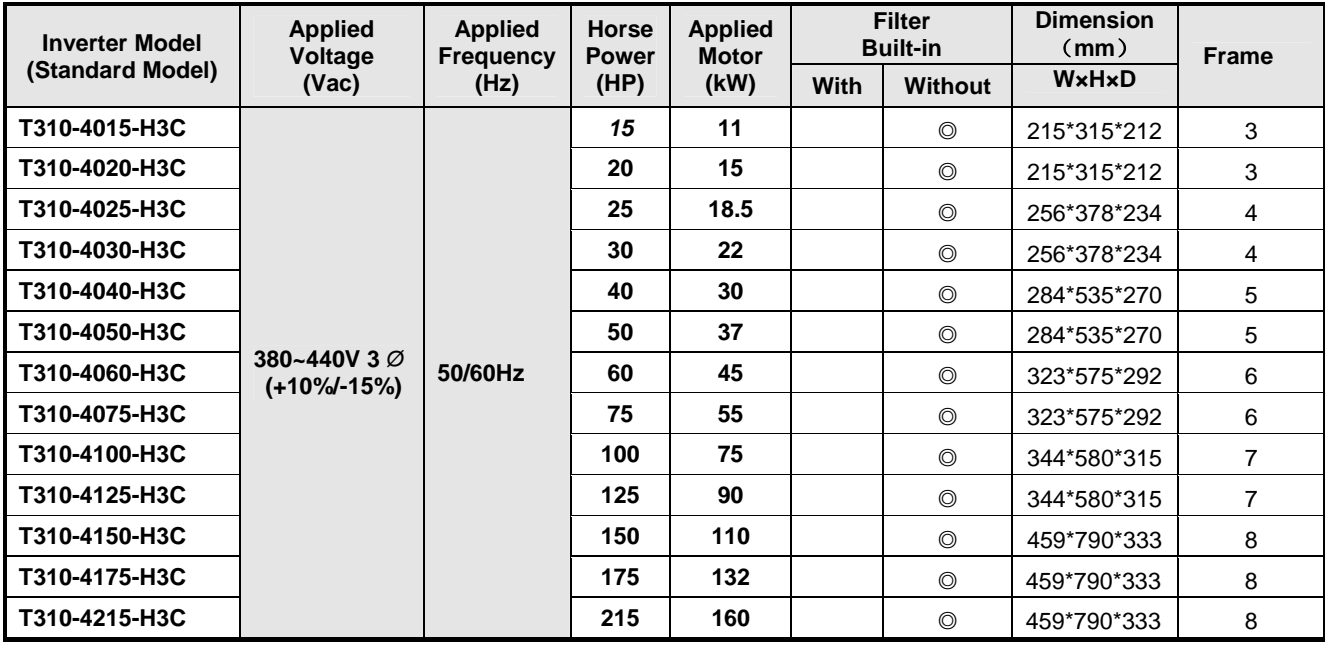

Note:

**. Short Circuit Rating: 5kA**

**.** Frame 3~4: reserve external DCL terminal; Frame 5~8: built-in DCL.

**.1~10HP, 250~300HP: in design phase** 

## **Chapter 3 Environment and Installation**

## **3.1 Environment**

The environment will directly affect the proper operation and the life span of the inverter. To ensure that the inverter will give maximum service life, please comply with the following environmental conditions:

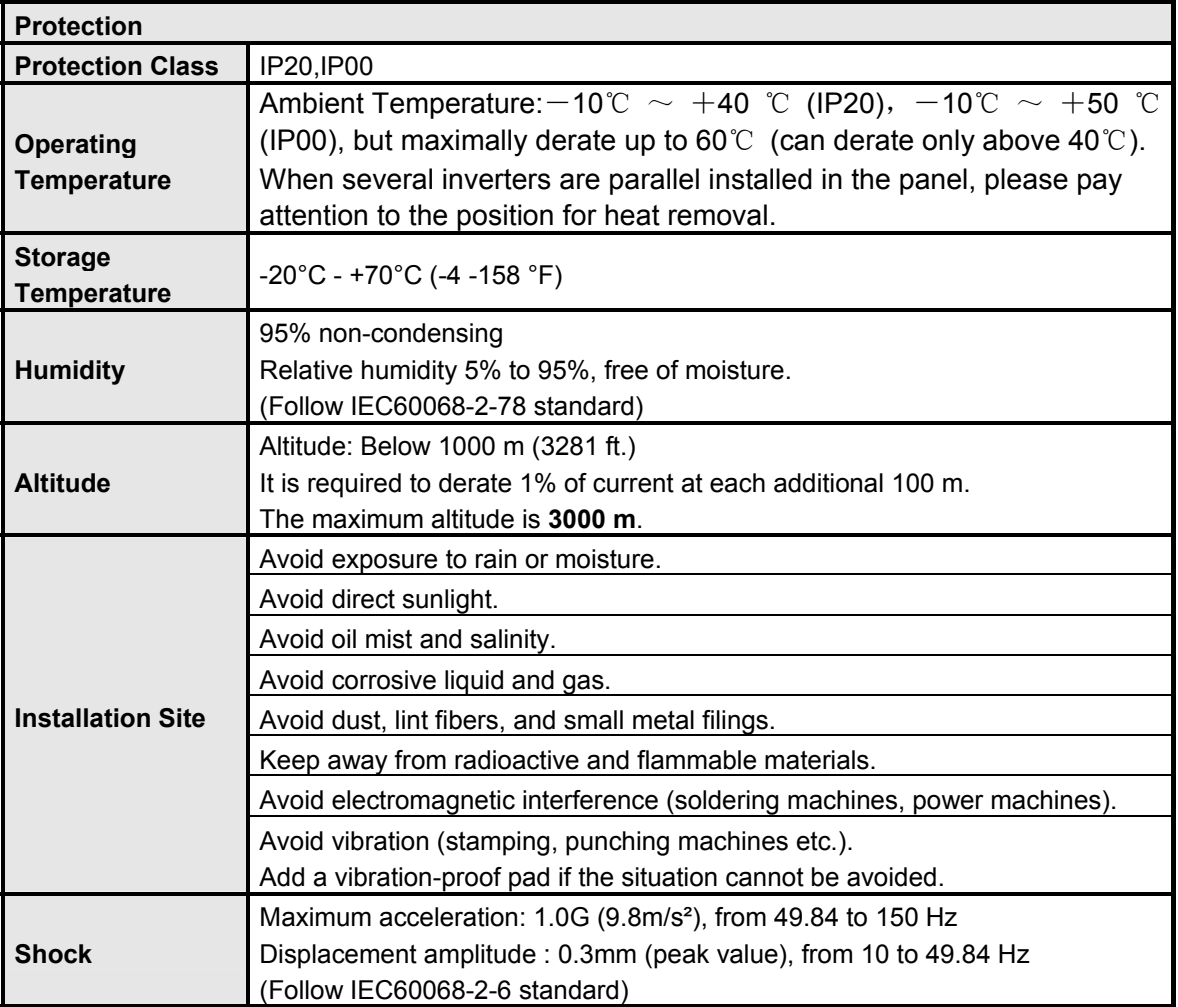

### **Tightening torque on terminal block**

For safety, when the main circuit terminal is wired, recommend to use copper wires (rated at 75°C) approved by UL, and specified circular crimp terminals as below table (conform to UL standard). Recommend to use crimp terminals manufactured by NICHIFU as below, and please use the crimp tooling recommended by terminal supplier to crimp terminals and insulating sleeves.

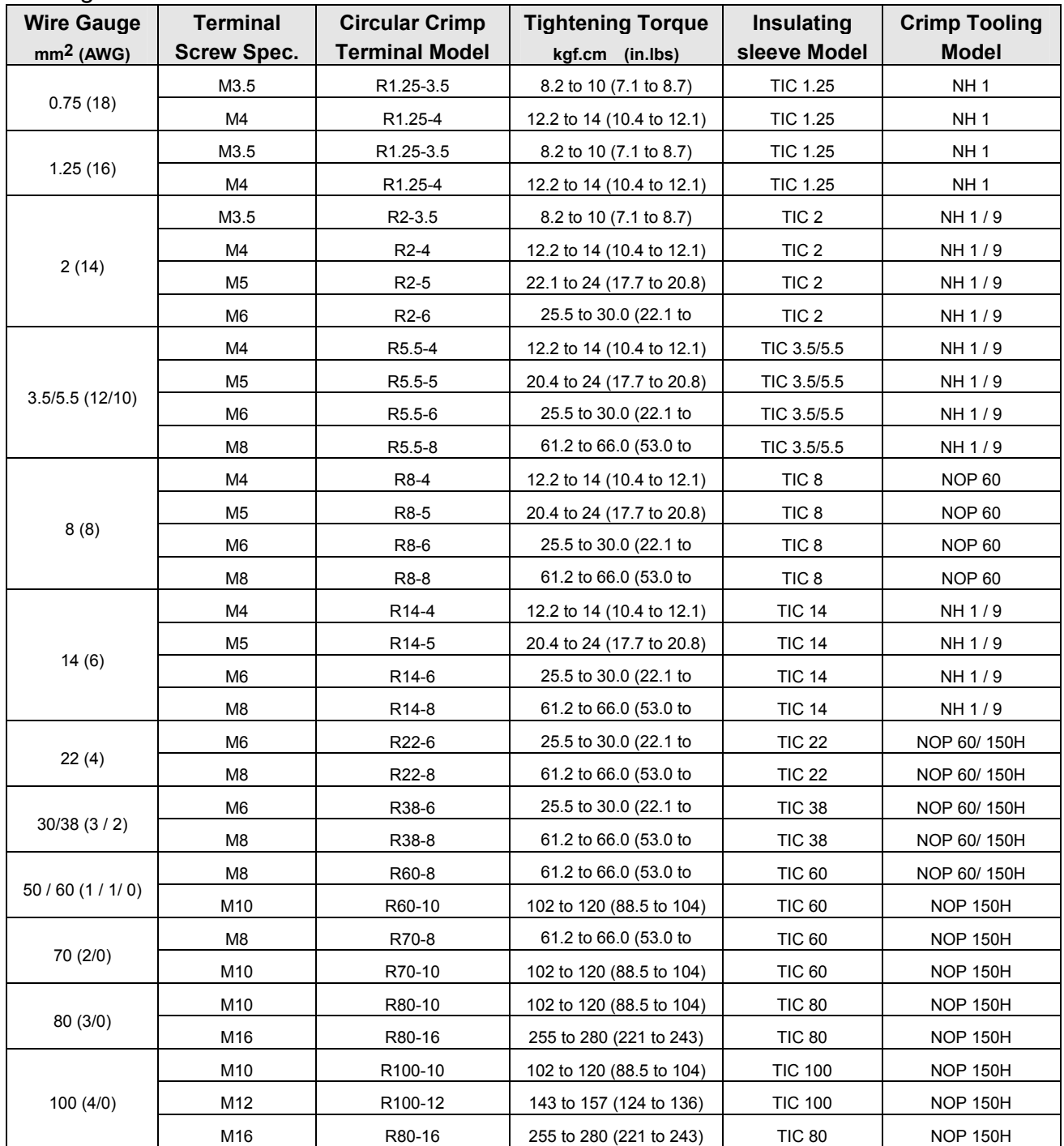

## **3.2 Installation**

### **3.2.1 Installation space**

(1) Please install the T310 inverter in vertical direction, leaving enough space to ensure the cooling effect, shown in Fig3.1.

Avoid the upside-down or horizontal installation.

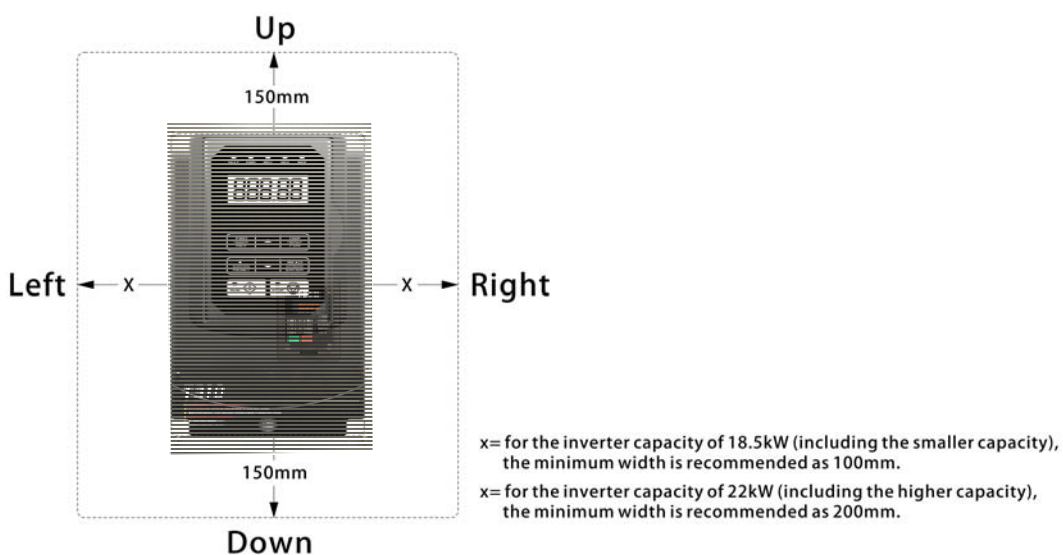

Fig 3.1 T310 Installation Space

(2) The temperature of inverter's radiator cooling fins may reach 90 ℃ in operation. Therefore, the contact surface for the inverter installation shall be made by the hightemperature-resistant material.

When the inverter is operating in the power distribution box, the environment must be ventilated and the environmental temperature must be less than +40 ° C.

## **3.2.2 Outline dimension and caution**

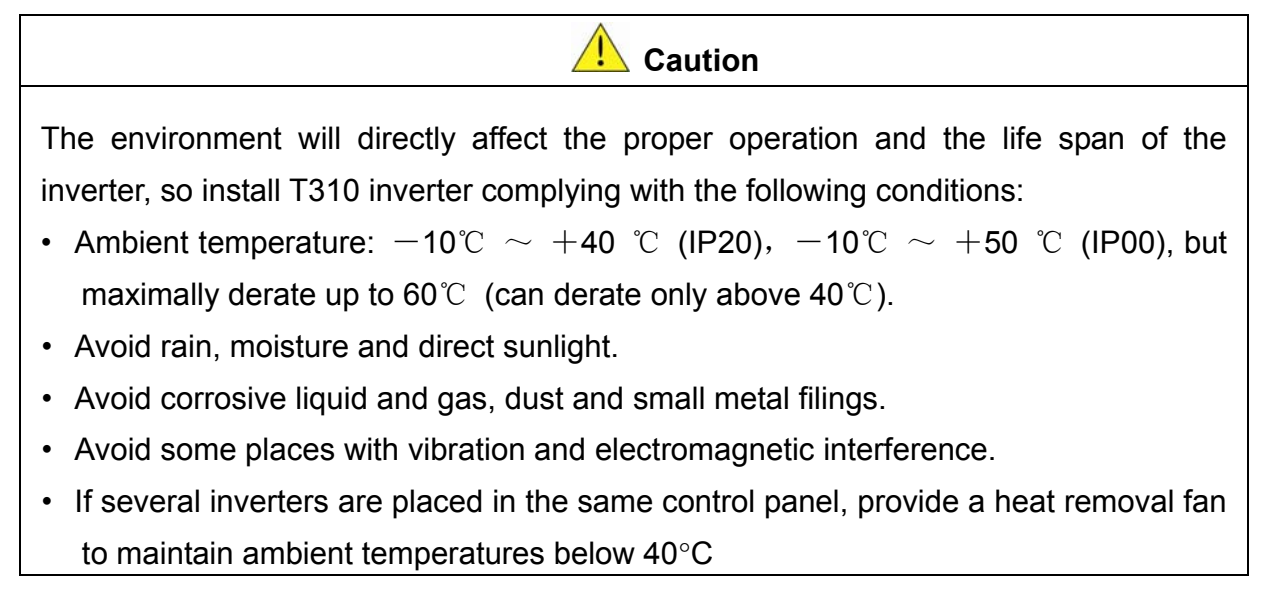

#### **External view and part name of T310 inverter**:

**(a)** 380V 15-20HP

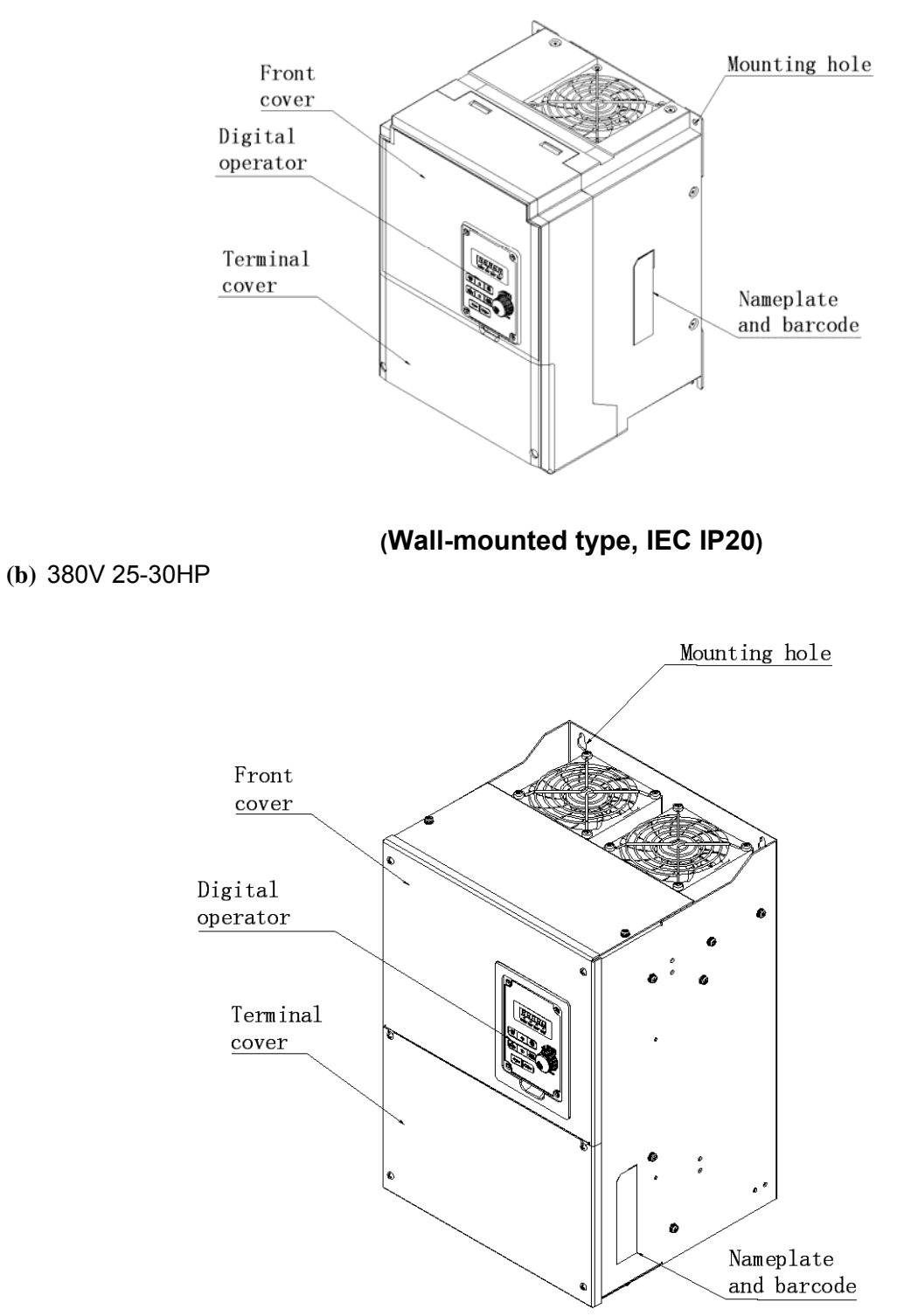

**(Wall-mounted type, IEC IP20)** 

#### (c)380V 40-50HP

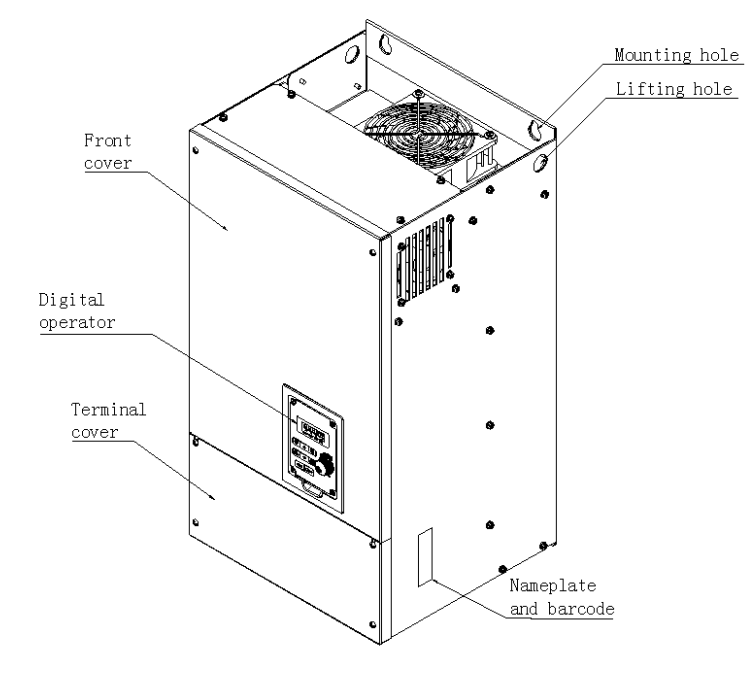

**(Wall-mounted type, IEC IP20)** 

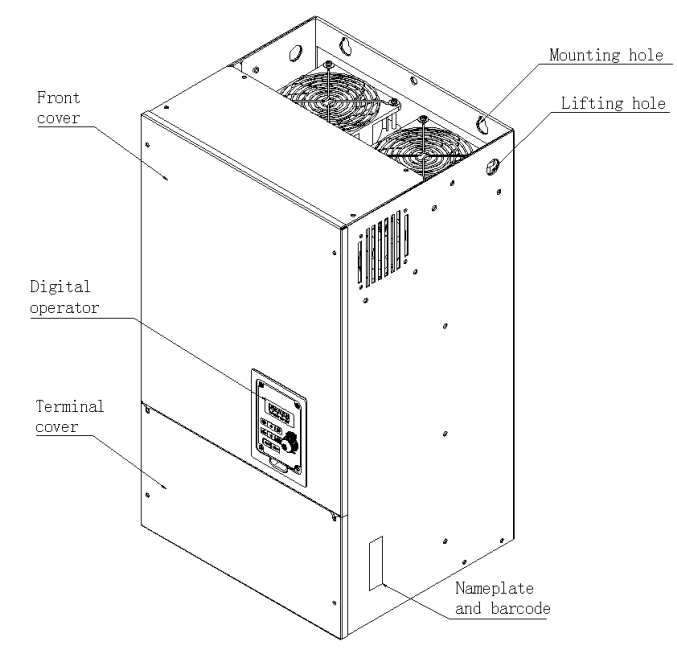

**(Wall-mounted type, IEC IP20)** 

(d)380V 60-75HP

#### (e)380V 100-125HP

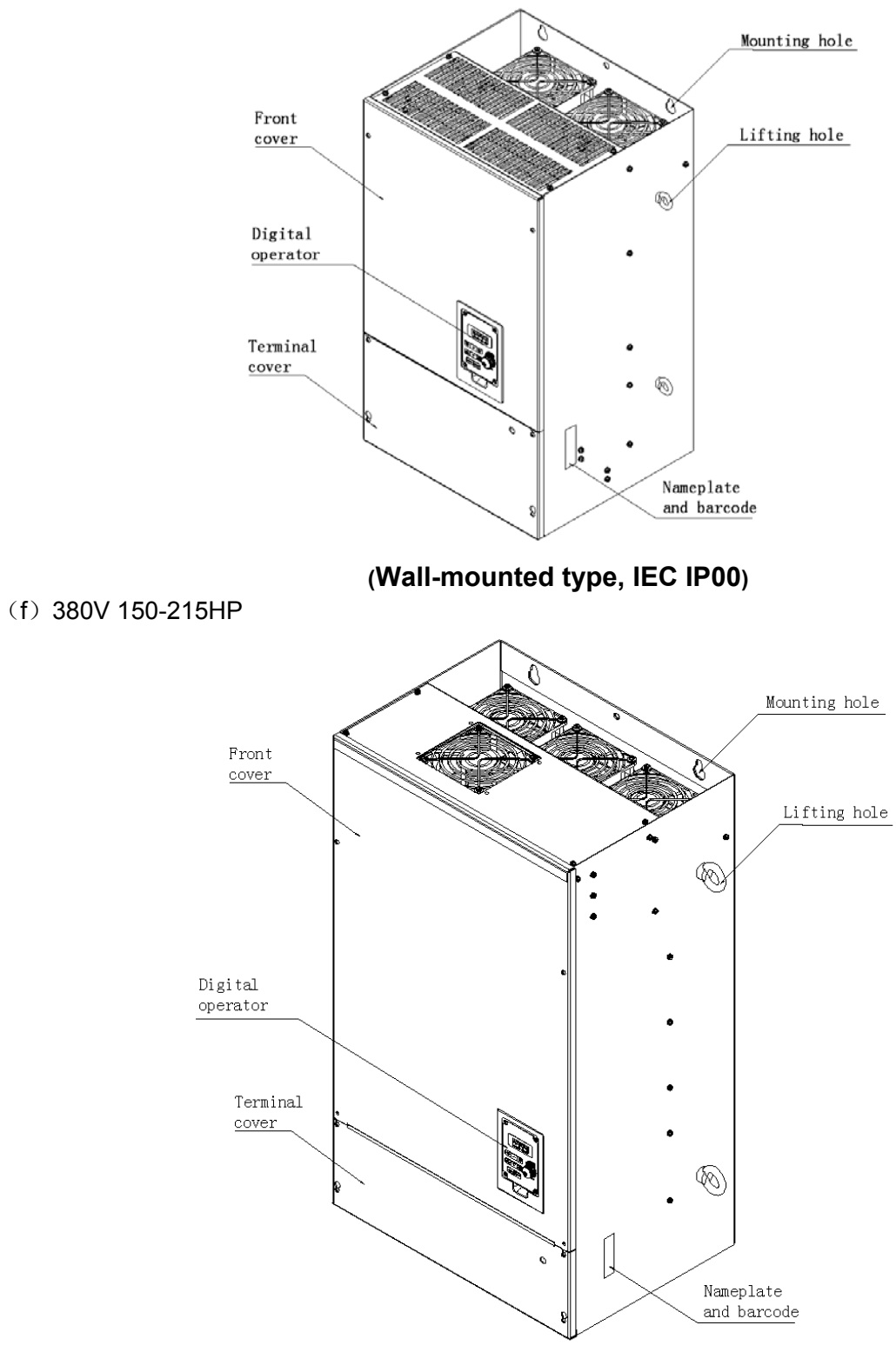

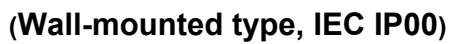

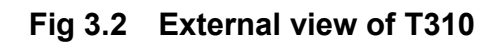

Must be sure to read the warning information on the front cover, see Figure 3.3

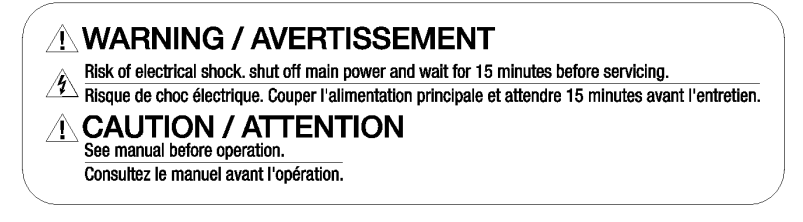

#### **Fig 3.3 Warning information label**

#### **3.2.3 Product Dismounting**

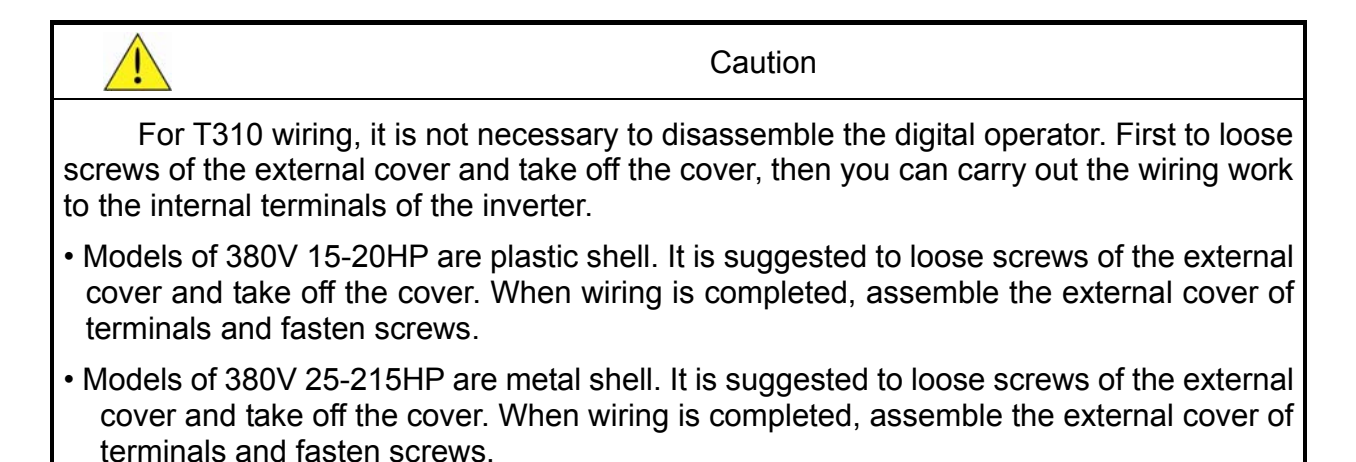

Disassembly/assembly steps for various models of T310, as shown in following: a. 380V 15-20HP

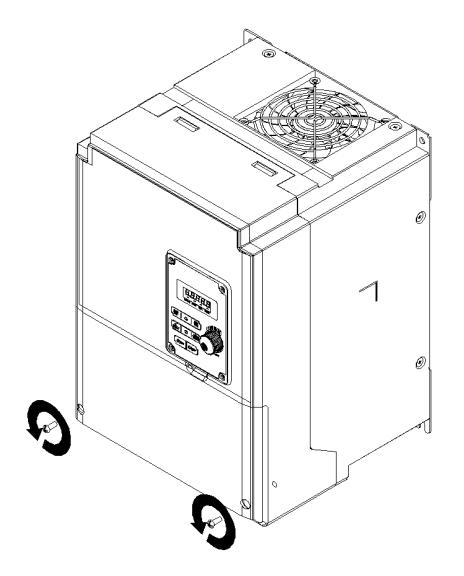

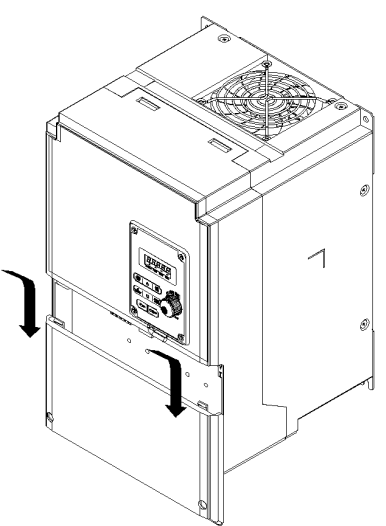

Step 1: Loose screws Step 2: Disassemble external cover

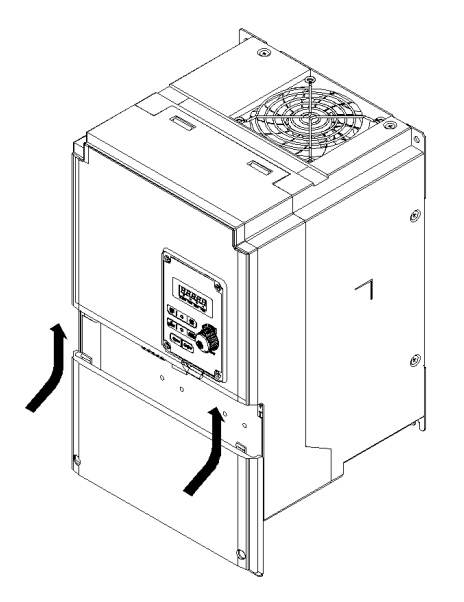

Step 3: Wiring and assemble the cover Step 4: Fasten screws

c.380V 25-215HP

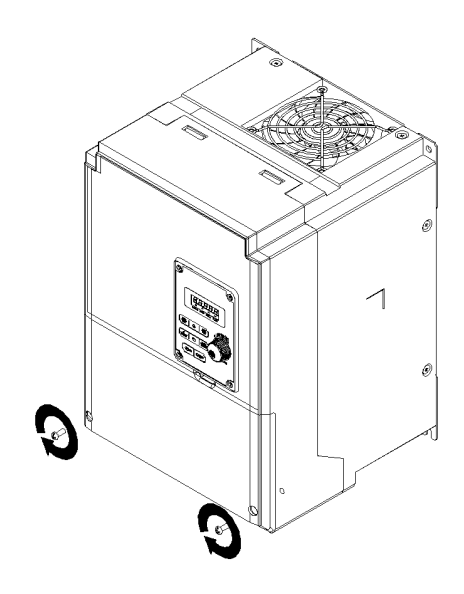

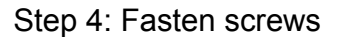

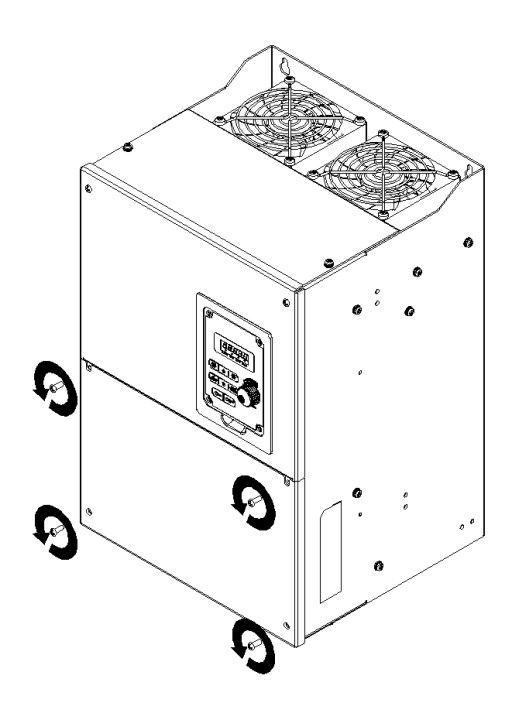

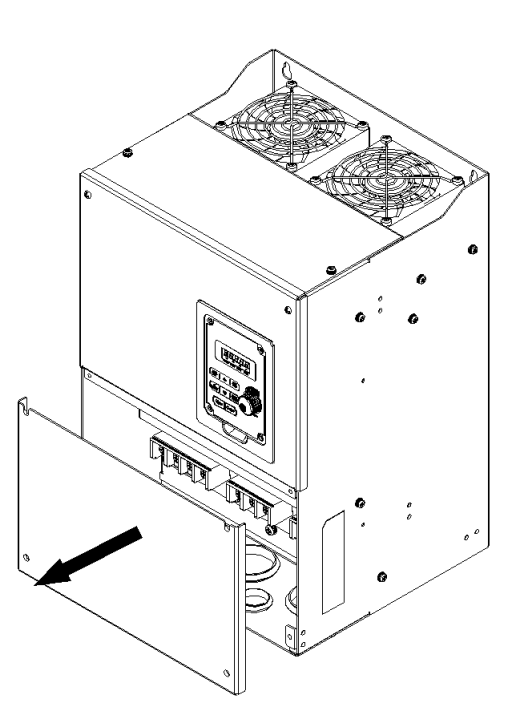

Step 1: Loose screws Step 2: Disassemble external cover

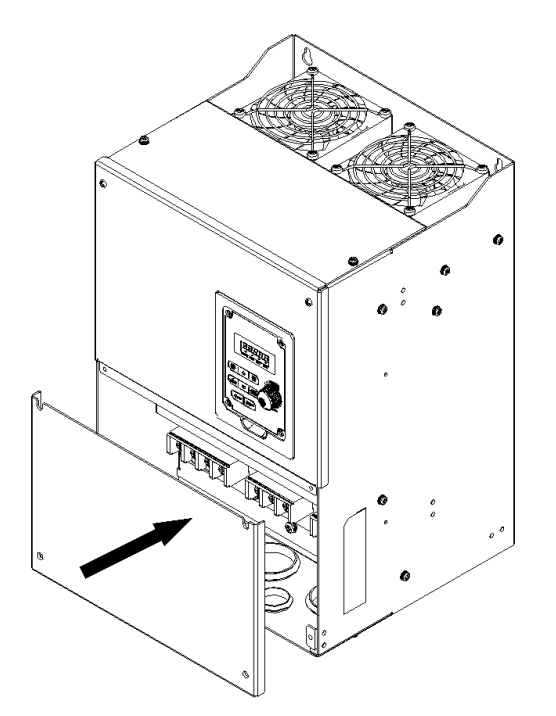

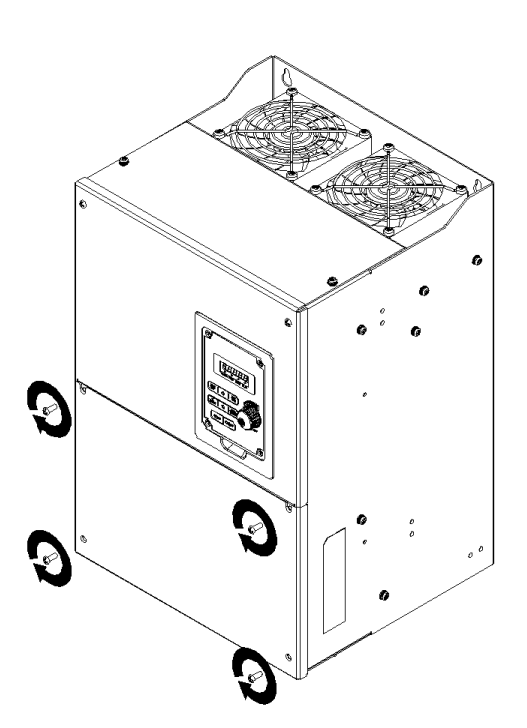

Step 3: Wiring and assemble the cover Step 4: Fasten screws

**To install DCL: 380V 15 ~30HP** 

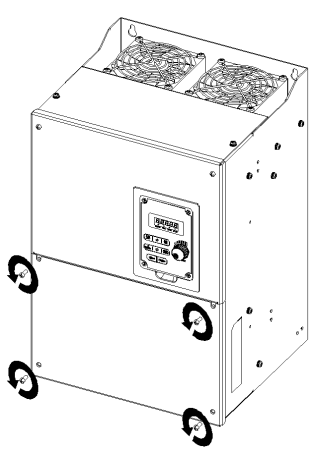

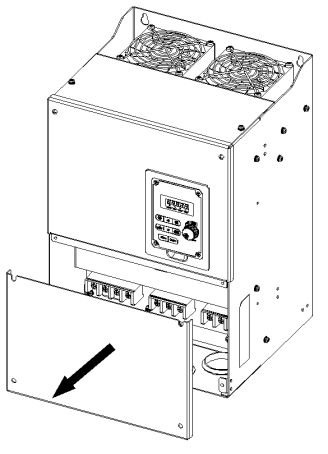

Step 1: Loose screws Step 2: Disassemble external cover

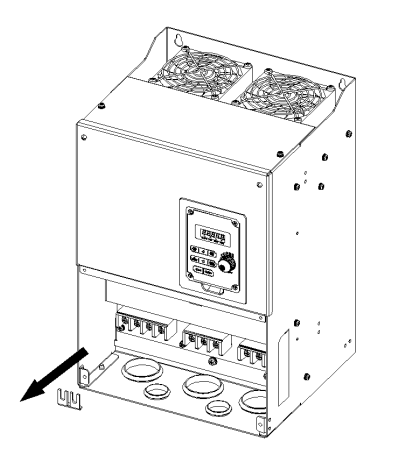

9344 **FOR ALL** 

Step 3: Disassemble copper bar Step 4: To install DCL and assemble the cover

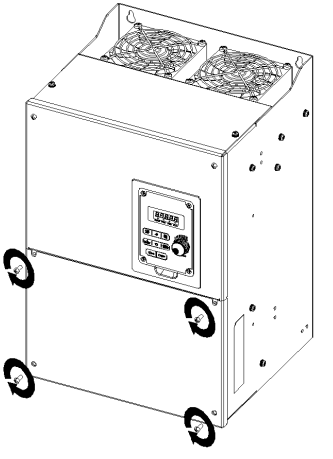

Step 5: Fasten screws

## **3.3 Wiring Peripheral Power Devices**

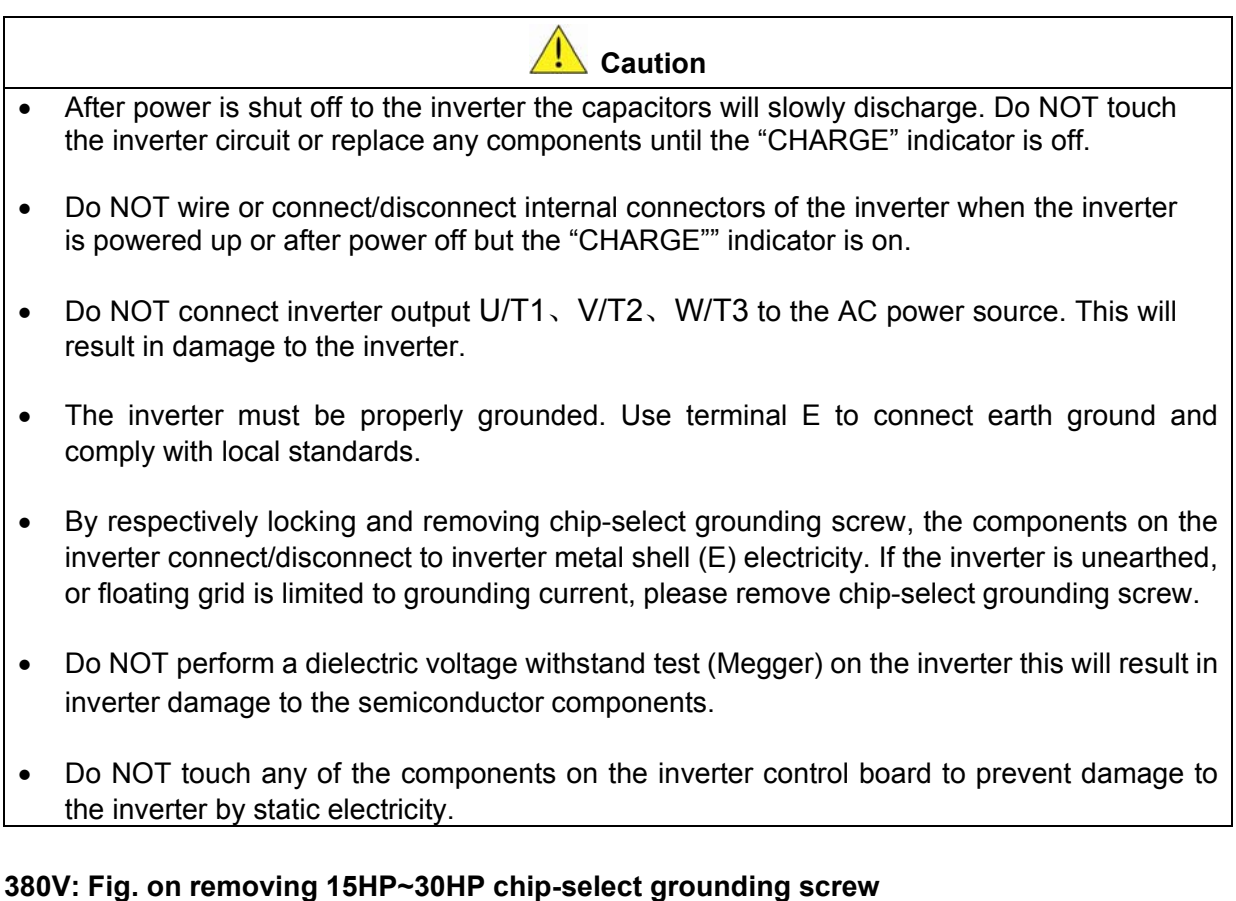

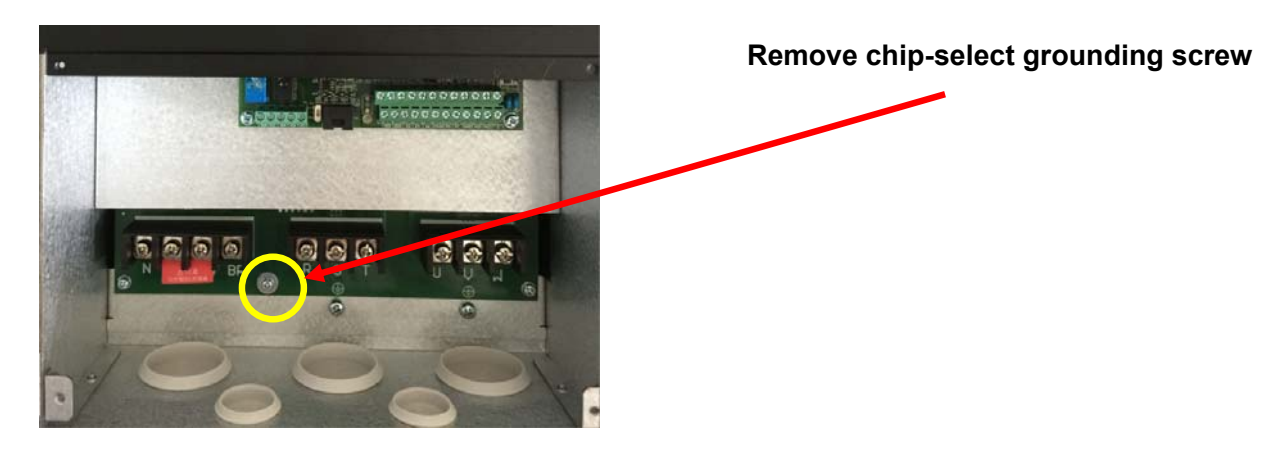

**380V**: **40-215HP without chip-select grounding screw**

- 4 **Caution** • Refer to the recommended wire size table 3 for the appropriate wire to use. The voltage between the power supply and the input terminals of the inverter may not exceed 2%. **Phase-to-phase voltage drop (V) =**  $\sqrt{3}$  **×resistance of wire (** $\Omega$ **/km) × length of line m) × current×10-3. (km=3280 x feet) / (m=3.28 x feet )**  Reduce the carrier frequency (parameter 11-01) If the cable from the inverter to the motor is over 25m (82ft). A high-frequency current can be generated by stray capacitance between the cables and result in an overcurrent trip of the inverter, an increase in leakage current, or an inaccurate current readout.
	- To protect interface equipment, install fast acting fuses on the input side of the inverter. Refer to section 6.4 for additional information.

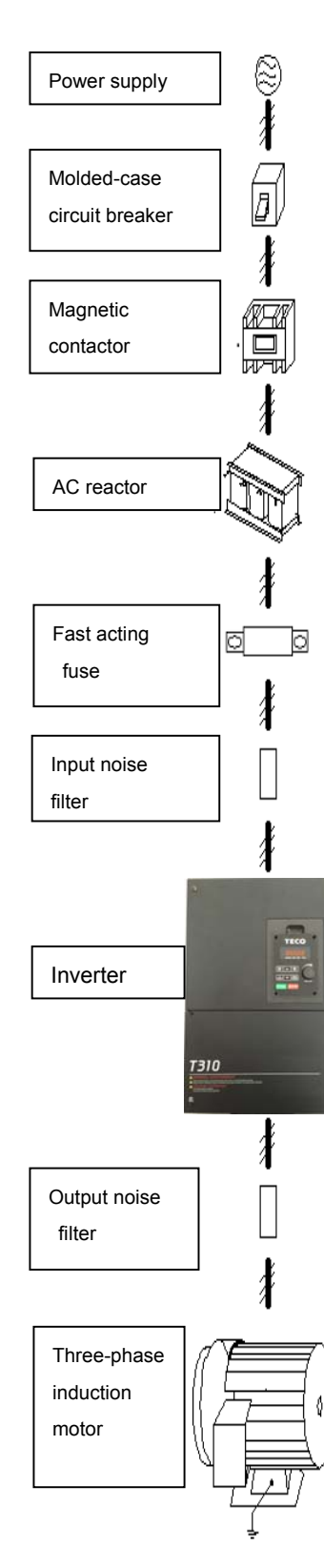

#### **Power supply:**

 Make sure the correct voltage is applied to avoid damaging the inverter.

#### **Molded-case circuit breaker (MCCB) or fused disconnect:**

- A molded-case circuit breaker or fused disconnect must be installed between the AC source and the inverter that conforms to the rated voltage and current of the inverter to control the power and protect the inverter.
- Do not use the circuit breaker as the run/stop switch for the inverter.

#### **Ground fault detector / breaker:**

 Install a ground fault breaker to prevent problems caused by current leakage and to protect personnel. Select current range up to 200mA, and action time up to 0.1 second to prevent high frequency failure.

#### **Magnetic contactor:**

- Normal operations do not need a magnetic contactor. When performing functions such as external control and auto restart after power failure, or when using a brake controller, install a magnetic contactor.
- Do not use the magnetic contactor as the run/stop switch for the inverter.

#### **AC line reactor for power quality:**

 When inverters are supplied by a high capacity power source (> 600KVA), an AC reactor can be connected to improve the power factor.

#### **Install Fast Acting Fuse:**

 To protect interface equipment, install fast acting fuses in accordance with the specifications in section6. 4 for peripheral devices.

#### **Input Noise filter:**

 A filter must be installed when there are inductive loads affecting the inverter. The inverter meets EN55011 Class A, category C3 when the TECO special filter is used. See section 6.3 for peripheral devices.

#### **Inverter:**

- Output terminals U/T1,V/ T2, and W/T3 are connected to U, V, and W terminals of the motor. If the motor runs in reverse while the inverter is set to run forward, swap any two terminals connections for U/T1, V/T2, and W/T3.
	- To avoid damaging the inverter, do not connect the output terminals U/T1,V/ T2, and W/T3 to AC input power.

Connect the ground terminal properly. (380V class: Rg <10 $\Omega$ .)

#### **Output Noise filter:**

 An output noise filter may reduce system interference and induced noise.

#### **Motor:**

 If the inverter drives multiple motors the output rated current of the inverter must be greater than the total current of all the motors.

## **General Wiring Diagram**

The following is T310 converter standard wiring diagram ( $\odot$  said the main circuit terminal,  $\circ$  said control loop terminal).According to the model, the location and symbols of the terminals are slightly different. Please refer to table 1 and 2 for the main circuit terminals and control circuit terminals.

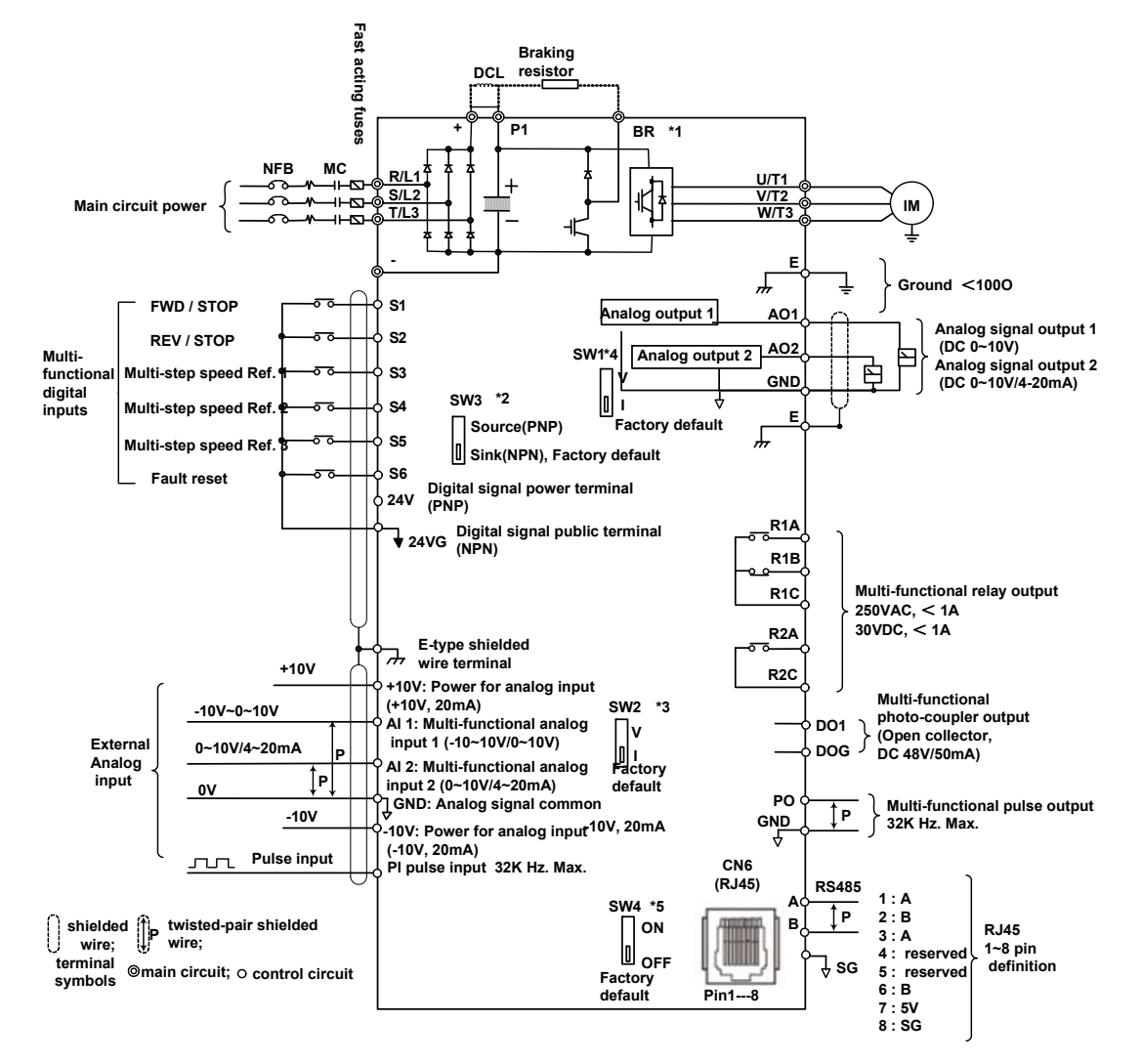

#### **Notes:**

\*1:380V 15~30HP: included with built-in braking transistor. The braking resistor can be connected directly between P1 and BR. External DCL (among  $+P1$ ) is reserved.

380V 40~215HP: included built-in DOL, without built-in braking transistor. The braking unit can be externally connected between  $\triangle$ - $\circ$ .

\*2: The multi-function digital input terminals S1~S6 can be set to Source (PNP, with +24V common) or Sink (NPN, with 24VG common) mode by SW3.

\*3:Multi-function analog input AI2 can be set to the voltage command input (0~10V) or the current command input (4~20mA) through SW2.

\*4:Multi-function analog output AO2 can be set to the voltage command output (0~10V) or the current command output (4~20mA) through SW1.

\*5:RS485: terminal resistance switch. The last inverter is needed starting when multiple inverters are used in parallel. The wiring method can refer to Annex A. The earth signal of RS485 is SG, isolated from analog signal – GND.

## **3.4 Power Terminals**

#### **Table 1 main circuit terminals**

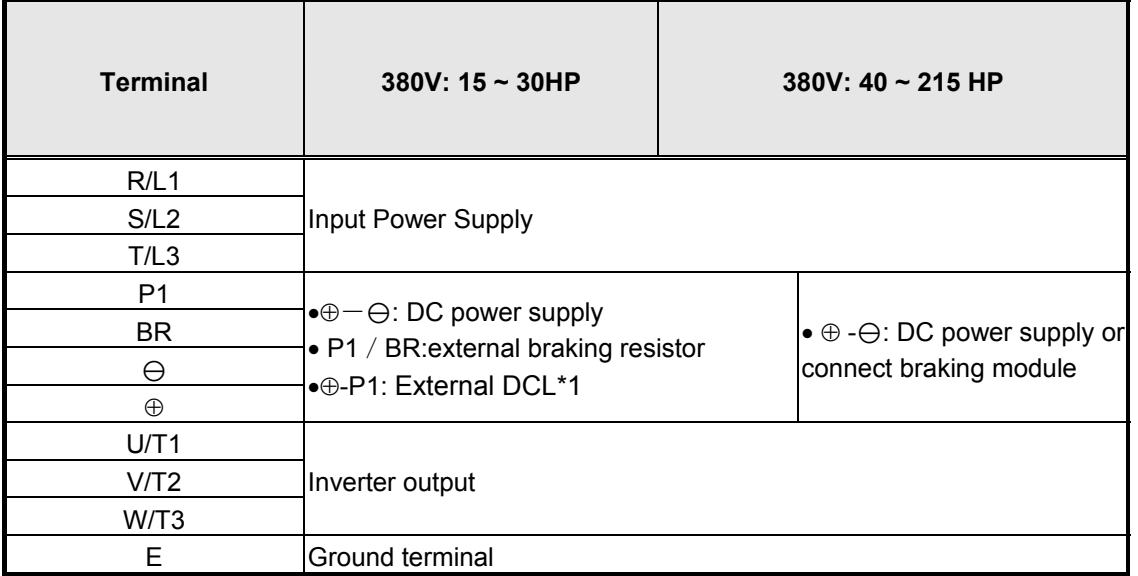

#### Note:

\*1: ⊕-P1: connected before ex-factory. Remove only when DCL is externally connected.

- Descriptions of main circuit terminals
	- $\geq$  380V : 15 ~20HP

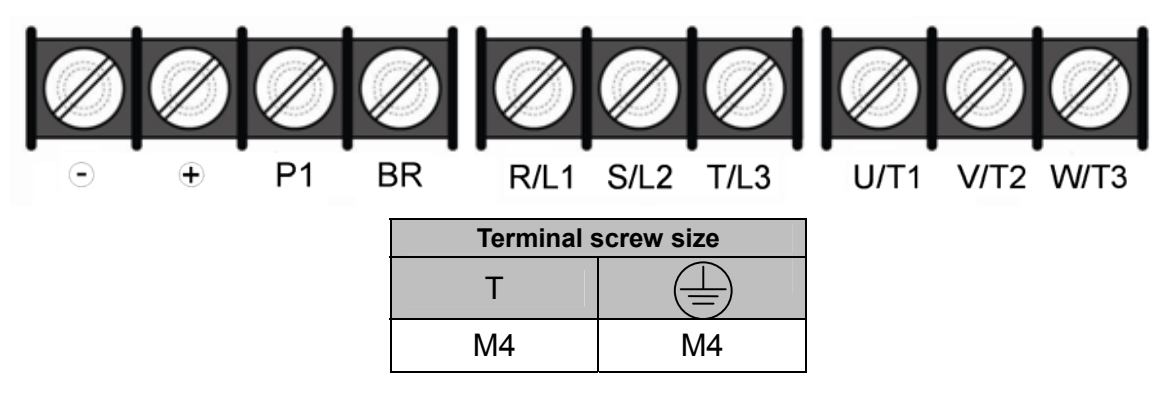

 $\geq 380V : 25 \sim 30HP$ 

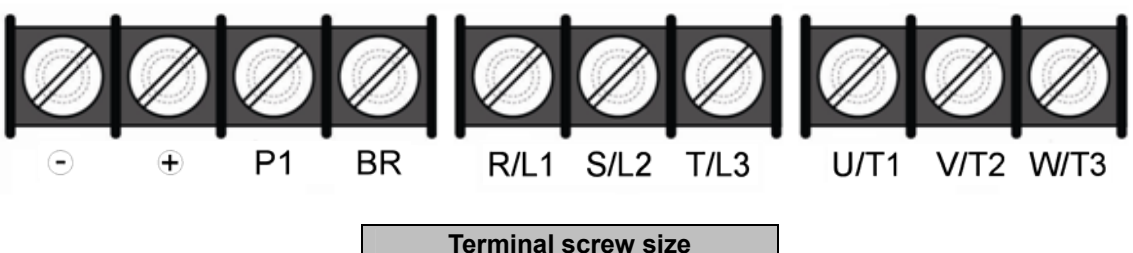

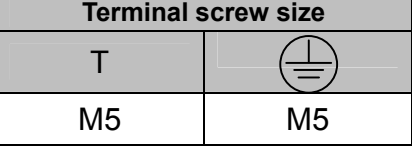

#### 380V : 40-75HP

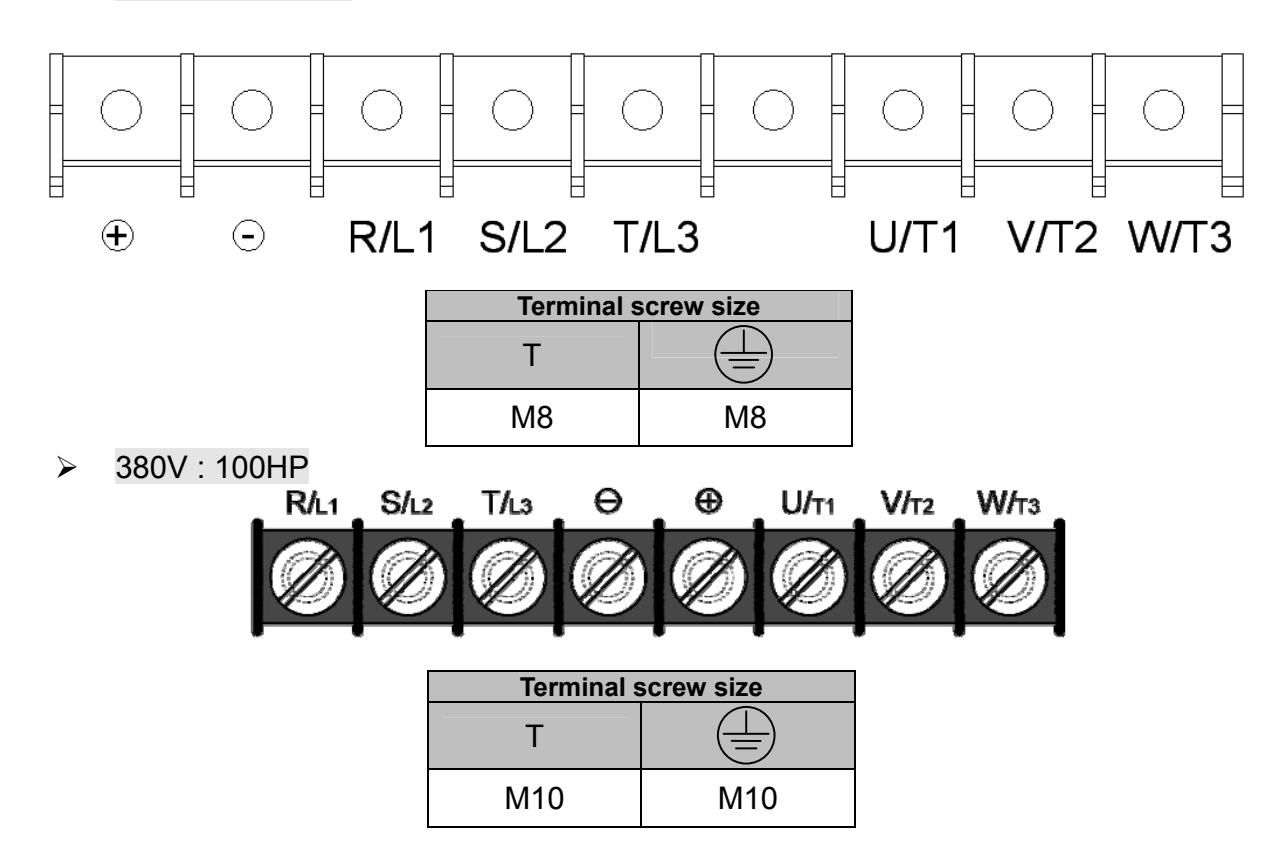

380V : 125~215HP

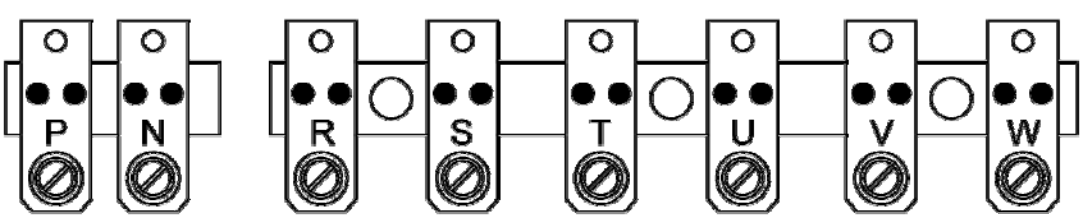

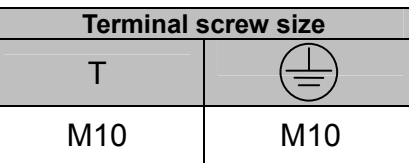

## **User Terminals (Control Circuit Terminals)**

**380V: 15~ 75HP** 

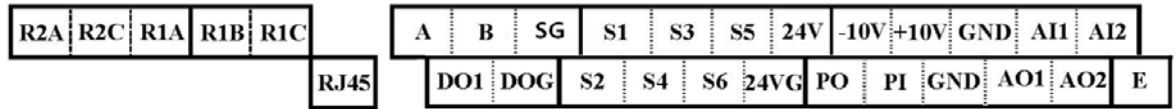

**380V:100~300HP** 

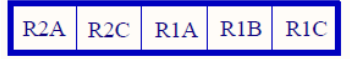

 $S(+)$   $S(-)$   $S1$   $S3$   $S5$   $24V+10V-10V$  GND GND AI1 AI2  $\overline{DO1}$   $\overline{DOG}$   $\overline{S2}$   $\overline{S4}$   $\overline{S6}$   $\overline{24VG}$   $\overline{GND}$   $\overline{PO}$   $\overline{PI}$   $\overline{AO1}$   $\overline{AO2}$   $\overline{E}$ 

### **Table 2 Description of User Terminals**

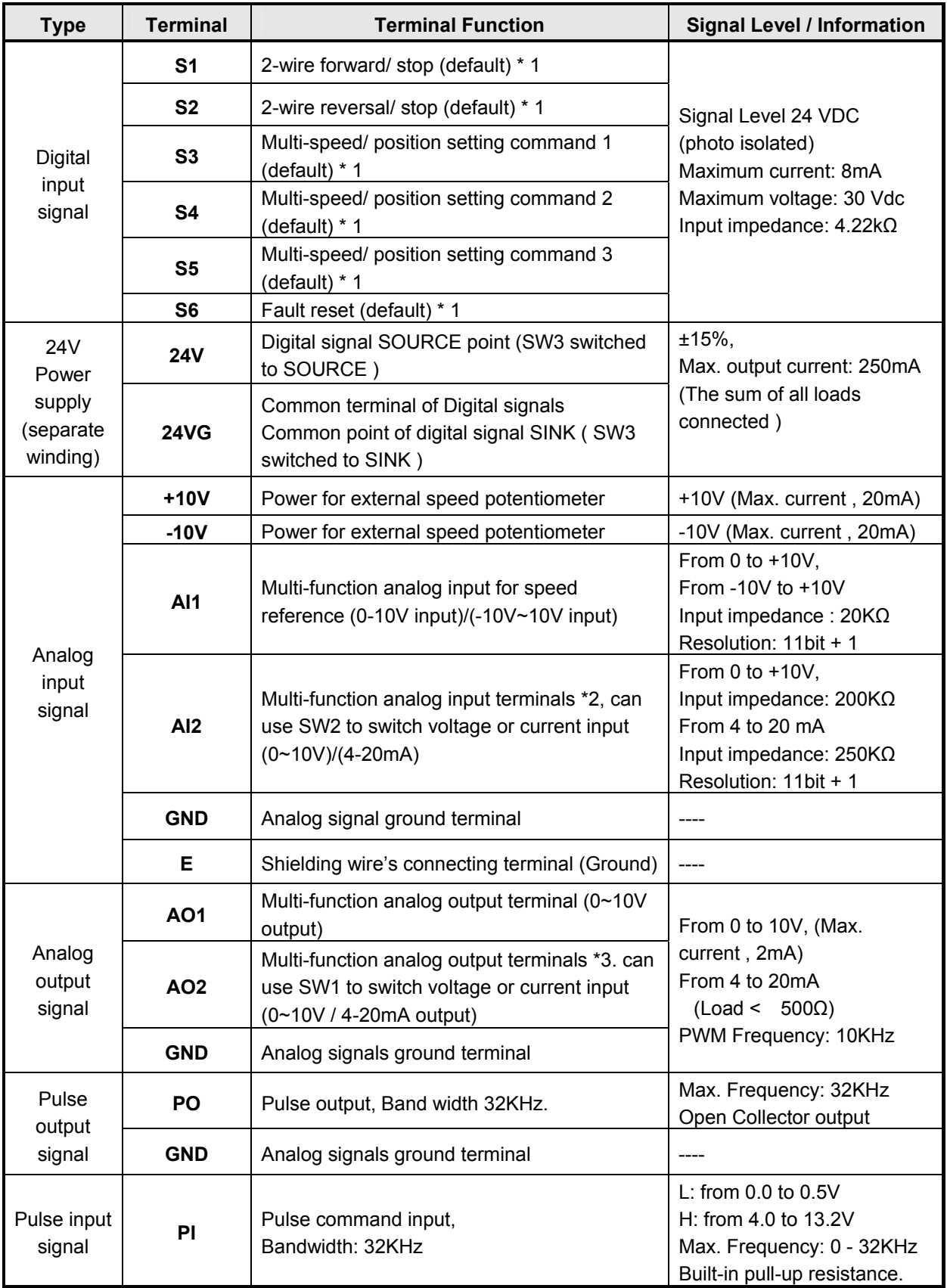

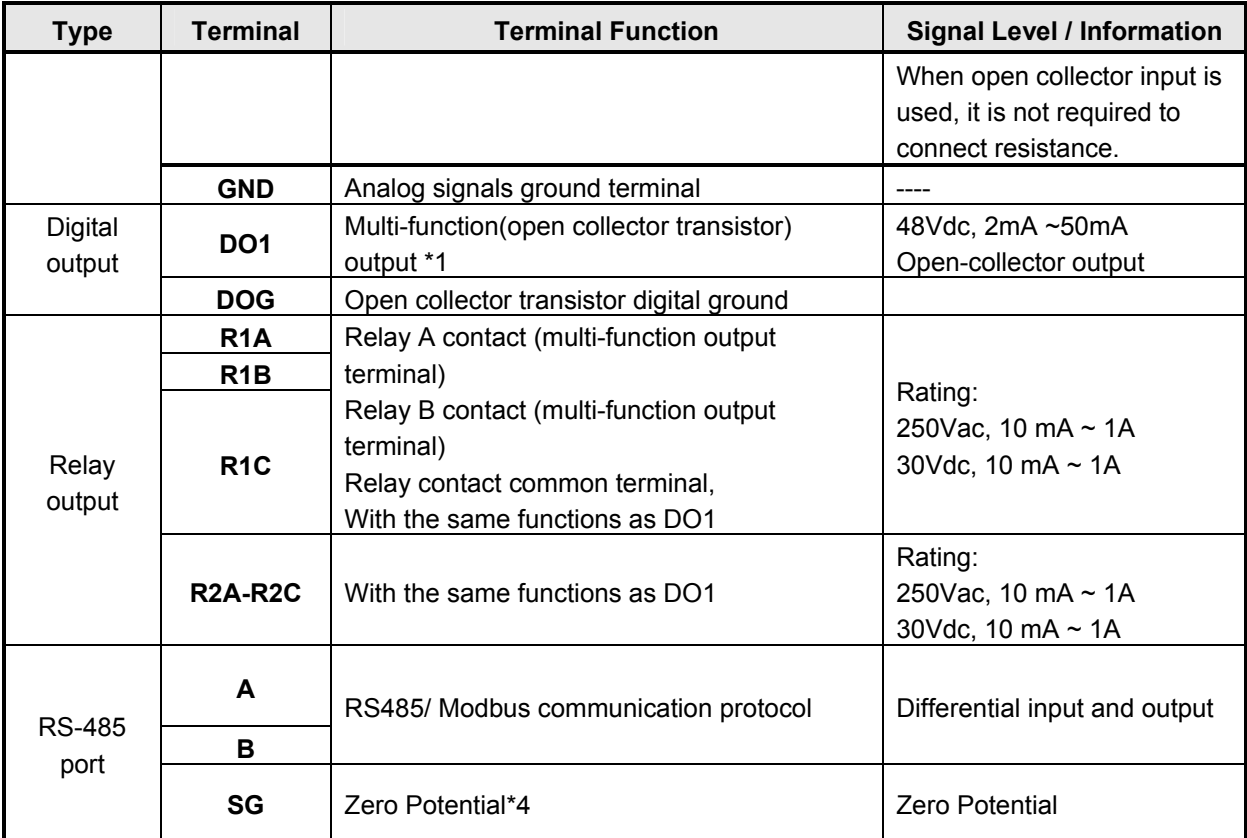

#### **Notes:**

\*1:Multi-function digital input/ output can be referred to in this manual.

- Group 03: External Terminals Digital Input / Output Function Group.

\*2:Multi-function analog input/ output can be referred to in this manual..

- Group 04 - External Terminal Analog Signal Input (Output) Function Group.

\*3: The earth signal of RS485 – SG is isolated from analog signal public terminal – GND. Caution: not mixed.

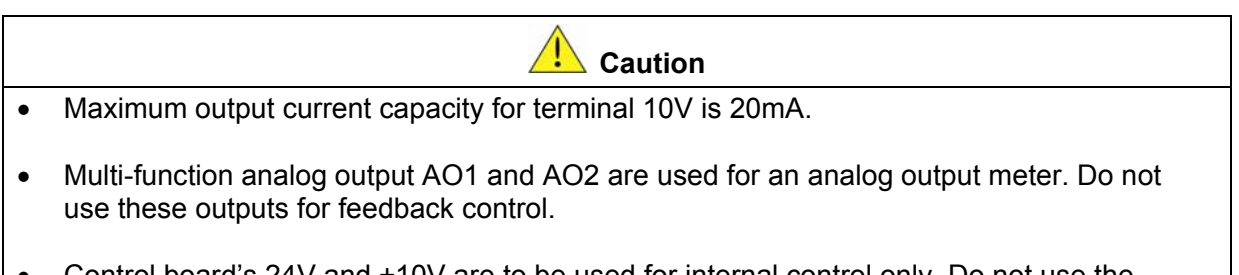

 Control board's 24V and ±10V are to be used for internal control only, Do not use the internal power-supply to power external devices.

## **3.5 Input / Output Power Section Block Diagram**

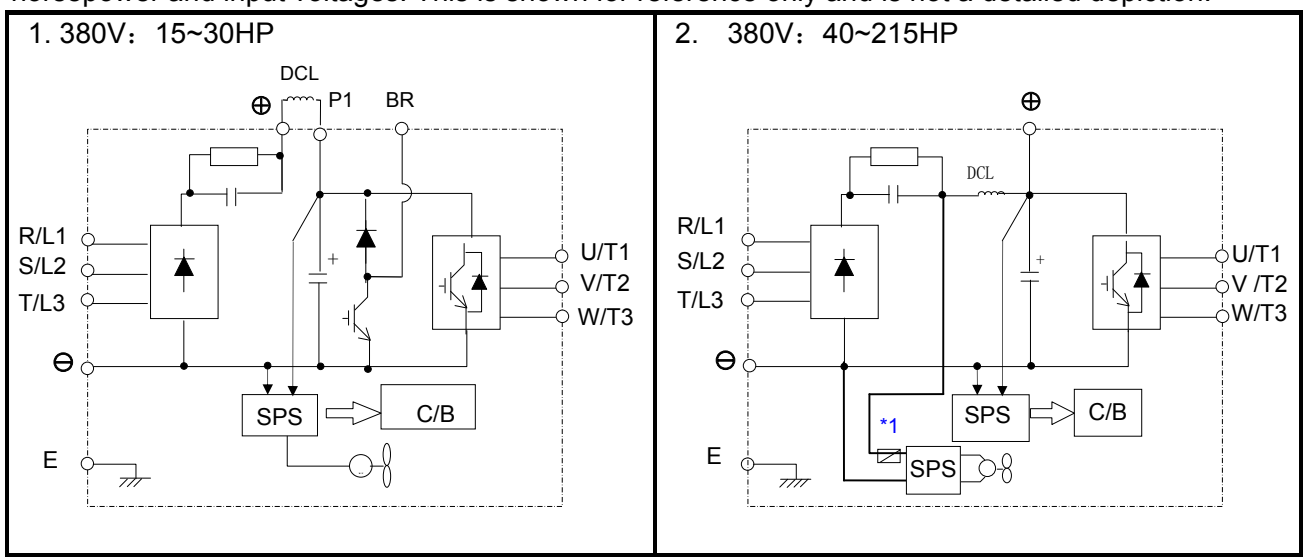

The following diagrams 1 - 2 show the basic configuration of the power sections for the range of horsepower and input voltages. This is shown for reference only and is not a detailed depiction.

Note 1: 40/50HP without fan driving board; 60~215HP with fan driving board.

## **3.6 Power Input Wire Size, NFB and MCB Part Numbers**

The following table shows the recommended wire size, molded case circuit breakers and magnetic contactors for each of the T310 models. It depends on the application whether or not to install a circuit breaker. The NFB must be installed between the input power supply and the inverter input (R/L1, S/L2, T/L3).

**Note:** When using a ground protection make sure the current setting is above 200mA and trip delay time is 0.1 sec of higher.

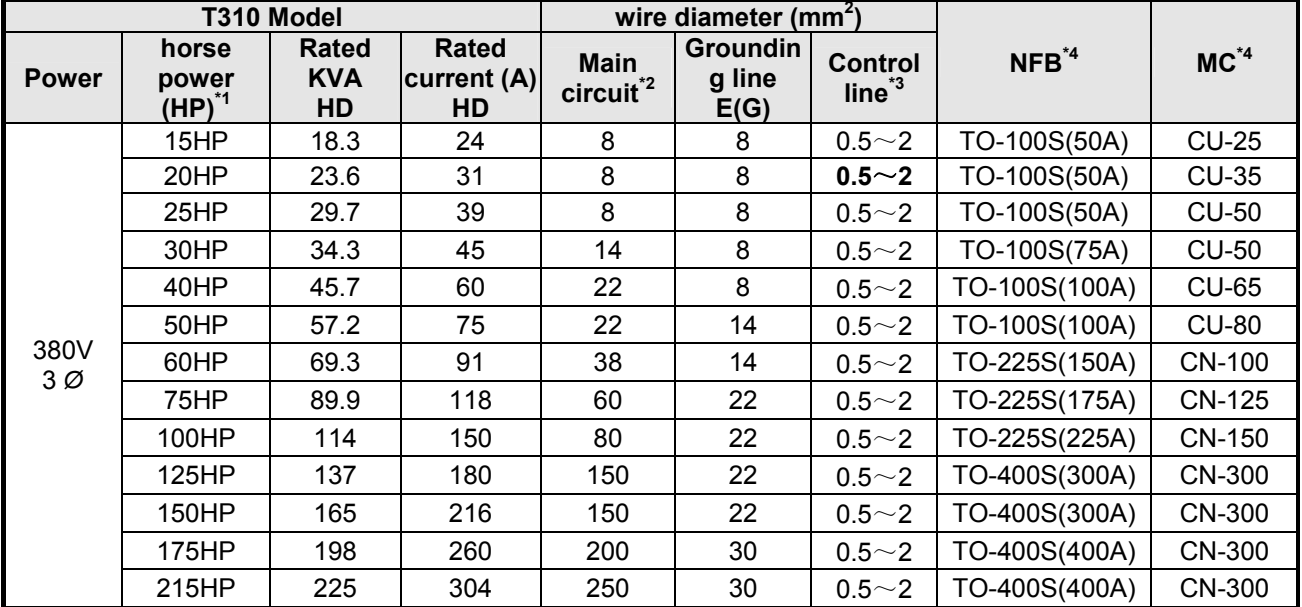

#### **Table 3 Wiring instrument for 380V class**

\*1: Constant torque rating.

\*2: The main circuit terminals: R/L1, S/L2, T/L3, U/T1, V/T2, W/T3, P1,BR,  $\ominus$ ,  $\stackrel{\dagger}{\sigma}$ 

\*3: Control line is the terminal wire on the control board.

\*4: The NFB and MCB listed in the table are of TECO product numbers, products with same rated specification of other brands may be used. To reduce electrical noise interference, ensure that a RC surge absorber (R: 10Ω/ 5W, C: 0.1μf/1000VDC) is added to both sides of MCB coil.

#### **Pay attention to the following points on the external wiring**:  **(A)Control Circuit Wiring**

- **(1)** Separate the wiring for control circuit terminals from main circuit wiring for terminals (R/L1, S/L2, T/L3, U/T1, V/T2, W/T3).
- **(2)** Separate the wiring for control circuit terminals R1A-R1B-R1C (or R2A, R2C) (Relay outputs) from wiring for terminals S1~6, A01, A02, GND, DO1, DOG, +10V, -10V, AI1 AND AI2 wiring.
- (3) Use shielded twisted-pair cables  $(\#24 \#14 \text{ AWG} / 0.5 2 \text{ mm}^2)$  shown in Fig. 3.4 for control circuits to minimize noise problems. The maximum wiring distance should not exceed 50m (165 ft).

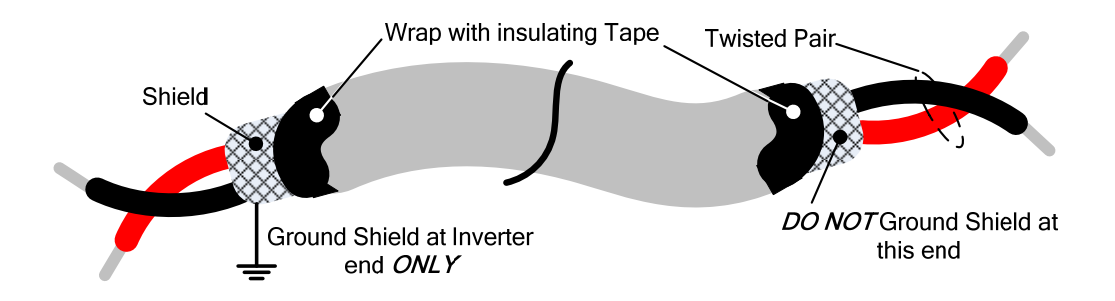

**Fig. 3.4 Shielded Twisted-Pair** 

**(4)** When the digital multi-function output terminals (DO1) are connected to an external relay, a freewheeling diode should be connected across the relay coil to prevent an inductive voltage spike from damaging the output circuitry as shown in Fig. 3.5 below.

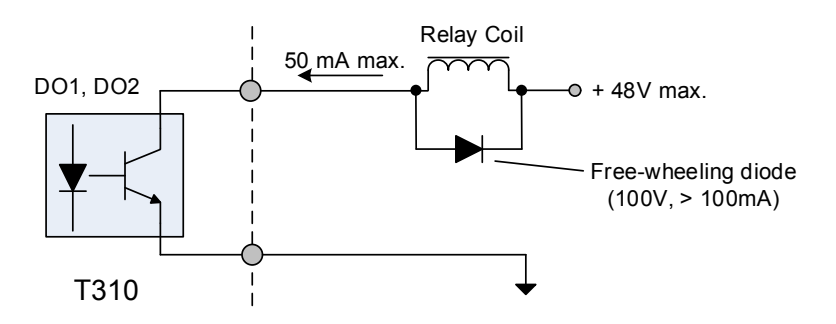

**Fig. 3.5 Photo-Coupler Connected to an External Relay** 

#### **(B) Power input terminals**

- 1. The Input power supply voltage can be connected in any phase sequence to power input terminals R/L1, S/L2, or T/L3 on the terminal block.
- 2. DO NOT connect the AC input power source to the output terminals U/T1, V/T2 and. W/T3.
- 3. Connect the output terminals U/T1, V/T2, W/T3 to motor lead wires U/T1, V/T2, and W/T3, respectively.
- 4. Check that the motor rotates forward with the forward run source. If it does not, swap any 2 of the output cables to change motor direction.
- 5. DO NOT connect phase correcting capacitors or LC/RC noise filter to the output circuit.

#### **(C) Grounding**

- 1. Connect the ground terminal (E) to ground having a resistance of less than 100Ω.
- 2. Do not share the ground wire with other devices, such as welding machines or power tools.
- 3. Always use a ground wire that complies with the local codes and standards for electrical equipment and minimize the length of ground wire.
- 4. When using more than one inverter, be careful not to loop the ground wire, as shown below in Fig. 3.6

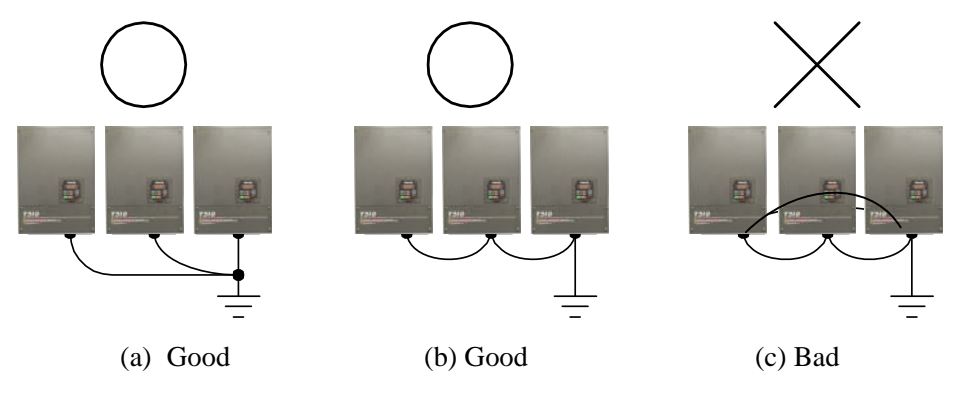

**Fig. 3.6 Inverter Grounding** 

## ■ Input Power and Motor Cable Length

The length of the cables between the input power source and /or the motor and inverter can cause a significant phase to phase voltage reduction due to the voltage drop across the cables. The wire size is based on a maximum voltage drop of 2%. If this value is exceeded, a wire size having larger diameter may be needed. To calculate phase tot phase voltage drop, apply the following formula:

**Phase-to-phase voltage drop (V) = 3 ×resistance of wire (Ω/km) × length of line( m) × current**   $(A) \times 10^{-3}$ .

**(km=3280 x feet) (m=3.28 x feet)** 

## ■ Installing an AC Line Reactor

If the inverter is connected to a large-capacity power source (600kVA or more), install an optional AC reactor on the input side of the inverter. This also improves the power factor on the power supply side.

## **Cable Length vs. Carrier Frequency**

The allowable setting of the PWM carrier frequency is also determined by motor cable length and is specified in the following Table 4.

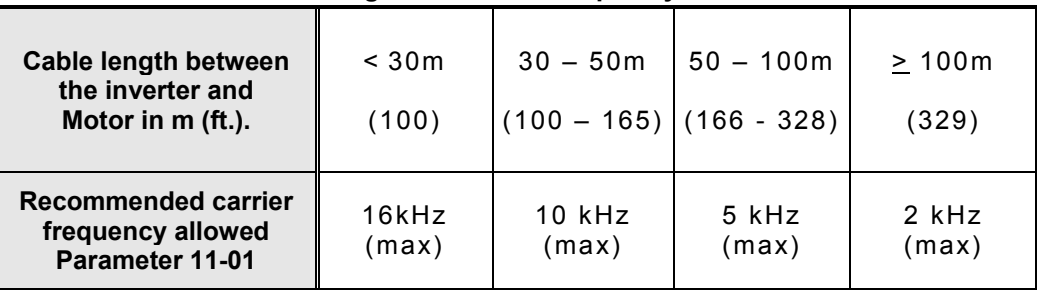

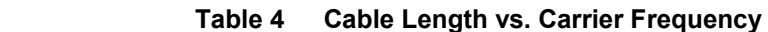

## **3.7 Inverter Specifications**

#### ‧ **Basic Specifications 400V class**

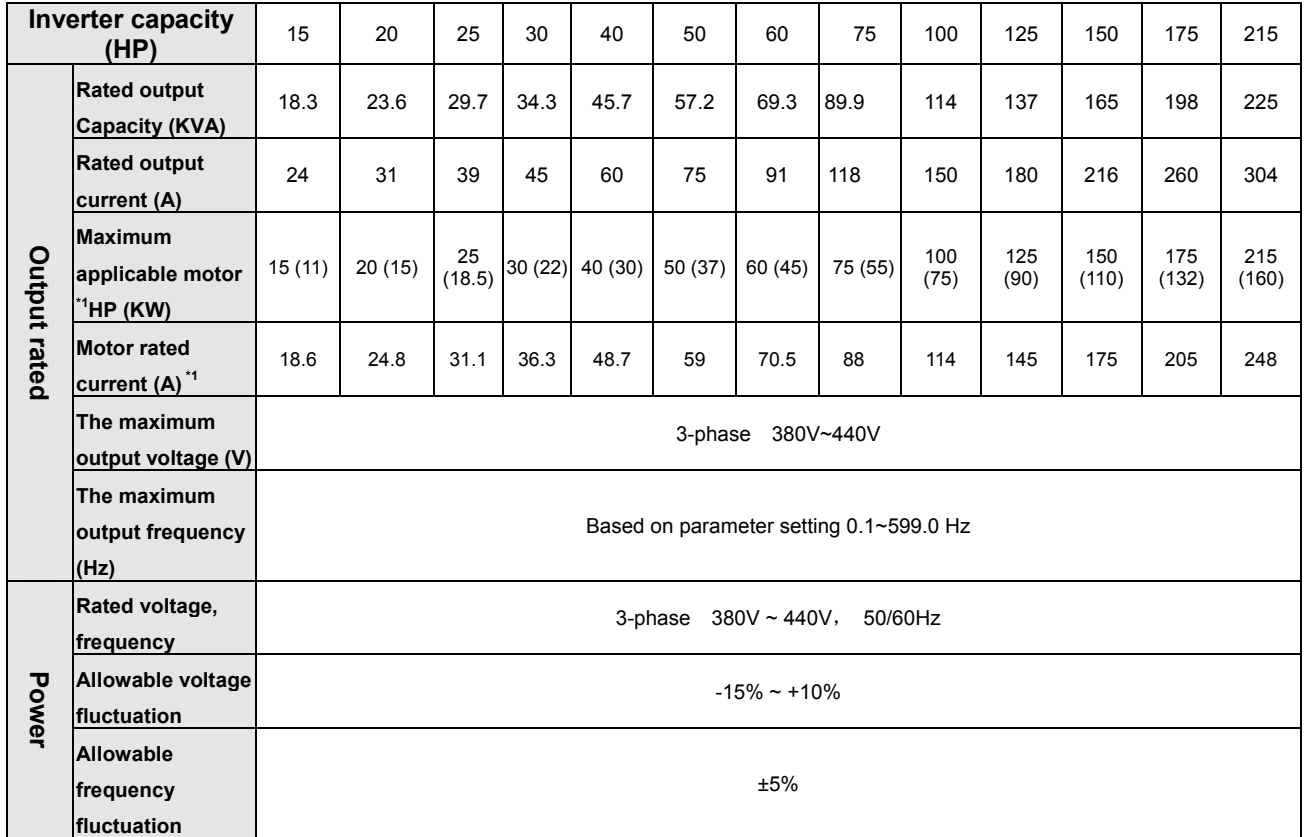

\*1: Take TECO standard 4-pole induction motor as the base.

\*2: It is the specification for TECO standard inverter.

\*3: The overload capacity of T310 is 150% / 1min. See the table below for the carrier frequency default setting and range.

\*4: If it is greater than default carrier frequency, you need to adjust the load current based on the de-rating curve.

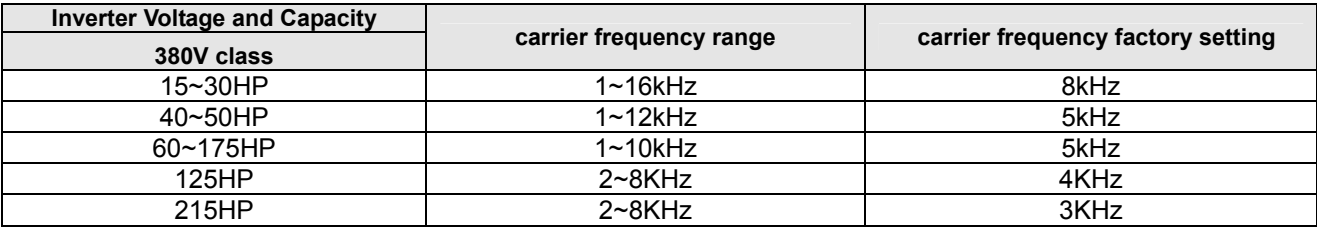

The following table shows maximum output frequency for each control mode.

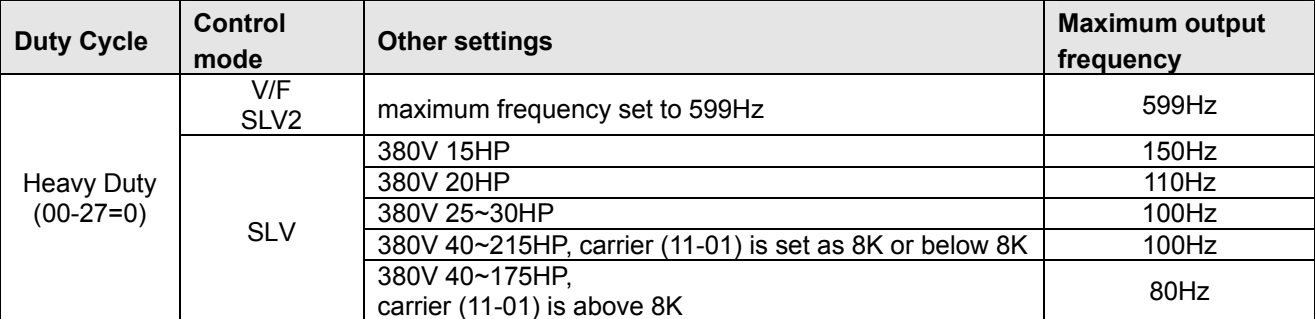

\*5: If control mode (00-00) is set to 2 (SLV mode) and maximum frequency (01-02) is larger than 80Hz, the carrier frequency range is 4~8 KHz.
### ‧**General Specifications**

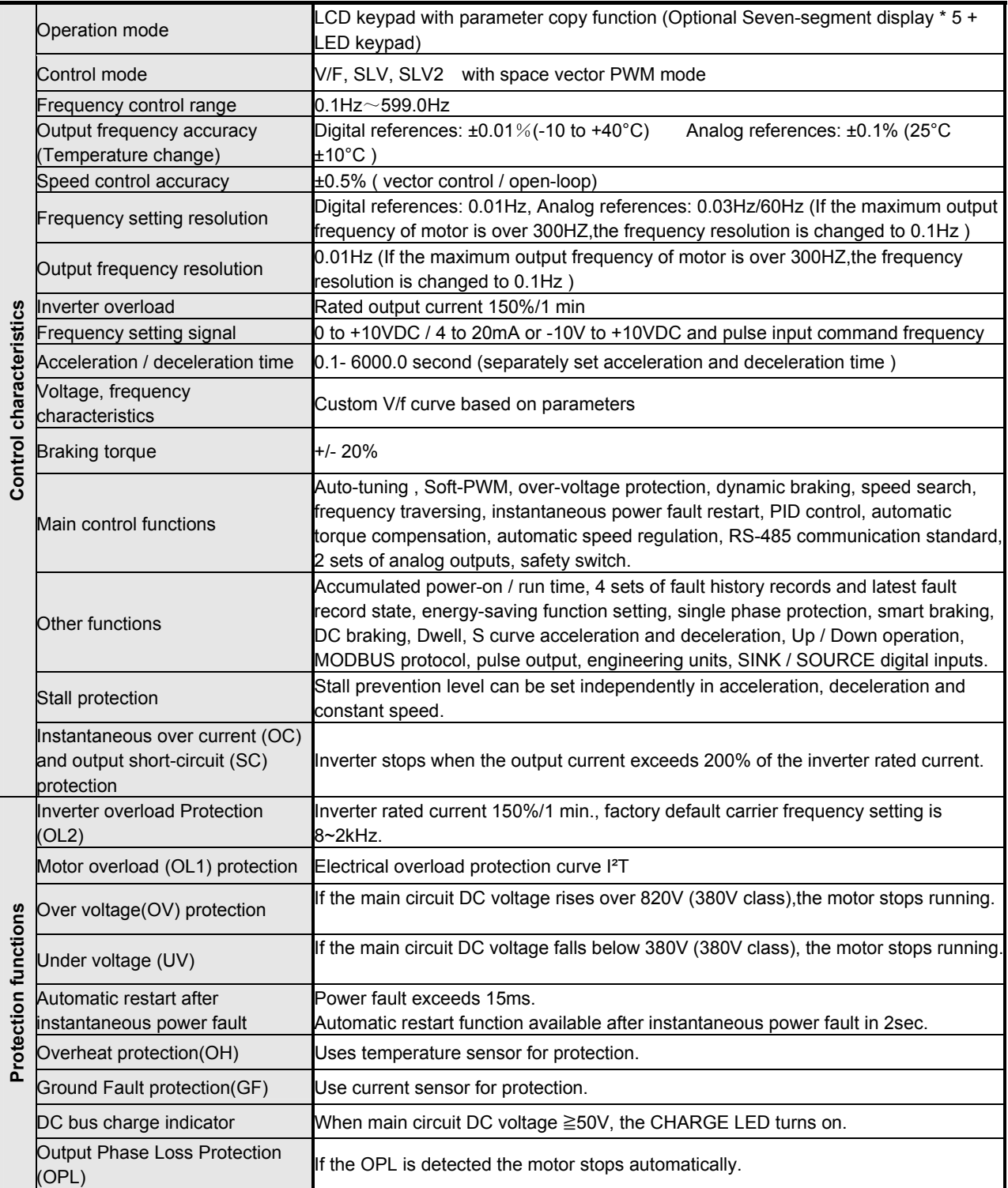

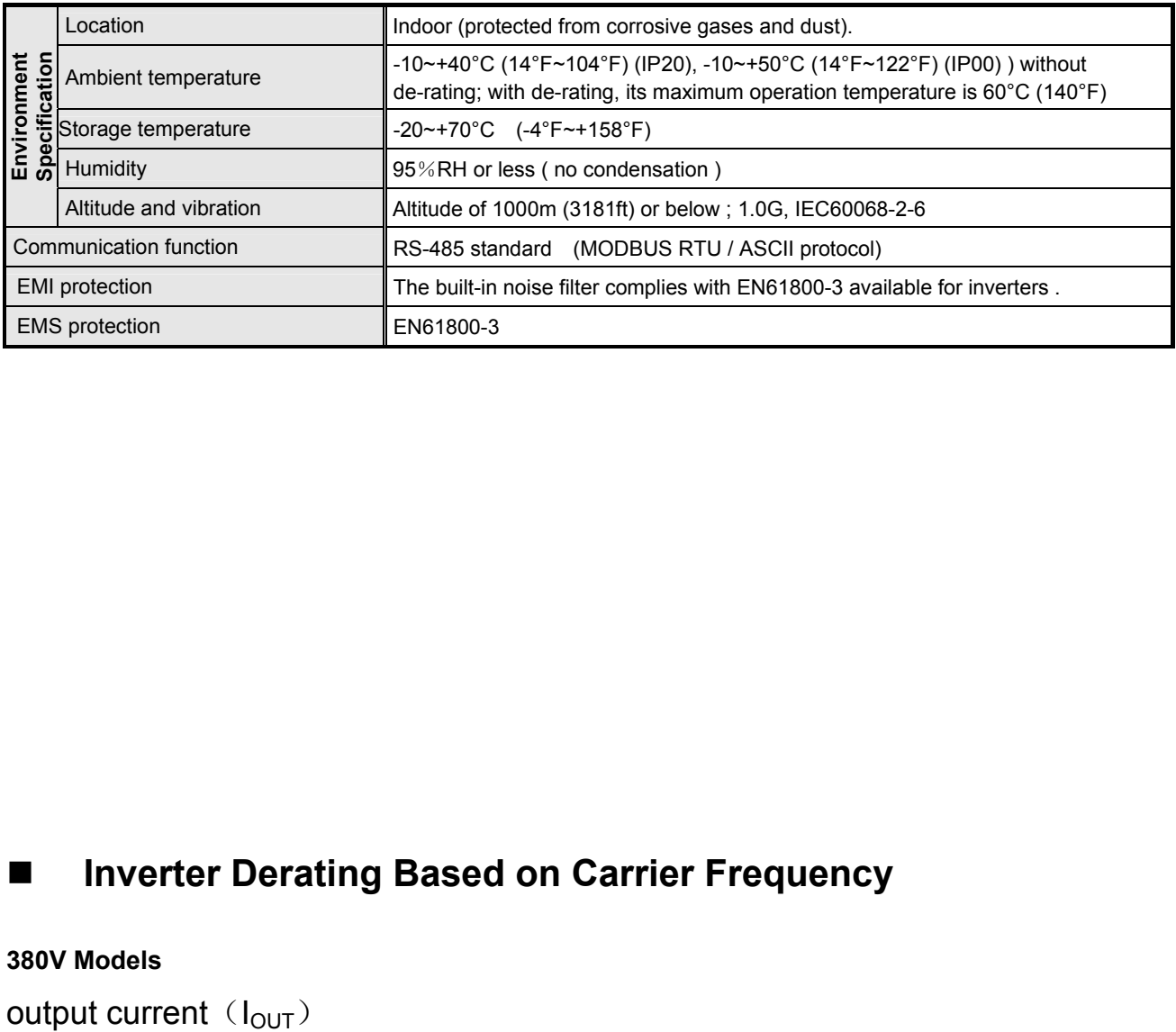

# **Inverter Derating Based on Carrier Frequency**

### **380V Models**

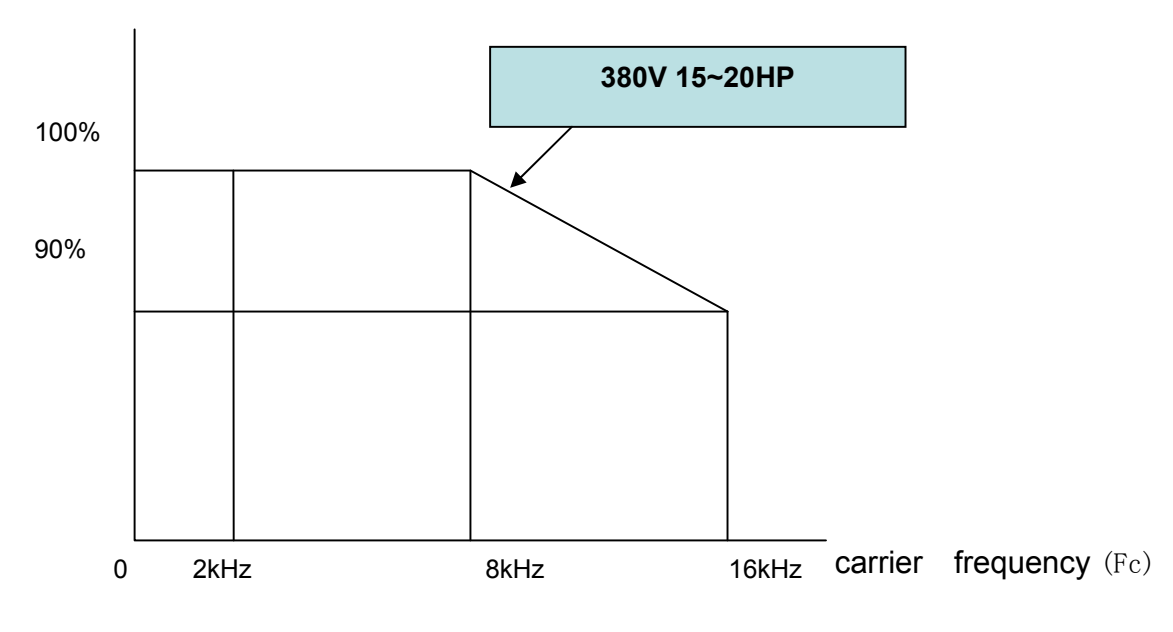

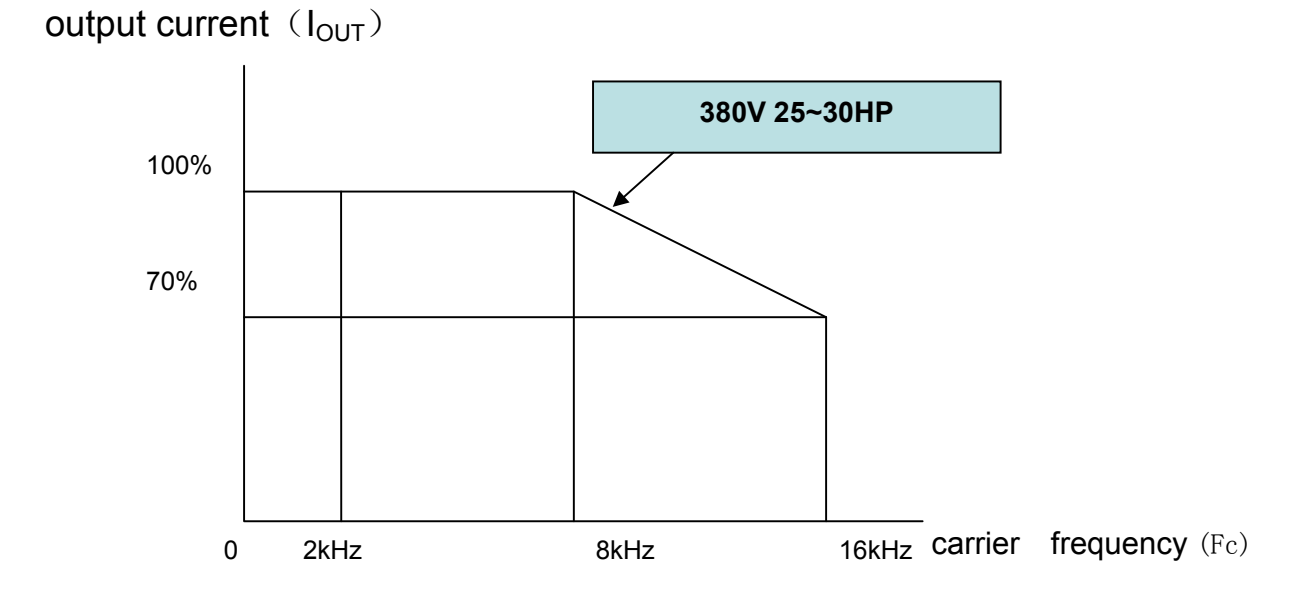

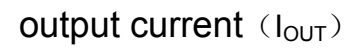

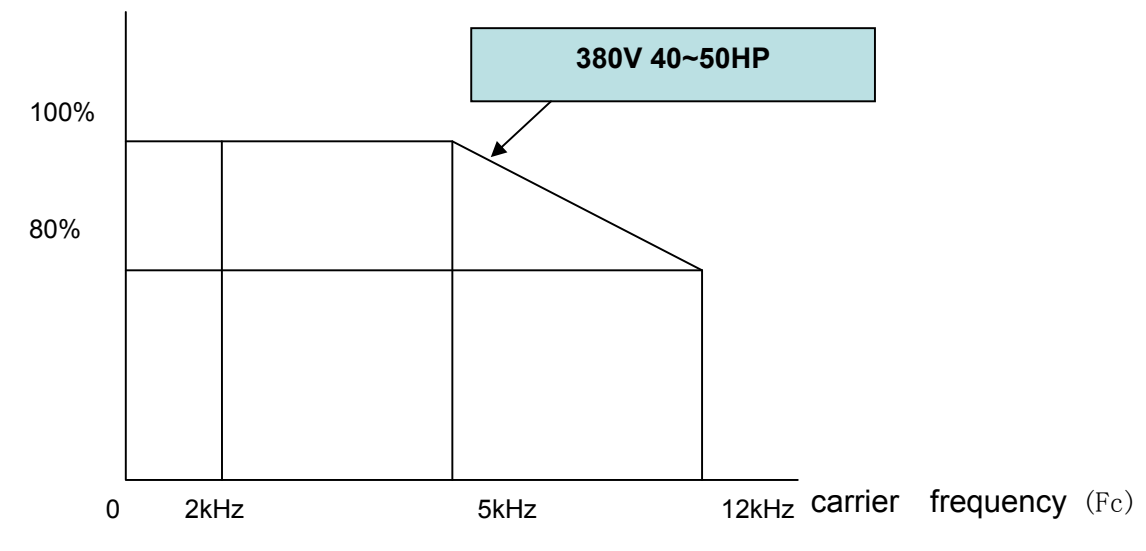

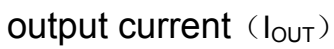

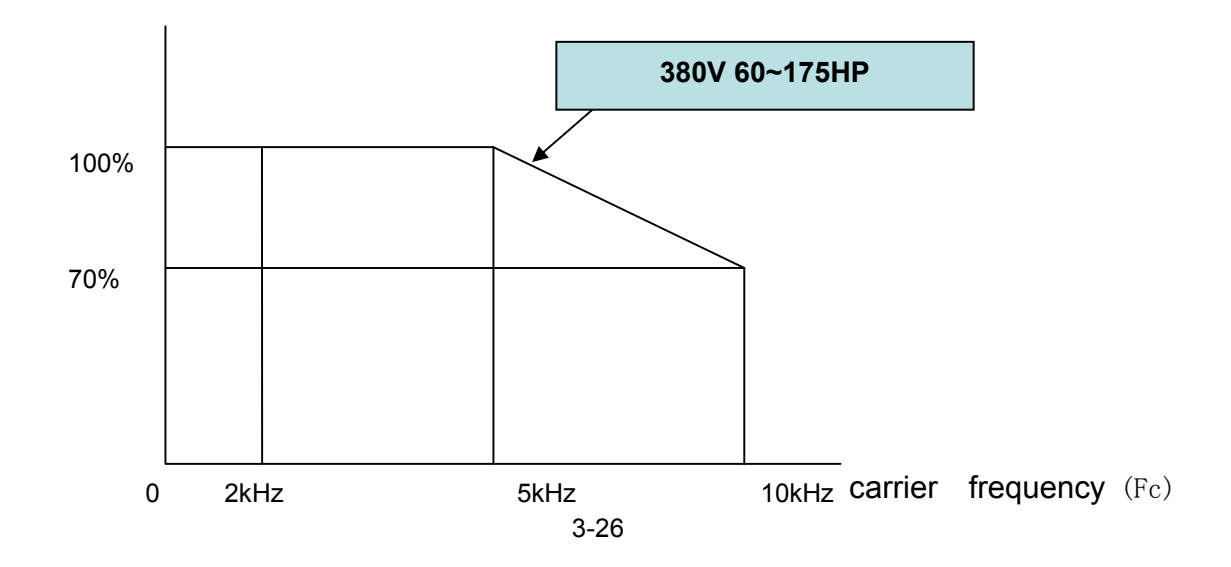

output current  $(I_{OUT})$ 

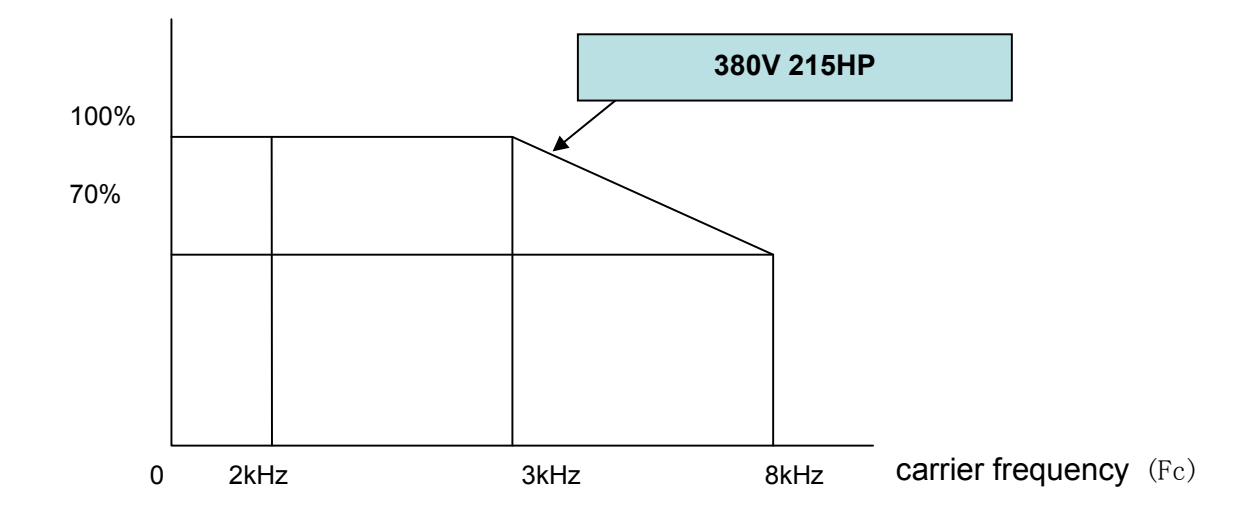

## **Inverter Derating Based on Temperature**

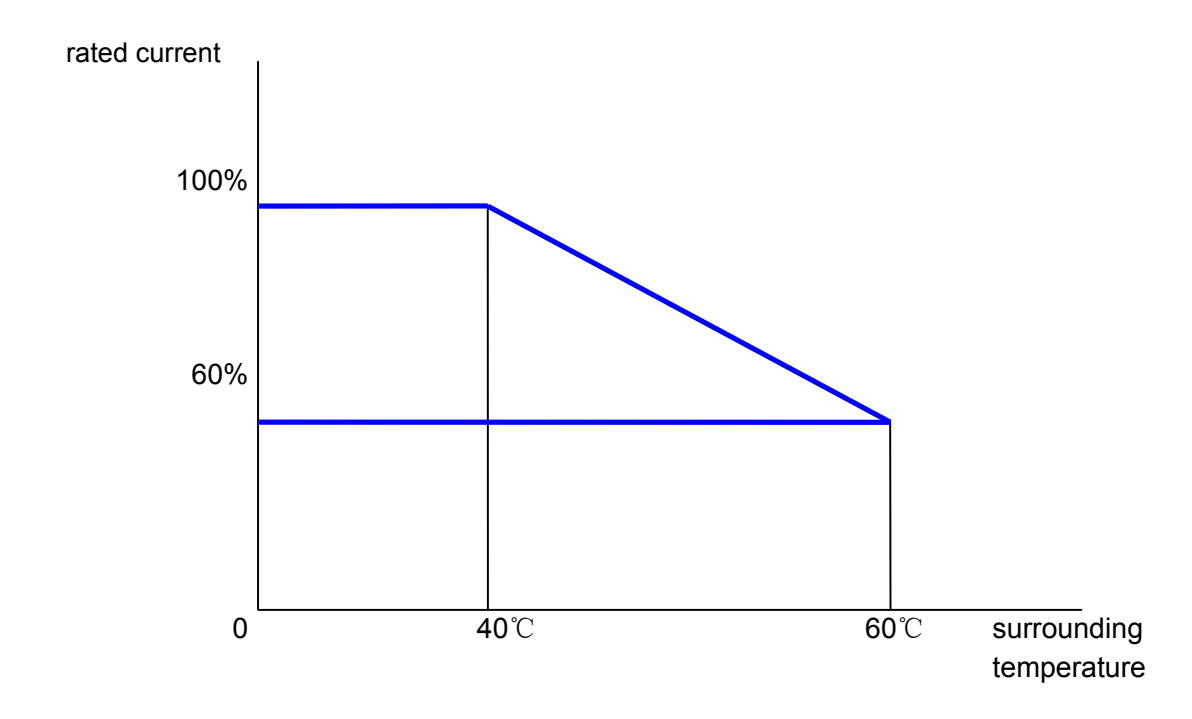

**\* Users should select inverter capacity according to environmental temperature, to avoid improper selection.** 

## ◆ **Capacitor reforming Guide after long storage**

For correct performance of this product after long storage before use it is important that Inverter Capacitors are reformed according to the guide below:

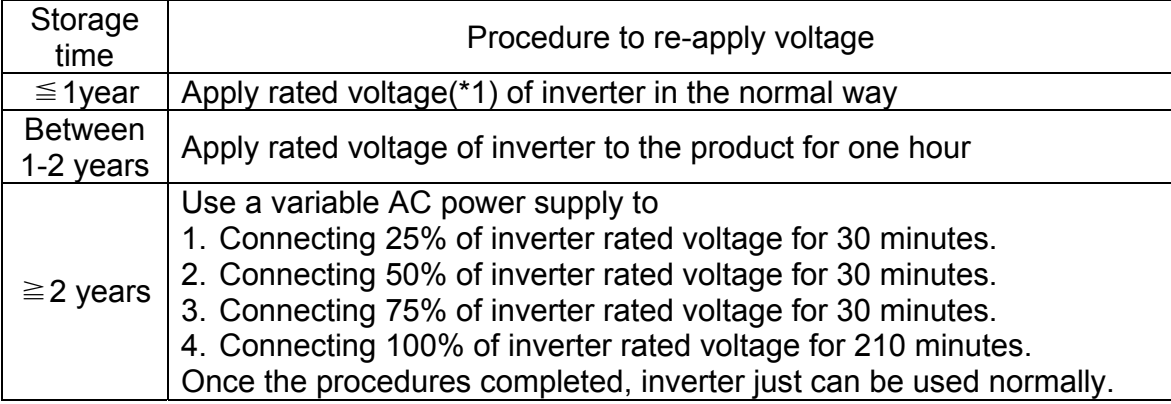

\*1:Rated voltage: please connects rated voltage according to model label of inverter.

## **3.8 Overall Dimension drawing**

### **Standard Model**

(a) 380V :15-20HP (IP20)

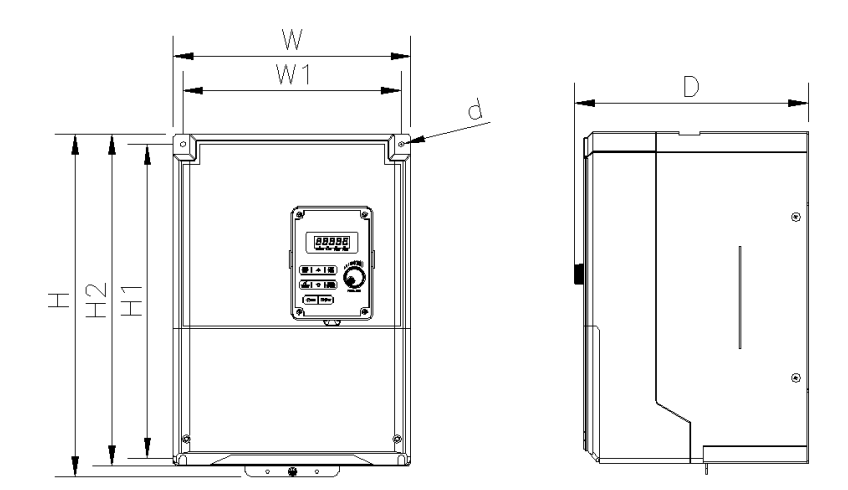

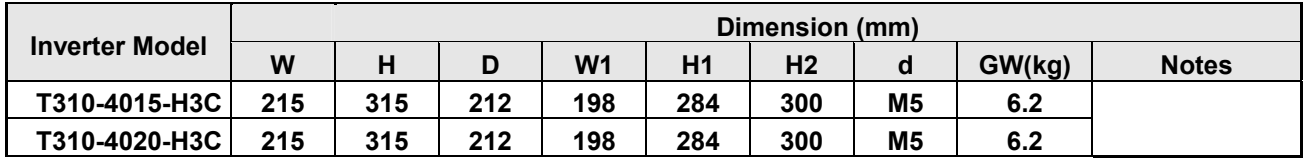

(b) 380V :25-30HP (IP20)

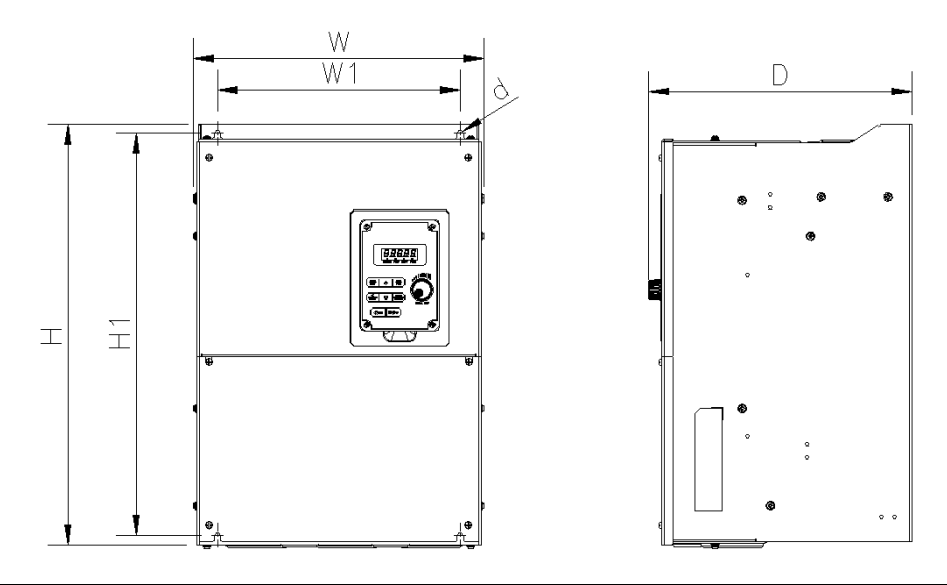

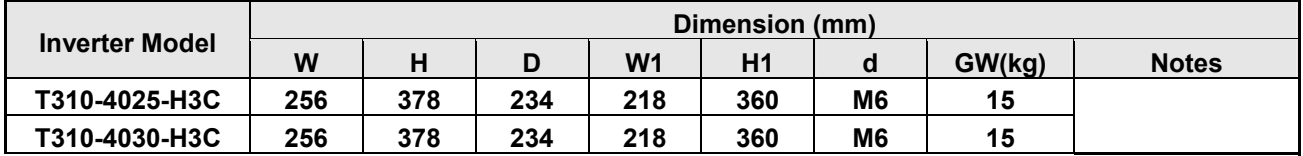

## (c) 380V :40-75HP (IP20)

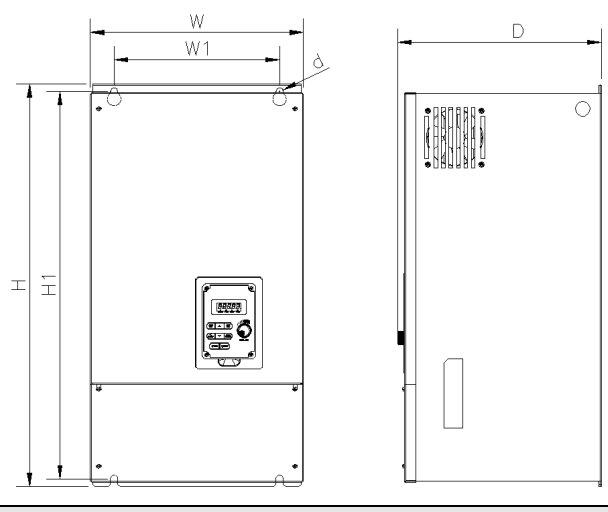

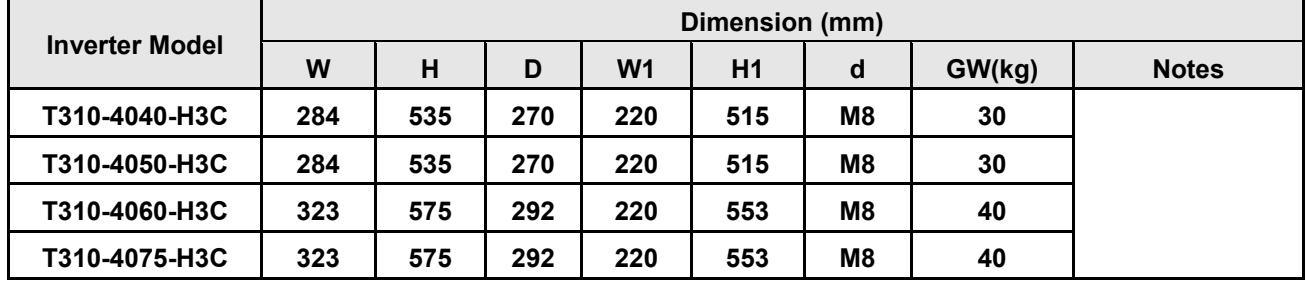

(d) 380V :100-215HP (IP00)

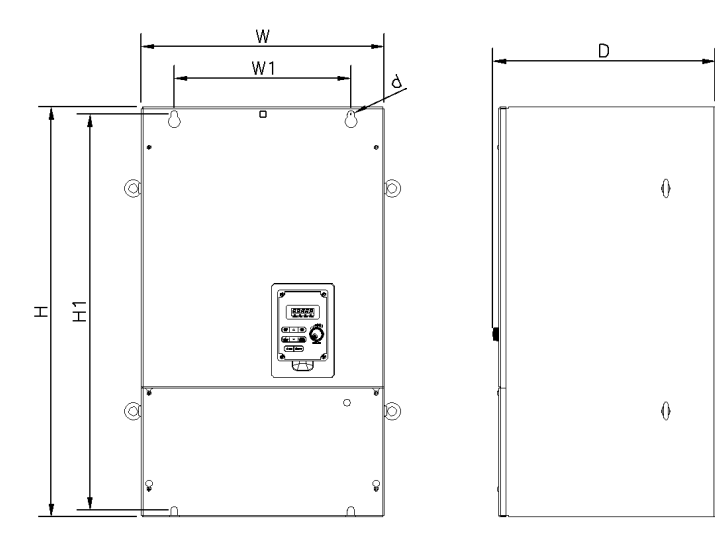

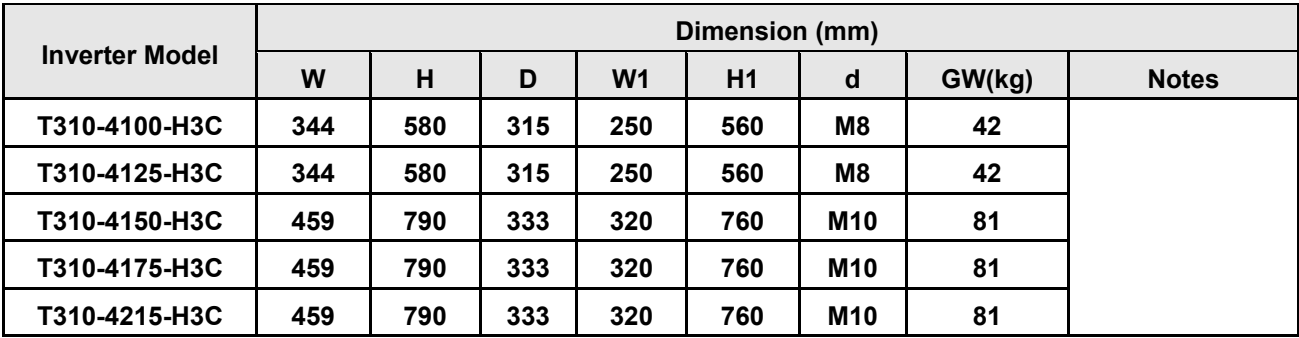

#### (e) 380V :100-125HP (IP20)

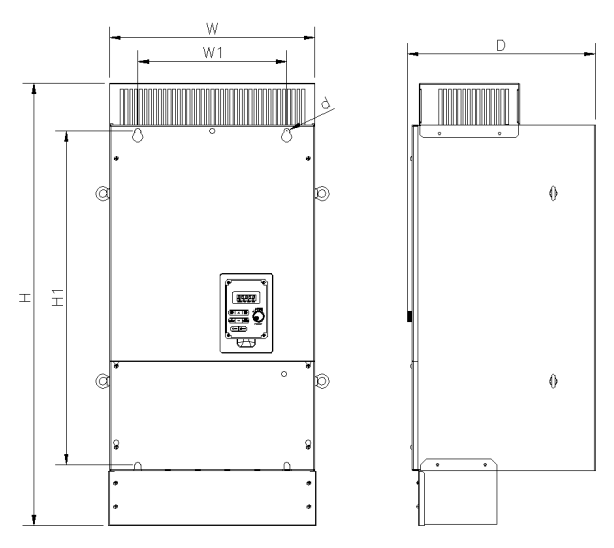

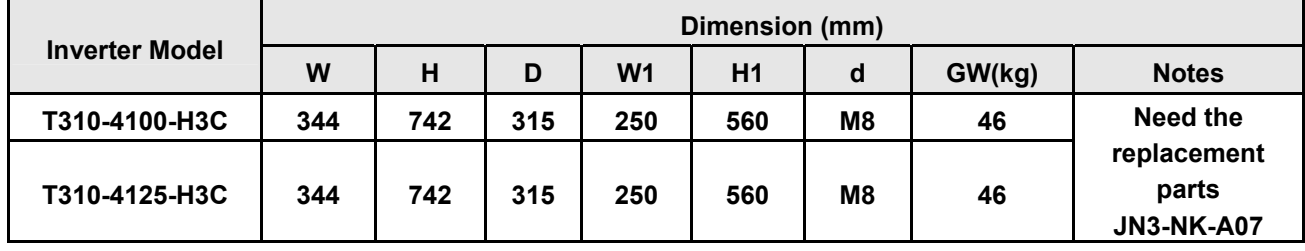

(f) 380V :150-215HP (IP20)

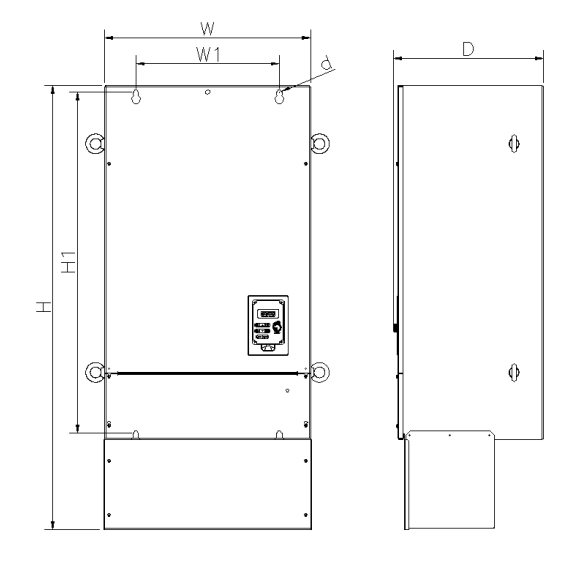

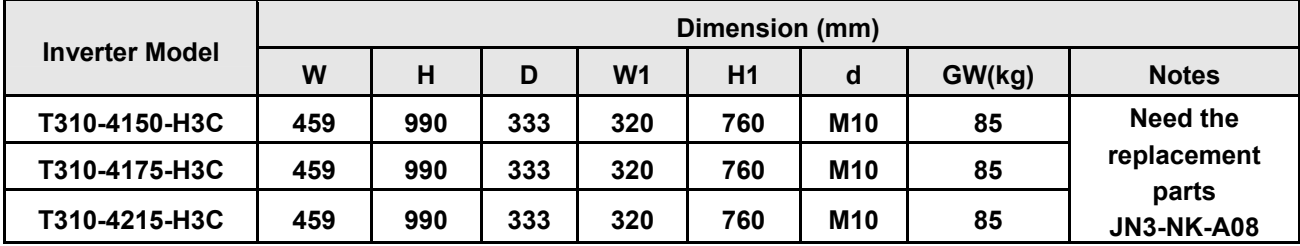

# **Chapter 4 Keypad and Programming Functions**

## **4.1 LED Keypad**

## **4.1.1 Keypad Display and Keys**

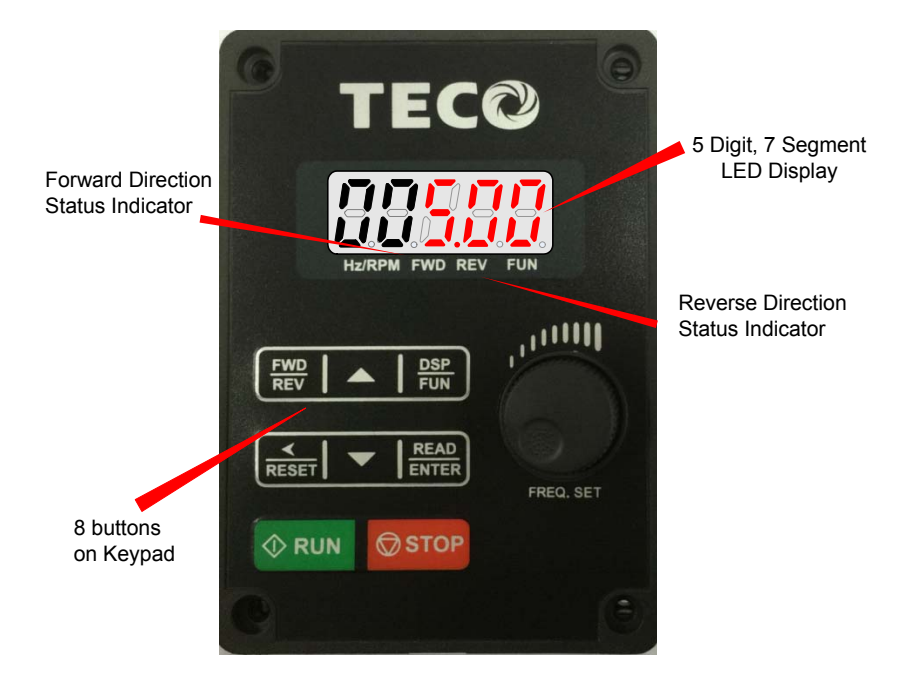

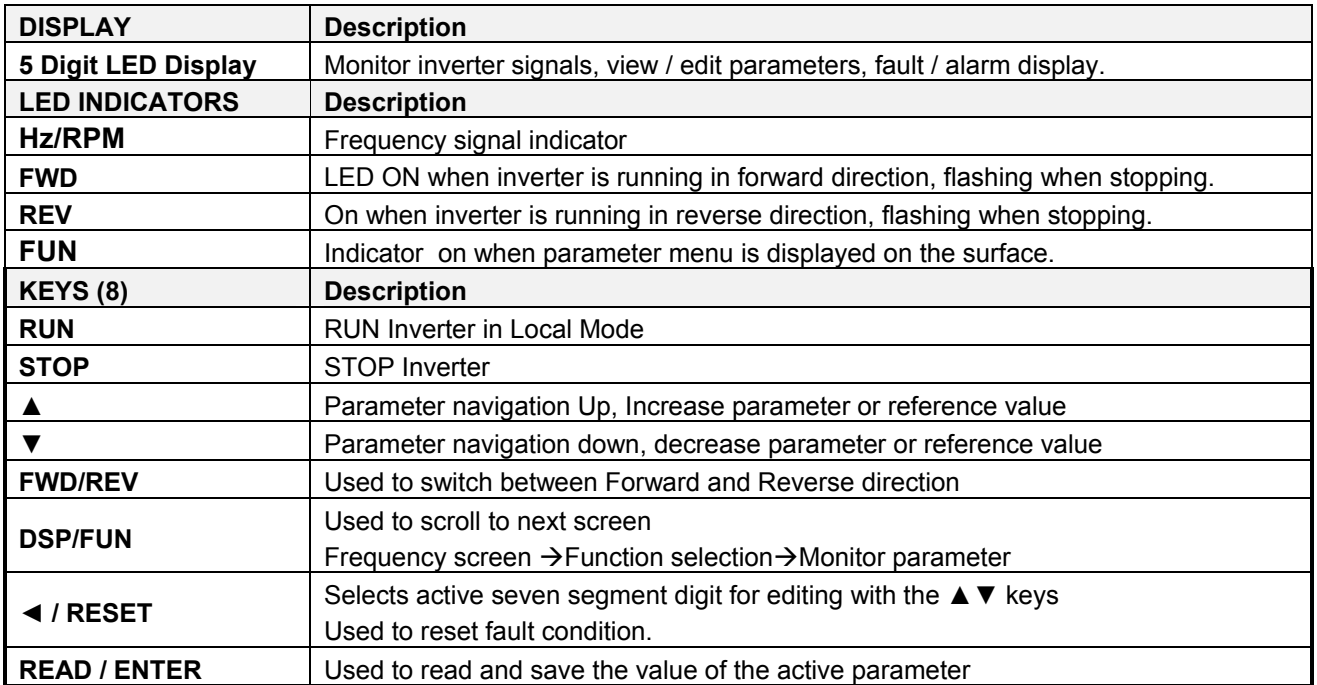

#### **Auto-Repeat Keys:**

Holding the ▲UP or ▼DOWN key for a longer period of time will initiate the auto-repeat function resulting in the value of the selected digit to automatically increase or decrease.

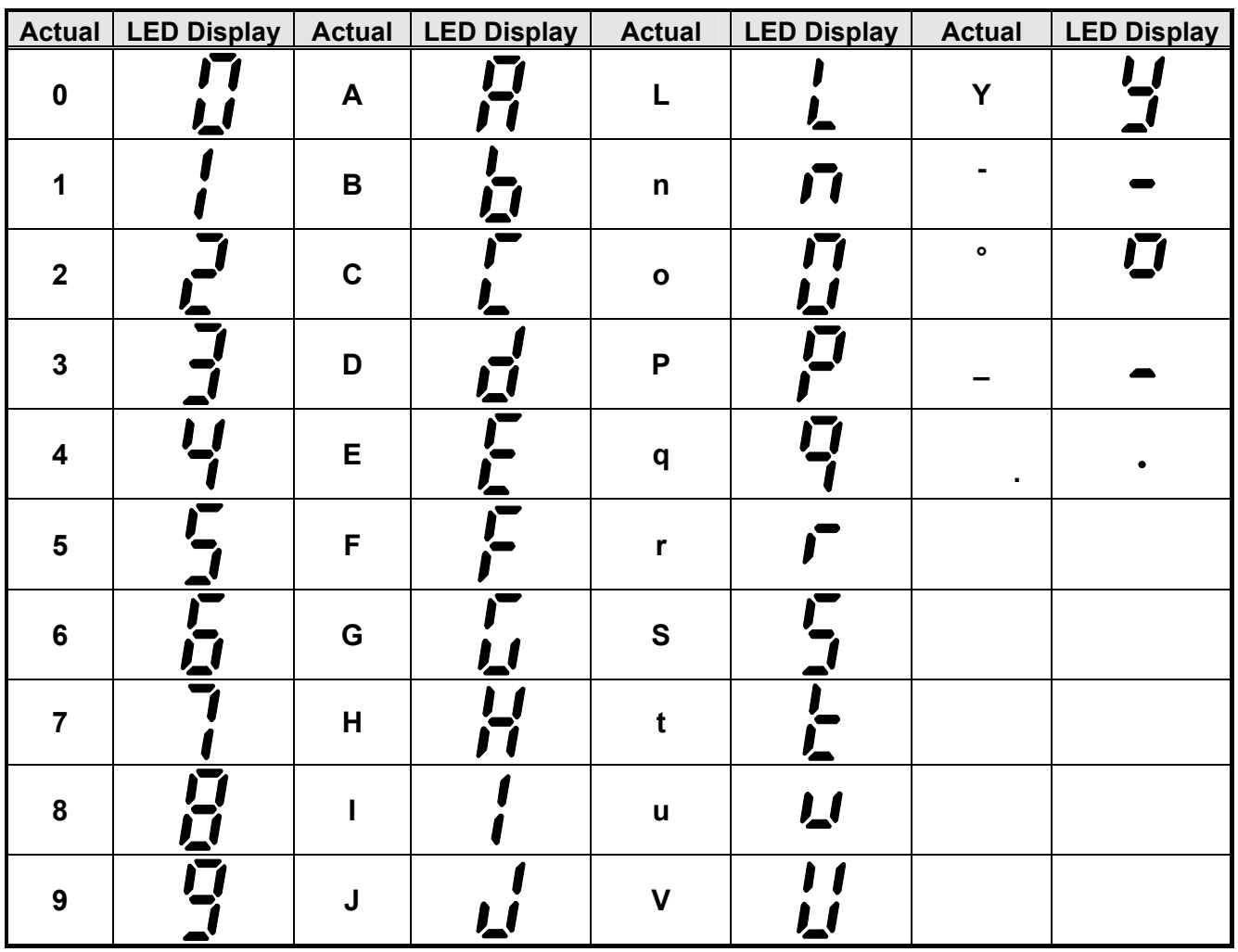

## **4.1.2 Seven Segment Display Description**

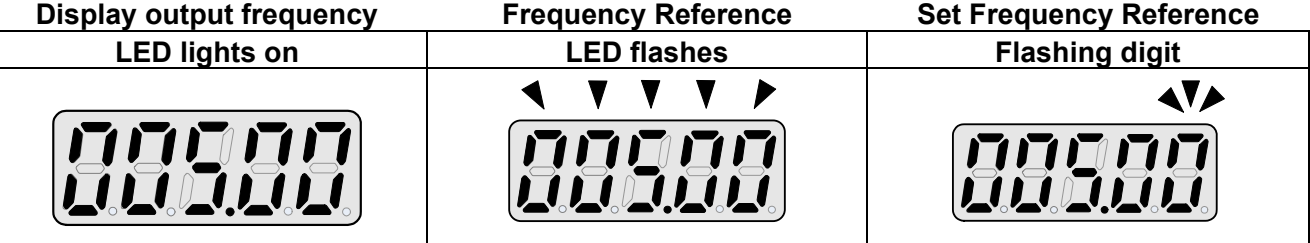

- At power-up, the display will show the frequency reference setting and all LEDs are flashing. Press the ▲ (UP) or ▼ (DOWN) key to enter the frequency reference edit mode, use the **◄/RESET** key to select which digit to edit (flashing). Use the ▲ (UP) or ▼ (DOWN) key to modify the value and press the **READ / ENTER** key to save the frequency reference and switch back to the frequency reference display mode.
- During run operation, the display will show the output frequency.
- **Note:** When in edit mode and the READ / ENTER is not pressed within 5 sec, the inverter will switch back to the frequency reference display mode.

### **LED Display Examples**

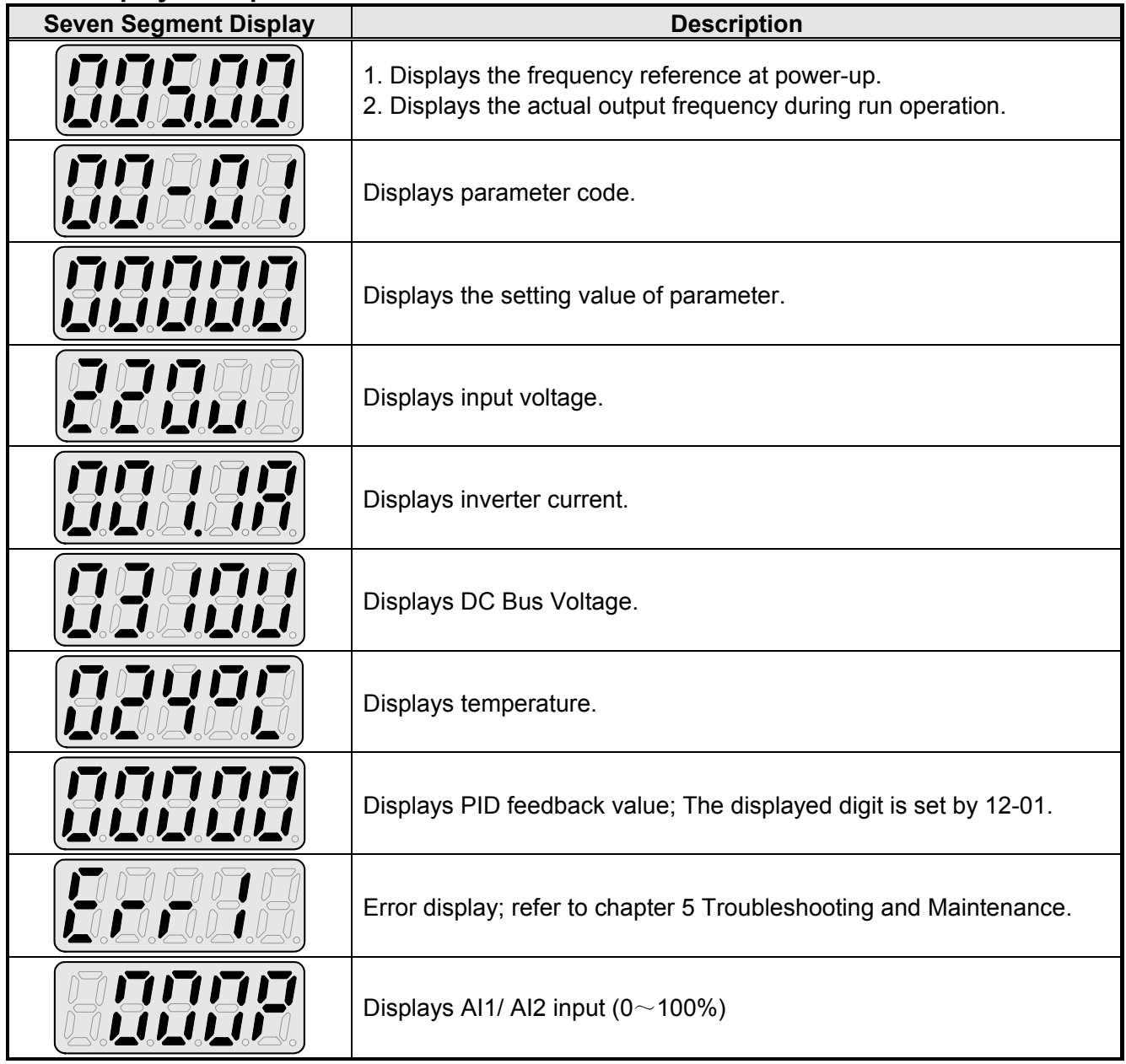

## **4.1.3 LED Indicator Description**

#### **Forward LED**

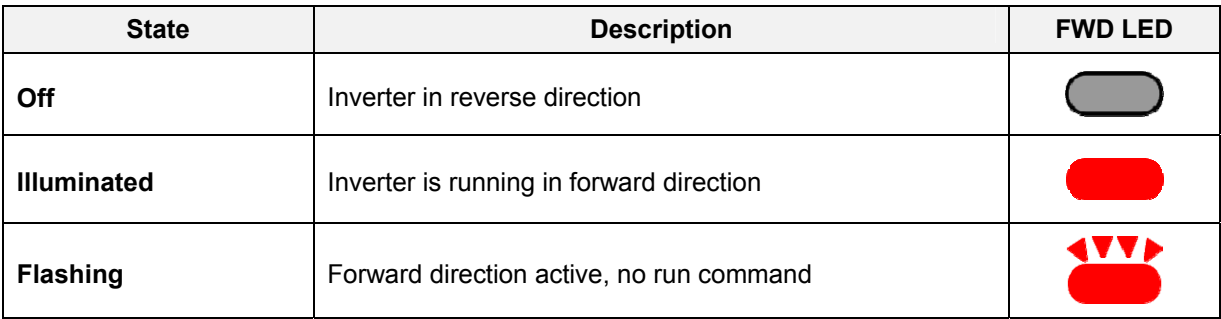

#### **Reverse LED**

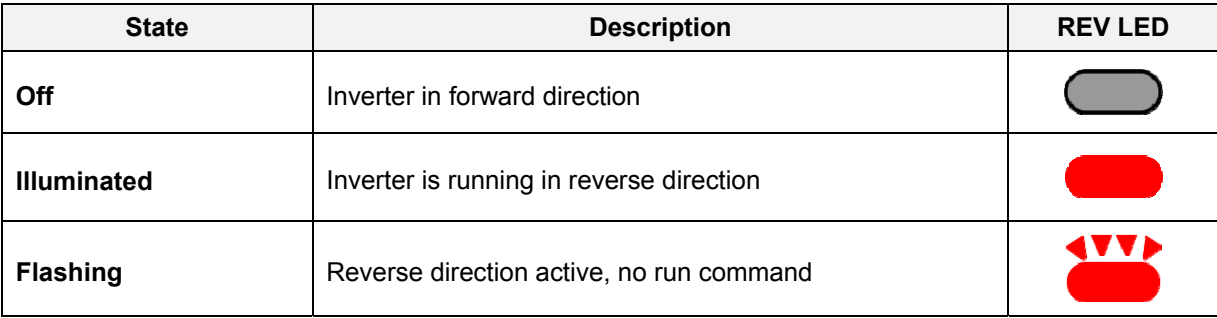

#### **Hz/RPM LED**

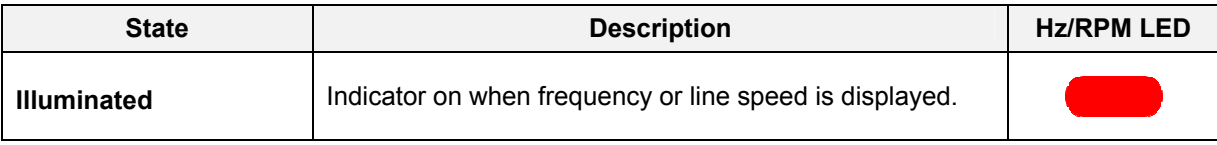

#### **FUN LED**

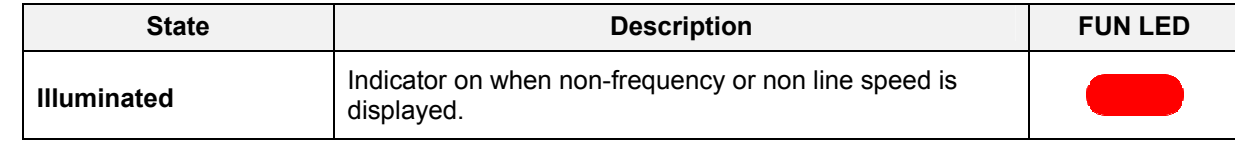

### **4.1.4 Power-up Monitor**

#### **Power-up**

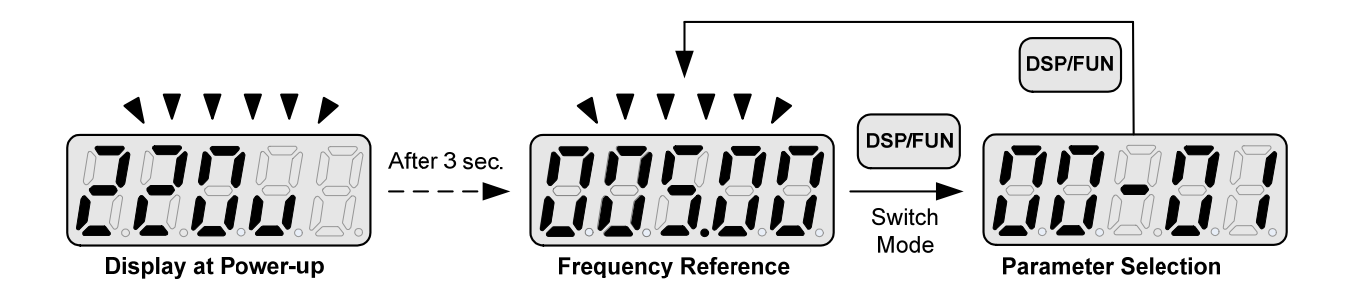

#### **Changing Monitor at Power-up**

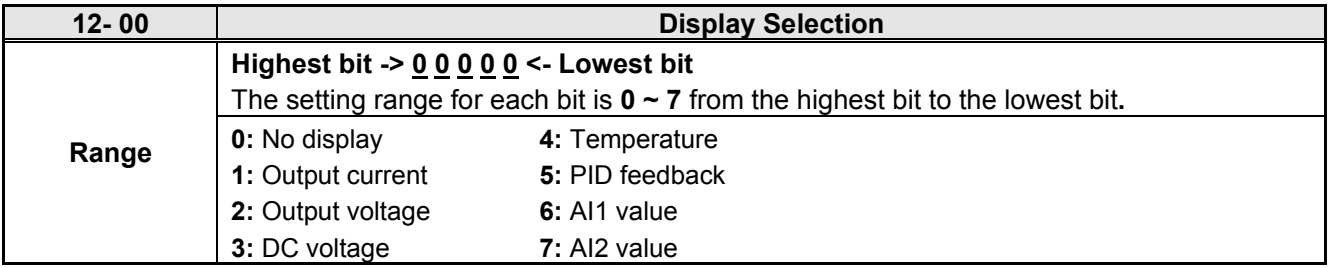

#### **Example: 12- 00=**【**10000**】

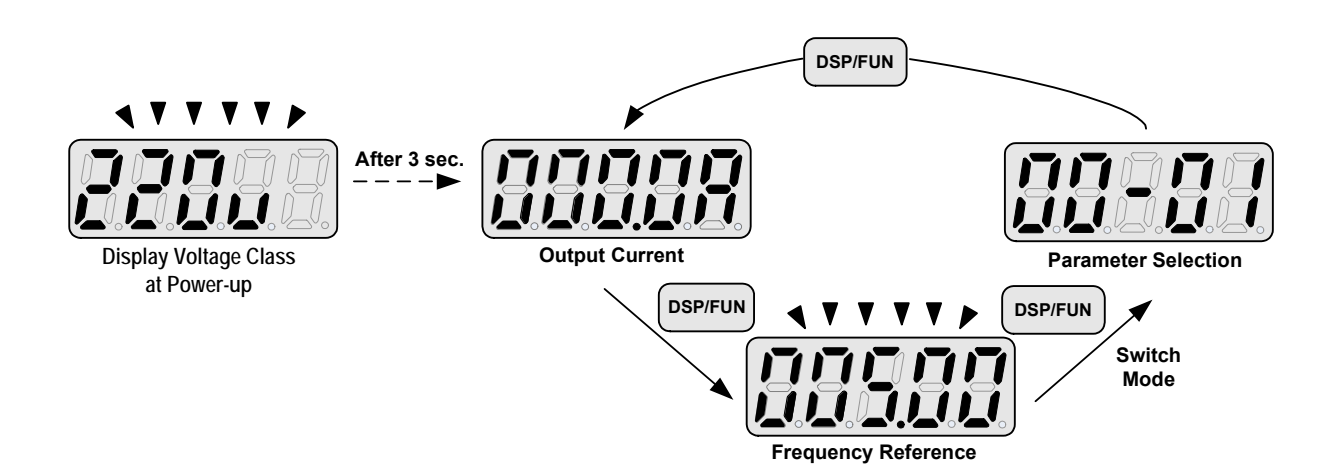

#### **Example: 12- 00=**【**12345**】

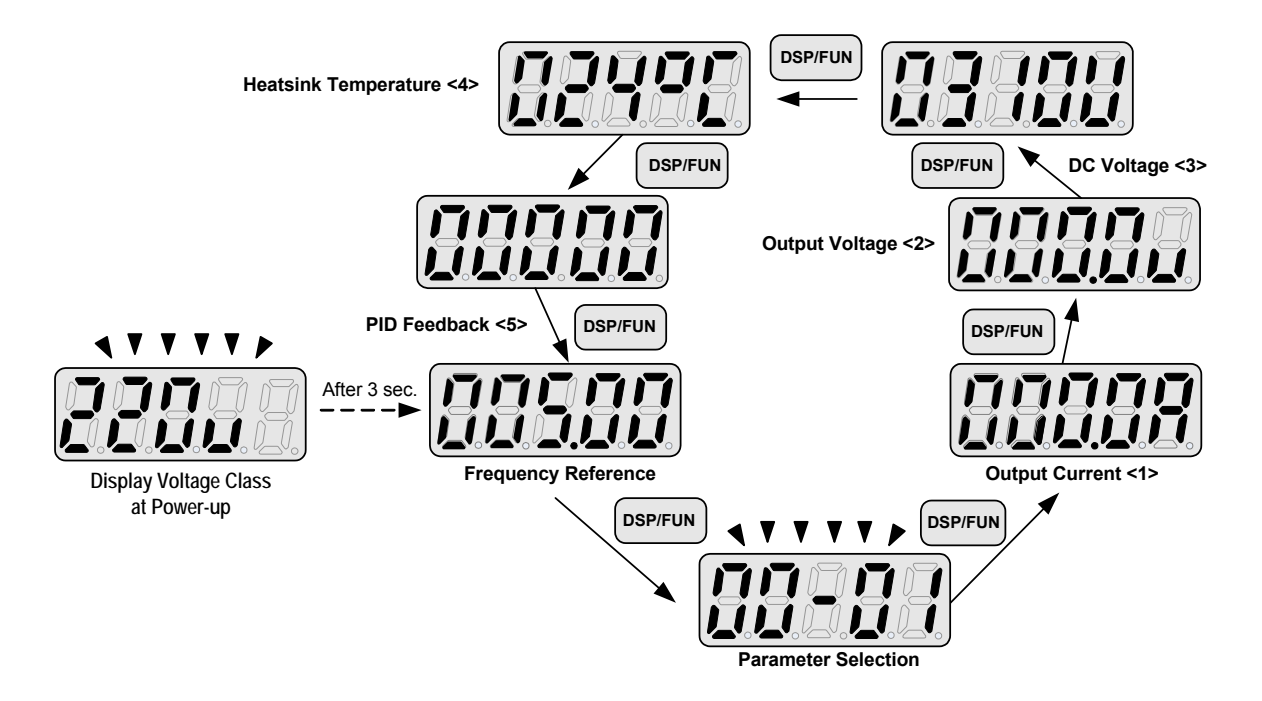

### **4.1.5 Modifying Parameters/ Set Frequency Reference**

#### **Example: Modifying Parameters**

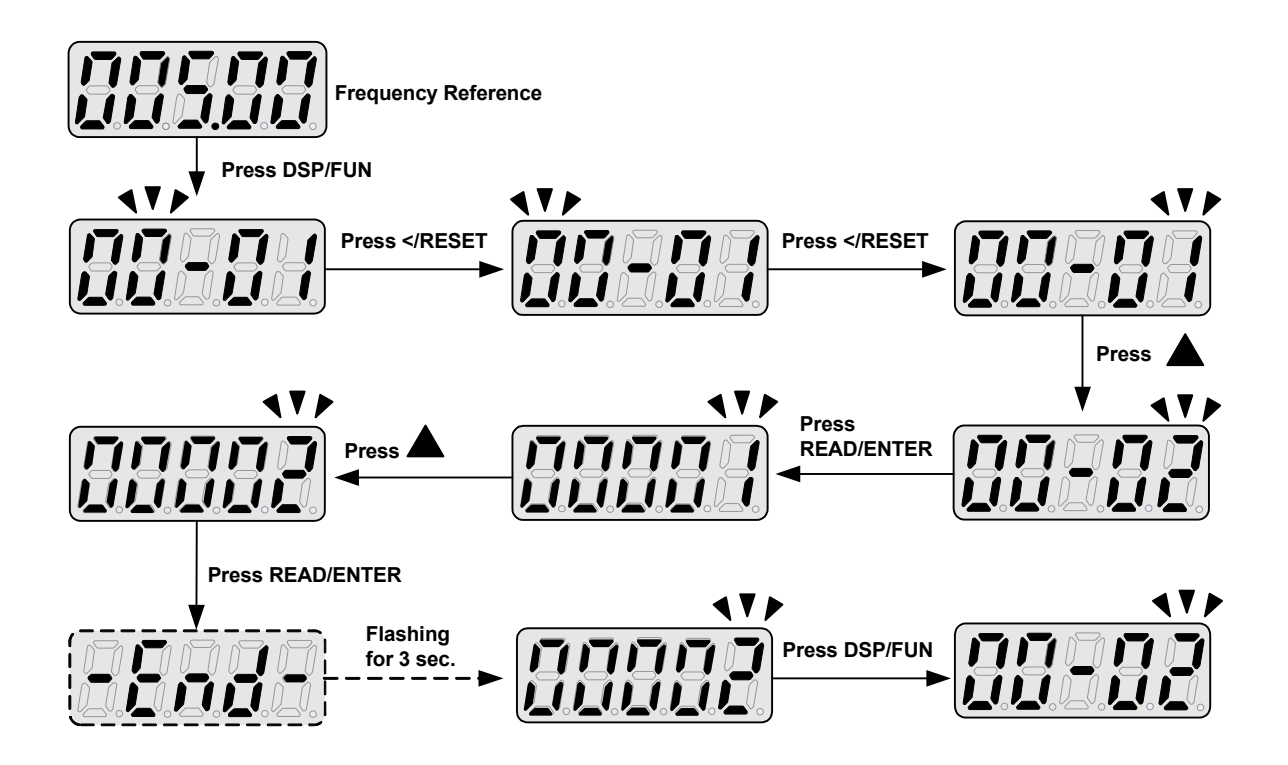

#### **Example: Set Frequency Reference**

**Inverter stopped: Inverter is running:** 

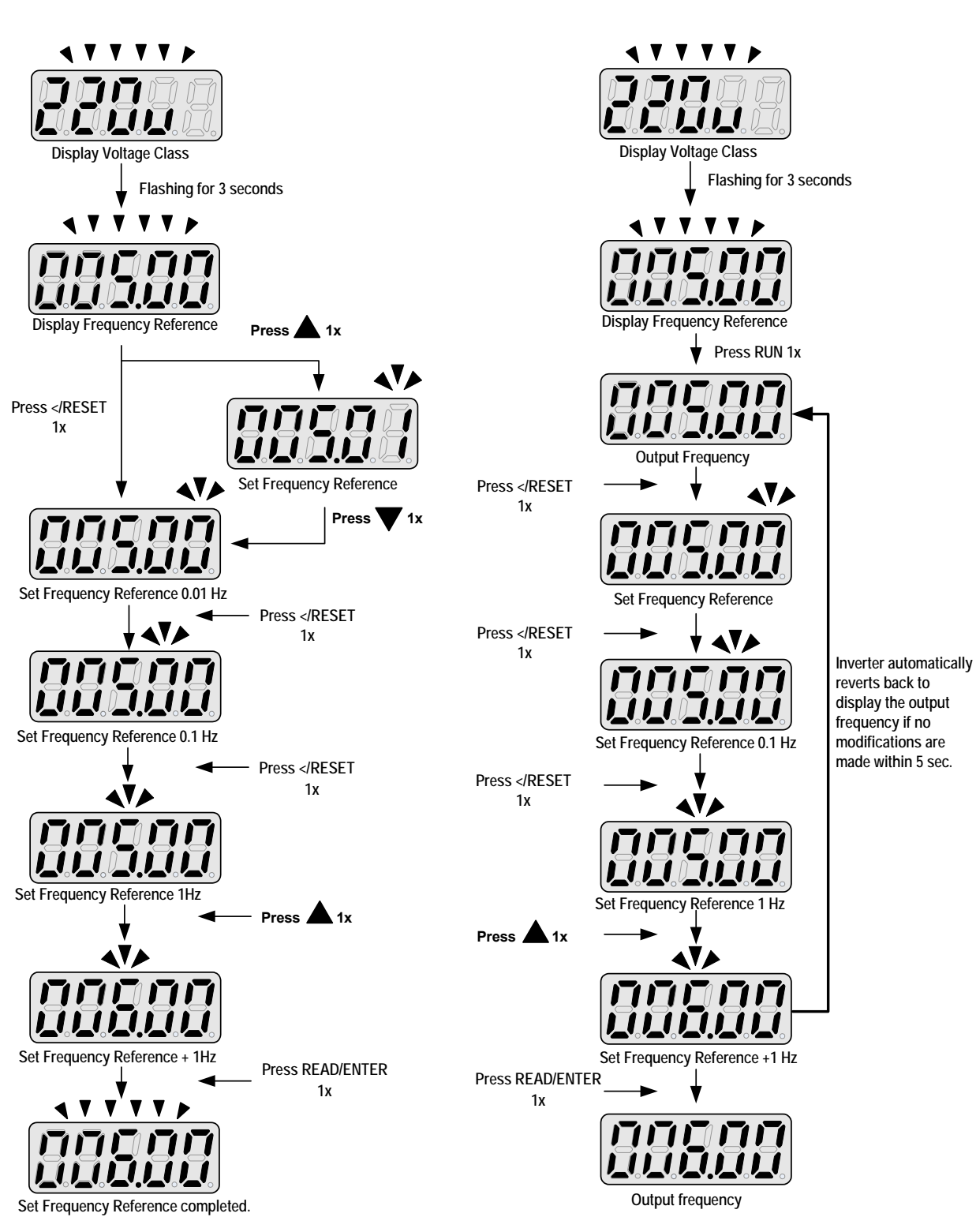

**Note:** When upper or lower limit is reached during editing of the frequency reference, the edit value will automatically rollover from the lower limit to the upper limit or from the upper limit to the lower limit.

## **4.1.6 Operation Control**

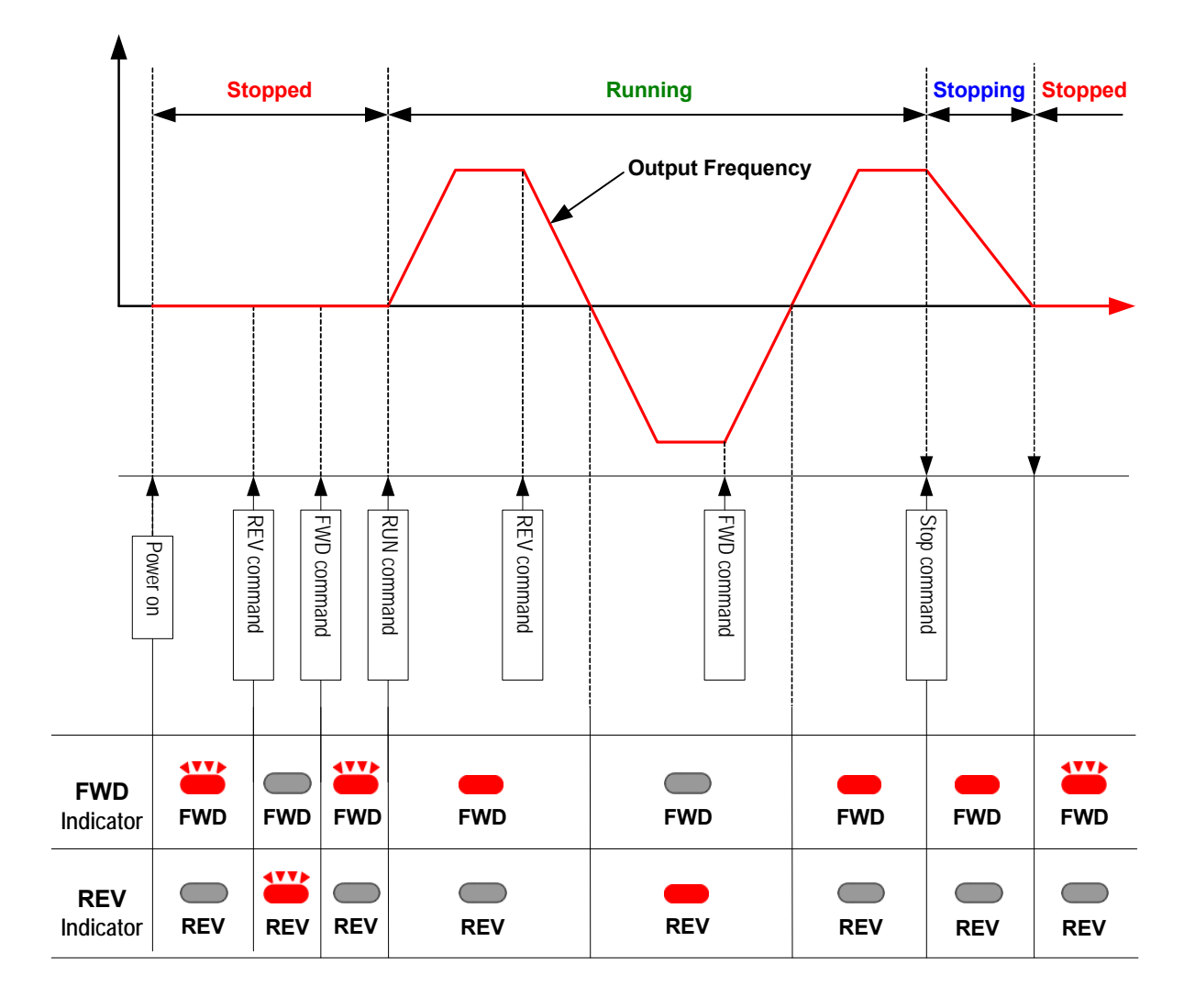

## **4.2 Parameters**

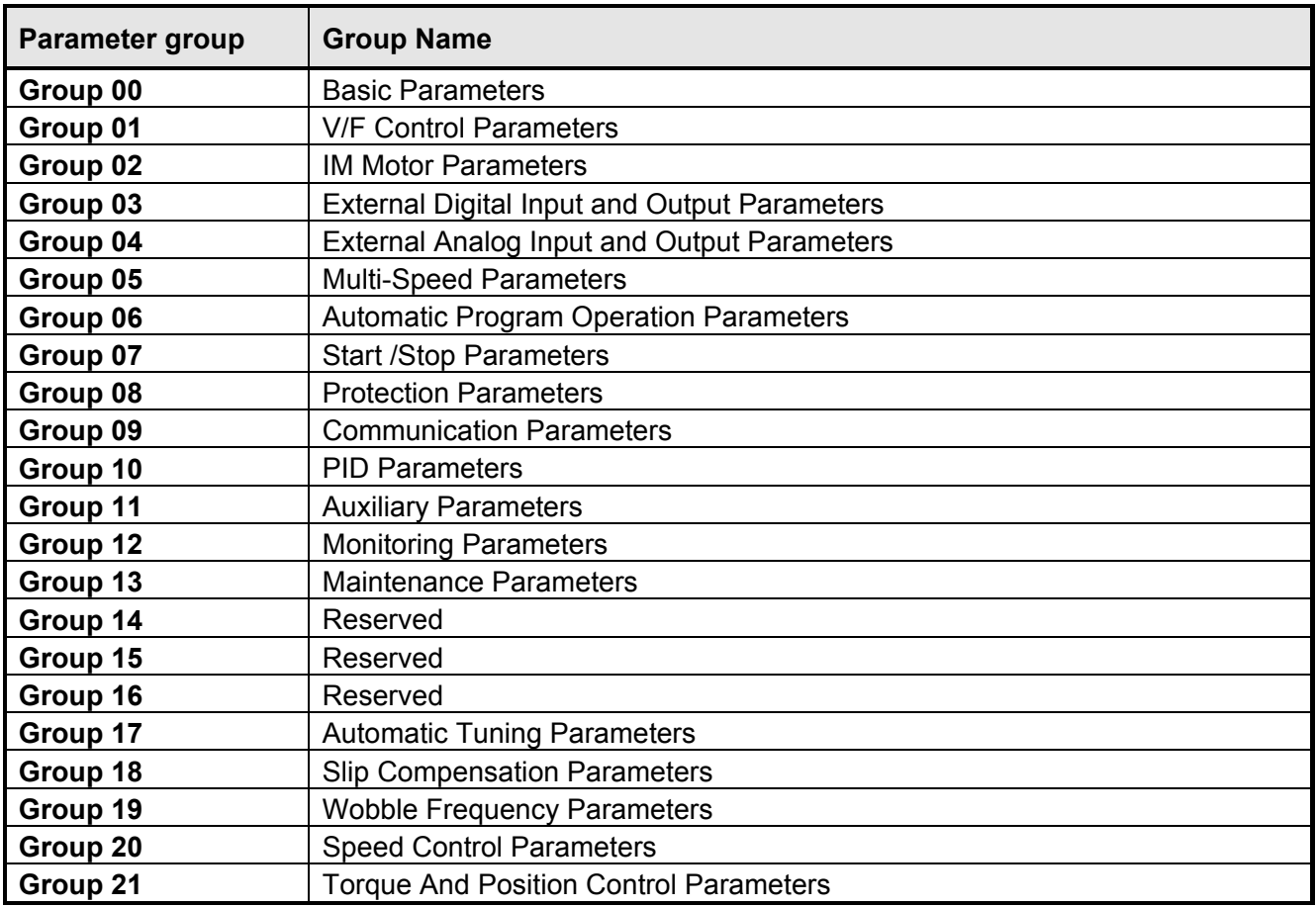

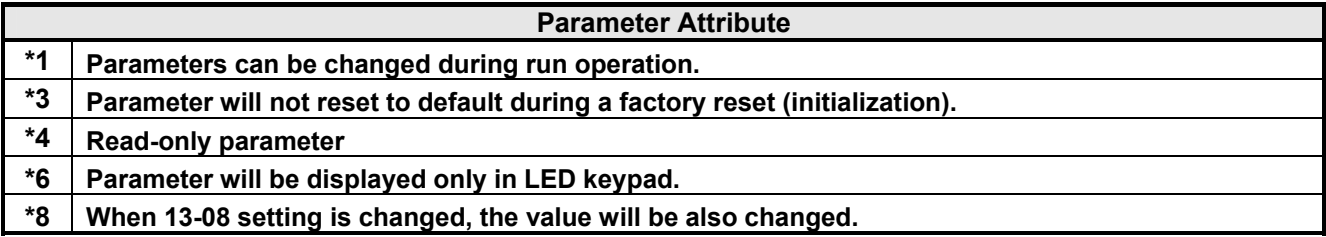

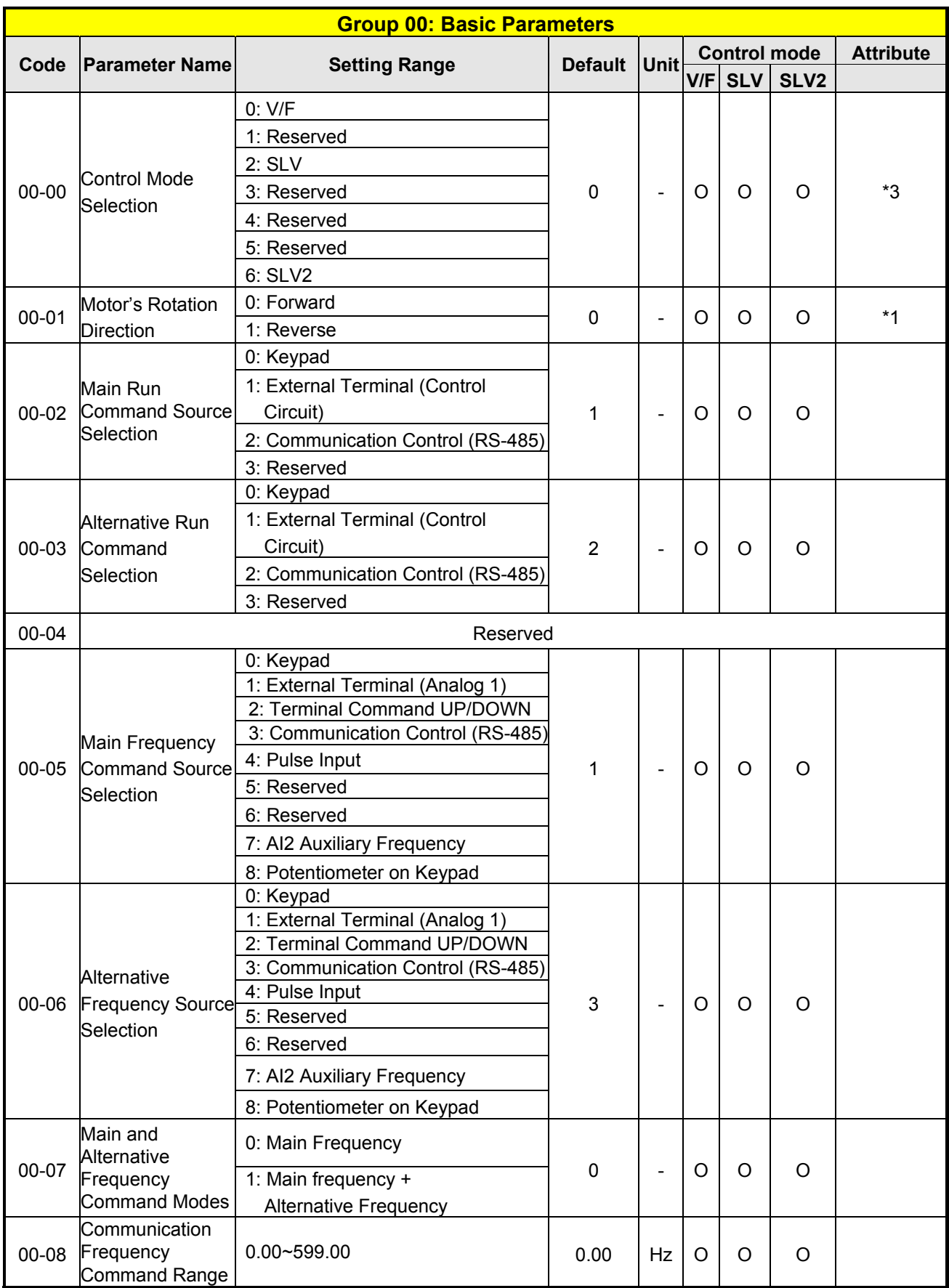

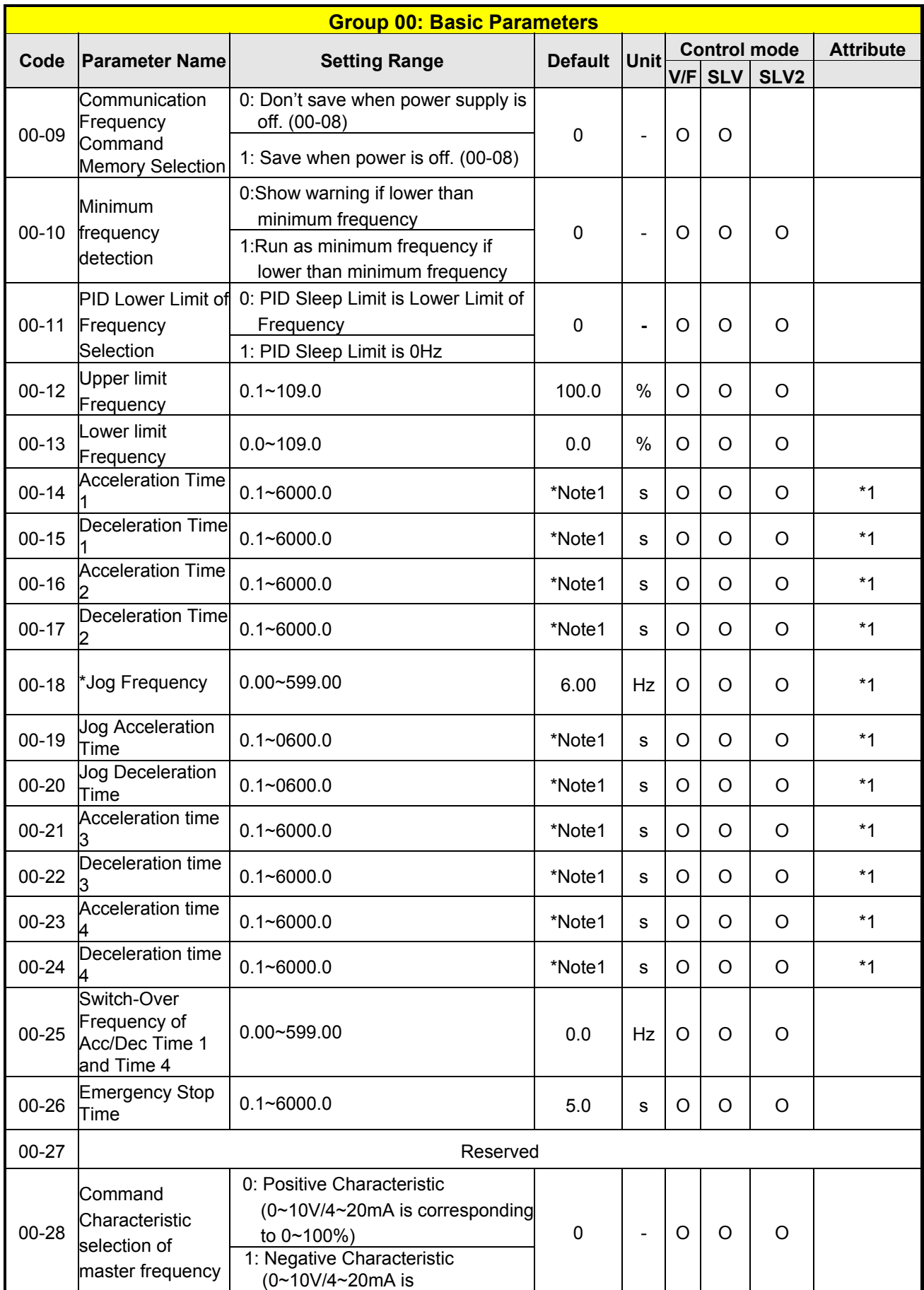

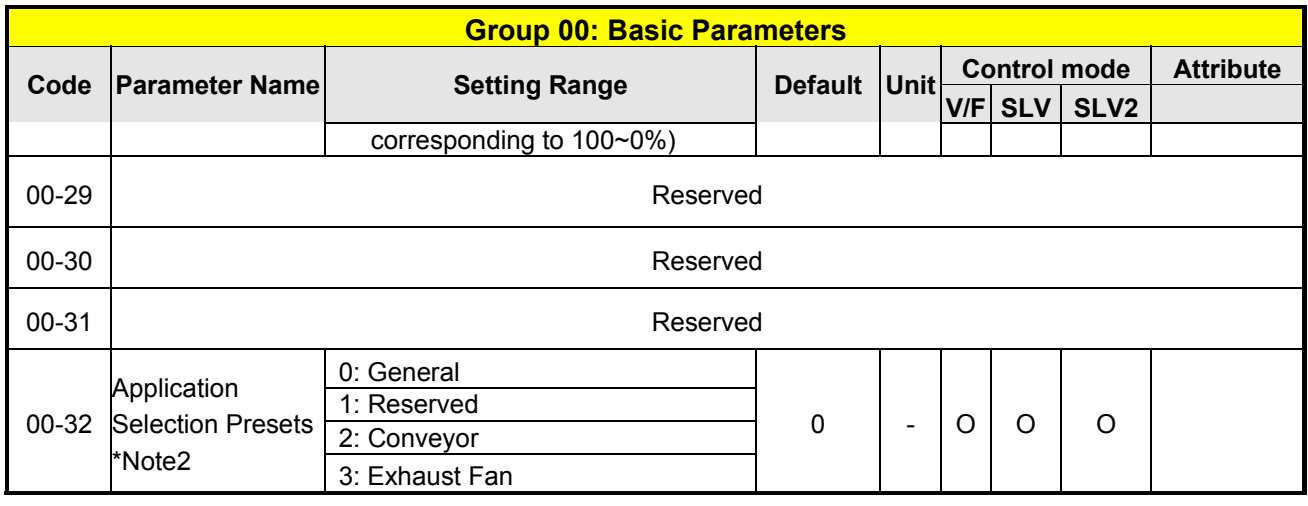

**\* Note1: Refer to the following attachment 1** (**The initial value (s) of Accel. & Decel**),**Page4-55** 

**\*Note2: Before to set up 00-32 Application, it should do initialized setting (parameter 13-08) first. When setting 00-32, the I/O port function changed automatically. To avoid accident, be sure to confirm the I/O port signal of inverter and external terminal control.** 

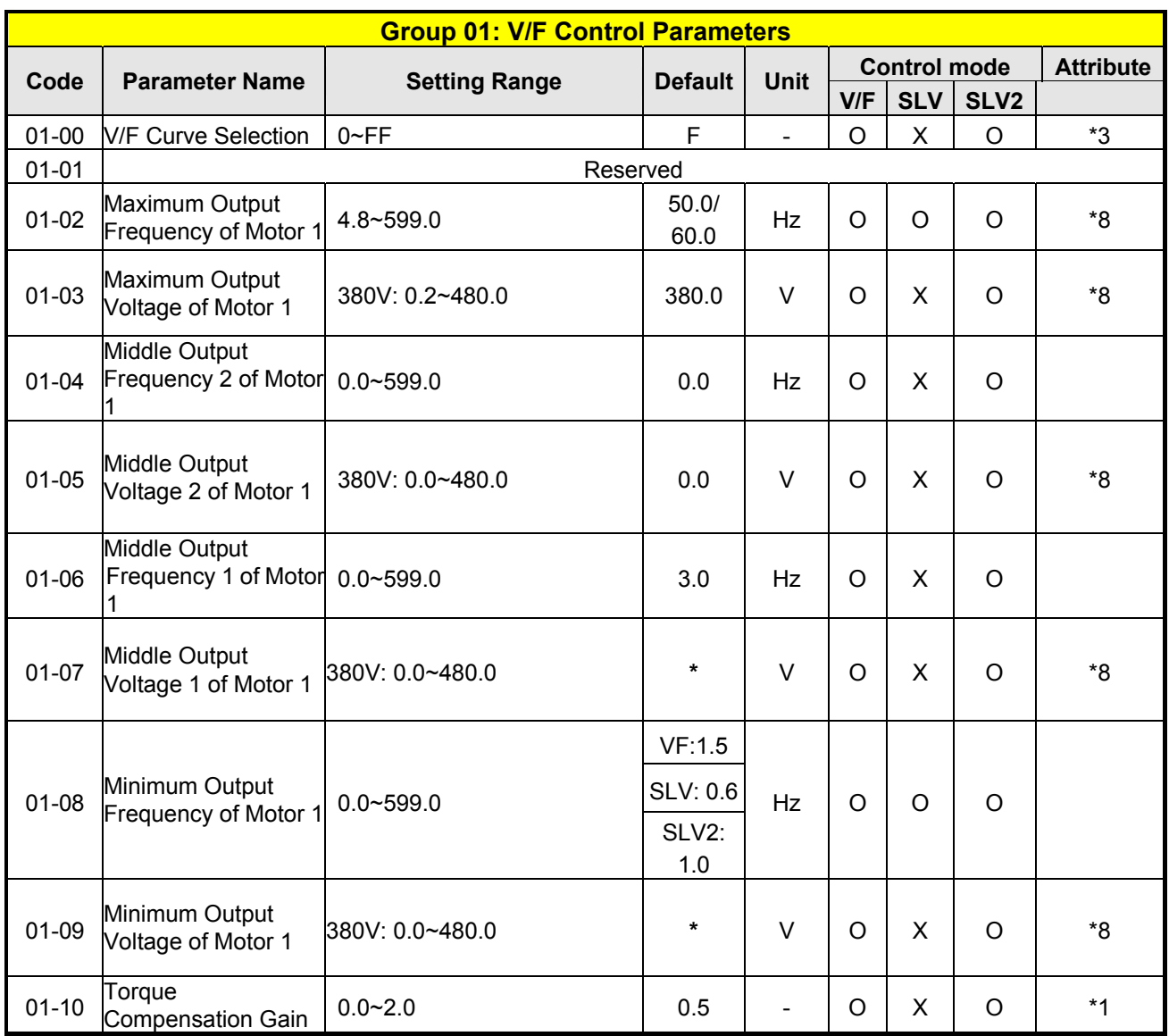

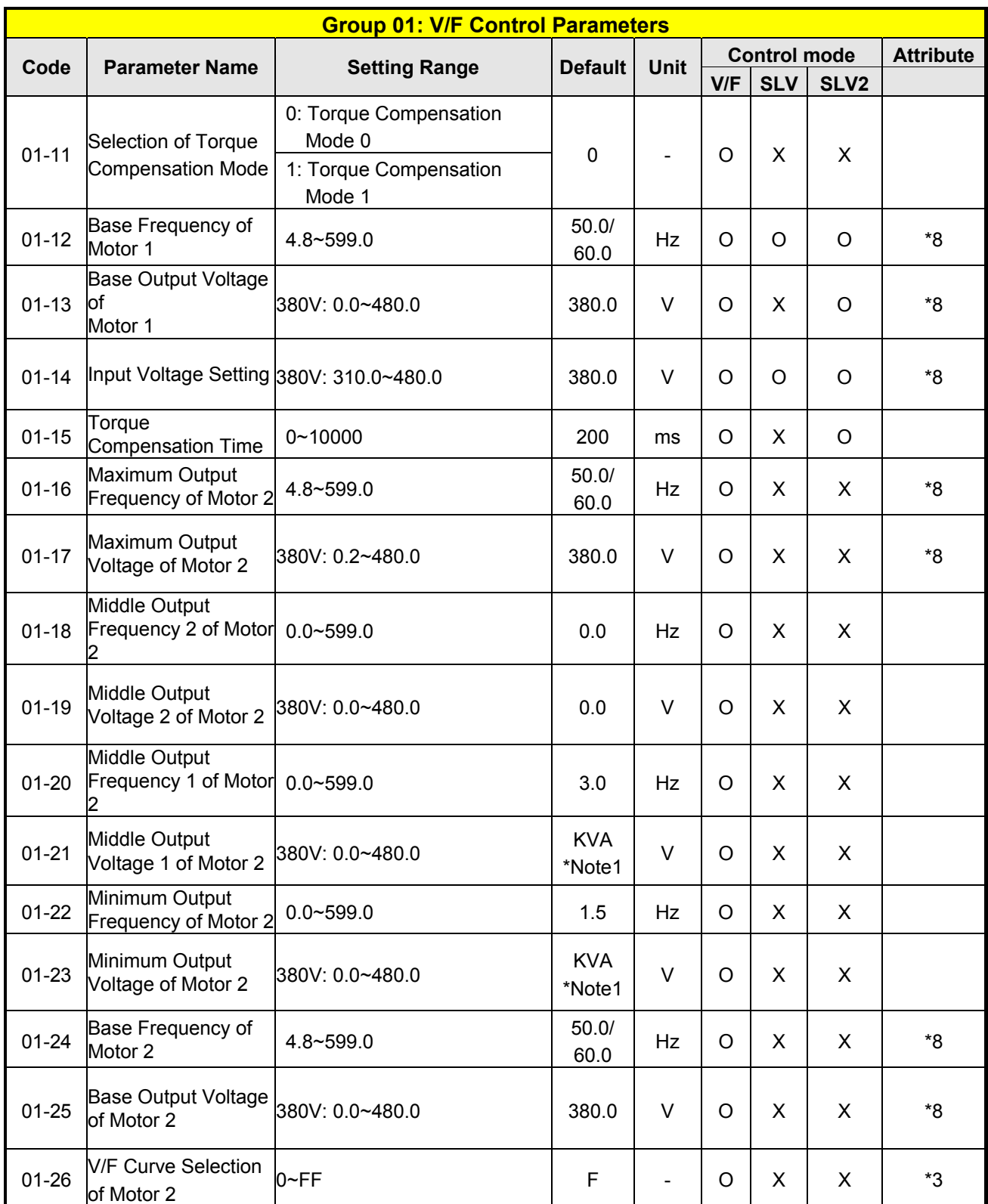

\***Note1**:**KVA: The default value of this parameter will be changed by different capacities of inverter.** 

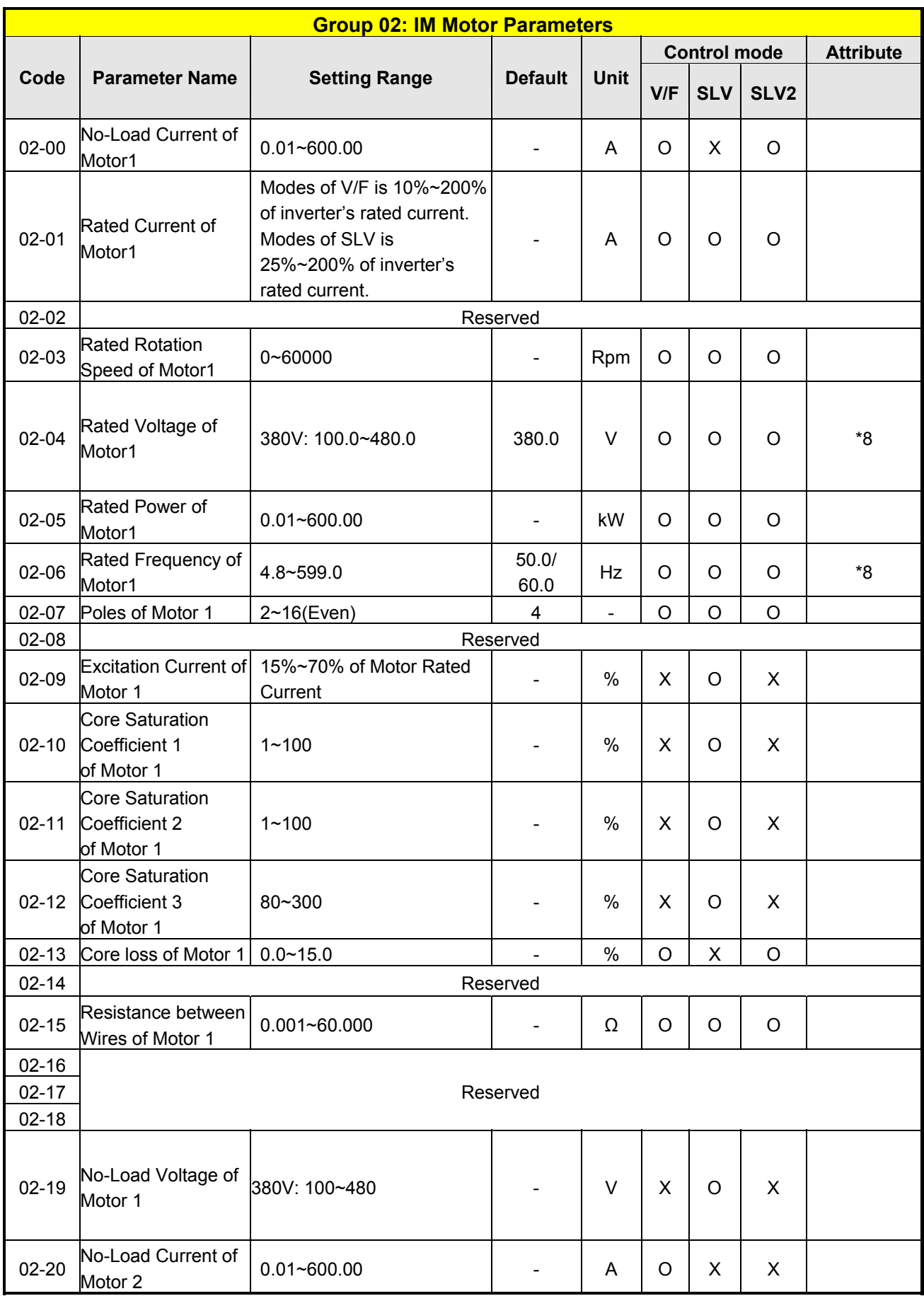

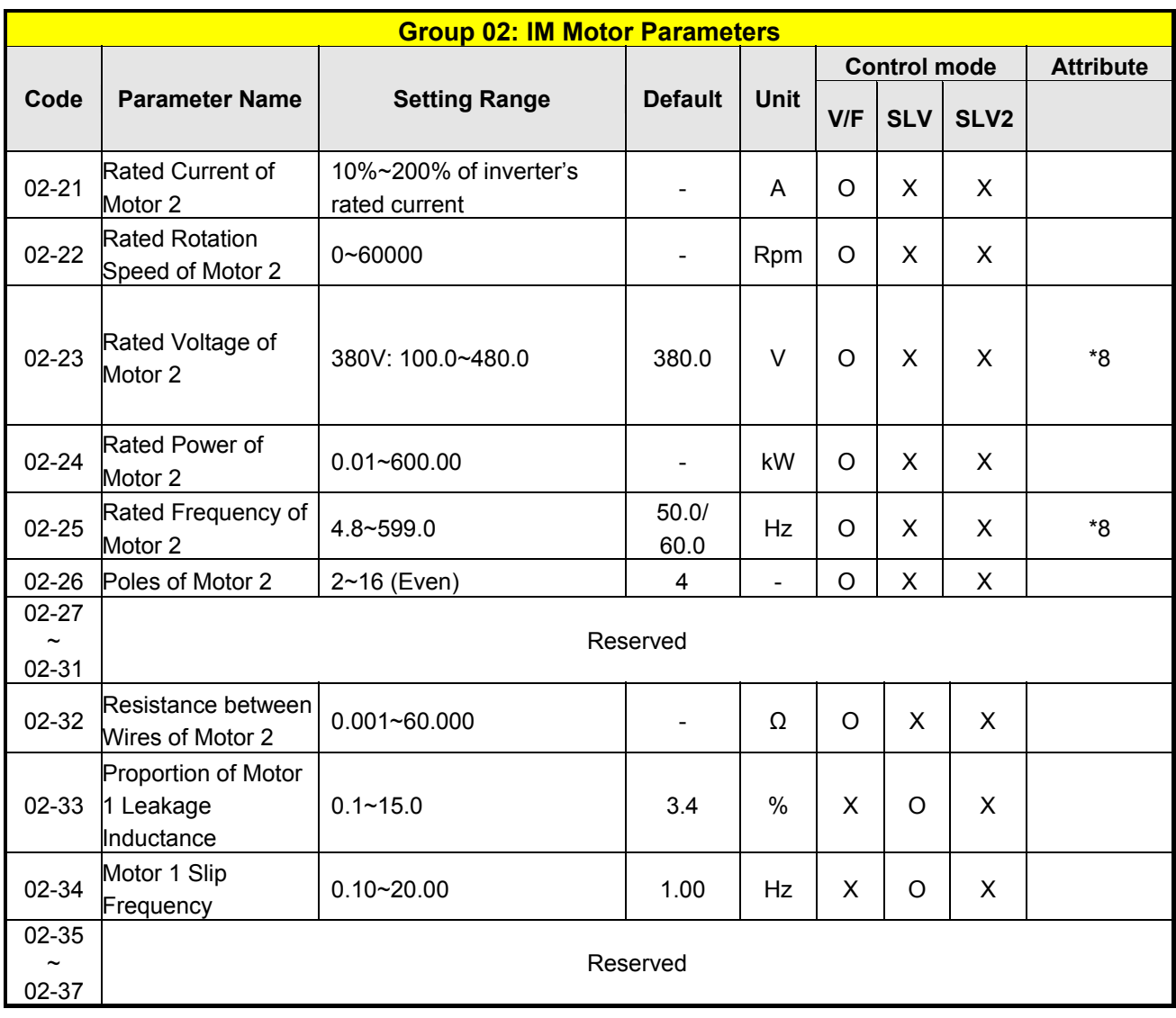

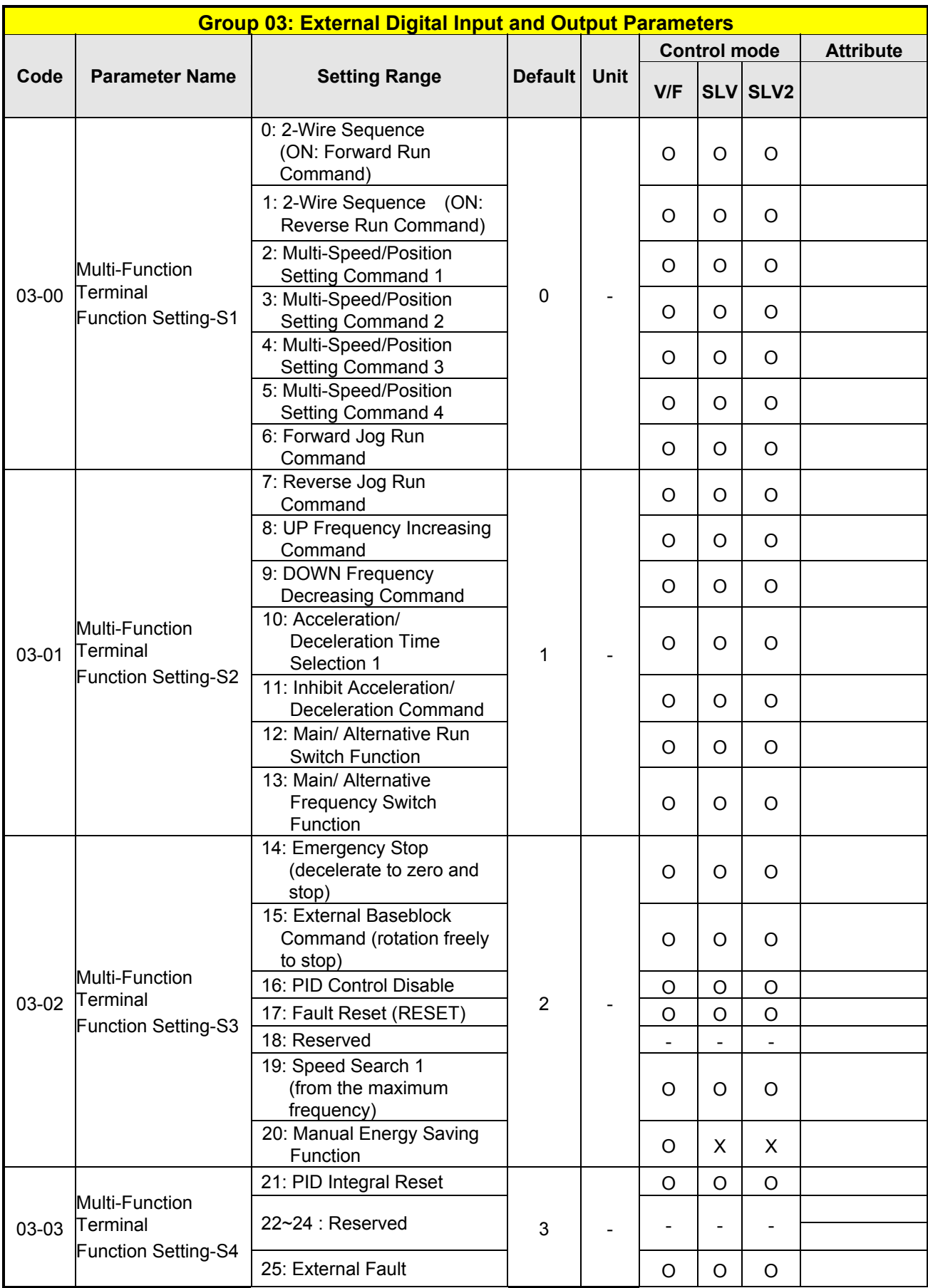

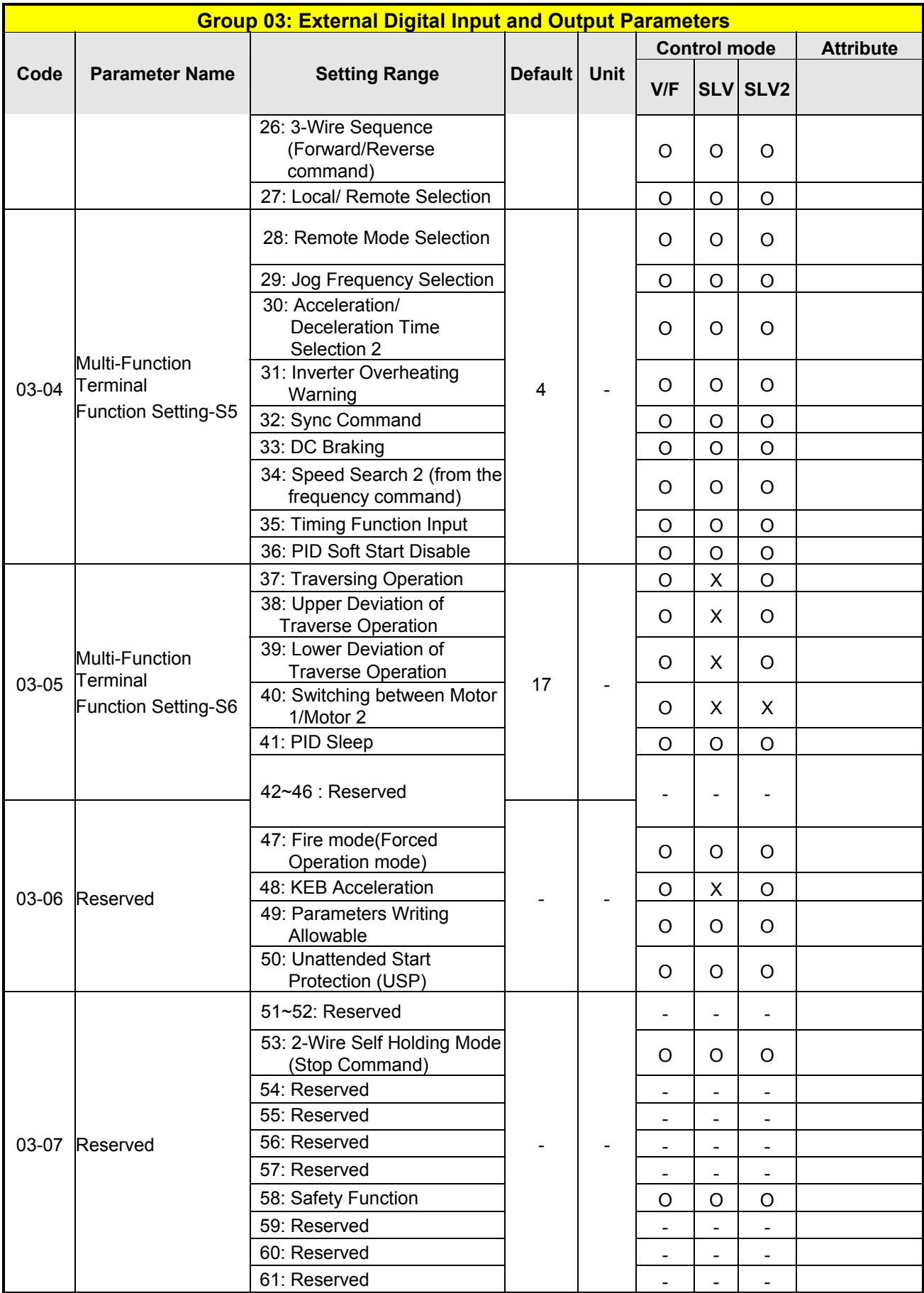

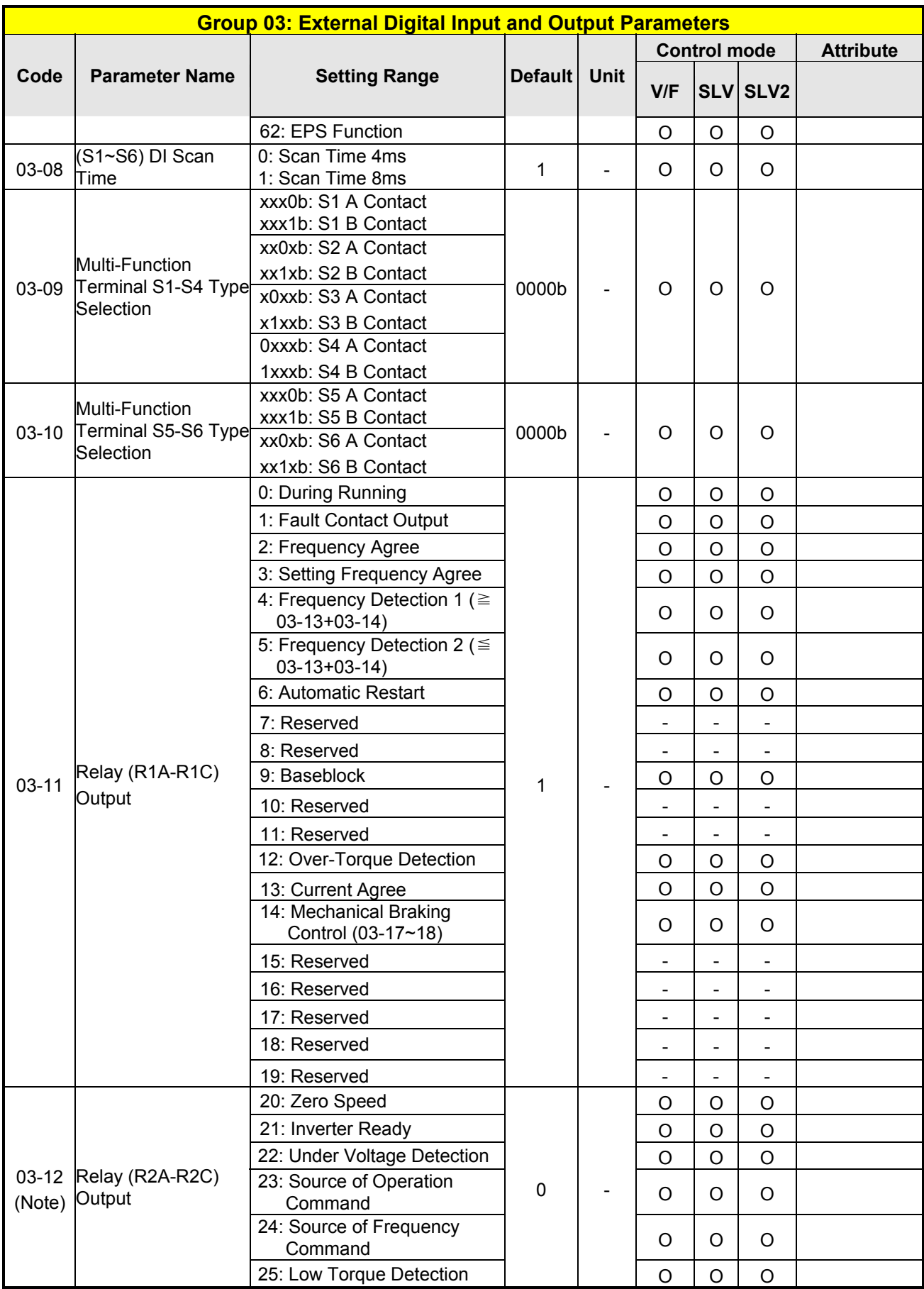

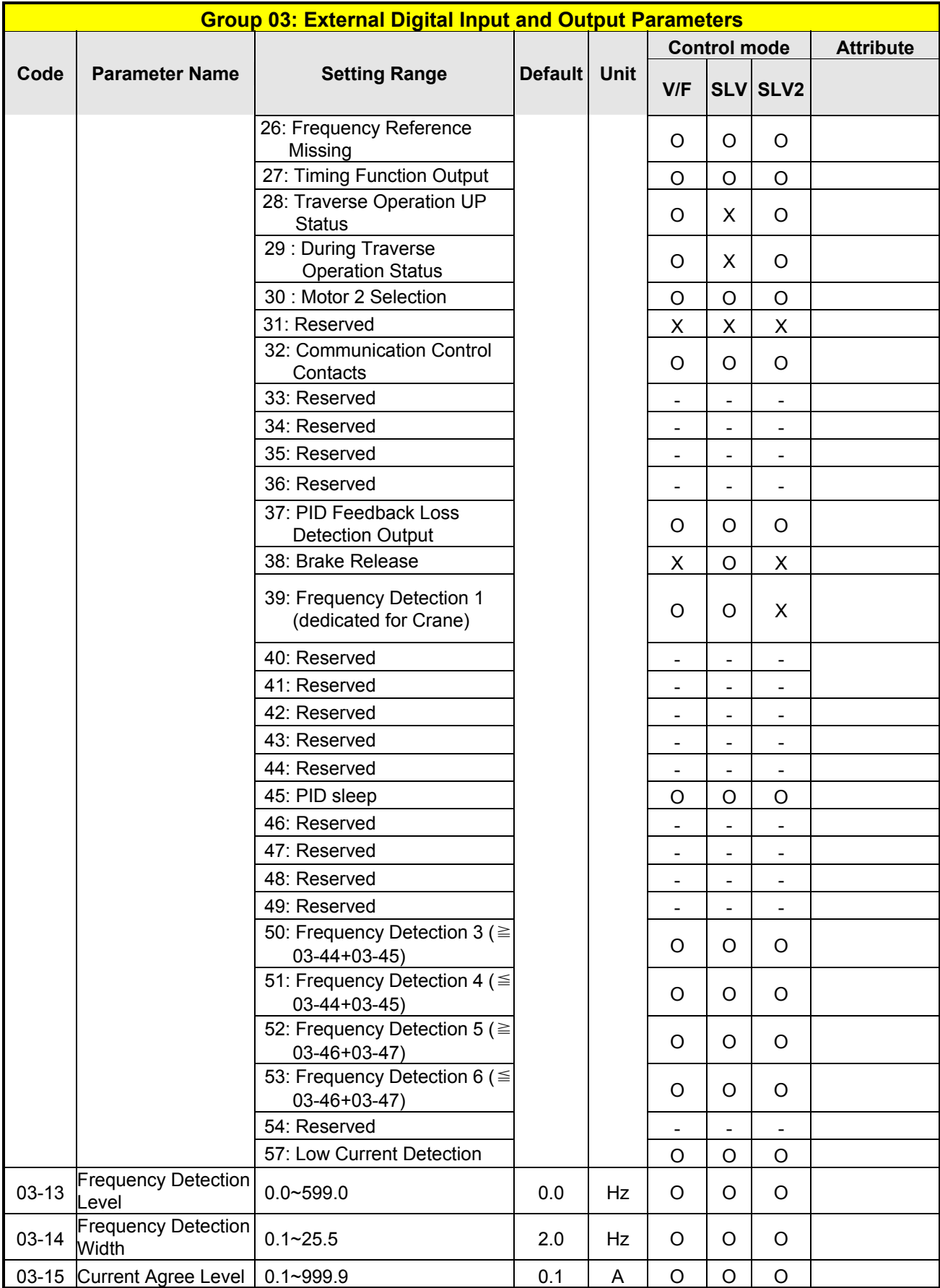

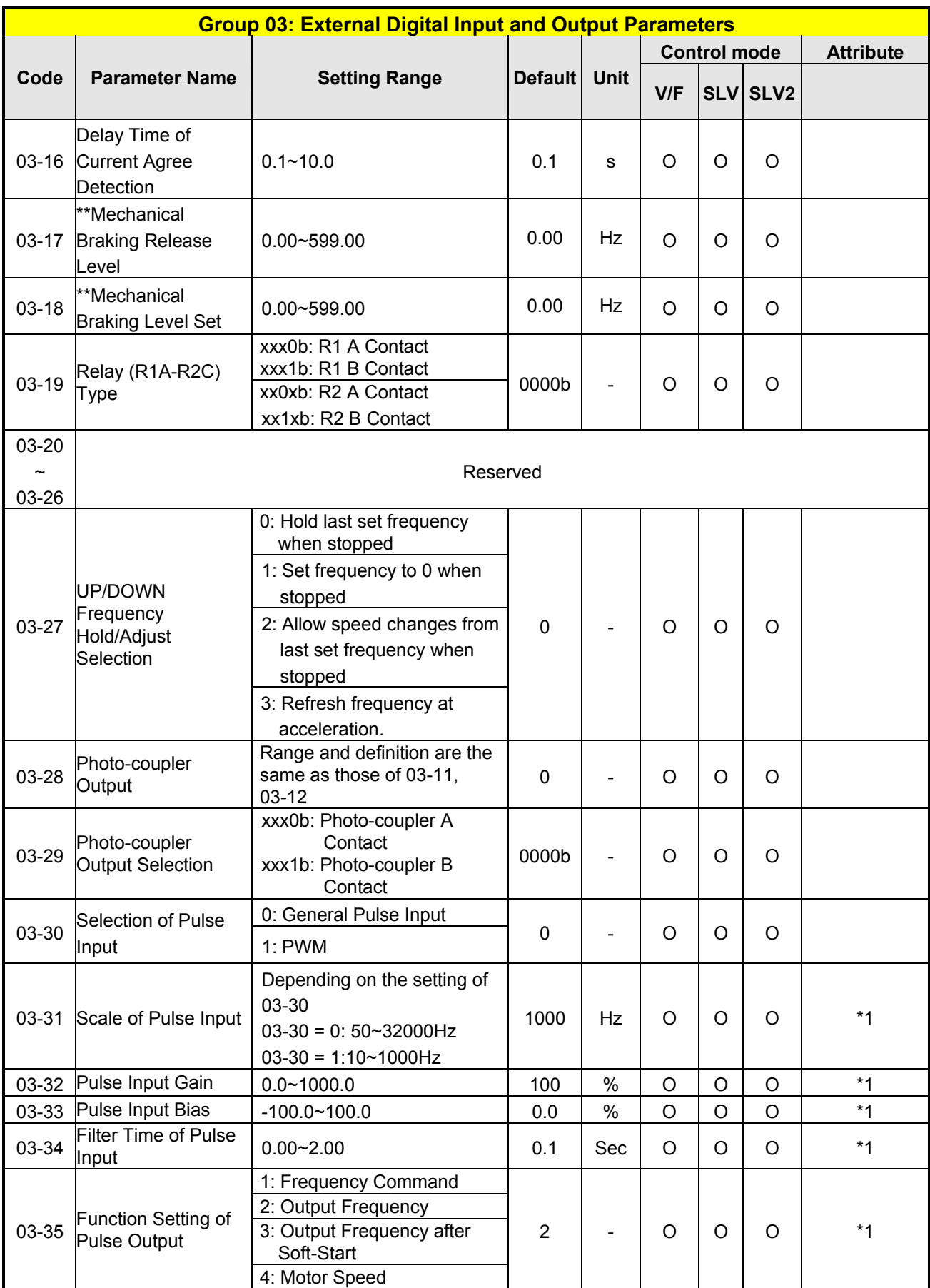

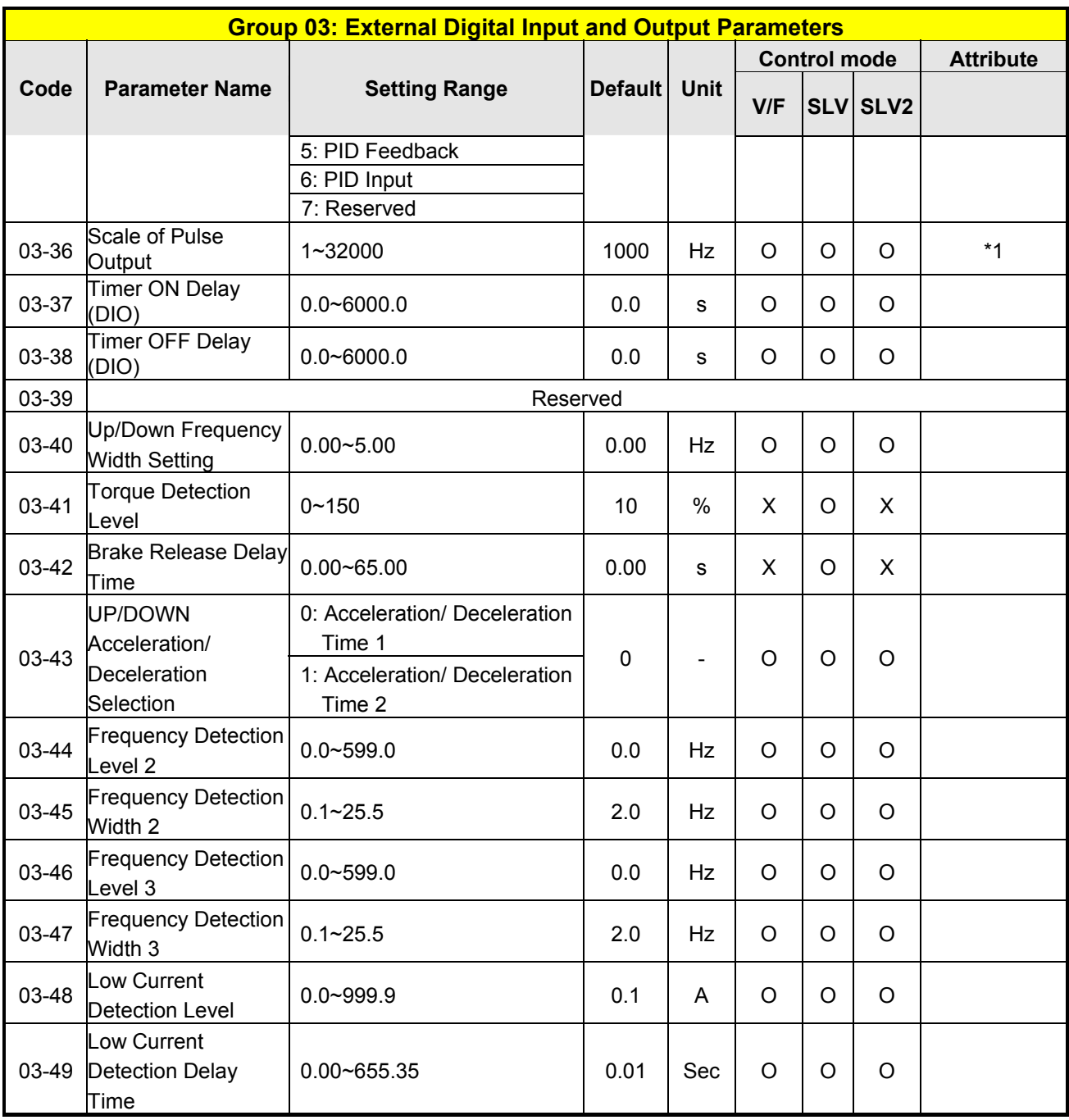

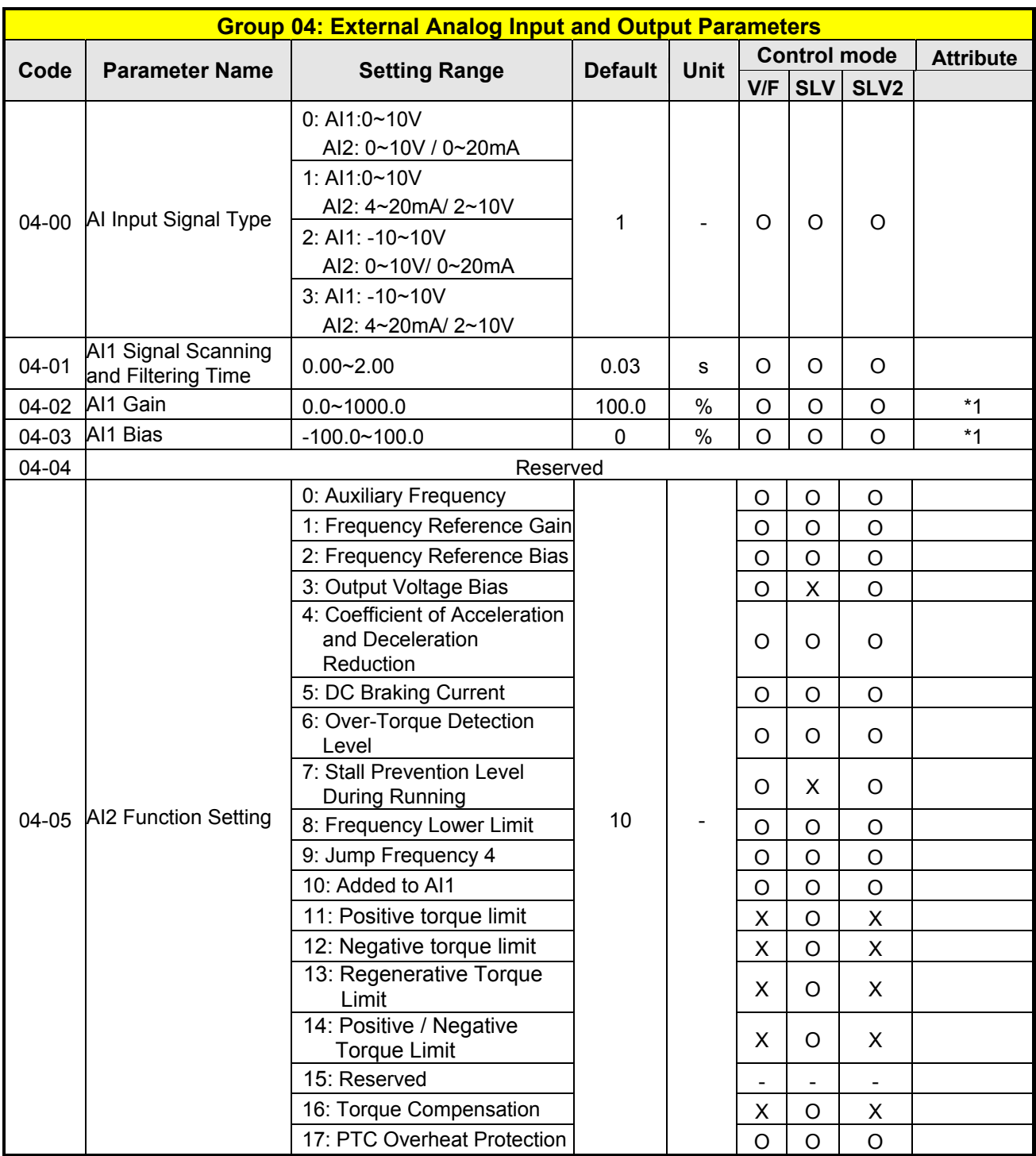

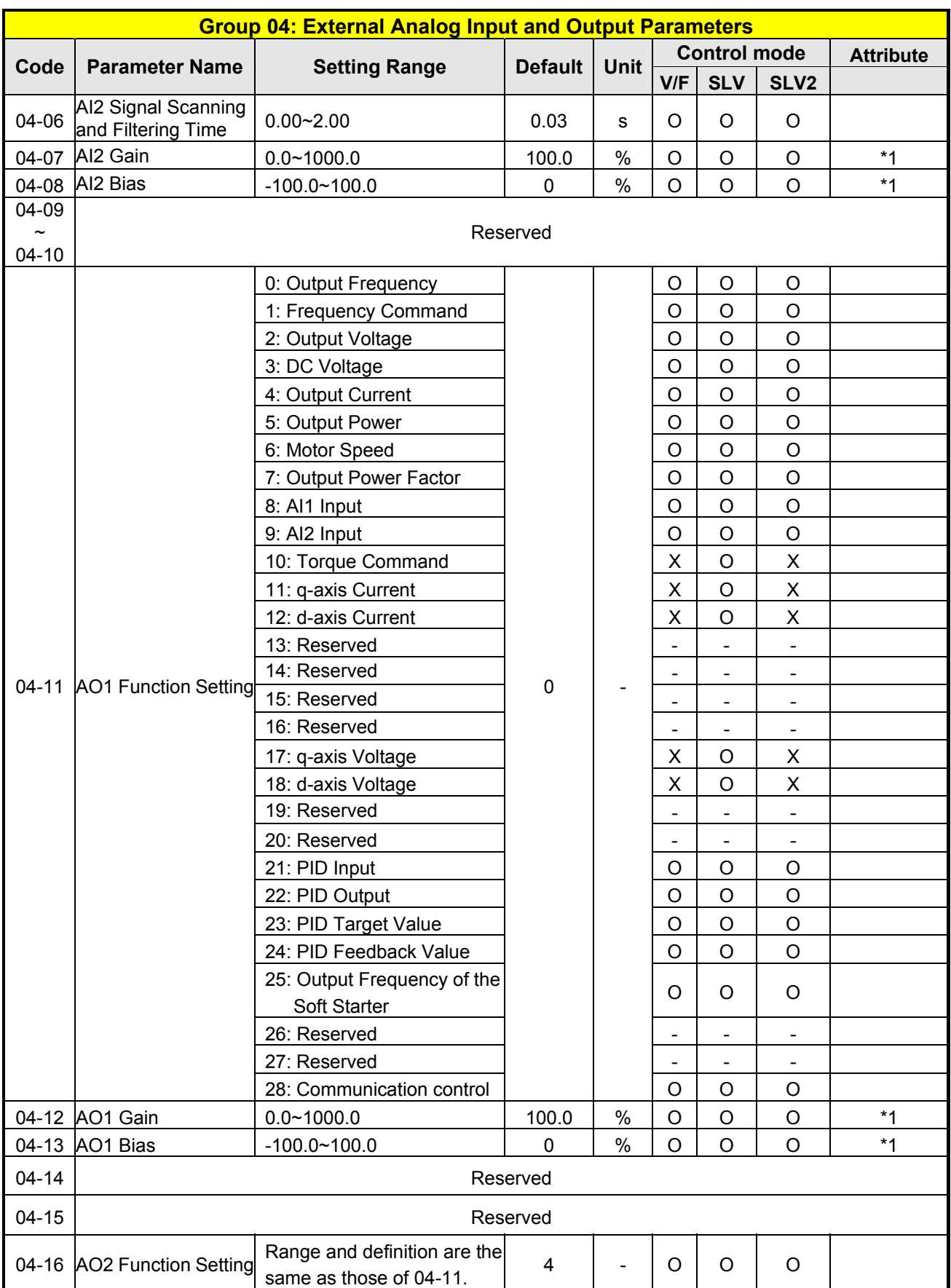

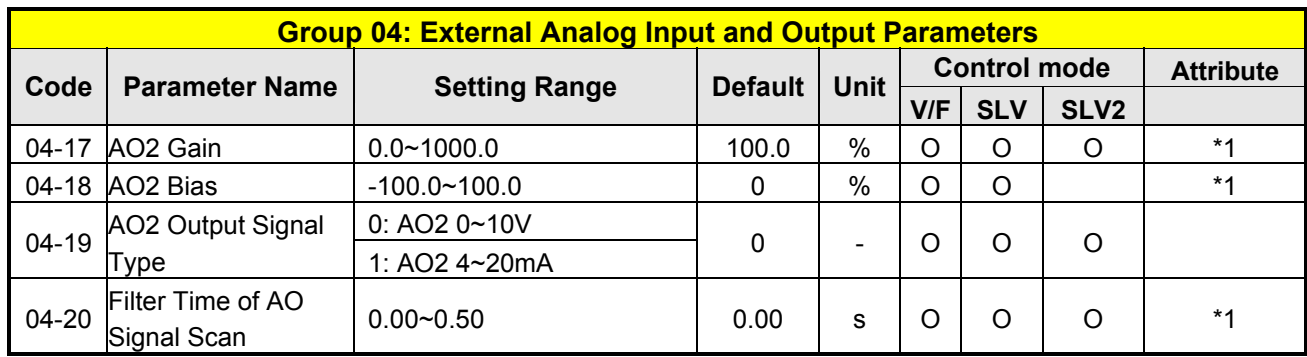

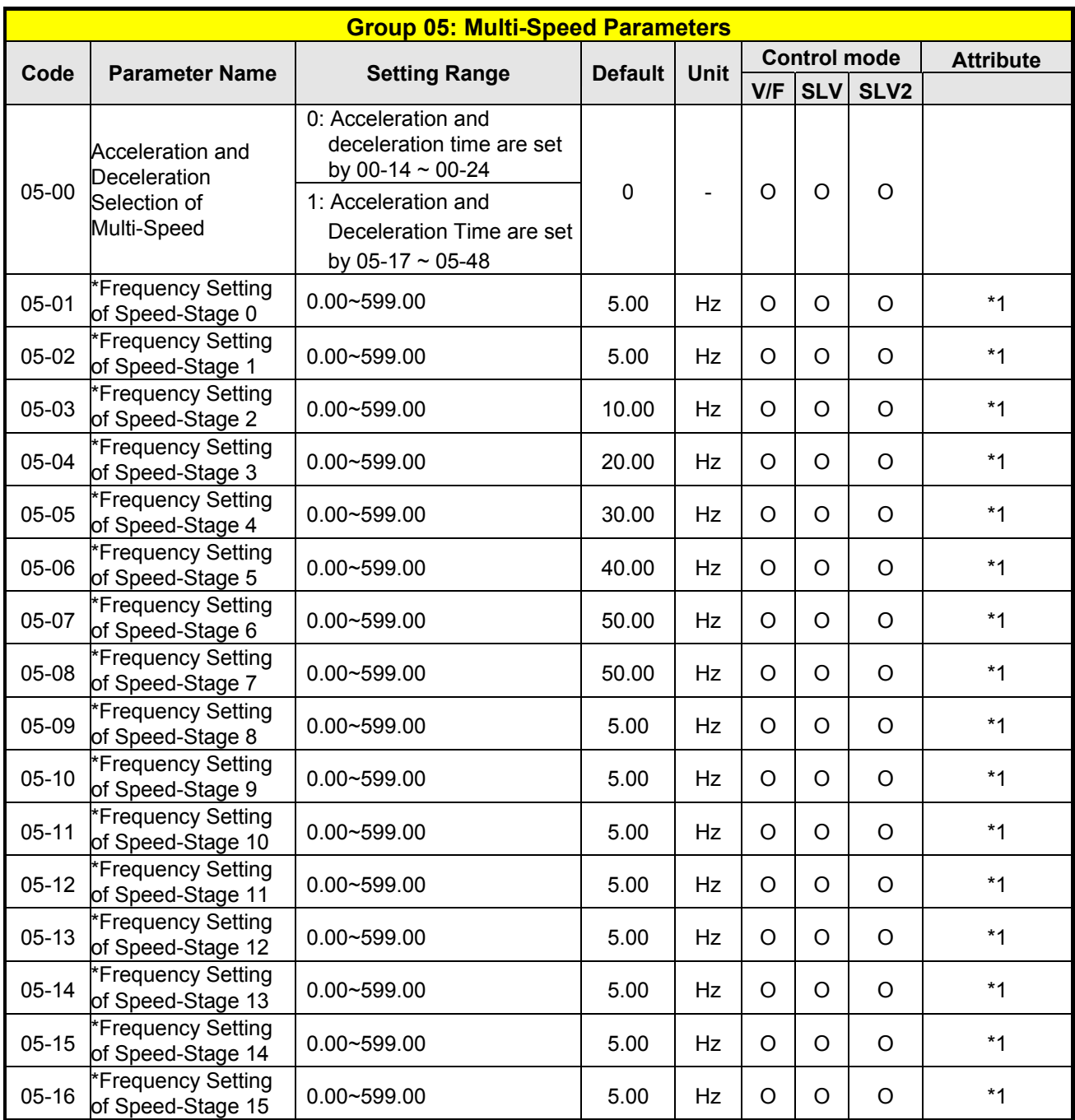

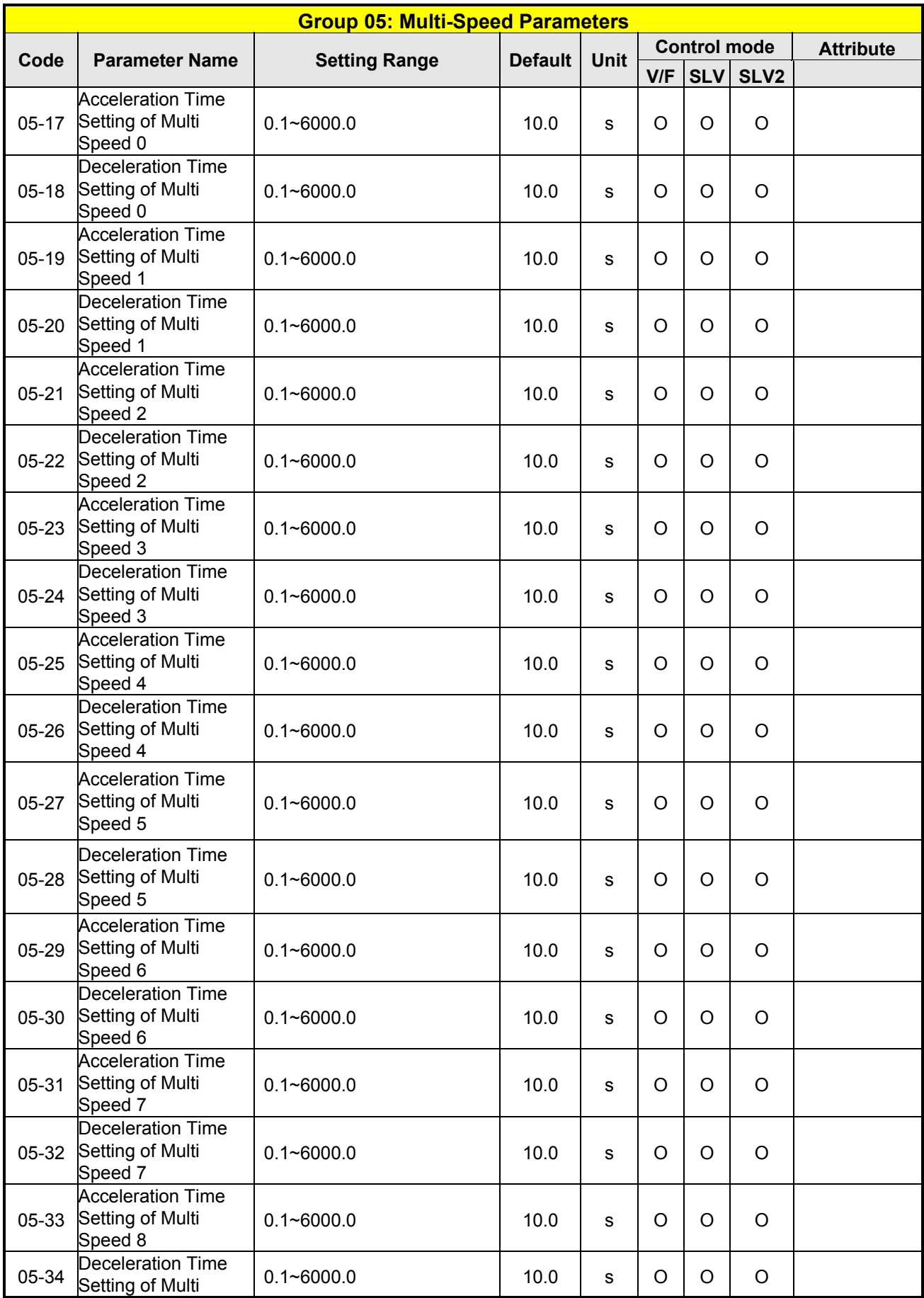

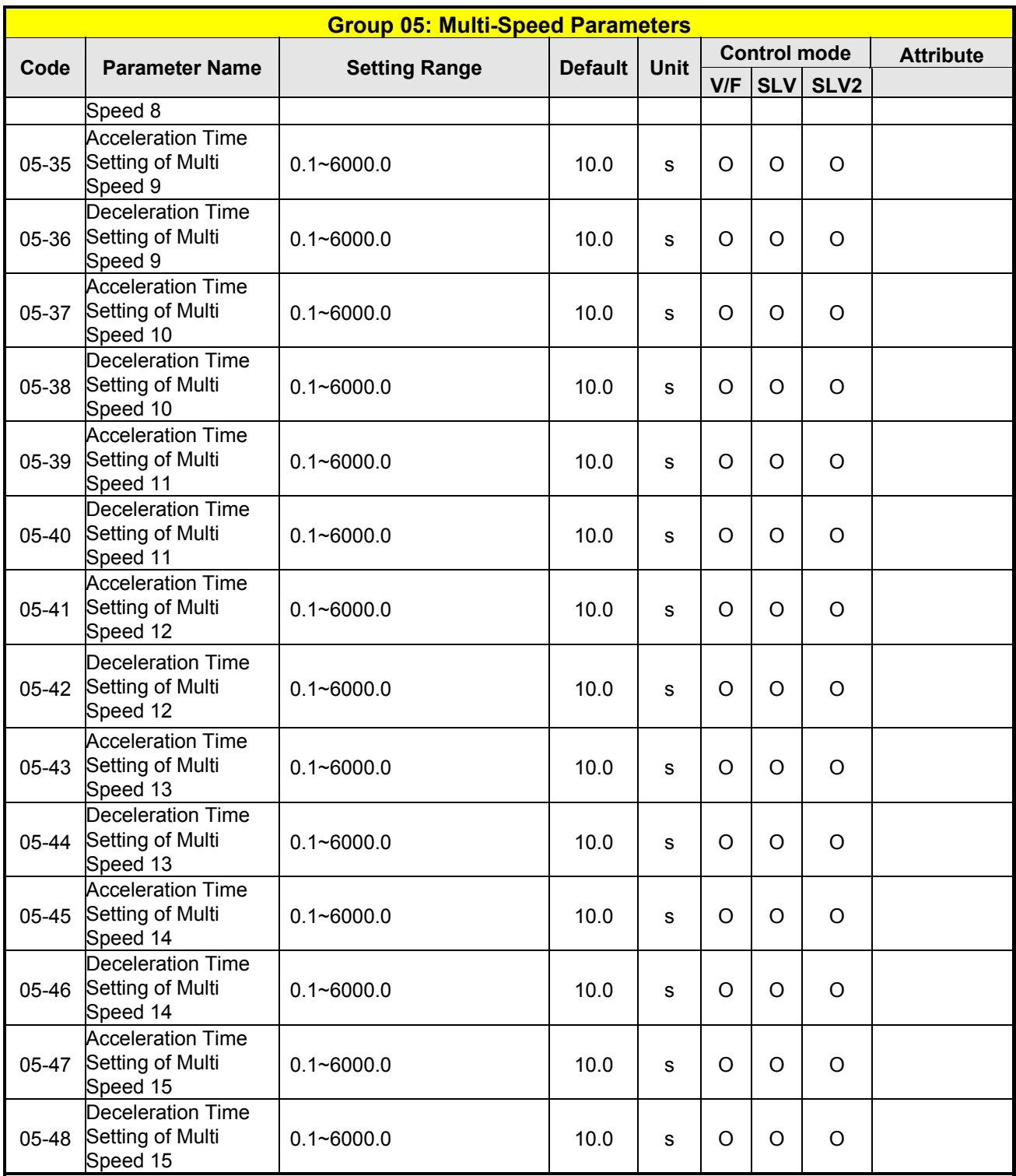

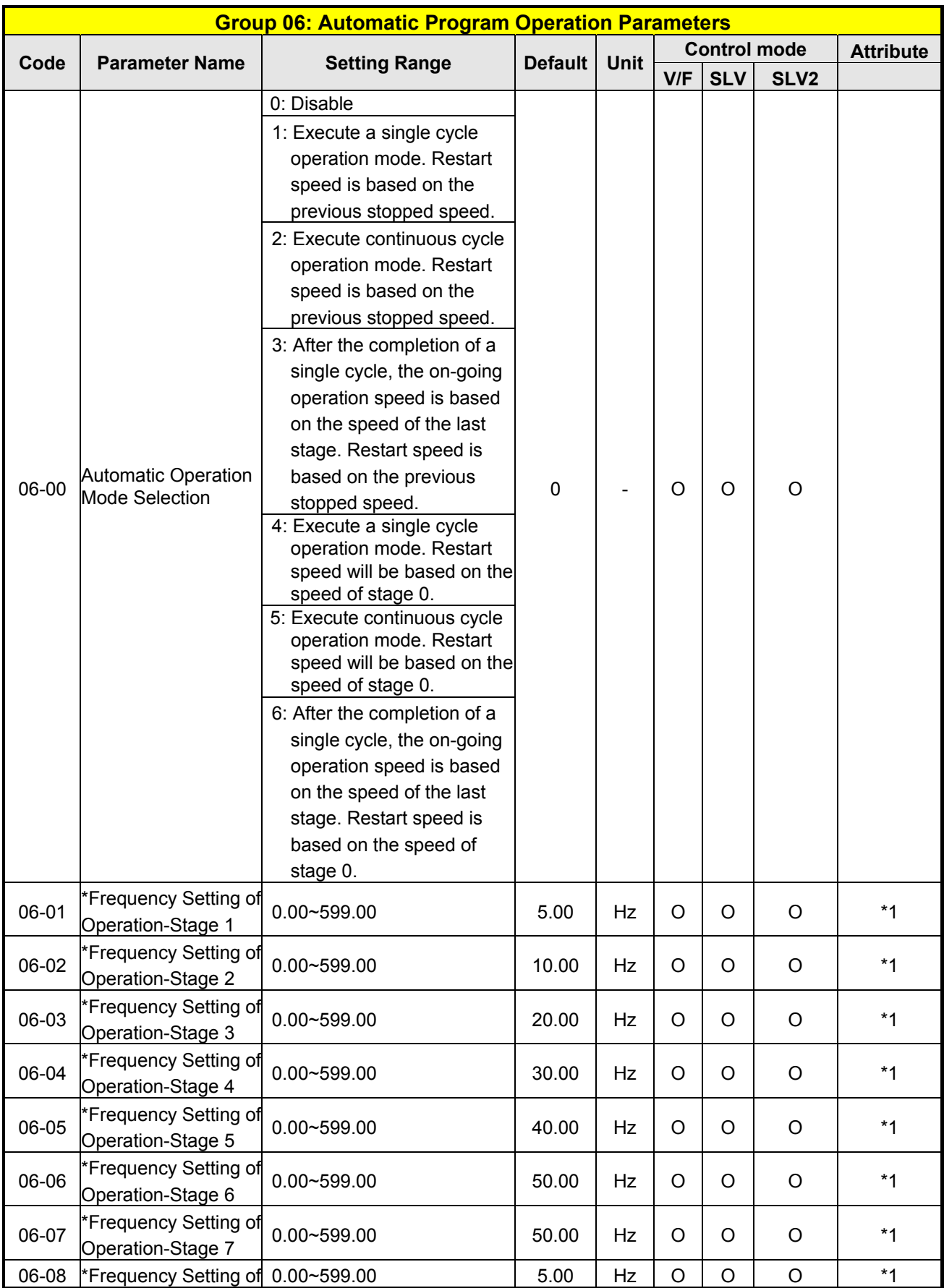
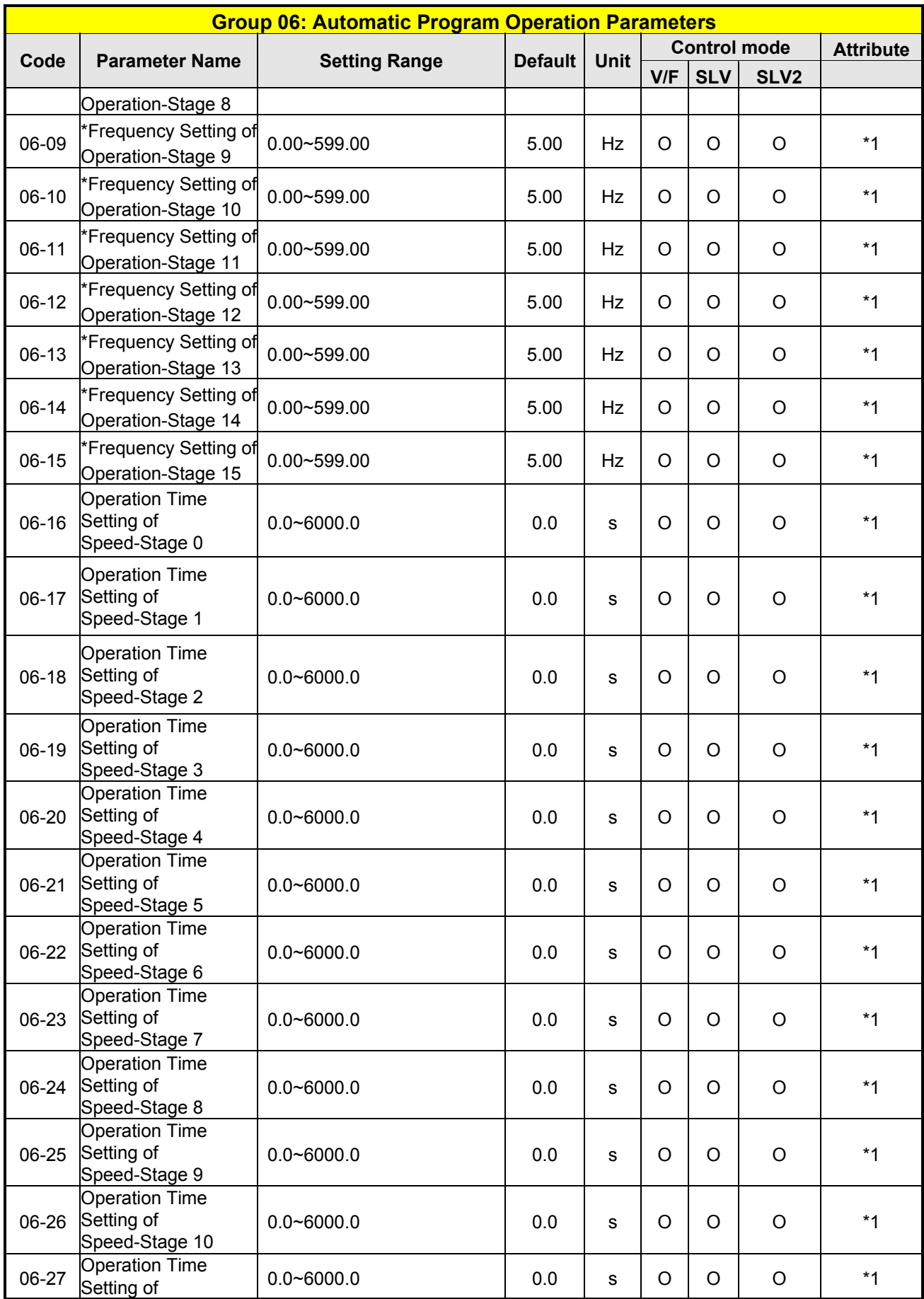

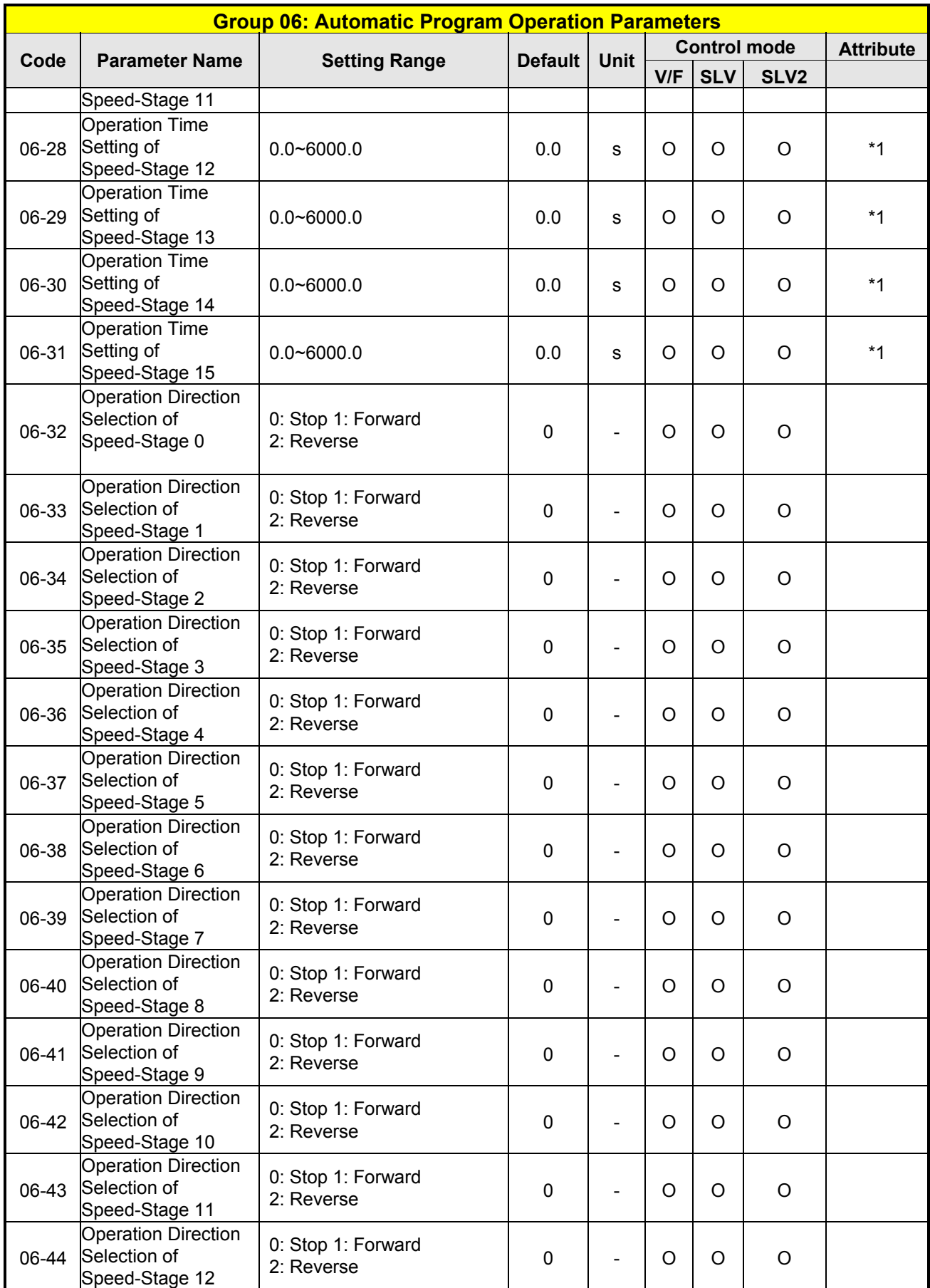

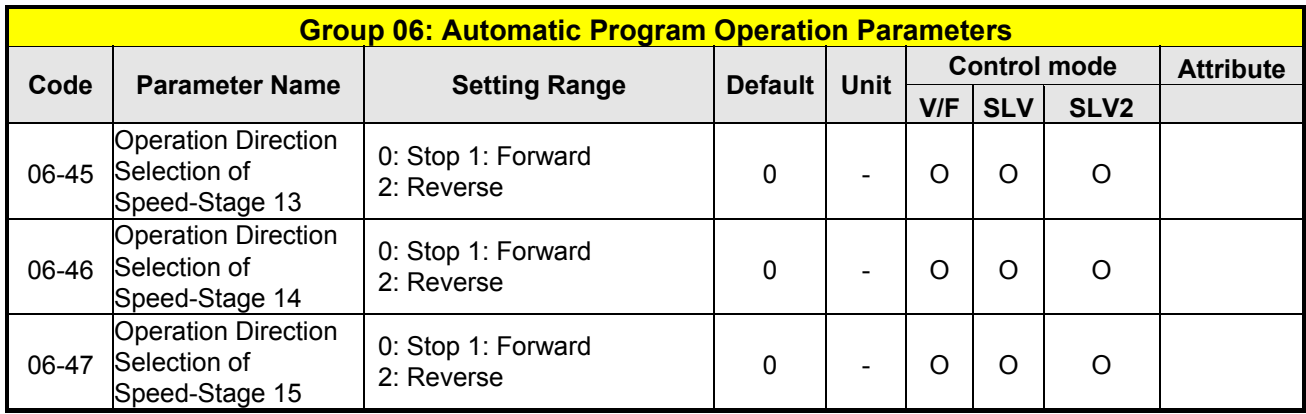

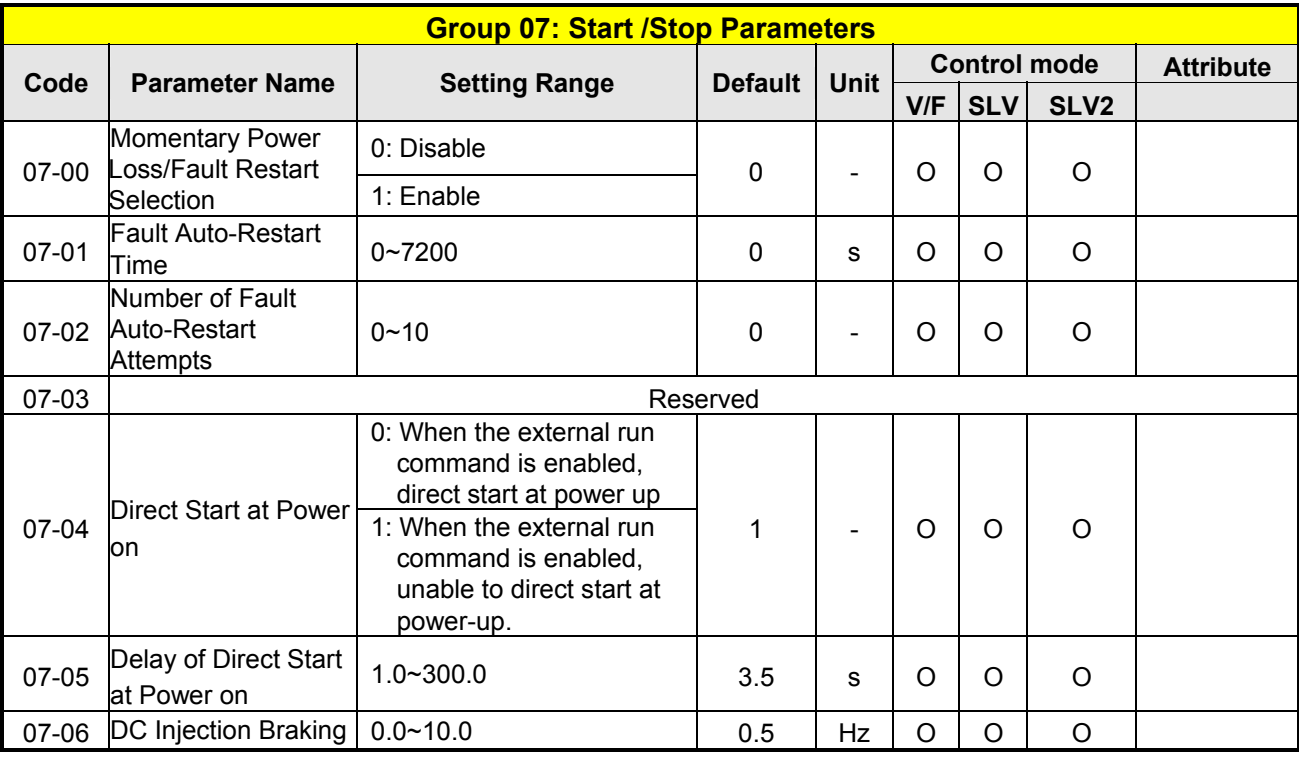

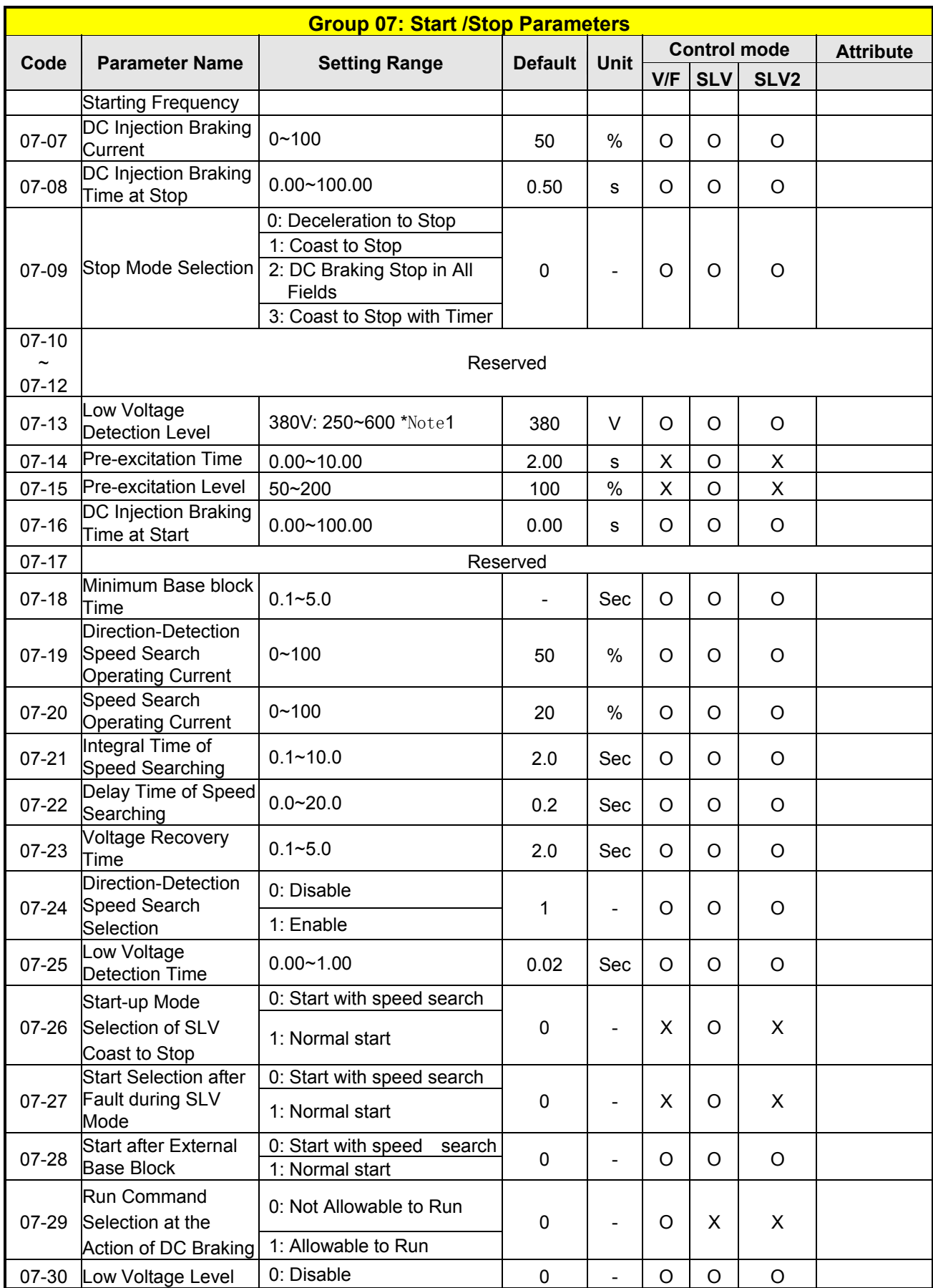

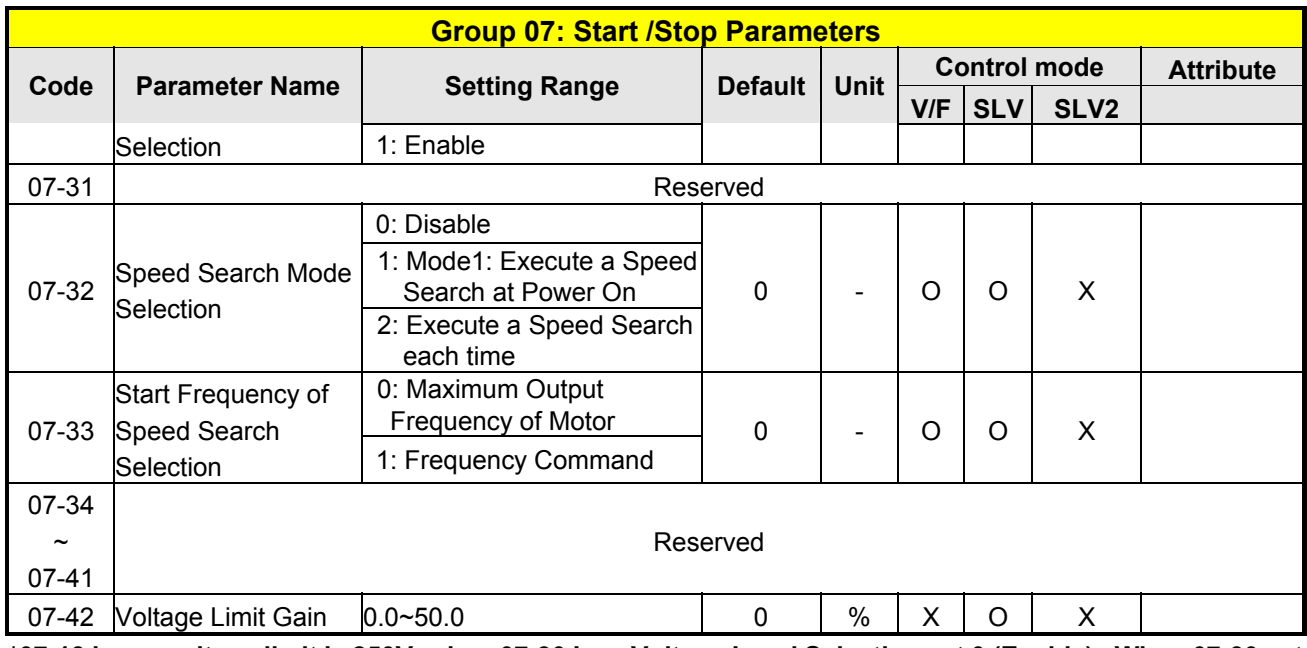

**\*07-13 lower voltage limit is 250V, when 07-30 Low Voltage Level Selection set 0 (Enable) . When 07-30 set 1 (Disable), lower voltage limit is 300V.** 

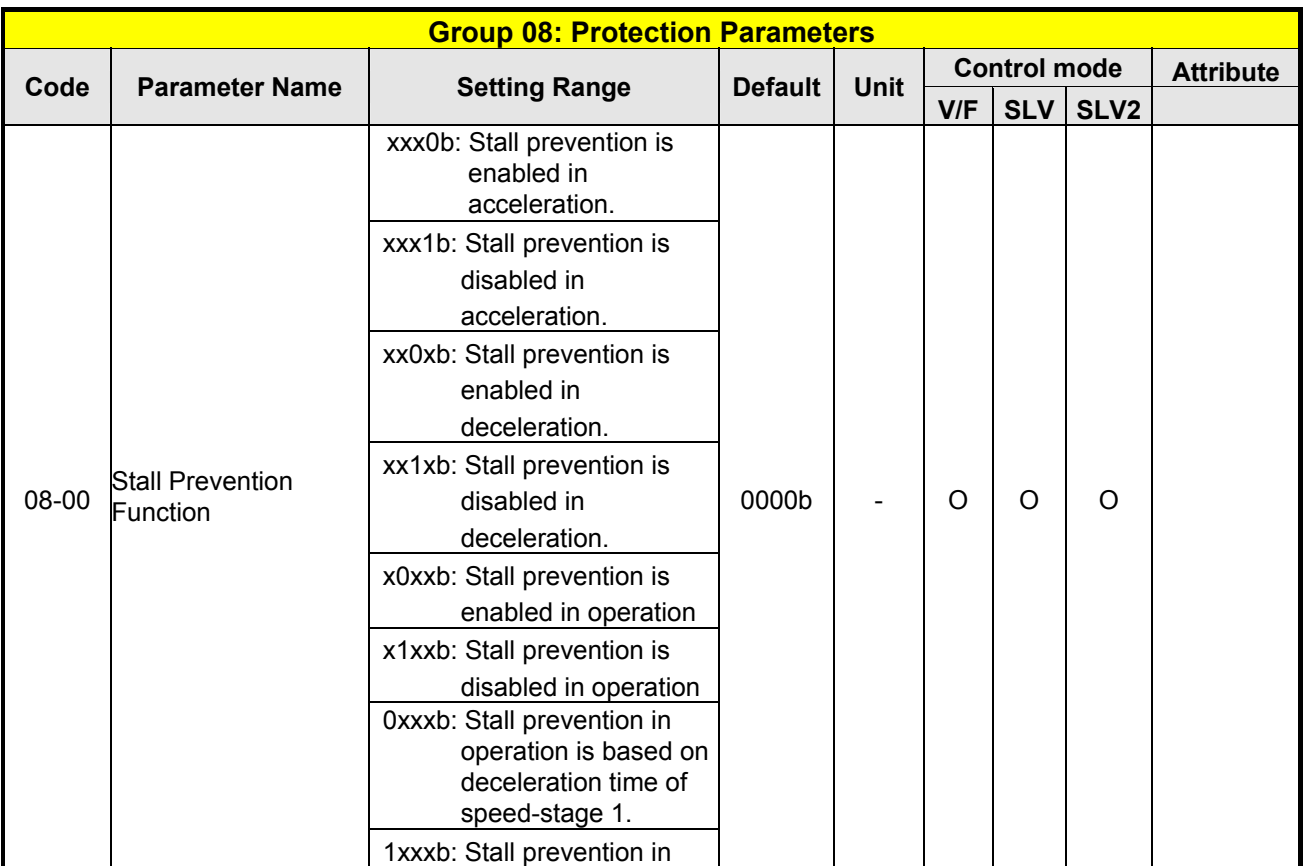

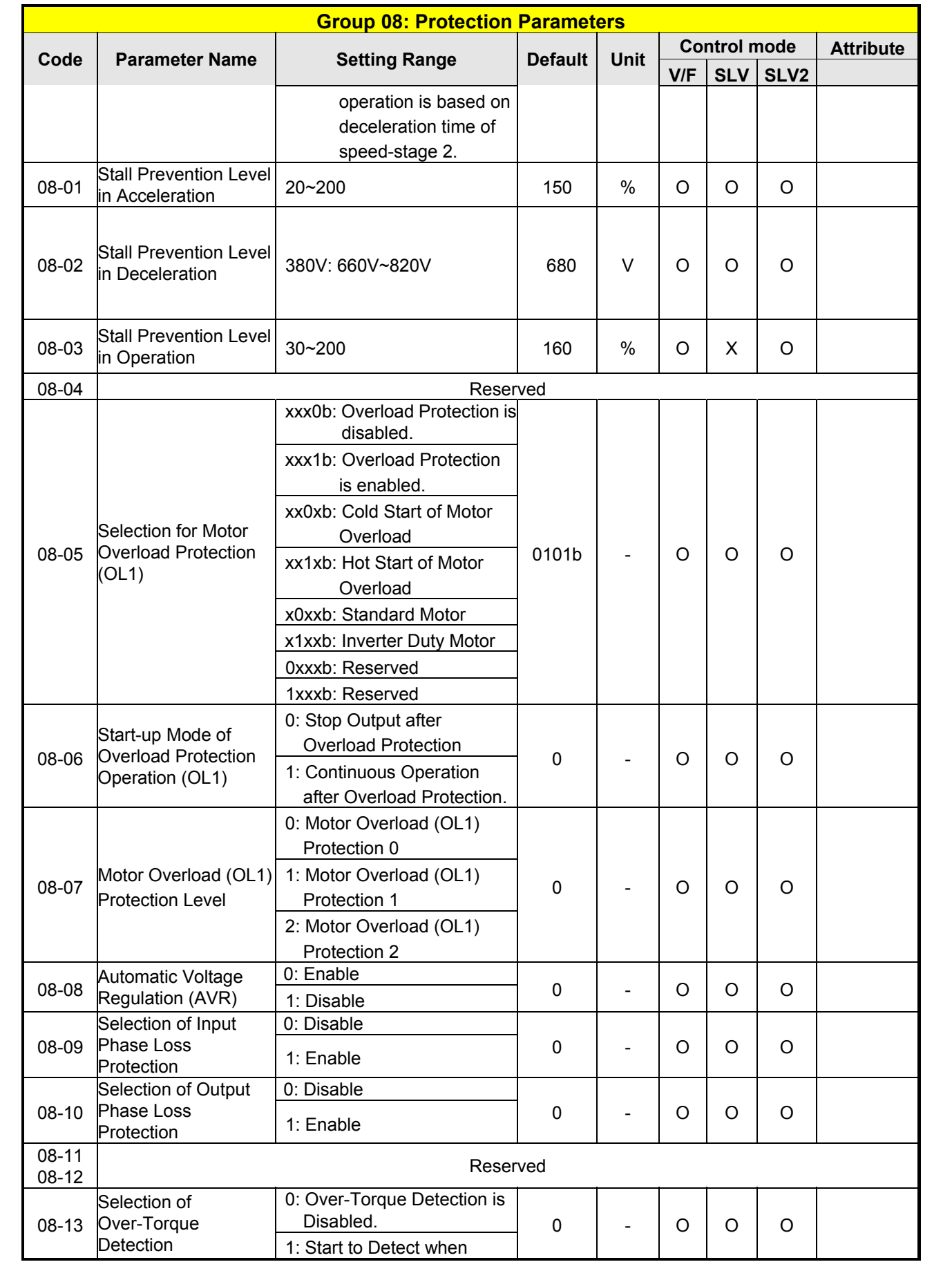

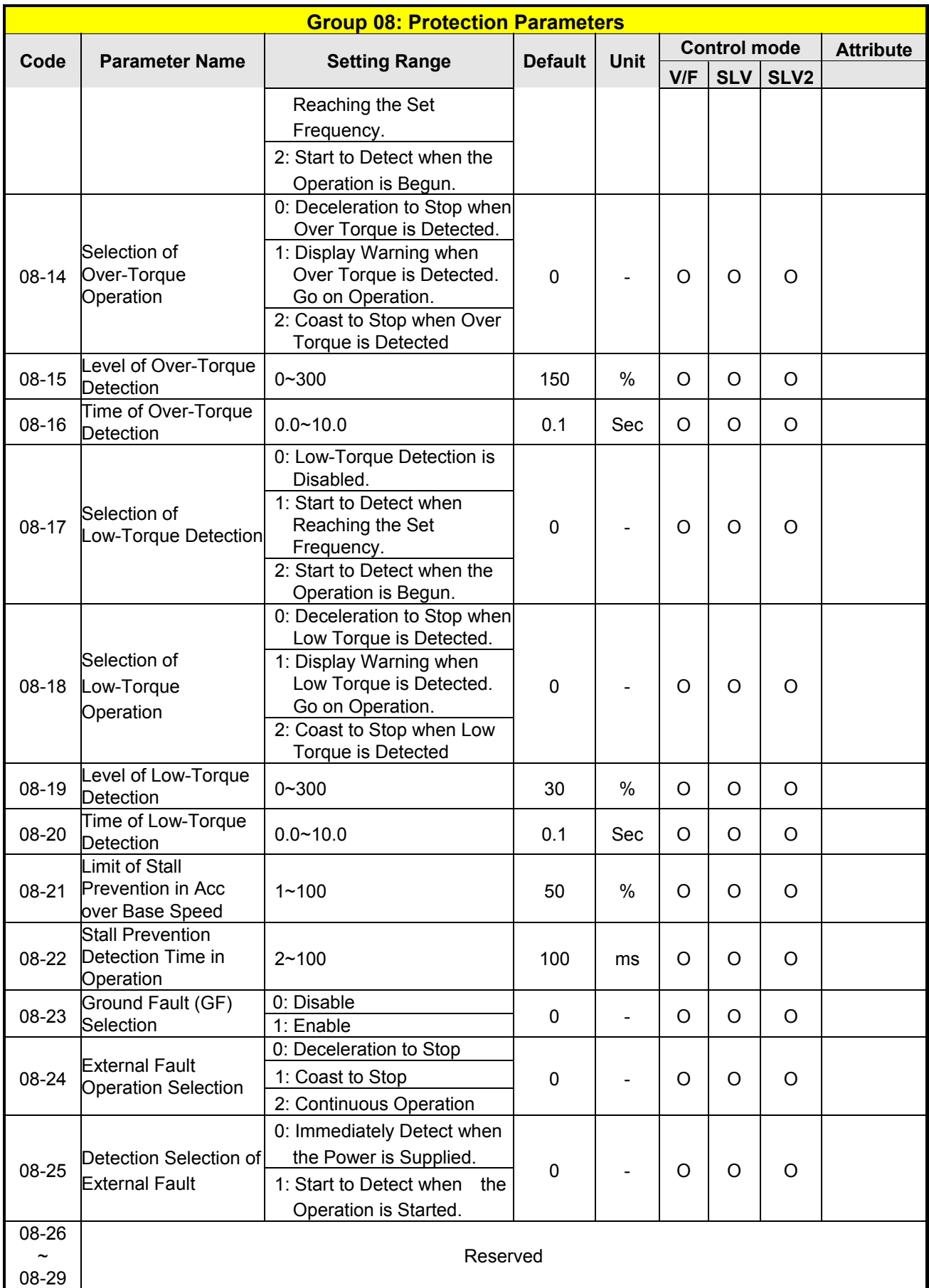

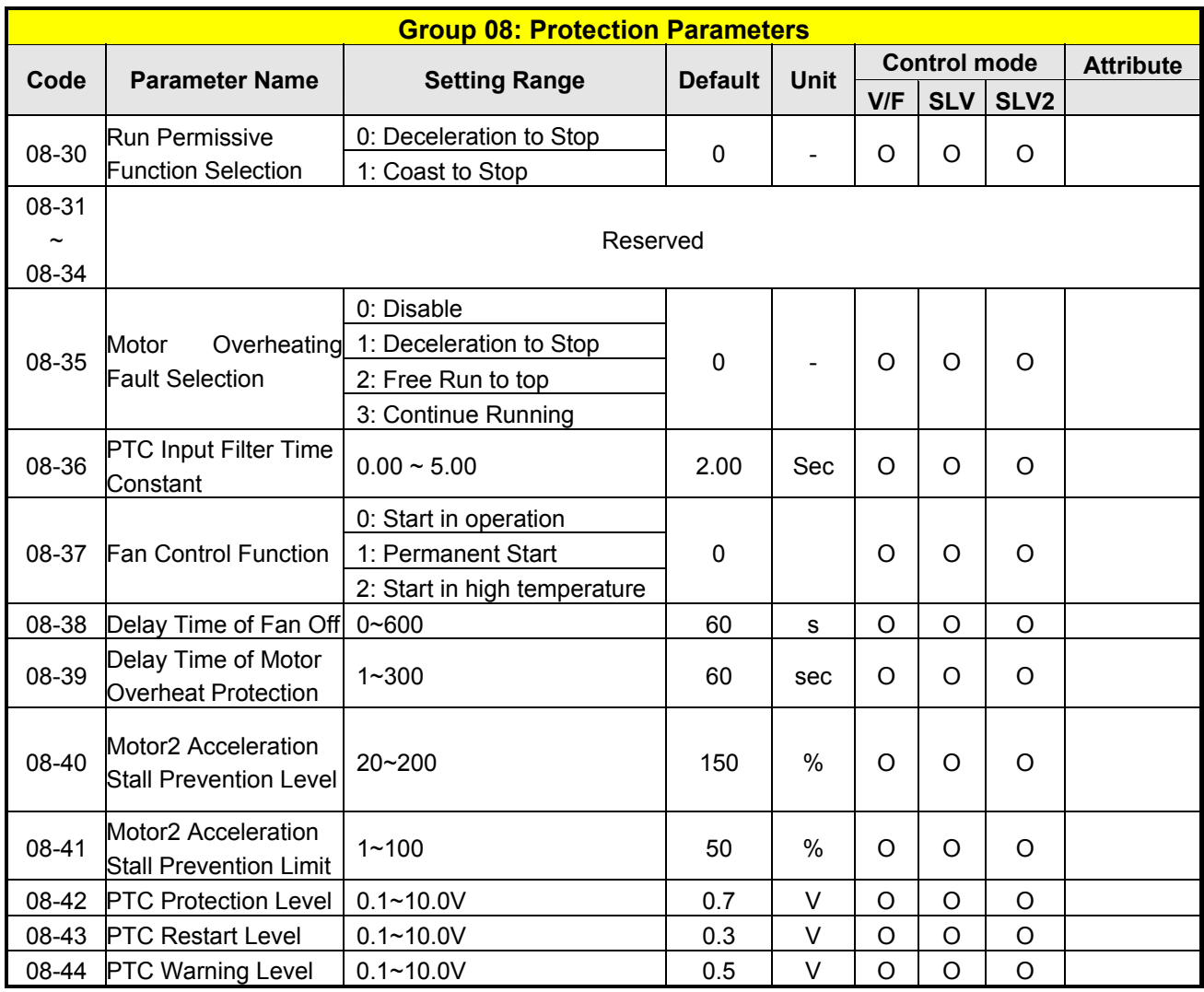

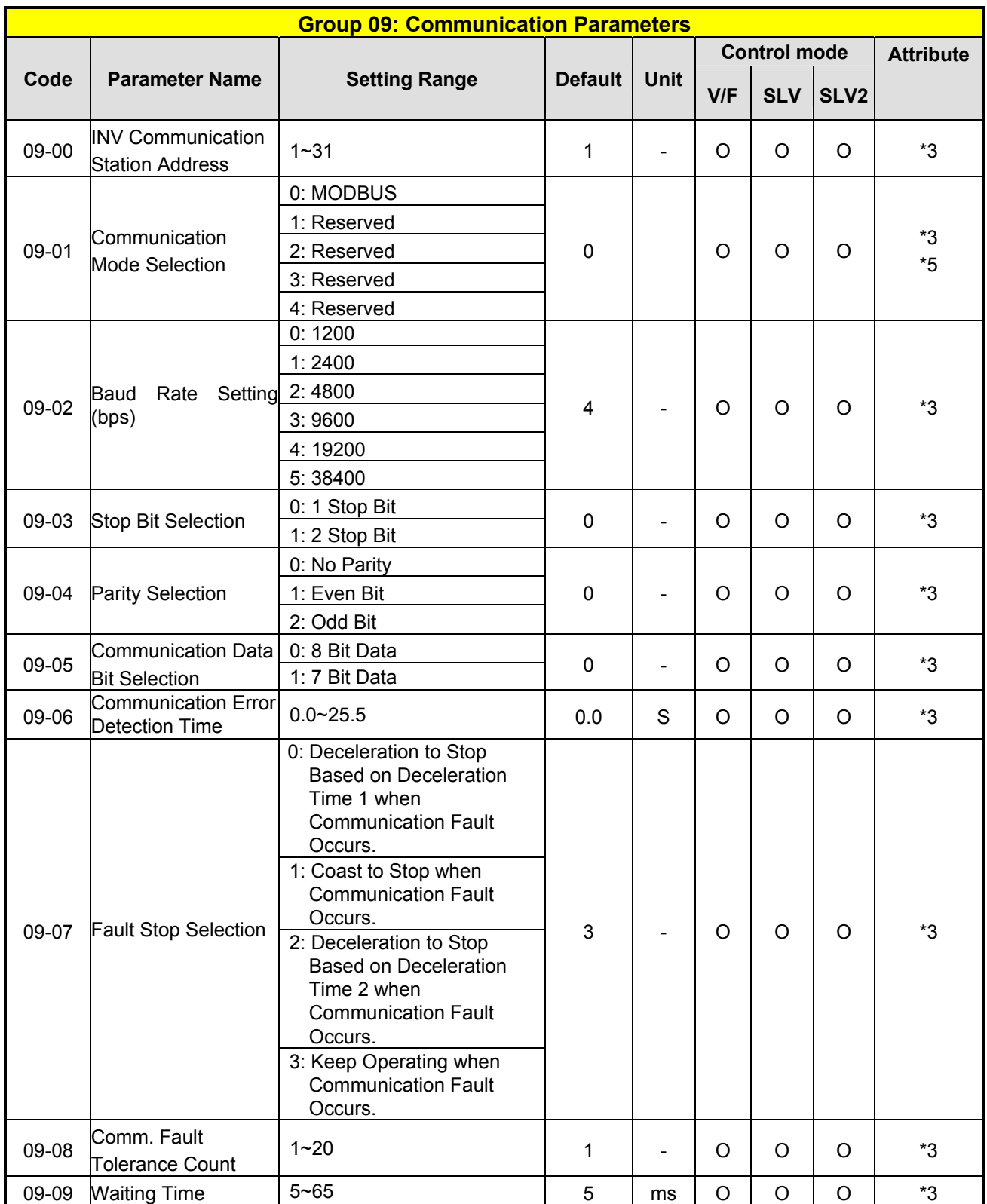

**\*3: Parameter 09 does not be influenced by 13-08 (Restore Factory Setting)** 

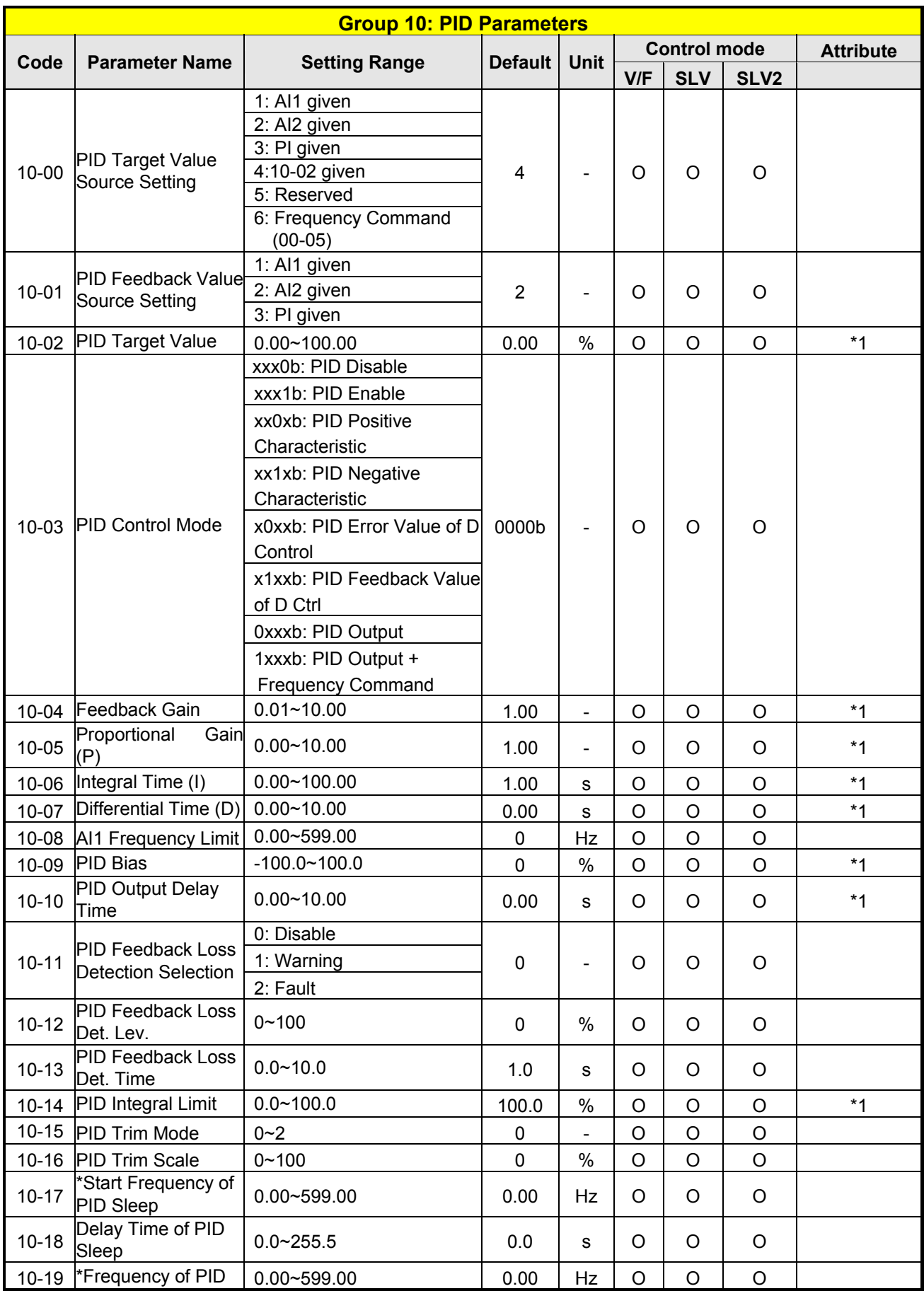

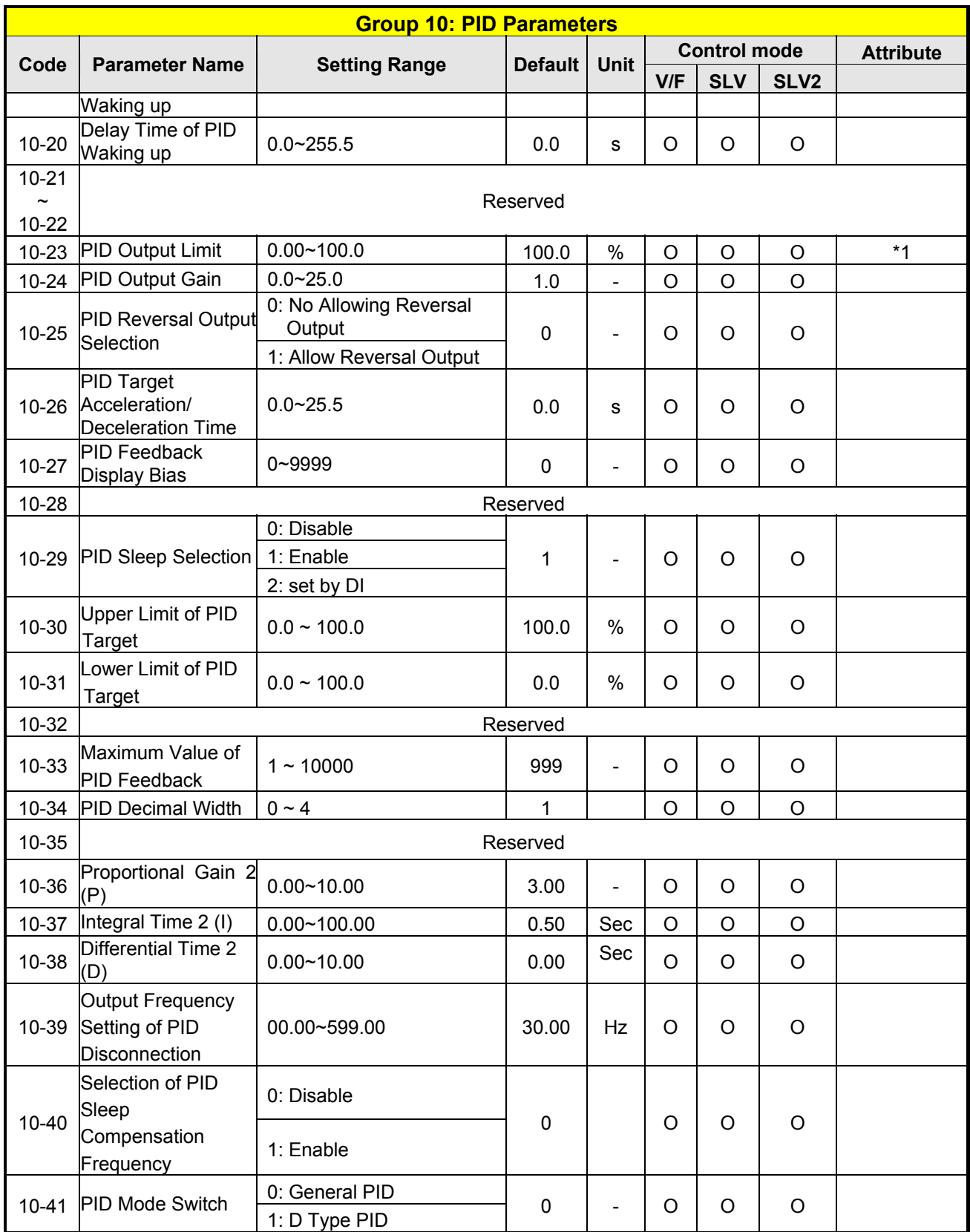

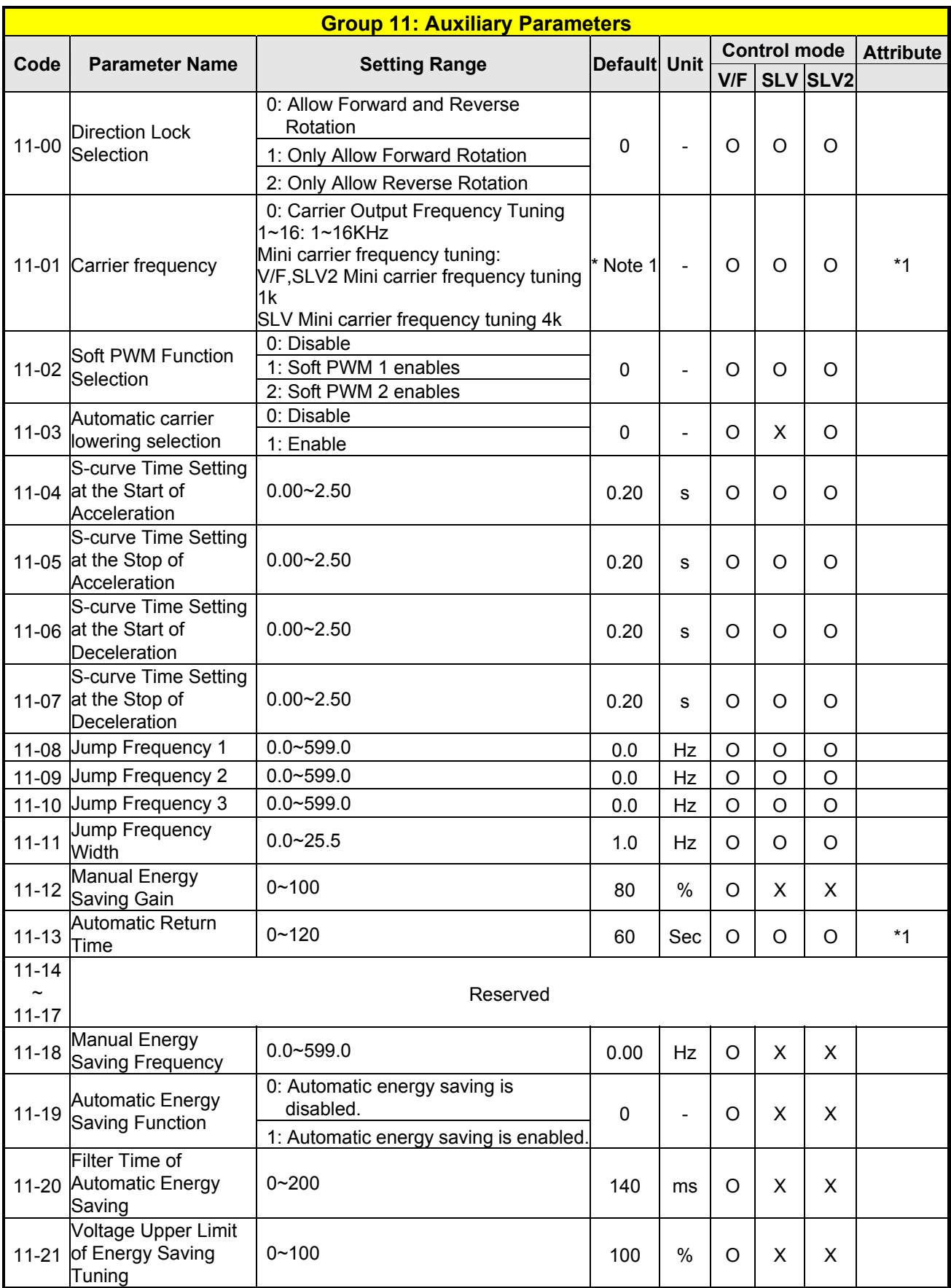

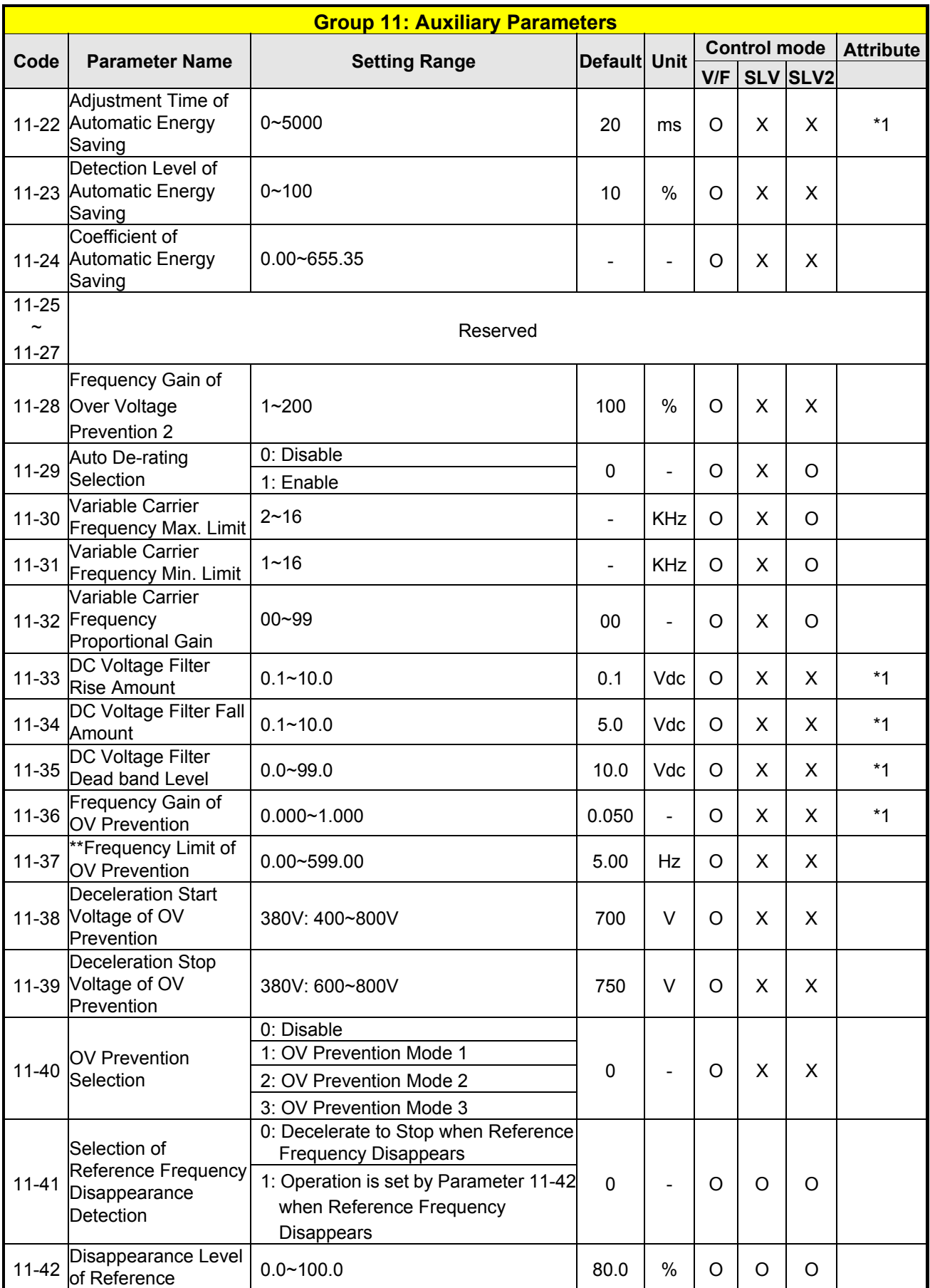

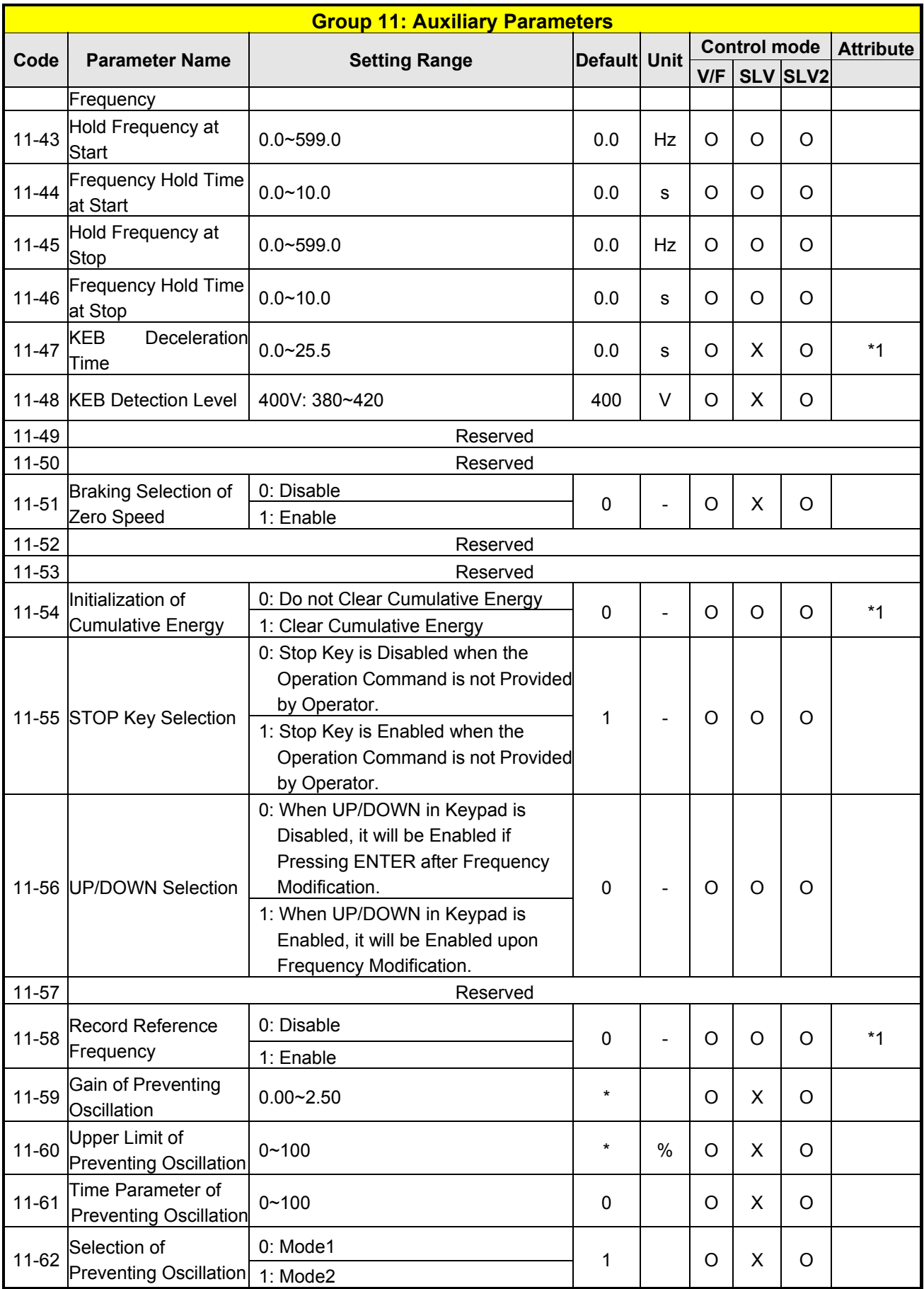

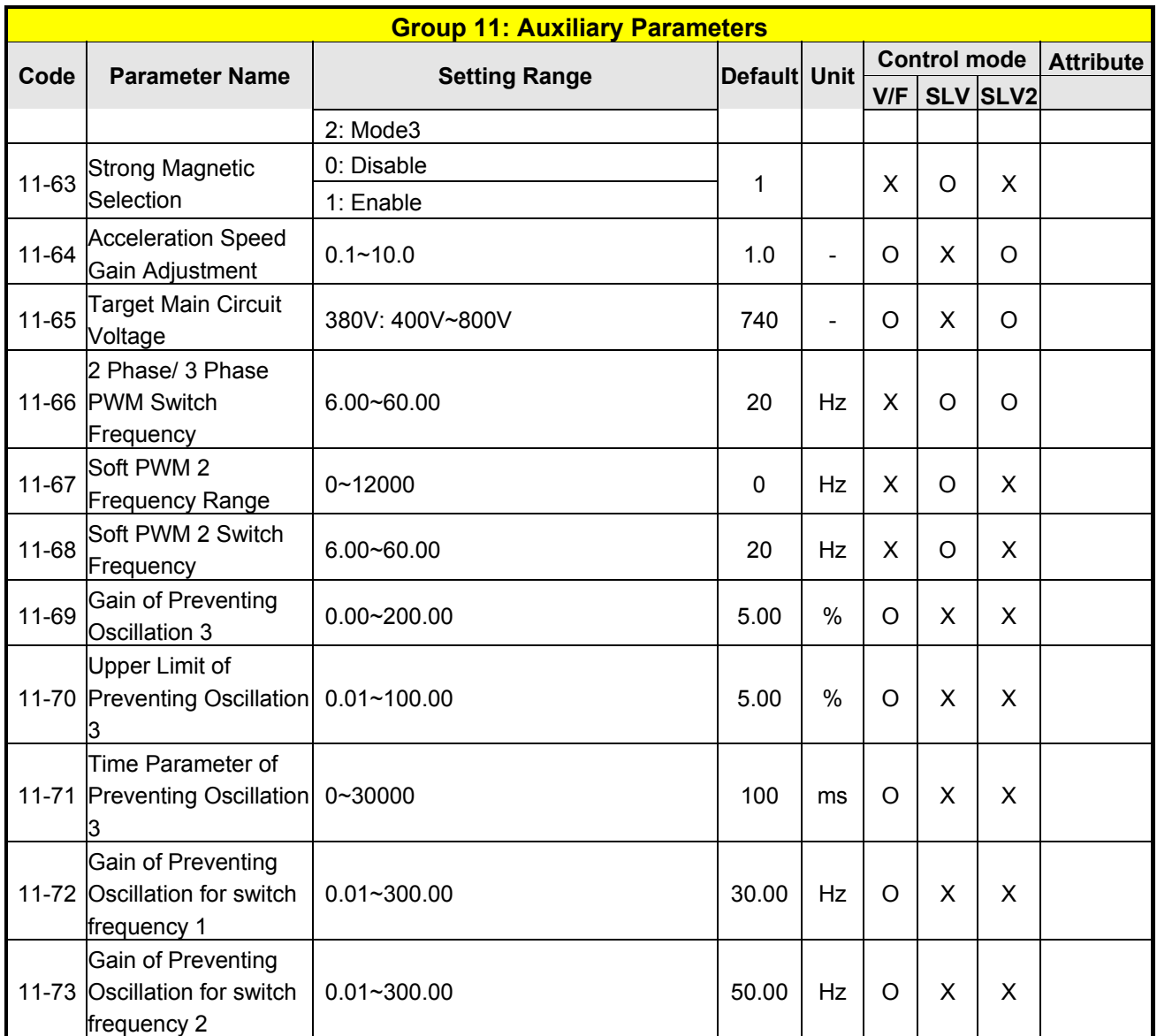

**\*Note 1: Refer to the attachment 1.Page4-55. The parameter of 11-01 can be changed during run operation, the range is 1~16KHz.** 

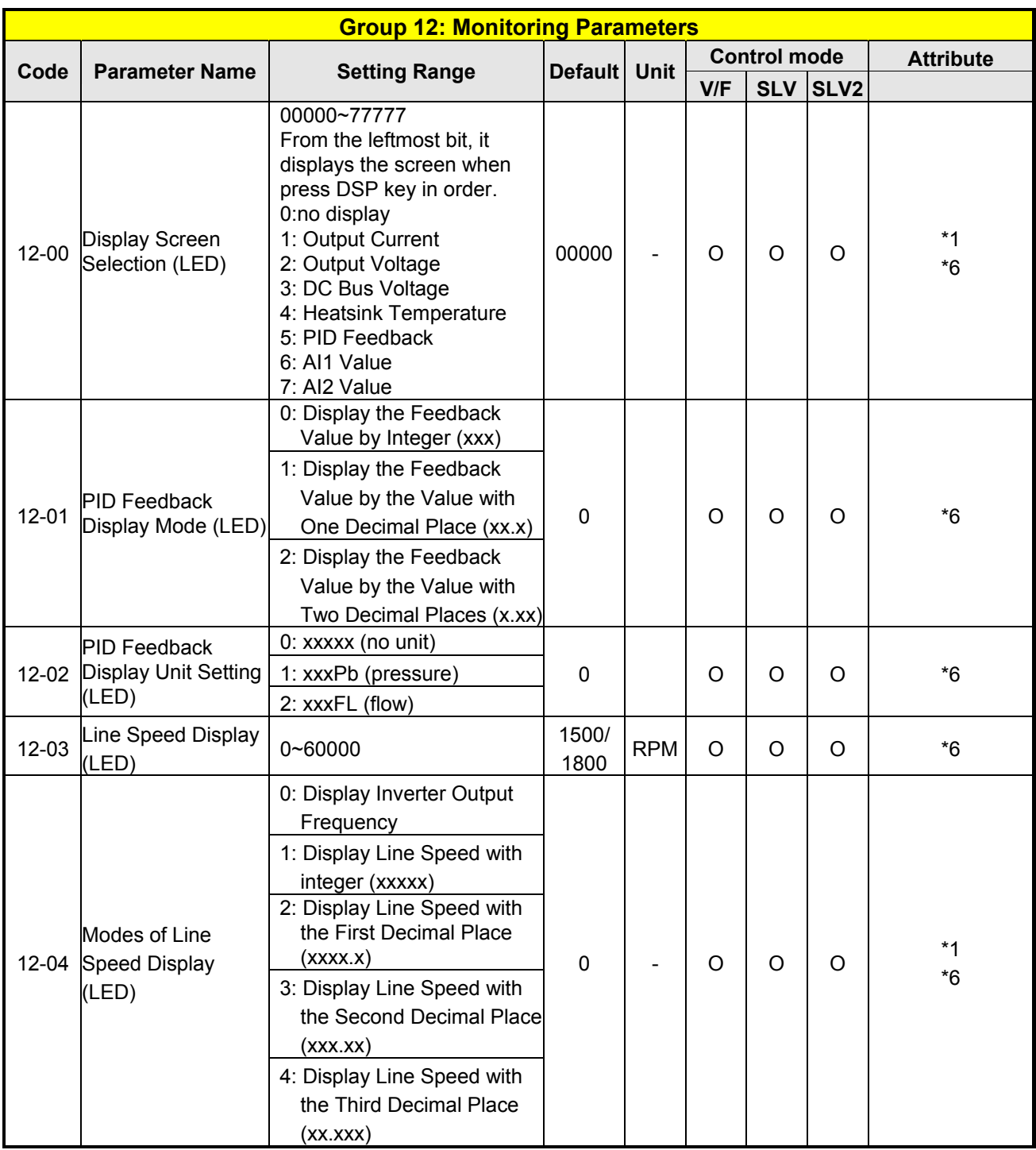

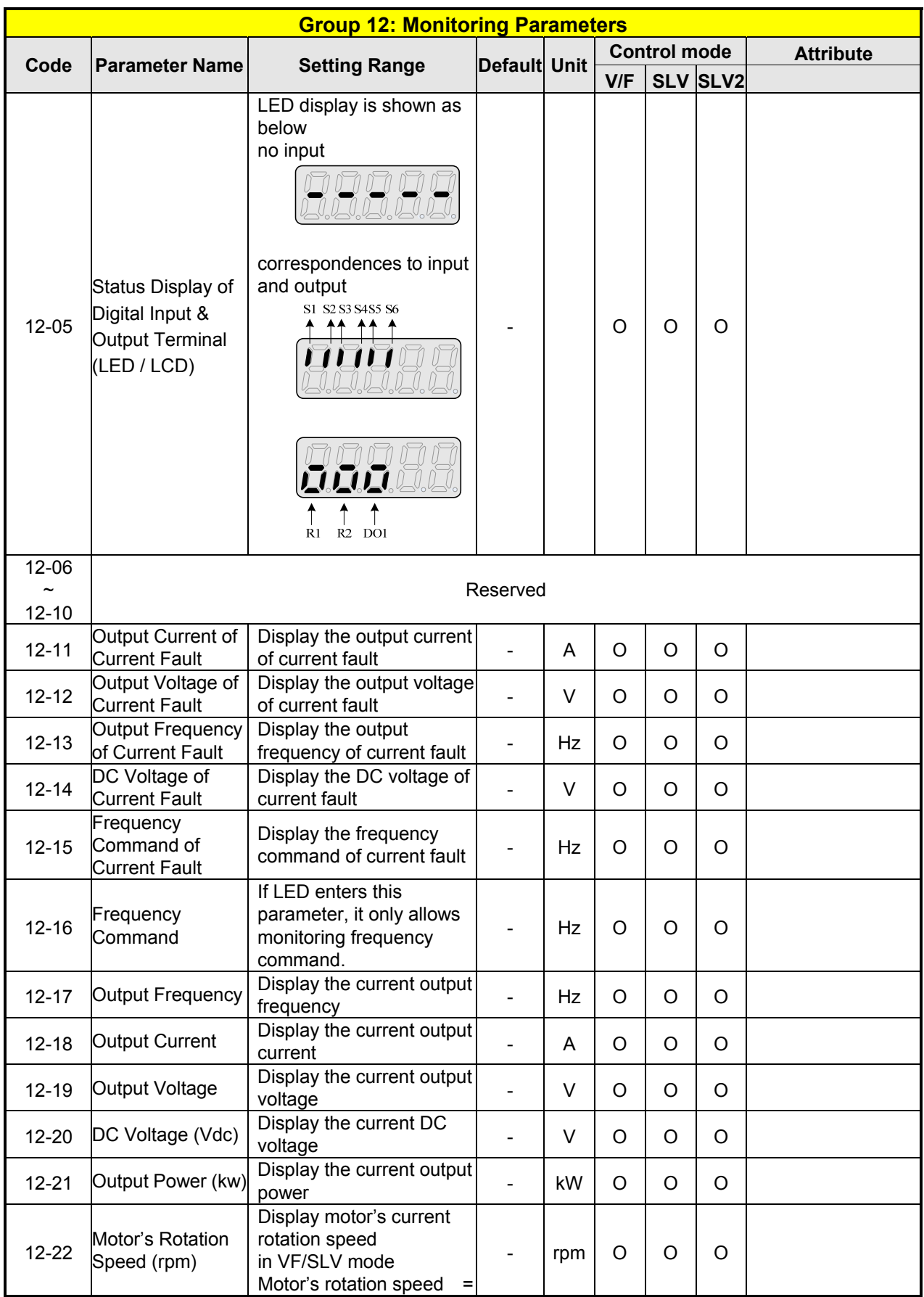

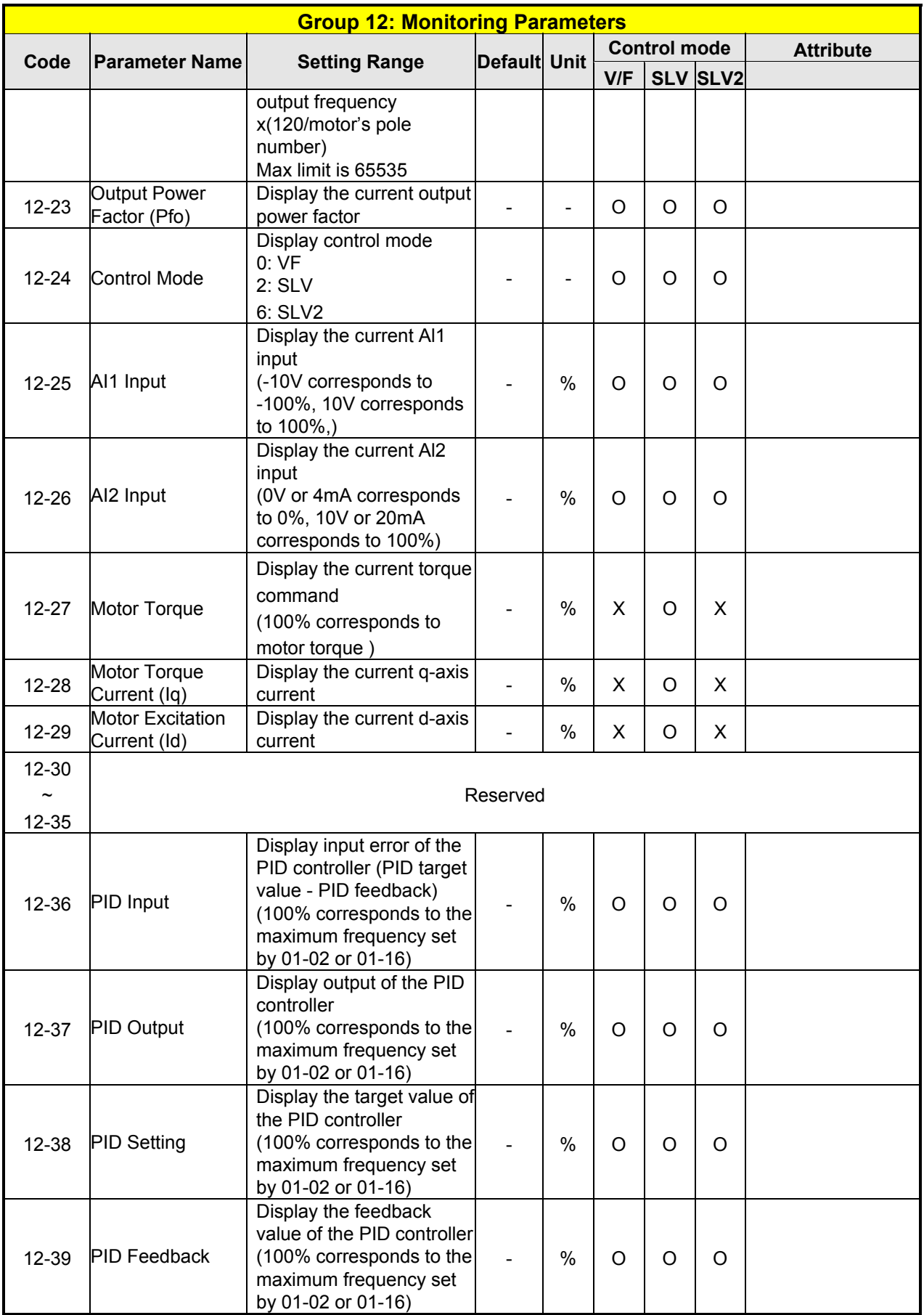

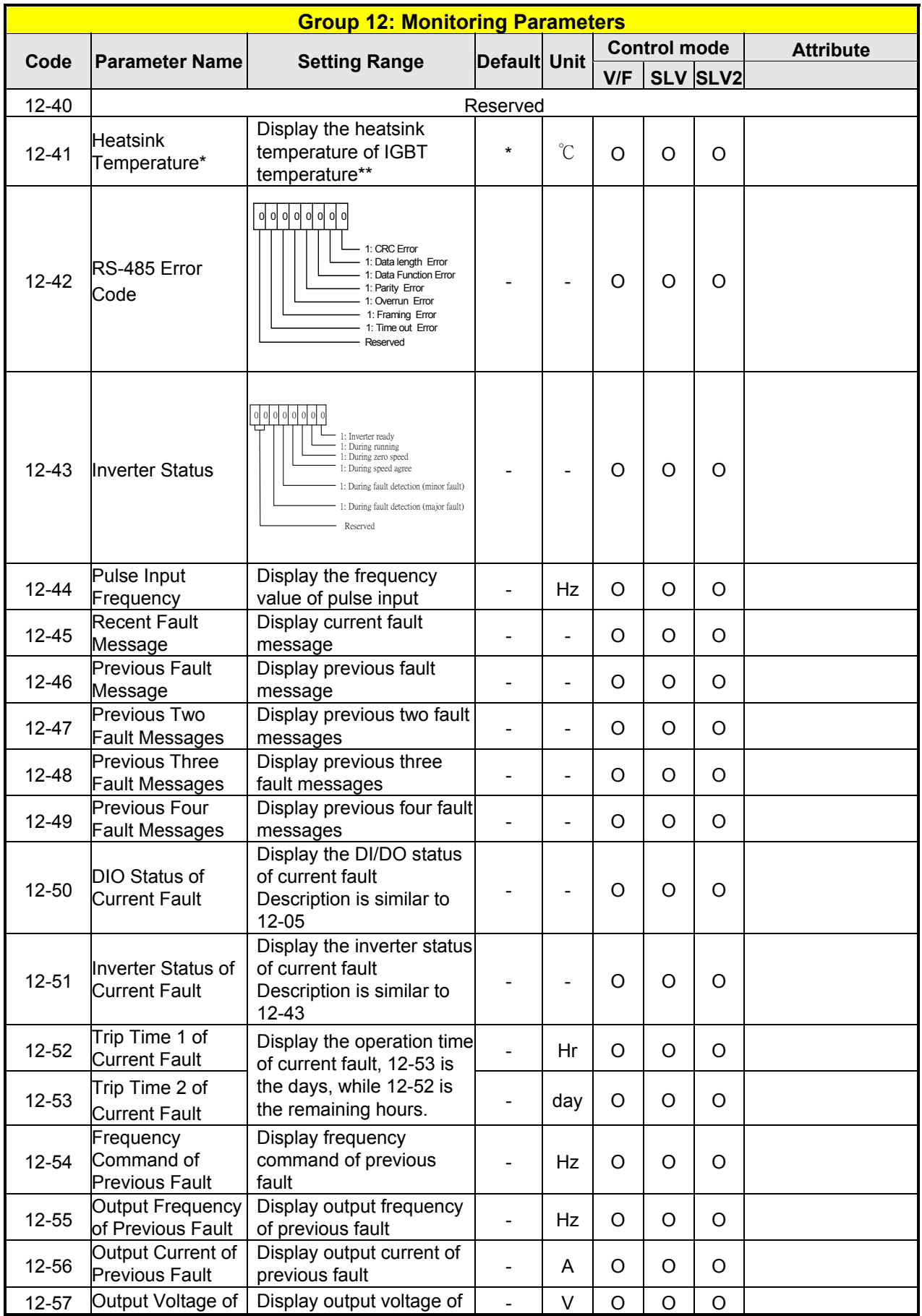

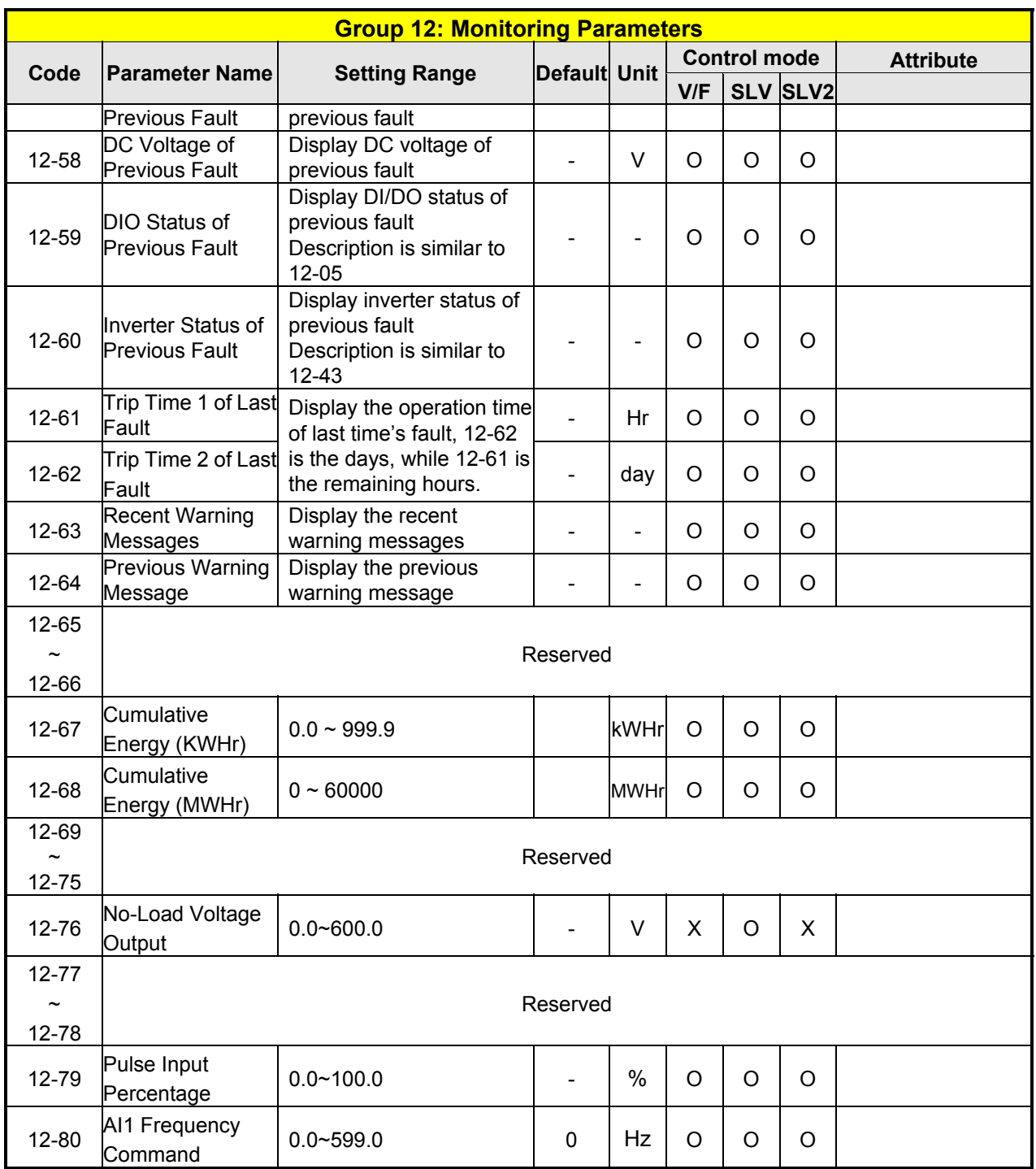

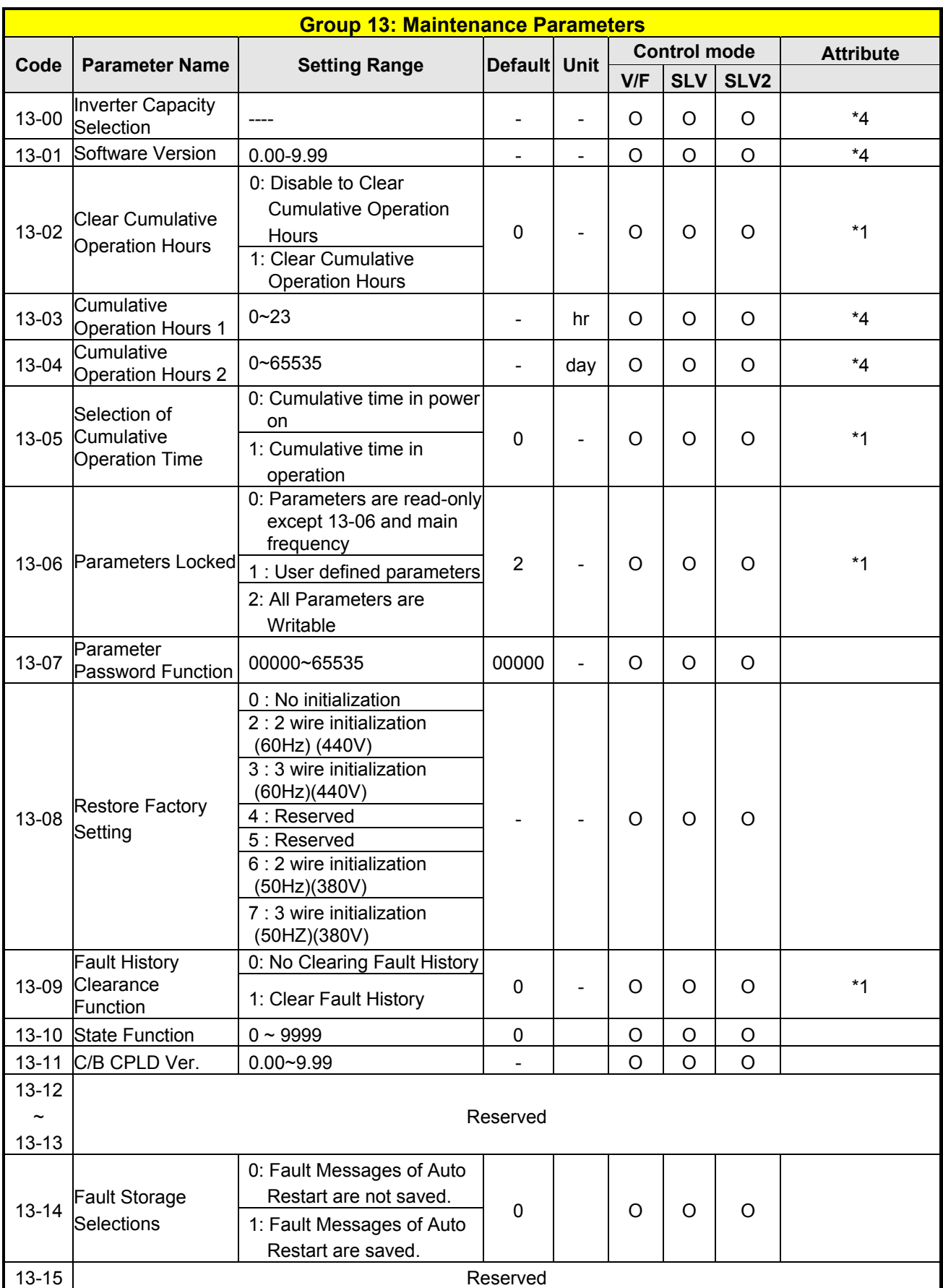

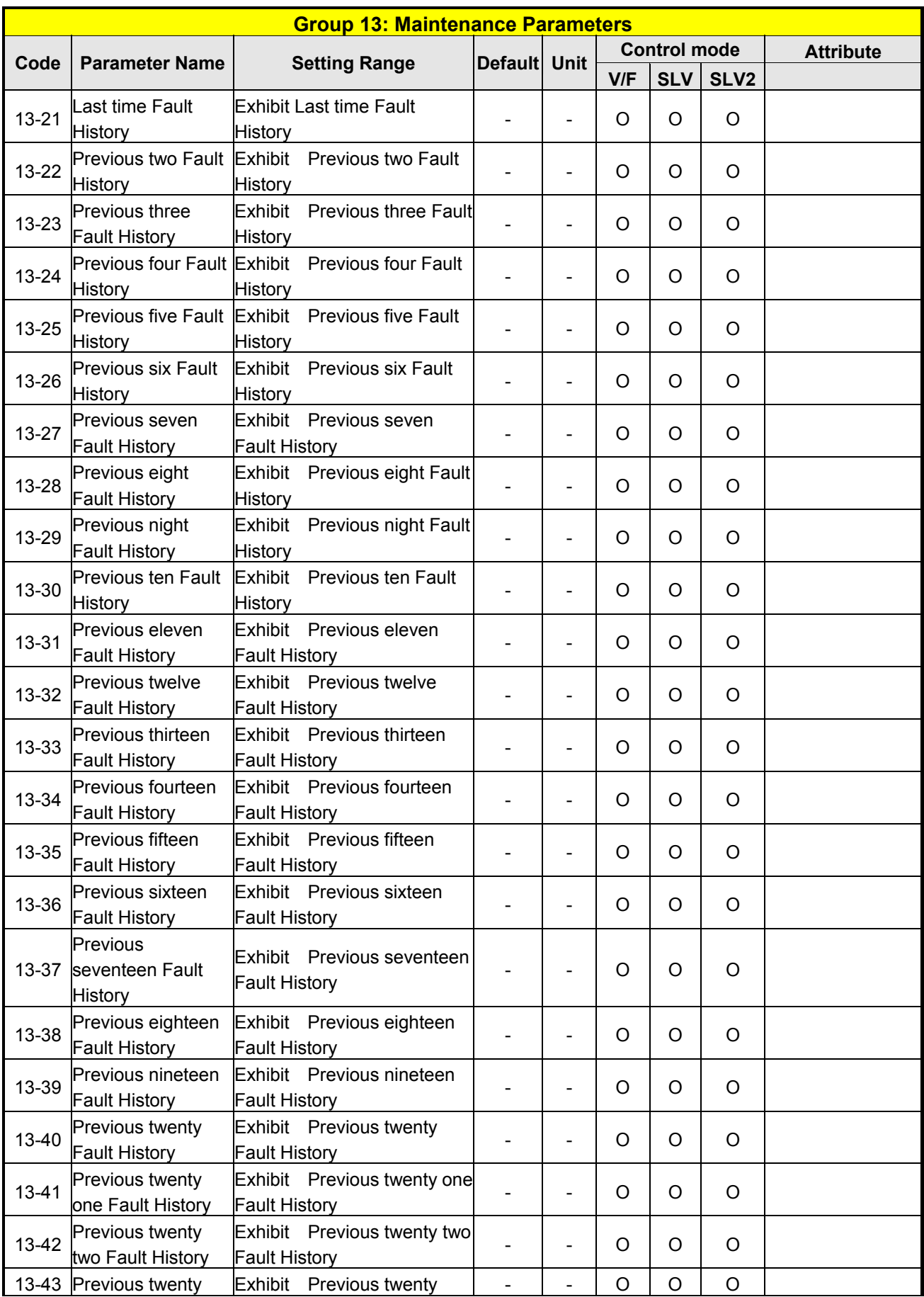

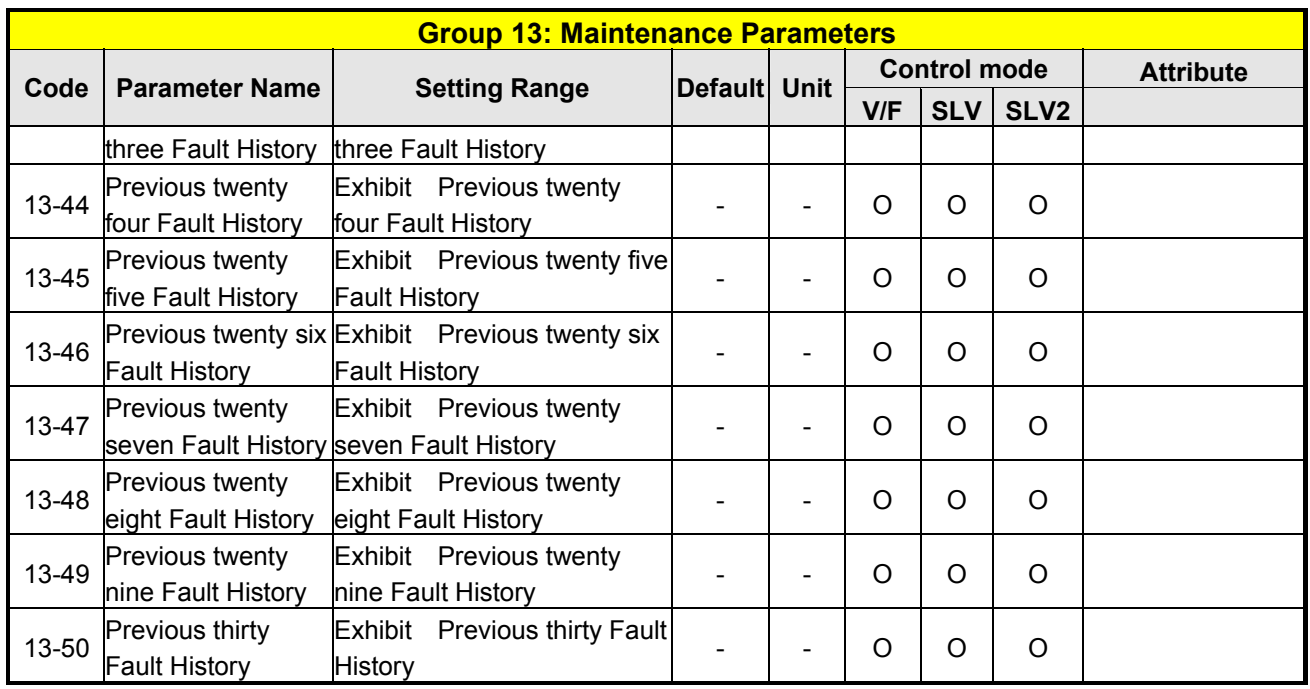

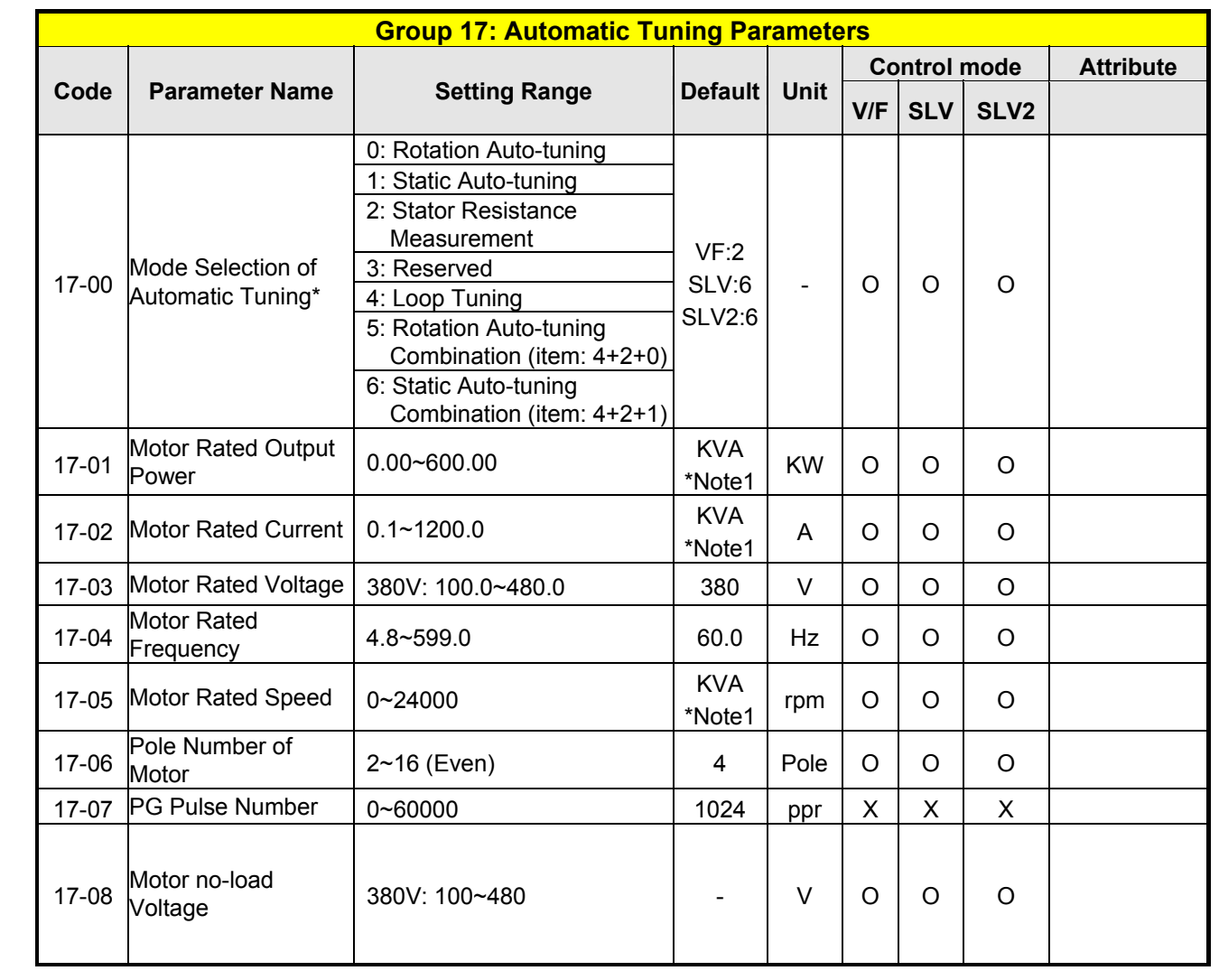

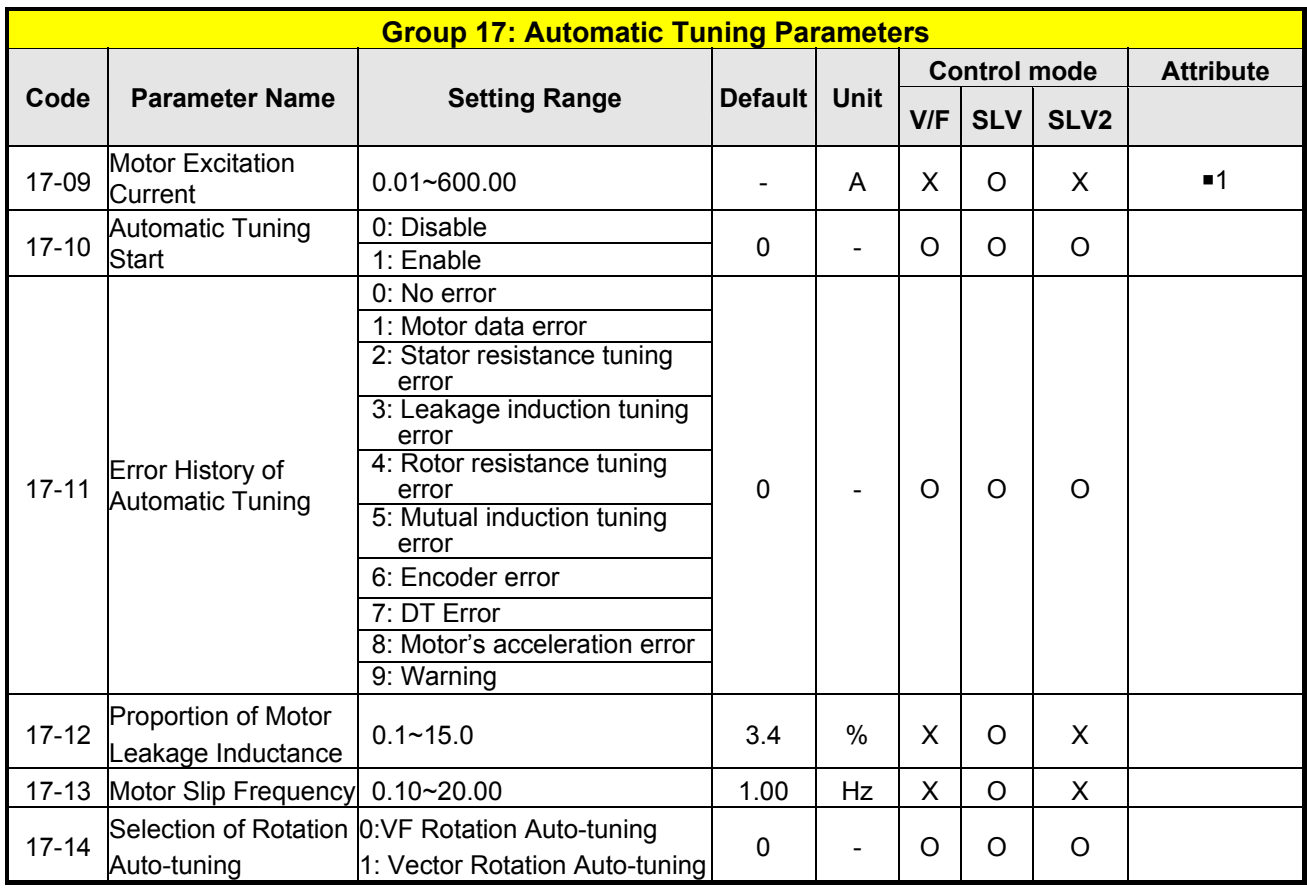

**\*Note1**:**KVA: The default value of this parameter will be changed by different capacities of inverter. \*Note: It is suggested that application presets (00-32) be selected first before motor performs auto-tuning. Note: The value of mode selection of automatic tuning is 6 (Static Auto-tuning Combination). When do auto-tuning with no-load motor, it suggest select 17-00=5 (Rotation Auto-tuning Combination)**  ■**1: It can be set when 17-00=1, 2, 6.** 

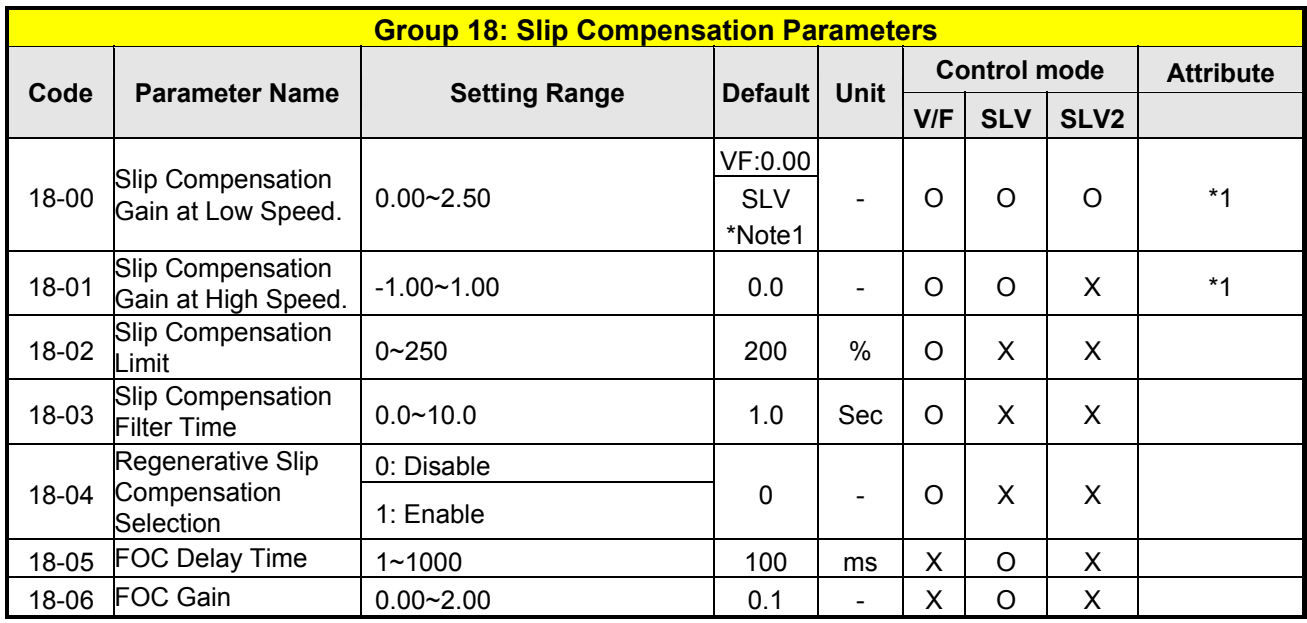

**\* Note1: Refer to the following attachment 1**,**Page4-55** 

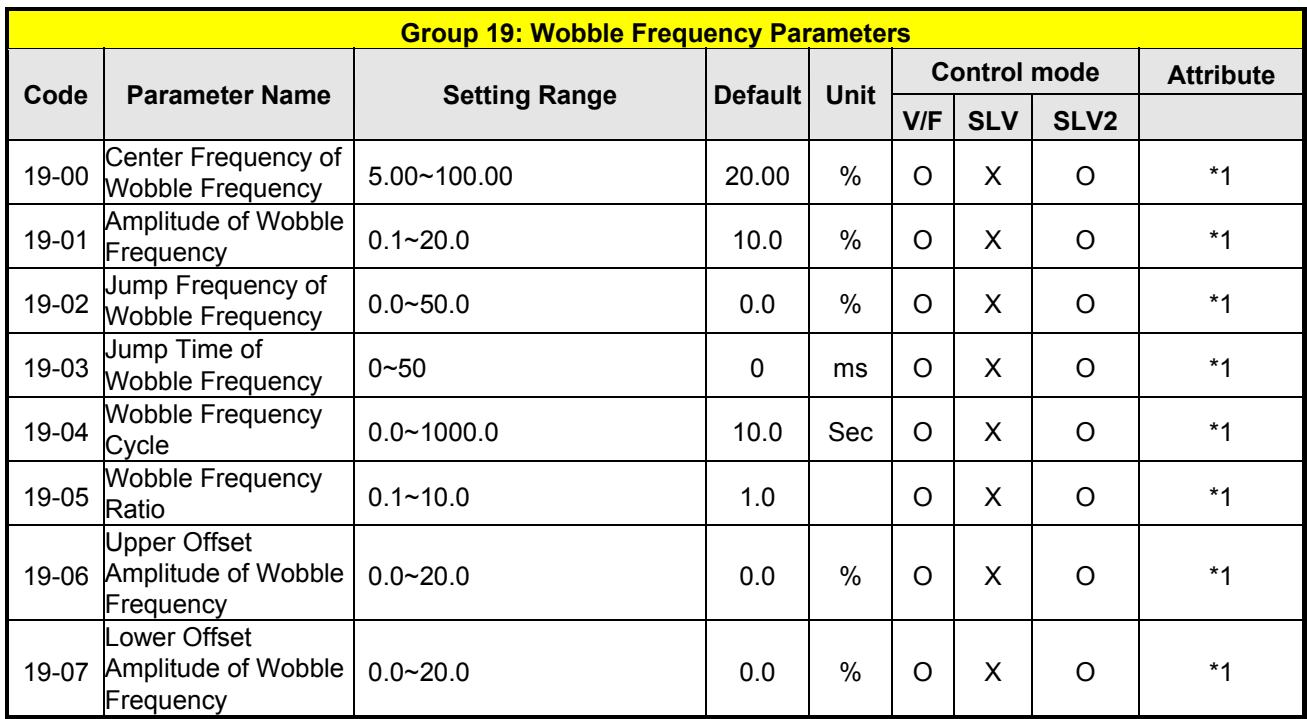

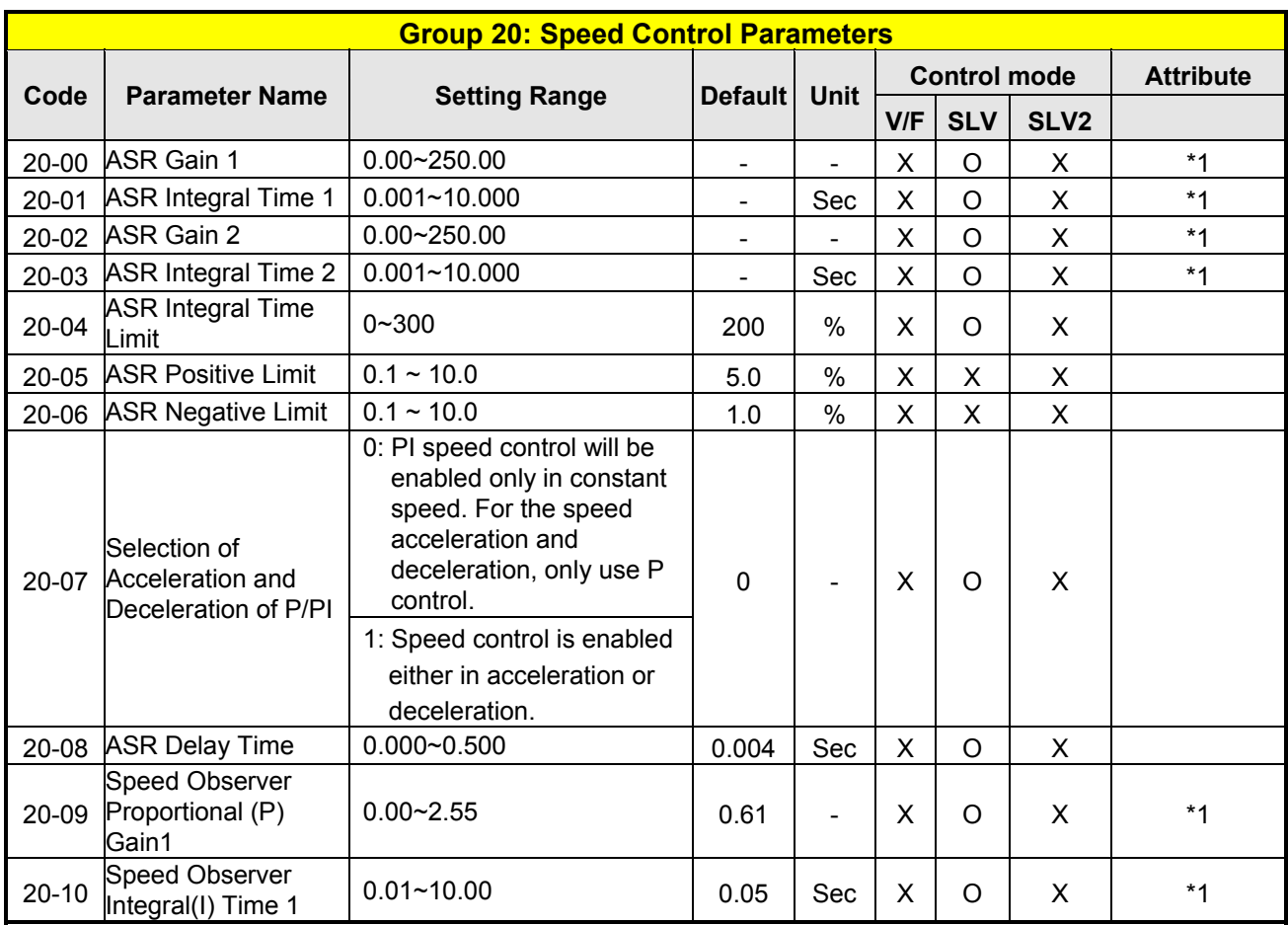

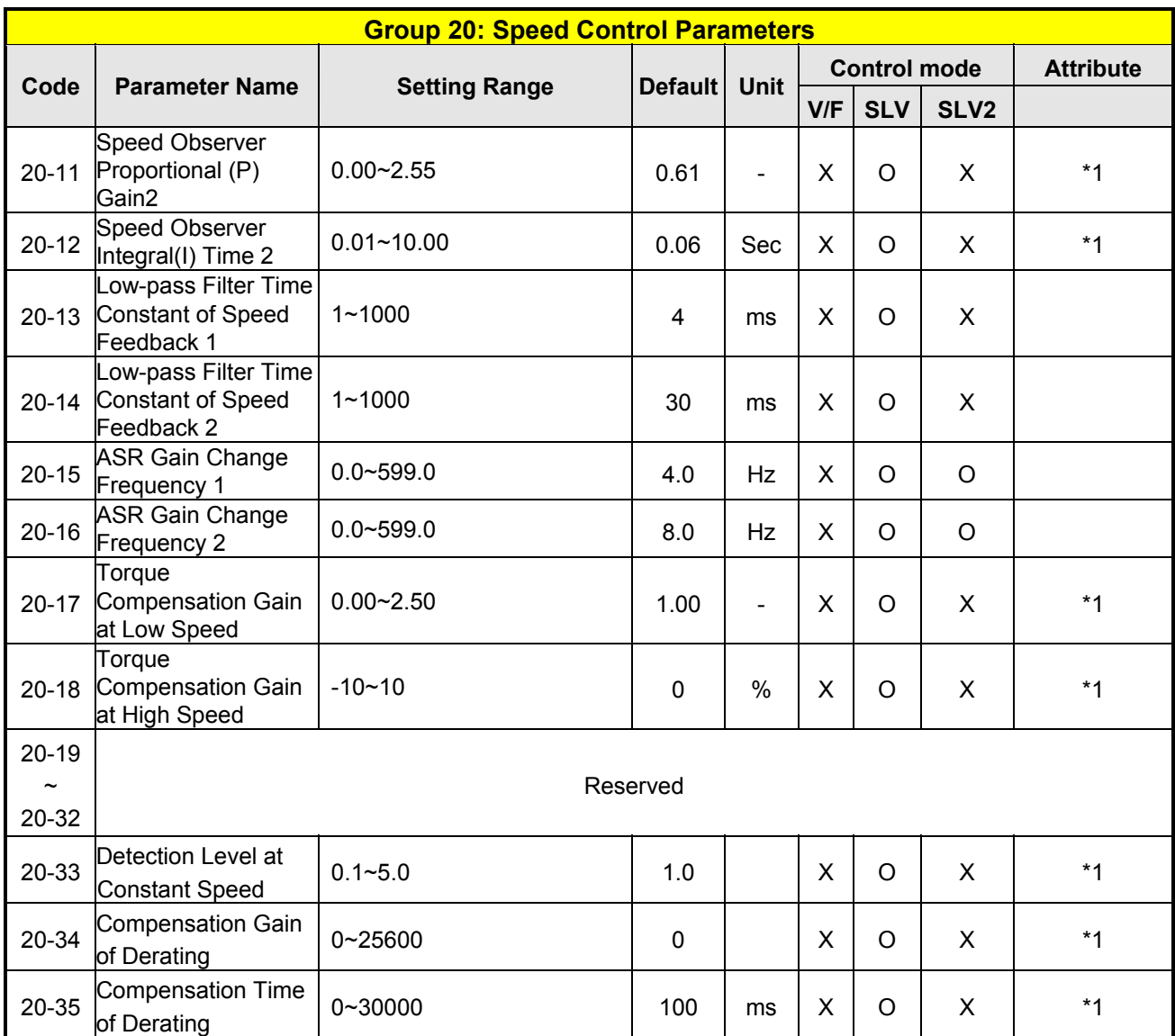

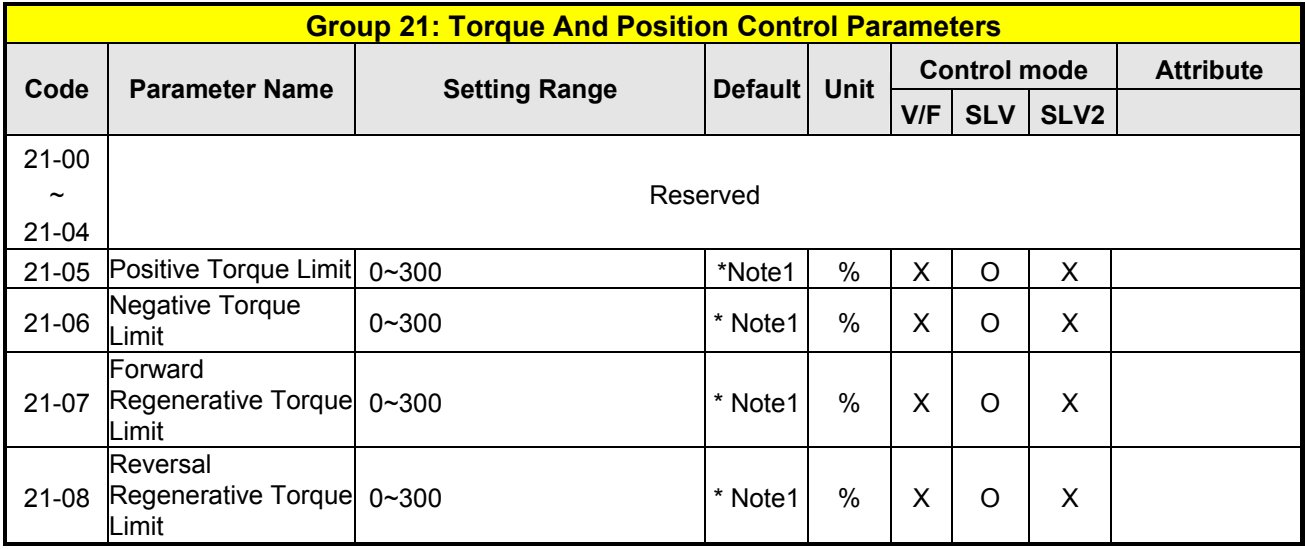

**\* Note1**:**Refer to the following attachment 1.** 

**Attachment 1: Parameters' default value and upper limit value are adjusted by different capacities of inverter.** 

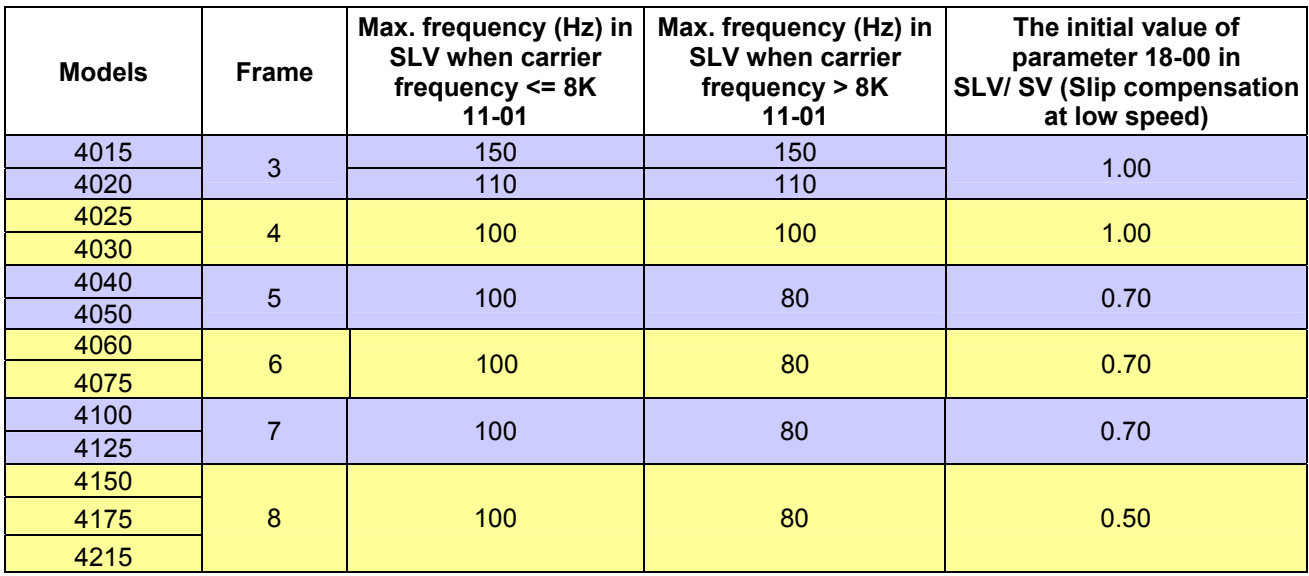

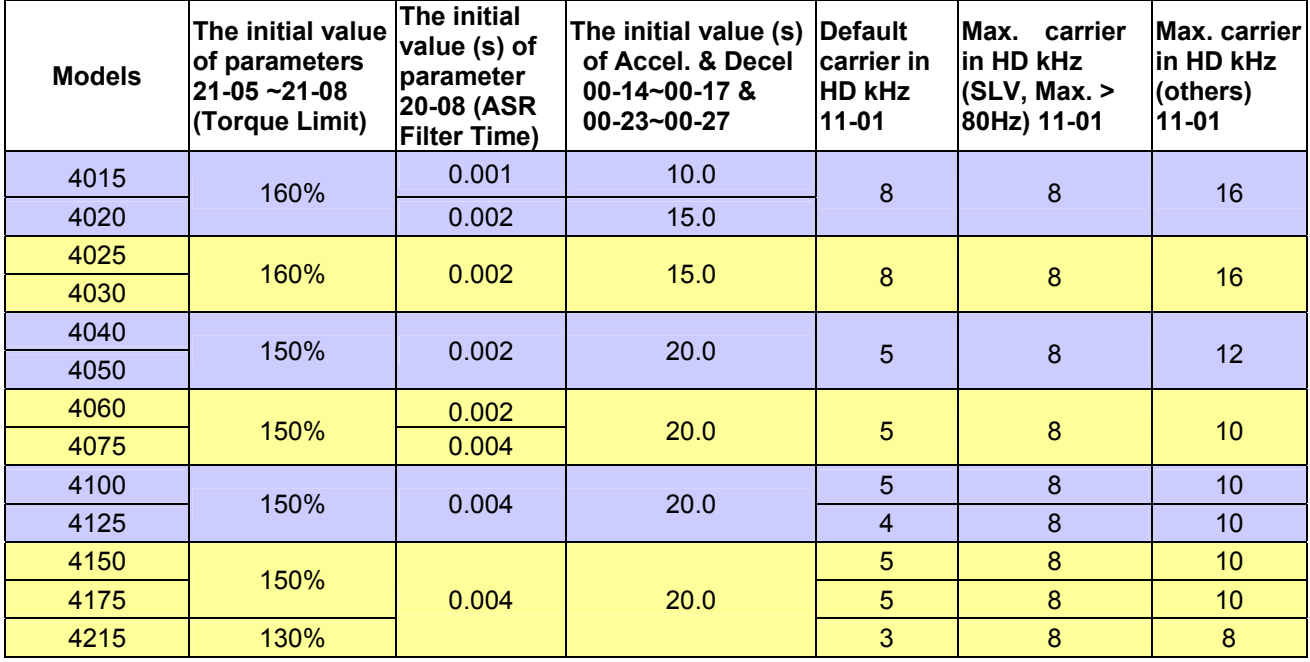

\***Min.** Carrier frequency **in SLV mode is 4kHz.**

## Low Voltage Detection Level Function:

Wiring:

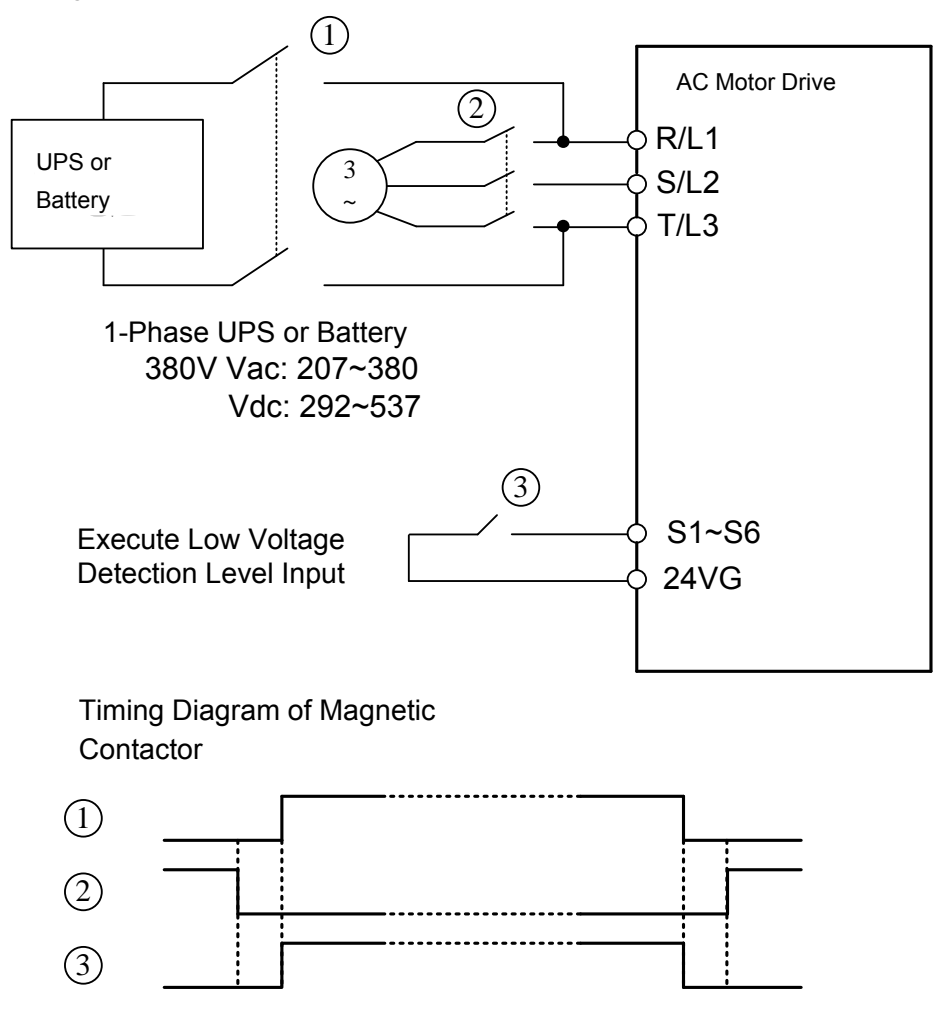

Before inputting emergency power, magnetic contactor ①and ③ are ON and magnetic contactor ② should be OFF. Magnetic contactor ③ should be ON after magnetic contactor is ON. Before removing battery and turning magnetic contactor ② to be ON, Magnetic contactor ①and ③ should be OFF.

Notes for the emergency power supply. Please be aware of the following condition when emergency power is ON:

- 1. Execute Low Voltage Function ON ( $DI=62$ ), Fan doesn't run.
- 2. Execute Low Voltage Function ON ( $DI=62$ ), No phase loss.
- 3. Execute Low Voltage Function ON (DI=62), run frequency of motor depends on the value of 07-31

Relevant parameters:

07-13 lower voltage limit is 250V, when 07-30 Low Voltage Level Selection set 0 (Enable) . When 07-30 set 1 (Disable), lower voltage limit is 300V. 03-00~03-05 Set EPS input (62) enable.

07-31 Set Low Voltage Run Frequency

# **DC injection braking at stop**

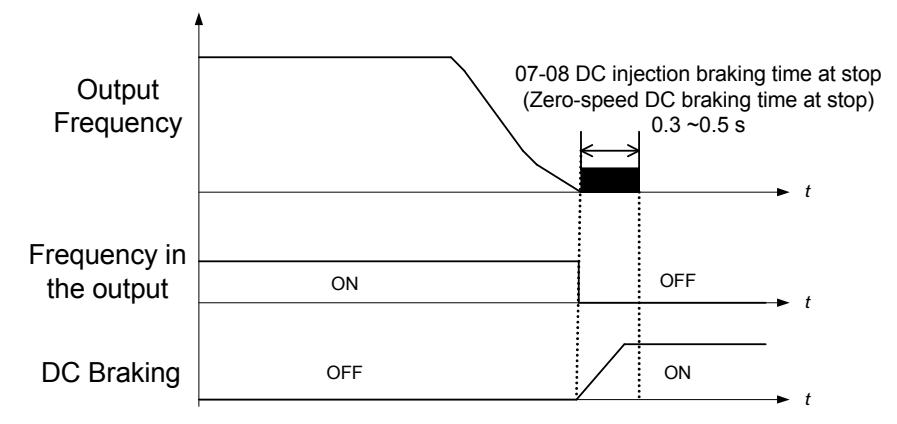

**When mechanism action of braking is slow, in order to avoid dropping at stop, please stop by DC braking until the braking is fully closed.** 

**Note 1: When motor control or DC braking (zero-speed control) is separated, sometimes the inverter is broken down due to surge voltage. In addition, output phase protection 08-10 set 1 (Enable), when the contactor is used between inverter and motor.** 

## **4.3 Description of Parameters**

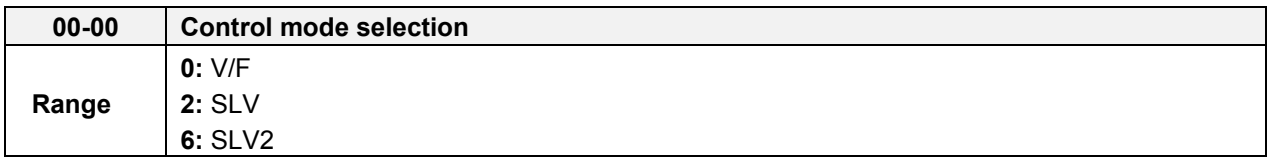

The inverter offers the following control modes:

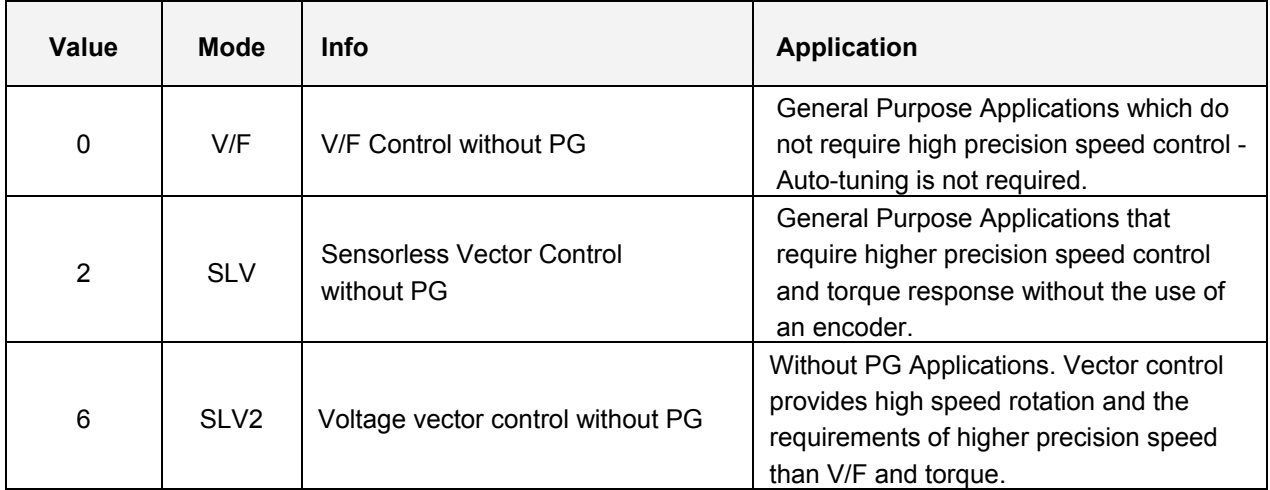

## **00-00=0: V/F Mode**

Select the required V/F curve (01-00) based on your motor and applications.

Perform a stationary auto-tune (17-00=2), if the motor cable is longer than 50m (165ft), see parameter 17-00 for details.

## **00-00=2: Sensorless Vector Control**

Verify the inverter rating matches the motor rating. Perform rotational auto-tune to measure and store motor parameters for higher performance operation. Perform non-rotational auto-tune if it's not possible to rotate the motor during auto-tune. Refer to parameter group 17 for details on auto-tuning.

## **00-00=6: SLV2 Vector Control**

Verify the inverter rating matches the motor rating. Perform rotational auto-tune to measure and store motor parameters for higher performance operation.

Refer to parameter group 17 for the descriptions of motor parameter tuning function.

Select the required V/F curve (01-00) based on your motor and applications.

**Note:** Parameter 00-00 is excluded from initialization.

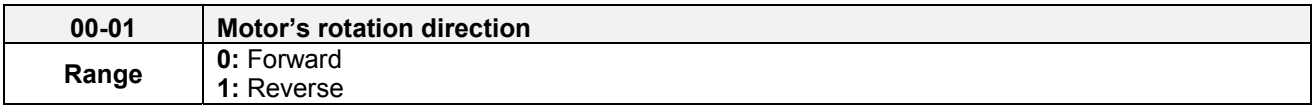

Use the FWD/REV key to change motor direction when Run Command Selection (00-02 = 0) is set to keypad control.

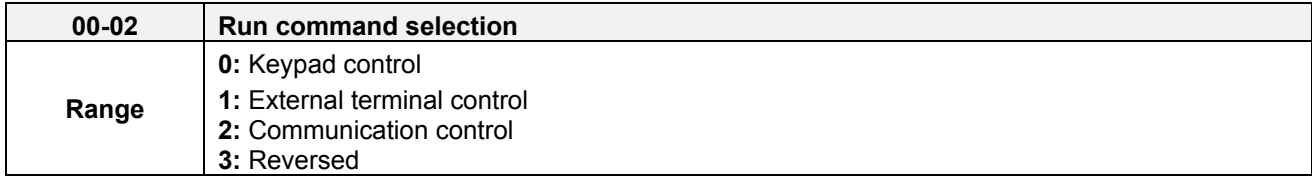

## **00-02=0: Keypad Control**

Use the keypad to start and stop the inverter and set direction with the forward / reverse key). Refer to section 4-1 for details on the keypad.

#### **00-02=1: External terminal control**

External terminals are used to start and stop the inverter and select motor direction.

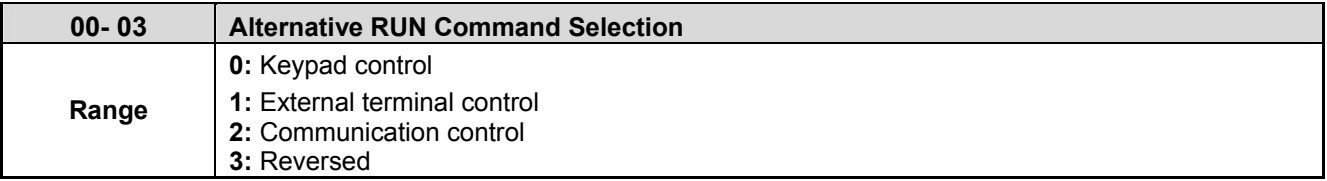

### **00-03=0: Keypad Control**

Use the keypad to start and stop the inverter and set direction with the forward / reverse key). Refer to section 4-1 for details on the keypad.

#### **00-03=1: External terminal control**

External terminals are used to start and stop the inverter and select motor direction.

## **\*It is required to be with multi-function digital input (12: main and alternative run switch function).**

The inverter can be operated in either 2-wire or 3-wire mode.

#### **■ 2-wire operation**

For 2-wire operation, set 03-00 (S1 terminal selection) to 0 and 03-01 (S2 terminal selection) to 1.

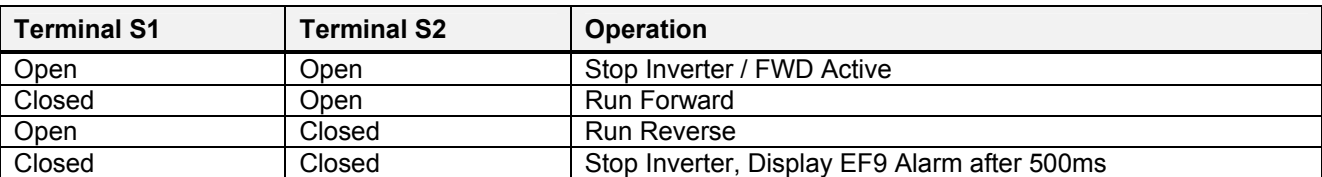

Parameter 13-08 to 2 or 6 for 2-wire program initialization, multi-function input terminal S1 is set to forward, operation/ stop, and S2 is set for reverse, operation / stop.

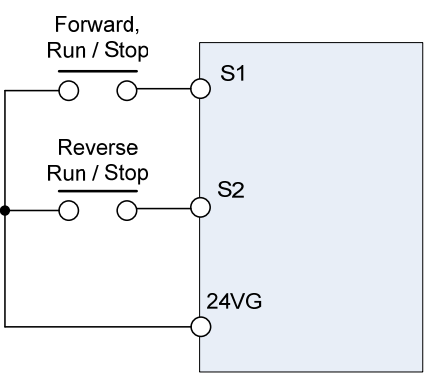

**Figure 4.4.1 wiring example of 2-wire** 

#### **■ 3-wire operation**

.

For 3-wire operation set any of parameters 03-02 to 03-05 (terminal S3  $\sim$  S6) to 26 to enable 3-wire operation in combination with S1 and S2 terminals set to run command and stop command.

Parameter 13-08 to 3 or 7 for 3-wire program initialization, multi-function input terminal S1 is set to run operation, S2 for stop operation and S6 for forward/reverse command.

**Note:** Terminal S1 must be closed for a minimum of 50ms to activate operation.

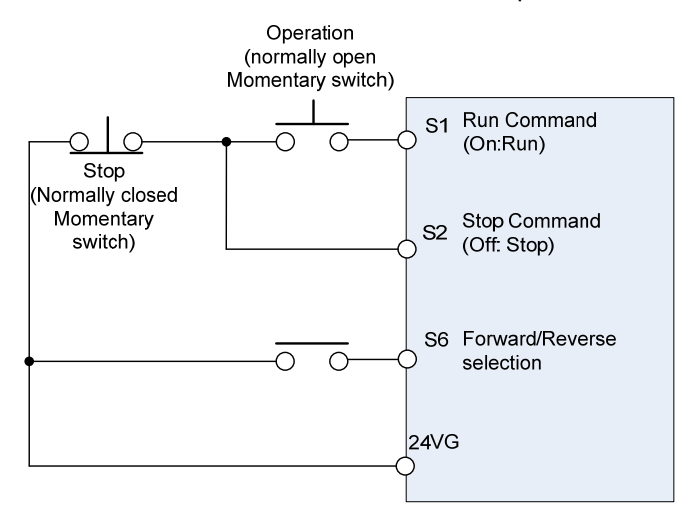

**Figure 4.4.2 wiring example of 3-wire** 

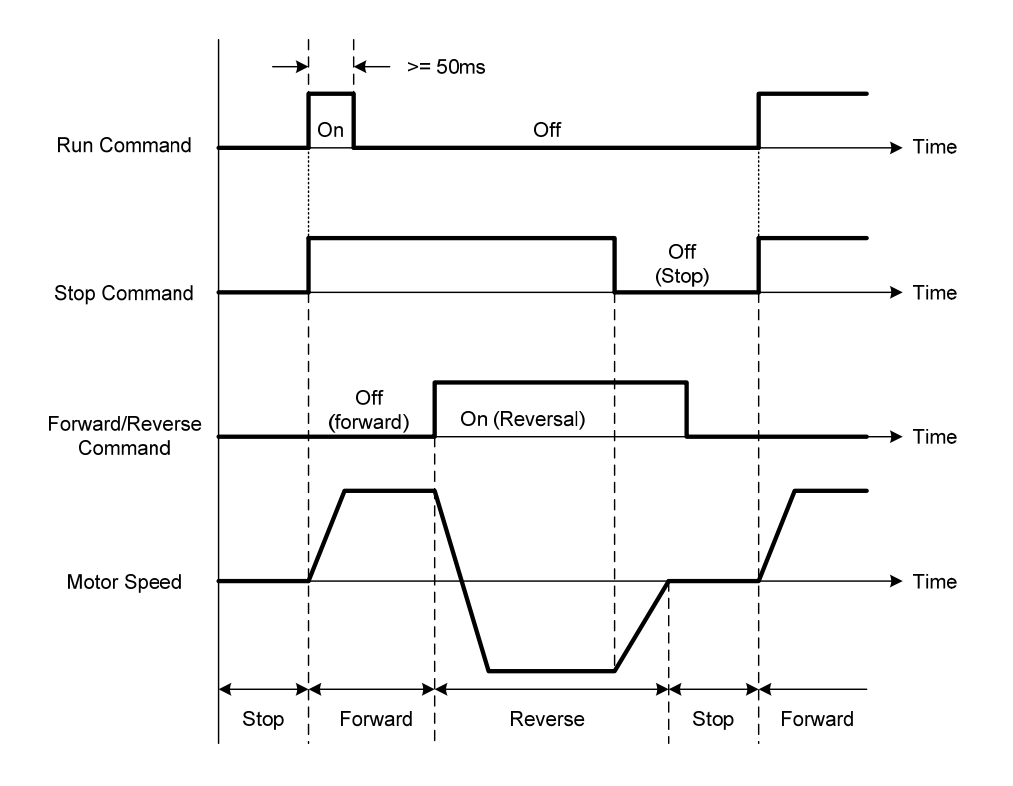

**Figure 4.4.3 3-wire operation** 

## **■ 2-wire operation with hold function**

To enable 2-wire operation with hold function, set any of parameters 03-00 to 03-05 (terminal S1  $\sim$  S6) to 53. When this mode is enabled set terminal S1 (03-00=0) to forward and S2 (03-01=1) to reverse run command,

set terminal S3 (03-02=53) to 2-Wire Self Holding Mode (Stop Command)

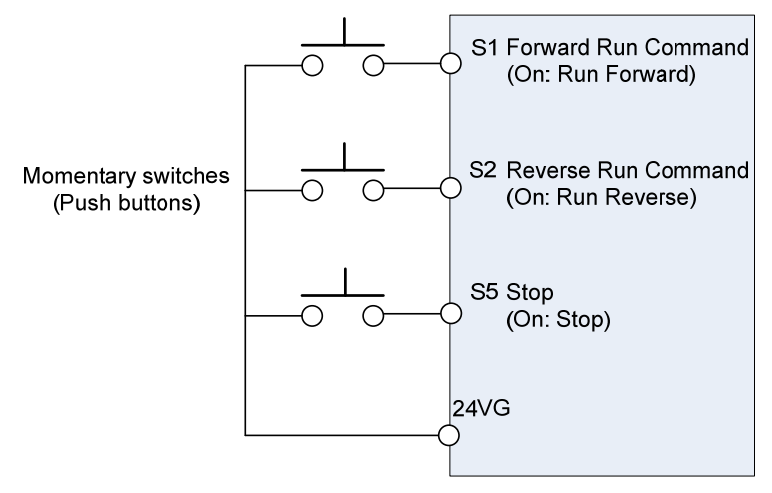

**Note:** Terminal S1, S2 and S5 must be closed for a minimum of 50ms to activate operation.

**Note:** The inverter will display SE2 error when input terminals S1-S6 is set to 53 and 26 simultaneously.

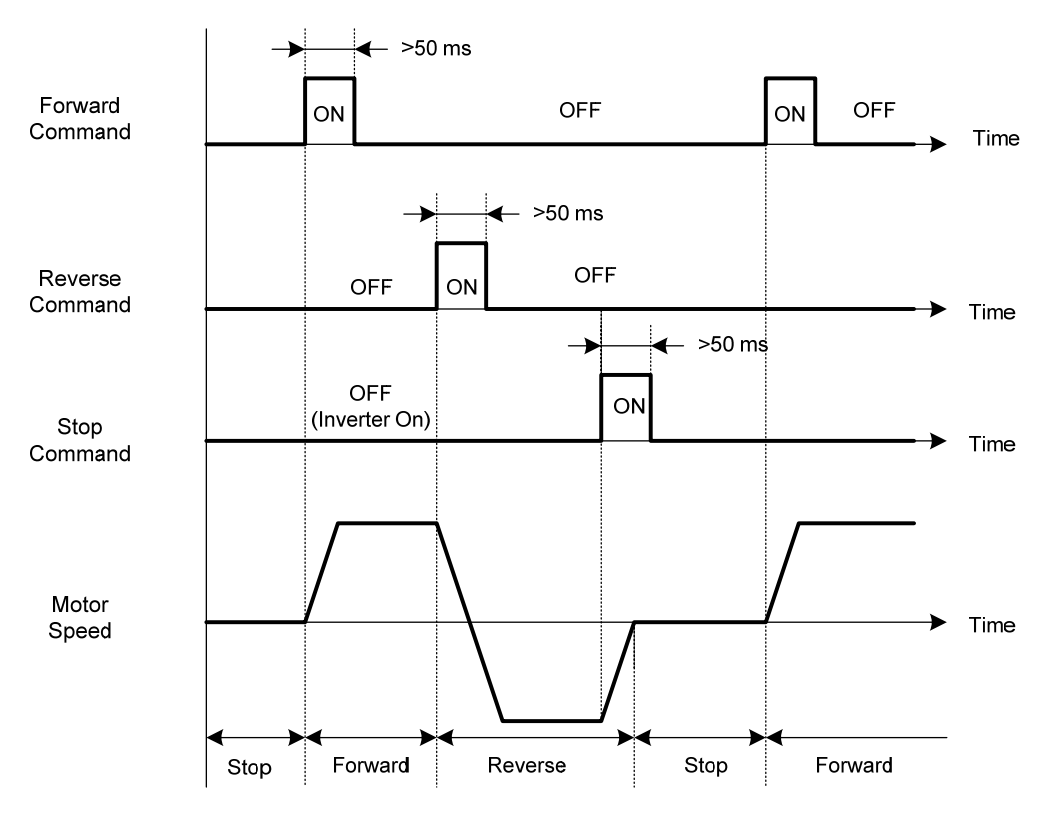

#### **00-02=2: Communication control**

The inverter is controlled by the RS-485 port. Refer to parameter group 9 for communication setup.

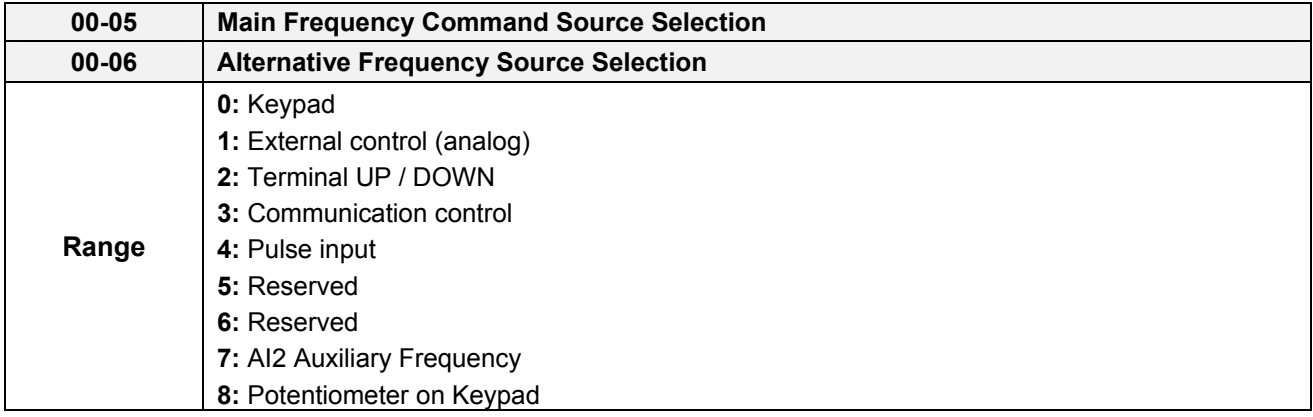

#### **00-05/00-06= 0: Keypad**

Use the digital operator to enter frequency reference or to set parameter 05-01 (frequency reference 1) as alternative frequency reference source. Refer to section 4.1.4 for details.

#### **00-05/00-06= 1: External control (Analog Input)**

Use analog reference from analog input AI1 or AI2 to set the frequency reference (as shown in Figure 4.4.4). Refer to parameters 04-00 to select the signal type.

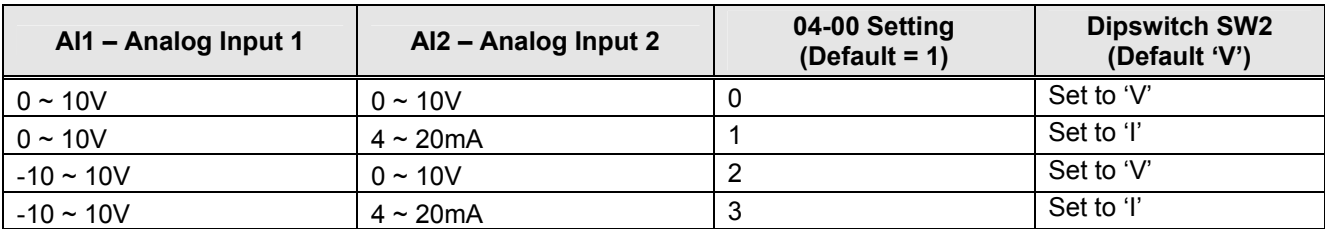

**Note:** Set parameter 04-05 to 10 to add frequency reference using AI2 to AI1.

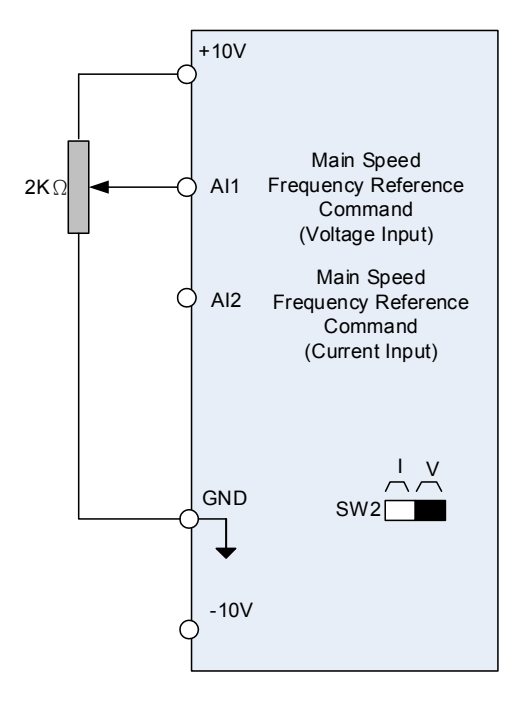

**Figure 4.4.4 Analog input as main frequency reference command** 

## **00-05/00-06= 2: Terminal UP / DOWN**

The inverter accelerates with the UP command closed and decelerates with the DOWN command closed. Please refer to parameter  $03-00 \sim 03-05$  for additional information.

**Note:** To use this function both the UP and DOWN command have to be selected to any of the input terminals.

## **00-05/00-06= 3: Communication control**

The frequency reference command is set via the RS-485 communication port using the MODBUS RTU protocol.

Refer to parameter group 9 for additional information.

#### **00-05/00-06= 4: Pulse input**

To use this function a pulse train input is required to be connected to the PI input and GND (see fig. 4.4.5).

Set parameter 03-30 to 0 to use the pulse input as frequency reference. Refer to parameters 03-31 to 03-34 for pulse input scaling.

PI input terminal, built-in resistance, is not required to connect the resistance if open collector input mode is used.

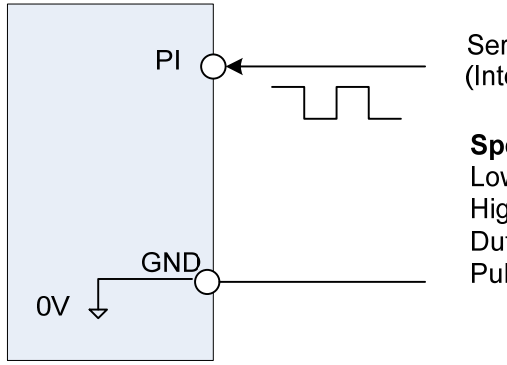

Serial pulse input (Internal resistence: 3.89 K)

**Specification** Low Input Level: 0.0 to 0.5 V High Input Level: 4.0 to 13.5 V Duty cycle: (ON / OFF) 30 % to 70% Pulse Input frequency range: 50 to 32 KHz

**Figure 4.4.5 Frequency reference from pulse input**

## **00-05/00-06= 7: AI2 Auxiliary Frequency**

When 04-05 is set to 0 (auxiliary frequency), frequency command is provided by multi-function analog input AI2 and the maximum output frequency (01-02, Fmax) = 100%.

When 04-05 is not set to 0, the frequency is 0. Refer to p4-76 for multi-speed descriptions.

#### **00-05/00-06= 8:**

Use FREQ.SET knob on the keypad frequency command

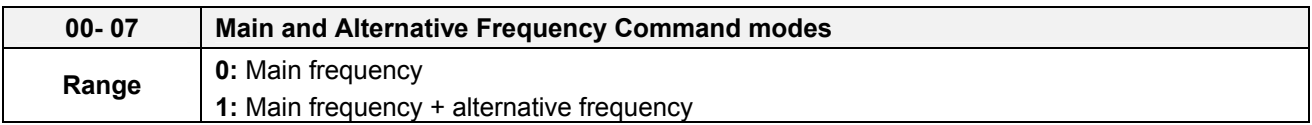

When 00-07 is set to 0, the reference frequency is set by the main reference frequency selection of parameter 00-05. When 00-07 is set to 1 the reference frequency is sum of the main reference frequency (00-05) and alternative frequency (00-06).

**Note:** The inverter will display the SE1 error when 00-07 = 1 and parameter 00-05 and 00-06 are set to the same selection.

When parameter 00-06 is set to 0 (Keypad) the alternative frequency reference is set by parameter 05-01 (Frequency setting of speed-stage 0).

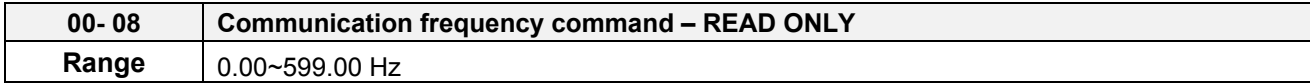

Display the frequency reference when 00-05 or 00-06 is set to communication control (3).

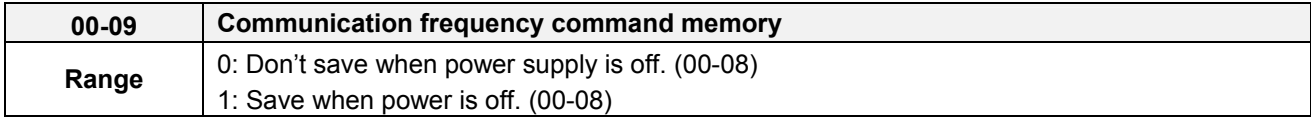

**Note:** This parameter is only enabled in communication mode.

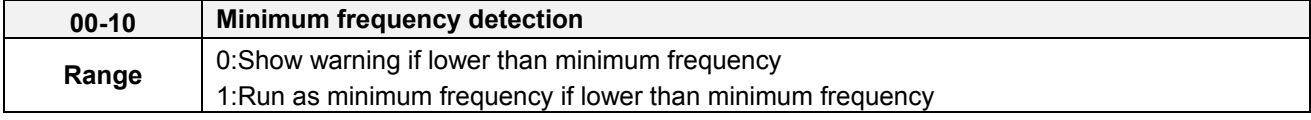

00-10=0: Frequency command is lower than 01-08 (Minimum Output Frequency of Motor 1), it shows STP0 warning.

00-10=1: Frequency command is lower than 01-08 (Minimum Output Frequency of Motor 1), inverter run as Minimum Output Frequency of Motor 1.

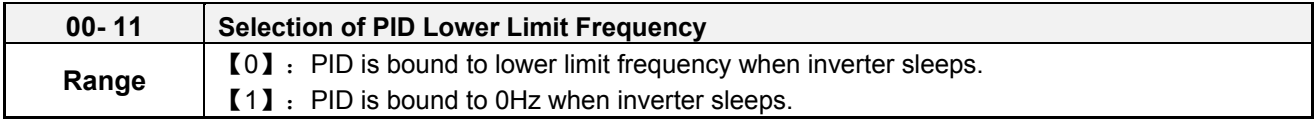

When inverter gets to sleep,

**00-11=0:** PID is bound to lower limit frequency (00-13).

**00-11=1:** PID is bound to 0 Hz.

**Note:** Refer to descriptions of parameters 10-17~10-20 for details when inverter gets to sleep.

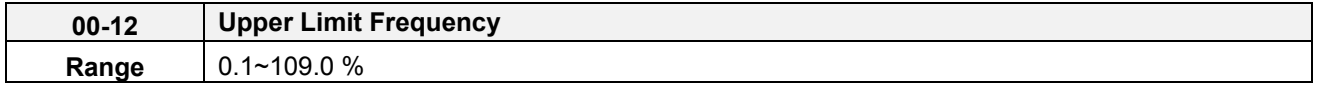

Set the maximum frequency reference as a percentage of the maximum output frequency. Maximum output frequency depends on motor selection.

Motor 1: Maximum frequency parameter 01-02.

Motor 2: Maximum frequency parameter 01-16.

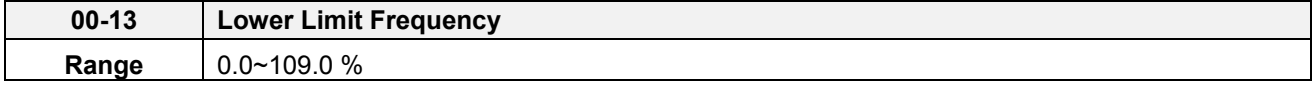

Set the minimum frequency reference as a percentage of the maximum output frequency. Maximum output
frequency depends on motor selection. Motor 1: Maximum frequency is set by parameter 01-02 and Motor 2 Maximum frequency is set by parameter 01-16.

### **Notes:**

- When the frequency lower limit is set to a value greater than 0 and the inverter is started the output frequency will accelerate to the frequency lower limit with a minimum frequency defined by parameter 01-08 for motor 1 and parameter 01-22 for motor 2.
- Frequency upper limit has to greater or equal to the frequency lower limit otherwise the inverter will display a SE01 (Set range error).
- Frequency upper and lower limit is active for all frequency reference modes.

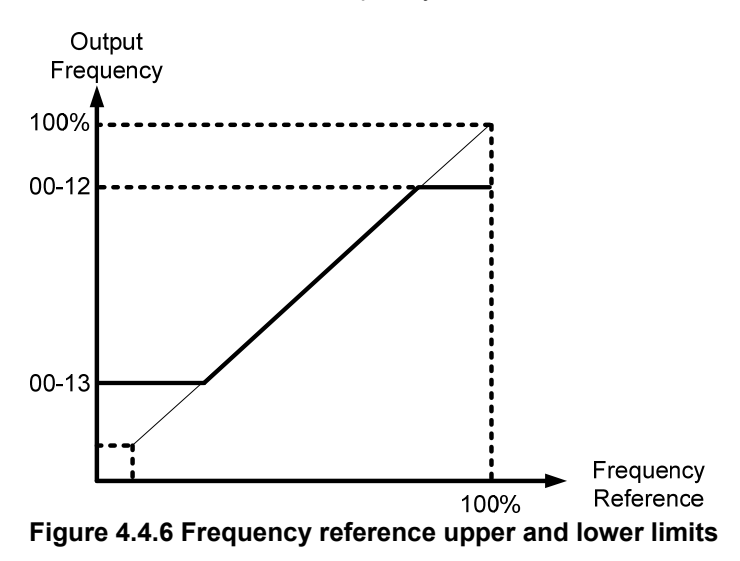

**Note:** The maximum frequency setting in the keypad is according to parameter 01-02 (Maximum Output Frequency) and 00-12 (Upper Frequency limit). The upper frequency limit is not over than 599Hz and AI frequency is 100% to parameter 01-02.

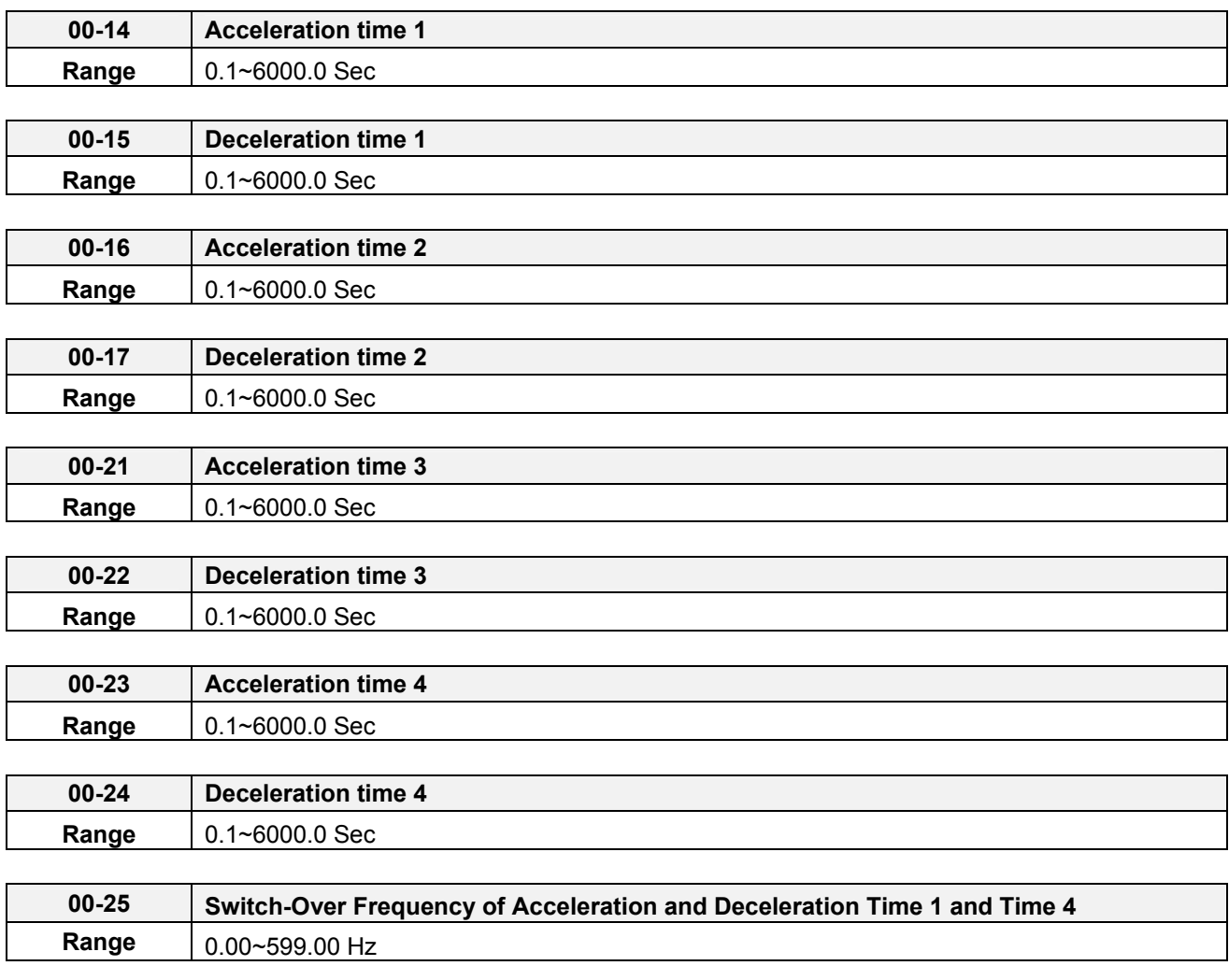

Acceleration time is the time required to accelerate from 0 to 100% of maximum output frequency. Deceleration time is the time required to decelerate from 100 to 0% of maximum output frequency. Motor 1: Maximum frequency is set by parameter 01-02 and Motor 2 Maximum frequency is set by parameter 01-16.

**Note:** Actual acceleration and deceleration times can be affected by the inverter driven load.

The default values for the acceleration, deceleration times are dependent on the inverter size.

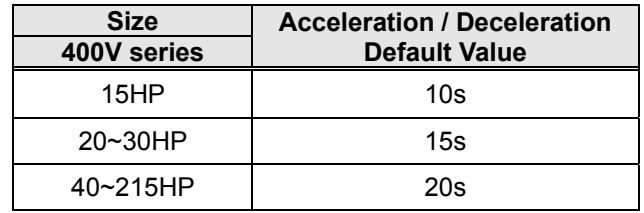

# **A: Select acceleration and deceleration time via the digital input terminals**

The following table shows the acceleration / deceleration selected when the digital input function Accel/ Decel time 1 (#10) and Accel/Decel time 2 1(#30) are used.

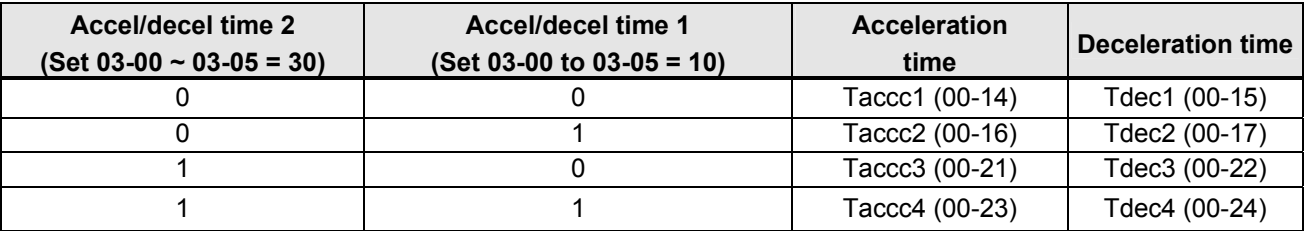

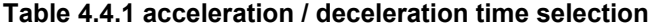

**0: OFF, 1: ON** 

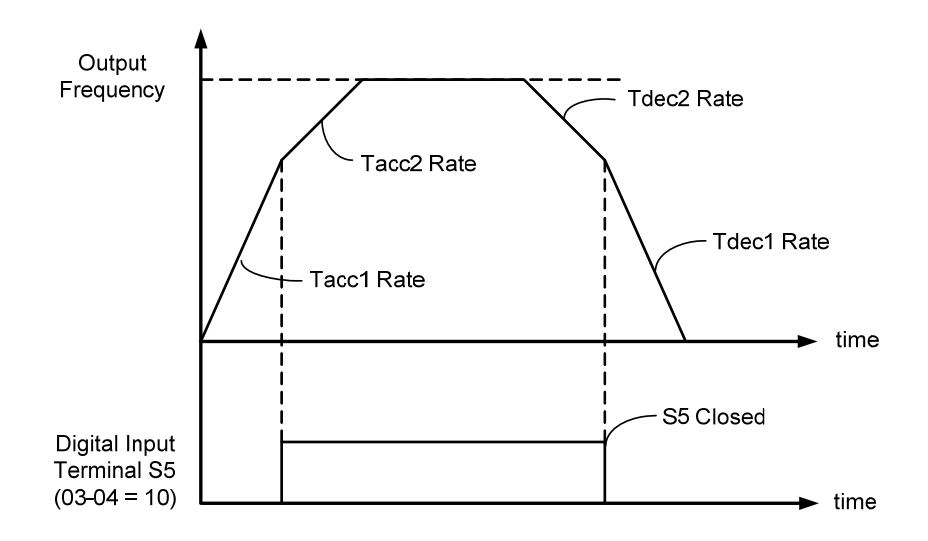

**Figure 4.4.7: Terminal switch between Tacc1/Tacc2 and Tdec1/Tdec2**

### **B. Switch of Acceleration/Deceleration time according to motors**

03-00~03-05 set to 40 (Switching between motor 1/motor 2), it can switch motors by digital input. This function I only for V/F control mode.

Chose for motor1, acceleration and deceleration time of multi-speed depends on Figure 4.4.1. Chose for motor, acceleration and deceleration time of multi-speed depends on the following Figure.

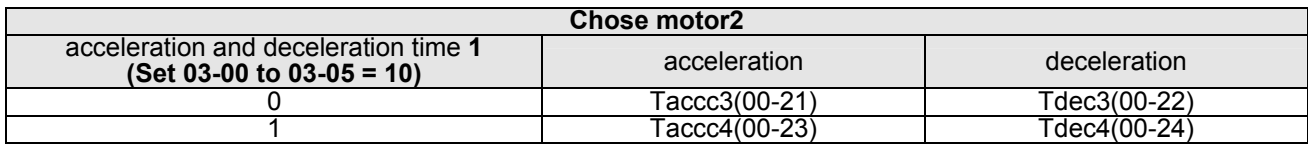

**C. Automatically switch acceleration/deceleration time** 

**When output frequency equals to the value of 00-25, it follows the value of 00-25 to automatically switch acceleration/ deceleration time1 and time2.Please refer to the following Figure**4.4.8.

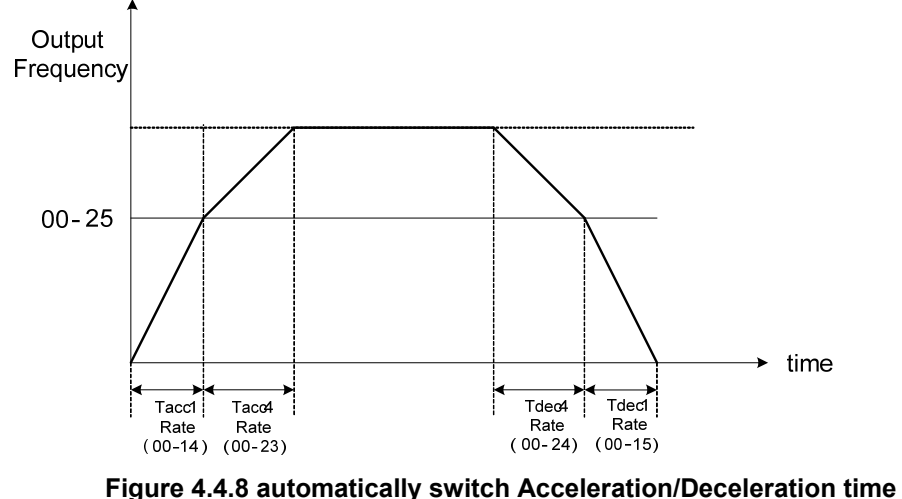

- ‧ When output frequency Fout < 00-25 : **Acceleration/deceleration time** = **Acceleration time1**/ **deceleration time** 1(00-14 and 00-15).
- ‧ When output frequency Fout ≧ 00-25 : **Acceleration/deceleration time** = **Acceleration time4**/ **deceleration time** 4(00-23 and 00-24)

When 03-00~03-05 set to 10 (Acceleration/ Deceleration Time Selection 1) and 03-00~03-05 set to 3 (Acceleration/ Deceleration Time Selection 2), the priority is higher than 00-25.

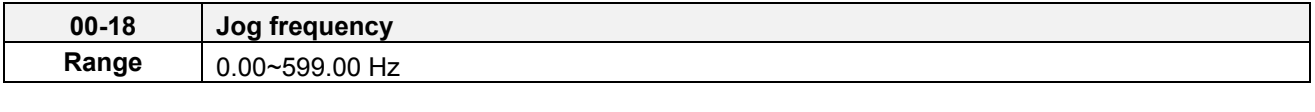

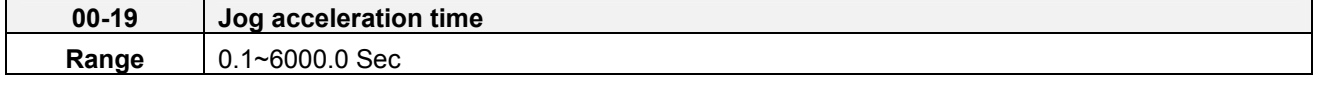

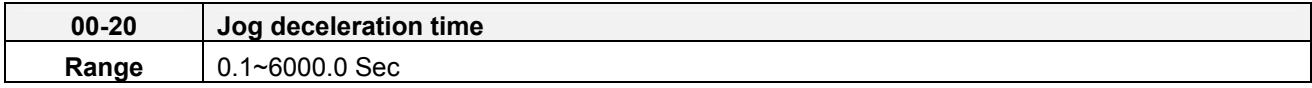

Jog acceleration time (00-19) is the time required to accelerate from 0 to 100% of maximum output frequency. Jog deceleration time (00-20) is the time required to decelerate from 100 to 0% of maximum output frequency. Motor 1: Maximum frequency is set by parameter 01-02 and Motor 2 Maximum frequency is set by parameter 01-16.

When run command selection is external terminal control (00-02=1) and the inverter uses the jog frequency

(00-18, default 6.0 Hz) as its frequency reference with 03-00~03-05=6 or 7(6: Forward jog run command 7: Reverse jog run command).The motor will run by the setting.

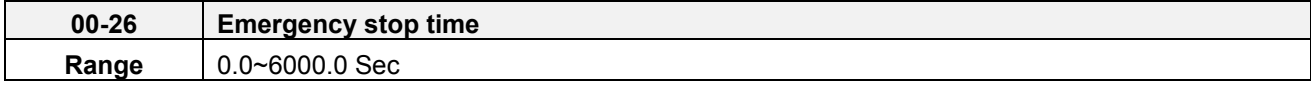

The emergency stop time is used in combination with multi-function digital input function #14 (Emergency stop). When emergency stop input is activated the inverter will decelerate to a stop using the Emergency stop time (00-26) and display the [EM STOP] condition on the keypad.

**Note:** To cancel the emergency stop condition the run command has to be removed and emergency stop input deactivated.

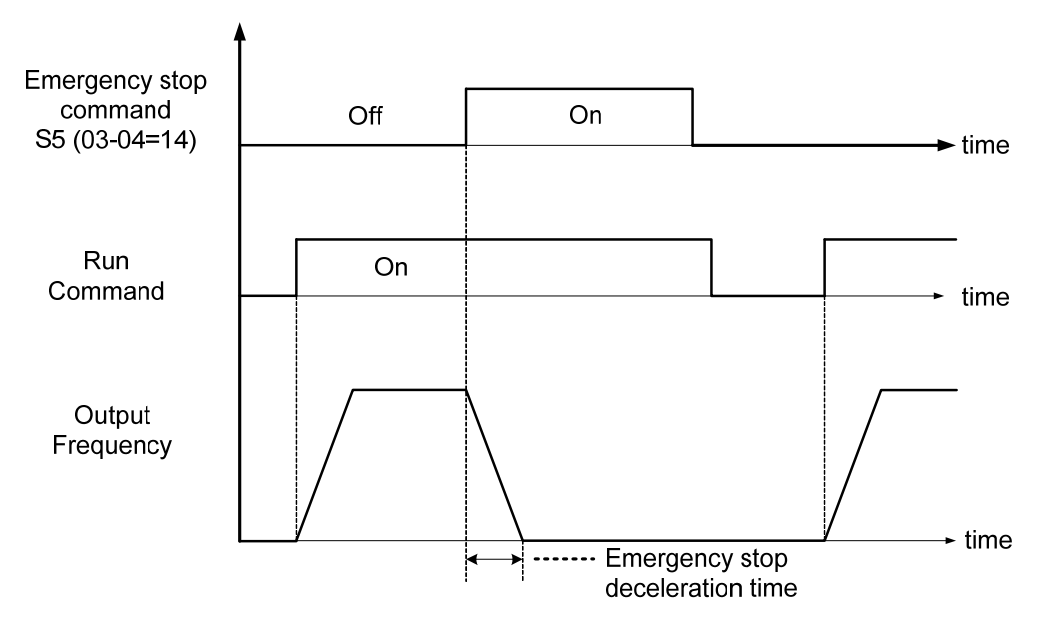

**Figure 4.4.9 Emergency stop example** 

Multi-function digital input terminals (03-00  $\sim$  03-05) are set to 14: When the emergency stop input is activated the inverter will decelerate to a stop using the time set in parameter 00-26.

**Note:** After an emergency stop command the run command and emergency stop command have to be removed before the inverter can be restarted. Please refer to Figure 4.4.9. The emergency stop function can be used to stop inverter in case of an external event.

Multi-function digital input terminals (03-00  $\sim$  03-05) set to 15: When the base block input is activated the inverter output will turn off and the motor will coast to a stop.

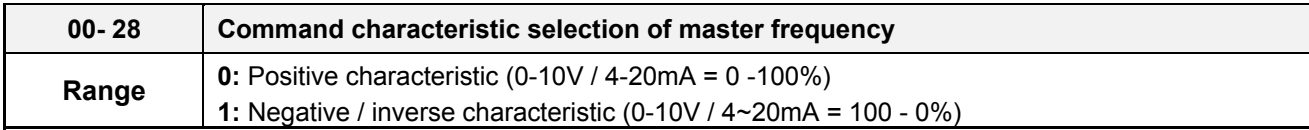

**00-28= 0:** Positive reference curve, 0 – 10V / 4 – 20mA = 0 – 100% main frequency reference. **00-28= 1:** Negative reference curve, 0 – 10V / 4 – 20mA = 100 – 0% main frequency reference.

**Note 1:** Selection applies to analog input AI1 and AI2.

### **Note 2: AI2 will be useful for analog input frequency command when 04-05=0.**

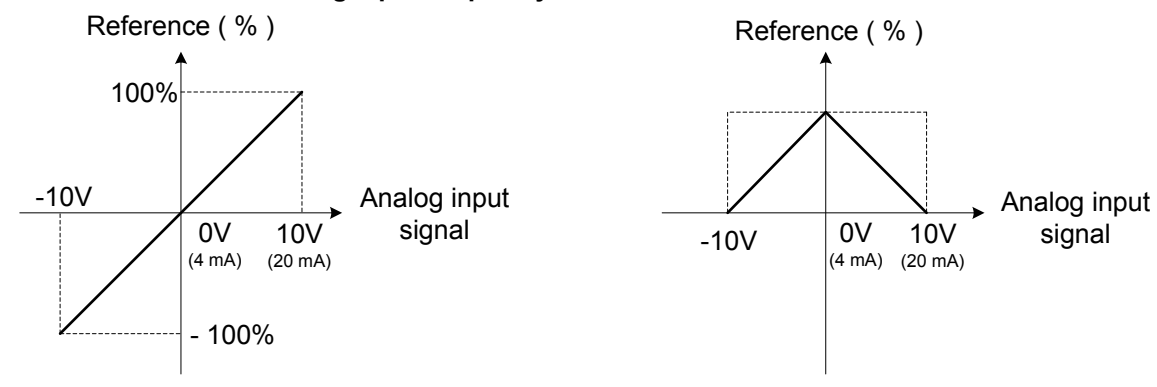

(a) Normal / Positive Characteristics (b) Inverse / Negative Characteristics

### **Figure 4.4.10 Positive/negative analog input as main frequency reference command.**

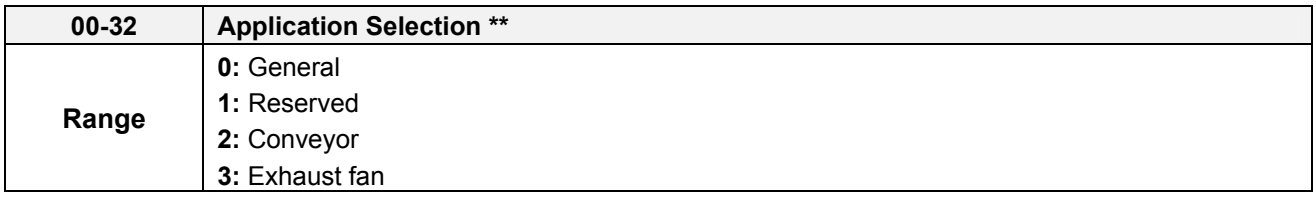

**Note:** Before to set up 00-32 Application, it should do initialized setting (parameter 13-08) first. When setting 00-32, the I/O port function changed automatically. To avoid accident, be sure to confirm the I/O port signal of inverter and external terminal control

### **00-32=2: Conveyor**

,

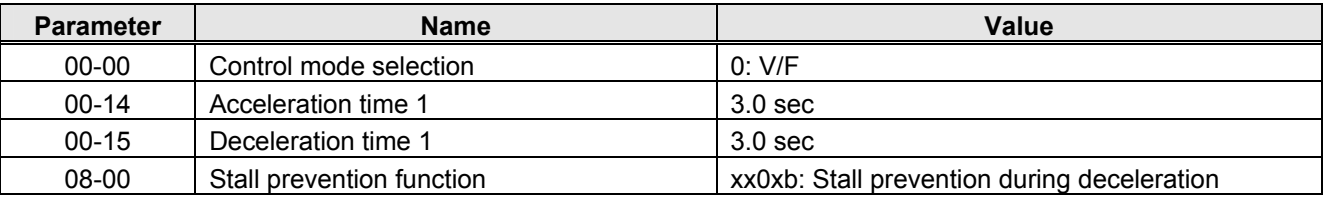

# **00-32=3: Exhaust fan**

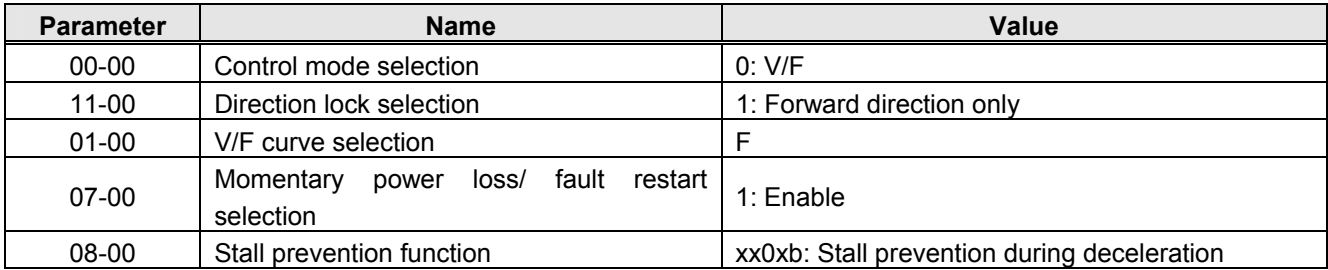

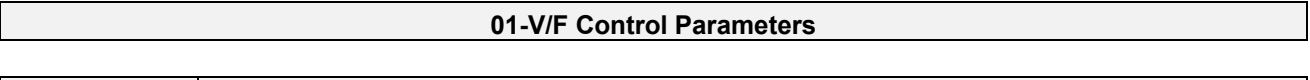

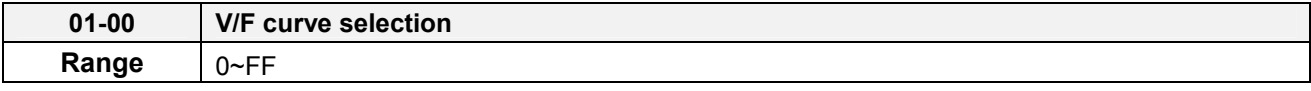

The V/F curve selection is enabled for V/F mode with or SLV2 mode. Make sure to set the inverter input voltage parameter 01-14.

There are three ways to set V/F curve:

(1)  $01-00 = 0$  to E: choose any of the 15 predefined curves (0 to E).

(2) 01-00 =0F, use 01-02~01-09 and 01-12~01-13, with voltage limit.

(3) 01-00 = FF: use 01-02~01-09 and 01-12~01-13, without voltage limit. Refer to the following figure.

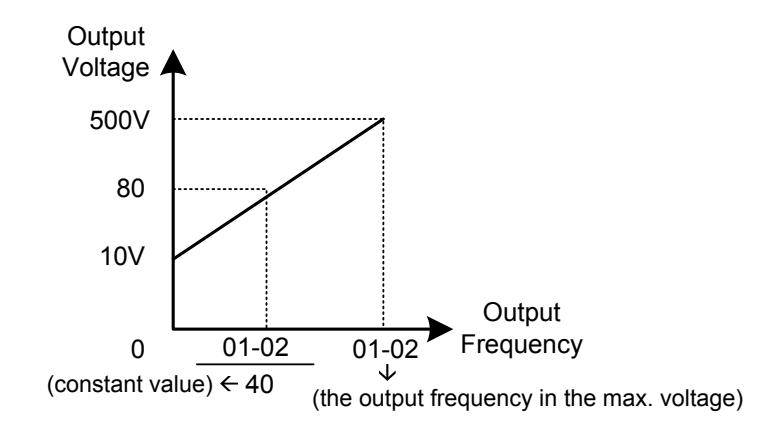

The default parameters (01-02~01-09) are the same when 01-00 is set to F (default) and 01-00 is set to 1.

Parameters 01-02 to 01-13 are automatically set when any of the predefined V/F curves are selected.

**Note:** This parameter is not affected by the initialization parameter (13-08).

Consider the following items as the conditions for selecting a V/F pattern.

(1) The voltage and frequency characteristic of motor.

(2) The maximum speed of motor.

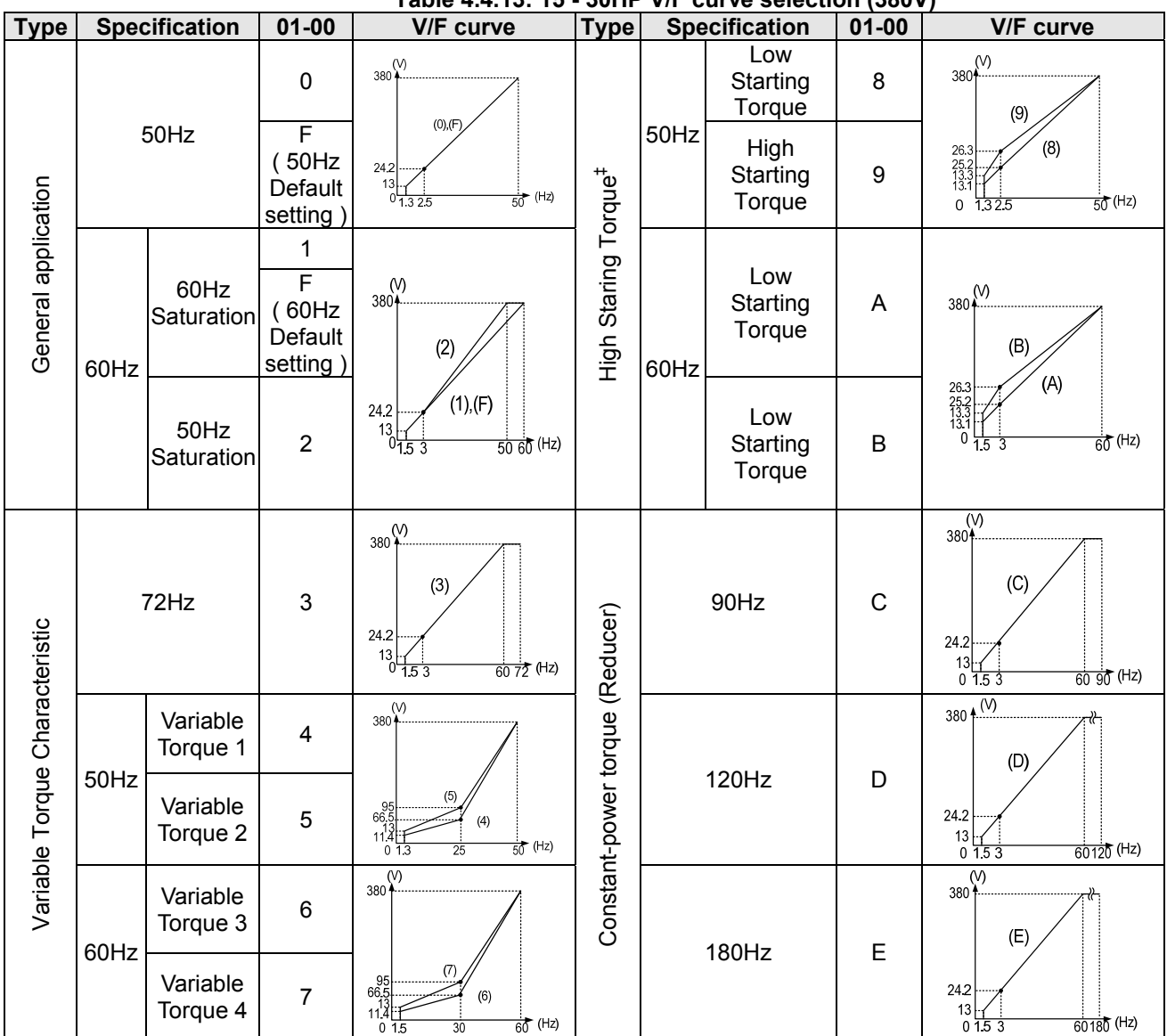

**Table 4.4.13: 15 - 30HP V/F curve selection (380V)** 

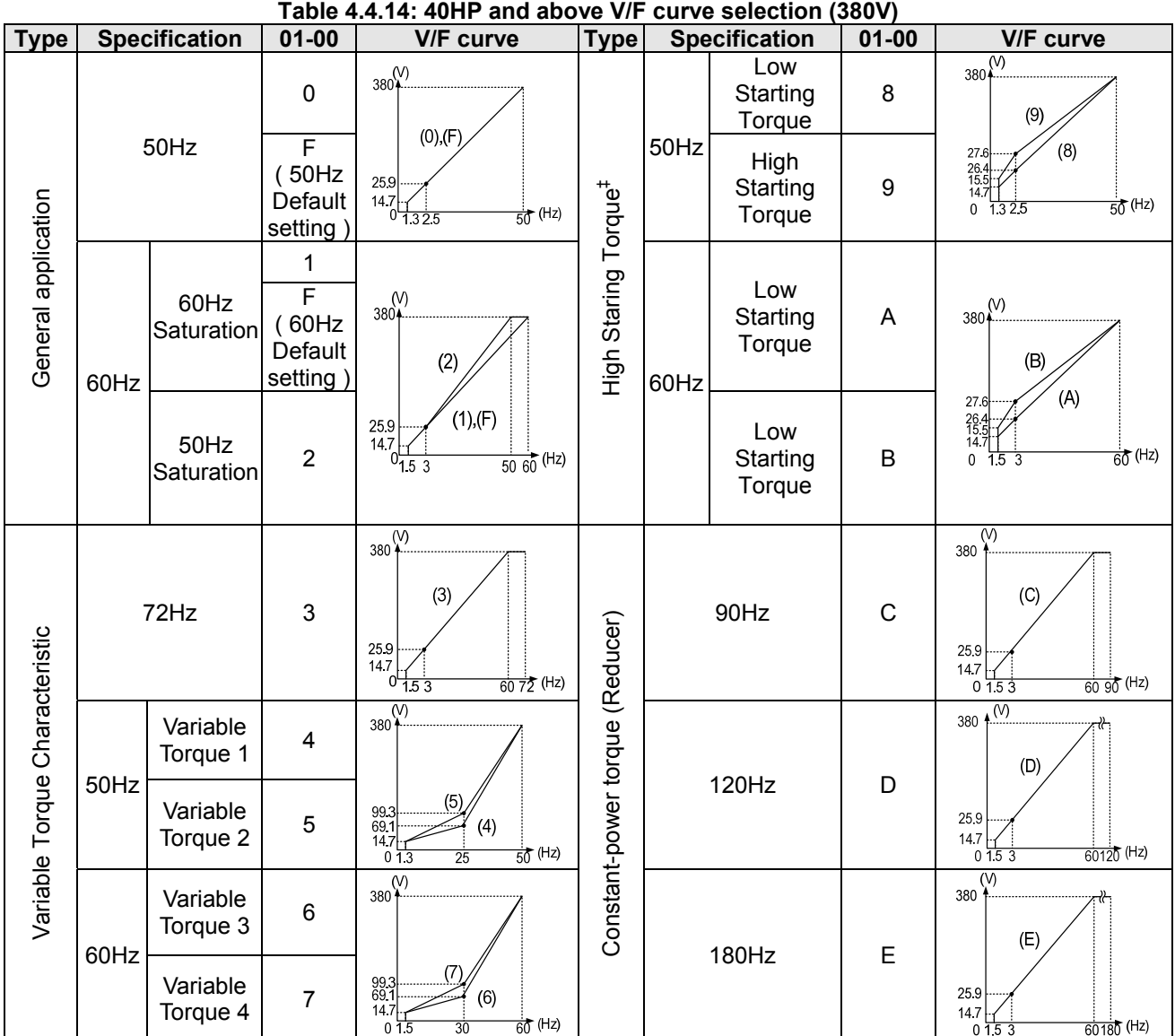

| <b>Type</b>                    | <b>Specification</b> |                      | $01 - 00$                               | <b>V/F</b> curve                                                                                                    | <b>Type</b>                      | uur vu ourouuni<br><b>Specification</b> |                            | TTV V<br>$01 - 00$ | <b>V/F</b> curve                                                                                                    |
|--------------------------------|----------------------|----------------------|-----------------------------------------|----------------------------------------------------------------------------------------------------|----------------------------------|-----------------------------------------|----------------------------|--------------------|----------------------------------------------------------------------------------------------------|
| General application            | 50Hz                 |                      | $\mathbf 0$                             | $440\frac{\text{V}}{\text{A}}$                                                                                                    |                                  | 50Hz                                    | Low<br>Starting<br>Torque  | 8                  | $440 + \frac{(V)}{V}$<br>(9)                                                                                                    |
|                                |                      |                      | F<br>(50Hz)<br>Default<br>setting)      | $(0)$ , $(F)$<br>28<br>$\frac{15}{0}$ $\frac{1}{1.325}$<br>$\frac{1}{50}$ (Hz)                                                     |                                  |                                         | High<br>Starting<br>Torque | 9                  | (8)<br>30.4<br>29.2<br>15.4<br>15.2<br>$\frac{1}{50}$ (Hz)<br>0, 1.325                                                                   |
|                                | 60Hz                 | 60Hz<br>Saturation   | 1<br>F<br>(60 Hz<br>Default<br>setting) | $\overset{\text{(V)}}{440*}$<br>(2)<br>(1), (F)<br>28<br>$\frac{15}{15}$ $\frac{1}{15}$<br>$\frac{1}{50}$ $\frac{1}{60}$ (Hz)<br>3 | High Staring Torque <sup>#</sup> | 60Hz                                    | Low<br>Starting<br>Torque  | A                  | 440 $\binom{V}{k}$<br>(B)<br>(A)<br>$\begin{array}{c} 30.4 \\ 29.2 \\ 15.4 \\ 15.2 \\ 0 \\ 1.5 \end{array}$<br>$\frac{1}{60}$ (Hz)<br>-3 |
|                                |                      | 50Hz<br>Saturation   | $\overline{2}$                          |                                                                                                    |                                  |                                         | Low<br>Starting<br>Torque  | $\mathsf B$        |                                                                                                    |
| Variable Torque Characteristic | 72Hz                 |                      | 3                                       | $440\frac{\text{V}}{\text{m}}$<br>(3)<br>28<br>$\frac{15}{0}$ $\frac{1}{1.5}$ $\frac{1}{3}$<br>$\frac{1}{60}$ $\frac{1}{72}$ (Hz)  | Constant-power torque (Reducer)  |                                         | 90Hz                       | $\mathsf C$        | $\overline{\overset{\text{(V)}}{\underset{\text{+}}{\bigcirc}}$<br>(C)<br>28<br>15<br>$6090$ (Hz)<br>$0\,153$                            |
|                                | 50Hz                 | Variable<br>Torque 1 | $\overline{\mathbf{4}}$                 | $(\vee)$<br>440                                                                                                    |                                  |                                         |                            |                    | 440 $\sqrt{\frac{N}{N}}$<br>(D)                                                                                                    |
|                                |                      | Variable<br>Torque 2 | 5                                       | $\begin{array}{c}\n 110 \\ 77 \\ 15 \\ 13.211 \\ 0\n 1.3\n \end{array}$<br>(4)<br>$50$ (Hz)<br>$\overline{25}$                     |                                  |                                         | 120Hz                      | D                  | 28<br>15<br>$60120$ (Hz)<br>0153                                                                                                    |
|                                | 60Hz                 | Variable<br>Torque 3 | $\,6$                                   | $440\frac{\overline{N}}{1}$                                                                                                    |                                  | 180Hz                                   |                            | E                  | (V)<br>440<br>(E)                                                                                                    |
|                                |                      | Variable<br>Torque 4 | $\overline{7}$                          | (7)<br>$\begin{array}{r} 110 \\ 77 \\ 15 \\ 13.2 \underline{++} \\ 0 \ 1.5 \end{array}$<br>(6)<br>$\frac{1}{60}$ (Hz)<br>30        |                                  |                                         |                            |                    | 28<br>15<br>$60180$ (Hz)<br>0153                                                                                                    |

**Table 4.4.22: 15 - 30HP V/F curve selection (440V)** 

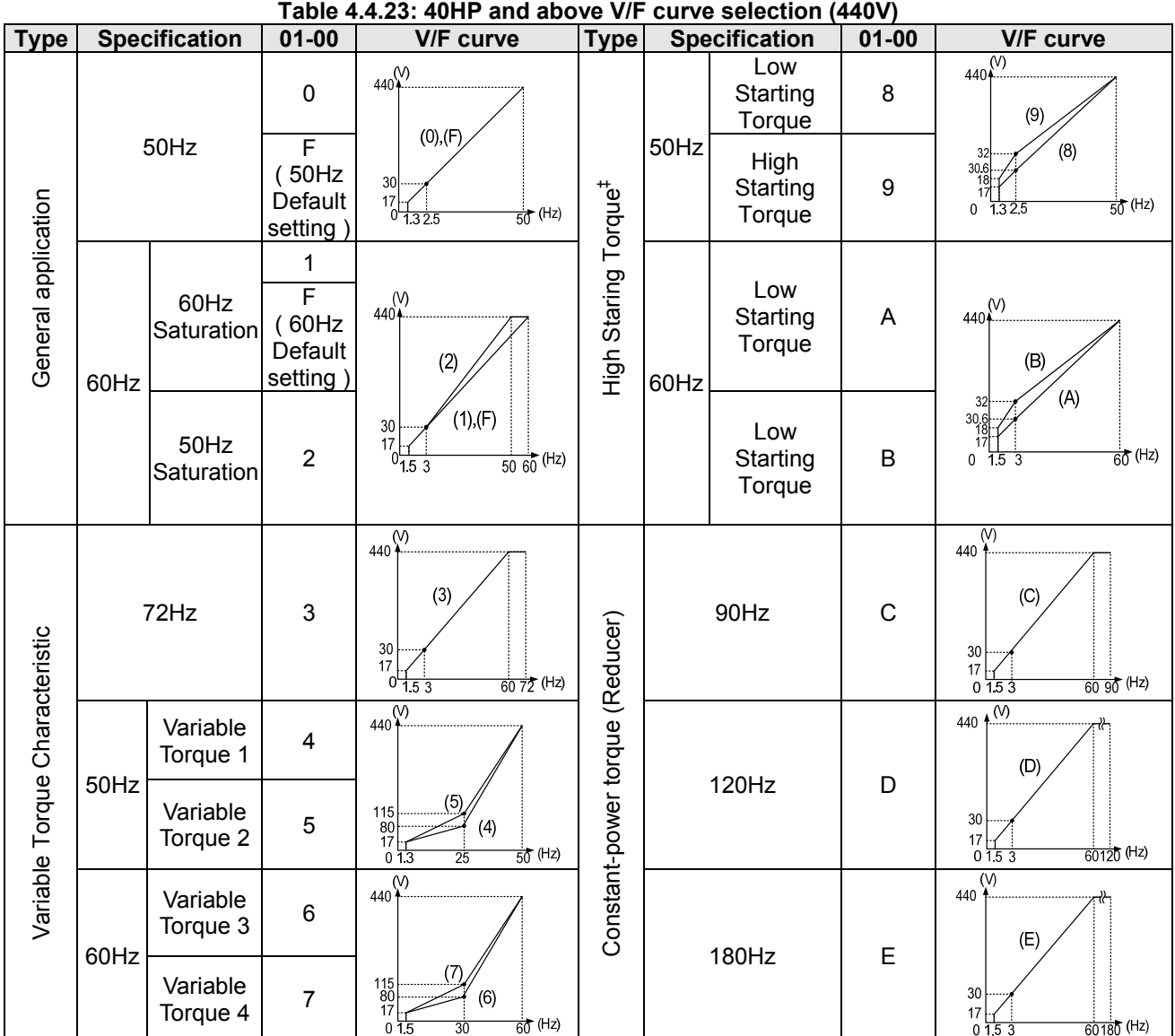

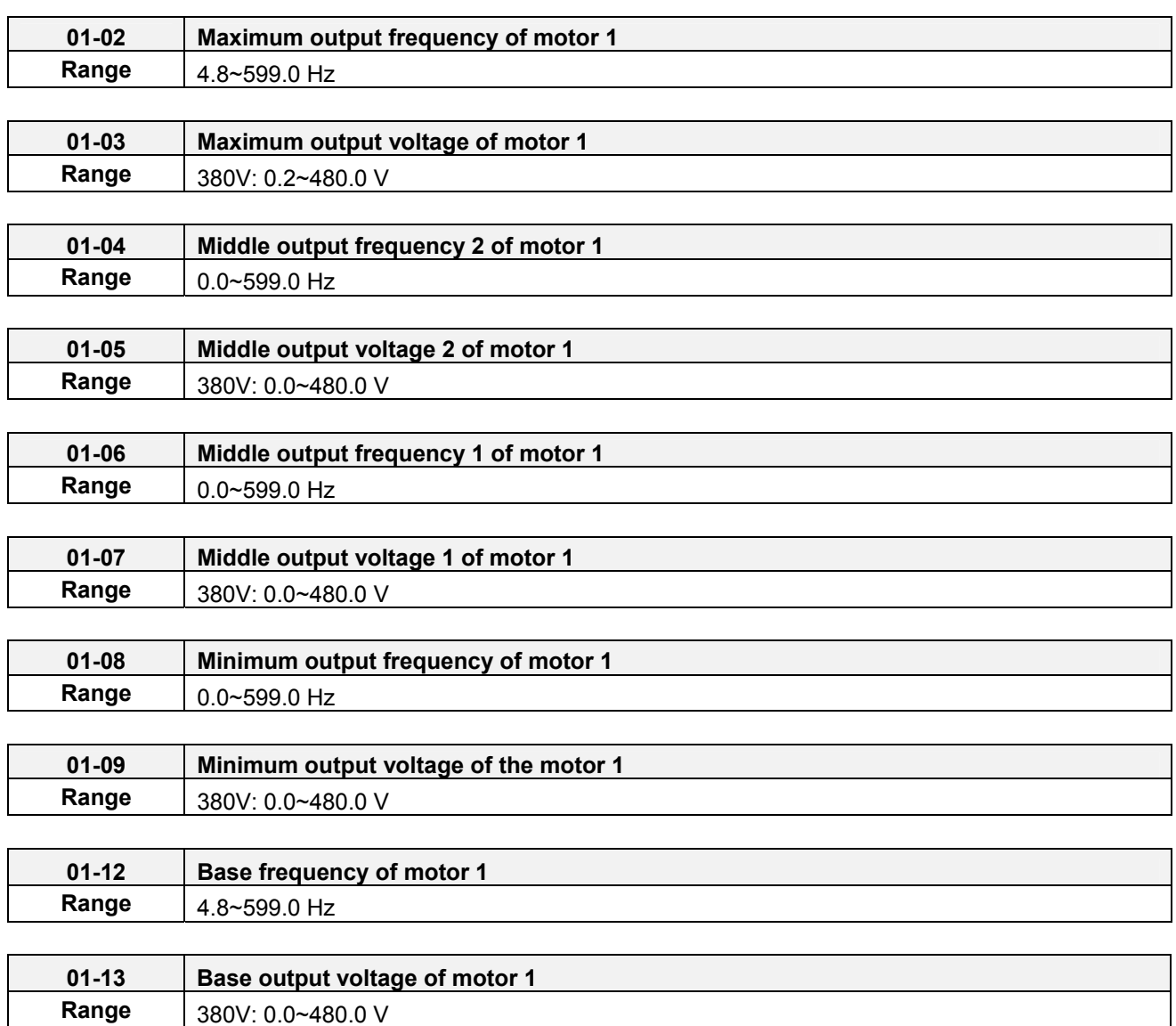

### **V/F curve setting (01-02~01-09 and 01-12~01-13)**

Select any of the predefined V/F curves setting '0' to 'E' that best matches your application and the load characteristic of your motor, choose a custom curve setting 'F' or 'FF' to set a custom curve.

# **Important:**

Improper V/F curve selection can result in low motor torque or increased current due to excitation.

For low torque or high speed applications, the motor may overheat. Make sure to provide adequate cooling when operating the motor under these conditions for a longer period of time.

If the automatic torque boost function is enabled (parameter 01-10), the applied motor voltage will automatically change to provide adequate motor torque during start or operating at low frequency.

#### **Custom V/F Curve Setting:**

A custom curve selection allows users to set parameters  $01-02 \sim 01-13$  whereas a predefined curve selection does not.

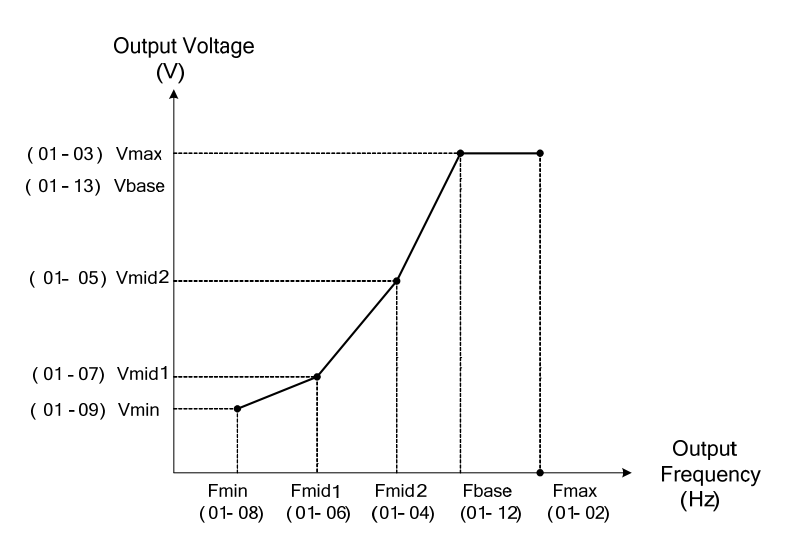

**Figure 4.4.12 Custom V/F curve** 

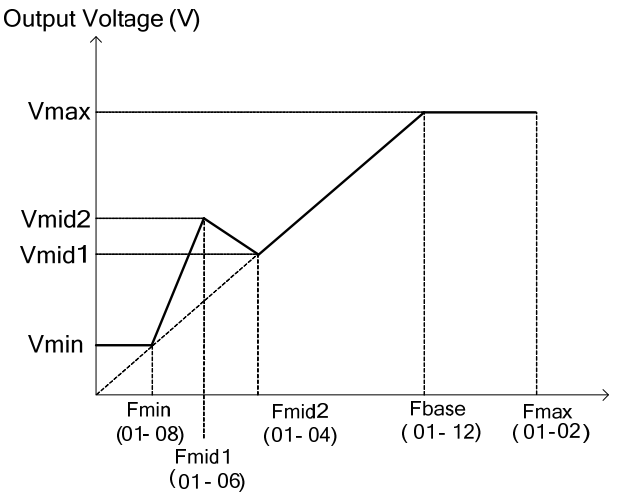

# **Figure 4.4.13 Torque boosting**

When setting the frequency related parameters for a custom V/F curve values make sure that:

$$
F_{\text{max}} > F_{\text{base}} > F_{\text{mid2}} > F_{\text{mid1}} > F_{\text{min}}
$$
  
(01-02) (01-12) (01-04) (01-06) (01-08)

The 'SE03' V/F curve tuning error is displayed when the frequency values are set incorrectly.

When 01-04 and 01-05 (or 01-18 and 01-19) are set to 0, the inverter ignores the set values of Fmid2 and Vmid2.

The voltage values for 01-02~01-09 are irrelevant.

The value for maximum output voltage of motor 1(01-03) and the value for base output voltage of motor 1(01-13) will depend on restore factory setting(13-08) to set the value of voltage.

When the control mode is changed parameter 00-00, 01-08 (F<sub>min</sub>) and 01-09 (V<sub>min</sub>) will automatically be changed to the default setting of the selected control mode.

### **SLV Mode (Sensorless Vector Control)**

Enter the motor data in parameter group 17 for SLV control mode (00-00) and perform auto-tuning.

In the SLV mode the V/F curve normally does not have to be re-adjusted after a successful auto-tune.

The maximum output frequency setting 01-02 (Fmax), base frequency 01-12 (Fbase), minimum output frequency 01-08 (Fmin), maximum output voltage 01-03 (Vmax) or base output voltage 01-13 (Vbase) can be adjusted but the voltage is automatically adjusted by the internal current controller.

Set the base frequency (01-12, Fbase) to the motor rated frequency on the motor nameplate.

Perform the auto-tuning procedure after adjusting parameters 02-19 or 17-04 to reduce the voltage at no-load operation.

Motor jitter can be reduced by lowering the no-load voltage. Please note that lowering the no-load voltage increases the current at no-load.

**\* The setting of V/F curve in SLV2 is the same as that in VF mode.** 

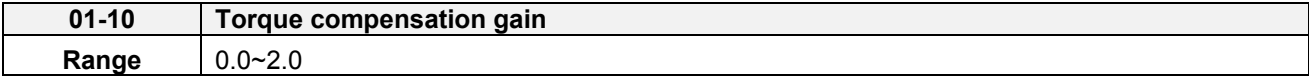

In V/F and SLV2 mode the inverter automatically adjusts the output voltage to adjust the output torque during start or during load changes based on the calculated loss of motor voltage.

Torque compensation gain (01-10) can adjust in the running time. No need to adjust in general except the following:

- If the wire between inverter and motor is too long, add the value of 01-10
- If the capacity of motor is smaller than inverter, add the value of 01-10.
- If the motor vibrates, reduce the value of 01-10

Refer to the torque compensation gain adjustment shown in Figure 4.4.14.

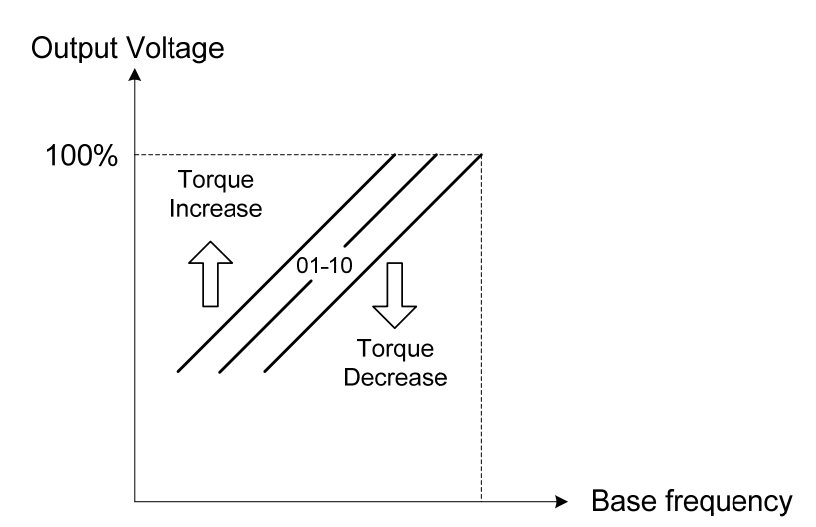

**Figure 4.4.14 Torque compensation gain to increase/decrease output torque** 

Increase value when:

- The wiring between the inverter and the motor very too long
- The motor size is smaller than the inverter size

**Note:** Gradually increase the torque compensation value and make sure the output current does not exceed inverter rated current.

Reduce value when:

When experiencing motor vibration

### **Important:**

Confirm that the output current at low speed does not exceed the rated output current of the inverter.

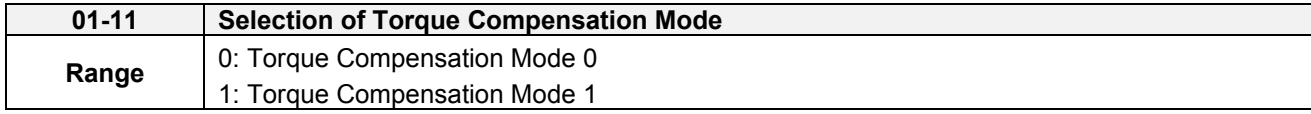

Torque compensation mode 0 is the general mode.

Torque Compensation Mode 1 is the high speed mode (120~160Hz) and the compensation amount decreases as

the increasing frequency. When the speed is at 0~120Hz, the compensation amount is the same as that in Torque compensation mode 0.

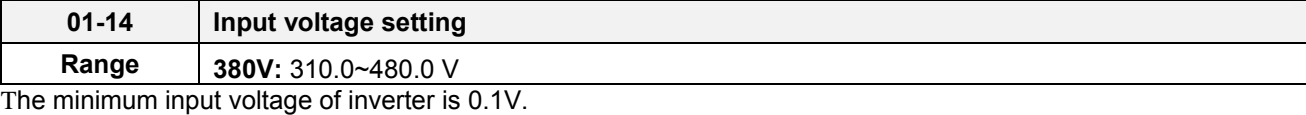

Set the inverter input voltage (E.g. 380V / 415V / 440V).

This parameter is used as a reference for predefined V/F curve calculation (01-00 = 0 to E), over-voltage protection level, stall prevention, etc…

**Note**: It will depend on restore factory setting(13-08) to set the value of voltage

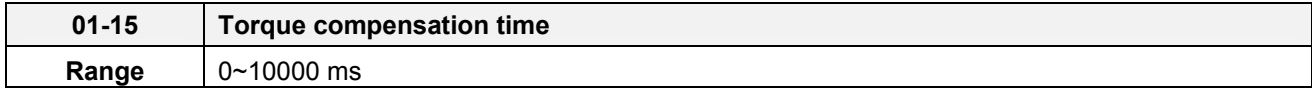

Set the torque compensation delay time in milliseconds.

Only adjust in the following situations:

Increase value when:

When experiencing motor vibration

Decrease value when:

When motor torque response is too slow

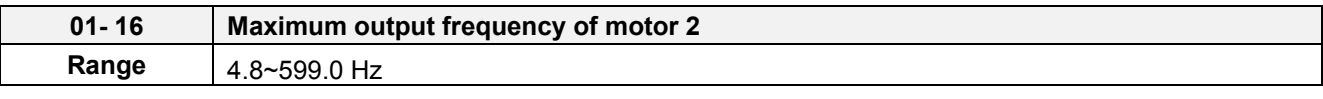

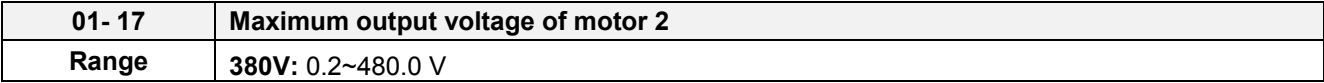

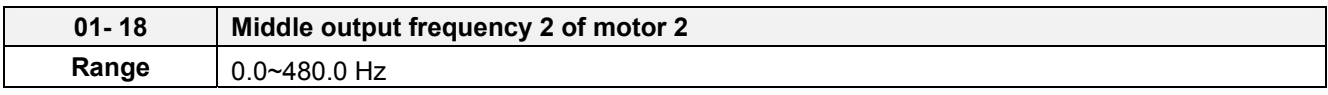

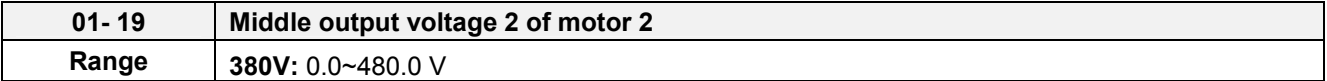

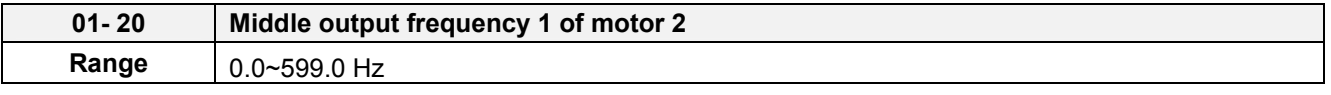

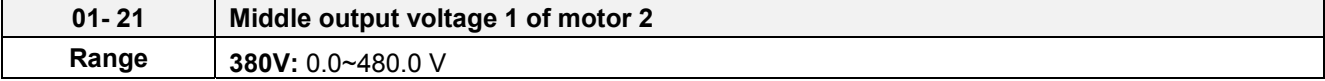

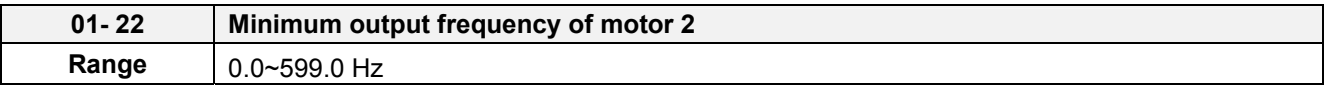

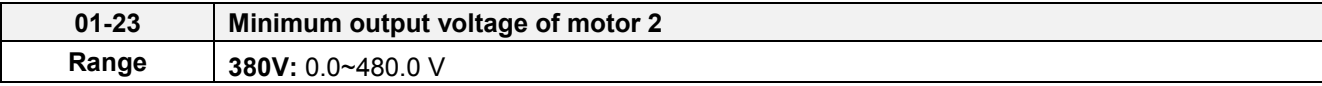

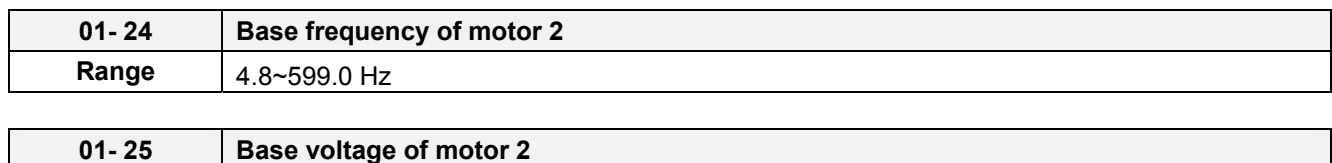

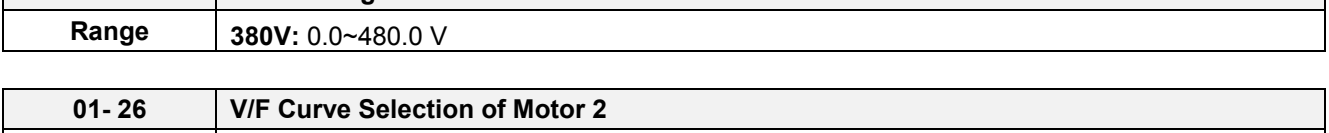

**Note:** Motor 2 V/F curve uses the same settings as motor 1.

**Range** 0~FF

**Note:** Motor 2 V/F curve is the same as Motor 1, please refer to Table 4.4.13~14, 4.4.22~23

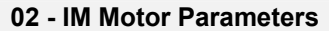

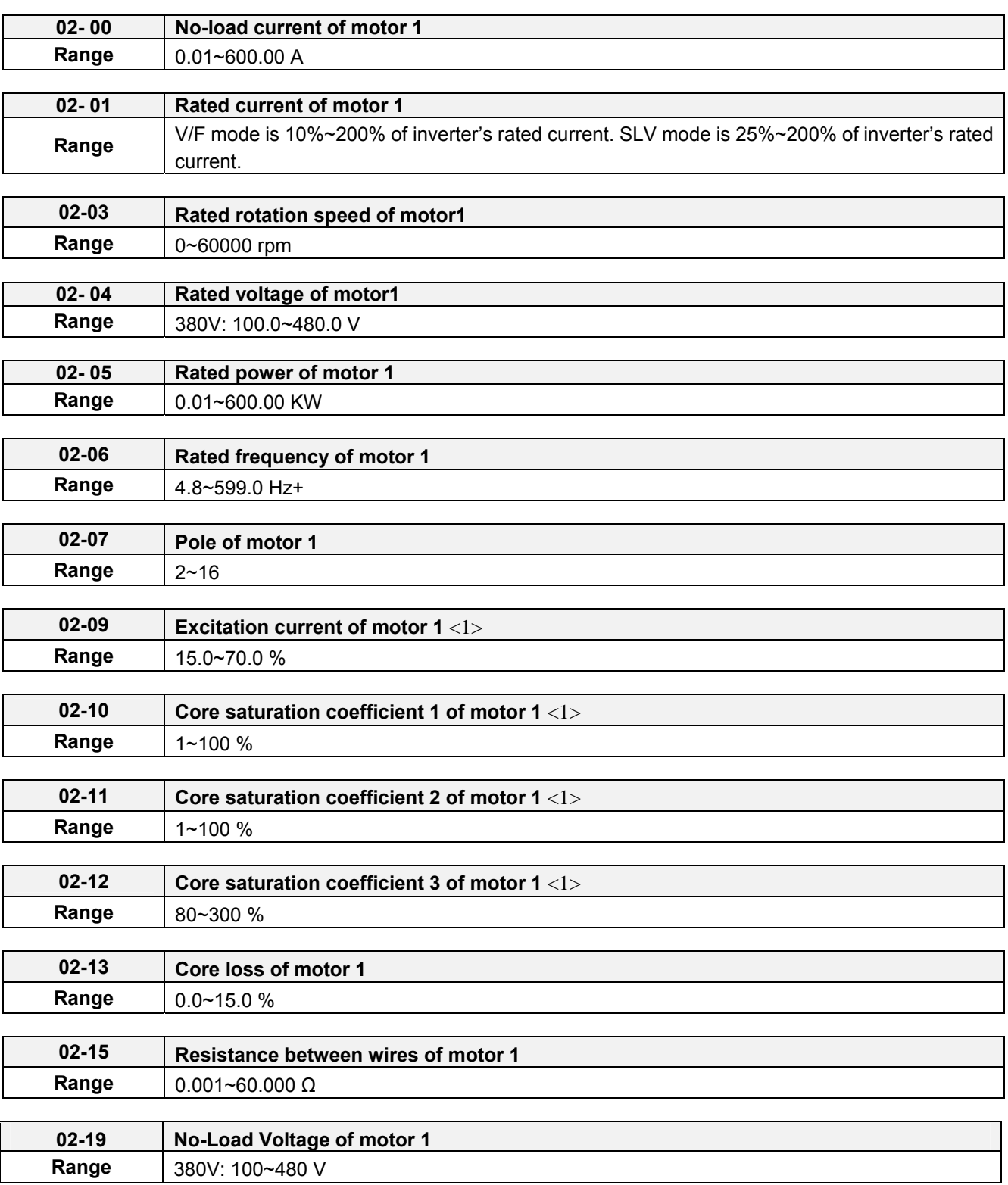

Motor parameters are automatically set when performing an auto-tune (17-10=1). In most case no adjustment is required after performing an auto-tune except when using the inverter in special applications (e.g. machine tool, positioning, etc…).

(1) Number of motor poles (02-07) Set the number of motor pole according to the motor nameplate.

(2) Motor rated power (02-05) Set the motor power according to the motor nameplate.

(3) Motor rated current (02-01) Set the motor rated current according to the motor nameplate.

(4) Motor rated voltage (02-04) Set the motor rated voltage according to the motor nameplate.

Set the motor rated voltage and it will adjust maximum output voltage of V/F curve. (5) Rated frequency of motor 1 (02-06) Set the motor rated frequency according to the motor nameplate.

(6) Rated rotation speed of motor 1 (02-03) Set the motor rpm according to the motor nameplate.

### (7) No-load motor voltage (02-19)

Parameter determines the rated flux during motor's rated rotation in SLV control mode. Set the value of this parameter to the same value as parameter 17-08. A value of 10~50V below the input voltage level ensures that the motor is capable of providing adequate torque performance when operating at nominal speed (or higher speed). Setting the value to small can result in a reduction in no-load current, weakened motor flux and an increase in motor current while the motor is loaded.

### (8) Motor excitation current (02-09)

The current is obtained from rotational auto-tuning. It is required to perform manual tuning if the inverter cannot rotational auto-tune.

When the manual tuning is performed, tune it from 33% and observe no-load voltage (the output value) of parameter 12-67. If parameter 12-67 is higher than no-load voltage (the setting value) of parameter 17-08, perform downward revision in parameter 02-09; if it is lower than that, perform upward revision in parameter 02-09.

Tuning motor excitation current of parameter 02-09 will change motor leakage inductance of parameter 02-17 and motor mutual inductance of parameter 02-18.

It is required to refer to the actual no-load voltage of parameter 12-76 to tune the motor excitation current of parameter 02-09. Change of the excitation current will also affect the relative actual no-load voltage fluctuation so it is required to tune to the similar setting value of no-load voltage (17-08). 1

(9) Setting of motor core's saturation coefficient 1, 2 and 3 (02-10, 02-11, 02-12)

These parameters are automatically set during auto-tune. No adjustment required. Parameters are set to 50% for 02-10, 75% for 02-11 and 137.5% for 02-12 to reduce the impact of core saturation. The motor core's saturation coefficient is defined as a percentage of the motor excitation current. When the motor flux reaches 137.5% level, the core's saturation coefficient shall be greater than 137.5%. When the motor flux is 50% or 75%, the core's saturation coefficient is required to be less than 50% and 75%.

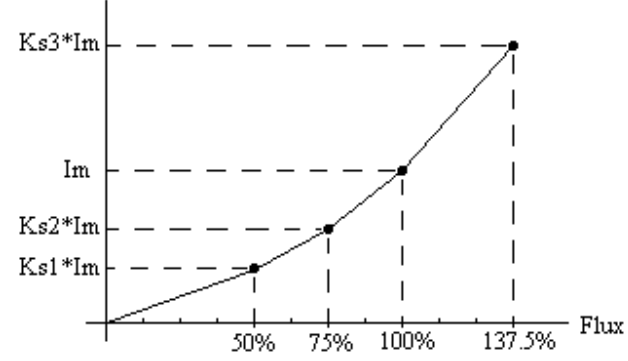

Im : 02-09 Excitation Current Ks1: 02-10 Motor Core Saturation Coefficients 1 Ks2: 02-11 Motor Core Saturation Coefficients 2 Ks3: 02-12 Motor Core Saturation Coefficients 3

(10) Motor core loss (02-13)

Set motor core loss as the percentage of the motor rated power.

$$
\% W_{\text{core}} \, (\text{ 02-13}) = \frac{3 \times \text{Motor core loss (watt)}}{\text{Motor rated power (watts, 02-05)}} \times 100\%
$$

**Note:** In V/F mode motor core loss (o2-13) is used to for torque compensation.

(11) Motor line to line resistance (02-15)

(12) Motor no-load current (02-00).

Value is calculated based on the motor rated frequency (17-05) and motor rated current (17-03).

In V / F control mode, the output current is greater than the no-load current with slip compensation is enabled.

**Note:** The value of 02-01 needs to be greater than the value set in parameter 02-00, otherwise warning message "SE01" out of range error will be displayed.

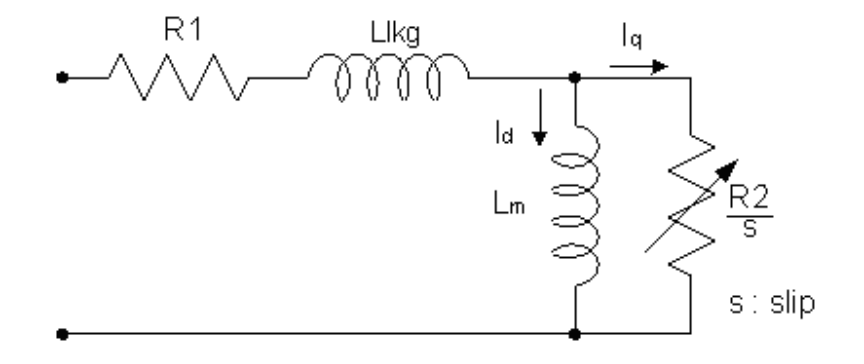

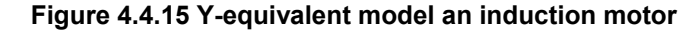

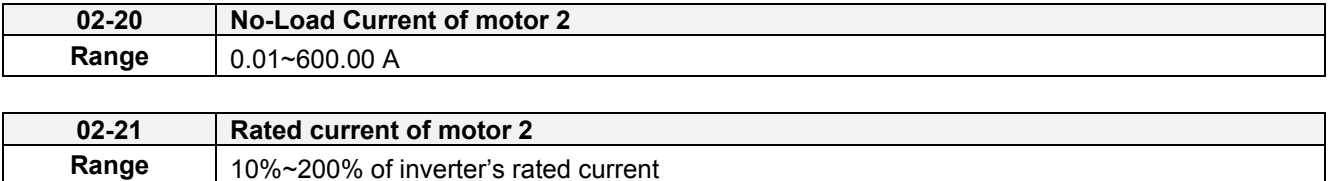

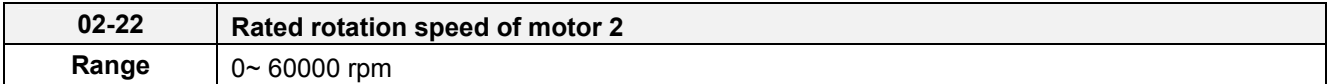

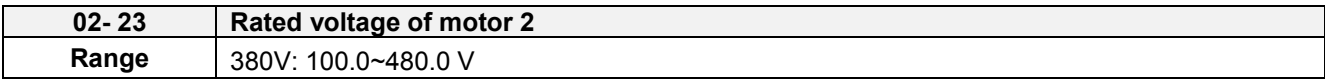

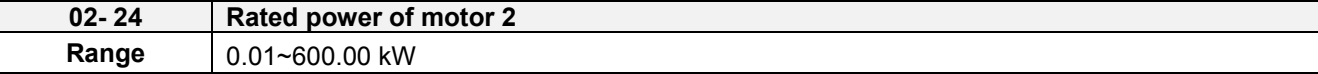

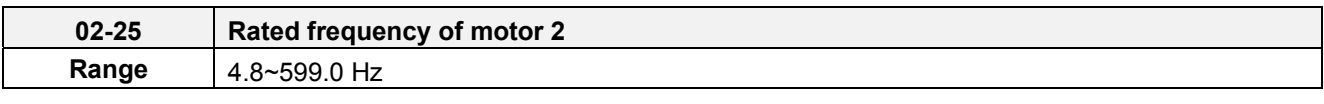

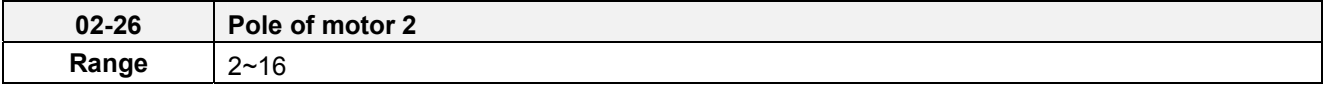

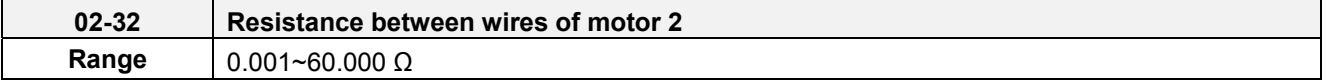

**Note:** Motor 2 V/F curve uses the same settings as motor 1. The control mode setting for motor 2 is fixed to V/F.

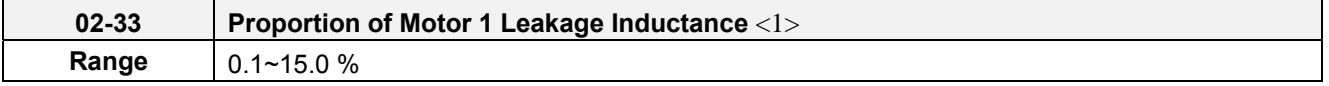

It is set by manual tuning function. Normally, it does not need to be adjusted because magnetic function does not exist in this adjustment.

$$
\xi = \frac{LlKg}{Lr}
$$

Definition of leakage inductance proportion is the ratio of leakage inductance to rotor inductance. If the default value is set to 3.4%, adjust this ratio will affect the motor leakage inductance parameter to be changed.

When the adjustment of leakage inductance proportion is larger or smaller, it will cause the motor jittering with abnormal noise and the motor cannot run. Generally, the adjusted value is 3.0%~5.0%. 4.0% is the universal adjustment value that can make the motor run normally. The adjustment of leakage inductance proportion depends on the motor rating.

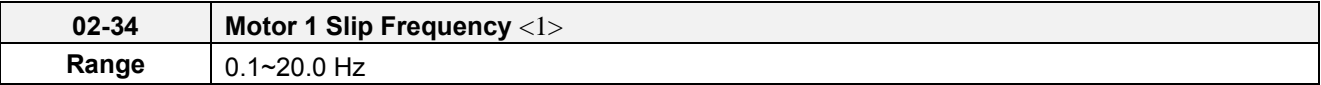

Normally, it is not required to be adjusted. It can be obtained via manual tuning parameter function. Such tuning does not have magnetic function.

The default value of motor slip is set to 1 Hz. Motor slip is obtained from the nameplate.

Take 60Hz, 4-pole motor for example, synchronous speed:  $N = \frac{120 \times 1769 \mu e \pi e}{7.5 \times 10^{14} \text{ m}} = \frac{120 \times 100}{7.5 \times 10^{14} \text{ m}} = 1800$  $N = \frac{120 \times Frequency}{Pole} = \frac{120 \times 60}{4} = 1800$  rpm Rated speed in the nameplate is 1700 rpm, then  $Slip = \frac{1000 - 1700}{100} = 1.67Hz$  $=\frac{1800-1700}{2}$  = 1.67 Hz

60 Adjusting motor slip will change the rotor resistance parameter. The motor slip is adjusted depending on the motor performance.

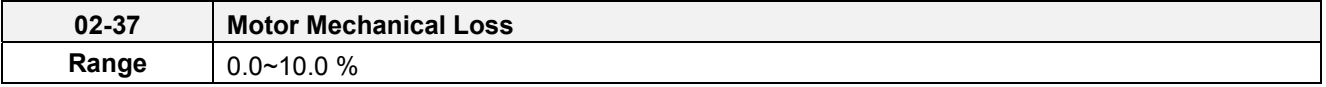

Adjustment range of mechanical loss is 0.0~10.0%. It is enabled only in the speed mode and the speed command being 0.

If the speed command is 0 and the shaft will be at slow drift causing to be static incompletely, adjust upwards the range of mechanical loss until the shaft is completely static.

**Note:** After executing auto-tuning, parameters which marked <1> will renew the value. Please refer Group 17: Automatic Tuning Parameters for more detail.

# **03- External Digital Input and Output Parameters**

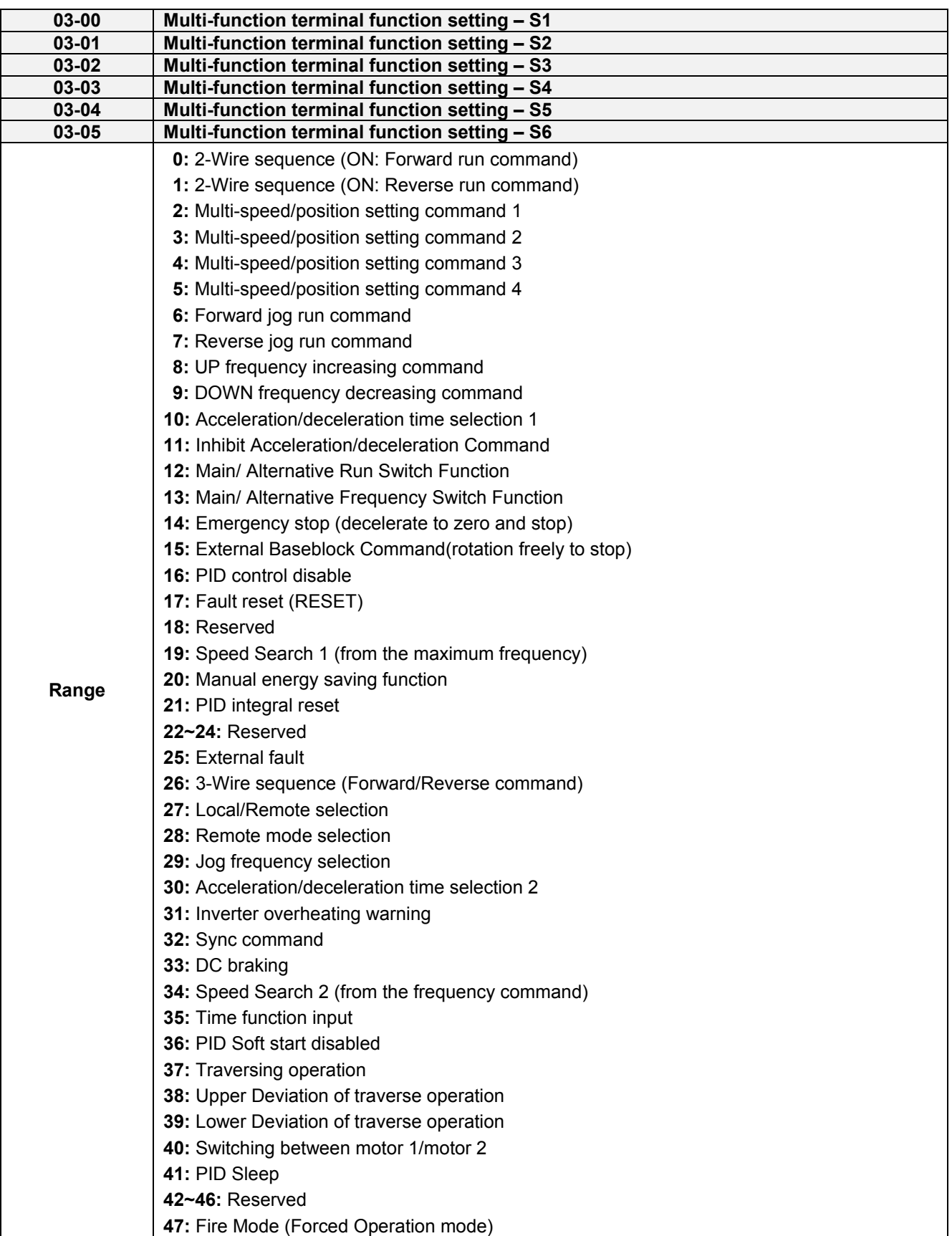

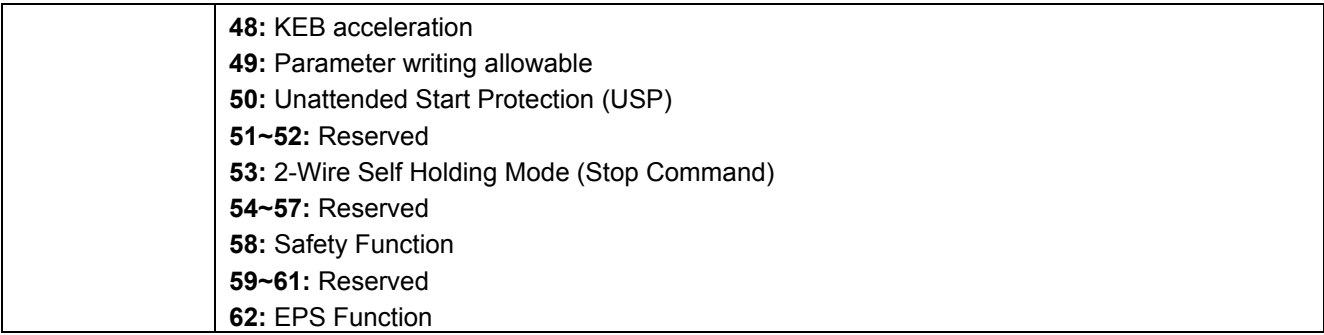

Refer to the multi-function digital input and related parameters in the following figure 4.4.16.

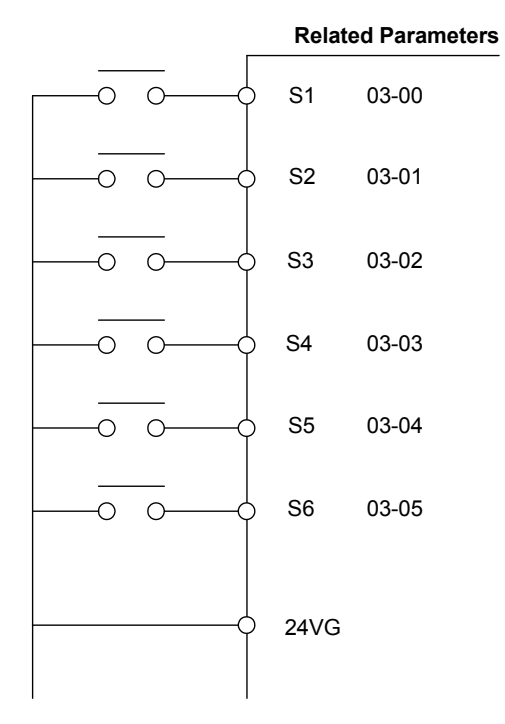

**Figure 4.4.16 Multi-function digital input and related parameters**

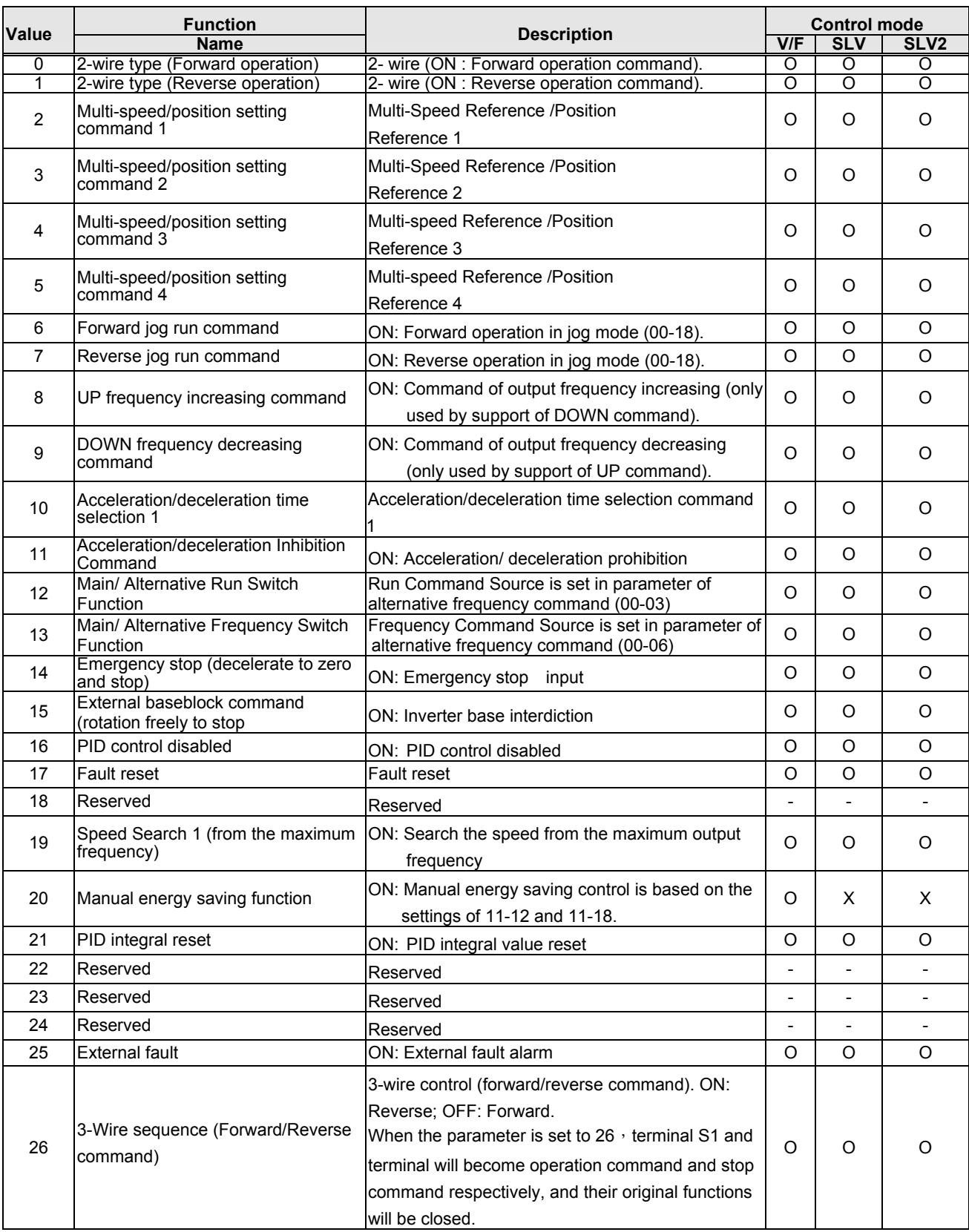

# **Table 4.4.27 Multi-function digital input setting (03-00 to 03-05) ("O": Enable, "X": Disable)**

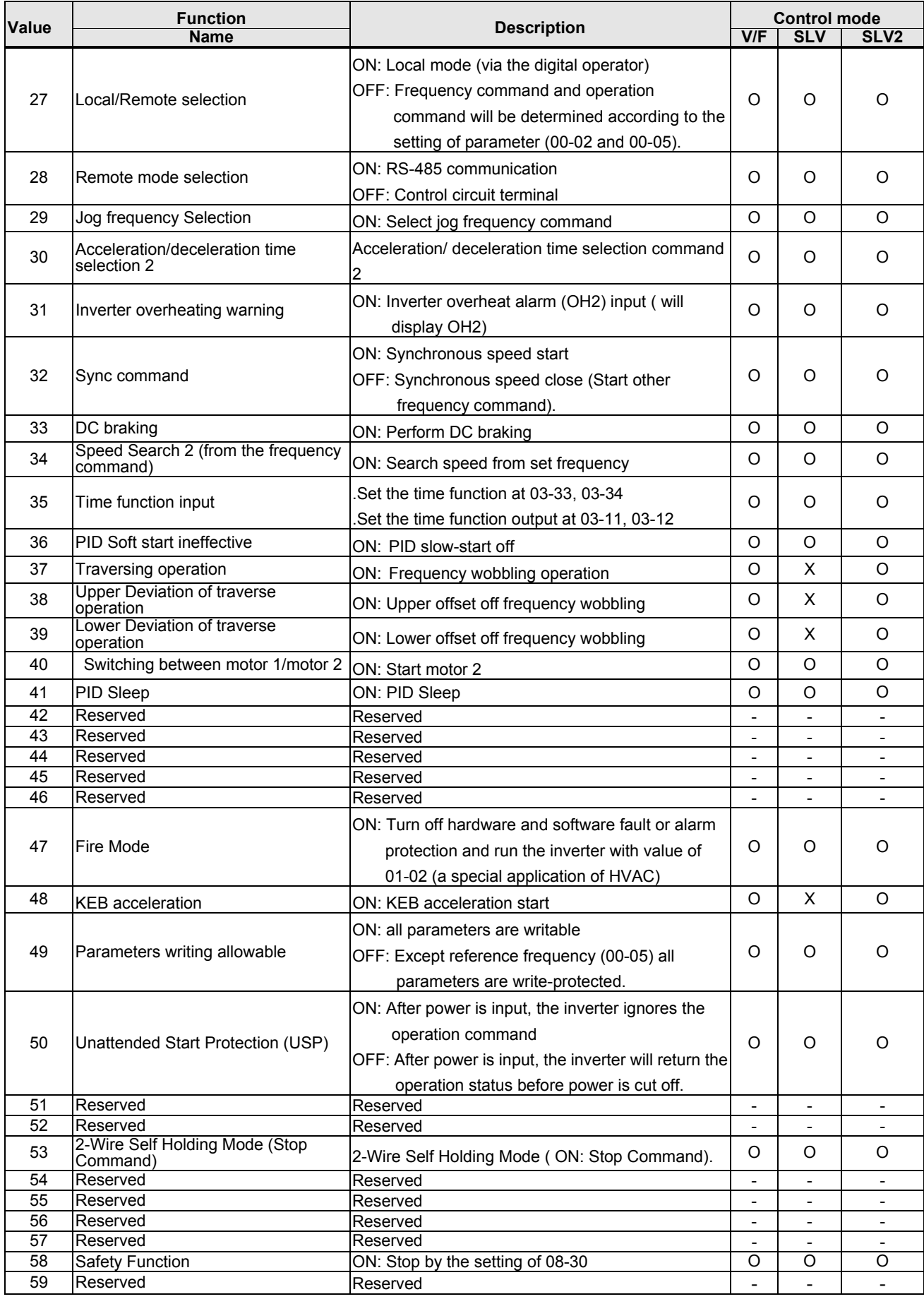

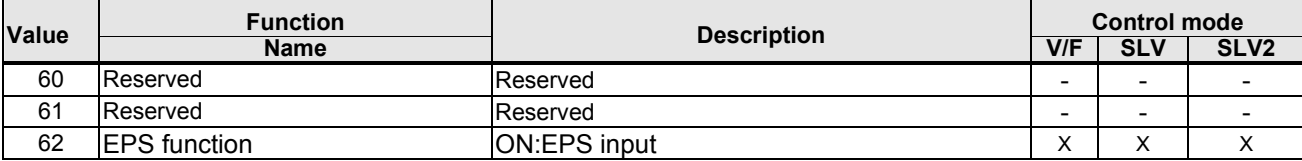

**03-0X =00:** 2-wire control: forward operation

03-0X =01: 2-wire control: reverse operation. Refer to the 2-wire operation mode in Figure 4.4.1.

**03-0X =02:** Multi-speed/position setting command 1.

**03-0X =03:** Multi-speed/position setting command 2.

**03-0X =04:** Multi-speed/position setting command 3.

**03-0X =05:** Multi-speed/position setting command 4 (setting =05). Select frequency reference using multi-function digital input.

**03-0X =29:** Jog frequency selection (setting =29). Select frequency reference using the multi-function digital input.

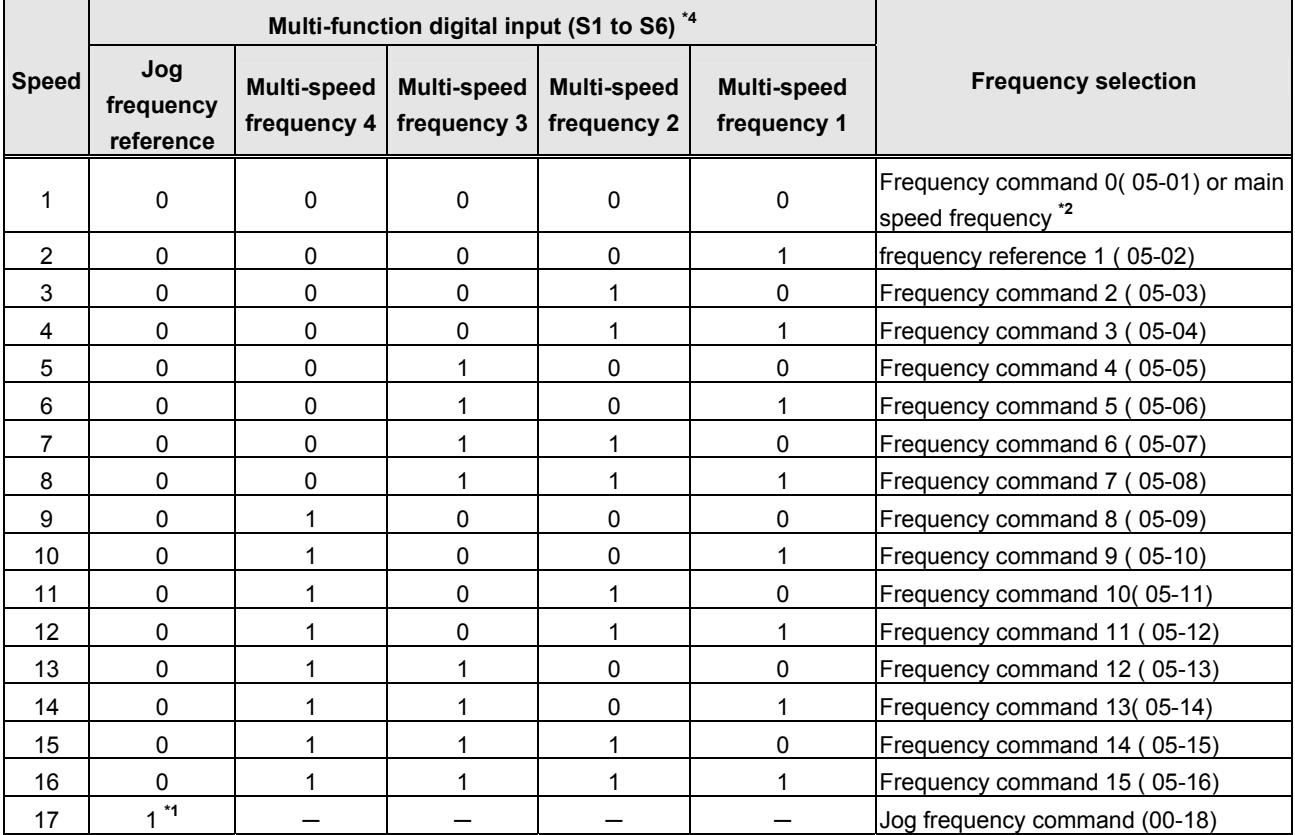

# **Table 4.4.28 Multi-speed operation selection**

**0: OFF, 1: ON, -: Ignore** 

\*1. Jog frequency terminal has a higher priority than multi-speed reference 1 to 4.

- \*2. When parameter 00-05=0 (frequency reference input = digital operator), multi-speed frequency 1 will be set by 05-01 frequency reference setting1). When parameter 00-05=1 (frequency reference input=control circuit terminal), multi-speed frequency command 1 is input through analog command terminal AI1 or AI2).
- \*3. When PID control mode 10-03=xxx1b (PID Enable), even though 03-00~03-05=16 (PID Control Disable), the Multi-speed frequency will be ignored.

**Wiring Example:** Figure 4.4.17 and 4.4.18 show an example of a 9-speed operation selection.

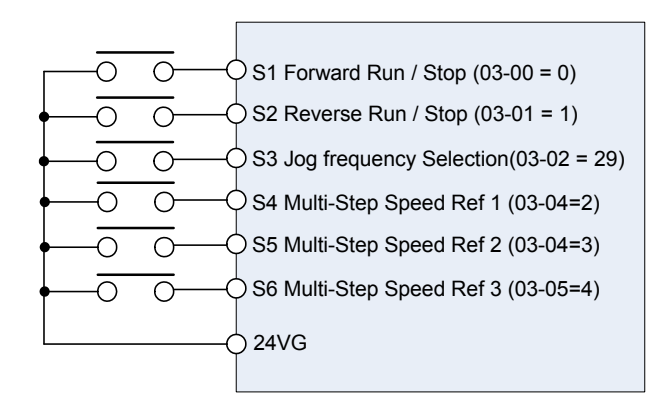

**Figure 4.4.17 Control Terminal Wiring Example** 

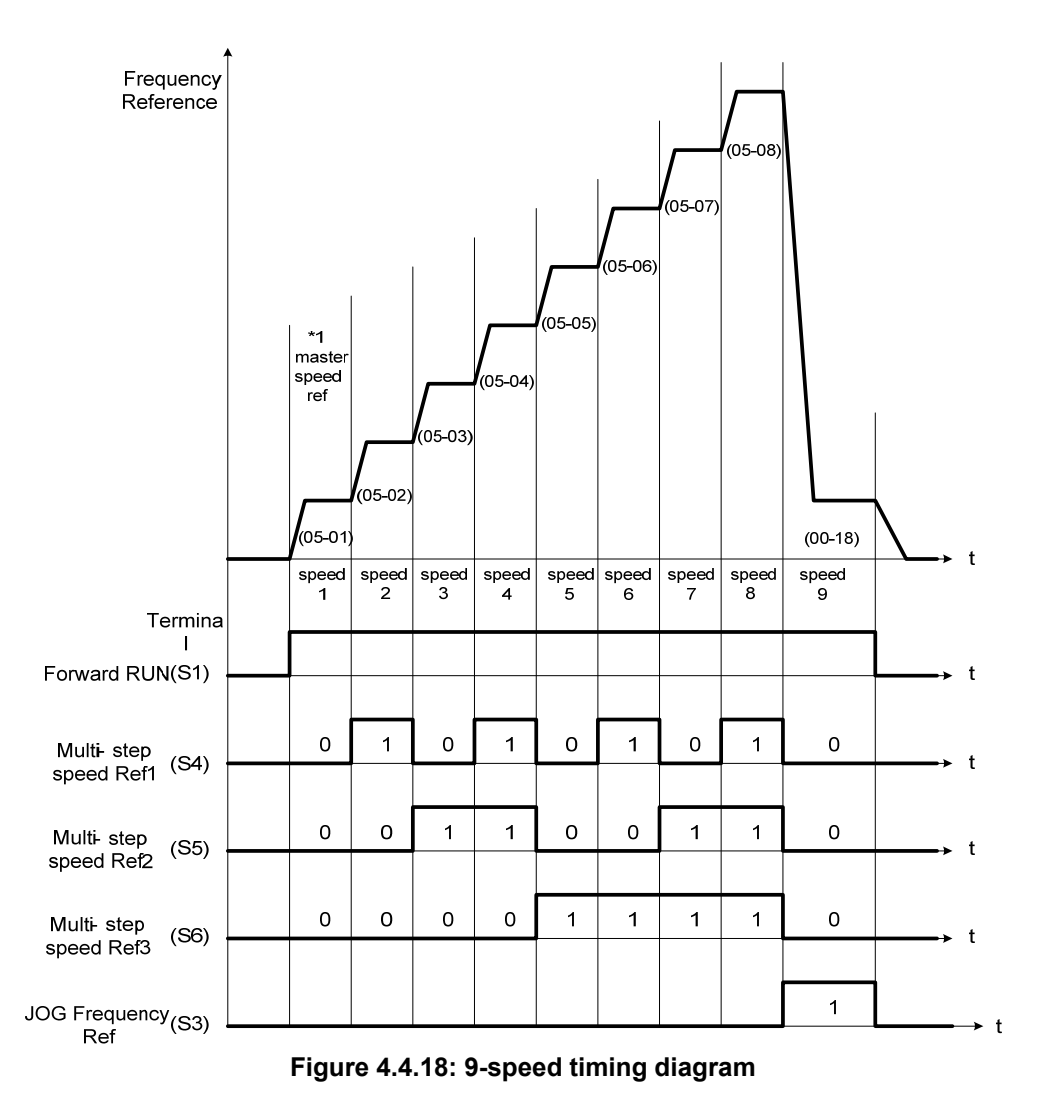

\*1. When 00-05=1, multi-speed frequency reference is set by analog input AI1 or AI2. When 00-05=0, multi-speed frequency reference is set by 05-01.

**03-0X =06:** Forward jog run command, uses jog frequency parameter 00-18.

### **Note:**

- Jog command has a higher priority than other frequency reference commands.
- Jog command uses stop mode set in parameter 07-09 when Jog command is active > 500ms.

**03-0X =07:** Reverse jog run command, uses jog frequency parameter 00-18.

### **Note:**

- Jog command has a higher priority than other frequency reference commands.
- Jog command uses stop mode set in parameter 07-09 when Jog command is active > 500ms.

**03-0X =08:** UP frequency accelerating command; set parameter 00-05 Frequency command to 2 to activate.

**03-0X =09:** Down frequency decelerating command; set parameter 00-05 Frequency command to 2 to activate.

**Note:** 

- The inverter operates the variation of increasing/ decreasing output frequency via keypad (refer to parameter 11-56) / external multi-function digital input (terminal S1to S6) when the motor is running.
- It is required to use two terminals to run UP/ DOWN command when the inverter runs this command via the external multi-function digital input terminal and 00-02=1 (external terminals) & 00-05=2 (terminal command UP/DOWN) & 03-00~03-05=8 (UP command)/ 9 (DOWN command).
- The inverter output frequency runs UP/ DOWN command with the setting of acceleration/ deceleration time.

. **Note:** SE02 DI terminal Error will be displayed when:

- Only the UP or DOWN command function is set.
- Both UP command and Inhibit Acceleration/deceleration command are activated simultaneously.
- Both DOWN command and Inhibit Acceleration/deceleration command are activated simultaneously.

For the examples of UP/DOWN control wiring and operation, please refer to figure 4.4.19 and 4.4.20.

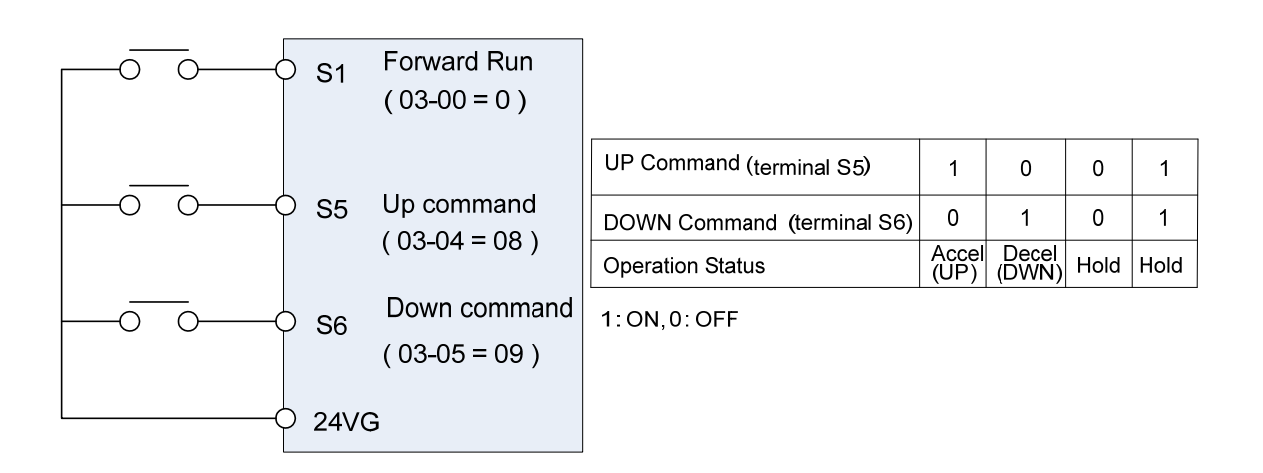

**Figure 4.4.19 UP/DOWN wiring and operation example** 

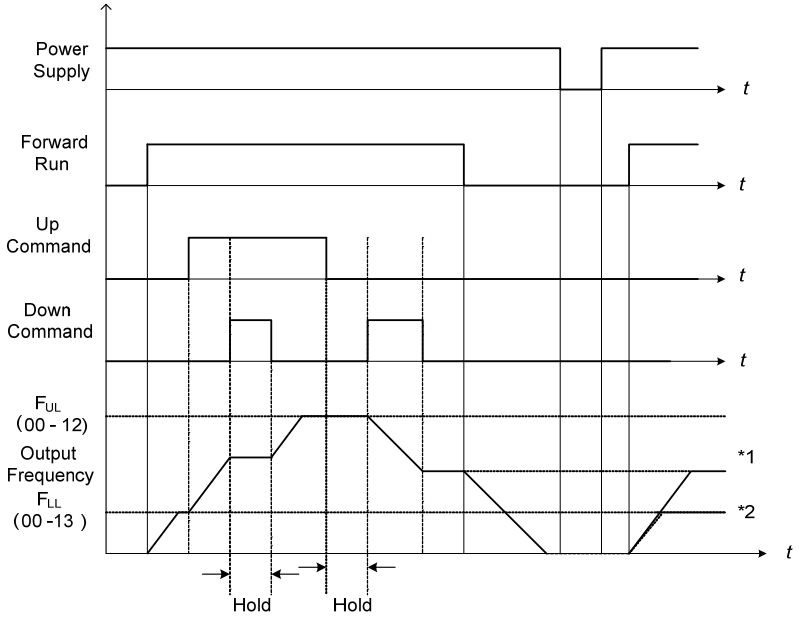

**Figure 4.4.20 Up / Down command timing diagram**

### **UP / DOWN Command Operation**

When the Forward Run command is active and the UP or Down command is momentarily activated the inverter will accelerate the motor up to the lower limit of the frequency reference (00-13).

When using the UP / Down command, the output frequency is limited to the upper limit of frequency reference (00-12) and the lower limit of frequency reference (00-13).

The UP / DOWN command uses acceleration 1 or 2 / deceleration time 1 or 2 for normal operation Tacc1 / Tdec1 (00-14, 00-15) or Tacc2 / Tdec 2 (00-16, 00-17).

\*Refer to parameter 03-40 of UP/ Down frequency width setting for other functions of UP / Down.

Frequency reference retention is active when parameter 11-58 is set to 1 and the frequency reference is saved when power is lost and retrieved when power is restored.

- \*1: When 11-58 = 1 and the operation command is active, the output frequency will accelerate to the previously stored frequency command.
- \*2: When 11-58 = 0 and the operation command is active, the output frequency will accelerate to the lower limit of frequency reference (00-13).

**03-0X =10:** Acceleration/deceleration 1 selection

**03-0X =30:** Acceleration/deceleration 2 selection

Refer to the "multi-function digital input terminals select acceleration / deceleration time" page 4-76.

**03-0X =11:** Acceleration/deceleration inhibition command (hold command)

When acceleration/deceleration inhibition command is active, inverter suspends the motor's acceleration / deceleration operation and maintains the output frequency at current level. Refer to the record reference frequency (parameter 11-58).

\*1. 11-58 = 1,

When acceleration / deceleration inhibition command is activated, the frequency reference is stored even when powering down the inverter.

When a run command is given (e.g. run forward) and the acceleration / deceleration inhibit command is active, the inverter will accelerate to the previously stored frequency reference.

 $*2$  11-58 = 0

When acceleration / deceleration inhibition command is ON, the motor suspends at the output frequency which is the frequency reference command.

When acceleration / deceleration inhibition command is OFF or inverter stop command is active, the frequency reference command will restore to the pre-set frequency. The output frequency remains at 0 Hz when the stop command and power down reset.

Note: If acceleration / deceleration inhibition command is ON before operation, STP0 signal will occur after operation because there is no record reference frequency.

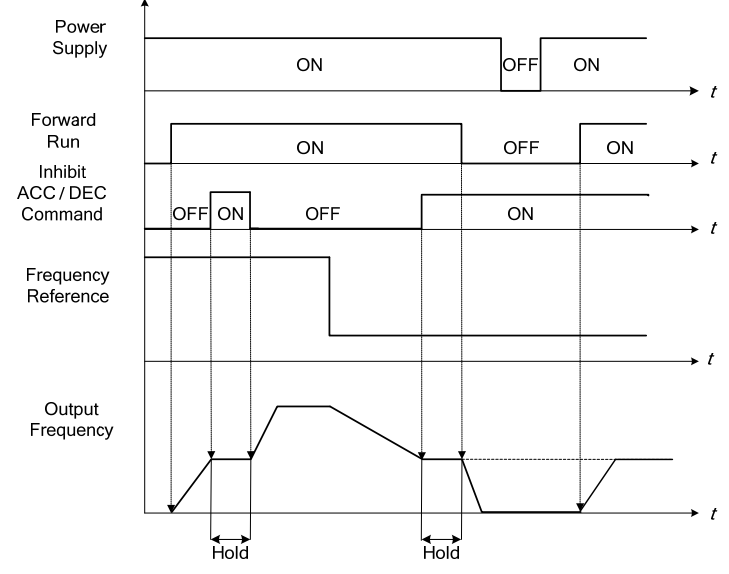

Refer to Figure 4.4.21. for an example.

**Figure 4.4.21 Acceleration/ deceleration inhibition command operation** 

**03-0X =12:** Main/ Alternative Run Switch Function

When function terminals conduct, run command source is set in alternative run command (00-03). When functional terminal is set to 27 (Local/ Remote control selection), it will be precedential to main/alternative run switch.

**03-0X =13:** Main/ Alternative Frequency Switch Function

When function terminals conduct, frequency command source is set in alternative frequency command (00-06). When functional terminal is set to 27 (Local/ Remote control selection), it will be precedential to main/alternative frequency switch. When PID function is active(10-03=XXX1B),this function is invalid and main frequency is switched to PID function. When PID function is invalid, Main/ Alternative frequency switch function is valid then.

**03-0X =14:** Emergency stop (decelerate to zero and stop) Refer to the "deceleration time of emergency stop" of parameter 00-26

**03-0X =15:** External Baseblock Command (coast to stop)

Execute the base block command by the use of ON / OFF way of multi-function digital input terminal, and prohibit

the inverter output.

**During run:** When an external base block command is activated, the keypad displays "BBn BaseBlock (Sn)", indicating the inverter output is turned off (n indicates the digital input number  $1 - 6$ ). Upon removing the base block signal, the motor will run at the frequency reference. If speed search from frequency reference is active the inverter output frequency starts from the frequency reference and searches for the coasting motor speed and continue to operate. If speed search is not active the output frequency starts at 0Hz.

**During deceleration:** When an external base block command is activated, the keypad displays "BBn BaseBlock  $(Sn)$ ", indicating the inverter output is turned off (n indicates the digital input number  $1 - 6$ ). Upon removing the base block signal, the motor is stopped or will coast to a stop and the inverter will remains in the stop condition.

**During acceleration:** When an external base block command is activated, the keypad displays "BBn BaseBlock  $(Sn)$ ", indicating the inverter output is turned off (n indicates the digital input number  $1 - 6$ ). Upon removing the base block signal, the motor will run at the frequency reference. If speed search from frequency reference is active the inverter output frequency starts from the frequency reference and searches for the coasting motor speed and continue to operate. If speed search is not active the output frequency starts at 0Hz.

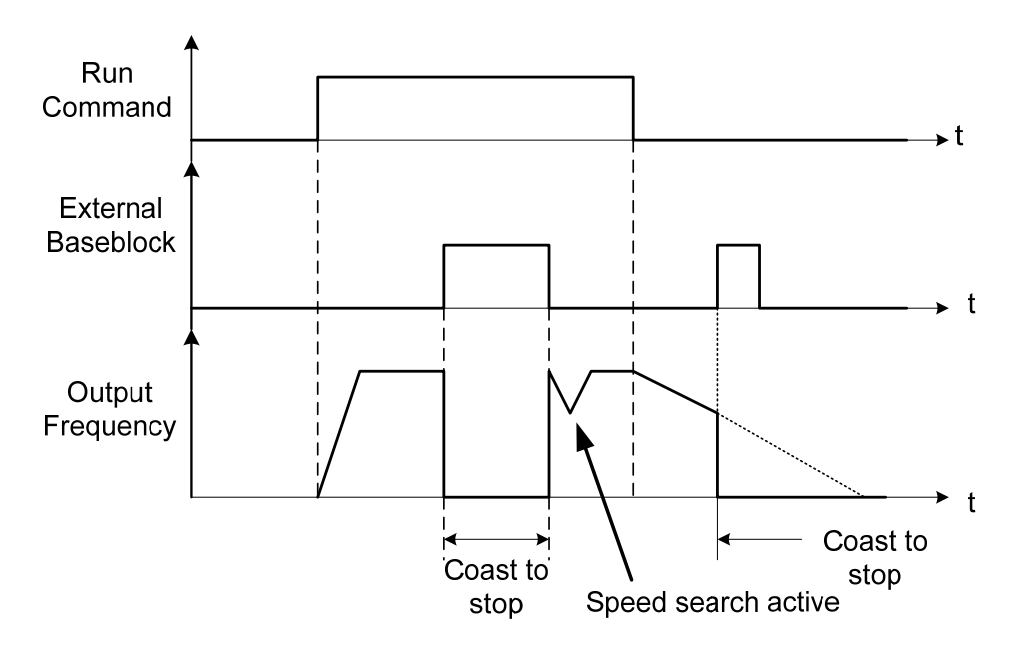

**Figure 4.4.22 External base block operation**

**03-0X =16:** PID control disabled.

# **03-0X =17:** Fault reset

The output becomes active when the inverter trips on a fault. Upon an inverter fault the inverter output will turn off (base block) and the keypad displays the dedicated fault message.

When fault occurs, the following actions can be used to reset the fault:

1. Program one of the multi-function digital inputs (03-00 to 03-05) to 17 (reset fault) and active input.**\***

- 2. Press the reset key of the digital operator (RESET).**\***
- 3. Recycle power to the inverter.

*Important Note:* If a run command is active during power-up, the inverter will start running automatically.

**\*** To reset an active fault the run command has to be removed.

**03-0X =19:** Speed Search 1 (from the maximum frequency).

**03-0X =34:** Speed Search 2 (from the frequency command).

Refer to the "speed search" function.

**03-0X =20:** Energy saving enabled

Manual energy savings function is set with parameters 11-12 and 11-18. For the manual energy saving operation refer to Figure 4.4.88.

### **03-0X =21:** PID integral reset

### **03-0X =25:** External fault

Activating the external fault input will turn off the inverter output and the motor will coast to a stop. The keypad displays the external fault message "EFn Ext. Fault (Sn)", where n is the input terminal number.

### **03-0X =26:** 3-wire sequence (forward / reverse command)

When digital input terminals S3~S6 are set to 26, terminals S1 and S2 will be individually changed to run command and sop command. Refer to the 3-wire operation mode in Figure 4.4.2 for details.

### **03-0X =27:** Local / Remote selection.

Switch the inverter frequency reference source between Local (keypad) or Remote (control circuit terminals or RS485). Use parameter 00-05 (Main frequency command source selection) and 00-02 (Run command selection) to select the remote source.

**Note:** In 3-wire operation terminal S1 and S2 are reserved for run/stop operation and the Local / Remote function can only be set to digital input terminals S3 to S6 (03-02 to 03-05).

**Note:** To switch between local and remote the inverter has to be stopped.

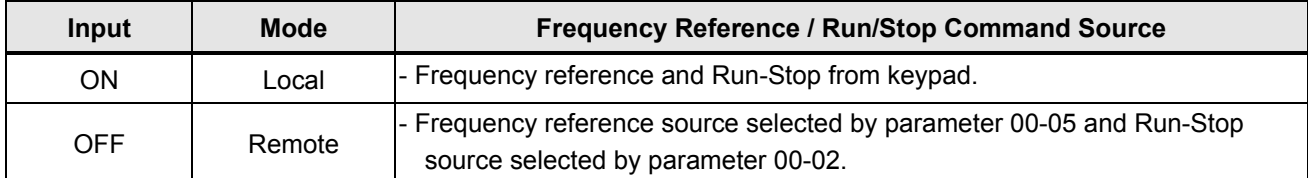

### **03-0X =28:** Remote mode selection

Switch between terminal source and communication (RS-485) source for frequency reference and operation command.

In Remote mode, you can use terminals AI1 and AI2 to control the frequency command, and use terminals S1, S2 or communication terminal RS-485 to control the operation command.

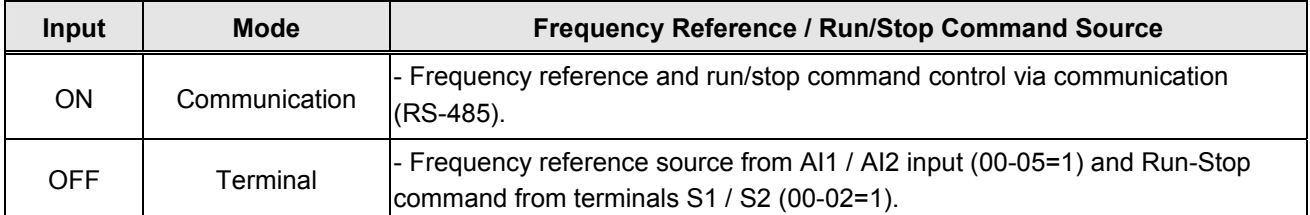

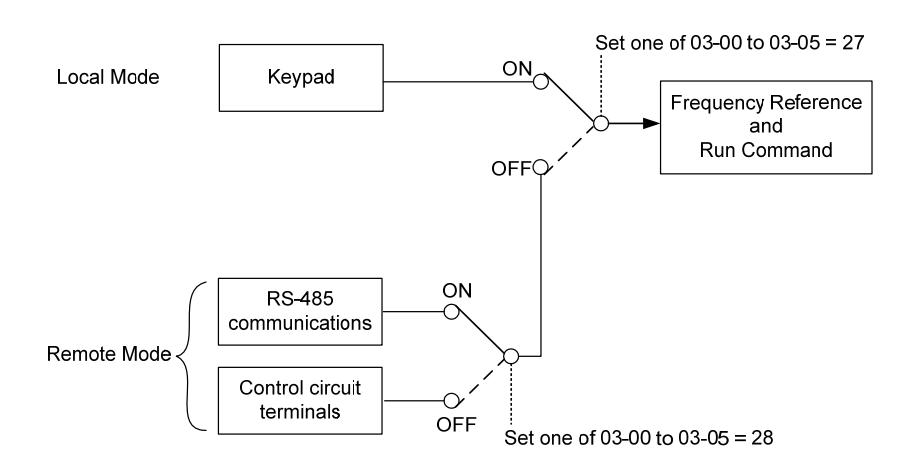

**Figure 4.4.23 Remote mode operation selection**

To switch the frequency reference and operation command input between communication RS-485 and control terminals the following parameters have to be set:

- 1. 00-05=1 (use control terminal AI1 or AI2 as reference frequency source)
- 2. 00-02=1 (use control terminal S1 or S2 for operation command)
- 3. Set one of the digital input terminals (03-02 to 03-05) to 28 (Operation selection of remote mode)

### **03-0X =29:** Jog Frequency Selection

When jog frequency selection is on, the inverter will depend on the parameter 00-18 (jog frequency) as the command.

### **03-0X =30:** Acceleration/ Deceleration Time Selection 2

When accel./ decel. time selection 2 is ON, the inverter will depend on the parameter 00-16 acceleration time 2 and the parameter 00-17 deceleration time 2.

# **03-0X =31:** Inverter overheat warning

When input is active the inverter displays warning message "OH2" and continues operation. Deactivating the input reverts back to the original display. Warning message does not require resetting the inverter.
### **03-0X =32:** Sync command

Selects between frequency reference source from pulse input or frequency reference source selected by parameter 00-05. Refer to page 4-116 for more information.

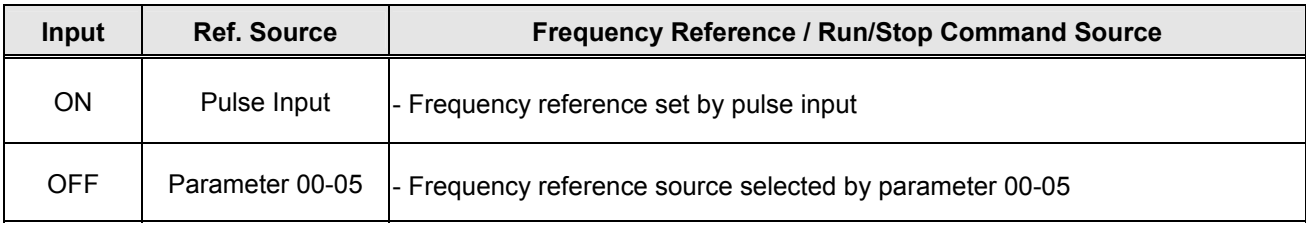

#### **Note:**

- Function is disabled when the Local/Remote selection (25) or Remote mode selection (26) is active.
- To switch between local and remote the inverter has to be stopped.

### **03-0X =33:** DC braking

When input is active DC-Injection braking is enabled during start and stopping of the inverter. DC Injection braking is disabled when a run or jog command is active. Refer to the DC braking time diagram in Figure 4.4.24.

**Note:** Short-circuit braking command or DC braking command can only be selected. If they are set simultaneously, SE02 error (DI Terminal Error) will occur.

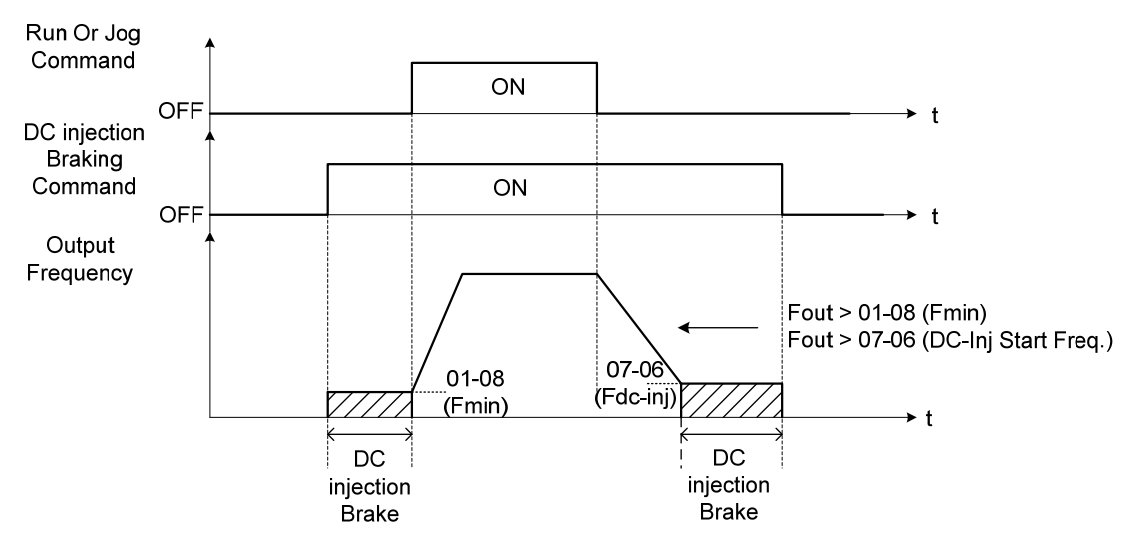

**Figure 4.4.24 DC braking timing diagram** 

### **03-0X =35:** Timing function

Refer to the "time function" parameter 03-37 and 03-38.

#### **03-0X =36:** PID Soft start disable

Refer to the "PID Control" function of PID function parameter group 10.

**03-0X =37:** Traverse operation

**03-0X =38:** Upper Deviation of traverse operation

**03-0X =39:** Lower Deviation of traverse operation See "Wobble Frequency" function in parameter group 19

**03-0X =40:** Switching between motor 1 and motor 2 **03-0X =41:** PID Sleep Set parameter 10-29 to 2 (active by DI) and refer to the descriptions of parameters 10-17~10-20.

## **03-0X =47:** Fire mode

When input is active disables all inverter warning and hardware protections. This function is commonly used in commercial applications where the inverter controls an exhaust fan and needs run to destruction in case of a fire.

### **03-0X =48:** KEB acceleration

When input is active enables KEB (Kinetic Energy Braking) during acceleration. Refer to the parameter description of 11-47 and 11-48. Note: To enable set parameter 11-47 to a value greater than 0.

### **03-0X =49:** Parameters write-in allowed

When input is active allows parameter to be changed.

**Note:** When none of the digital input terminals are set to function 49, parameter write-in protection is controlled by parameter 13-06.

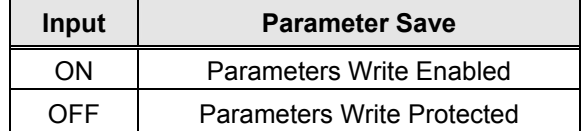

### **03-0X =50:** Unattended Start Protection (USP)

When input is active prevents inverter from starting automatically when a run command is present at time of power-up. Please refer to Figure 4.4.24a for more details.

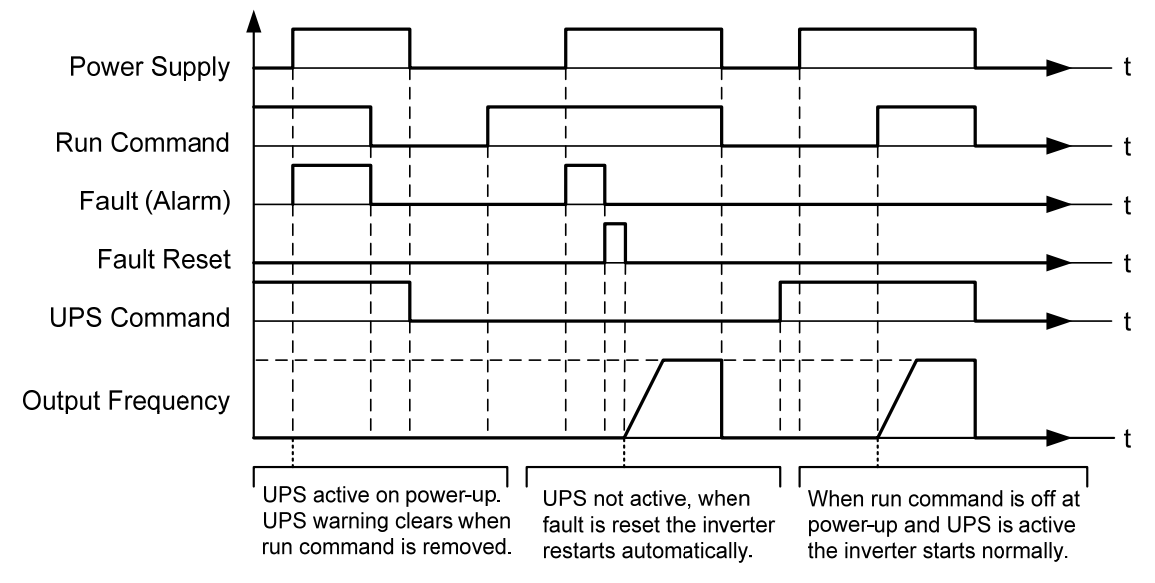

### **Figure 4.4.24a Unattended Start Protection**

**03-0X =53:** 2-Wire Self-holding Mode (Stop Command) Refer to parameter description of 00-02 (2-wire operation with self-holding function)

### **03-0X =58:** Safety function

When safety function is on, the inverter will stop depending on the setting of 08-30 after the digital terminal is active.

# **03-0X =62:** EPS function

EPS input is valid when low voltage activate. Please refer to page 4-84

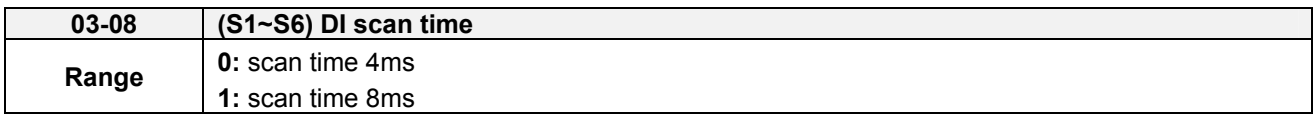

Set the digital input CPU scan time. The digital input signal needs to be present for the minimum scan time to qualify as a valid command.

**Note:** For noisy environments select scan time of 8ms (results in a slower response time).

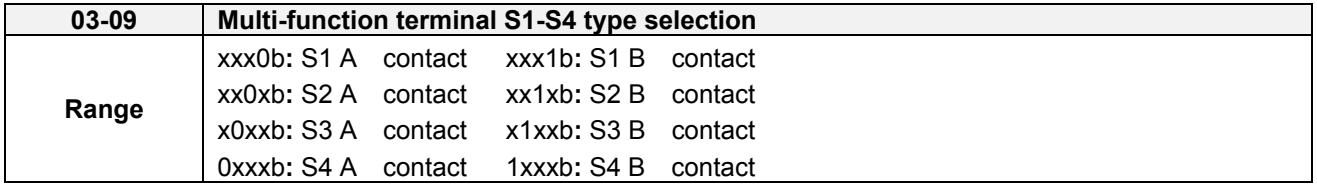

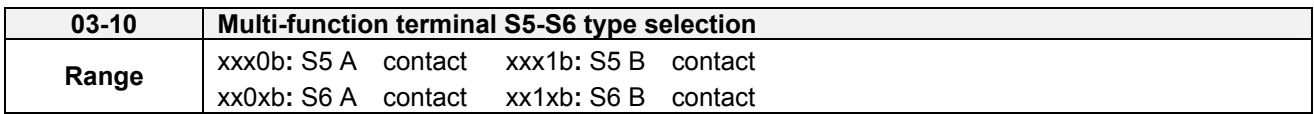

Parameter 03-09 and 03-10 selects the digital input type between a normally open and a normally closed

switch/contact.

**Each bit of 03-09/03-10** presents an input:

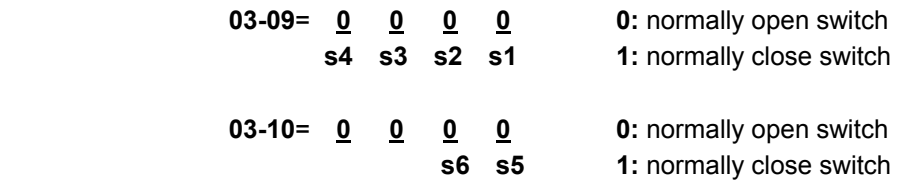

**Example:** S1 and S2 wired to a normally closed contact / switch set 03-09=0011.

 $\sqrt{\frac{4}{1}}$  Do not set the operation command parameter 00-02 to terminal control before setting the digital input type. Failure to comply may cause death or serious injury.

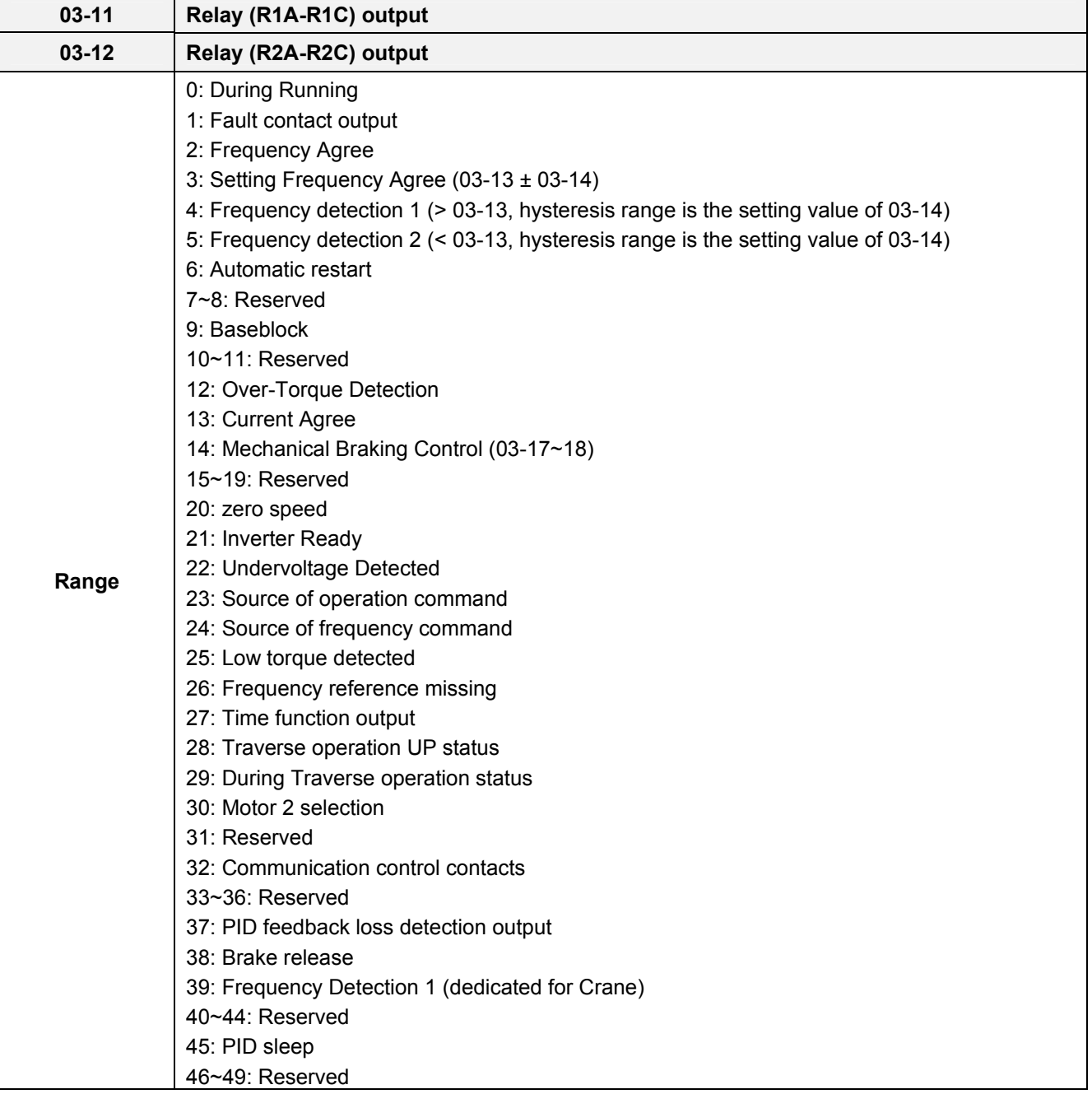

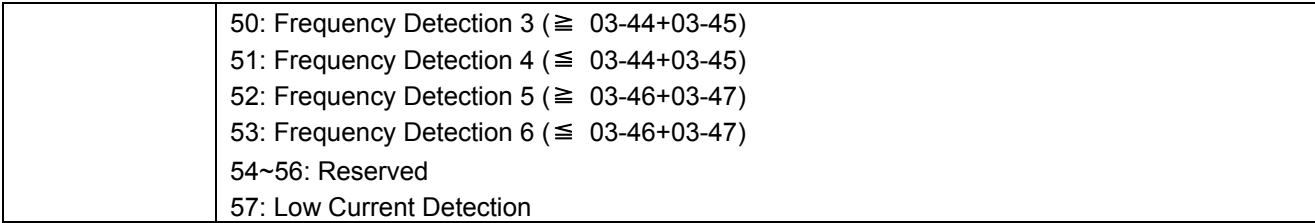

Note: For frame 1, the DO2 function is setting by 03-12.

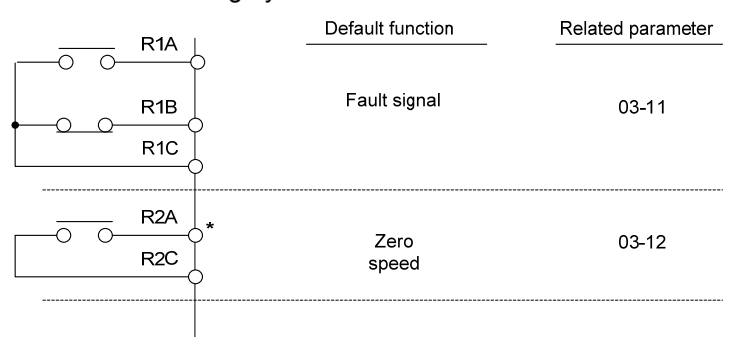

# **Figure 4.4.25 Multi-function digital output and related parameters**

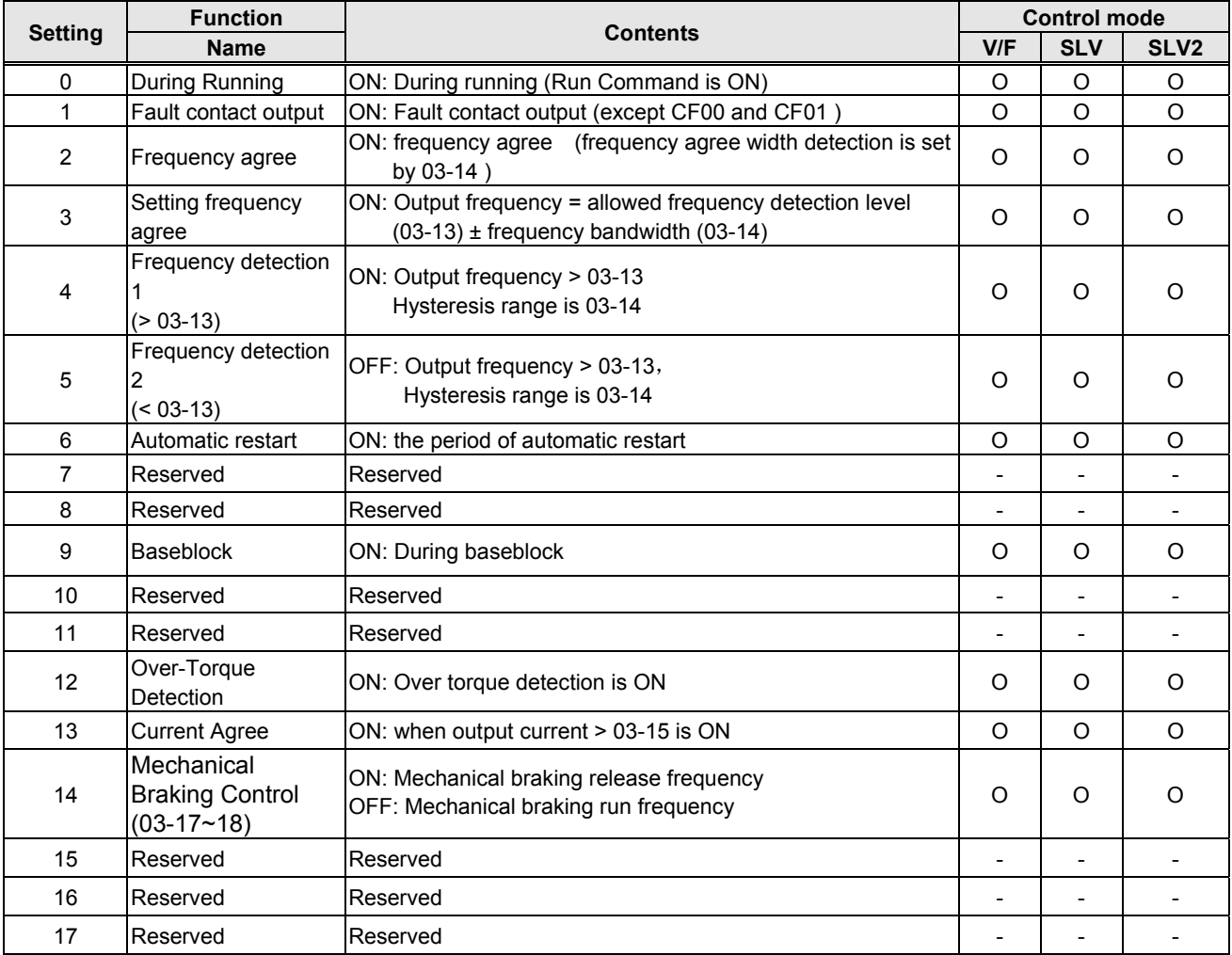

# **Table 4.4.29 Function table of multi-function digital output**

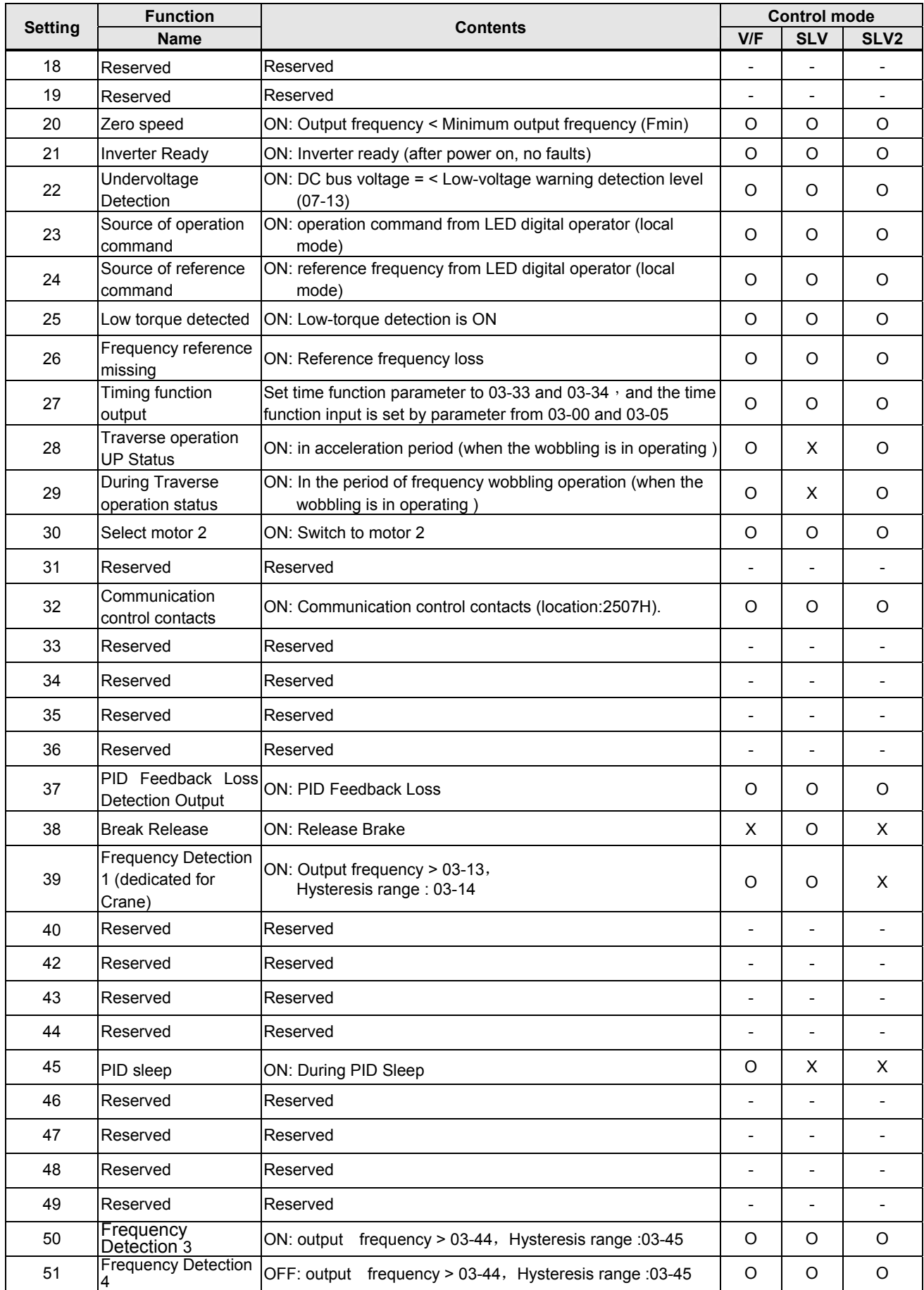

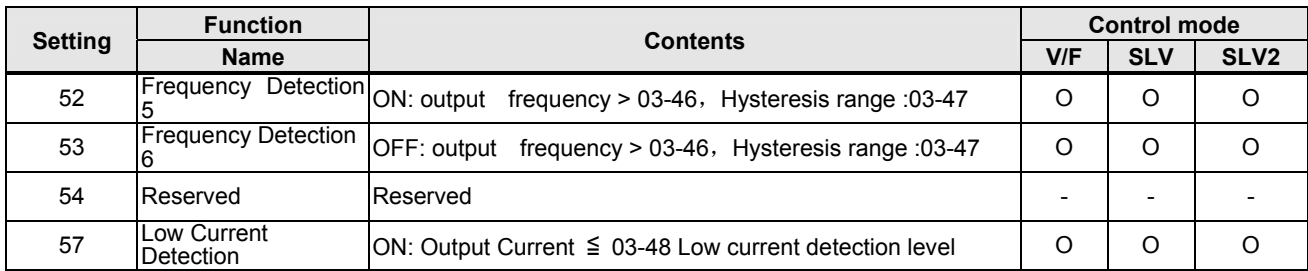

### **03-1X=0:** During Running

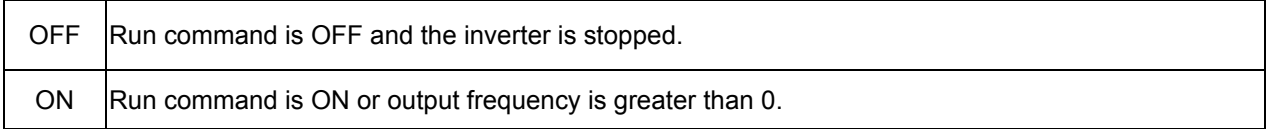

#### **03-1X=1:** Fault contact output

Output is active during fault condition.

**Note:** Communication error (CF00, CF01) do not activate the fault contact.

#### **03-1X=2:** Frequency Agree

Output is active when the output frequency falls within the frequency reference minus the frequency detection width (03-14).

#### **03-1X=3:** Setting Frequency Agree

Output is active when the output frequency falls within the frequency detection width (03-14) of the set frequency detection level (03-13).

#### **03-1X=4:** Frequency detection 1

Output is active when the output frequency rises above the frequency detection level (03-13) + frequency detection width (03-14) and deactivates when the output frequency falls below frequency detection level (03-13).

#### **03-1X=5:** Frequency detection 2

Output is active when the output frequency is below the frequency detection level (03-13) + frequency detection width (03-14) and turns off when the output frequency falls below frequency detection level.

Refer to table 4.4.30 for the operation of frequency detection.

#### **03-1X=6:** Automatic restart.

Output is active during an auto-restart operation.

#### **03-1X=9:** Baseblock (B.B.)

Output is active when the inverter output is turned off during a Baseblock command.

**03-1X=12:** Over torque detected (Normally Open) Output is active during an over torque detection see parameters  $08-13 \sim 08-16$ .

#### **03-1X=25:** Low torque detected (Normally Open) Output is active during low torque detection see parameters  $08-17 \sim 08-20$ .

#### **03-1X=13:** Current Agree When output current > 03-15 and output current > 03-15 duration > 03-16, it is ON.

### **03-1X=20:** Zero-speed

Output is active during zero-speed

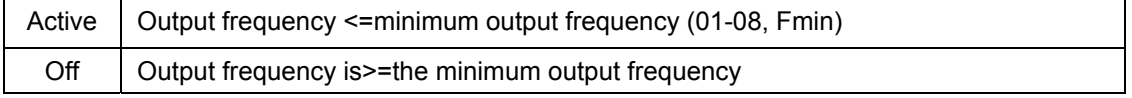

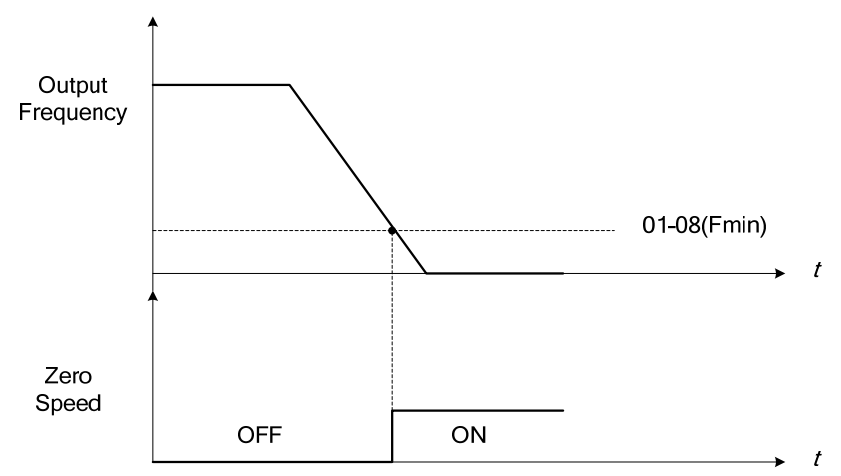

**Figure 4.4.26 Zero-speed operation** 

### **03-1X=21:** Inverter Ready

Output is active when no faults are active and the inverter is ready for operation.

#### **03-1X=22:** Under voltage Detection

Output is active when the DC bus voltage falls below the low voltage detection level (07-13).

### **03-1X=23:** Source of operation command

Output is active in local operation command.

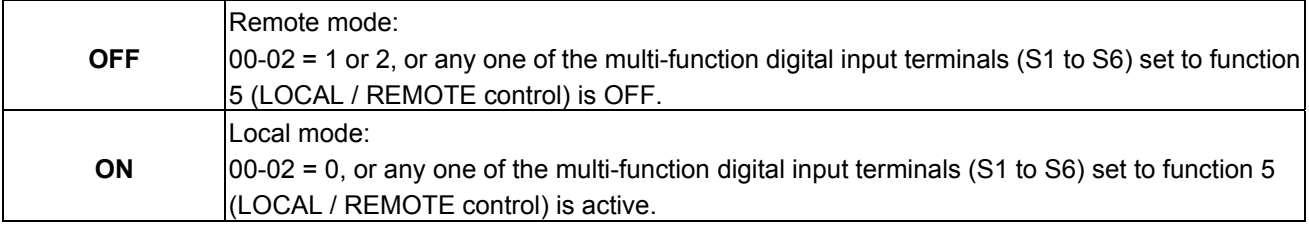

### **03-1X=24:** Source of frequency command

Output is active in local frequency command.

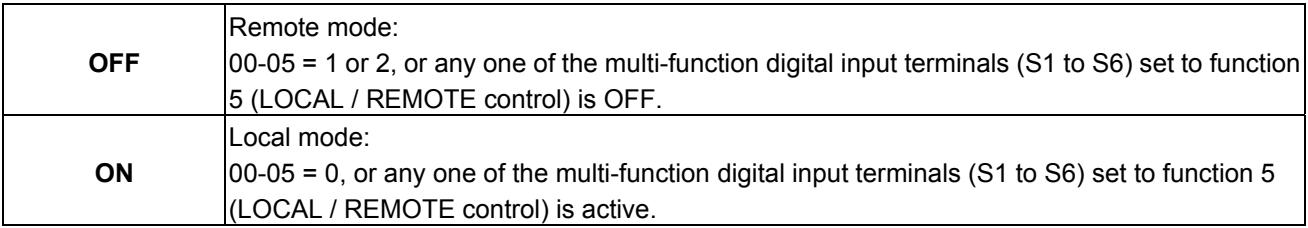

### **03-1X=26:** Frequency reference missing

Output is active when the frequency reference is lost. When parameter 11-41 is set to 0 the inverter will decelerate to a stop. When parameter 11-41 is set to 1 operation will continue at the value of parameter 11-42 times the last know frequency reference.

### **03-1X=27:** Time function output

Output is controlled by timer function see parameter 03-37 and 03-38.

### **03-1X=28:** Traverse operation UP status

Output is controlled by frequency wobbling operation; refer to Parameter group 19 for details.

### **03-1X=29:** During Traverse operation status

Output is controlled by the acceleration period or frequency wobbling operation, refer to Parameter group 19 for details.

**03-1X=30:** Motor 2 selected

Output is active when motor 2 is selected.

**03-1X=32:** Communication control contacts Communication location: 2507H,control by RY2 RY1.

**03-1X=37:** PID Feedback Loss Detection Output When PID feedback loss occurs (refer to the setting of parameters 10-11~10-13), it performs the state of ON.

**03-1X=38:** Brake Release The state of ON means release brake is active. Refer to parameters 03-41~03-42 for the details.

**03-1X=39:** Frequency Detection 1 (dedicated for Crane)

**03-1X=45:** PID Sleep It will inform when PID sleep ON.

**03-1X=50:** Frequency Detection 3 Please refer to Table 4.4.9 Frequency detection operation **03-1X=51:** Frequency Detection 4 Please refer to Table 4.4.9 Frequency detection operation **03-1X=52:** Frequency Detection 5 Please refer to Table 4.4.9 Frequency detection operation **03-1X=53:** Frequency Detection 6 Please refer to Table 4.4.9 Frequency detection operation **03-1X=54:** Turn on short-circuit braking Output terminal is closed when Turning on short-circuit braking

**03-1X=57:** Low Current Detection When output current <=03-48, relay is active.

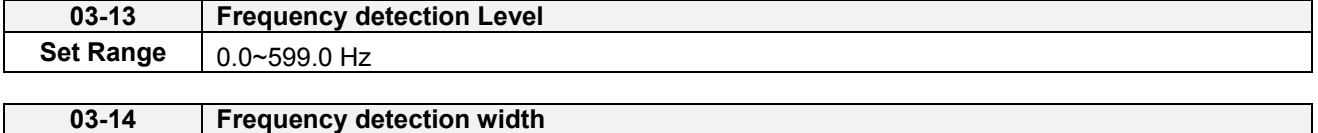

**Range** 0.1~25.5 Hz

Frequency detection Level: set the multi-function output terminals R1A-R1C, R2A-R2C or PH1 (03-11, 03-12 or 03-28) to the desired detection level and bandwidth for use with multi-function output functions 2 to 5.

The time charts for the Frequency Agree Detection operation are shown in the following table 4.4.9.

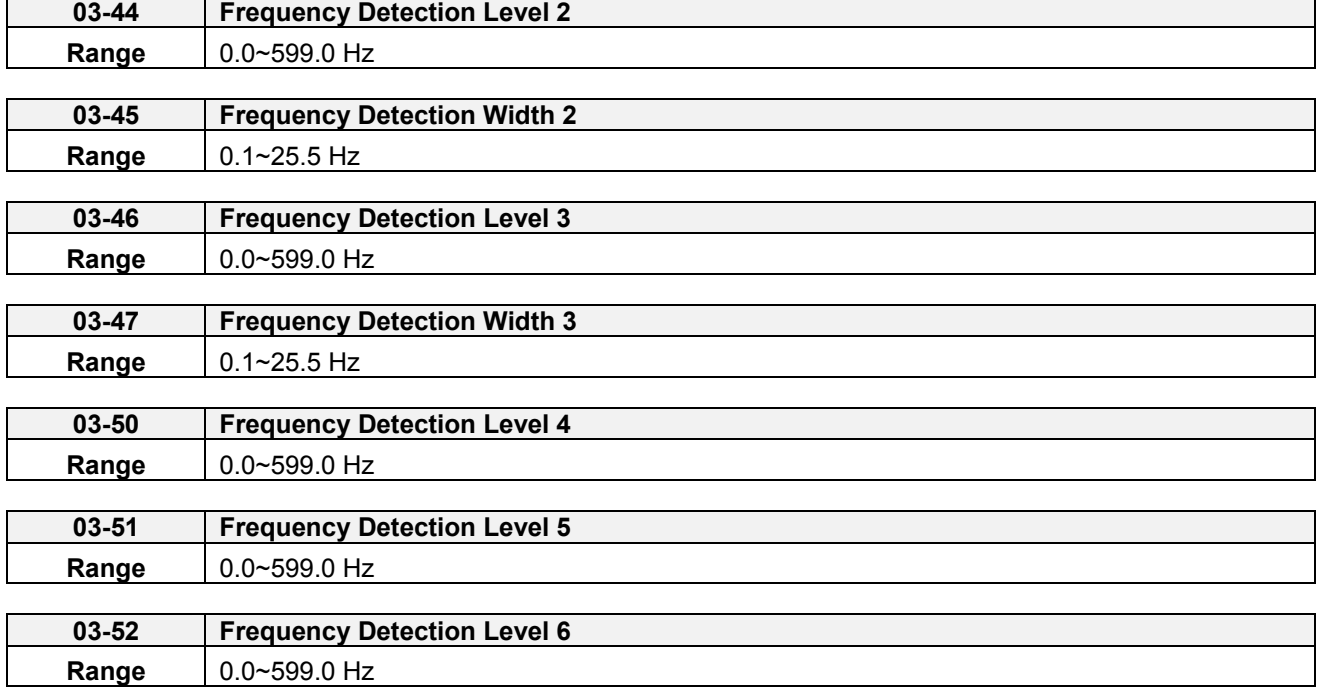

**Frequency Detection**: Set R1A-R1C、R2A-R2C or PH1 (03-11, 03-12 or 03-28) to output frequency signal and then set frequency confirmation and output frequency detection  $1~6$ .

Please refer to table 4.4.30 detection operation of frequency time block

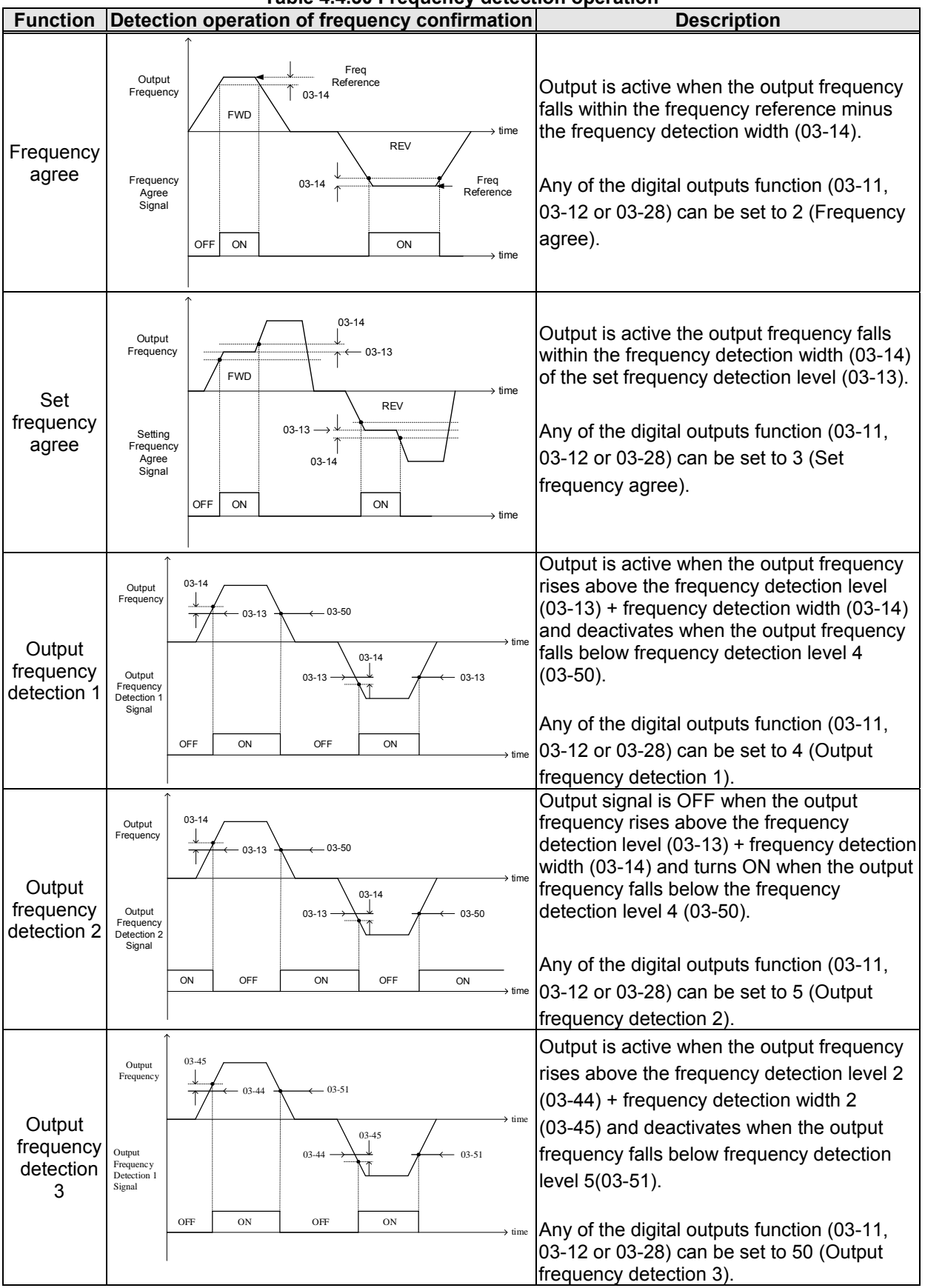

**Table 4.4.30 Frequency detection operation** 

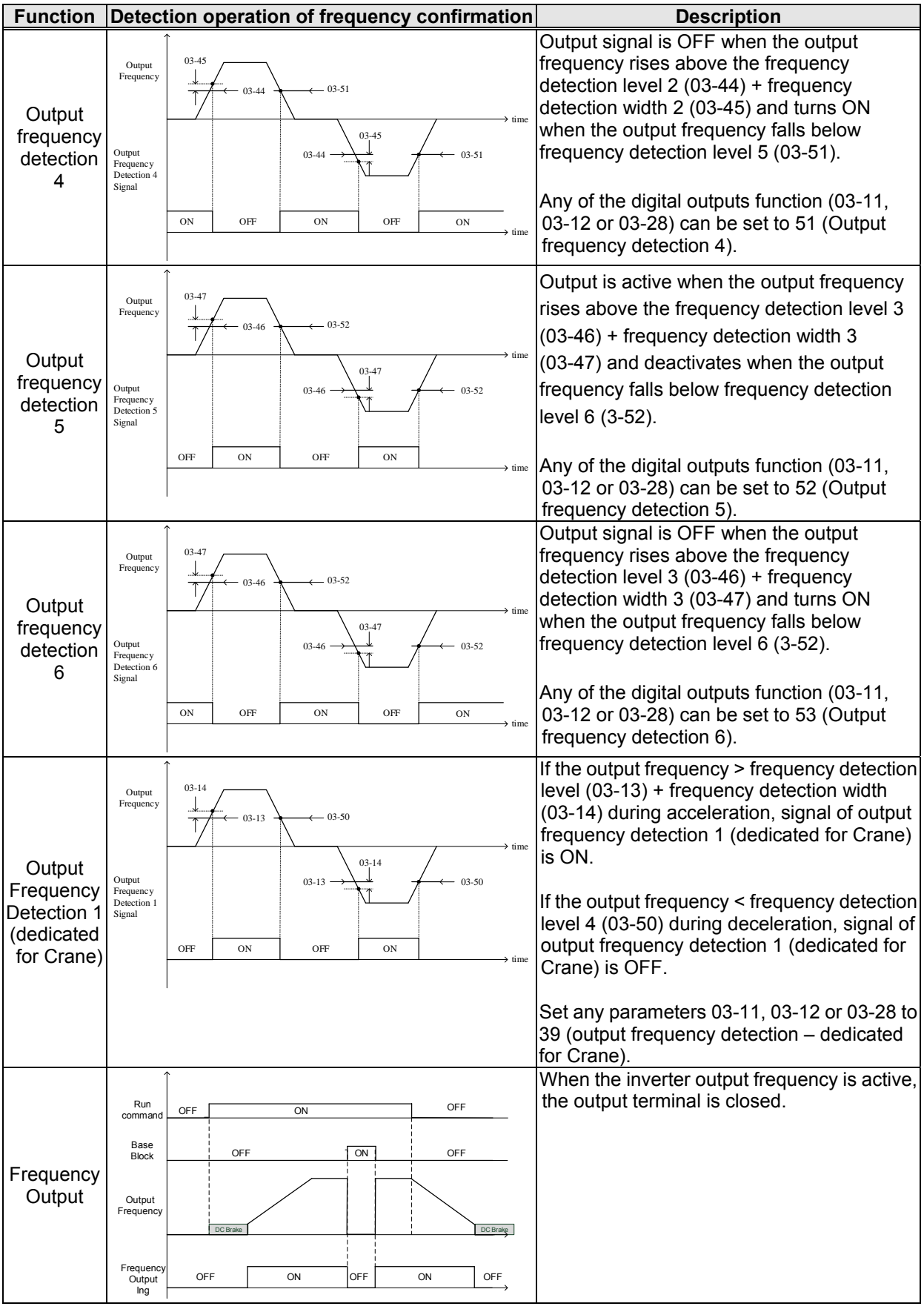

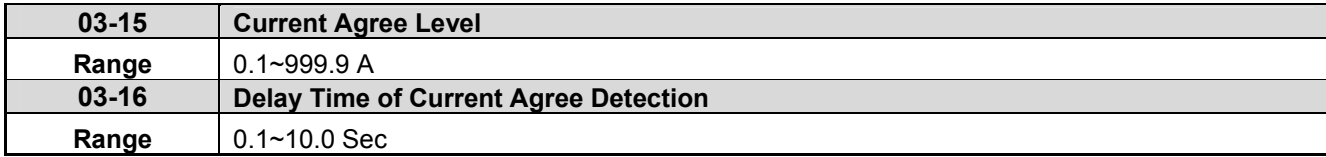

**03-11=13**, then,

When the output current >03-15, relay is active.

**03-15:** The suggested setting value is 0.1~ the motor rated current.

**03-16:** The delay time performs depending on the setting value.

**Note:** Delay time from ON to OFF in the signal of relay is 100ms (constant).

### **Time Diagram:**

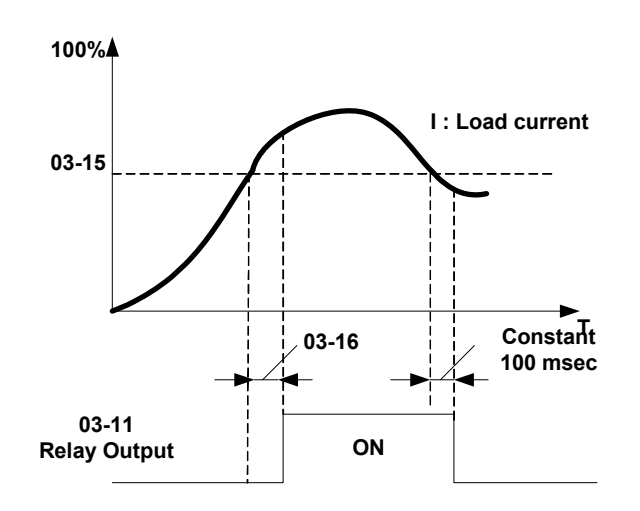

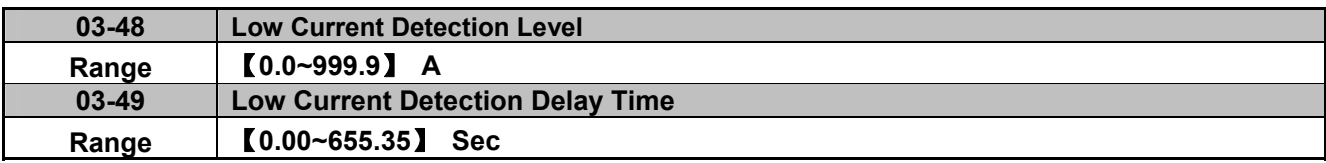

03-11 set to 57: When output current <= 03-48 (Low current detection level), the relay works. When 03-48 set 0.0, low current detection function disabled.

If the detection time is bigger than the setting time of 03-49, the relay works.

Besides, the relay delay time from ON to OFF is 100ms, and it's fixed.

### The timing chart:

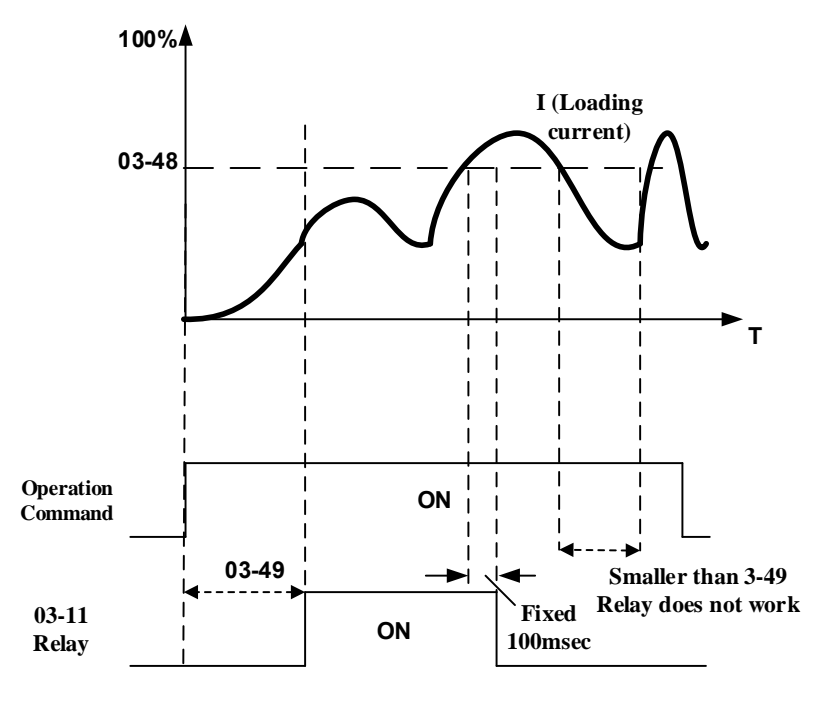

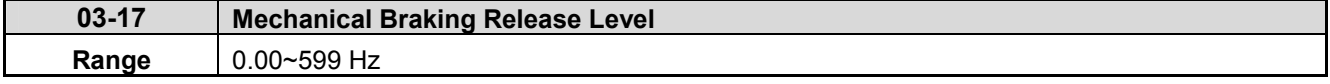

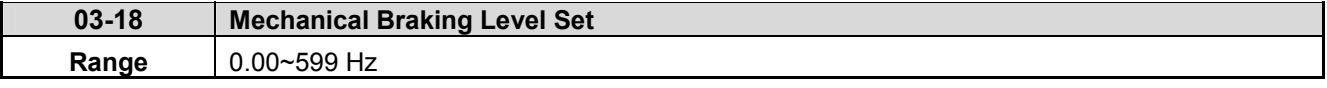

When 03-11=14, the real frequency equal to the value of 03-17 (Mechanical Braking Release Level) in acceleration time, the relay output will execute.

When 03-11=14, the real frequency equal to the value of 03-18 (Mechanical Braking Level Set) in deceleration time, the relay output will stop execute.

03-17 $\leq$ 03-18, the following is the time sequence:

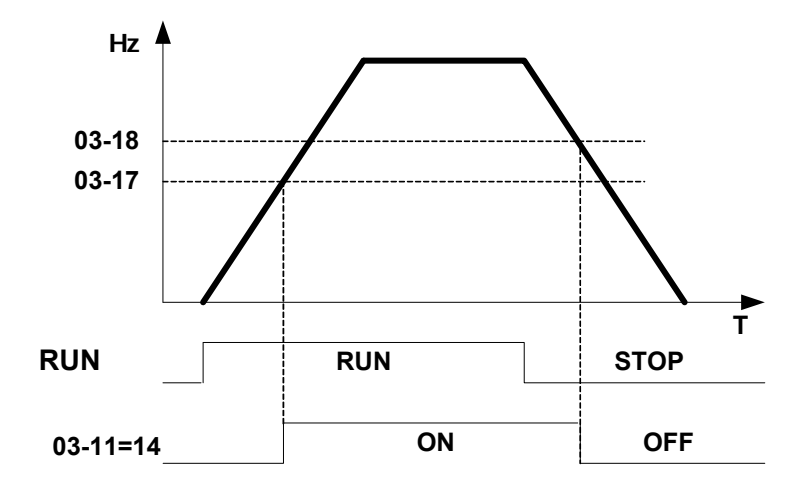

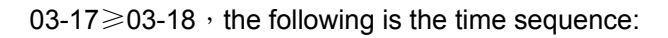

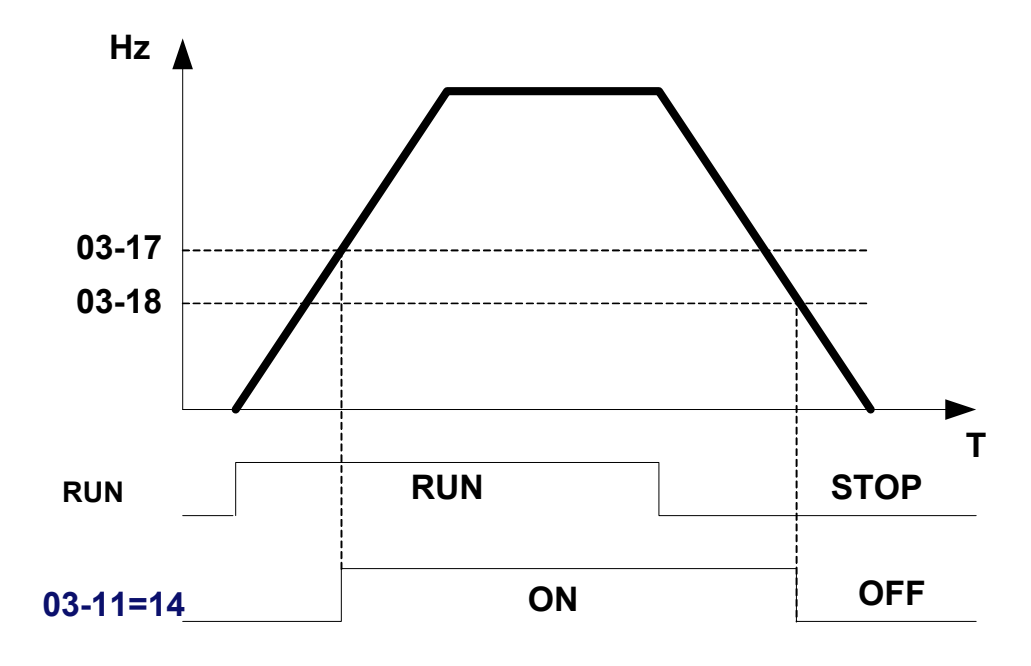

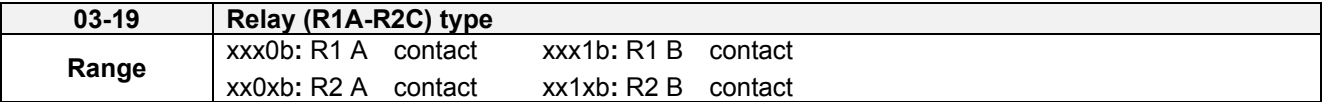

Parameter 03-19 selects the digital output type between a normally open and a normally closed contact. **Each bit of 03-19** presents an output:

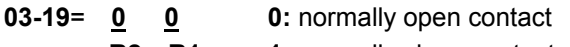

**R2 R1 1: normally close contact** 

**Example:** R1 normally open and R2 normally closed contact set 03-19=xxx01.

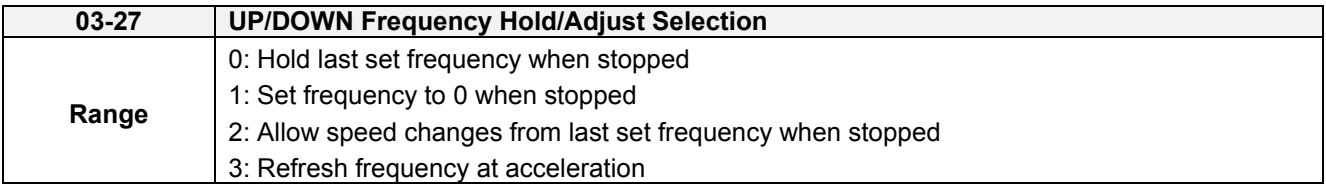

**03-27=0:** When the run command is removed the UP/DOWN frequency reference before deceleration is stored. The next time the run command is applied the output frequency will ramp up to the previously stored frequency reference.

**03-27=1:** When the run command is removed the UP/DOWN frequency reference command is cleared (set to 0). The next time the run command is applied the output frequency will start at 0.

**03-27=2:** UP/DOWN command is active when run command is not active.

### **03-27=3:**

Keep the state of frequency command not to be cleared. When run command re-sends, press UP/DOWN key before the run frequency reaches the frequency command.

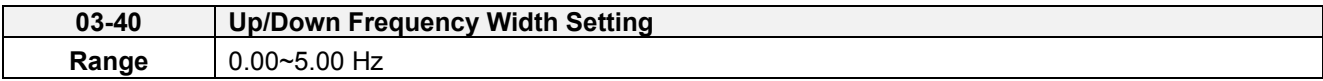

When 03-40 is set to 0 Hz, Up / Down function is maintained.

When 03-40 is not set to 0 Hz, frequency command is set by the run frequency plus the setting frequency of 03-40.

Example: set terminal S1: 03-00=8 (Up increased frequency command), terminal S2: 03-01=9 (Down decreased frequency command) and  $03-40=$   $\triangle$ Hz.

Mode 1: When 03-40 is set to 0 Hz, Up / Down function is maintained. Refer to Fig. 4.4.20.

Mode 2: When 03-40 is not set to 0 Hz and terminals conduction time < 2 Sec, frequency change ( $\triangle$ Hz) at one conduction occurs depending on the setting of 03-40.

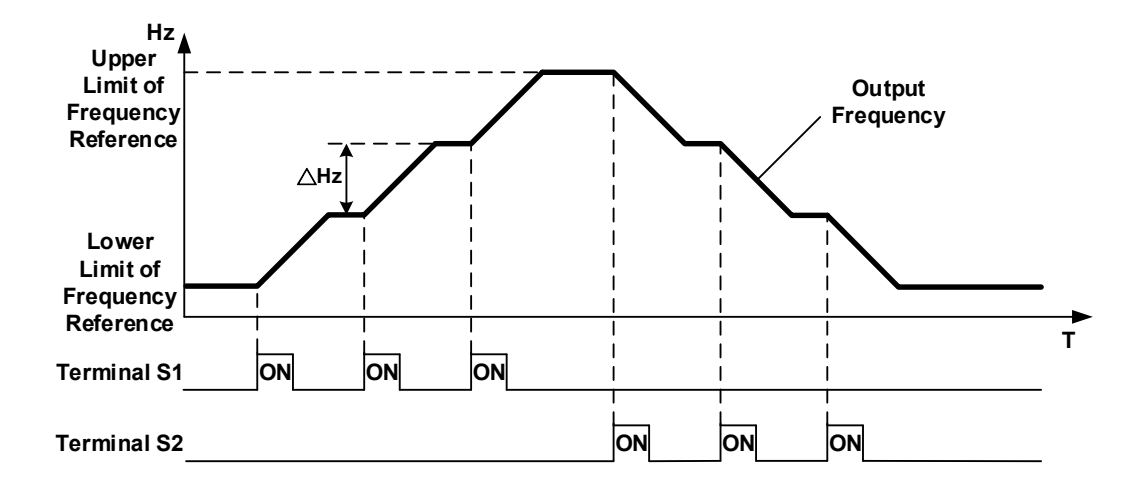

Mode 3: When 03-40 is not set to 0 Hz and terminals conduction time > 2 Sec, frequency changes upon general acceleration/ deceleration.

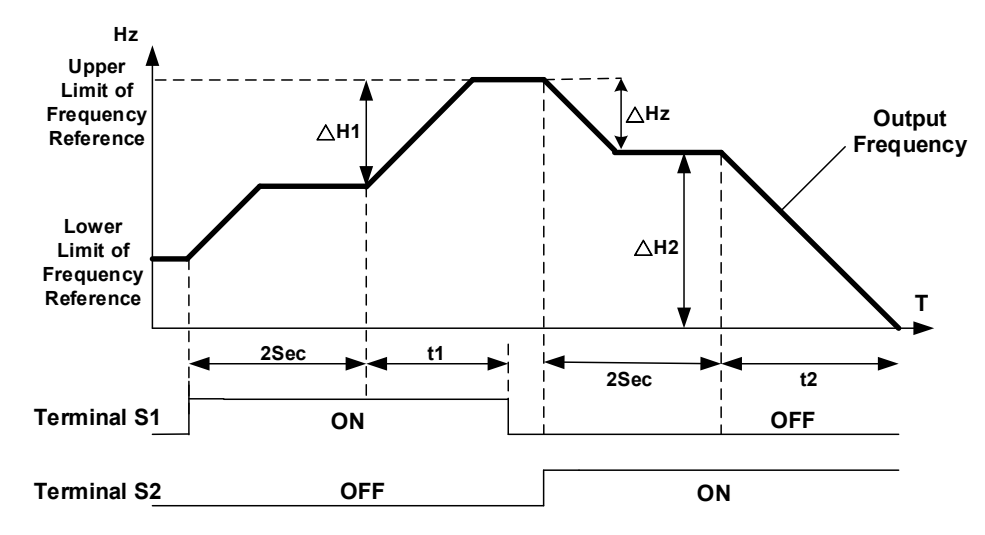

※Descriptions:

ᇞ**H1:** frequency increment setting at acceleration, **t1:** terminal conduction time at acceleration, ᇞ**H2:** frequency increment setting at deceleration, **t2:** terminal conduction time at deceleration.

ΔH1 =  $\frac{\text{Upper Limit Frequency}}{\text{Acceleration Time 2}}$   $\times$  Terminal Conduction Time (t1)

ΔH2 =  $\frac{\text{Upper Limit Frequency}}{\text{December 2}} \times \text{Terminal Condition Time (t2)}$ 

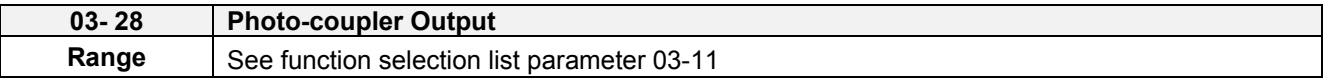

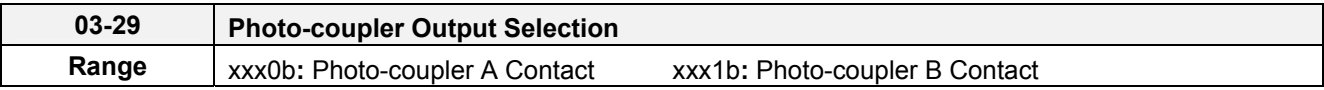

 $0 =$  Normally open (A),  $1 =$  Normally closed (B)

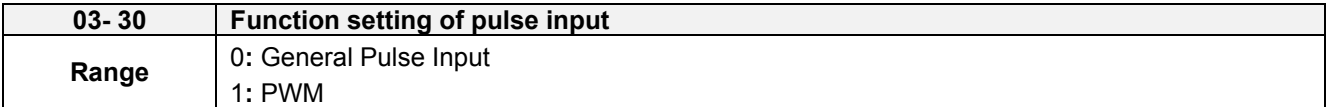

There are two ways for pulse input selection:

(1) General pulse input:

PI= cutoff frequency divided by pulse input scale set by 03-31, corresponding to the maximum output frequency of motor 1 (01-02).

 Monitoring parameter 12-79 (pulse input percentage) is the proportional relationship between input signal and pulse input scale of 03-31.

(2) PWM: It is required to input the correct frequency.

 PWM= Time of positive edge pulse divided by the time period of pulse, corresponding to the maximum output frequency of motor 1 (01-02).

Monitoring parameter 12-79 (pulse input percentage) is the proportional relationship between the positive edge terminal of input signal and time period.

**Note:** Deviation of pulse time period in PWM is ±12.5%. If it is over the deviation range, pulse input is not active.

Diagram for pulse input selection:

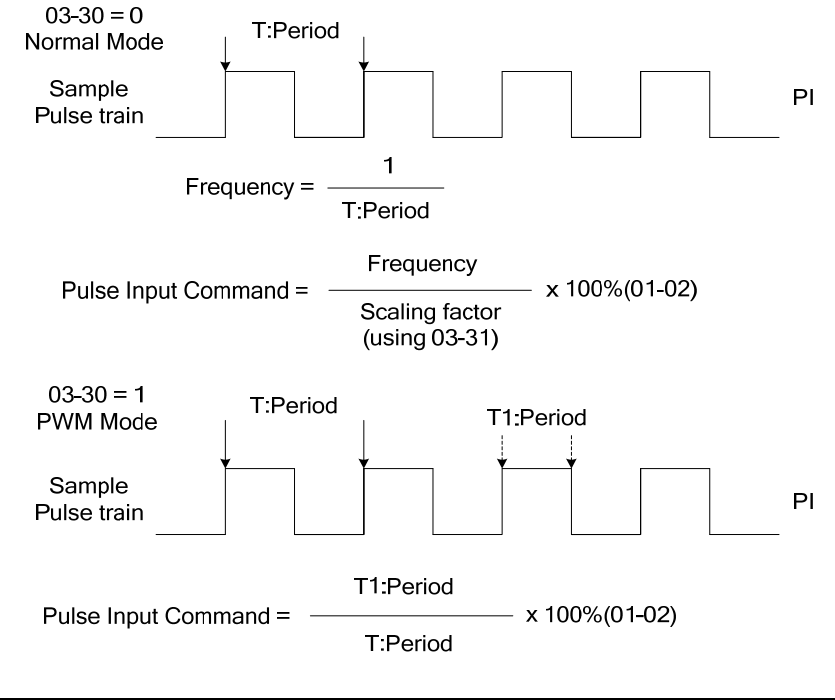

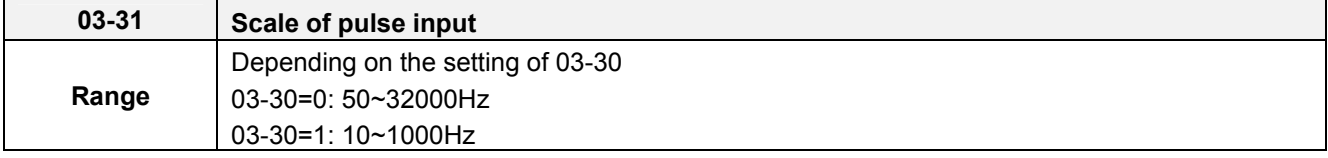

Pulse input scaling, 100% = Maximum pulse frequency.

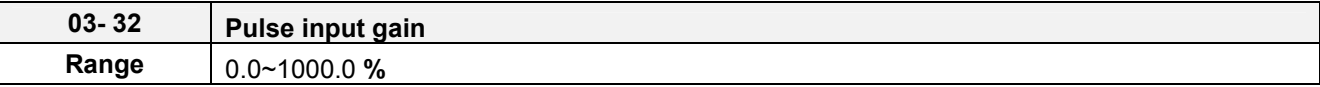

Target value (03-03) in % = Pulse input frequency scaled to 100% based on maximum pulse frequency (03-31) times the gain (03-32) + bias (03-33).

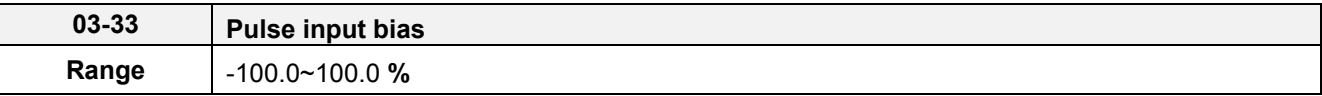

Target value (03-03) in % = Pulse input frequency scaled to 100% based on maximum pulse frequency (03-31) times the gain  $(03-32)$  + bias  $(03-33)$ .

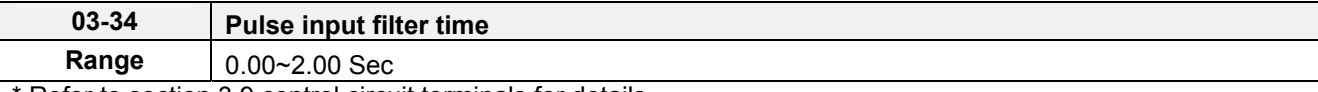

Refer to section 3.9 control circuit terminals for details.

\* Refer to figure 4.4.27 for the pulse input specification.

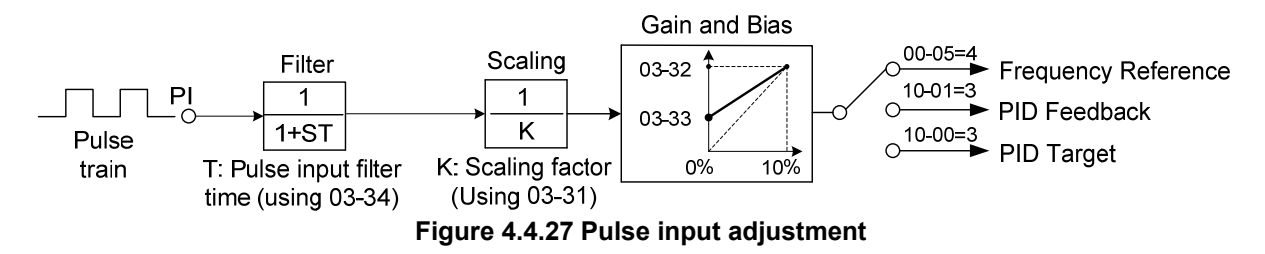

#### **Set Pulse Input Setup as Frequency Reference**

Set parameter 00-05 to 4 and 03-30 to 0 to use the pulse input terminal PI as the frequency reference source. Refer to Figure 4.3.5. for details. Next set the pulse input scaling (03-31), enter the pulse input frequency to match the maximum output frequency. Adjust the pulse input filter time in case interference or noise is encountered.

**Example:** Pulse train input maximum 10 kHz, set parameter 03-31 to 10000 when maximum frequency is set to 60.0Hz.

#### **Set Pulse Input as PID feedback value**

Set parameter 00-05 to 5, 03-30 to 1 and PID feedback value source 10-01 to 3, to use the pulse input terminal PI as the PID target (setpoint) value. Next set the pulse input scaling (03-31), enter the pulse input frequency to match the maximum output frequency. Adjust the pulse input filter time in case interference or noise is encountered. Refer to Figure 4.4.28.for details.

**Note:** The inverter will display a SE09 "PI setting error" when 03-30 = 1 and 10-01 is not set to 3.

#### **Set Pulse Input as PID target value**

Set parameter 00-05 to 5 and 03-30 to 2 to use the pulse input terminal PI as the PID target (setpoint) value. Next set the pulse input scaling (03-31), enter the pulse input frequency to match the maximum output frequency. Adjust the pulse input filter time in case interference or noise is encountered. Refer to Figure 4.4.28.for details.

**Note:** The inverter will display a SE09 "PI setting error" if 03-30=0 and PID control is enabled (10-03 > 0).

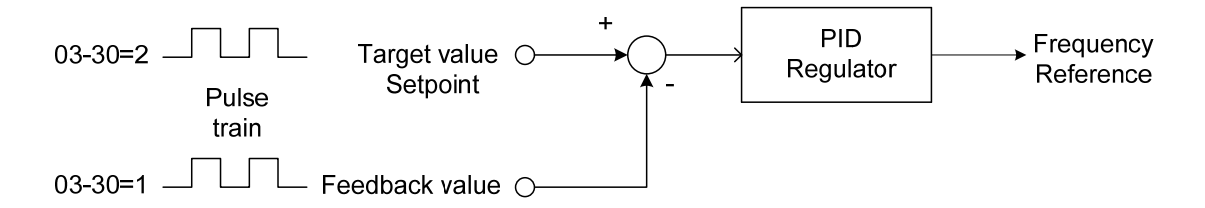

#### **Figure 4.4.28 PID control**

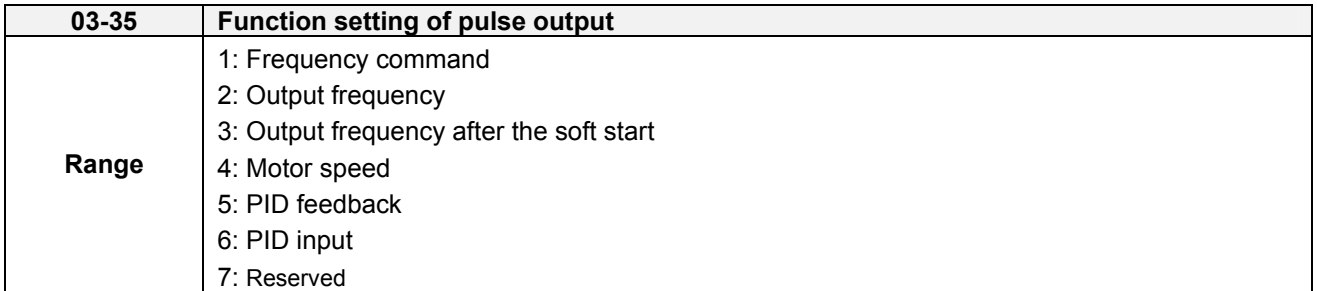

Refer to Table 4.4.10 for pulse output function selection overview.

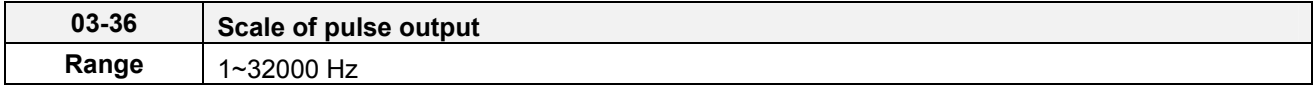

Pulse output scaling, 100% = Maximum pulse frequency (see table 4.4.10).

**Note:** When setting 03-35 to 2 (output frequency) and setting 03-36 to 0 (0 Hz), PO's pulse output and the inverter output frequency are sync.

| 03-35 | <b>Function</b>                   | <b>Parameter</b> | 100%      |
|-------|-----------------------------------|------------------|-----------|
|       | Frequency command                 | $12 - 16$        | $01-02$   |
|       | Output frequency (Fout)           | $12 - 17$        | $01 - 02$ |
|       | Output frequency after soft-start |                  | $01-02$   |
| 4     | Motor speed (rpm)                 | $12 - 22$        | $01-02$   |
| 5     | <b>PID</b> feedback               | $12 - 39$        | $01 - 02$ |
| 6     | PID input                         | 12-36            | $01-02$   |

**Table 4.4.31 Pulse output function selection** 

**Note:** Selection 1~4 are related to the motor speed, 5 and 6 are related to PID.

#### **Setup the pulse output**

Use 03-36 (pulse output scale) to set the pulse output frequency to100% signal value of the selected item.

Please refer to the figure 4.4.29.

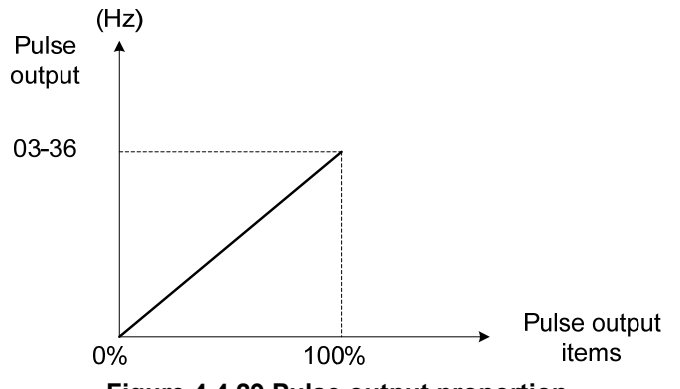

**Figure 4.4.29 Pulse output proportion** 

When setting 03-35 to 2 (output frequency), PO's pulse output and the inverter output frequency are sync. Scale of pulse output is equal to the value of 03-36.

For the pulse output signal level, please refer to figure 4.4.30.

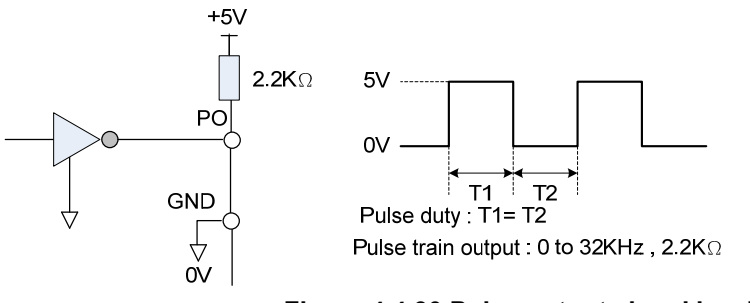

**Figure 4.4.30 Pulse output signal level** 

**Note:** When pulse output function is active, it is required to use the external pull-up resistor at the terminal of PO (the upper limit current of PO is 50mA and 48V)

### **Application examples**

**Example A**: Speed follower from external PG

Use the pulse input signal as frequency reference or synchronization operation. Refer to Fig. 4.4.31.

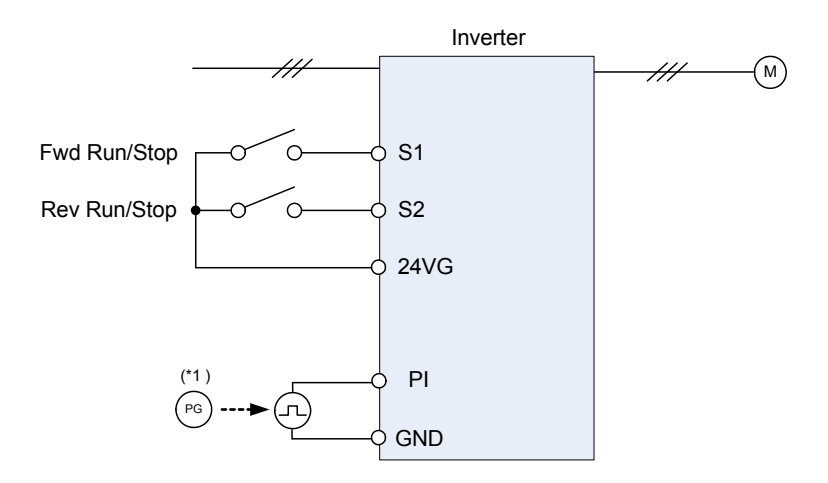

**Figure 4.4.31 Speed follower from external PG** 

### **Parameter settings:**

- 1. Frequency reference selection: 00-05=4 (Pulse input)
- 2. Pulse input's function selection: 03-30=0 (General pulse input)
- 3. Pulse input scale: 03-31 (set the number of pulse in Hz to match maximum output frequency, 01-02)
- 4. Pulse input gain: 03-32 (Set the input gain of the pulse frequency set by 03-31)
- 5. Pulse input bias: 03-33 (Set the input bias of the pulse frequency set by 03-31)
- 6. Pulse input's filter time: 03-34 (if the pulse input is unstable due to the interference, increase value.)

Use the forward and reverse multi-function inputs to choose motor direction. **Example B:** Speed follower using two inverters

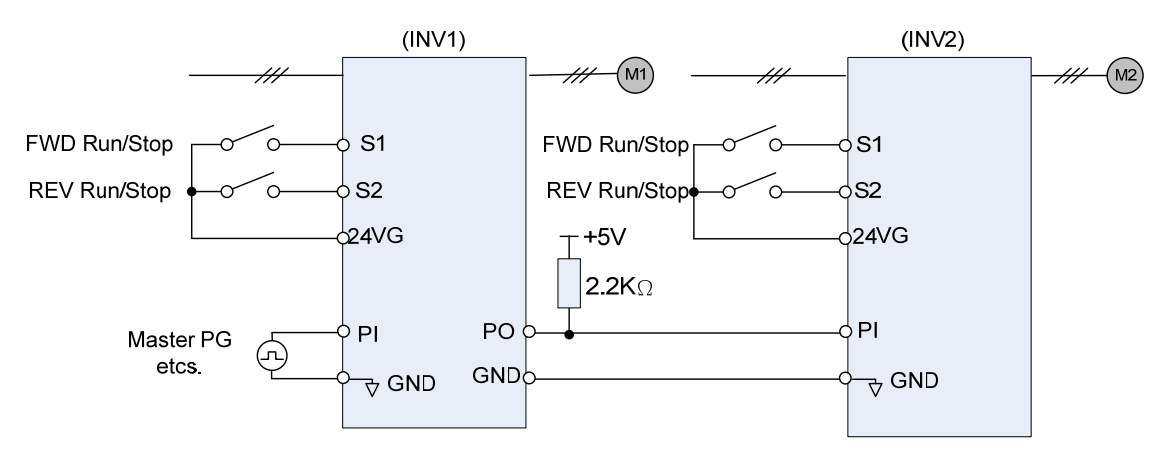

**Figure 4.4.32 Speed follower using two inverters**

#### **Inverter #1 parameter settings: Frequency reference from PI signal (Master PG)**

- 1. Frequency reference selection: 00-05=4 (Pulse input)
- 2. Pulse input's function selection: 03-30=0 (General pulse input)
- 3. Pulse input scale: 03-31 (set the number of pulse in Hz to match maximum output frequency, 01-02)
- 4. Pulse input gain: 03-32 (Set the input gain of the pulse frequency set by 03-31)
- 5. Pulse input bias: 03-33 (Set the input bias of the pulse frequency set by 03-31)
- 6. Pulse input's filter time: 03-34 (if the pulse input is unstable due to the interference, increase value.)
- 7. Pulse output function selection: 03-35=2 (Pulse output is output frequency
- 8. Scale pulse output parameter 03-36 to 100% of output frequency

#### **Inverter #1 parameter settings: Frequency reference from analog signal**

- 1. Frequency reference selection: 00-05=1 (Analog input)
- 2. Pulse output function selection: 03-35=2 (Pulse output is output frequency
- 3. Scale pulse output parameter 03-36 to 100% of output frequency

#### **Inverter #2: parameter settings:**

- 1. Frequency reference selection: 00-05=4 (Pulse input)
- 2. Pulse input's function selection: 03-30=0 (General pulse input)
- 3. Pulse input scale: 03-31 (set the number of pulse in Hz to match maximum output frequency, 01-02)
- 4. Pulse input gain: 03-32 (Set the input gain of the pulse frequency set by 03-31)
- 5. Pulse input bias: 03-33 (Set the input bias of the pulse frequency set by 03-31)
- 6. Pulse input's filter time: 03-34 (if the pulse input is unstable due to the interference, increase value.)
- **Note:** When pulse output function is active, it is required to use the external pull-up resistor at the terminal of PO (the upper limit current of PO is 50mA)

**Example C:** Synchronized operation using pulse input

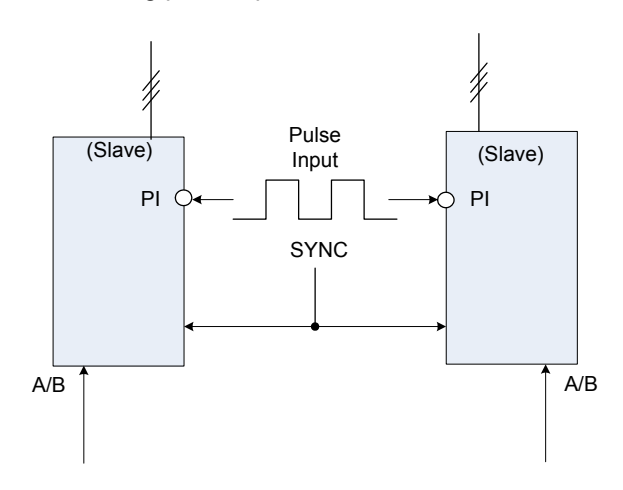

(Synchronized Operation)

**Figure 4.4.33: Synchronized operation of using pulse input**

Connect pulse signal of an external pulse generator to the pulse input terminal PI of multiple follower inverters for output speed synchronization.

### **Follow inverter #1 and Follower #2 parameter settings:**

- 1. Frequency reference selection: 00-05=4 (Pulse input)
- 2. Pulse input's function selection: 03-30=0 (General pulse input)
- 3. Set one of the Multi-function inputs Sn: 03-00 ~ 03-05=32 (Synchronization command)

**Example D:** Synchronized operation of using pulse output master follower

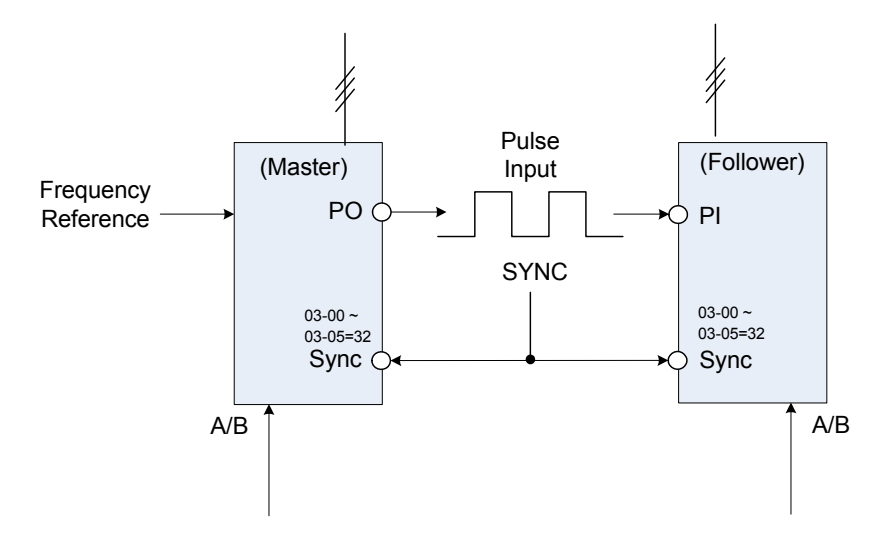

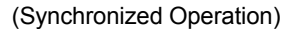

**Figure 4.4.34 Synchronized operation master follower** 

# **Master inverter parameter settings:**

- 1. Pulse output function selection: 03-35=1 (Pulse output is output frequency
- 2. Scale pulse output parameter 03-36 to 100% of output frequency
- 3. Set one of the Multi-function inputs Sn: 03-00 ~ 03-05=32 (Synchronization command)

## **Follower inverter parameter settings:**

- 1. Frequency reference selection: 00-05=4 (Pulse input)
- 2. Pulse input's function selection: 03-30=0 (Frequency command)
- 3. Pulse input scale: 03-31 (set the number of pulse in Hz to match maximum output frequency, 01-02)
- 4. Pulse input gain: 03-32 (Set the input gain of the pulse frequency set by 03-31)
- 5. Pulse input bias: 03-33 (Set the input bias of the pulse frequency set by 03-31)
- 6. Pulse input's filter time: 03-34 (if the pulse input is unstable due to the interference, increase value.)
- 7. Set one of the Multi-function inputs Sn: 03-00 ~ 03-05=32 (Synchronization command)

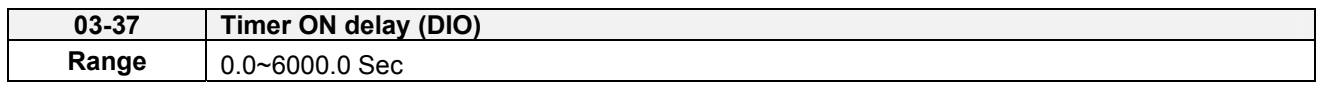

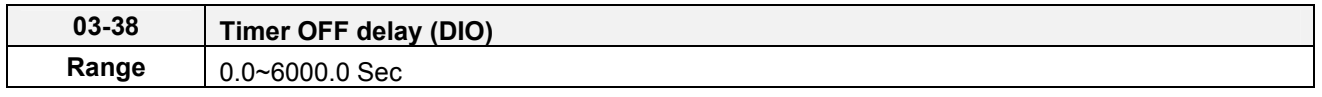

Enable the timer function be setting one of multi-function input parameters 03-00~03-05 (S1 to S6) to 35 (timer function input) and one of multi-function output parameters 03-11, 03-12 (R1A-R1C to R2A- R2C and DO1) to 27 (timer function output).

The timer function can be used to implement a timer relay. Use timing parameter 03-37 and 03-38 to set the timer ON / OFF delay.

Timer output is turned ON when the multi-function timer input is ON for the time specified in parameter 03-37.

Timer output is turned OFF after the multi-function timer input is turned OFF for the time specified in parameter 03-38.

### **Timing example:**

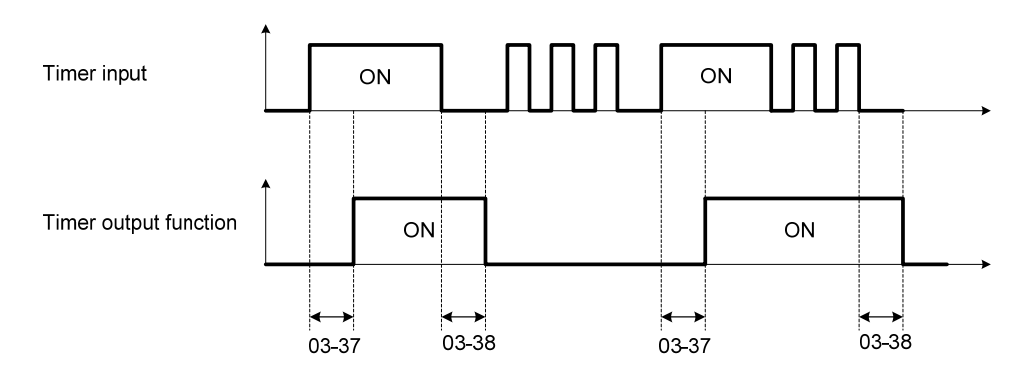

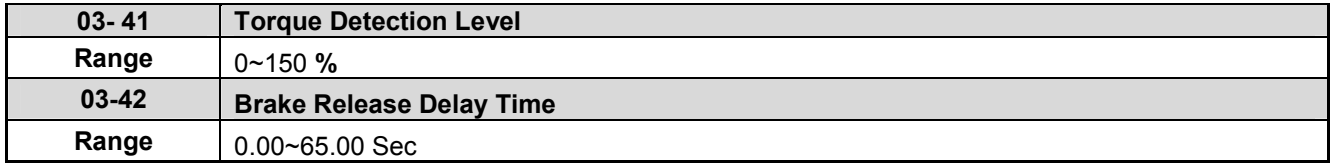

Brake Release Function:

It is required to be with the frequency agree function, as the following figure:

When the inverter starts running, if the output frequency > 03-13, and both frequency detection level and output torque > torque detection level (03-41), it will delay the time of 03-42 to release brake.

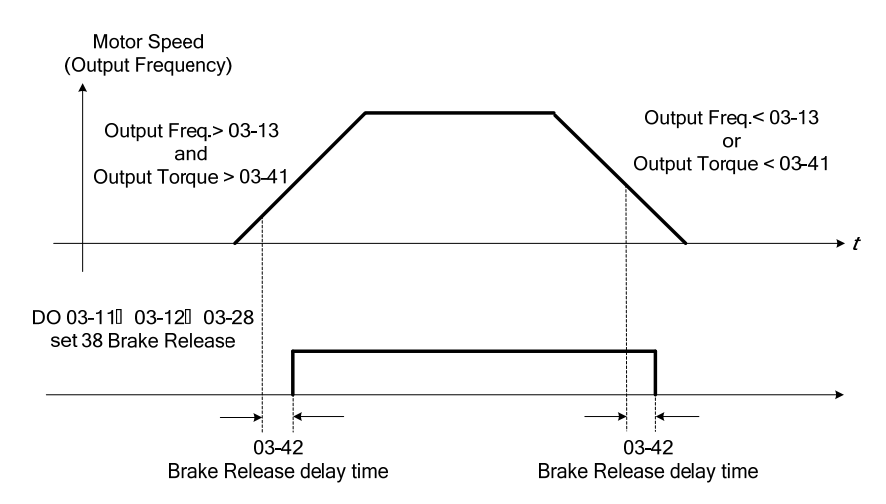

It is recommended to be with starting and stopping frequency locked function (11-43~11-46), shown as the following figure:

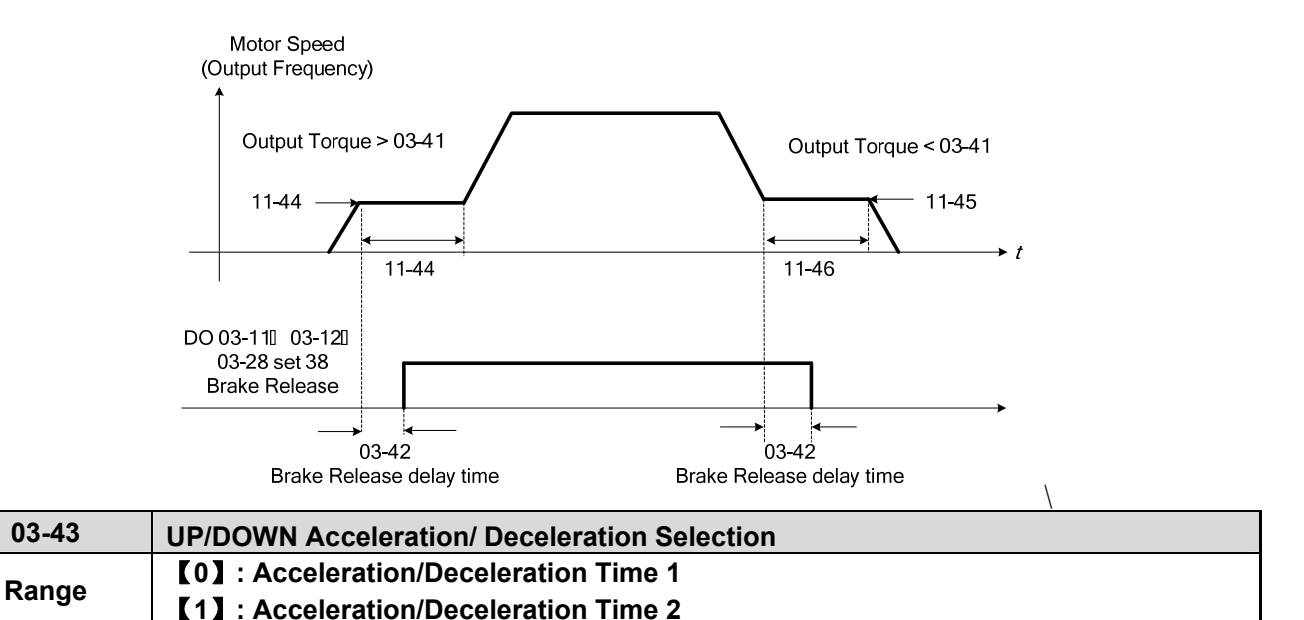

Calculate the acceleration/ deceleration time of frequency command by switch the function of UP/DOWN from parameter 03-43. Ex: ᇞ**H1** (set frequency increment at acceleration) and ᇞ**H2** (set frequency increment at deceleration).

# **04-External Analog Input / Output Parameter**

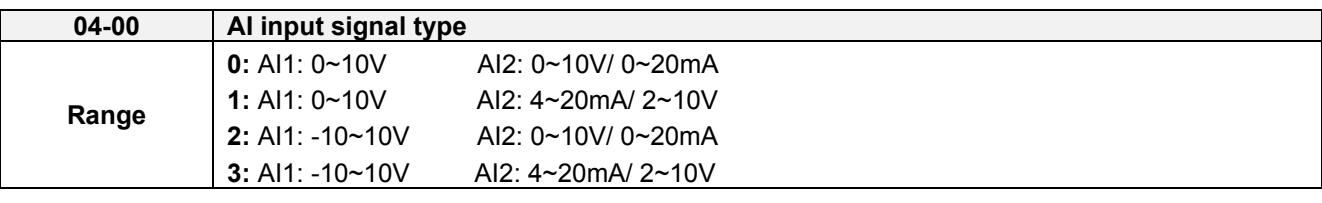

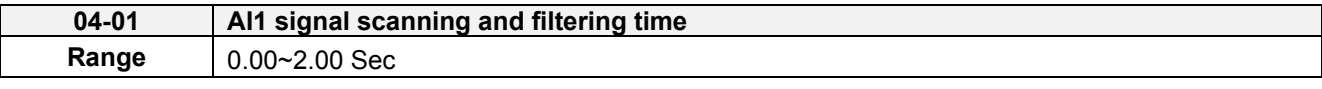

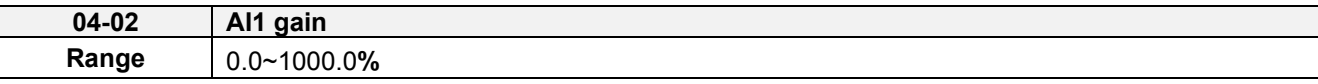

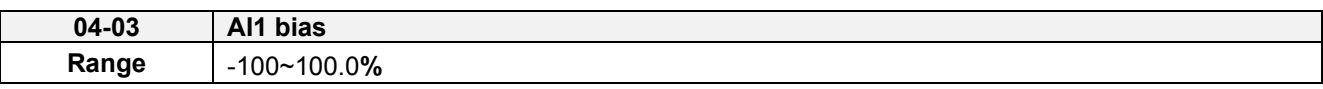

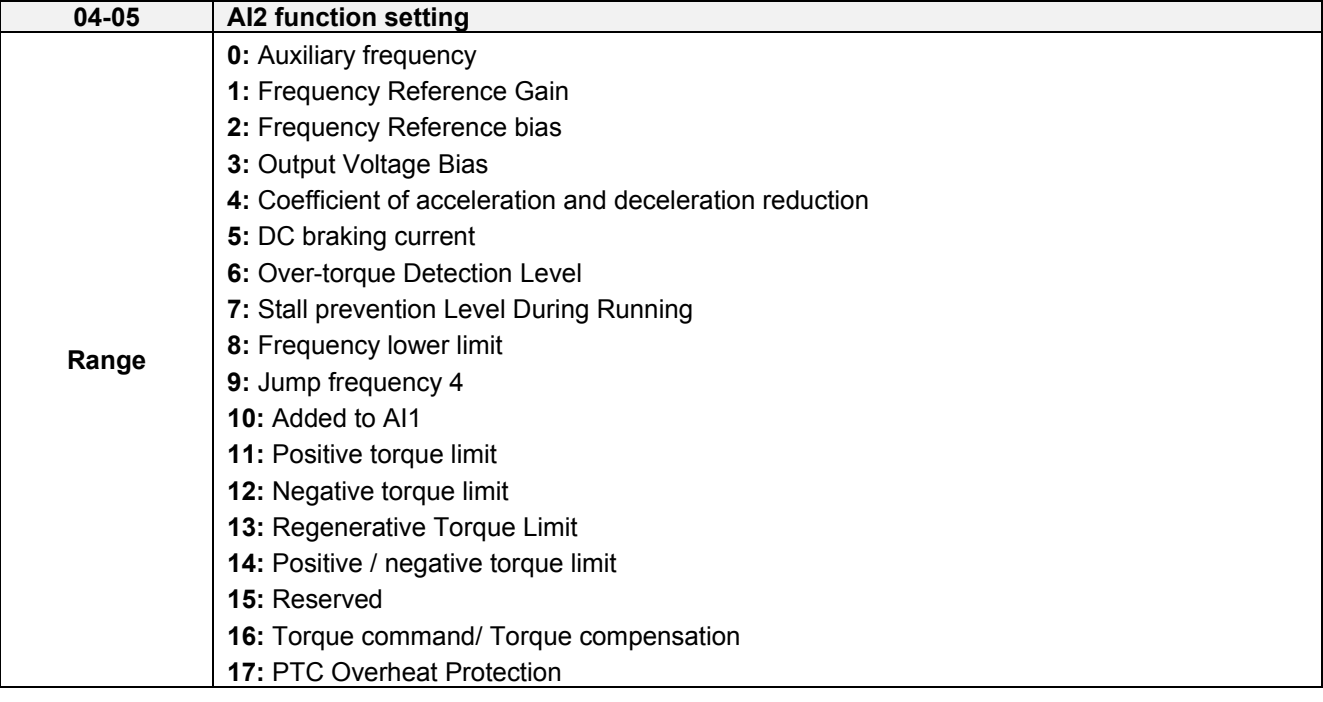

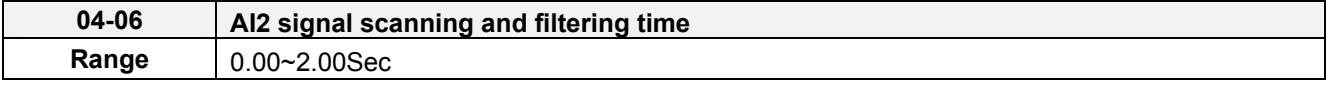

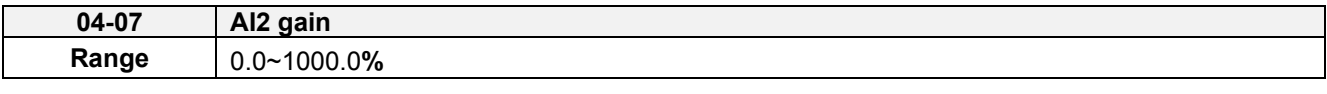

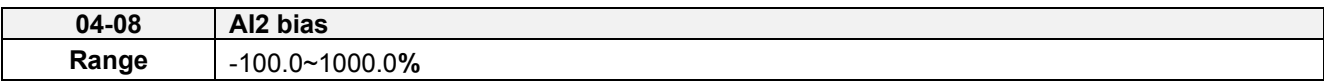

Refer to the followings for 04-00 AI input signal type:

If AI1 is 0~10V, set parameter 04-00 to 0 or 1.

If AI1 is -10~10V, set parameter 04-00 to 2 or 3.

If AI2 is 0~10V, set parameter 04-00 to 0 or 2 and tune SW2 on the control board to V.

If AI2 is 0~20mA, set parameter 04-00 to 0 or 2 and tune SW2 on the control board to I.

If AI2 is 4~20mA, set parameter 04-00 to 1 or 3, tune SW2 on the control board to I.

If AI2 is 2~10V, set parameter 04-00 to 1 or 3, tune SW2 on the control board to V.

**(1)** Analog Input Level Adjustment AI1, AI2 (04-02, 04-03, 04-07, 04-08) Each analog input AI1and AI2 has a separate gain and bias parameter associated with it.

Analog input signal AI1 can be adjusted with parameter 04-02 and 04-03; Analog input signal AI2 can be adjusted with parameter 04-07 and 04-08. Refer to Figure 4.4.35.

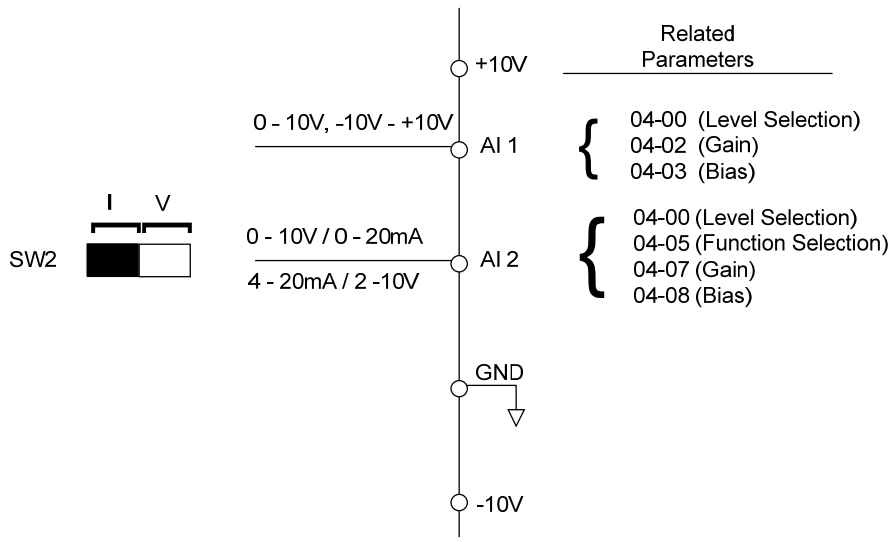

**Figure 4.4.35 Analog inputs and related parameters** 

**Gain setting:** Sets the level in % that corresponds to a 10V, -10V or 20mA signal at the analog input. (Set the maximum output frequency 01-02 to 100 %)

**Bias setting:** Sets the level in % that corresponds to a 0V or 4mA signal at the analog input. (Set the maximum output frequency 01-02 to 100%)

Use both gain and bias setting to scale the input signal.

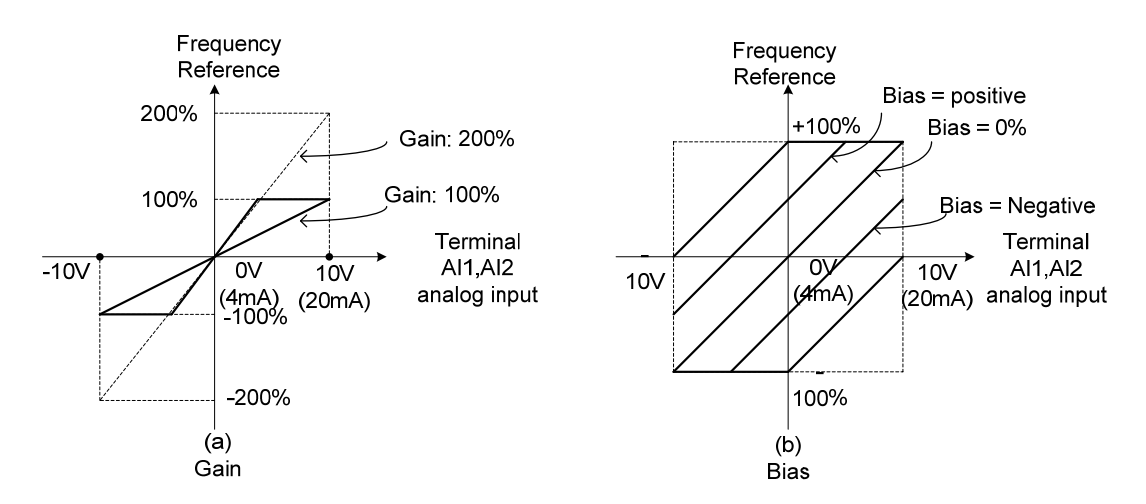

**Figure 4.4.36 Gain and bias operations (for frequency reference signal)** 

### **(2)** AI1 signal filtering time **(04-01)**

# **(3)** AI2 signal filtering time **(04-06)**

All analog inputs (AI1, AI2) have a 1<sup>st</sup> order programmable input filter that can be adjusted when noise is present on each of the incoming analog signal to prevent erratic drive control.

The filter time constant (range: 0.00 to 2.00 seconds) is defined as the time that the input step signal reaches 63% of its final value.

**Note:** Increasing the filter time causes the drive operation to become more stable but less responsive to change to the analog input.

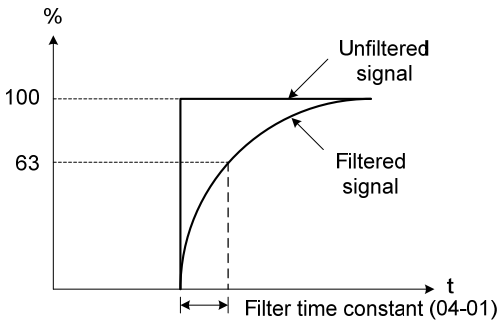

**Figure 4.4.37 Filter time constant**

### **(4) AI2 function setting (04-05)**

AI2 is multi-function analog input terminal function selection. Refer to Table 4.4.11 for function overview.

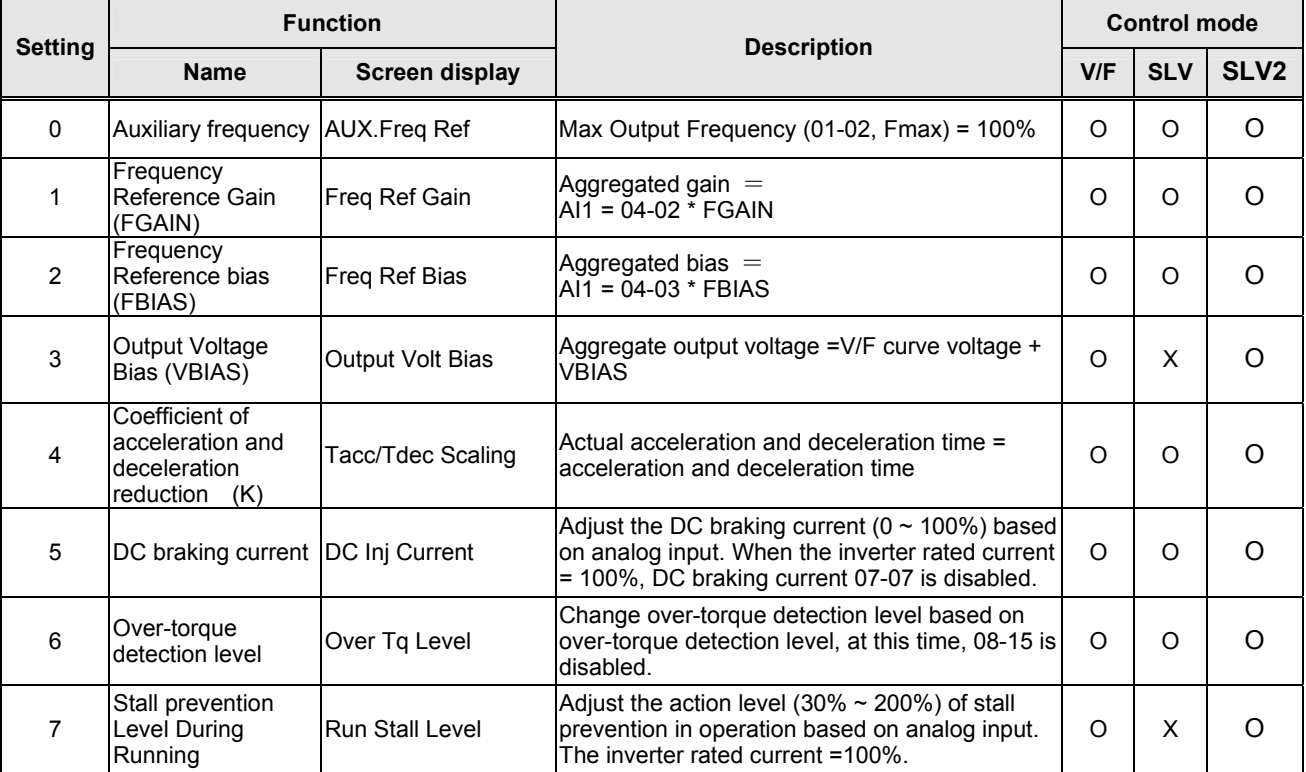

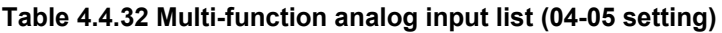

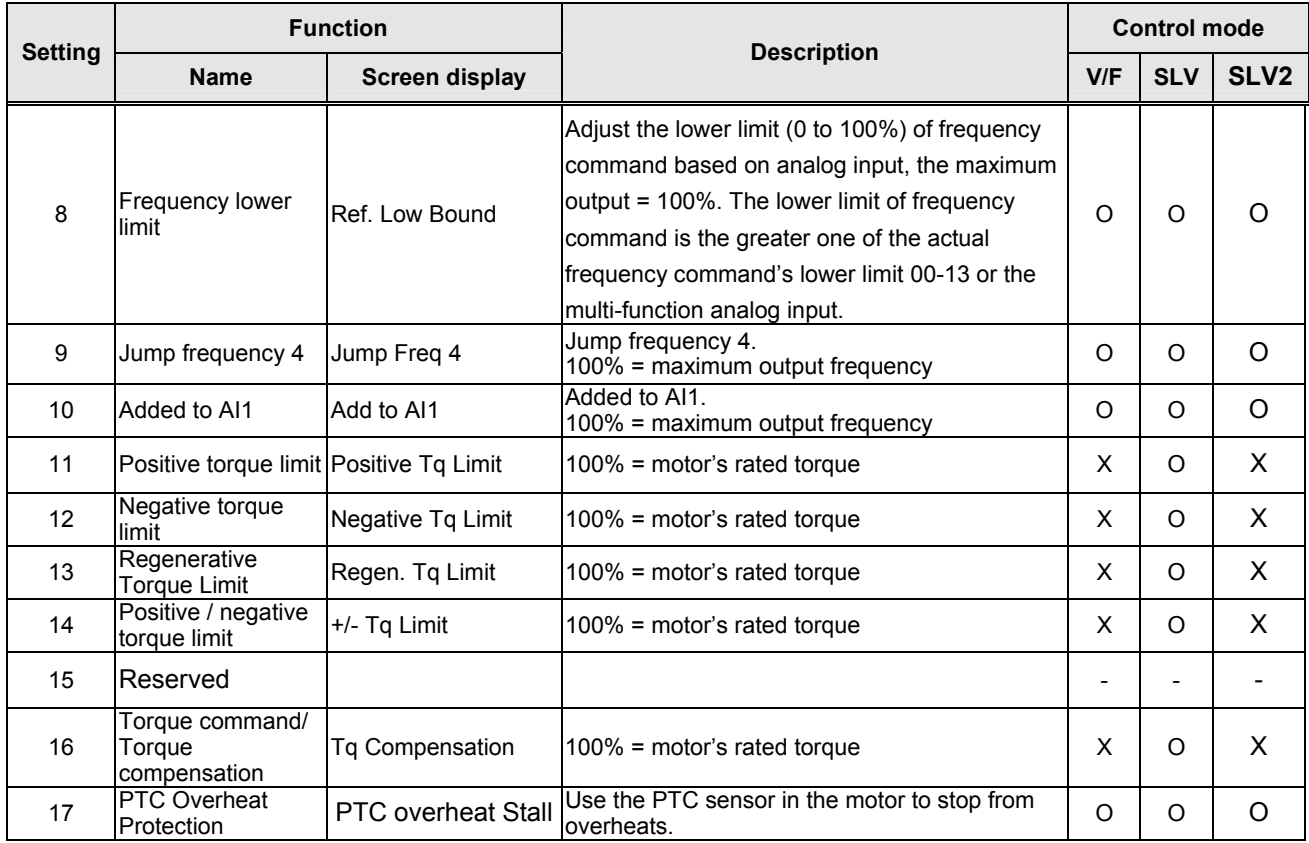

# **04-05=0:** Auxiliary frequency

When parameter 00-05 = 1 (main frequency from external control) the auxiliary speed reference frequency can be activated via the multi-speed input commands (see table 4.4.7). The auxiliary frequency command can be set via AI2. The maximum output frequency is set by 01-02, Fmax =100%.

### **04-05=1:** Frequency Reference Gain (FGAIN)

Multi-function analog input AI2 can be used to adjust the frequency reference gain of analog input AI1. The total frequency reference gain of terminal AI1 is the internal gain set by parameter 04-02 times FGAIN. The maximum frequency reference for AI1 is 100%.

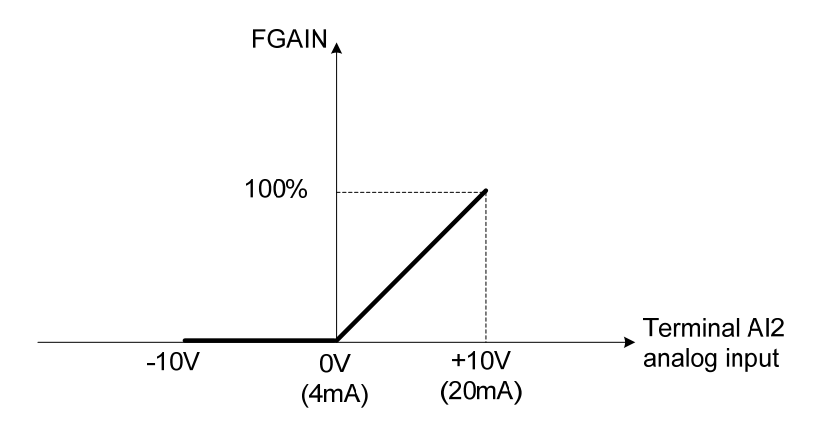

**Figure 4.4.38 Frequency gain adjustment** 

### **Example:**

When the internal gain of AI1 (04-02) is set to 100% and AI2 to 5V (for example FGAIN = 50%), the reference frequency of terminal AI1 will be 50%, as shown in Figure 4.4.39.

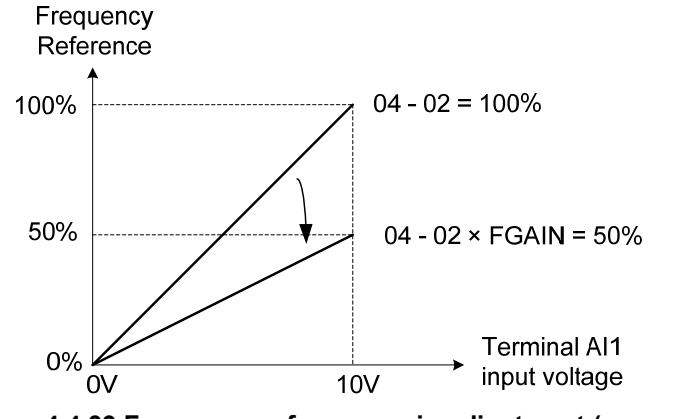

**Figure 4.4.39 Frequency reference gain adjustment (example)** 

#### **04-05=2:** Frequency Reference bias (FBIAS)

Multi-function analog input terminal AI2 can be used to adjust the frequency reference bias of AI1. The total frequency reference bias of terminal AI1 is the sum of internal bias set by parameter 04-03 and FBIAS. The maximum frequency reference for AI1 is 100%.

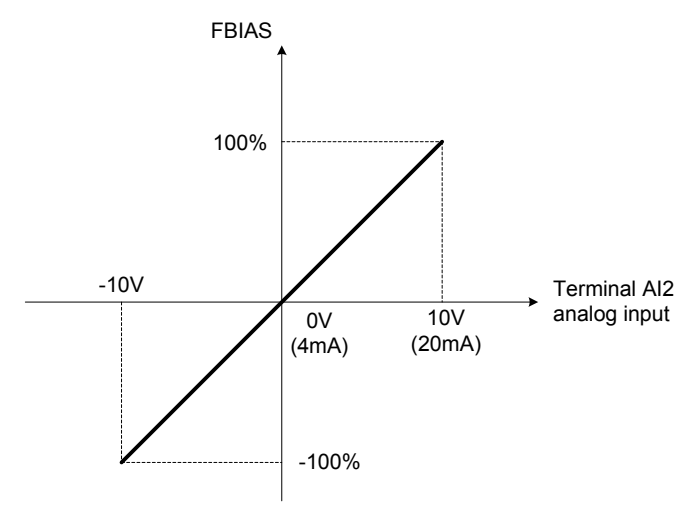

**Figure 4.4.40 Bias adjustment**

### **Example:**

Terminal AI1 input is 0V, 04-02 = 100% (AI1 gain), 04-03 = 0% (AI1 bias) and terminal AI2 input is 3V. The reference frequency will be 30% as shown in Figure 4.4.41.

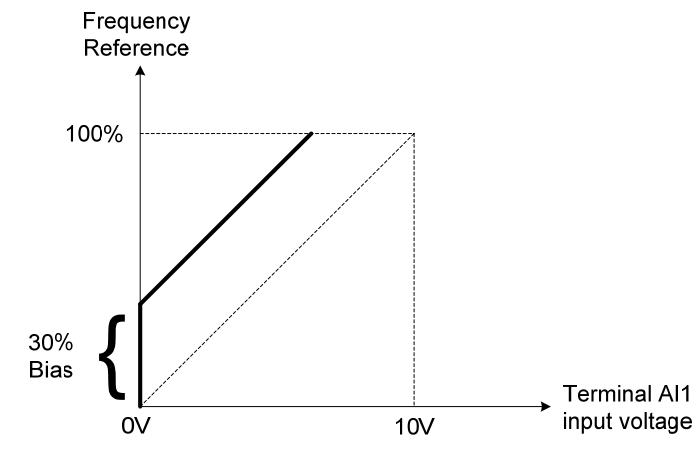

**Figure 4.4.41 Frequency Reference bias adjustment (example)**

**04-05=3:** Output Voltage Bias (VBIAS)

Multi-function analog input AI2 can be used to adjust the output voltage. The total output voltage of inverter is the sum of output voltage based on the selected V/F curve and VBIAS.

The maximum output voltage is set by 01-03, Vmax = 100%.

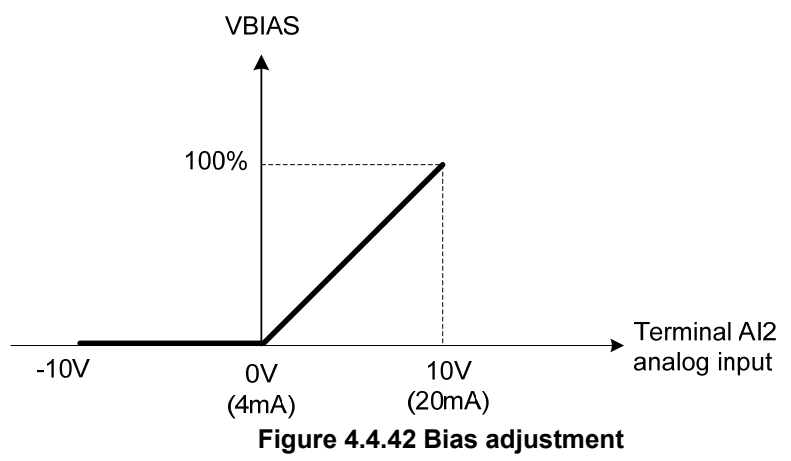

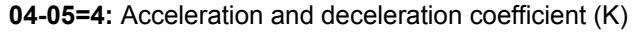

Multi-function analog input AI2 can be used to adjust the acceleration and deceleration time coefficient. The actual acceleration and deceleration time is calculated as follows:

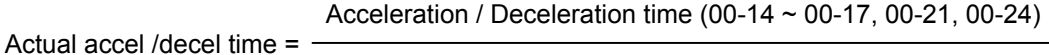

**K** and the state of the state of the state of the state of the state of the state of the state of the state of the state of the state of the state of the state of the state of the state of the state of the state of the st

Acceleration/ Deceleration time setting is 100% (00-14~00-17, 00-21~00-24).

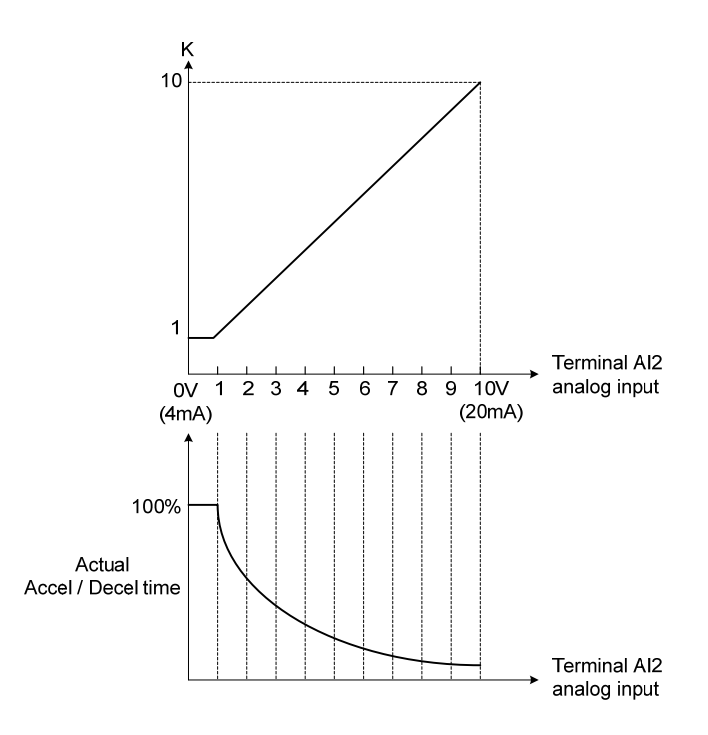

**Figure 4.4.43 Acceleration / deceleration time reduction coefficient**

**04-05=5:** DC braking current

Multi-function analog input AI2 can be used to adjust the DC Injection braking current. DC braking current parameter 07-07 setting should be set to 0% to use this function. The inverter rated current = 100%

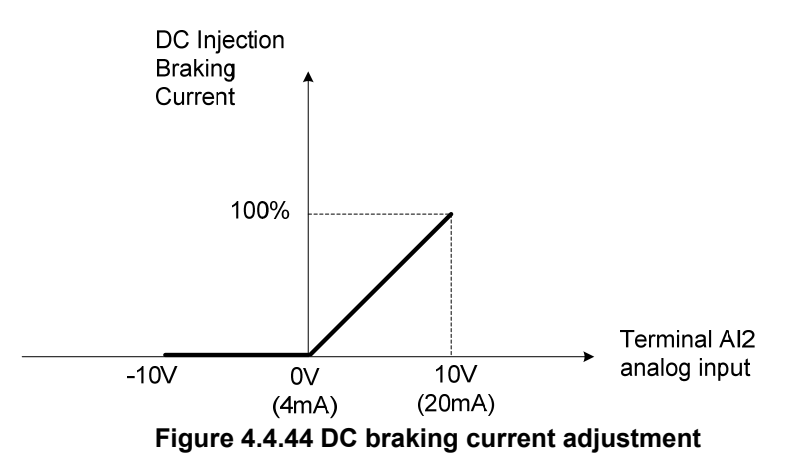

**04-05=6:** Over-torque detection level

Multi-function analog input AI2 can be used to adjust the over-torque detection level.

100% of inverter rated current (V/F control mode)

100% motor rated torque (SLV control mode)

If the multi-function analog input is used to adjust the over-torque level, the internal over-torque detection level (08-15) is disabled.

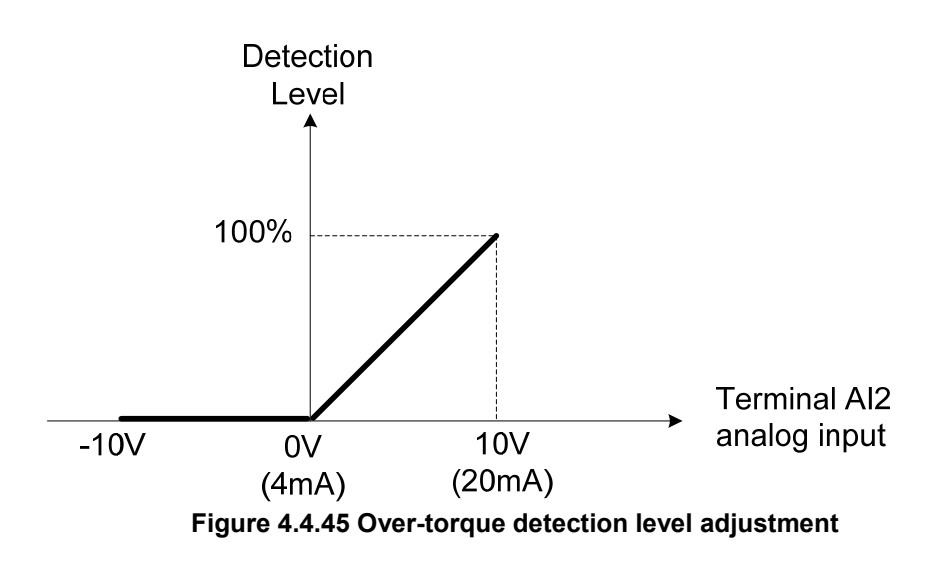

# **4-05=7:** Stall prevention level during running

Multi-function analog input AI2 can be used to adjust the stall prevention level during operation. Inverter rated current = 100%. When AI2 is set to control stall prevention level (04-05 = 7) and parameter 08-03 (Stall prevention level during operation) is used, then the lesser of the two value becomes the active stall prevention level during operation.

**Example:** If the motor power is less than that of the inverter, the operation and the stall prevention of the motor will be based on the factory settings, multi-function analog input AI2 can be used to reduce the stall prevention level during operation.

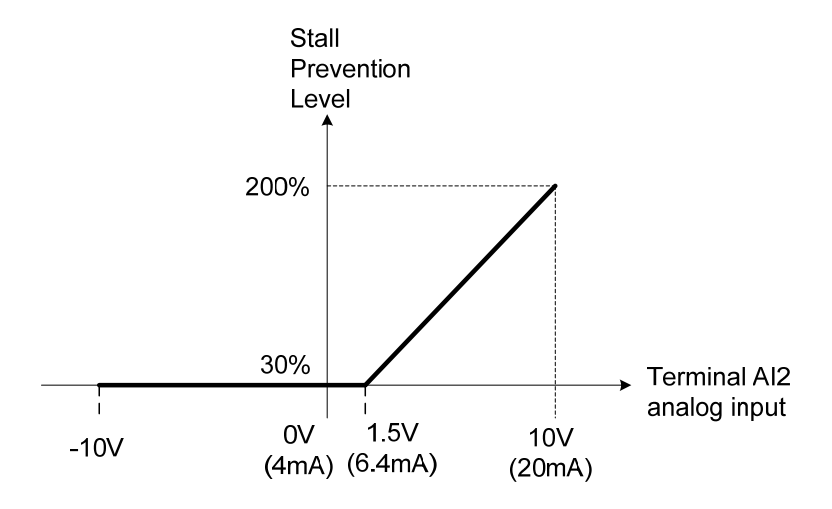

**Figure 4.4.46 Stall prevention level adjustment in operation** 

**04-05=8:** Frequency lower limit

Multi-function analog input AI2 can be used to adjust the lower limit of frequency reference.

Maximum output frequency (Fmax, 01-02) = 100%. The actual lower limit is determined by the maximum value of 00-13 (frequency lower limit) and level of the multi-function analog input AI2.

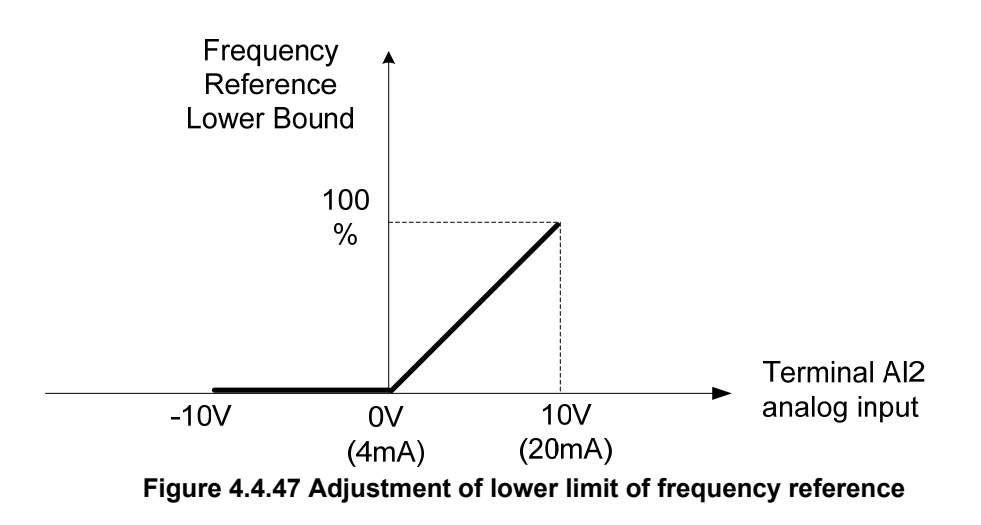

### **04-05=9:** Jump frequency 4

Multi-function analog input AI2 can be used to adjust Jump frequency 4.

Maximum output frequency (01-02, Fmax) = 100%. Setting 11-08 to 11-10 to 0.0Hz turns of the Jump frequency function.

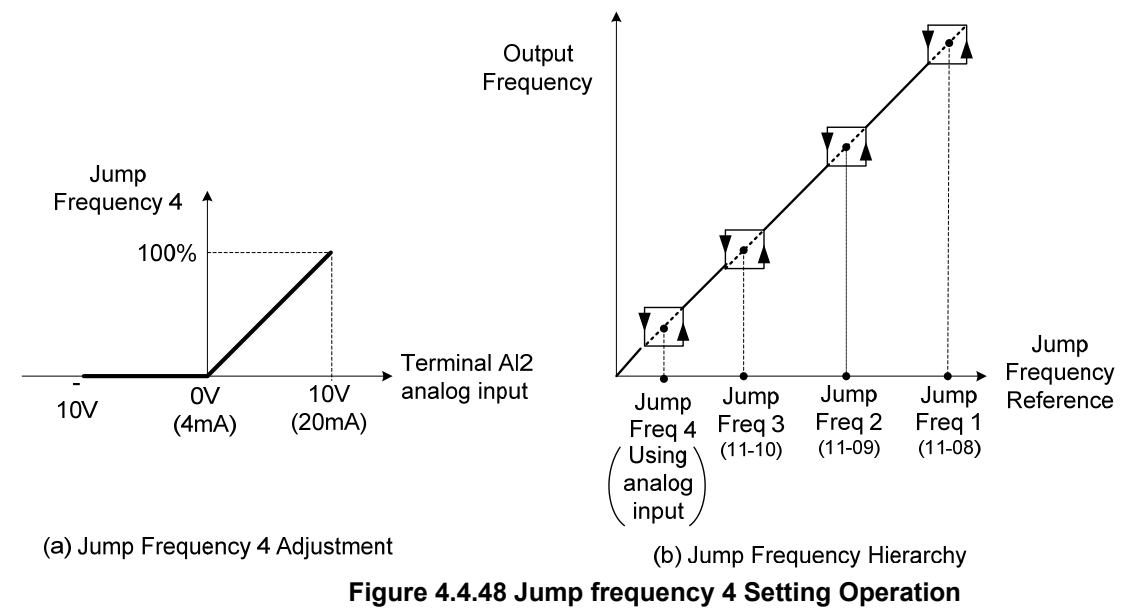

### **04-05=10:** Added to AI1

Multi-function analog input AI2 can be used as a bias level for analog input AI1.

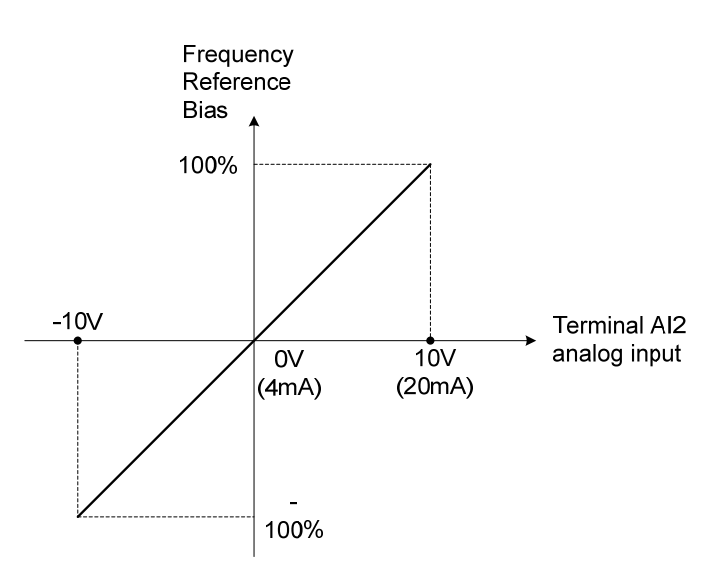

**Figure 4.4.49 Operation of being added to Al1 as bias**

### **Example:**

04-02 (AI1 gain) = 100%, 04-03 (AI2 gain) = 0%, and terminal AI2 level is 2V. If input terminal AI1 is 0V, the internal reference frequency of terminal AI1 will be 20 %.

**04-05=11:** Positive torque limit

Multi-function analog input AI2 can be used to adjust the positive torque limit.

**04-05=12:** Negative torque limit

Multi-function analog input AI2 can be used to adjust the negative torque limit.

**04-05=13:** Regenerative torque limit

Multi-function analog input AI2 can be used to adjust the regenerative torque limit.

**04-05=14:** Positive / negative torque limits

Multi-function analog input AI2 can be used to adjust both the positive and negative torque limit.

For more details on torque limits, please refer to parameter group 21 - torque and position control group.

**04-05=17:** PTC Overheat Protection

Use the sensor in the motor to stop from overheats. Please refer to 08-42~08-44 description for more details.

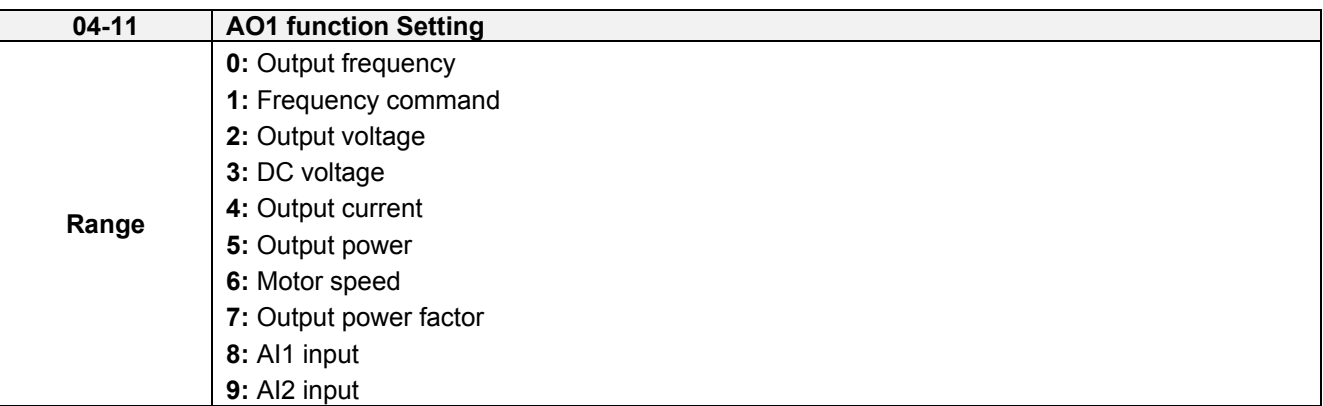

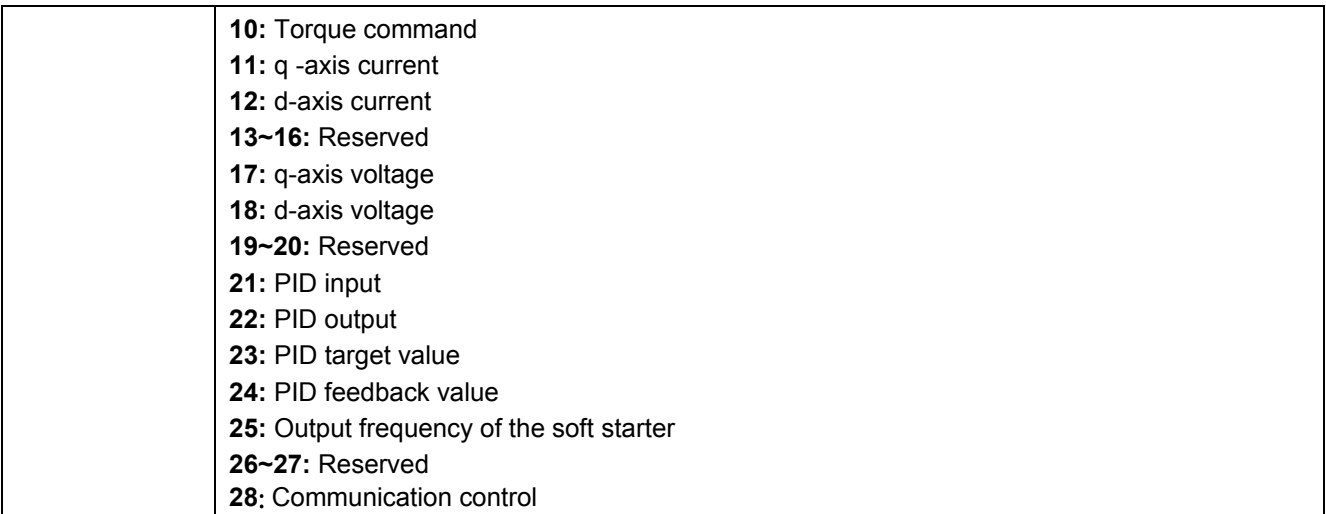

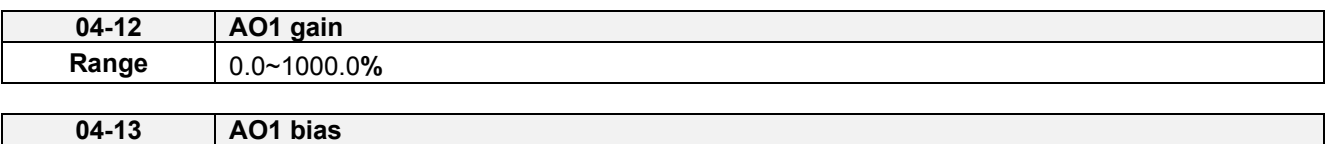

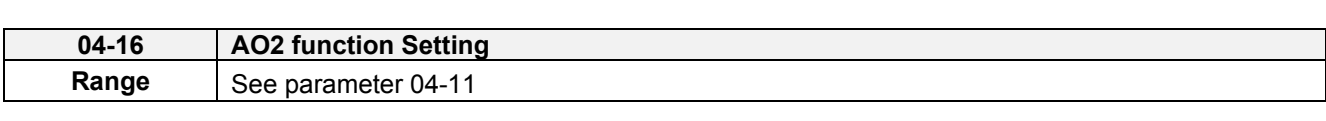

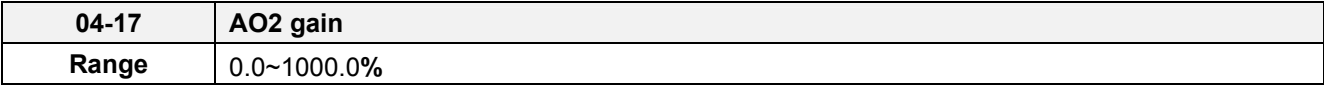

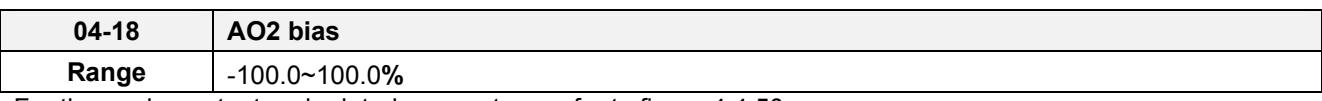

For the analog output and related parameters, refer to figure 4.4.50.

**Range** -100.0~100.0**%** 

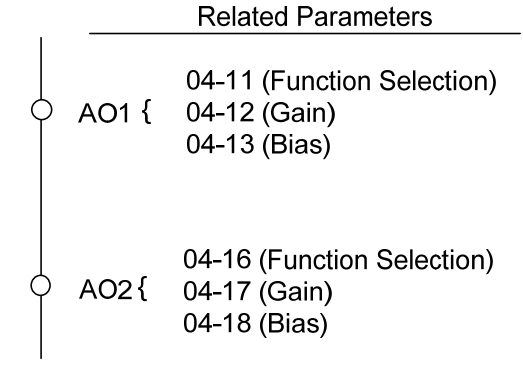

### **Figure 4.4.50 Analog outputs and related parameters**

### **Analog output AO1 and AO2 adjustment (04-12, 04-13 and 04-17, 04-18)**

**Signal:** Use parameter 04-11 to select the analog output signal for AO1 and parameter 04-16 to select the analog output signal for AO2.

**Gain:** Use parameter 04-12 to adjust the gain for AO1 and parameter 04-17 to adjust the gain for AO2. Adjust the gain so that the analog output (10V/20mA) matches 100% of the selected analog output signal (04-11 for AO1 and 04-16 for AO2).
**Bias:** Use parameter 04-13 to adjust the bias for AO1 and parameter 04-18 to adjust the bias for AO2. Adjust the bias so that the analog output (0V/4mA) matches 0% of the selected analog output signal (04-11 for AO1 and 04-16 for AO2).

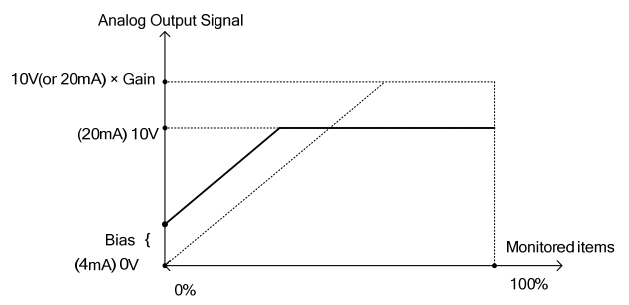

**Figure 4.4.51 Analog output level adjustment** 

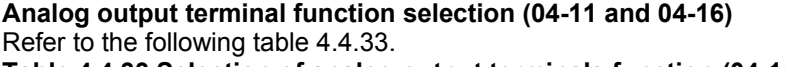

**Table 4.4.33 Selection of analog output terminals function (04-11 and 04-16)** 

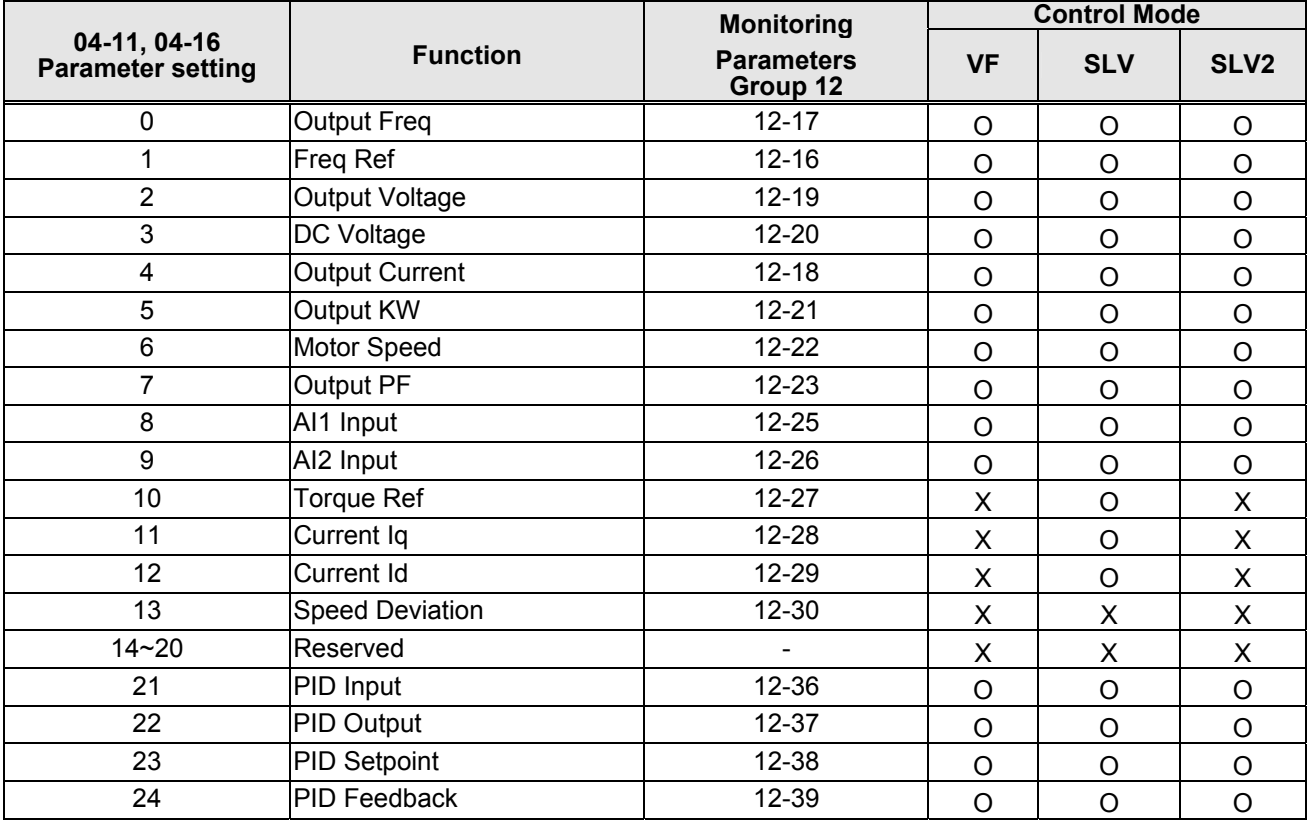

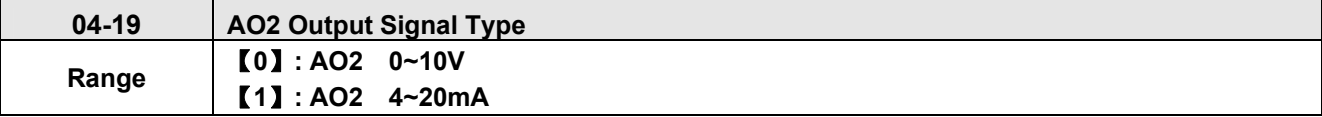

It is required to be with the setting of SW1 on the conrtol board when AO2 analog output signal type is active.

When 04-19=0 (AO2 is 0~10V) and SW1 on the control board is V, AO2 output signal type is voltage.

When 04-19=1 (AO2 is 4~20mA and SW1 on the control board is I, AO2 output signal type is current.

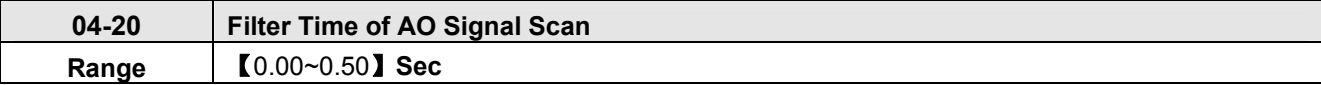

Setting of parameter 04-20 is used for filtering momentary change in analog output signal. When it is enabled, system response will lower down and interference protection will enhance.

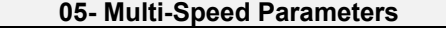

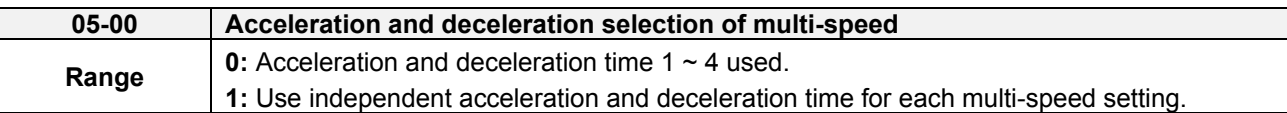

**05-00=0:** Standard Acceleration and deceleration times parameters 00-14 ~ 00-17 / 00-21 ~ 00-24 are used for multi-speed  $0 \sim 15$ .

**05-00=1:** Each multi-speed uses a dedicated acceleration and deceleration time parameters 05-17 ~ 05-48. There are two different modes for acceleration / deceleration timing when 05-00 is set to 1, see time example on the next page.

# **Acceleration time calculation formula**

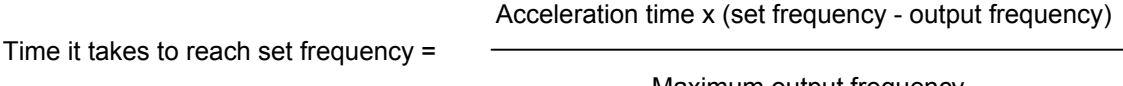

Maximum output frequency

# **Deceleration time calculation formula**

Deceleration time x (output frequency - set frequency)

Time it takes to reach set frequency =

Maximum output frequency

**Maximum output frequency:** Parameter 01-00=F, maximum output frequency set by 01-02, 01-00 ≠ F, maximum output frequency determined by V/F curve selected (50.0 / 60.0 / 90.0 / 120.0 / 180.0).

**Example**:01-00=01 (50Hz (maximum output frequency), 05-02=10 Hz (multi-step speed 0), 05-17=5.0s (Acceleration time), 05-18=20.0 sec. (Deceleration time).

# **Acceleration time calculation formula**

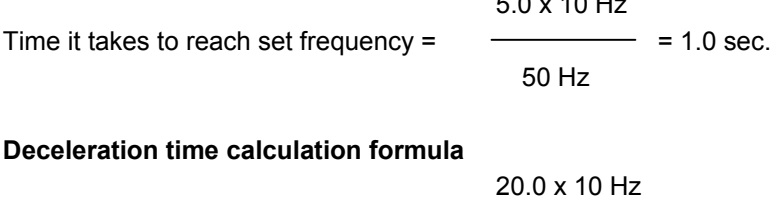

Time it takes to reach set frequency =  $\frac{1}{2}$  = 4.0 sec.

50 Hz

 $5.0 \times 10^{11}$ 

**Example:** Acceleration / deceleration timing when 05-00 is set to 1. In this example the following parameters are set:

**00-02=1** (External Terminal Operation**) 03-00=0** (Terminal S1: Forward /Stop) **03-01=1** (Terminal S2: Reversal /Stop) **03-02=2** (Terminal S3: Speed 1) **03-03=3** (Terminal S4: Speed 2) **03-03=4** (Terminal S5: Speed 3)

\*Speed 1 is required to confirm if AI2 function setting (04-05) is set to 0 (Auxiliary frequency). If 04-05=0, it will make the frequency of speed 1 set to AI2 auxiliary frequency and the value is determined by AI2. If function of speed 1 is generally used, set AI2 to other functions except 0 (the recommended value: set 10 ADD to AI1.)

#### **Acceleration / Deceleration Calculation Mode 1:**

If the run command is cycled on and off, acceleration and deceleration time  $(a \sim f)$  is calculated based on the active speed command as follows:

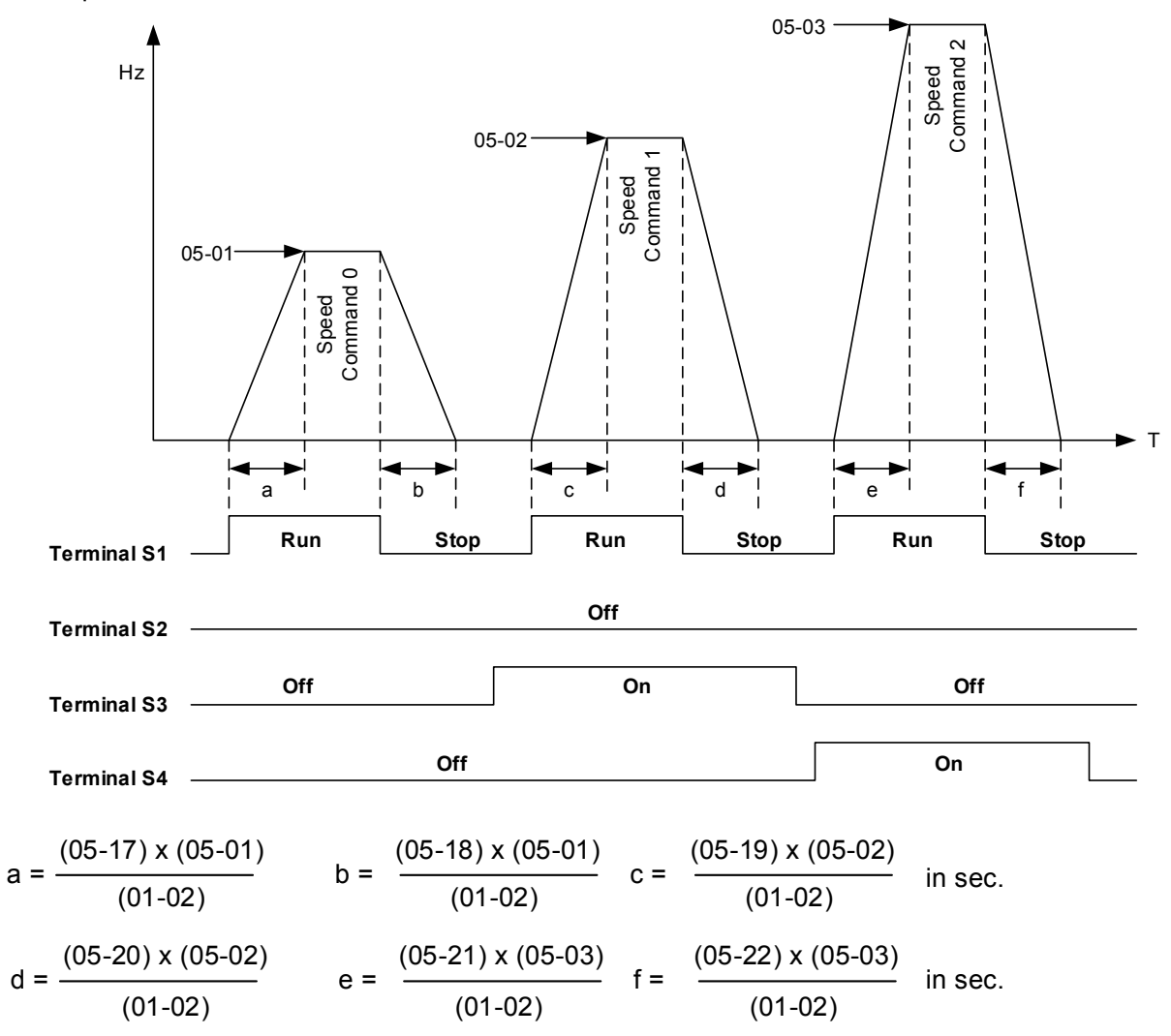

# **Acceleration / Deceleration Calculation Mode 2:**

If the run command is remains on, acceleration and deceleration time ( $a \sim f$ ) is calculated based on the active speed command as follows:

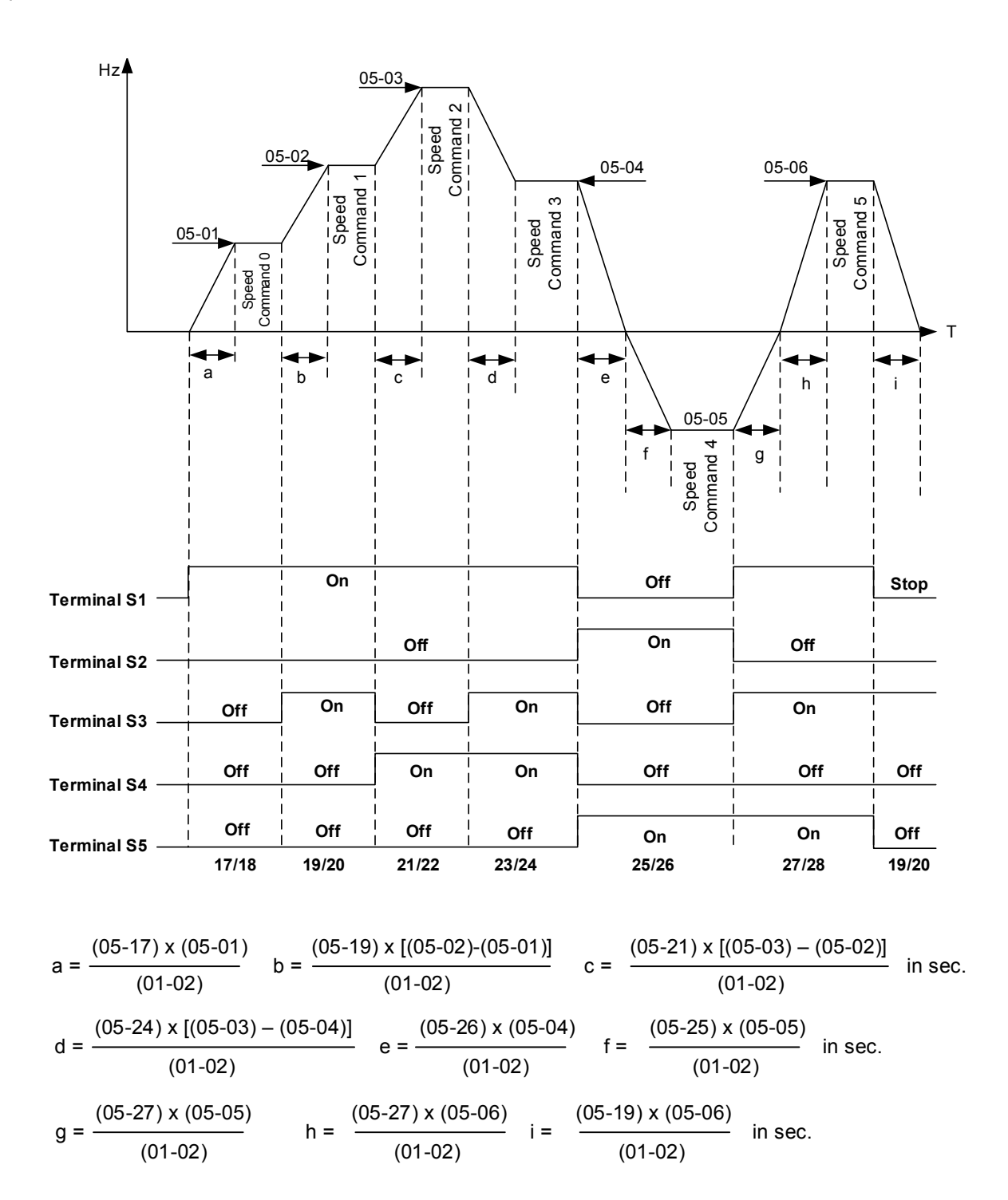

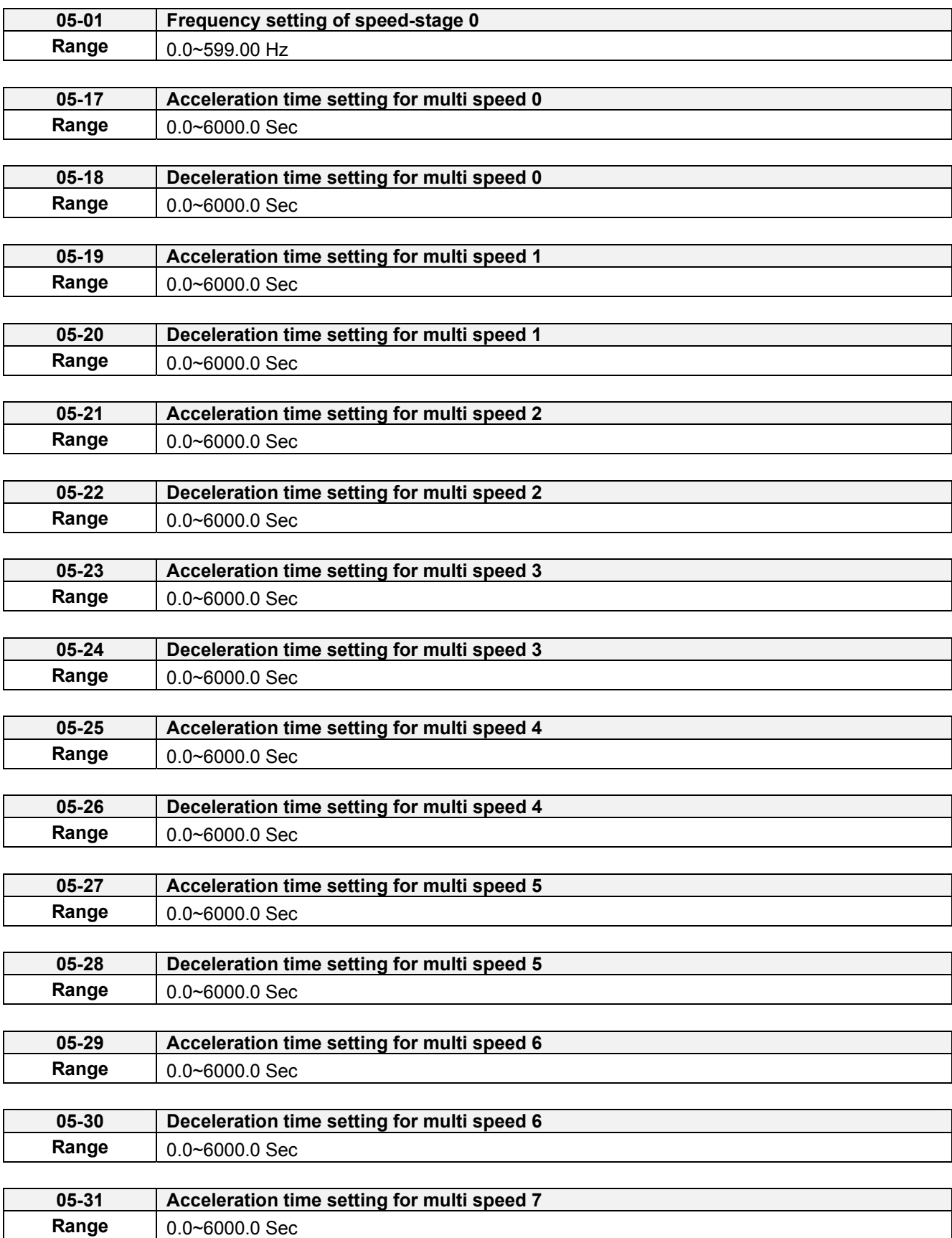

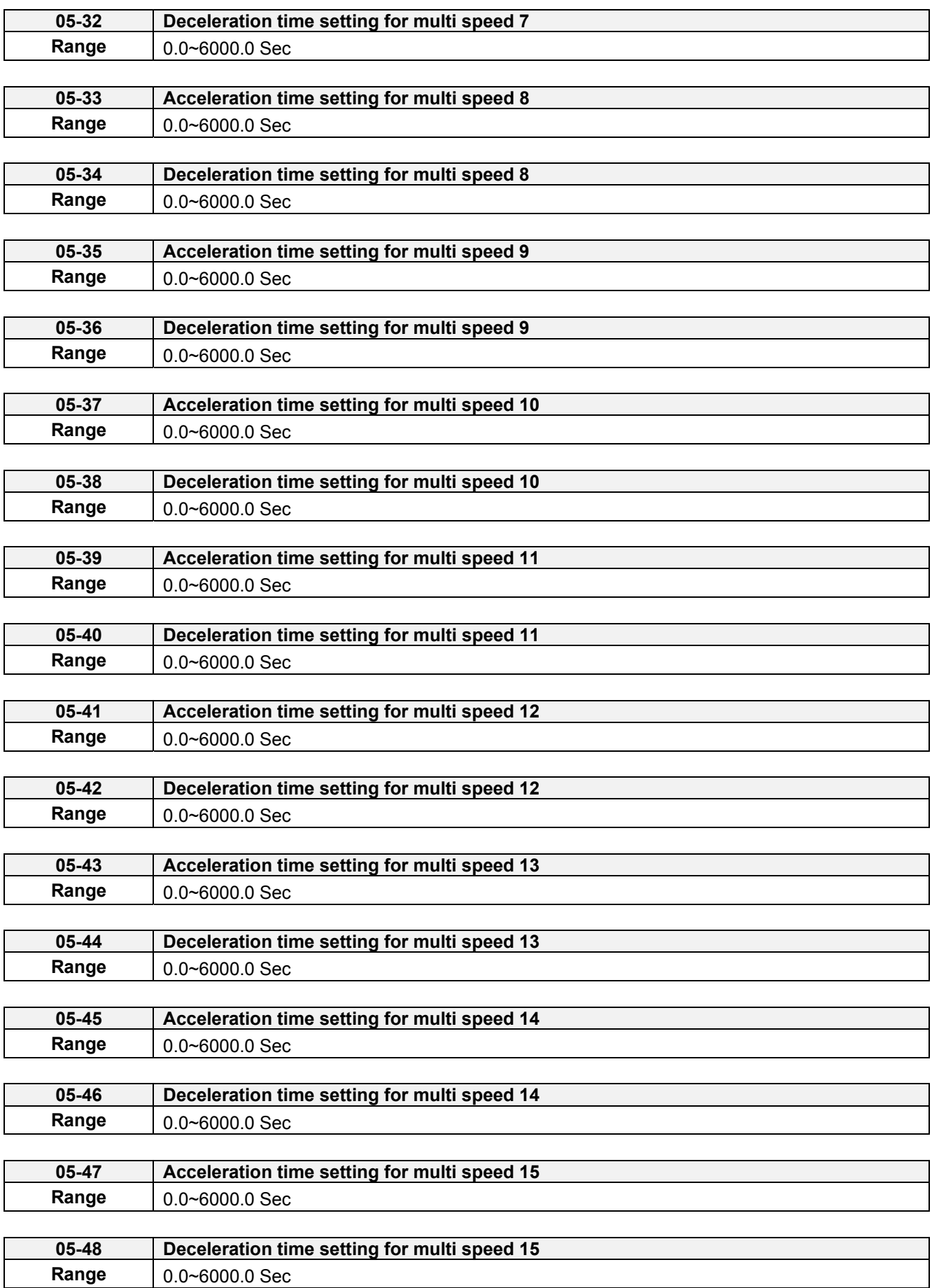

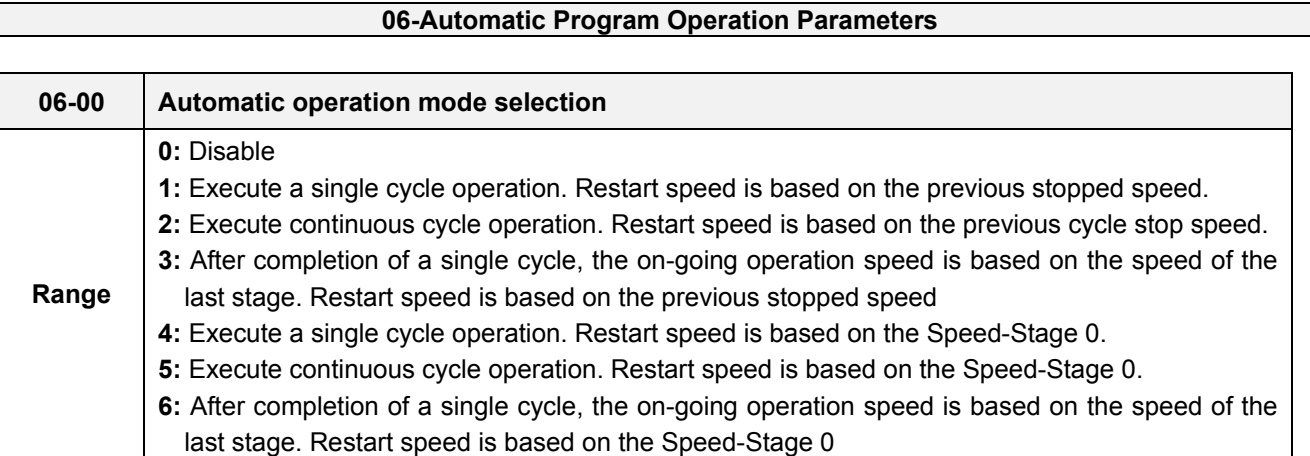

Automatic operation mode uses frequency reference parameters 05-01, 06-01~06-15, operation time parameters 06-16 ~ 06-31 and direction of operation parameters 06-32~06-47.

# **Notes:**

The automatic operation mode is disabled when any of the following functions are active:

- Frequency wobbling function
- PID function

.

When automatic operation mode is active, external multi-step speed reference command 1~4 (03-00~03-05=2~5) is disabled.

**Example 1:** Automatic operation mode - Single cycle

In this example the inverter executes a single cycle and then stops.

# **Parameter Settings:**

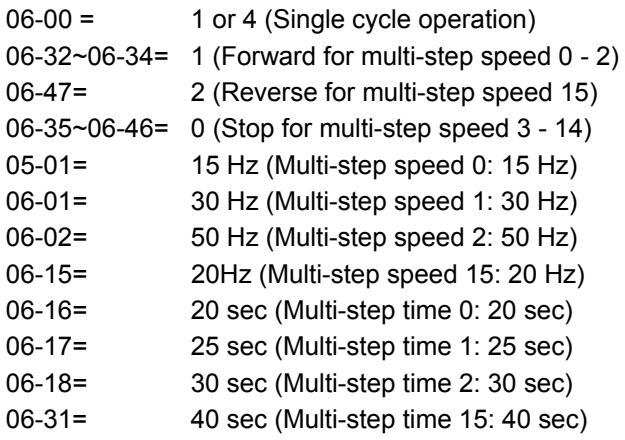

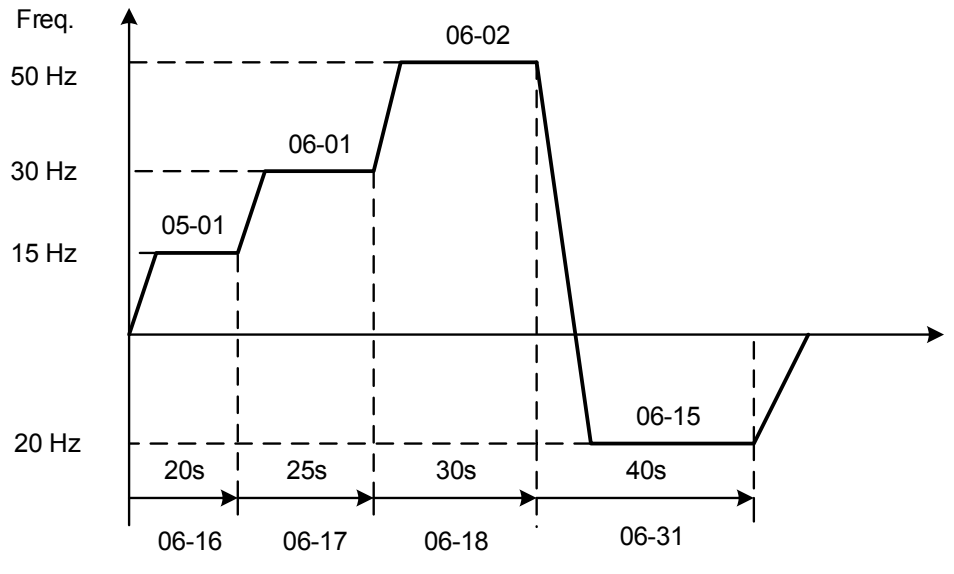

**Figure 4.4.52 Single cycle automatic operation (stop)** 

**Example 2:** Automatic operation mode – Continuous cycle

In this example the inverter repeats the same cycle.

## **Parameter Settings:**

06-00 = 2 or 5 (Continuous cycle operation) 06-01~06-47= Enter the same setting as that of Example 1.

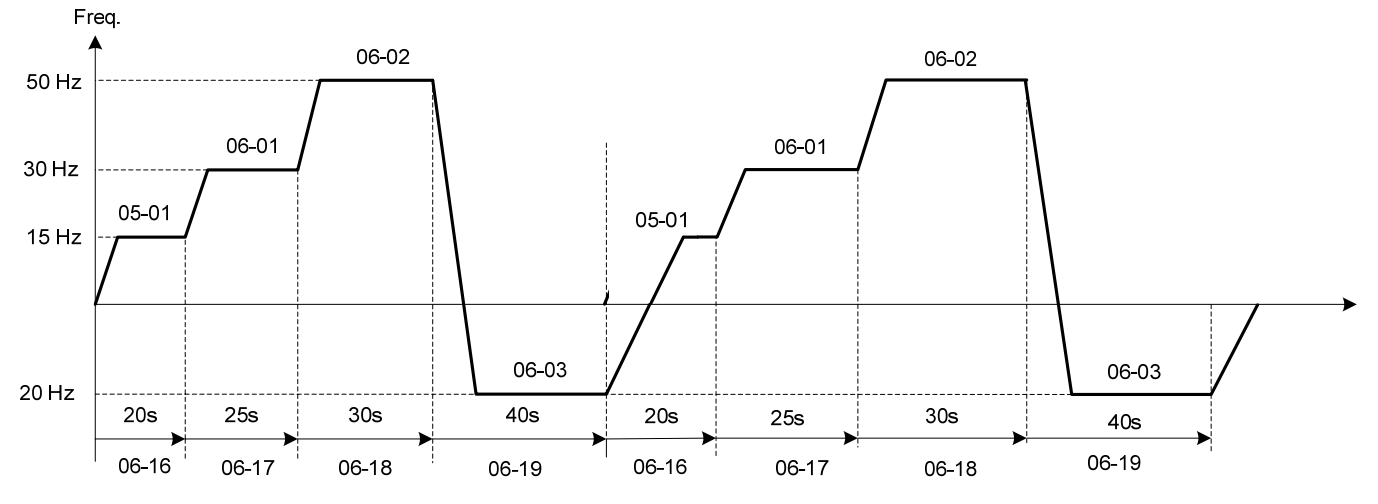

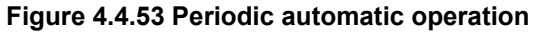

**Example 3:** Automatic operation mode – Single cycle and continue running at last speed of the cycle

In this example the inverter executes a single cycle and continue running at last speed of the cycle.

### **Parameter Settings:**

06-00= 3 or 6 (Single cycle operation) 06-32~06-35= 1 (Forward) 06-36~06-47= 0 Other parameter = Enter same setting as that of Example 1.

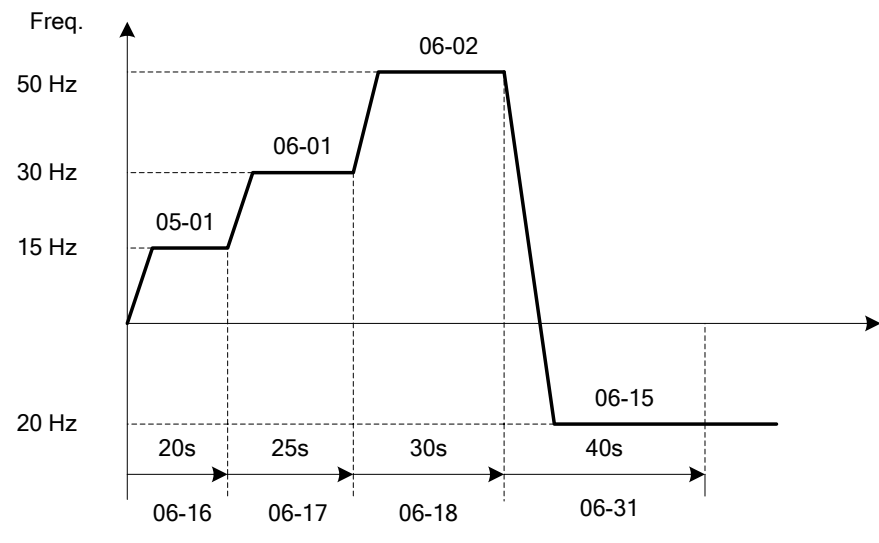

**Figure 4.4.54 Single cycle automatic operation (continuous)** 

06-00= 1 to 3:

After a stop the inverter will restart with the incomplete step when the run command is re-applied.

06-00= 4 to 6:

After a stop the inverter will restart with the first step of the cycle when the run command is re-applied.

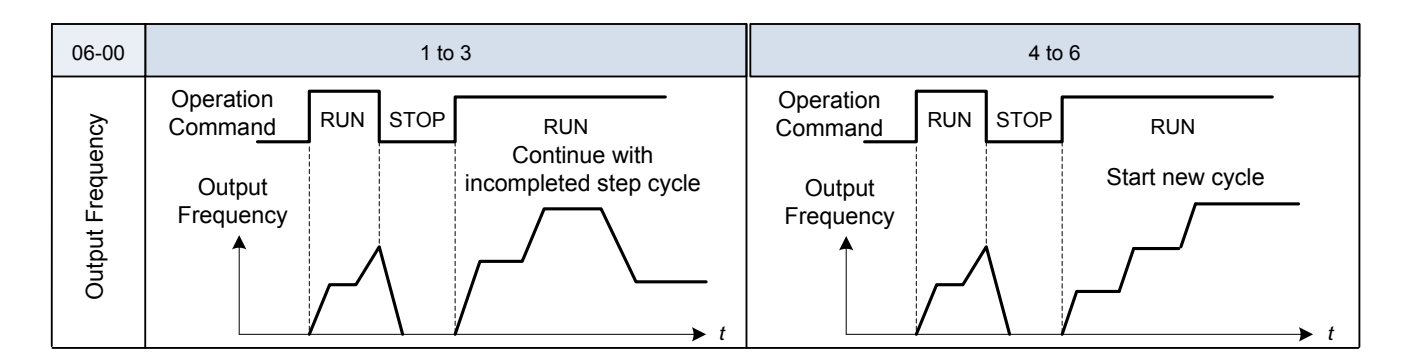

### **Notes:**

- Acceleration/ deceleration time is set with the setting of 00-14 and 00-15 in the automatic operation mode.
- If the setting value of parameters 06-16~06-31 is 0, automatic operation mode is not active.

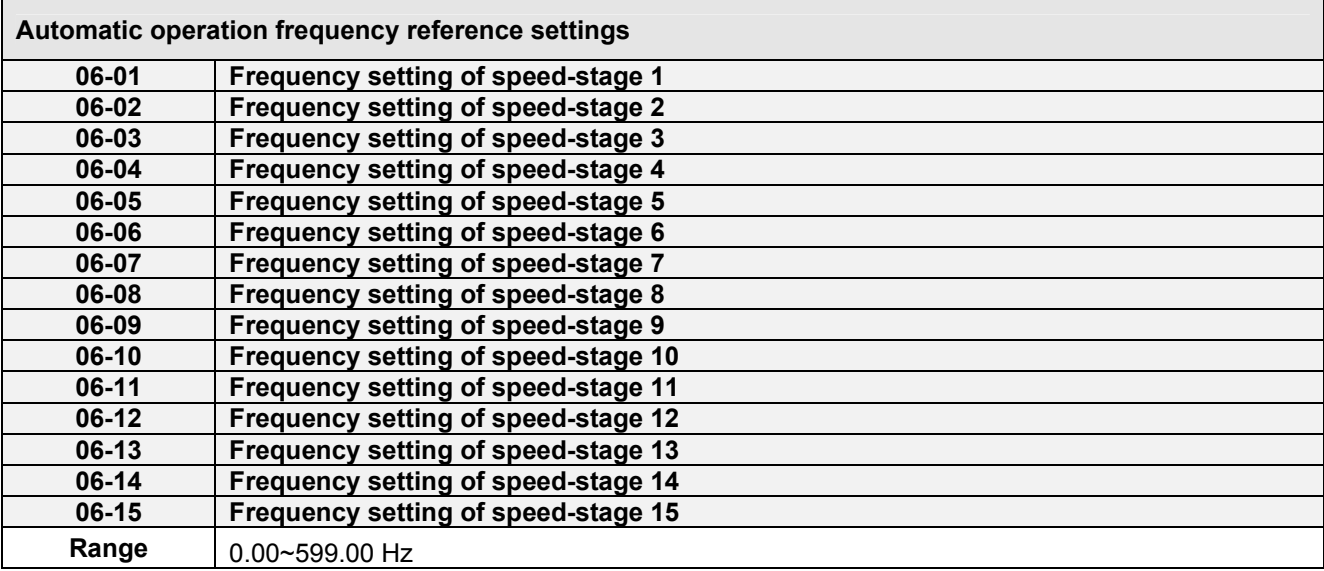

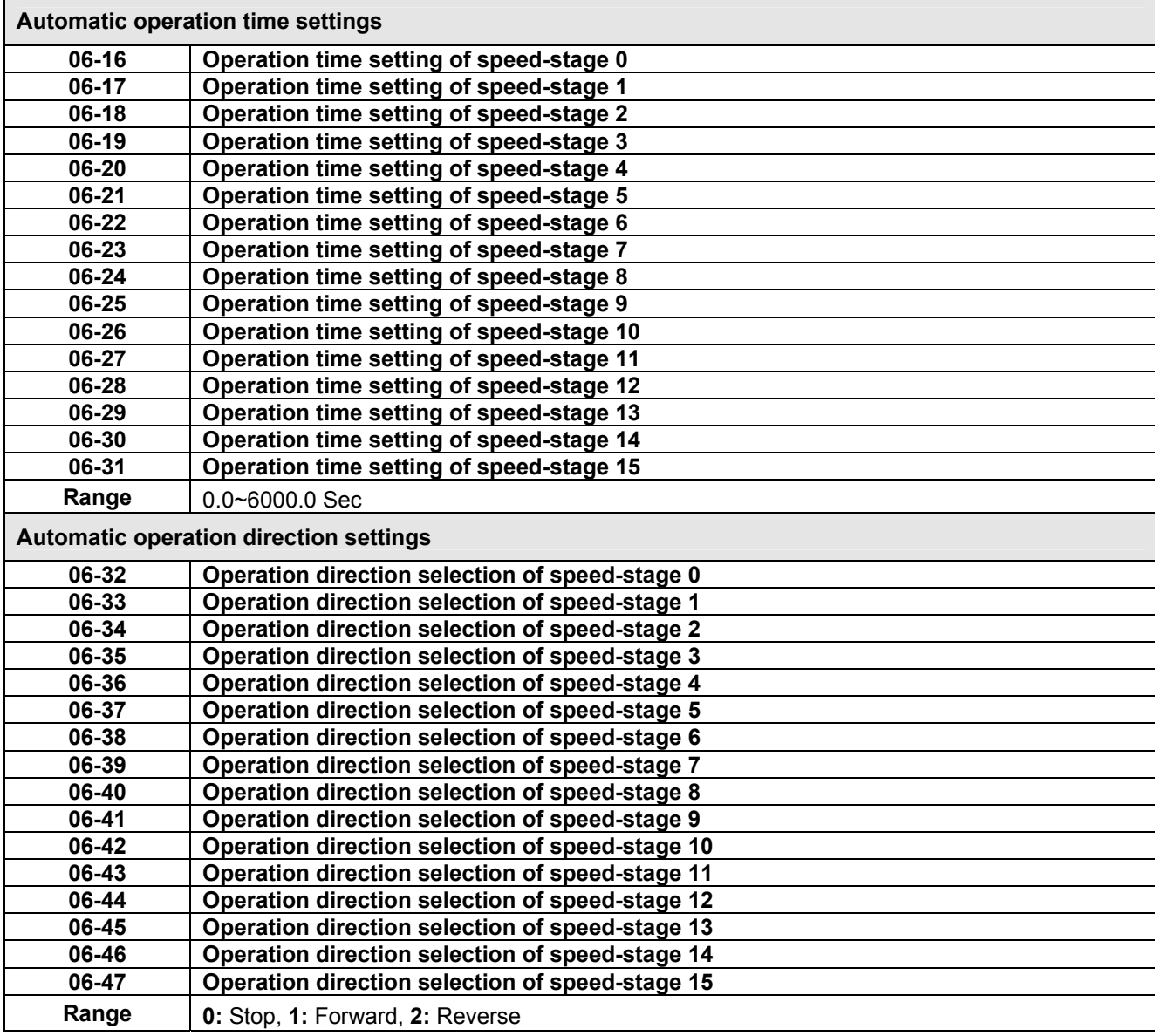

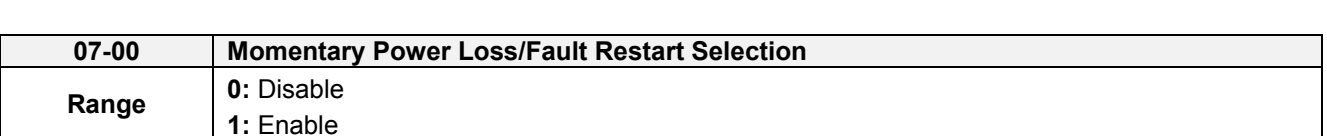

**07- Start/Stop Parameters** 

**07-00=0**: Inverter trips on "UV" fault if power loss time is greater than 8ms. **07-00=1**: Inverter restarts after restarting the power at the momentary power loss.

**Note:** When 07-00=1, inverter restore automatically the motor rotation after restarting the power even if momentary power loss occurs.

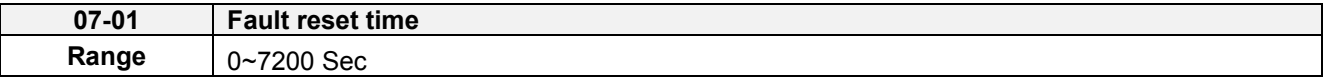

Restart time of momentary power loss is the same as Fault reset time.

07-01 <07-18: Automatic restart time interval is set by minimum baseblock time (07-18).

07-01> 07-18: Automatic restart time interval is set by fault reset time (07-01).

## **Note:**

Automatic restart time interval is time of 07-18 plus 07-01 and delay time of peed search (07-22).

Refer to Figure 4.4.55 for automatic restart interval.

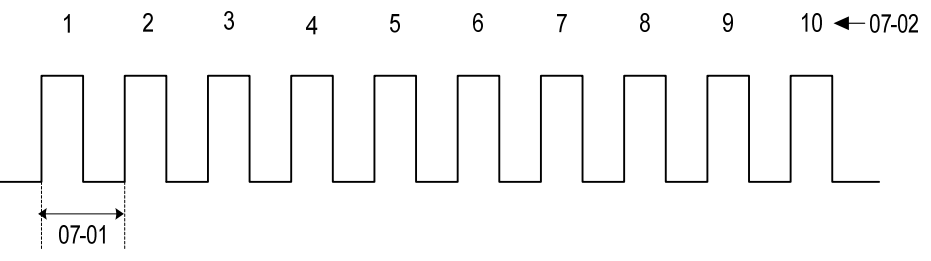

**Figure 4.4.55 Automatic restart interval**

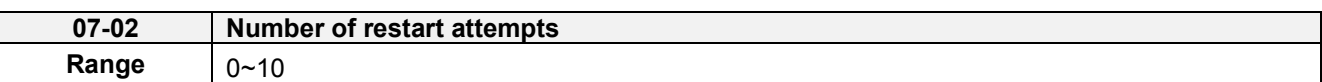

If numbers of fault reset reaches the setting value of 07-02, then inverter stops running. So manual to restart the inverter after eliminating fault causes.

When the automatic restart function is enabled the internal automatic restart attempt counter is reset based on the following actions:

- a) No fault occurs in 10 minutes or longer after the automatic restart
- b) Reset command to clear fault via input terminal or using the keypad (ex: press reset/ $\blacktriangleleft$  key)
- c) Power to the inverter is turned off and back on again

# **Note:**

Multi-function digital output R1A-R1C, R2A-R2C, or optocoupler output can be programmed to activate during an automatic reset attempt, refer to parameter 03-11, 03-12 and 03-28.

# **Automatic restart operation:**

- a) Fault is detected. The inverter turn off the output, displays the fault on the keypad and waits for the minimum baseblock time parameter 07-18 to expire before accepting another run / automatic restart command.
- b) After the minimum baseblock time (07-18) and delay time of speed search have expired, the active fault is reset and a speed search operation is performed. The time between each fault restart attempt is set by parameter 07-01.
- c) When the total number of restart attempts exceed the number of automatic restart attempts set in parameter 07-02, the inverter will turn off the output and the fault contact is activated.

Please refer to Figure 4.4.56 for the automatic restart operation.

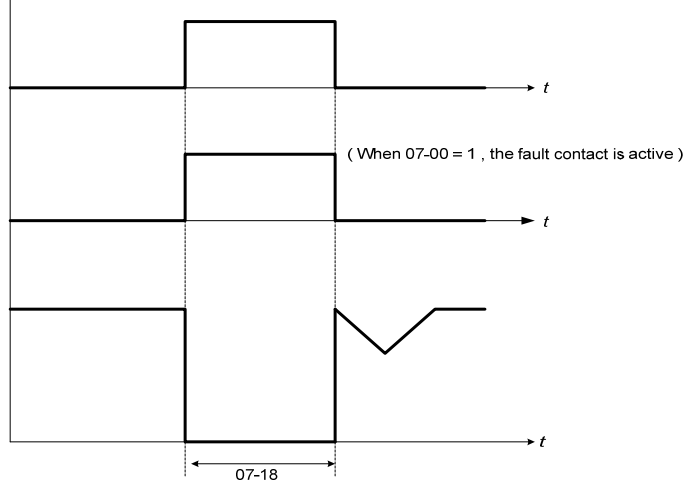

**Figure 4.4.56 Auto-restart operation.**

The automatic restart function is active for the following faults. Please note that when the fault is not listed in the table the inverter will not attempt an automatic restart.

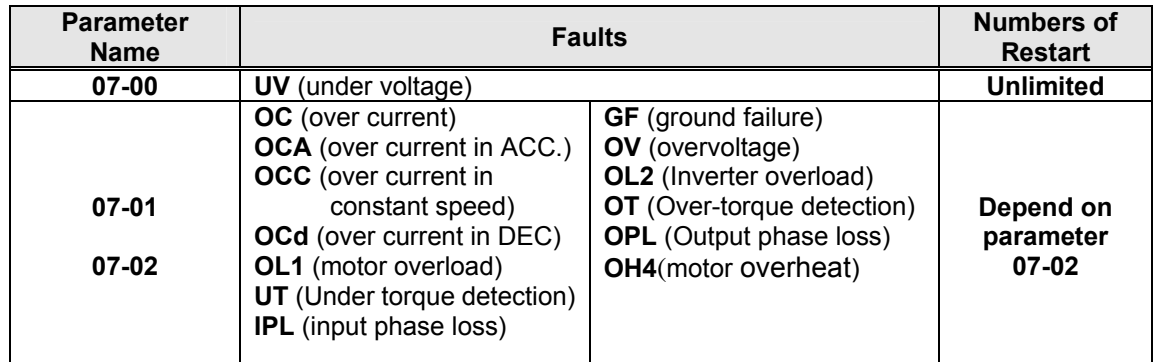

# **Notes:**

- 1. Fault restart function contains momentary power loss restart and auto reset restart.
- 2. Refer to chapter 10 for the details of troubleshooting and fault diagnostics.
- 3. Refer to speed search function (07-19~07-24) for the selection of speed search modes.

# **Note:**

Automatic restart function is only active in the state of no harm to the safety or to the application devices.

# **Warning - Excessively use of the automatic restart function will damage the inverter.**

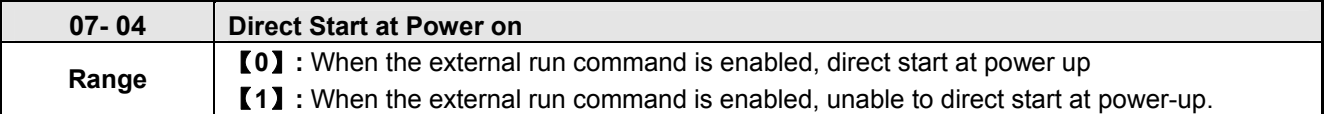

### **07-04=0,**

If operation switch is conducted at power up, the inverter will start automatically.

### **07-04=1,**

If operation switch is not conducted at power up, the inverter is not able to start and the warning signal of STP1 flashes. It is required to turn off the operation switch first, and then make it be conducted to start the inverter.

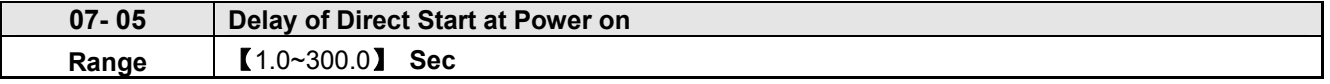

If 07-04=0, it will count the delay time set by 07-05 first when the inverter starts directly at power on. When the delay time is completed, it starts to run.

### !**DANGER**:

**When 07- 04=**【**0**】 **and the external run is set (00-02/ 00-03=1),** 

If the operation switch is conducted at power up, the inverter starts automatically. It is suggested to turn off the power switch and operation switch at power failure to avoid the damage to the user or the machine when the inverter reconnects.

## **Wen 07- 04=**【**1**】 **and the external run is set (00-02/ 00-03=1),**

If the operation switch is not conducted at power up, the inverter is not able to start and the warning signal ofSTP1 falshes. It is required to turn off the operation switch first and the delay time of direct start at power up is completed. Then make it be conducted to start th inverter.

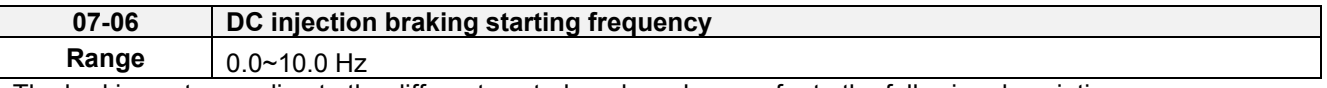

The braking act according to the different control modes, please refer to the following descriptions:

1. Control mode:  $VF \cdot SLV$  and  $SLV2$  (00-00 = 0, 2, 6)

It starts DC injection braking by the time 07-16.Deceleration to stop is according to 07-06 and 07-08. When output frequency is lower than 07-06 in deceleration time, it starts DC injection braking by the time 07-08.

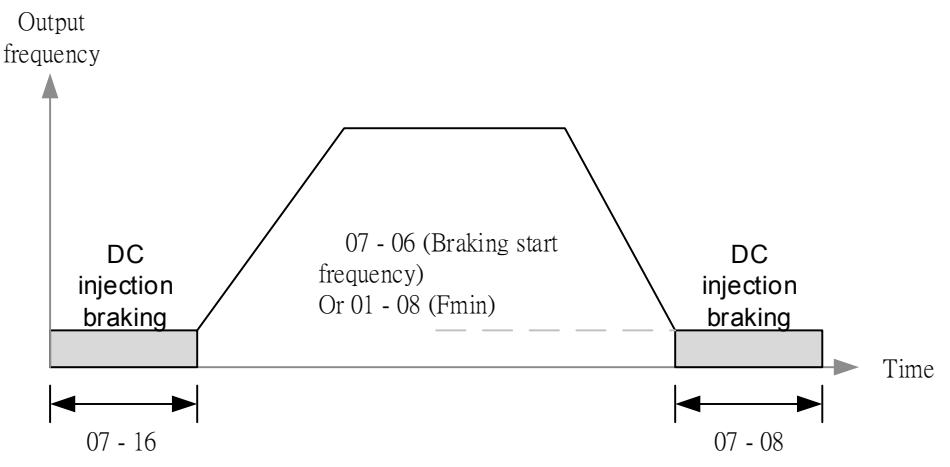

**Figure 4.4.57a VF**、**SLV and SLV2 DC injection braking** 

**Note:** When 07-06 < 01-08, it starts DC injection braking by the setting frequency (01-08)

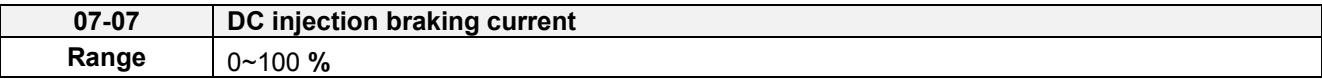

DC Injection braking current as percentage of the inverter rated current. Increasing this level will increase the amount of heat generated by the motor windings. Do not set this parameter higher than the level necessary to hold the motor shaft.

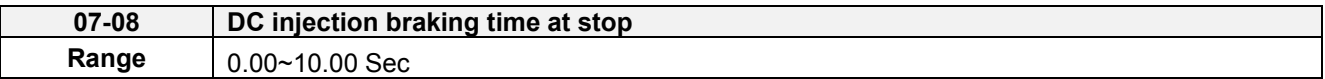

Duration of DC injection braking during a stop operation. DC injection braking at stop is disabled when parameter 07-08 is set to 0 sec.

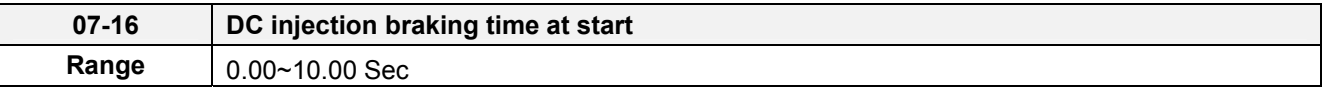

Duration of DC injection braking is during a start operation. DC injection braking at start is disabled when parameter 07-16 is set to 0 sec.

# **DC Injection Braking Operation**

When DC Injection braking is active DC voltage is applied to the motor, increasing the braking current and resulting in an increase in the strength of the magnetic field trying to lock the motor shaft.

To enable DC injection braking during a start operation set the DC injection braking current (07-07) and the DC injection braking time (07-16) at start to a value greater than 0. DC injection braking at start can be used to prevent "wind milling effect" in fan applications.

To enable DC injection braking during a stop operation set the DC injection braking current (07-07) and the DC injection braking time at stop (07-08) to a value greater than 0.

# **Notes:**

- When parameter 07-16 is set to 0 sec (DC injection braking off). the inverter will start from the minimum output frequency.

- Increasing the DC braking time (07-08, 07-16) can reduce the motor stop time.

- Increasing the DC braking current (07-07) can reduce the motor stop time.
- During stop operation: If the DC braking start frequency < minimum output frequency (01-08), DC braking is activated when the output frequency reaches the minimum output frequency level.

For DC braking operation, please refer to Figure 4.4.57.

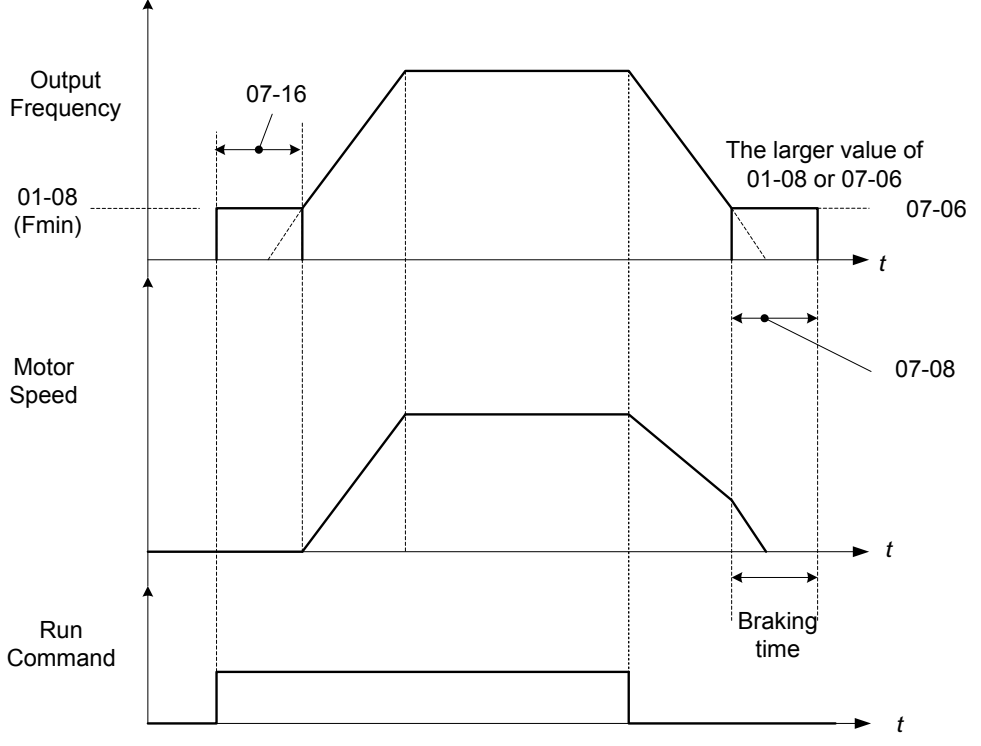

**Figure 4.4.58 DC braking operation** 

DC braking operation can be controlled via any one of the multi-function input terminals (03-00 to 05) function 33. Refer to figure 4.4.58 for DC braking operation.

DC braking current can be controlled via the multi-function analog input (04-05) function 5. Refer to Figure 4.4.44.

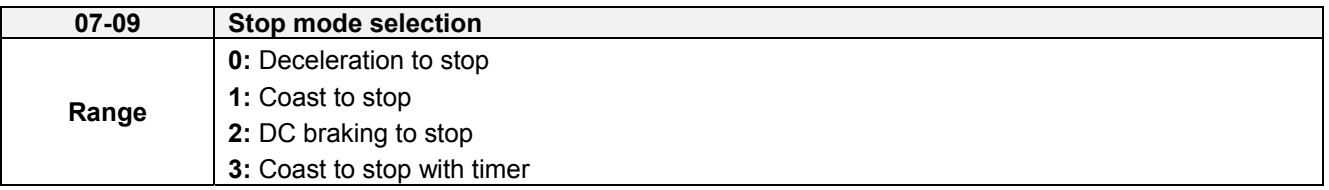

When a stop command is issued the inverter stops according to the stop mode selected. There are four types of stop modes,

# **07-09=0:** Deceleration to stop

When a stop command is issued, the motor will decelerate to the minimum output frequency (01-08) Fmin and then stop. Deceleration rate depends on the deceleration time (factory default: 00-15).

When the output frequency reaches the DC braking stop frequency (07-06) or the minimum output frequency (01-08), DC injection braking is activated and the motor stops.

Output frequency when stop command is issued

Deceleration time =  $\frac{1}{2}$  =  $\frac{1}{2}$  =  $\frac{1}{2}$  =  $\frac{1}{2}$  =  $\frac{1}{2}$   $\frac{1}{2}$  =  $\frac{1}{2}$   $\frac{1}{2}$  =  $\frac{1}{2}$   $\frac{1}{2}$   $\frac{1}{2}$  =  $\frac{1}{2}$   $\frac{1}{2}$   $\frac{1}{2}$  =  $\frac{1}{2}$   $\frac{1}{2}$   $\frac{1}{2}$   $\frac{1}{2}$  =  $\frac{$ 

Maximum output frequency  $F_{\text{max}}$  (01-02)

**Note:** S curve setting will add to the overall stop time

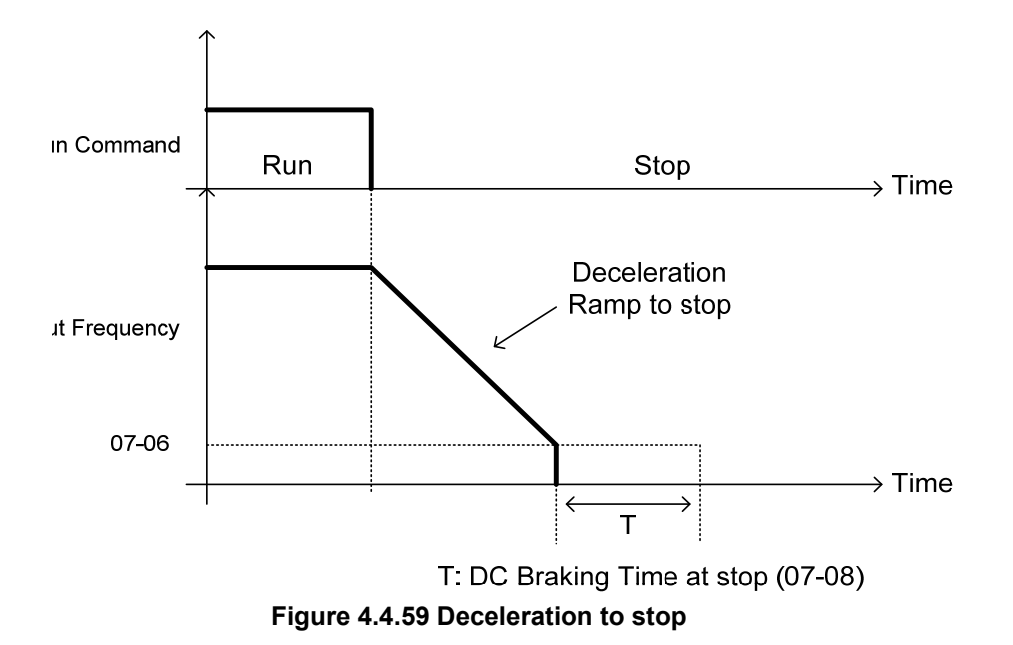

**07-09=1:** Coast to stop

When a stop command is issued, the motor will coast to a stop. Stop time depends on motor load and friction of the system.

The inverter waits for the time set in the minimum baseblock time (07-18) before accepting the next run command.

In SLV mode (00-00=2) the speed search function is automatically enabled upon the next run command.

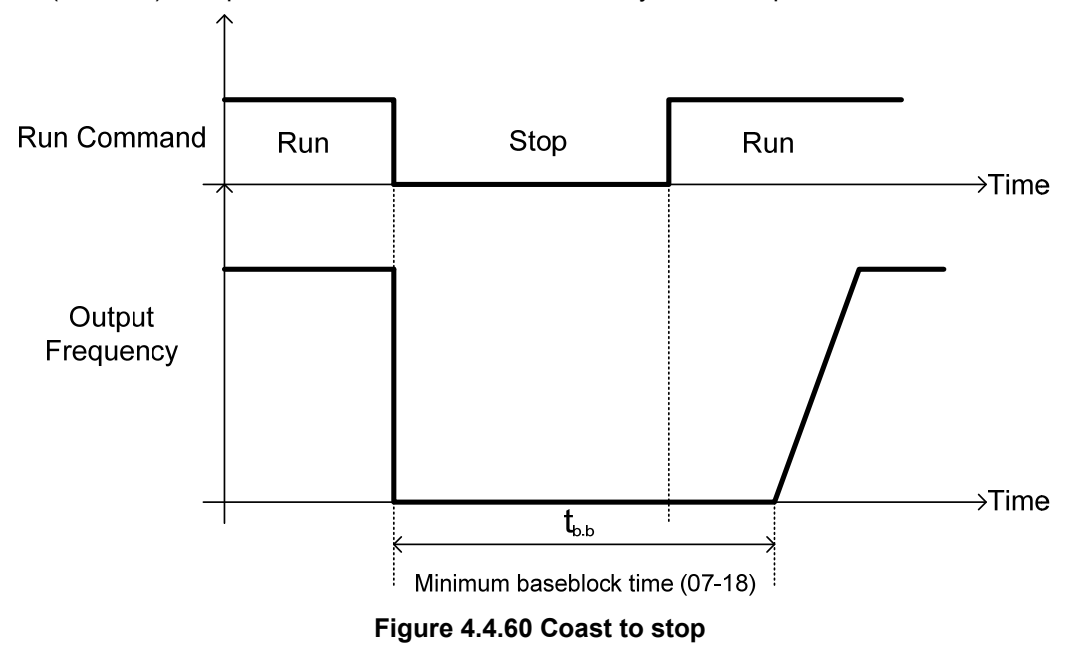

**07-09=2:** DC braking to stop

When a stop command is issued, the inverter will turn off the output (Baseblock) and after the minimum Baseblock time (07-18) has expired activate DC braking (07-07). Refer to Figure 4.4.61.

The DC braking time (tocos) of Figure 4.4.61 is determined by the value of 07-08 (DC Braking start time) and the output frequency at the time the stop command was issued.

> (07-08) x 10 x output frequency  $t$ <sub>DCDB</sub>  $=$ Fmax (01-02)

Note: Increase the minimum Baseblock time (07-18) in case an Overcurrent trip occurs during the DC braking. Output

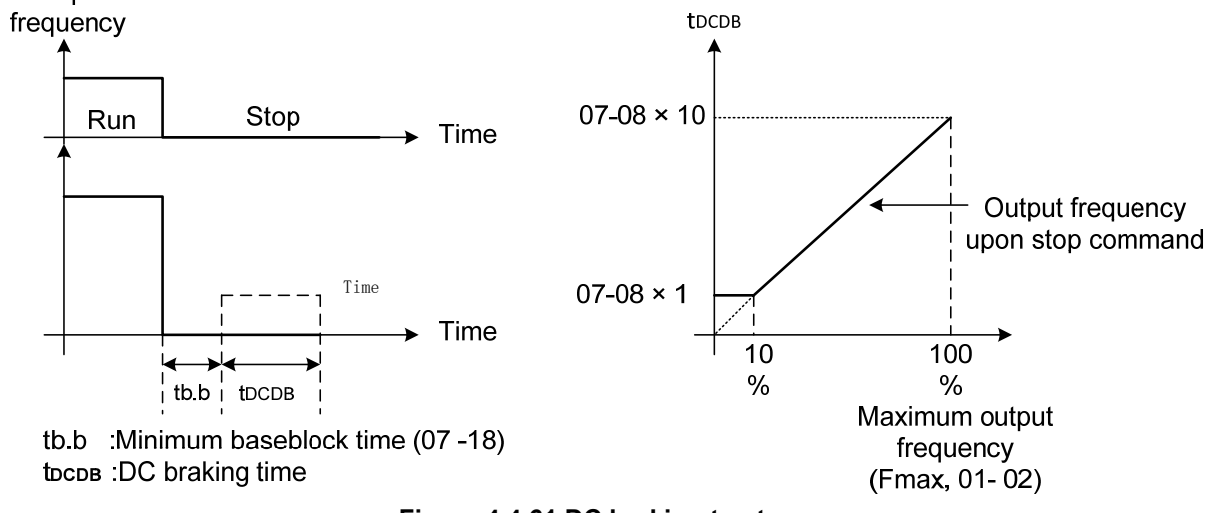

**Figure 4.4.61 DC braking to stop** 

**07-09=3:** Coast to stop with timer

When a stop command is issued the motor will coast to a stop after the minimum Baseblock time (07-18) has expired. The inverter ignores the run command until the total time of the timer has expired.

The total time of the timer is determined by the deceleration time (00-15, 17, 22 or 24) and the output frequency upon stop. Refer to Figure 4.4.62

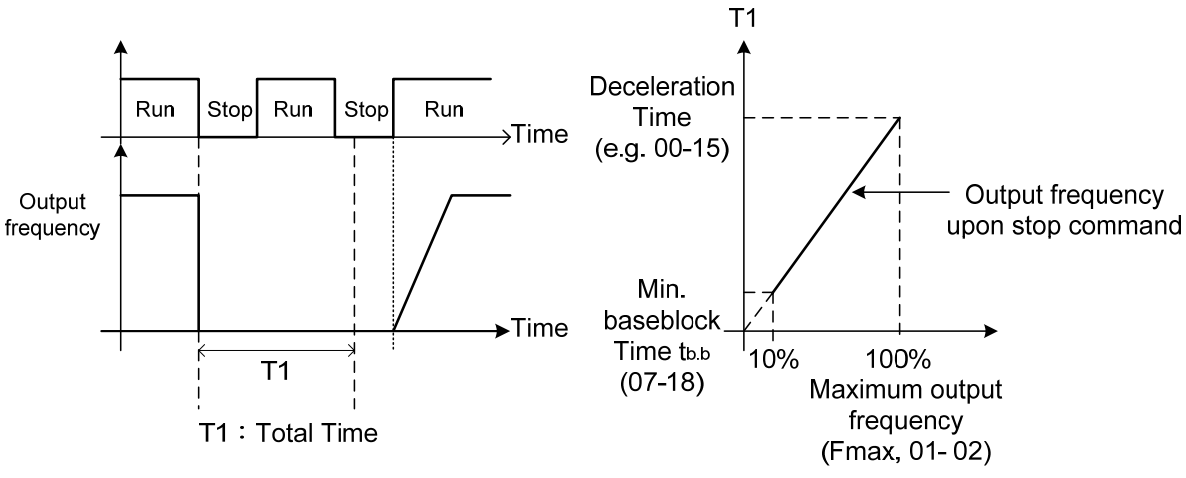

**Figure 4.4.62 Coast to stop with timer** 

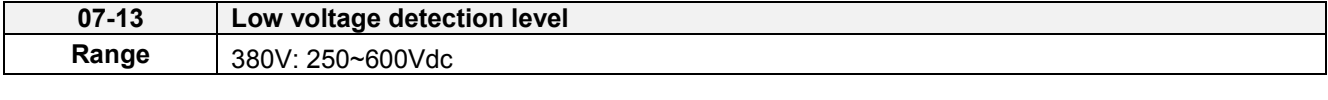

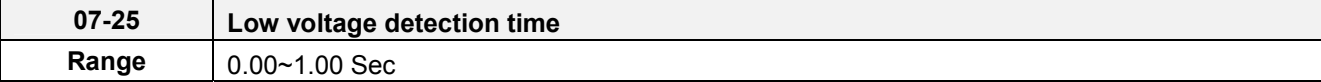

Adjust the 07-13 voltage level from from250 to 600 Vdc (380V class).

When the AC input voltage is lower than the 07-13 value (07-13/ 1.414 = AC voltage detection level) for the time specified in 07-25 the low-voltage error "UV" will displayed. If 07-25 = 0.00 sec., the UV error will be displayed immediately.

Set preventive measures:

- The inverter input voltage will limit the output voltage. If the input voltage drops excessively, or if the load is too big, the motor may stall.
- If the input voltage drops below the value set in 07-13 then the output is turned off momentarily. The inverter will not automatically start when power is restored.

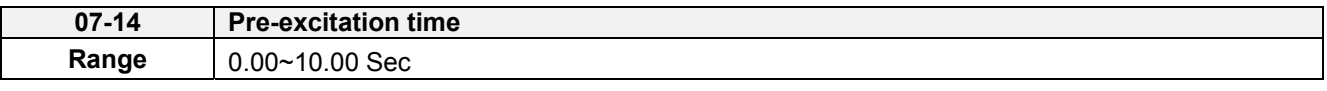

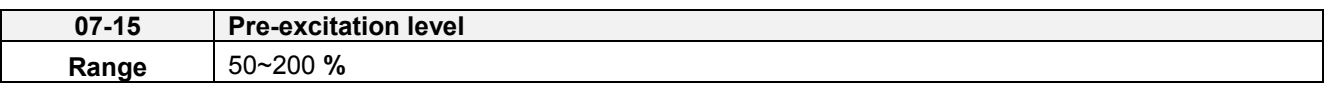

If a high starting torque is required for the application, especially for a large horsepower motors, the pre-excitation operation can be used to pre-flux (magnetize) the motor.

### **Pre-excitation time (07-14)**

When an operation command (forward or reverse) is activated, the inverter will automatically start pre-excitation based on the time set in parameter 07-14.

The time for the flux to reach 100% is a function value of motor's electrical time constant (See figure 4.4.63).

Electrical time constant (quadratic by-pass circuit time constant) can be calculated by motor parameter setting (group 02)

Electrical time constant T2=

Motor leakage inductance (02-17) + motor mutual inductance (02-18) Motor rotor resistance (02-16)

Set the pre-excitation time (07-14) based on the electrical time constant T2

# **Pre-excitation initial level (07-15)**

Use the pre-excitation initial level (07-15) to provide a higher excitation current during the pre-excitation time (07-14), which will increase the speed and stability for motors.

In order to quickly magnetize the motor, reduce the pre-excitation time (07-14) and set the pre-excitation level (07-15) to a high level.

If 07-15 is set greater than 100%, providing a high excitation current during the pre-excitation time (07-14), motor's magnetization time is shorted. When the setting reaches 200%, magnetization is reduced by roughly half.

A high pre-excitation level (07-15) might result in excessive motor sound during pre-excitation.

When the flux reaches 100%, pre-excitation current reverts back to 100% and pre-excitation is completed.

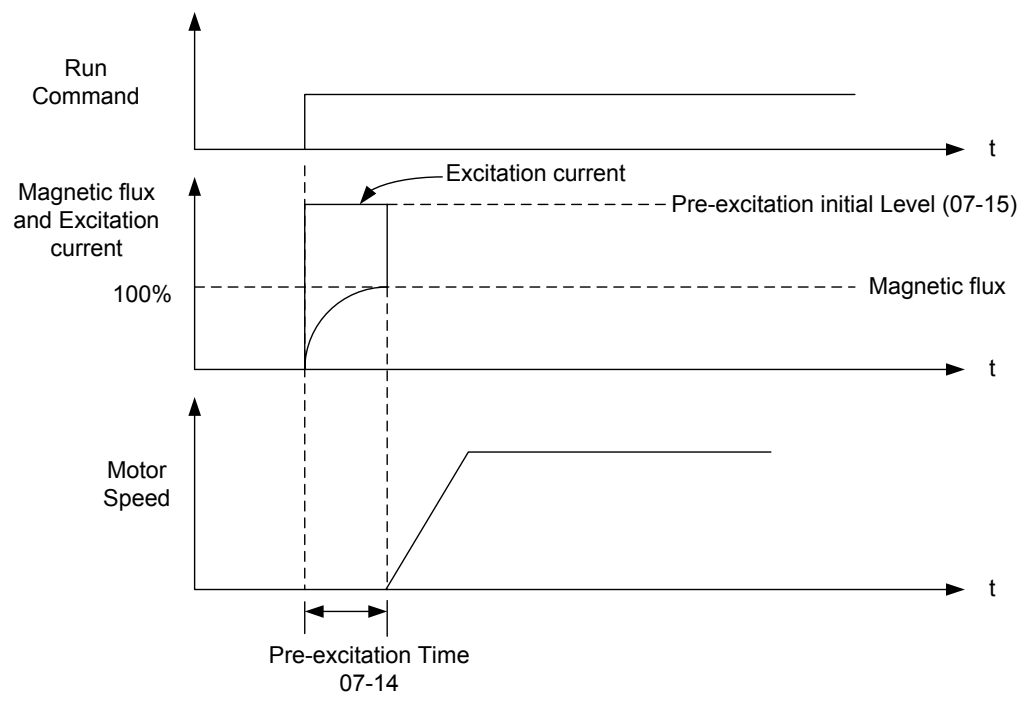

**Figure 4.4.63 Pre-excitation operation** 

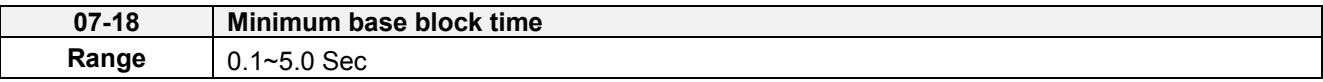

In case of a momentary power failure, the inverter continues to operate after the power has been restored when parameter 07-00 is set to 1. Once the momentary power failure is detected; the inverter will automatically shut down the output and maintain B.B for a set time (07-18).

It is expected that after the minimum base block time has expired the residual voltage to be almost zero.

When the momentary power failure time exceeds the minimum base block time (07-18), the inverter will automatically perform a speed search upon return of power. Refer to the following figure 4.4.64.

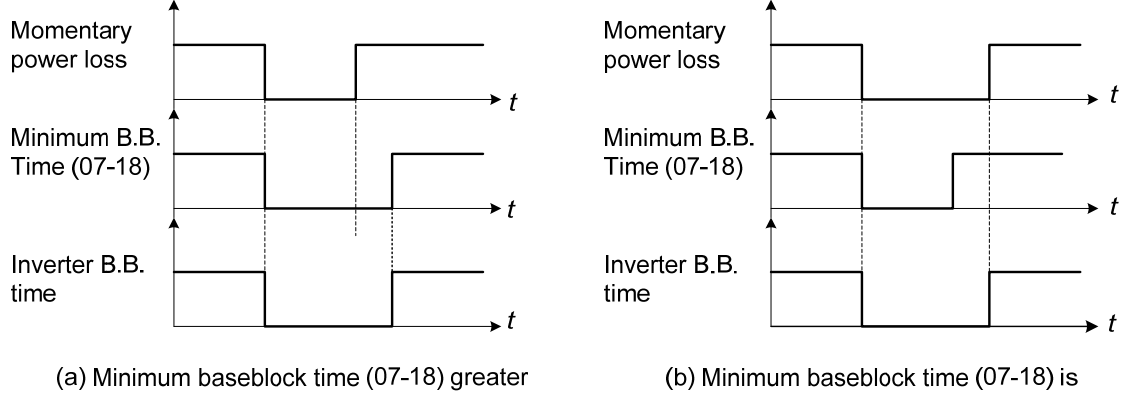

than momentary power loss time

shorter than momentary power loss time

# **Figure 4.4.64 Minimum B.B time and momentary power loss time**

Minimum base block time (07-18) is also used to for the DC braking function in combination with speed search as follows:

- Set the minimum base block time required (07-18).
- Execute speed search or DC braking function.
- Increase minimum Baseblock time if over-current "OC" condition occurs.
- After speed search is completed, normal operation continues.

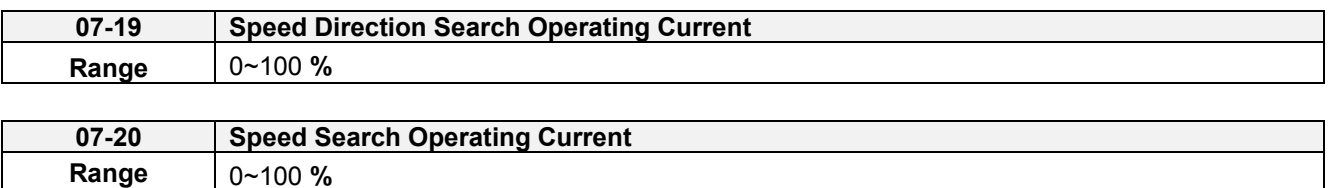

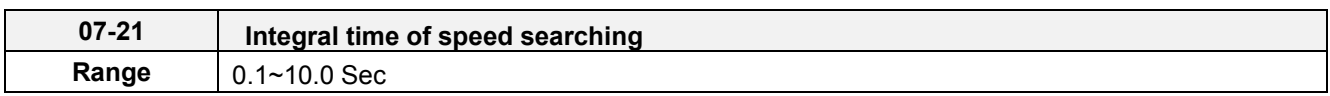

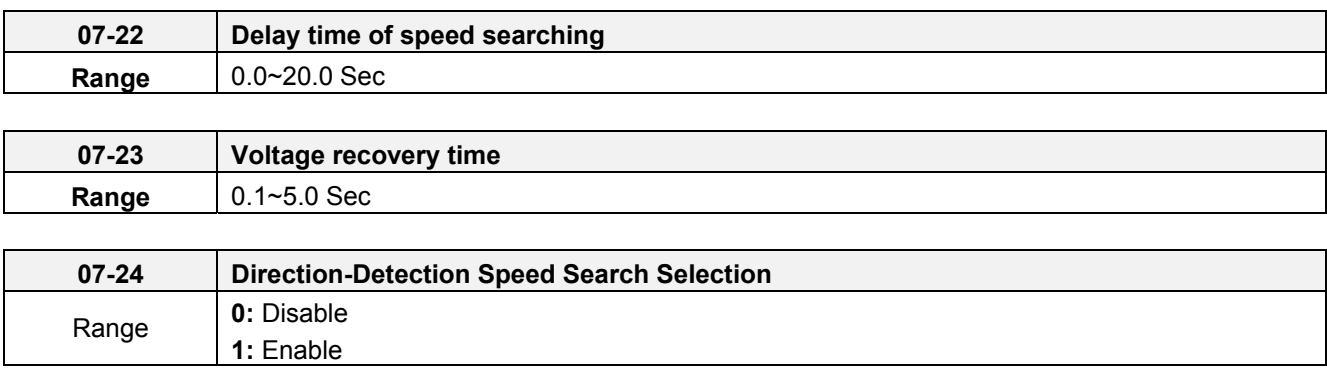

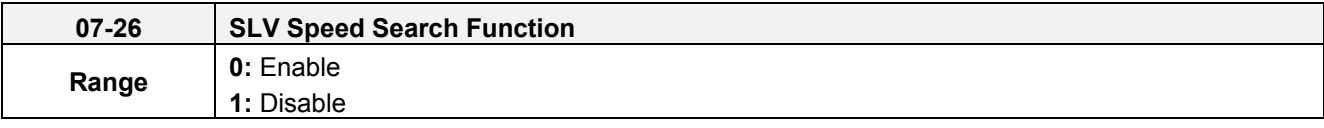

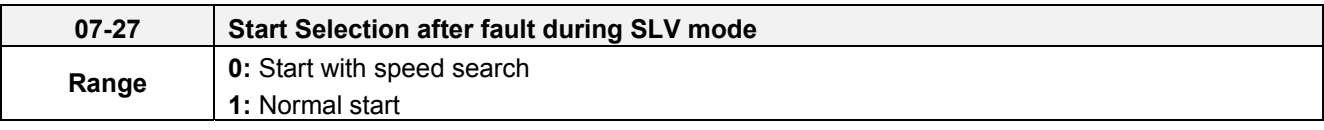

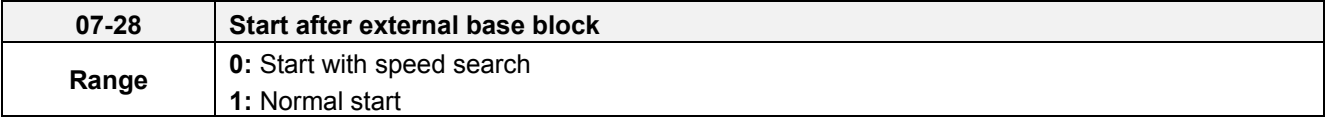

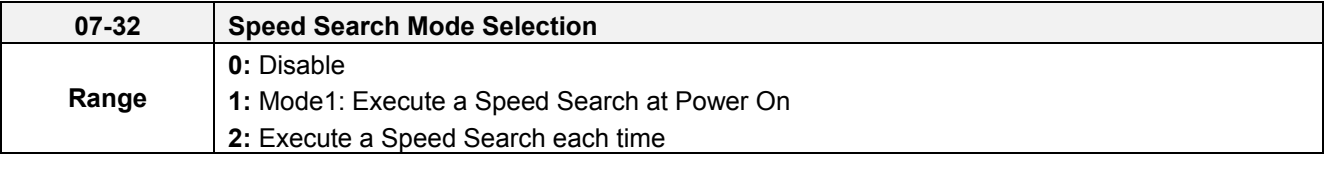

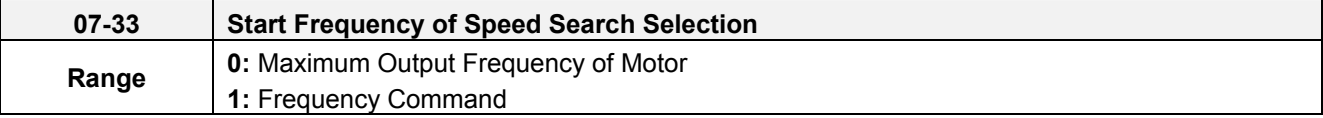

Speed search function is used to find the speed of a coasting motor and continue operation from that point. The speed search function is active after a momentary power loss.

# **Speed Search from Multi-function digital inputs**

Set the multi-function digital input to external speed search command 1 or 2. External speed search command 1 (value = 19) and 2 (value = 34) cannot be set at the same time, otherwise "SE02" (digital input terminal error) warning occurs.

Speed search function must be enabled before applying the run command to ensure proper operation. See relay logic in figure 4.4.65.

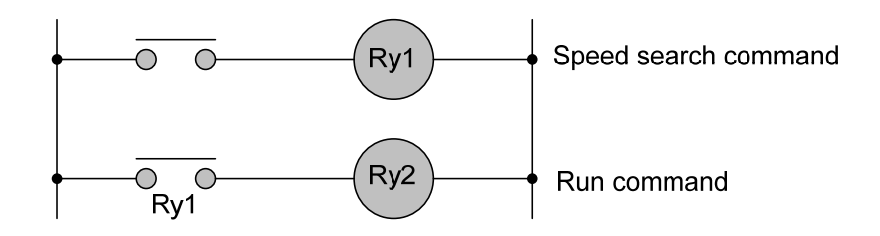

# **Figure 4.4.65 Speed search and operation commands**

# **Notes: Speed Search Operation**

- The speed search cannot be used when the motor rated power is greater than the inverter rated power.
- The speed search cannot be used when the motor rated power is two inverter sizes smaller than the inverter currently used.
- The speed search cannot be used in combination with a high-speed motor.
- If speed search function is used and the control mode is in V / F mode, it is necessary to perform a static auto-tune.
- If speed search function is used and the control mode is in SLV mode, it is necessary to perform a rotational auto-tune. Perform a static auto-tune when using long motor leads.

Speed search uses current detecting. Use parameter 07-24 to select detection direction.

# **07-19: Speed Direction Search Operating Current**

- Used in bidirectional speed search only (07-24 = 1).
- Set bidirectional current level.
- Increase value if speed search is not successful at low speeds (above 5Hz) **Note:** If value is too high may cause DC braking effect.

# **07-20: Speed Search Operating Current**

- Can be used for bidirectional (07-24 = 1) or unidirectional (07-24 = 0) speed search.
- Sets speed search current Level.
- The set value must be lower than the excitation current (02-09) and must equal to the no-load current. If the no-load current is unknown it is recommended to set value at 20%.
- Excessive speed search current will cause inverter output to saturate.
- It is recommended to use speed search in case of a momentary power loss. Increase the minimum base block time (07-18) in case of an over-current condition.

# **07-21: Integral time of speed searching**

- Can be used for bidirectional (07-24 = 1) or unidirectional (07-24 = 0) speed search.
- Set the integral time during speed search.
- If OV occurs, increase the set value to increase the speed search time. Decrease the value if a quick start is required

# **07-22: Delay time of speed searching**

- Use delay time when using a contactor on the inverter output side.
- The inverter speed search starts after the delay time expires.

- Speed search delay time is disabled when set to 0.0 sec.  $(07-22 = 0.0)$ 

## **07-23: Voltage recovery time**

- Sets the voltage recovery time.
- Sets the time for the inverter to restore the output voltage from 0V to the specified V/f level after speed search function is completed.

## **07-24: Direction-Detection Speed Search Selection**

**0:** Disable Direction-Detection Speed Search

Speed search is executed using speed search operating current defined in parameter 07-20. In case speed search is not successful (e.g. motor speed is too low) a speed search time-out warning is displayed. Set 07-19 to value greater than 0 to enable DC braking at speed search if a time-out occurs frequently.

## **1:** Enable Direction-Detection Speed Search

At start the current controller will send a step current to the motor (07-19) to determine the motor direction. Once direction is determined the current controller will perform a speed search using speed search operating current defined in parameter 07-20. Speed search is executed after a momentary power loss (external speed search command 2, 03-00 to 03-05 = 34) or from max. frequency (external speed search command 1, 03-00 to 03-05 = 19). Speed search direction will follow the speed command.

## **07-26:** SLV Speed Search Function

- In SLV mode (00-00 = 2) set the stop mode to the coast stop (07-09 = 1) or to the coast to stop with timer (07-09 = 3). After a stop command is issued (coast to stop or coast to stop with times) the speed search function is automatically activated for the next start.
- **0: Enable** (No mechanical brake is installed)
- **1: Disable** (Mechanical brake is installed)

# **07-27: Start Selection after fault during SLV mode**

**0: Speed search start:** Speed search is executed after a fault in SLV mode.

**1: Normal start:** Speed search is not enabled.

**Note:** Set the parameter to 1 (normal start) after a fault has occurred and a mechanical brake is used to stop the motor.

- **07-28:** Start after external Baseblock
- **0: Speed search start:** Speed search is executed after base block is removed.

**1: Normal start:** Speed search is not enabled.

**Note:** Set parameter to 1 for control mode is V/F (00-00 = 0) or SLV mode (00-00 = 2) when the external base block active time is longer than the time the motor needs to come to a complete stop. After the external base

block command is removed the inverter will accelerate from min. frequency. **07-32: Speed Search Mode Selection** 

**0: Disable:** The inverter start to run from the lowest output frequency but it won't limit the other functions of trigger speed search.

**1: Mode1: Execute a Speed Search at Power On**: The inverter executes a speed search at power on when entering first run command. It start the motor from found frequency.

# **07-33: Start Frequency of Speed Search Selection**

**0: Maximum Output Frequency of Motor**: The inverter start speed search from the maximum output frequency of motor.

**1: Frequency Command:** The inverter start speed search from setting frequency command.

## ■ Speed search based on current detection

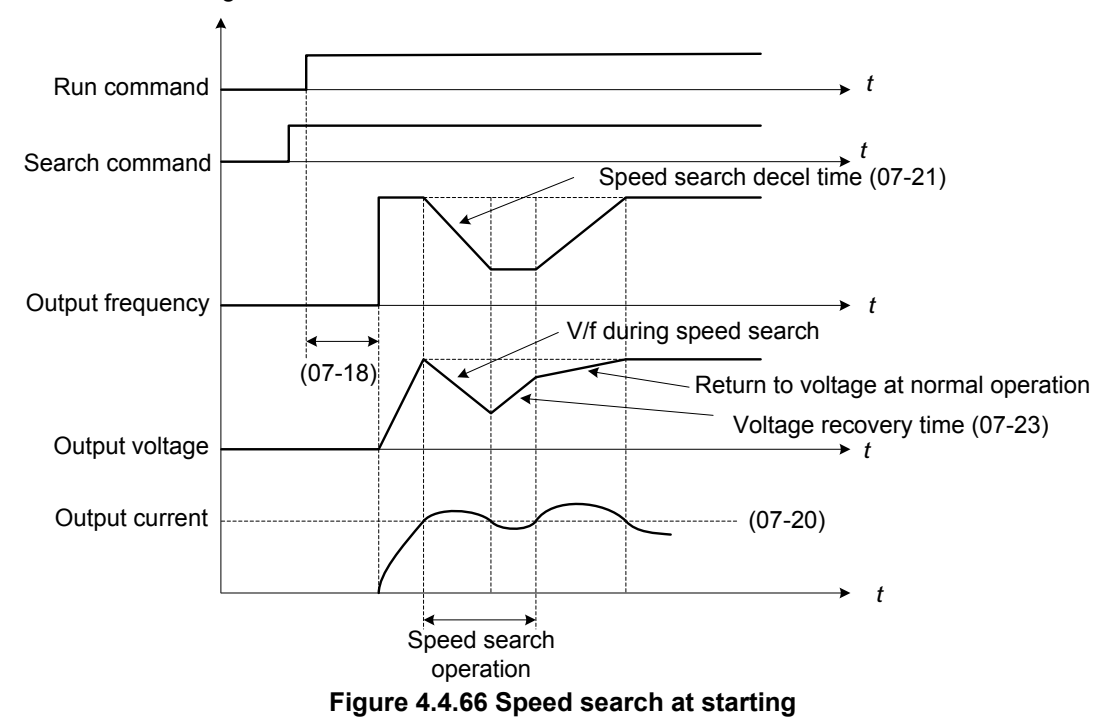

(a) Speed search at starting

(b) Speed search in recovery period of momentary power failure

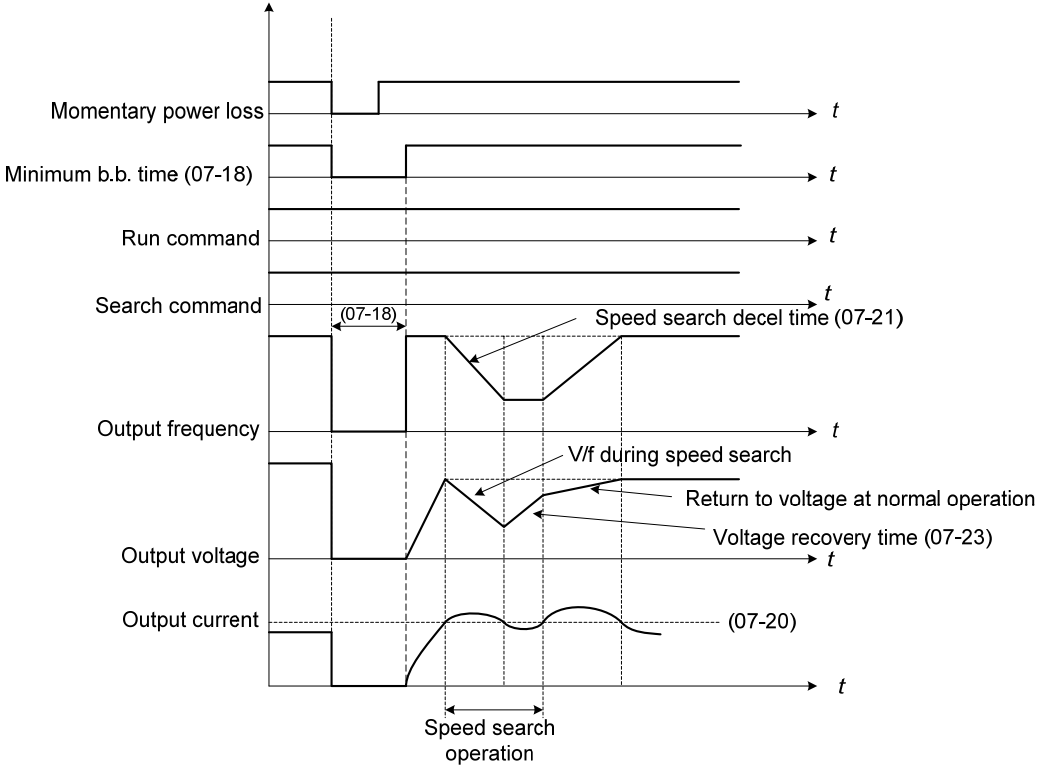

**Figure 4.4.67 Speed search in recovery period of momentary power failure** 

# **Notes:**

If the minimum base block time (07-18) is longer than the momentary power failure time, the speed search starts operation after the minimum base block time (07-18).

If the minimum base block time (07-18) is too short, the speed search operation begins immediately after power has been restored.

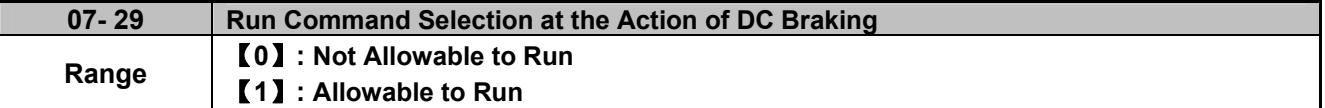

When DC braking is active, then:

## **07-29=0:**

Inverter does not run again until DC braking stops.

## **07-29=1:**

Inverter can run again even if DC braking is in action.

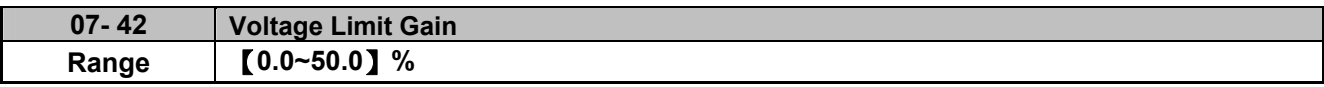

When the output voltage saturation causes the abnormal motor running and then jittering, user can increase the set value of 07-42 to limit the output voltage.

When the value of 07-42 is set too large, insufficient torque may occur. User can decrease the set value to improve this situation.

### **08-Protection Parameters**

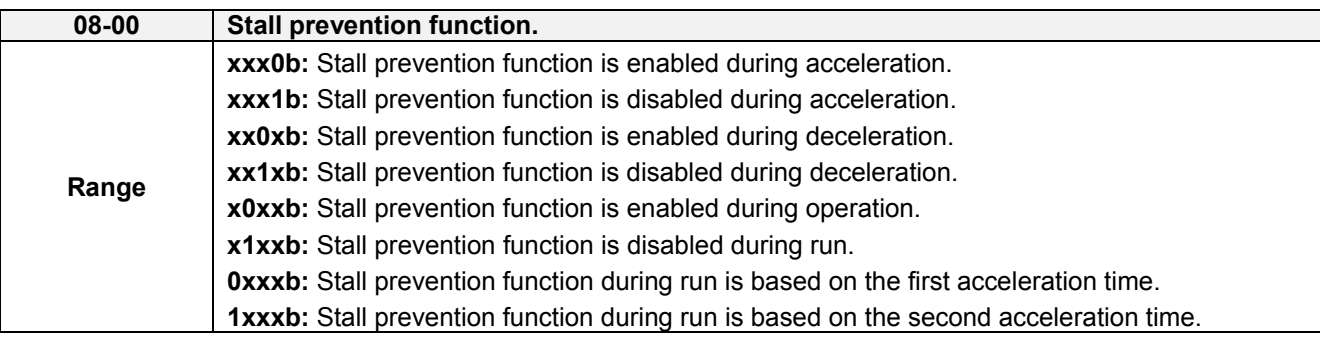

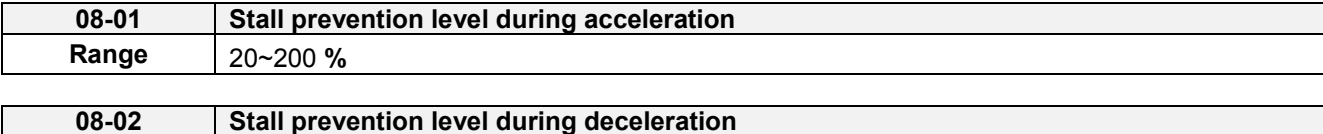

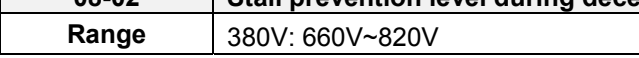

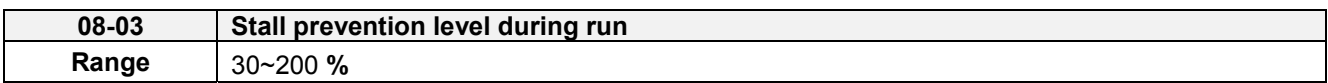

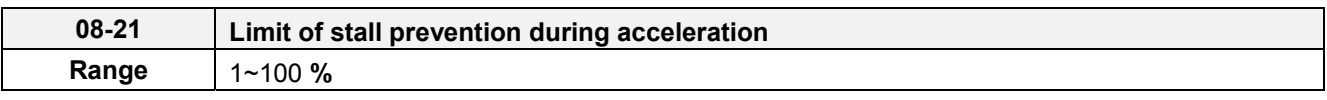

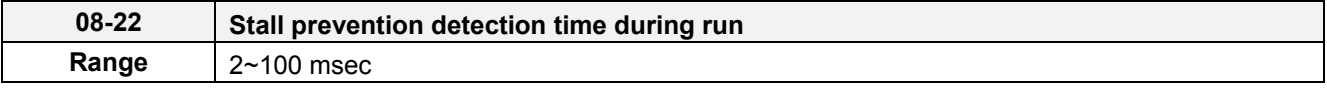

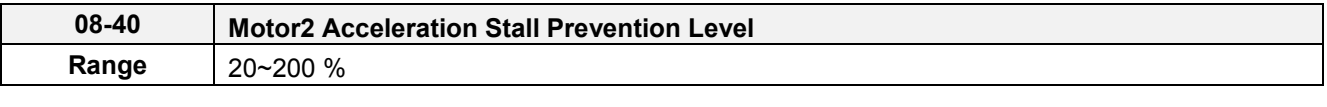

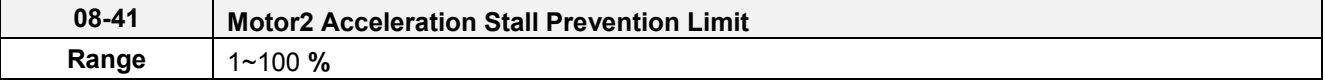

### **Stall prevention during acceleration (08-00=xxx0b)**

Prevents the inverter from faulting (Overcurrent, Motor overload, Inverter overload) when accelerating with heavy loads.

When the inverter output current reaches the level set in parameter 08-01 minus 15% the acceleration rate starts to decrease. When the inverter output current reaches the level set in parameter 08-01 the motor stops accelerating. Refer to figure 4.4.68 for more information.

# **Notes:**

- Reduce stall prevention level during acceleration (08-01) in case the motor stalls (when the motor power is smaller than the inverter rating.
- The inverter rated output current should be set to 100%.

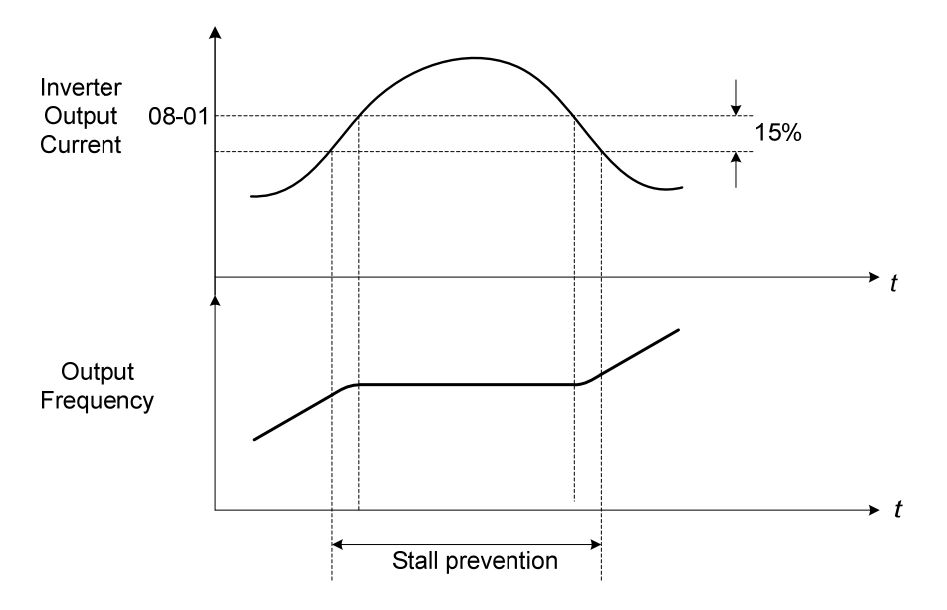

**Figure 4.4.68 Stall prevention during acceleration** 

If the motor is used in the constant power (CH) region, the stall prevention level (08-01) is automatically reduced to prevent the stall.

Stall prevention level during acceleration (Constant horsepower)

Stall Prev. Lev. Acceleration (CH) = Stall prevention level in acceleration (08-01) x Fbase (01-12) Output frequency

Parameter 08-21 is the stall prevention limit value in Constant Horsepower region. Refer to figure 4.4.69.

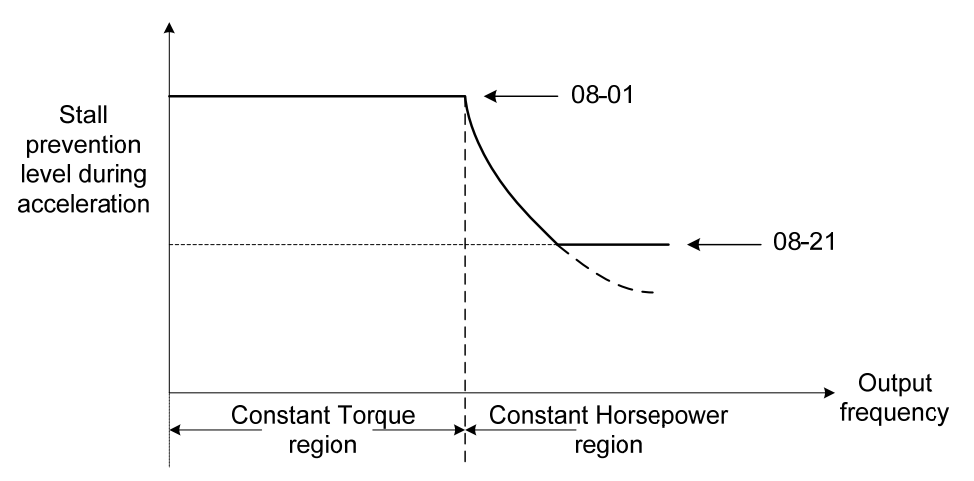

**Figure 4.4.69 Stall prevention level and limit in acceleration**

Motor2 Acceleration Stall Prevention Level (08-40) and Motor2 Acceleration Stall Prevention Limit (08-41) are

Used when 03-00~03-05=40 (Switching between Motor 1/Motor 2)

# **Stall prevention selection during deceleration (08-00=xx0xb)**

Stall prevention during deceleration automatically increases the deceleration time according based on the DC-bus voltage to prevent over-voltage during deceleration. Refer to Figure 4.4.69 for stall prevention during deceleration

When the DC-bus voltage exceeds the stall prevention level deceleration will stop and the inverter will wait for the DC-bus voltage to fall below the stall prevention level before continuing deceleration. Stall prevention level can be set by 08-02, see Table 4.4.34.

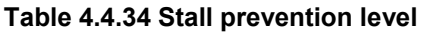

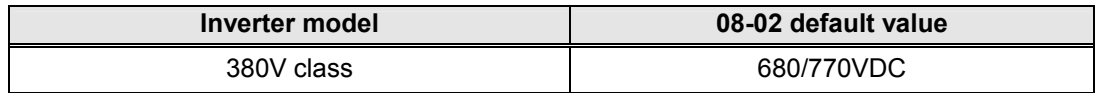

**Note:** When using external braking (braking resistor or braking module) disable stall prevention during deceleration (08-00 to xx1xb).

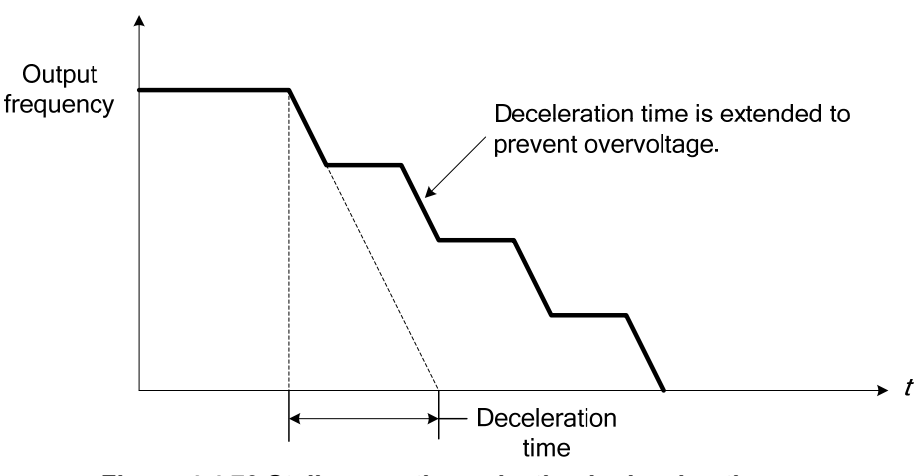

**Figure 4.4.70 Stall prevention selection in deceleration**

# **Stall prevention selection during run (08-00=x0xxb)**

Stall prevention during run can only be used in V/F and SLV2control mode.

This function prevents the motor from stalling by automatically reducing the output frequency during run.

If the inverter output current rises above the level set in parameter 08-03 for the time specified in parameter 08-22, the inverter output frequency is automatically decreased following deceleration time 1 (00-15) or deceleration time 2 (00-17).

When the inverter output current falls below the level set in parameter (08-03) minus 2%, normal operation continues and the output frequency increases to the frequency reference using the acceleration time 1 or acceleration time 2. Refer to the following figure 4.4.71.

**Note**: The stall prevention level during run can be set by using multi-function analog input AI2 (04-05=7).

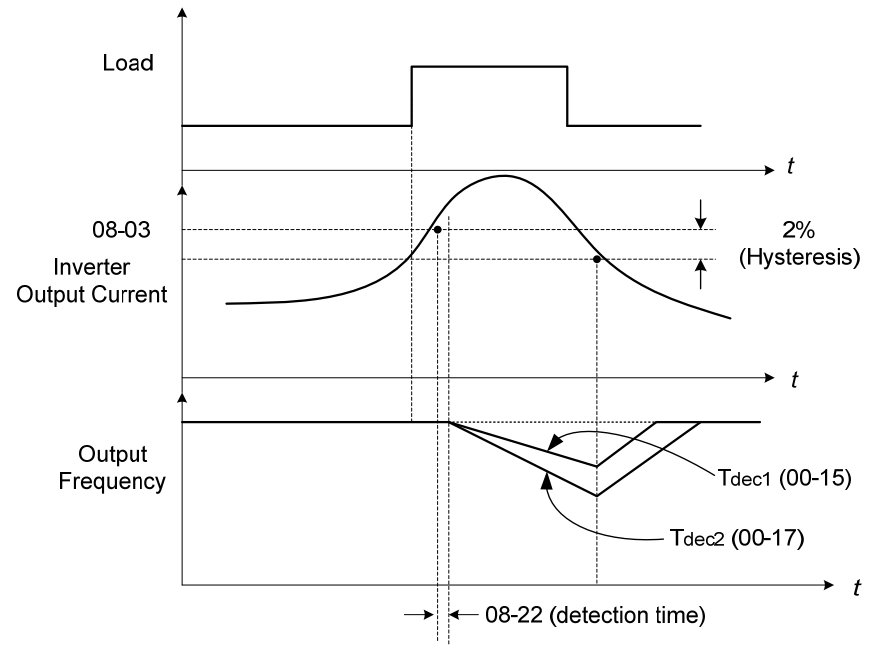

**Figure 4.4.71 Stall prevention selection in operation**

#### *Note:*  **Stall prevention level in operation is set by multi-function analog input AI2 (04-05=7).**

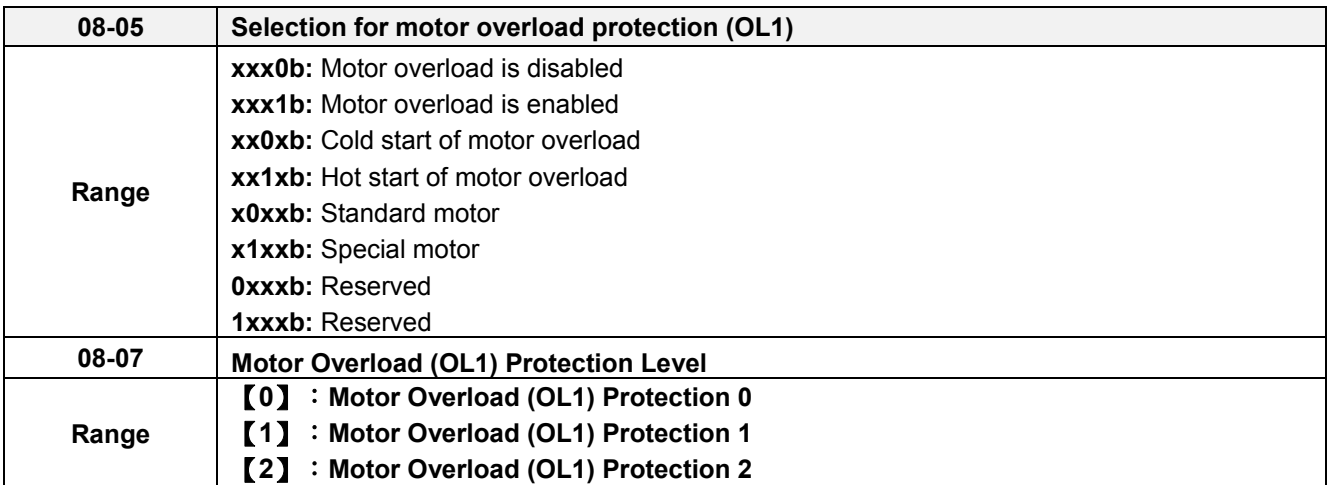

The motor overload protection function estimates the motor overload level based on the output current, output frequency, motor characteristics and time. The motor overload trip time depends on the motor rated current when the output frequency is greater than 60Hz.

On inverter power-up the motor overload protection internal thermal accumulation register is automatically reset.

To use the built-in motor overload protection function parameter 02-01 (motor rated current) has to match the motor rated current on the motor nameplate.

Turn off the motor overload protection when using two or more motors connected to the inverter (set 08-05 = xxx0b), and provide external overload protection for each motor (e.g. thermal overload switch).

With cold start enabled (08-05 = xx0xb), motor overload protection occurs in 5 and a half minutes when operating the motor at 150% of the motor rated current at an output frequency greater than 60Hz.

With hot start enabled (08-05 = xx1xb), motor overload protection occurs in 3 and a half minutes when operating the motor at 150% of the motor rated current at an output frequency greater than 60Hz.

Refer to the following figure 4.4.72 for an example of motor overload protection standard curve. And refer to the setting of 08-07 (Motor overload (OL1) protection level), the overload curve will be different.

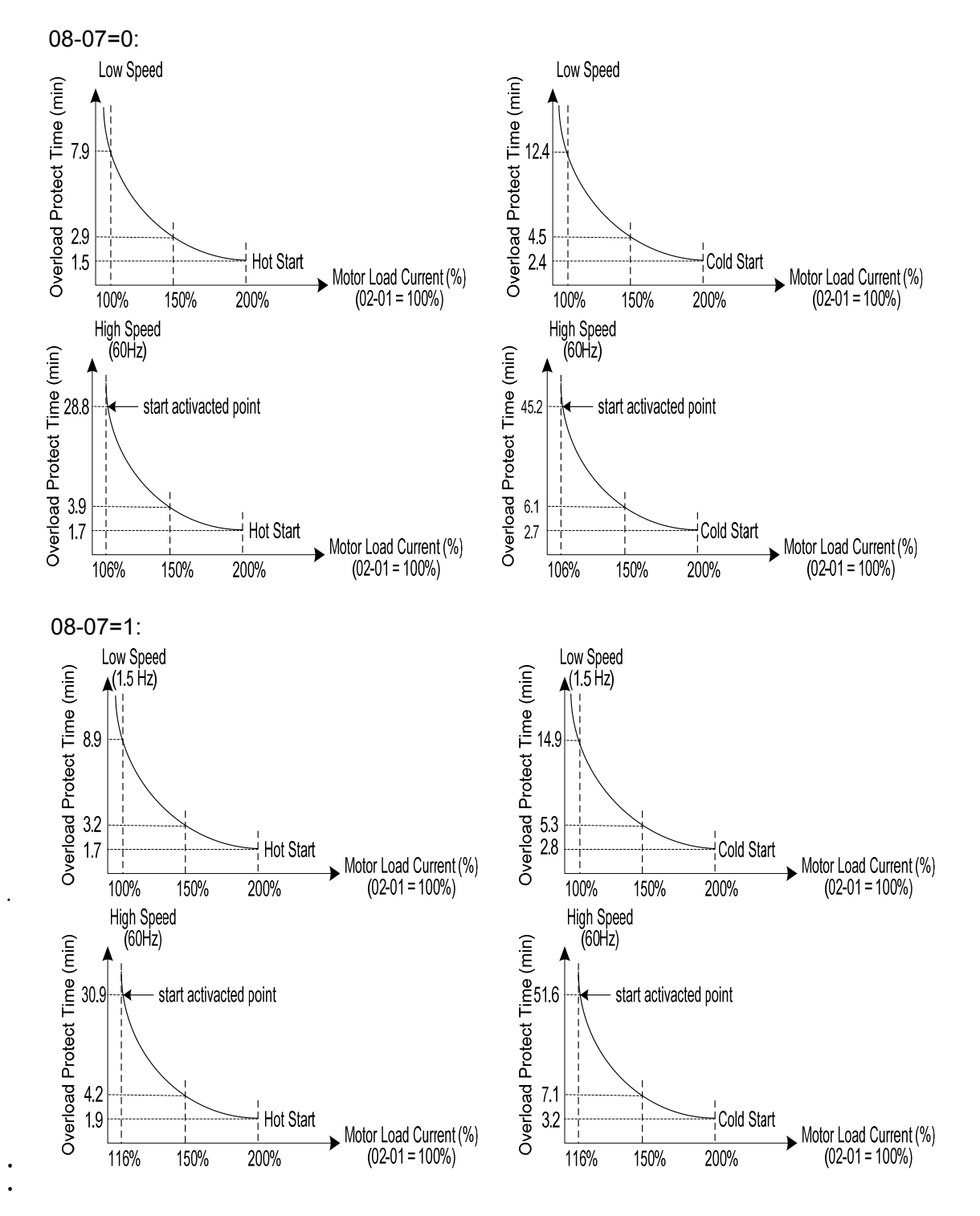

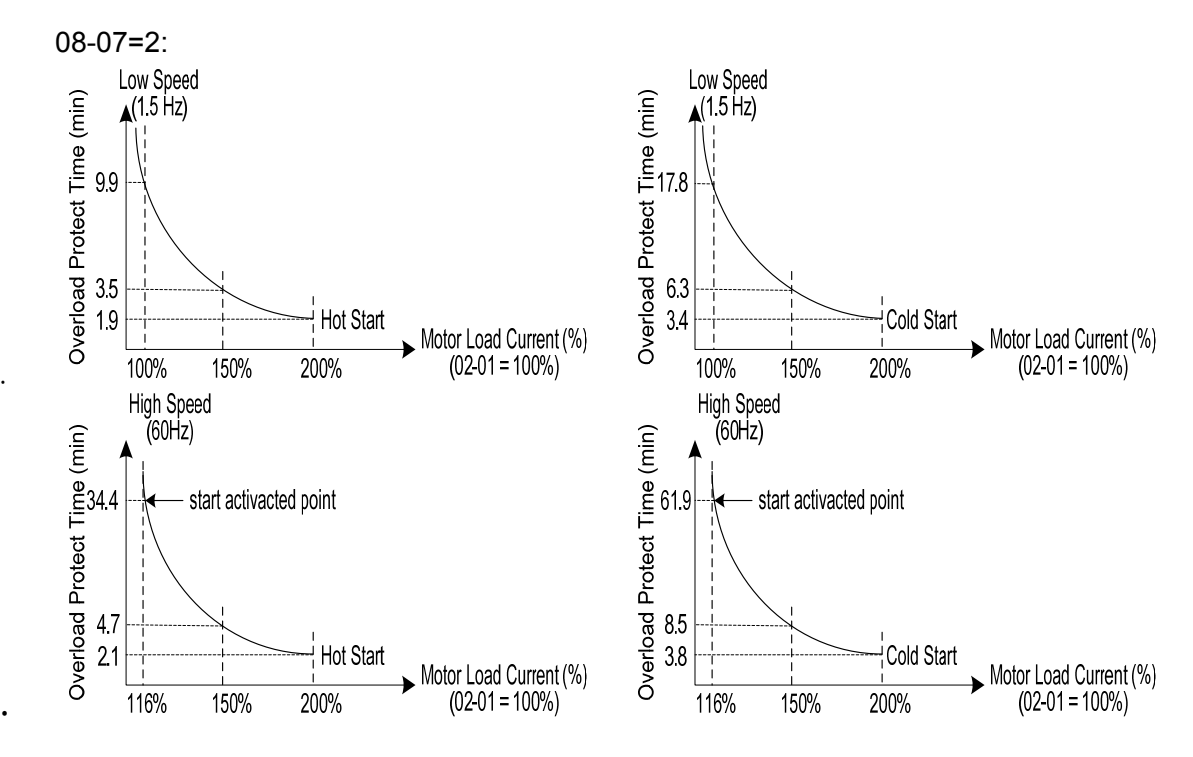

**Figure 4.4.72 Motor overload protection curve (example: standard motor)** 

When using force cooled motors (Special inverter motor), thermal characteristics are independent of the motor speed, set  $08-05 = x1xxb$ .

When 08-05 = x1xxb, overload protection function is based on motor rated current for output frequencies between 6 and 60Hz. If the output frequency is lower than 1Hz, the overload protection function uses 83% of the motor rated current to determine an overload condition.

When 08-05 = x0xxb, overload protection function is based on 70% of the motor rated current for an output frequency of 20Hz. If the output frequency is lower than 1Hz, the overload protection function uses 40% of the motor rated current to determine an overload condition.

Motor overload rating at different output frequencies is shown at Figure 4.4.73.

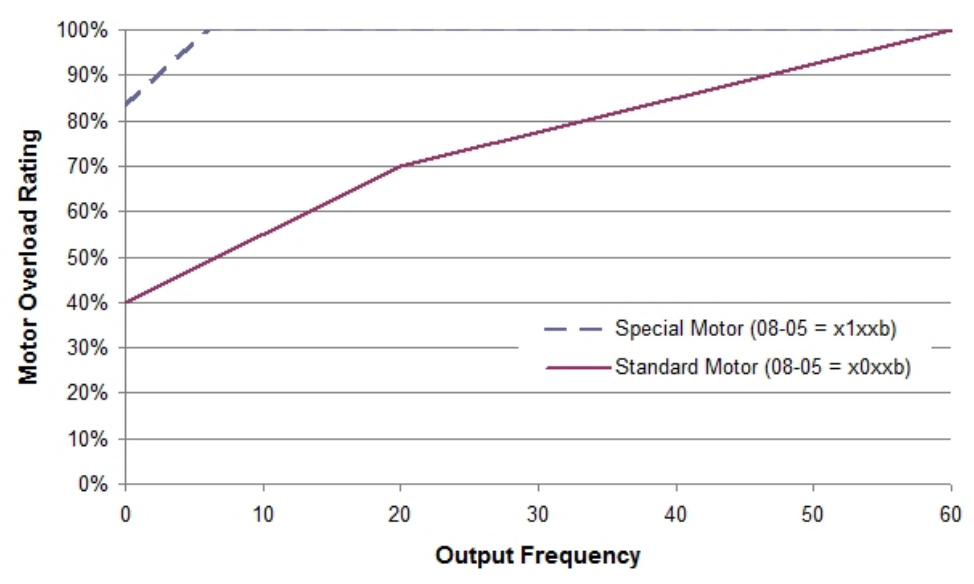

**Figure 4.4.73 Motor overload rating at different output frequencies** 

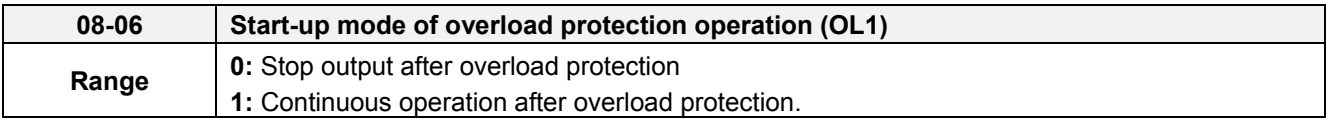

**08-06=0:** When the inverter detects a motor overload the inverter output is turned off and the OL1 fault message will flash on the keypad. Press RESET button on the keypad or activate the reset function through the multi-function inputs to reset the OL1 fault.

**08-06=1:** When the inverter detects a motor overload the inverter will continue running and the OL1 alarm message will flash on the keypad until the motor current falls within the normal operating range.

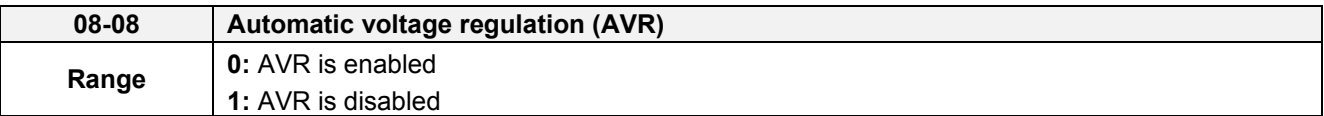

Automatic voltage regulation stabilizes the motor voltage independent of fluctuation to the input voltage.

**08-08=0:** Automatic voltage regulation is active. It will limit the maximum output voltage. When input three-phase voltage fluctuates and the voltage is smaller than the value of 01-14, the output voltage will fluctuate with the fluctuation of input voltage.

**08-08=1:** Automatic voltage regulation is not active, motor voltage follows the input voltage fluctuation. When input three-phase voltage fluctuates, the output voltage won't fluctuate with the fluctuation of input voltage.

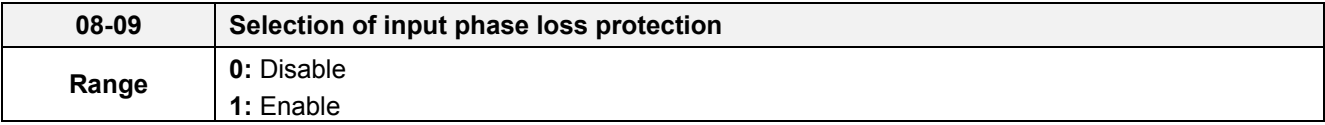

**08-09=0:** Input phase loss detection is disabled.

**08-09=1:** Input phase loss detection is enabled. Keypad shows "IPL input Phase Loss" (IPL), when an input phase loss is detected the inverter output is turned off and the fault contact is activated.

**Note:** The input phase loss detection is disabled when the output current is less than 30% of the inverter rated current.

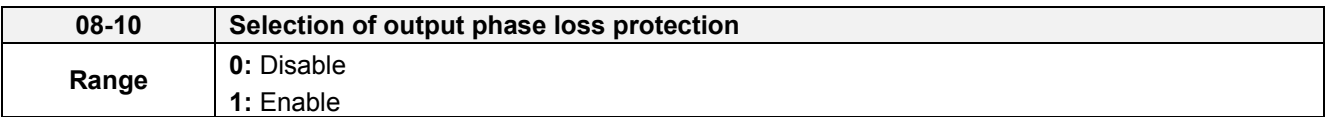

**08-10=0:** Output phase loss detection is disabled.

**08-10=1:** Output phase loss detection is enabled. Keypad shows OPL, when an output phase loss is detected and the inverter output is turned off and the fault contact is activated.

**Note:** The output phase loss detection is disabled when the output current is less than 10% of the inverter rated current.

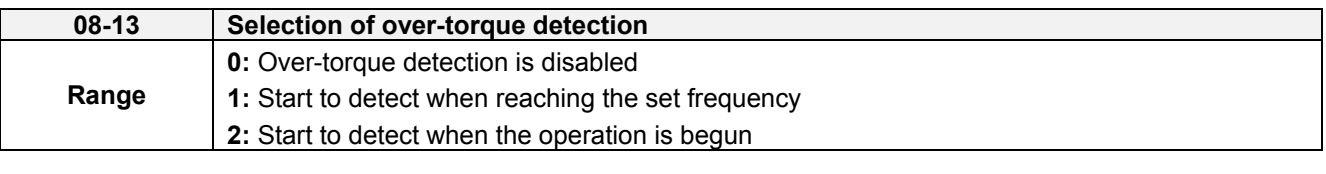

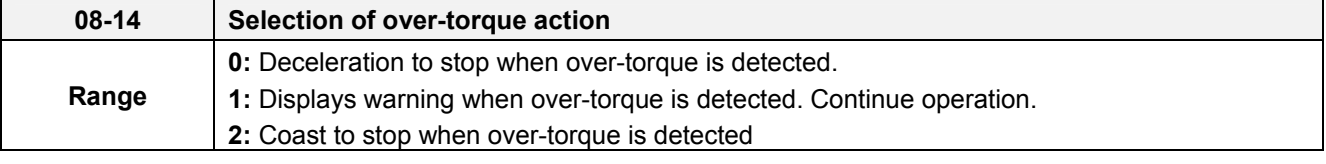

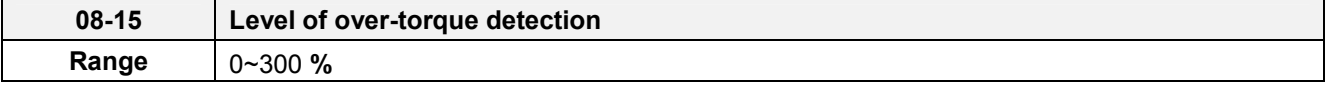

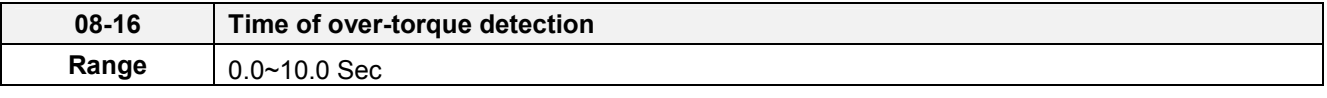

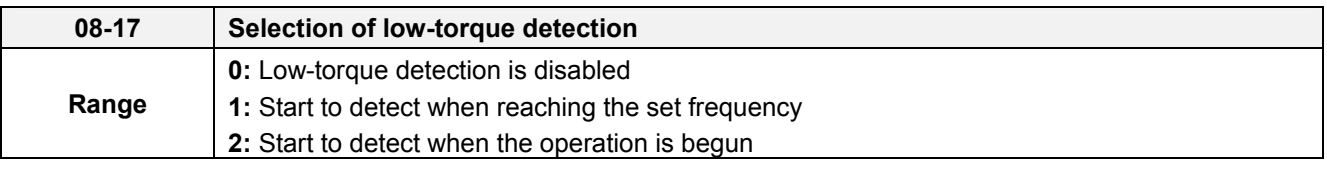

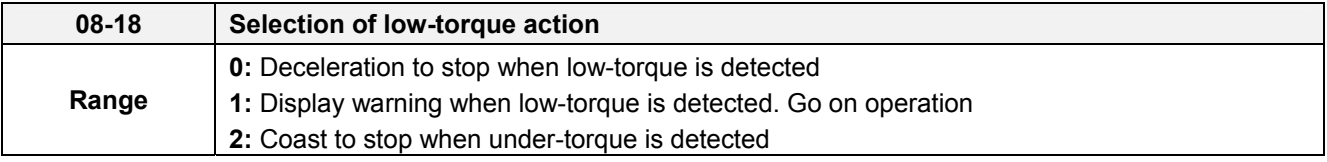

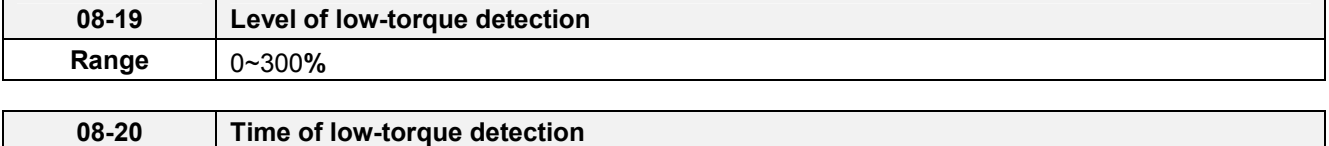

**Range** | 0.0~10.0 Sec

The over torque detection function monitor the inverter output current or motor torque and can be used to detect increase in inverter current or motor torque (e.g. heavy load).

The low torque detection function monitor the inverter output current or motor torque and can be used to detect a decrease in inverter current or motor torque (e.g. belt break).

The torque detection levels (08-15, 08-19) are based on the inverter rated output current (100% = inverter rated output current) when operating the inverter in V/F control and motor output torque (100% = motor rated torque) when operating the inverter in SLV control.

### **Over-torque detection**

Parameter 08-13 selects over-torque detection function. An over-torque condition is detected when the output current / torque rises above the level set in parameter 08-15 (Over-torque detection level) for the time specified in parameter 08-06 (Over-torque detection time).

**08-13=0:** Over-torque detection is disabled.

**08-13=1:** Over-torque detection is enabled when the output frequency reaches the set frequency.

**08-13=2:** Over-torque detection is enabled during running.

Parameter 08-14 selects the way the inverter acts when an over-torque condition is detected.

**08-14=0:** When an over-torque condition is detected the inverter displays and over-torque detection fault and the motor decelerates to a stop.

**08-14=1:** When an over-torque condition is detected the inverter displays an over-torque detection alarm and continues to run.

**08-14=2:** When an over-torque condition is detected the inverter displays and over-torque detection fault and the motor coasts to a stop

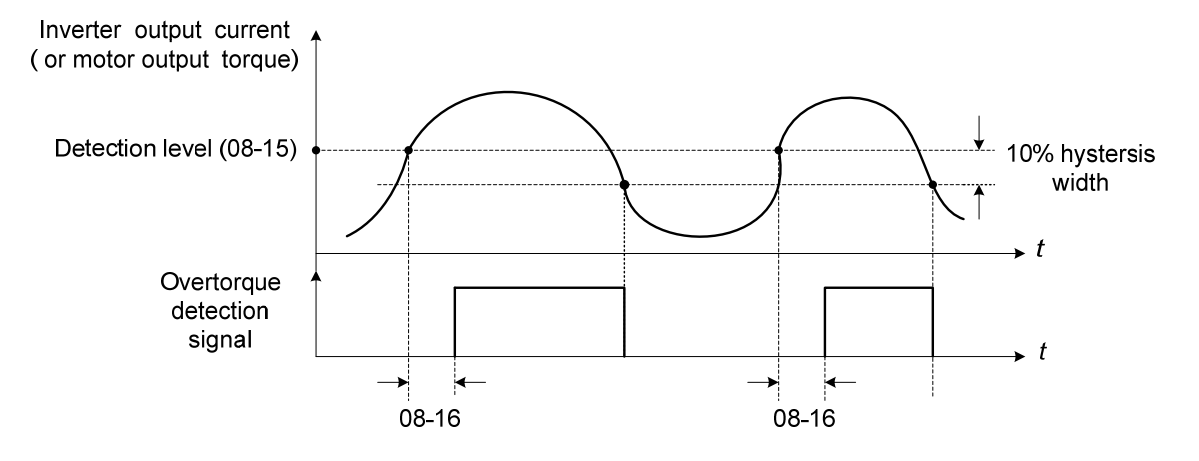

**Figure 4.4.74 Over-torque detection operation** 

#### **Low-torque detection**

Parameter 08-18 selects low-torque detection function. An low-torque condition is detected when the output current / torque falls below the level set in parameter 08-19 (low-torque detection level) for the time specified in parameter 08-20 (Low-torque detection time).

**08-17=0:** Low-torque detection is disabled.

**08-17=1:** Low-torque detection is enabled when the output frequency reaches the set frequency.

**08-17=2:** Low-torque detection is enabled during running.

Parameter 08-18 selects the way the inverter acts when an over-torque condition is detected.

**08-18=0:** When a low-torque condition is detected the inverter displays and low-torque detection fault and the motor decelerates to a stop.

**08-18=1:** When a low-torque condition is detected the inverter displays a low-torque detection alarm and continues to run.

**08-18=2:** When a low-torque condition is detected the inverter displays and low-torque detection fault and the motor coasts to a stop

. Setting Example of less torque detection:

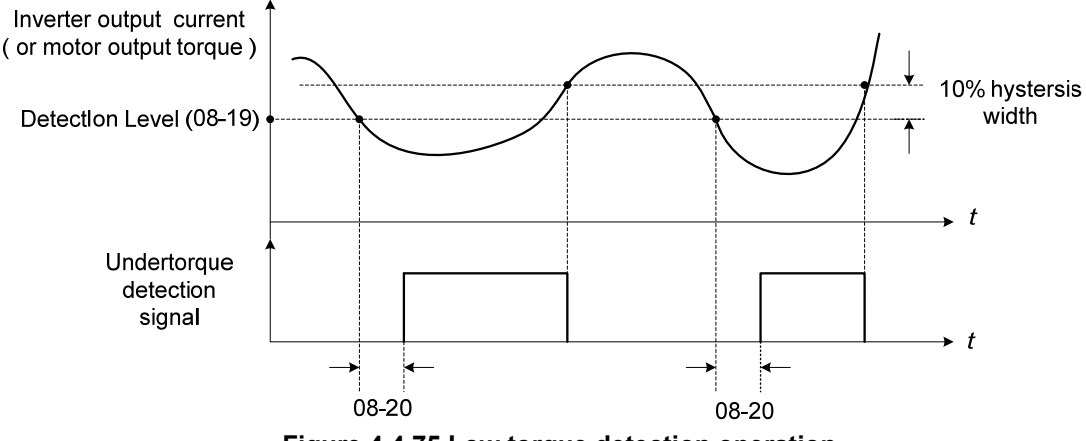

**Figure 4.4.75 Low torque detection operation**

Over and low torque detection condition can be output to the multi-function digital outputs (R1A-R1C, R2A-R2C) by setting parameters 03-11 to 03-12 to 12 or 25. Refer to figure 4.4.76 for more information.

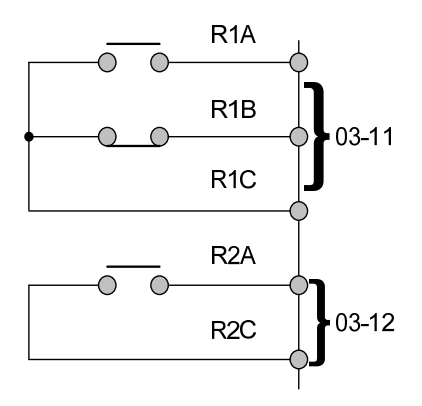

**Figure 4.4.76 Over-torque / low torque detection multi-function digital output terminal**
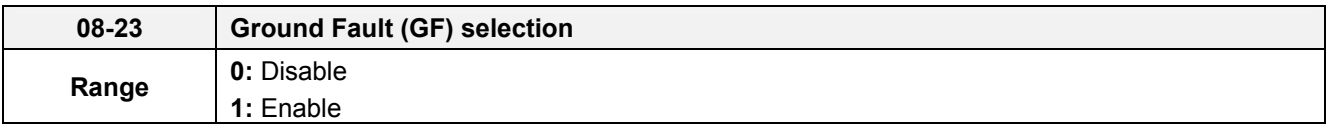

# **08-23=1:**

If the inverter leakage current is greater than 50% of inverter rated current and the ground fault function is enabled (08-23), the keypad will display "GF ", motor will coast to a stop and fault contact is activated.

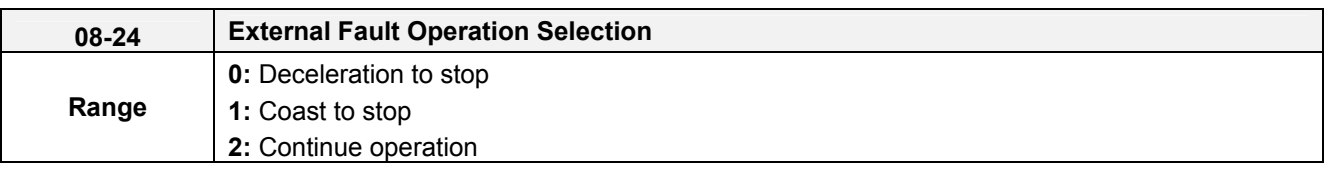

Select operation selection when an external fault occurs. Refer to the multi-function inputs on how to set up the inverter for an external fault input.

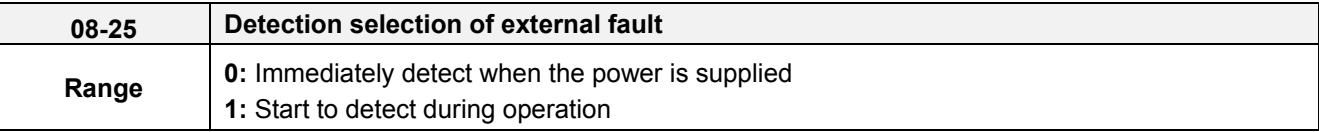

**08-25=0:** When the inverter is supplied by power, detection external fault function will execute.

**08-25=1:** When the inverter is start to run, detection external fault function will execute.

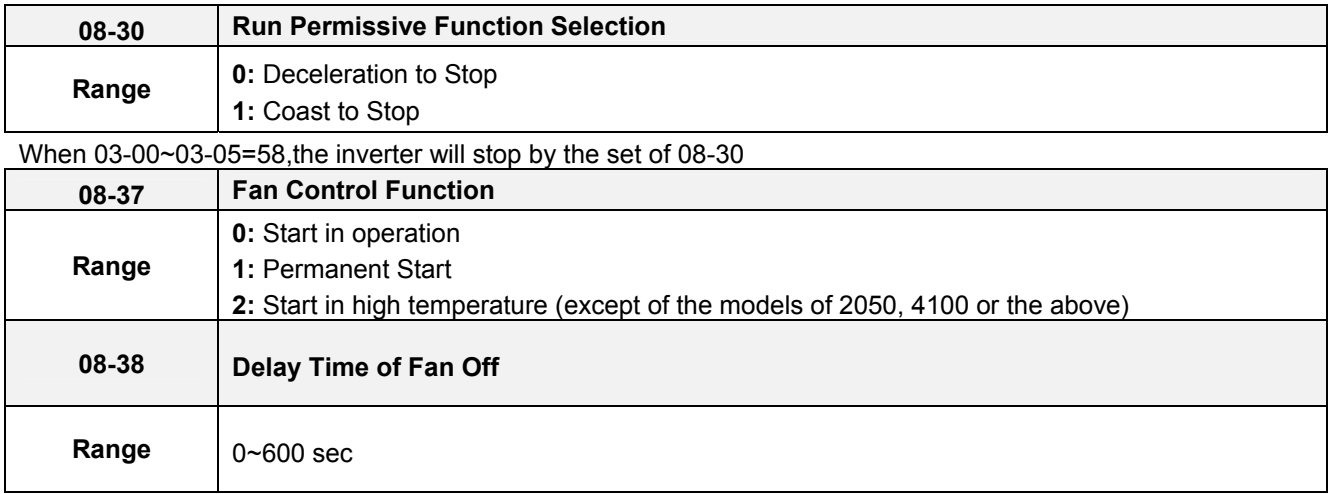

**08-37=0:** The inverter start to run and the fan will follow to run. If the inverter stop and the time is longer than the value of 08-38, the fan stop. If the temperature for heat sink is higher than the temperature of inside-detection and the inverter doesn't run, the fan will start run automatically.

**08-37=1:** The inverter is supplied by power, the fan start to run**.** 

**08-37=2:** The temperature for heat sink is higher than the temperature of inside-detection, the fan start to run. After the temperature for heat sink is lower than the temperature of inside-detection and the time is over 08-38, the fan stop.

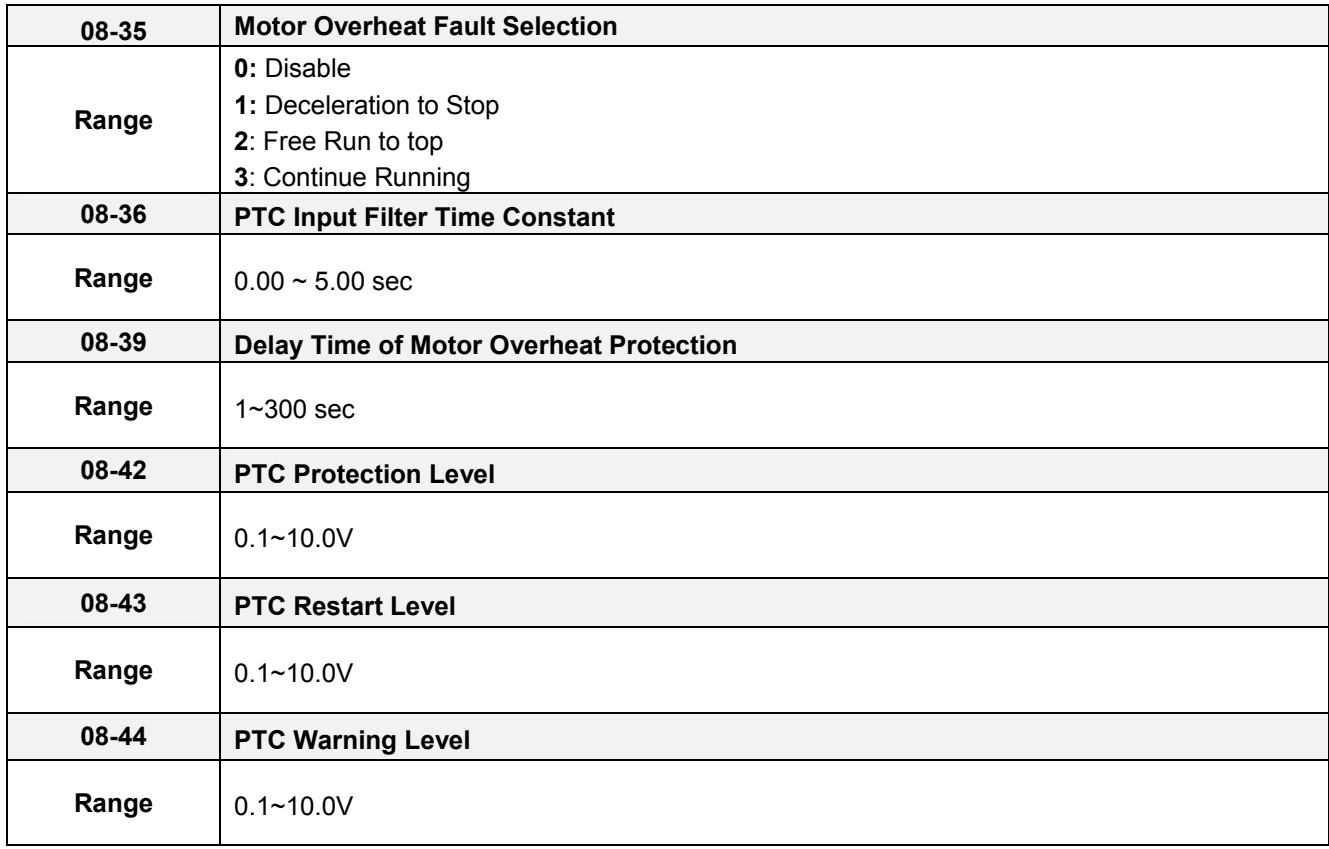

## **Motor Overheat Fault Selection**

It execute motor overheat protection by the resistor (PTC) that built-in the motor. the resistor (PTC) is between AI2 and GND and a divided resistor R ,as the pic 4.3.65(b)

**08-35=0:** Motor overheats fault function is off.

**08-35=1:** When the motor is overheating, it decelerates to stop.

**08-35=2:** When the motor is overheating, it free runs to stop.

**08-35=3:** When the motor is overheating, it does not stop running until reach the value of 08-42.

**08-35=1**、**2:** When the temperature is getting higher for the motor and AI2 voltage level is higher than the value of 08-44, the display will show  $\sqrt{P}$  OH4  $\pi$  and the motor will stop by 08-35=1  $\cdot$  2.

**08-35=3:** When the temperature is getting higher for the motor and AI2 voltage level is higher than the value of 08-44, the display will show  $\sqrt{P}$  OH3  $\text{m}$  but the motor continues running. But AI2 voltage level is higher than the value of 08-42 and the time reach to 08-39, the motor free runs to stop.

**08-35=1**、**2**、**3:** When the motor cools down and AI2 voltage level is lower the value of 08-43, 『OH4』will reset.

**Note:** The resistor (PTC) conform the British Standards Institution:

When Tr is 150 ℃in Class F and is 180℃ in Class H 。

Tr-  $5^{\circ}$ : RT $\leq$  550 $\Omega$ , put the value of RT in formula (1), the V value by calculation is the value of 08-43. Tr+  $5^{\circ}$  : RT  $\geq$  1330 $\Omega$ , put the value of RT in formula (1), the V value by calculation is the value of 08-44. It gets reference value by using formula (1) even in the different spec of resistor (PTC).

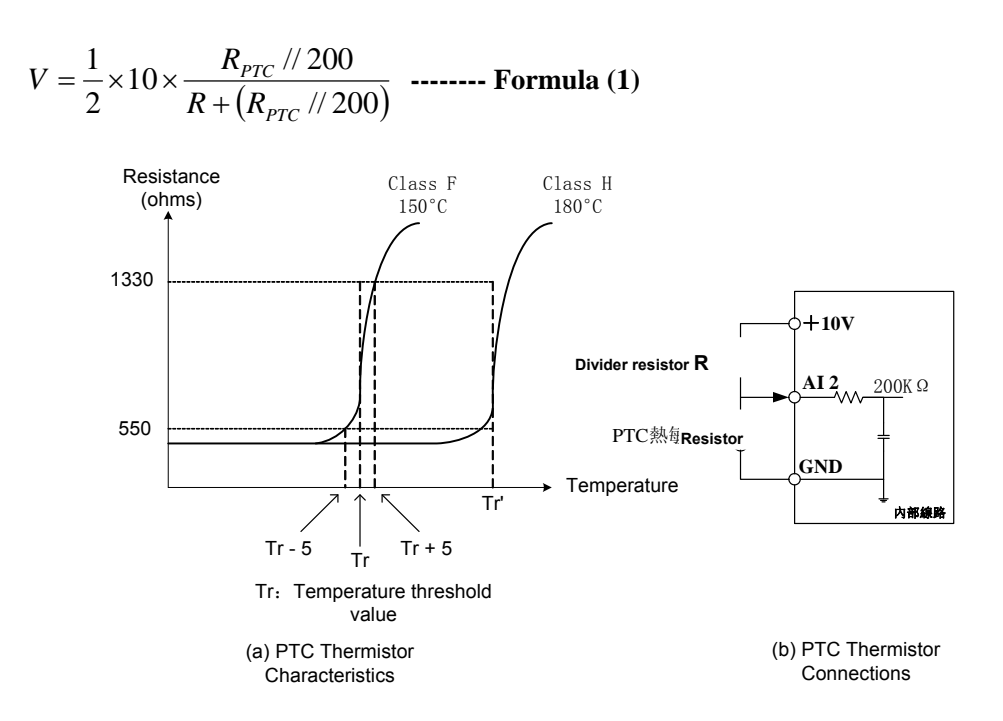

**Pic 4.3.65 (a) PTC Thermistor Characteristics (b)PTC Thermistor Connections**

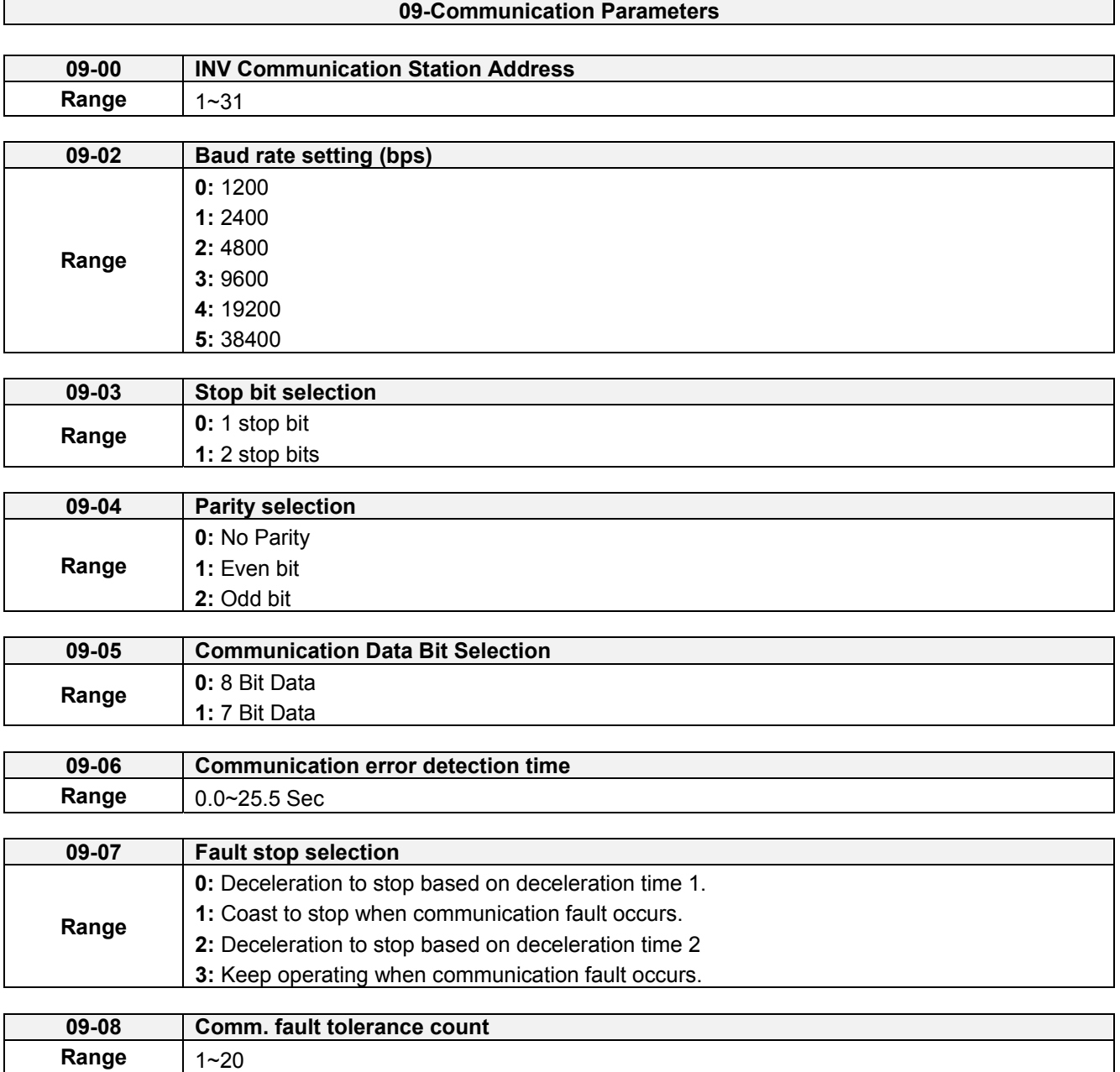

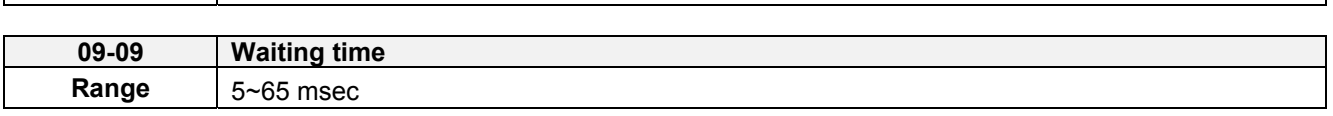

The Modbus communication port RJ45 (S+, S-) can be used to monitor, control, program and trouble-shoot the inverter.

Modbus communication can perform the following operations, independent of the frequency command selection (00-05) setting and Operation command selection (00-02) setting:

- Monitor inverter signals
- Read and write parameters.
- Reset fault
- Control multi-function inputs

### **Modbus (RS-485) communication specification:**

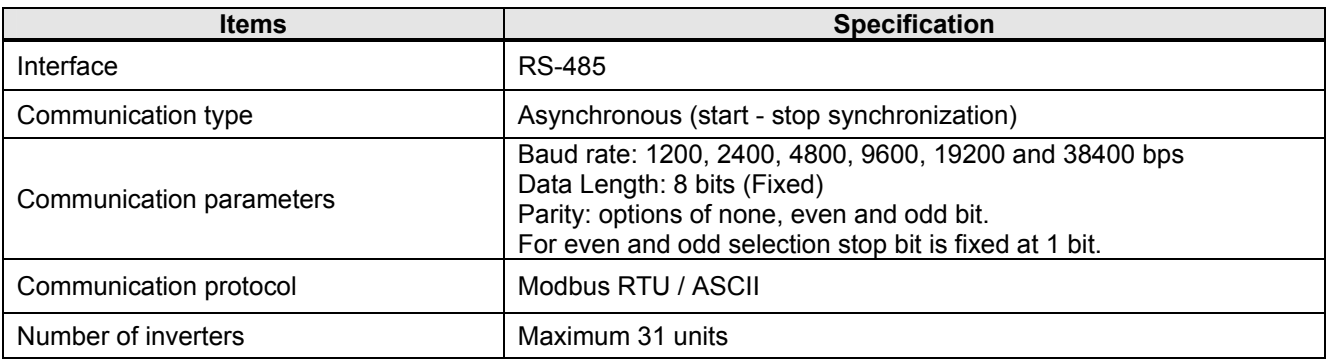

#### **Communication wiring and setup**

- (1) Turn off power to the inverter.
- (2) Connect communication lines of the controller to the inverter (RJ45).
- (3) Turn power on.
- (4) Set the required communication parameters (09-00) via the keypad.
- (5) Turn off power to the inverter and wait until keypad is completely off.
- (6) Turn power on
- (7) Start communication between controller and inverter.

#### **Modbus (485) communication architecture**

(1) Modbus communication configuration uses a master controller (PC, PLC), communicating to a maximum of 31 inverters.

(2) The master controller is directly connected to the inverter via the RS-485 interface. If the master controller has a RS-232, a converter must be installed to convert signals to RS-485 to connect the master controller to the inverter.

(3) A maximum 31 inverters can be connected to a network, following the Modbus communication standard.

#### **Communication Parameters:**

**09-00:** Inverter station addresses: Range 1-31

#### **09-02:** RS-485 communication baud rate setting

- $= 0$ : 1200 bps (bits / second)
- $= 1: 2400$  bps
- $= 2: 4800$  bps
- = 3: 9600 bps
- = 4: 19200 bps
- = 5: 38400 bps

**09-03:** Stop bit selection

- $= 0: 1$  stop bit
- $= 1: 2$  stop bits

**09-04:** Parity selection of RS-485 communication

- $= 0$ : No parity.
- = 1: even parity.
- $= 2$ : odd parity.

### **09-05:** Communication Data Bit Selection

- $= 0:8$  bits data
- $= 1:7$  bits data

**09-06:** RS-485 communication error detection time

**09-07:** Stop selection of RS-485 communication failure

- = 1: Deceleration to stop by deceleration time 00-15
- = 2: Coast to stop
- = 2: Deceleration to stop using the deceleration time of 00-26 (emergency stop time)
- = 3: Continue to operate (only shows a warning message, press the stop button to stop operation)

**09-08:** Comm. fault tolerance count

When the number of communication errors exceeds the value set in parameter 09-08 the inverter will display the comm. Fault alarm.

**09-09:** Wait time of inverter transmission (09-09).

Set the inverter response delay time. This is the time between the controller message and the start of the inverter response message. Refer to figure 4.4.77. Set the controller receive time-out to a greater value than the wait time parameter (09-09).

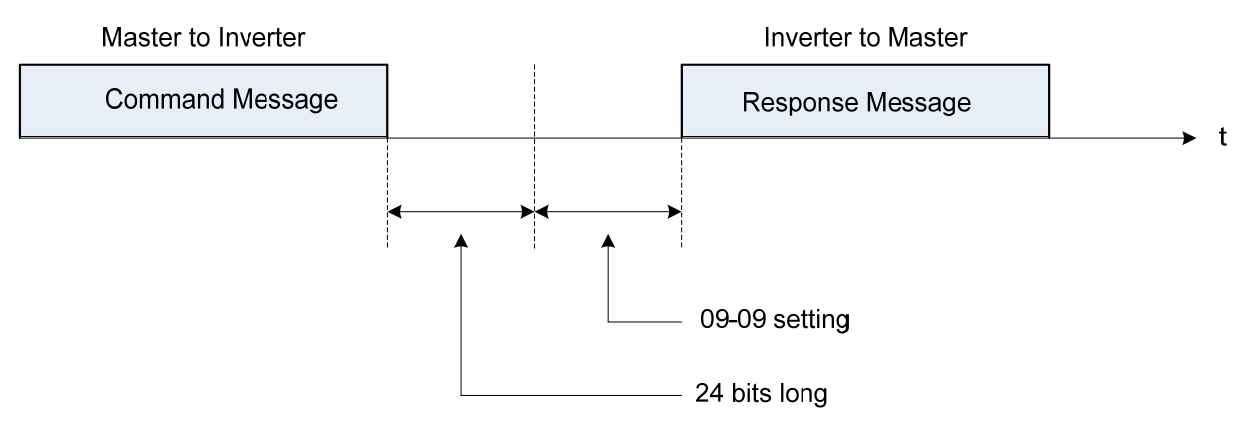

**Figure 4.4.77 Communication Message Timing** 

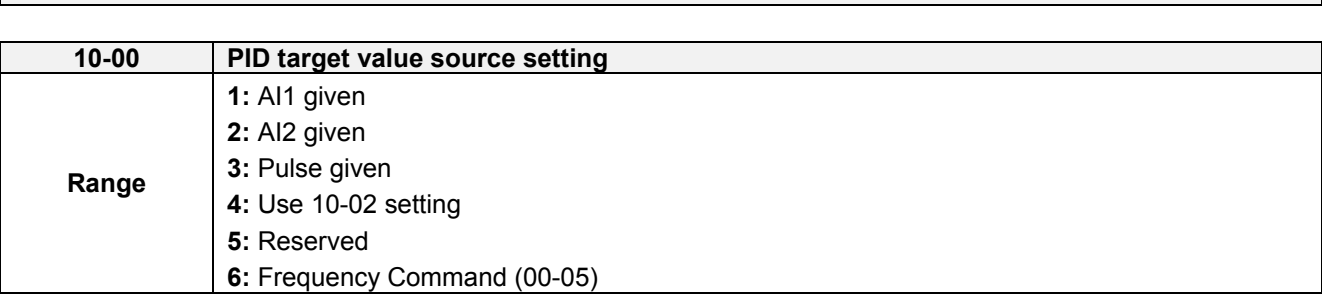

**10-PID Parameters** 

### **When 10-00=1 or 2**,

Source of signal is proportional to be corresponding to PID target via analog input terminal.

For example:

0~10V is corresponding to 0~100% target value. When being given 2V, 20% target value is obtained.

#### **When 10-00=3**,

PID target value is pulse input. The proportion of pulse input is set depending on the parameters of 03-30 (pulse input scales)  $\sim$  03-34 (pulse input filter time).

For general purpose of PID setting, set 10-00=4 to set the PID target value.

#### **When 10-00=4**

10-02(PID target value) is set at percentage and PID setting is at main screen monitor (12-38).

Maximum target value is set by parameter 10-33 (PID feedback maximum value), the decimals is determined by parameter10-34 (PID decimal width), and the unit is set by parameter 10-35 (PID unit).

Ex:

Set 10-33 = 999, 10-34 = 1, 10-35 = 3, and set 10-02 to 10%

Then 9.9PSI is displayed at the main screen monitor (12-38) and can be modified at this monitor. Maximum value is 99.9 PSI (limited to the setting value of parameter 10-33).

## **When 10-00=6**

The current frequency command is proportional to be corresponding to PID target.

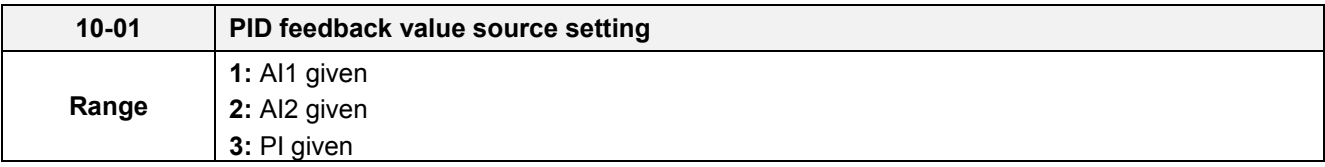

**Note:** Parameter 10-00 and 10-01 cannot be set to the same source. If both parameters are set to the same source the keypad will show a SE05 alarm.

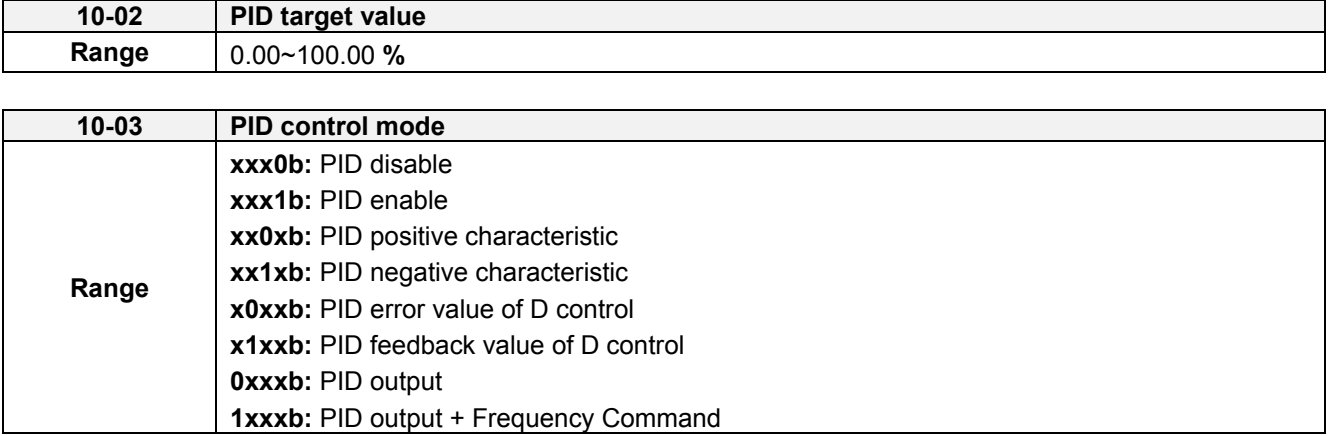

PID target value source setting(10-00/) PID feedback value source setting(10-01)

Please confirm parameter 04-00 conform the need (0V~10 V or 4mA~20 mА) if AI2 as PID target or PID feedback. And switch SW2 from control board to the input type (V or I), please refer to wiring diagram for more detail.

**When 10-03= xxx1b**: PID is enabled,

**When 10-03= xx1xb**: PID output is reverse. PID output is chosen to reverse, and if PID input is negative, the output frequency of PID will gain. On the contrary, PID output is chosen to forward, and if PID input is minus, the output frequency of PID will decrease.

Refer to Fig. 4.4.78 & 4.4.79 when **10-03= x1xxb**: feedback value differential of PID control and **10-03= x0xxb:**  basic PID control

**When 10-03= 0xxxb**: PID output, it corresponds 100% to the frequency of 01-02. **When 10-03= 1xxxb**: PID output + frequency command, it will cumulate the output percentage of frequency command, (corresponding to 01-02 main frequency command set by parameter 00-05/ 00-06) at the beginning of running and then start PID control.

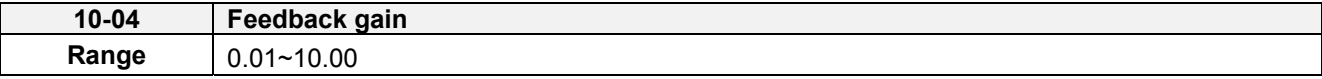

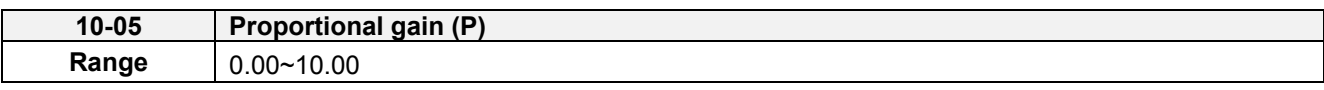

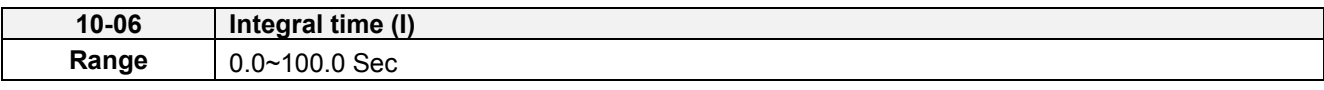

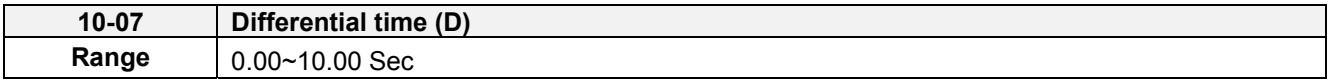

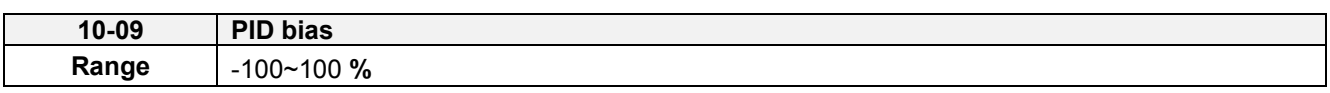

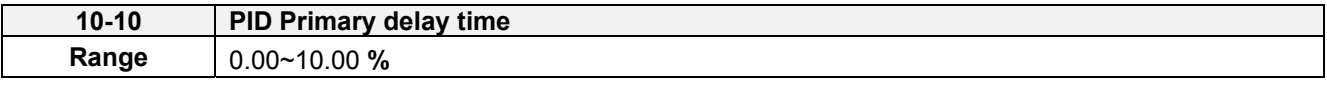

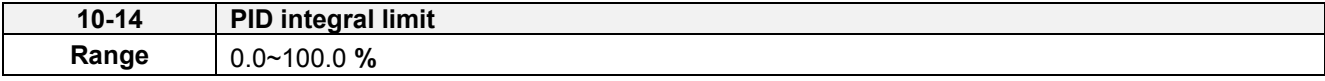

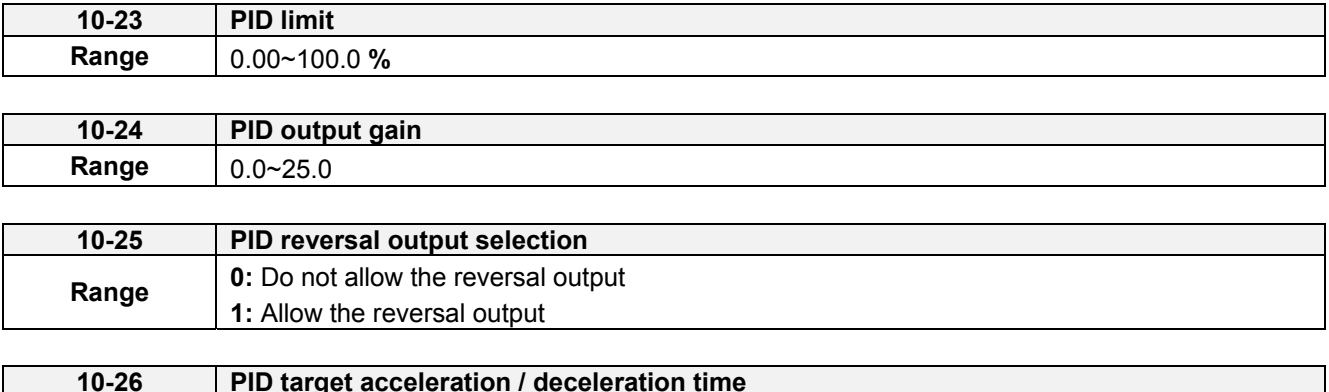

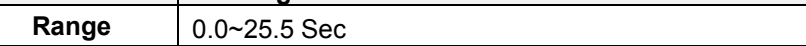

# **PID Adjustments**

**Gain control:** The error signal (deviation) between the input command (set value) and the actual control value (feedback). This error signal or deviation is amplified by the proportional gain (P) to control the offset between the set value and the feedback value.

**Integral control:** The output of this control is the integral of the error signal (difference between set value and feedback value) and is used to minimize the offset signal that is left over from the gain control. When the integral time (I) is increased, the system response becomes slower.

**Differential control:** This control is the inverse from integral control and tries to guess the behavior of the error signal by multiplying the error with the differential time. The result is added to the PID input. Differential control slows down the PID controller response and may reduce system oscillation.

**Note:** Most applications that PID control (fan and pump) do not require differential control. Refer to Figure 4.4.78 for PID control operation

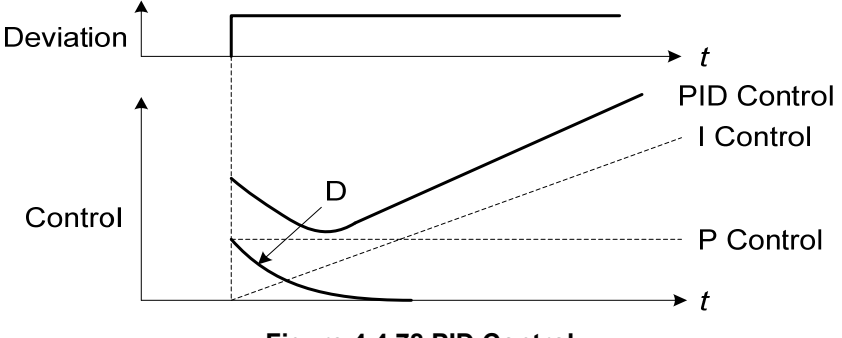

**Figure 4.4.78 PID Control** 

# **PID Control Type**

The inverter offers two types of PID control:

# **(a) PID control with differential feedback:** (10-03 = x1xxb)

Make sure to adjust the PID parameters without causing system instability. Refer to Figure 4.4.79 for PID control for feedback value differential.

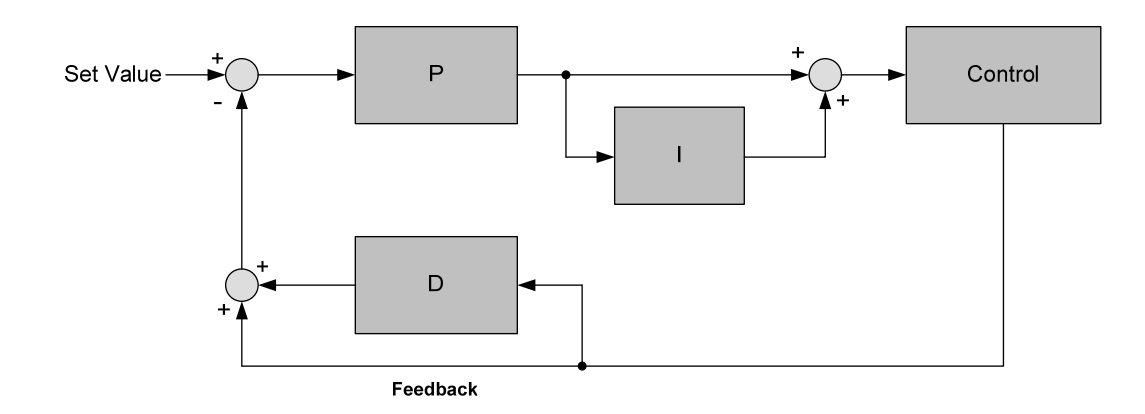

**Figure 4.4.79 PID control for feedback differential value** 

# **(b) Basic PID control:** (10-03 = x0xxb)

This is the basic type of PID control. Refer to the figure 4.4.80.

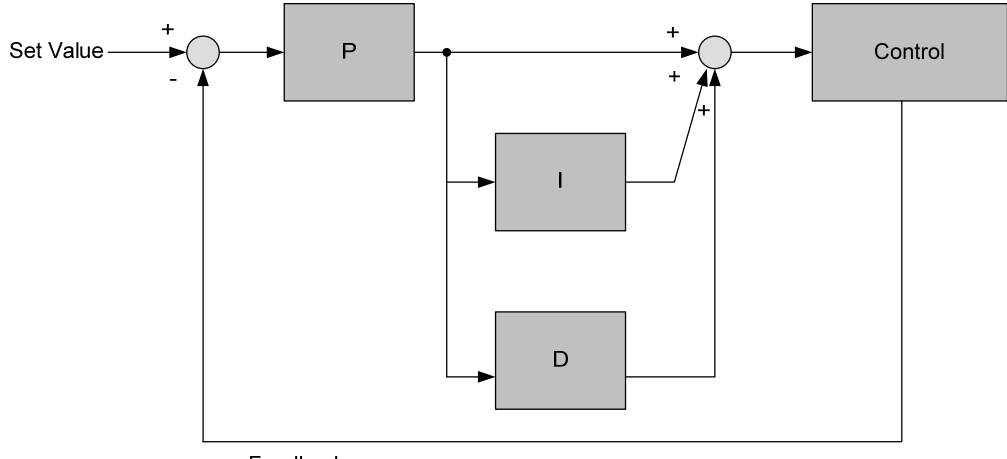

Feedback

#### **Figure 4.4.80 Basic PID control**

#### **PID Setup**

Enable PID control by setting parameter 10-03, PID target value (10-00) and PID feedback value (10-01).

(1) Select PID target value (10-00):

# **10-00: PID target value**

- =1: analog AI1 given (default) =2: analog AI2 given =3: Pulse given =4:10-02 =6 frequency command (00-05)
- (2) Select PID feedback value (10-01):

#### **10-01: PID feedback value**

- = 1: Analog AI1 given = 2: Analog AI2 given
- =3: Pulse given

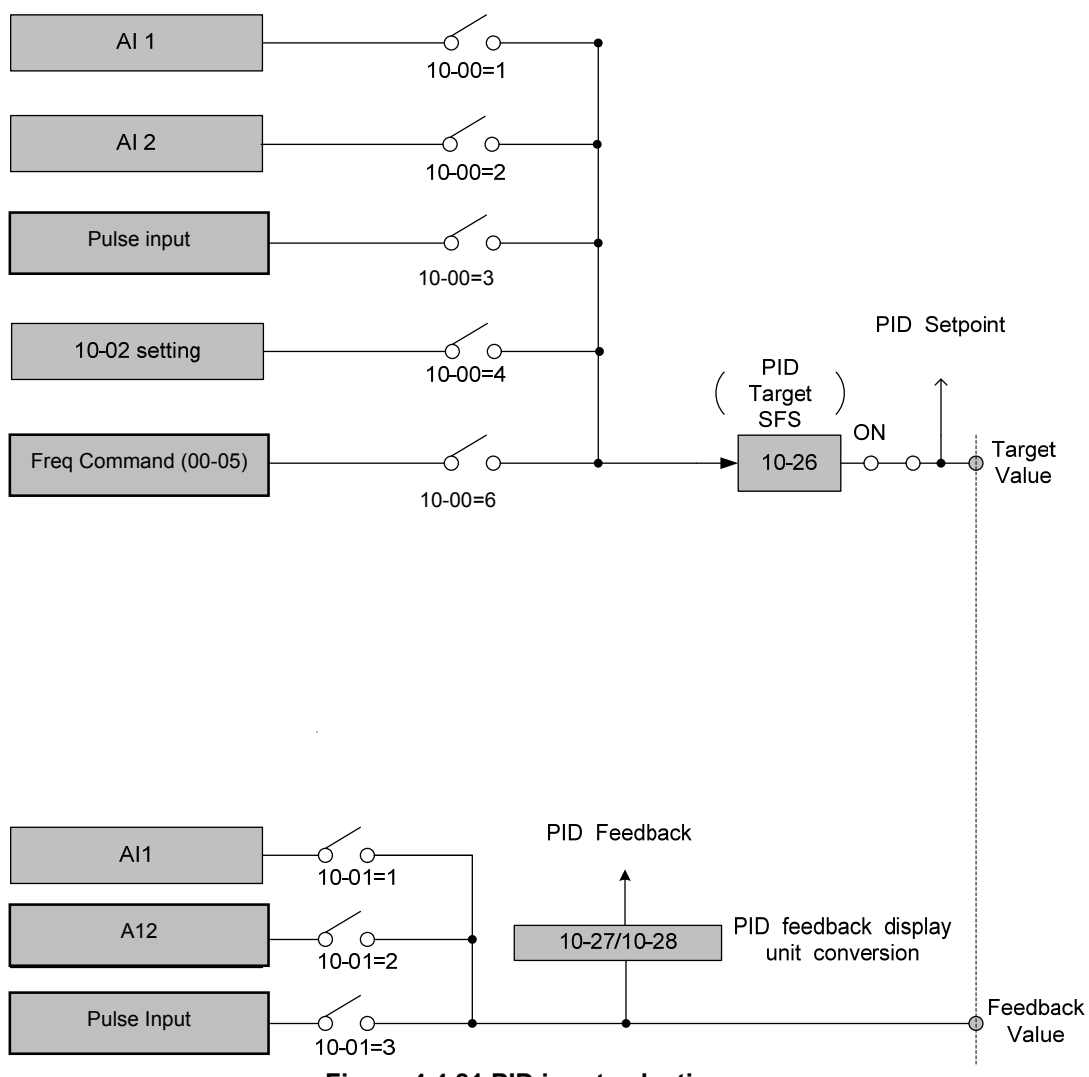

**Figure 4.4.81 PID input selection**

# **PID Control Setting**

PID control block diagram.

The following figure shows the PID control block diagram.

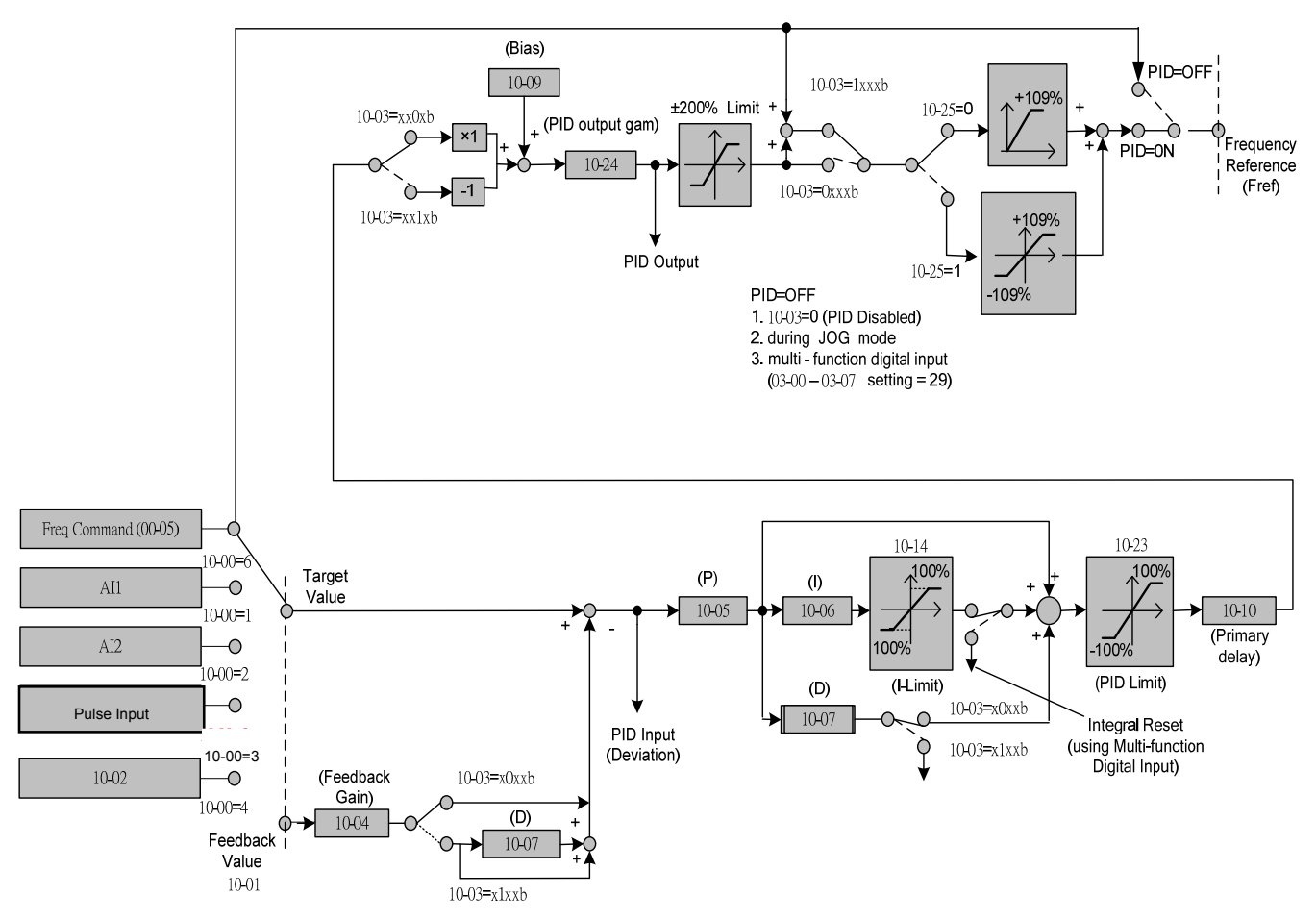

**Figure 4.4.82 PID control block diagram** 

# **PID Tuning**

Use the following procedures to start PID control,

(1) Enable PID control (set 10-03 to a value greater than "xxx0b").

(2) Increase the proportional gain (10-05) to the highest value possible without causing the system to become unstable.

(3) Decrease the integral time (10-06) to the lowest value possible without causing the system to become unstable.

(4) Increase the differential time (10-07) to the highest value possible without causing the system to become unstable.

The PID control serves to maintain a given process within certain limits whether it is pressure, flow etc. To do this the **feedback** signal is compared to the **set value** and the difference becomes the error signal for the PID control.

The PID control then responds by trying to minimize this error. The error is multiplied times the value of the **Proportional gain** set by parameter **10-05**. An increased gain value results in a larger error. However, in any system as the gain is increased there is a point that the system will become unstable (oscillate).

To correct this instability, the response time of the system may be **slowed** down by increasing the **Integral time** set by parameter **10-06**. However slowing the system down too much may be unsatisfactory for the process.

The end result is that these two parameters in conjunction with the acceleration time (01-14) and deceleration (**01-15**) times require to be adjusted to achieve optimum performance for a particular application.

PID output polarity can be selected with parameter 10-03 (setting = xx0xb: PID output forward, setting = xx1xb: PID output reversal). When PID output is chosen to reverse, and if PID input is negative, the output frequency of PID will gain. On the contrary, PID output is chosen to forward, and if PID input is minus, the output frequency of PID will decrease.

PID feedback value can be adjusted using parameter 10-04 (PID feedback gain) as well as with the analog input gain and bias for terminal AI1 or AI2.

**10-14: PID integral limit:** Used to limit the integral output to prevent motor stall or damage to the system in case of a rapid change in the feedback signal. Reduce the value of 10-14 to increase the inverter response.

**10-23: PID limit:** Used to limit the output of the PID control. Maximum output frequency is 100%.

**10-10: Primary delay time:** Low pass filter situated after the PID limit block that can be used to prevent PID output resonance. Increase the time constant to a value greater than the resonance frequency cycle and reduce time constant to increase the inverter response.

**10-09: PID bias:** Used to adjust the offset of the PID control. The offset value is added to the frequency reference as compensation. Use parameter 10-24 (PID output gain) to control the amount of compensation.

In case the PID control output value goes negative, parameter 10-25 (PID reversal output selection) can be used to reverse the motor direction.

**Note:** The PID output remains at zero when reverse operation is disabled.

**10-26: PID target SFS:** Sets the PID target value acceleration and deceleration ramp time. The PID target SFS can be disabled by setting the multi-function digital inputs 03-00 ~ 03-05 to 36 (PID target SFS is off). Reduce the acceleration / deceleration time in case load resonance or system instability is encountered.

#### **PID Fine Tuning**

All PID control parameters are related to each other and require to be adjusted to the appropriate values. Therefore, the procedure achieving the minimum steady-state is shown as following:

- (1) Increase or decrease the proportion (P) gain until the system is stable using the smallest possible control change.
- (2) The integral (I) reduces the system stability which is similar to increasing the gain. Adjust the integral time so that the highest possible proportional gain value can be used without affecting the system stability. An increase in the integral time reduces system response.
- (3) Adjust the differential time if necessary to reduce overshoot on startup. The acceleration / deceleration time can also be used for the same purpose.

Fine-tuning PID control parameters:

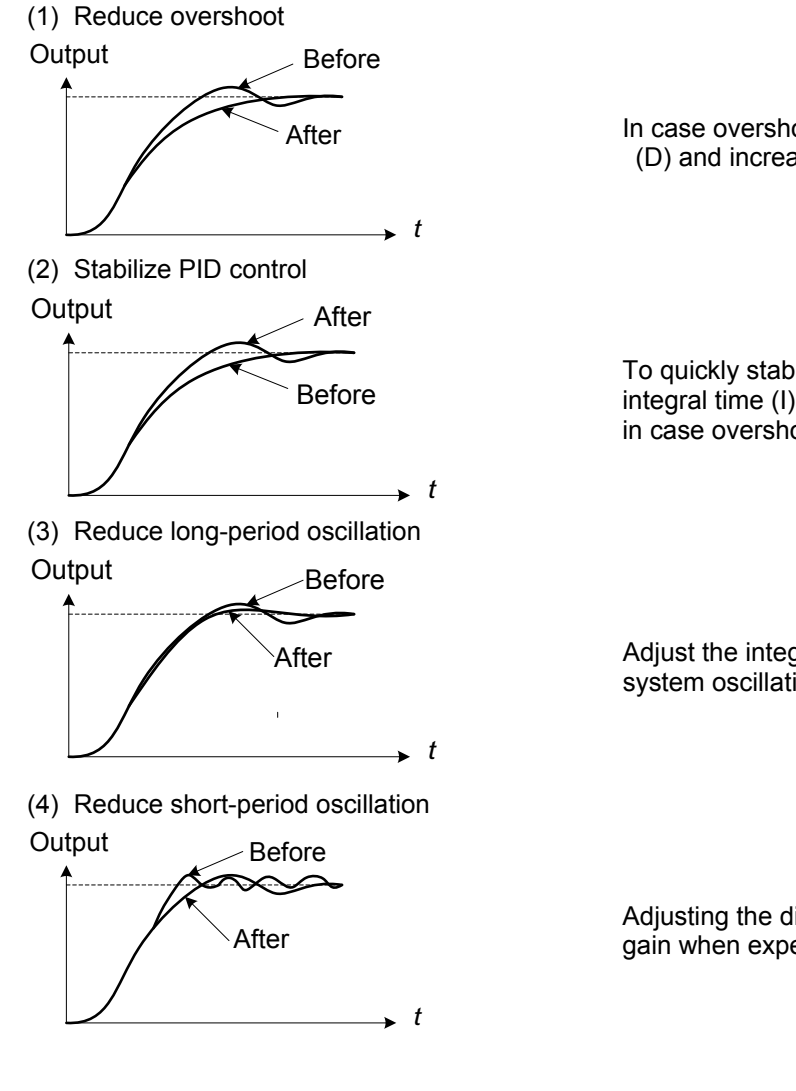

In case overshoot occurs, reduce the derivative time (D) and increase the integral time (I).

To quickly stabilize the PID control, reduce the integral time (I) and increase the differential time (D) in case overshoot occurs.

Adjust the integral time (I) in case of long-periodical system oscillation.

Adjusting the differential time (D) and proportional (P) gain when experiencing short-periodical oscillation.

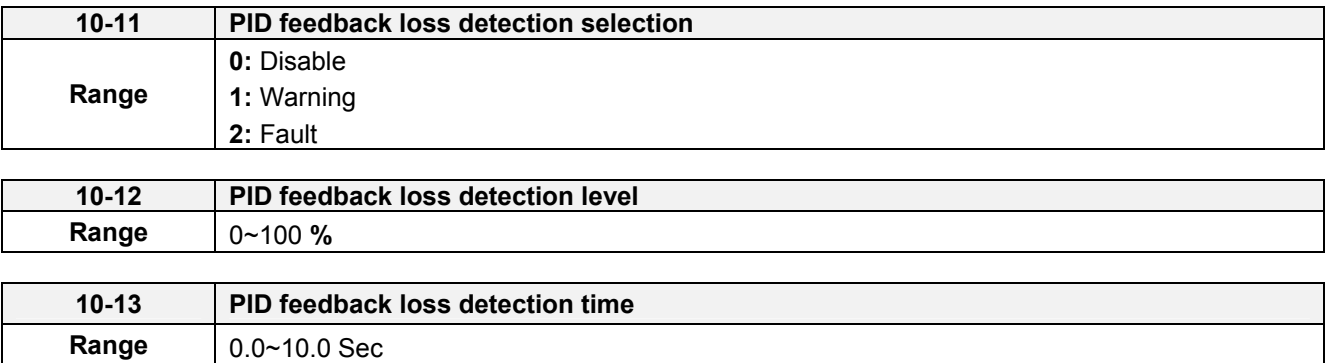

The PID control function provides closed-loop system control. In case PID feedback is lost, the inverter output frequency may be increase to the maximum output frequency.

It is recommended to enable to the PID feedback loss when the PID function is used.

### **PID feedback loss detection**

### **10-11=0:** Disable

## **10-11=1:** Warning

A feedback loss condition is detected when the PID feedback value falls below the value set in parameter 10-12 (PID feedback loss detection level) for the time set in parameter 10-13 (PID feedback loss detection time). PID feedback loss warning message "Pb" will be displayed on the keypad and the inverter will continue to operate.

### **10-11=2:** Fault

A feedback loss condition is detected when the PID feedback value falls below the value set in parameter 10-12 (PID feedback loss detection level) for the time set in parameter 10-13 (PID feedback loss detection time). PID feedback loss fault message "Pb" will be displayed on the keypad, the inverter stops and the fault contact is activated.

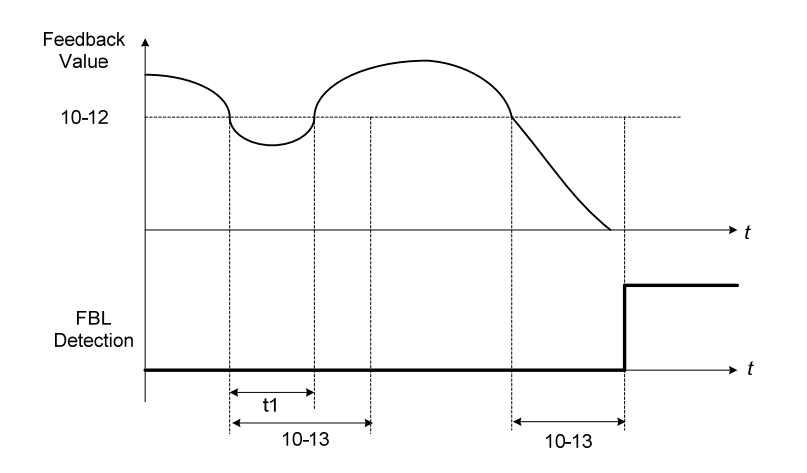

**Figure 4.4.83 PID feedback loss detection**

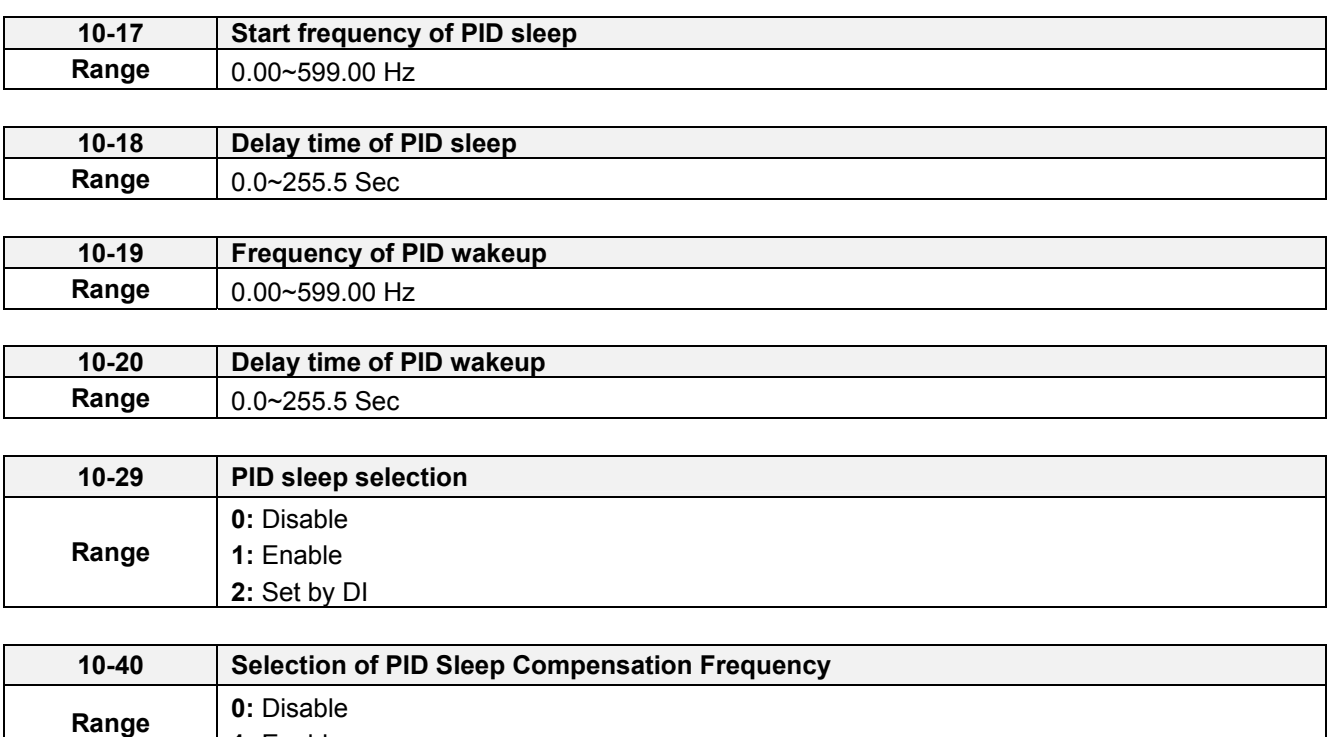

The PID Sleep function is used to stop the inverter when the PID output falls below the PID sleep level (10-17) for the time specified in the PID sleep delay time parameter (10-18).

The inverter wakes up from a sleep condition when the PID output (Reference frequency) rises above the PID wake-up frequency (10-19) for the time specified in the PID wake-up delay time (10-20).

Use parameter 10-29 to enable / disable PID sleep function.

**10-29 =0:** PID Sleep function is disabled.

**1:** Enable

**10-29 =1:** PID sleep operation is based on parameters of 10-17 and 10-18.

**10-29 =2:** PID sleep mode is enabled by multi-function digital input

Refer to figure 4.4.84 (a) and (b) for PID sleep / wakeup operation.

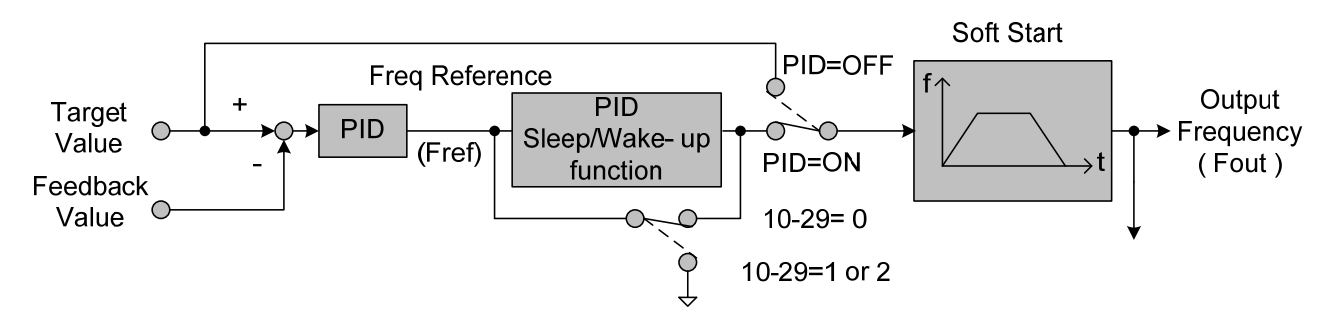

**Figure 4.4.84: (a) PID control bock diagram** 

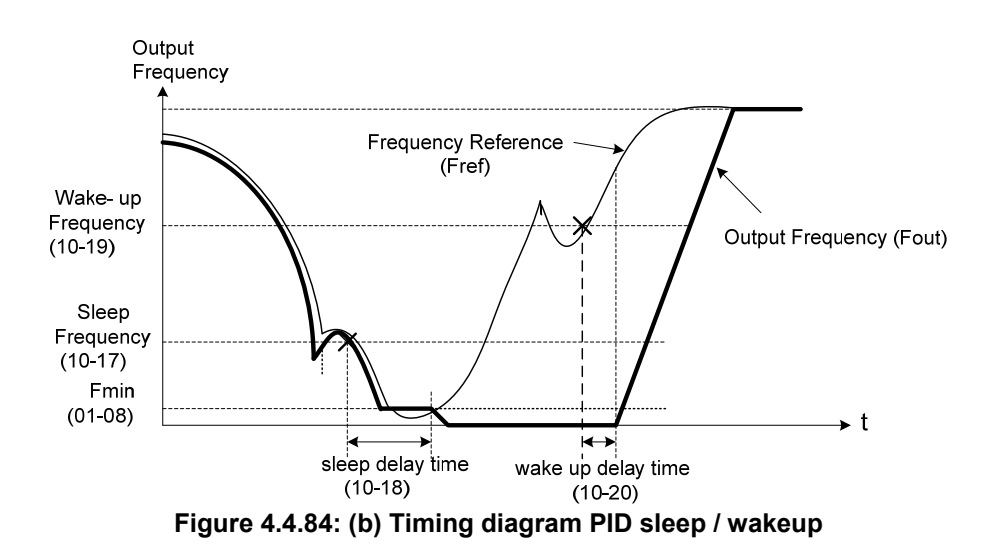

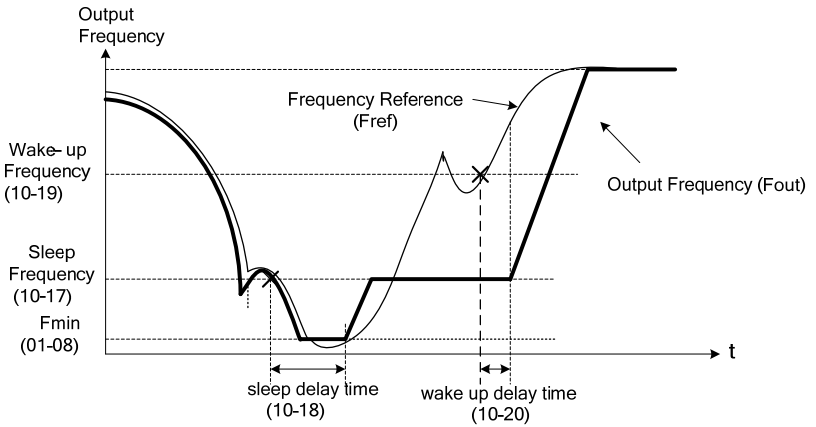

**Figure 4.4.84: (c) Timing diagram of PID sleep compensation frequency/ wakeup** 

# **Notes:**

### **10-40=0, refer to Figure 4.4.84 (b)**

The PID sleep timer is enabled when the output frequency (Fout) falls below the PID sleep frequency (10-17). When the sleep timer reaches the set PID sleep delay time (10-18) the inverter will decelerate to a stop and enter the sleep mode.

#### **10-40=1, refer to Figure 4.4.84 (c)**

When output frequency (Fout) is lower than PID sleep frequency set by 10-17, Timer of PID sleep mode will run and the output frequency changes with the reference frequency (Fref) until it reaches the minimum output frequency (Fmin) set by 01-08. When the PID sleep delay time (10-18) is completed, the motor will run gradually to the PID sleep frequency set by 10-17.

**Note:** It should be used in the situation of being required the constant frequency.

While sleep mode is active and the motor has stopped, the internal PID control is still in operating. When the reference frequency increases and exceeds the wakeup frequency parameter 10-19 for the time specified in the wakeup delay time parameter 10-20, the inverter will restart and the output frequency will ramp up to the reference frequency.

## **Example:**

- -- When wakeup frequency< sleep frequency, inverter starts by the sleep frequency and sleeps depending on sleep frequency.
- -- When wakeup frequency> sleep frequency, inverter starts by the wakeup frequency and sleeps depending on sleep frequency.

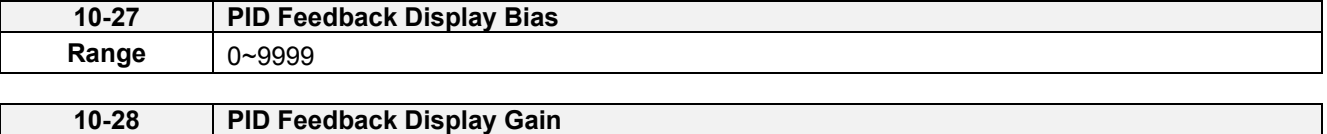

## **PID Feedback Display Scaling**

**Range** 0.00~100.00

The PID feedback signal can be scaled to represent actual engineering units. Use parameter 10-28 to set the feedback signal gain for the feedback signal range maximum and parameter 10-27 to the feedback signal minimum.

#### **Example:**

Feedback signal is a pressure transducer (0-10V or 4-20mA ) with a range of 1.0 – 20.0 PSI  $4mA (0V) = 1.0 PSI, 20mA (10V) = 20.0 PSI.$ 

Set parameter 10-27 to 1.0 minimum of transducer range (0%). Set parameter 10-28 to 20.0 maximum of transducer range (100%).

Refer to the figure 4.4.85 for displaying the unit conversion.

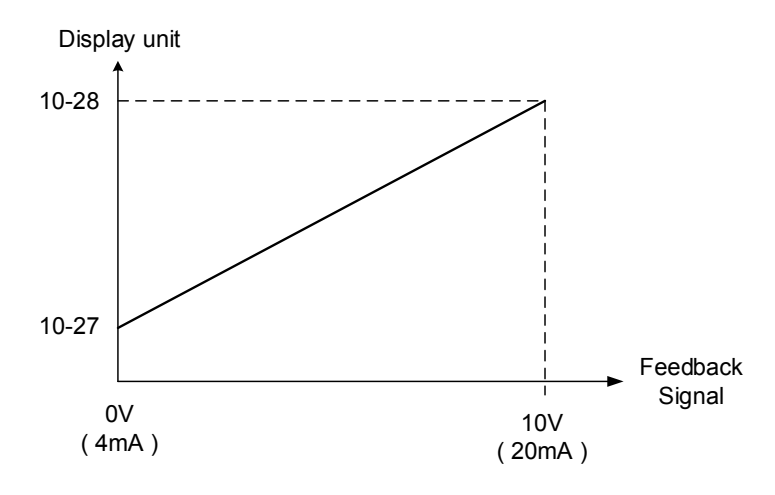

**Figure 4.4.85 Feedback signal scaling** 

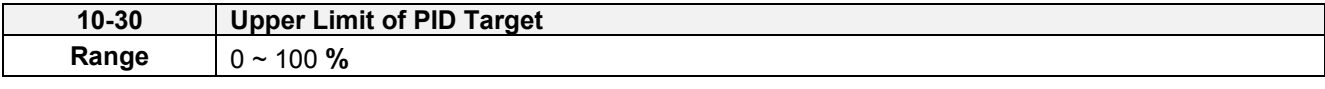

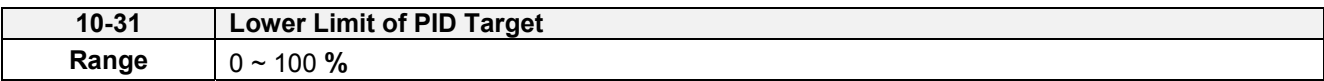

Target value of PID will be limited to the range of upper & lower limit of PID target.

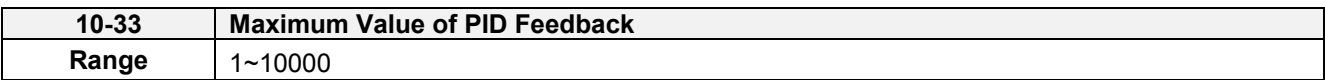

When the maximum value of PID feedback is active, it will become 100% the corresponding value of 10-02.

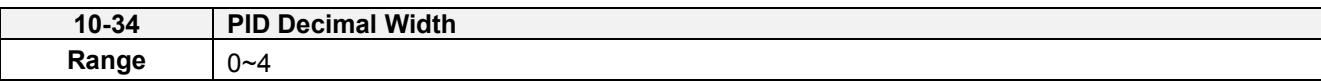

PID decimal width is used for rounding up setting. For example: set 10-34=1, it displays XXX.X; set 10-34=2, it displays XX.XX.

Note: When user switches PID in LED keypad, 10-33 is required to be lower than 1000 and 10-34=1, or the keypad will show a SE05 alarm (PID setting error).

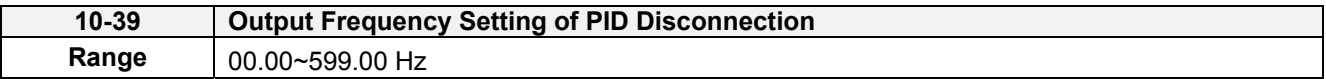

When PID feedback disconnection is in alarm, frequency command output depends on the setting value of 10-39. If the warning is lifted, PID control is restored.

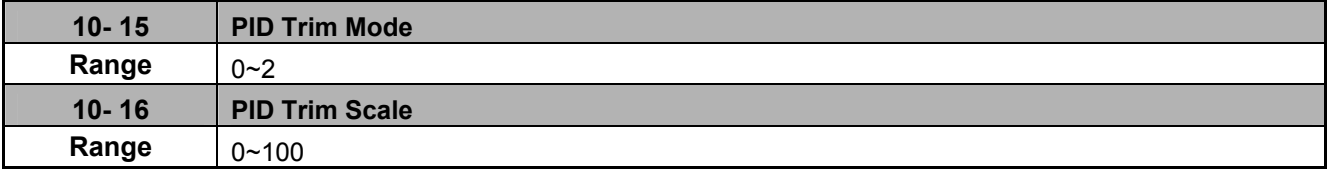

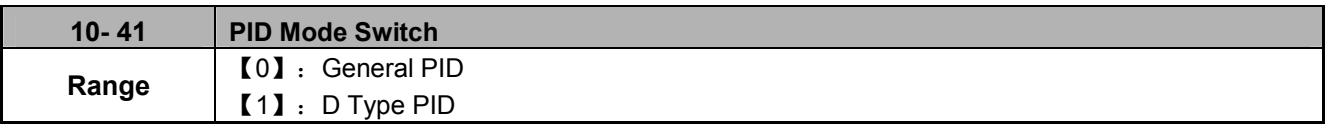

Signal Given and Process:

When 10-41= 1 (D type PID), T310 can process the ratio conversion for external signal, and then the signal given value can correspond to the speed command.

The Signal given corresponds to the speed command mode:

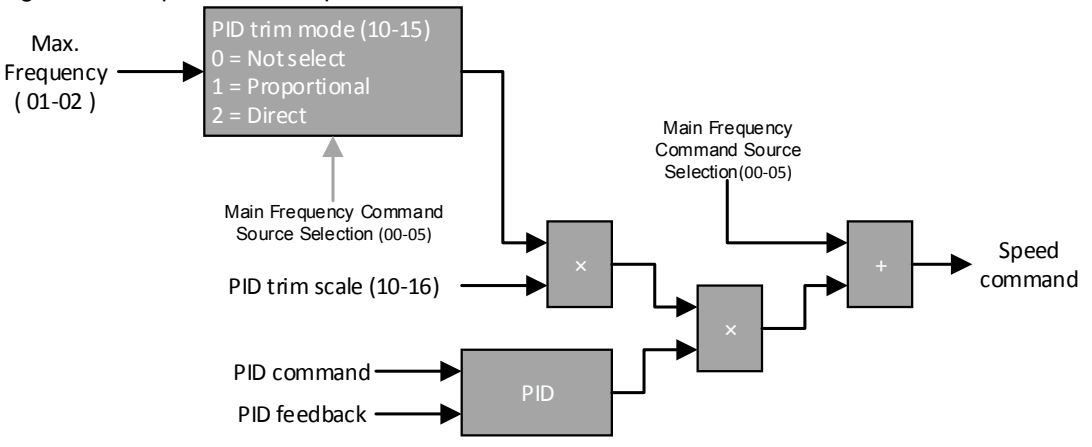

- Use the follow steps to start D type PID control:
	- (1) 10-03 (PID control mode) set to 1001b.
	- (2) 10-00 (PID target value source) set to 4 (10-02 given).
	- (3) 10-01 (PID feedback value source) set to 2 (AI2 given).
	- (4) 00-05 (Main frequency command source selection) set to 1 (External terminal: Analog 1).
	- (5) 10-29 PID sleep selection set to 0 (Disable).
- The maximum frequency limit is set by 10-08.
- 10-25 PID reversal output selection decide the output can or cannot reversal run.
- The first bit of 10-03 PID control mode decide to plus the frequency command.
- The response of PID control can be adjust 10-36 (Proportional gain 2), 10-37 (Integral Time 2) and 10-38 (Differential Time 2)
- 10-15 (PID trim mode) set to 1 (Proportional), use the multiple of 01-02 (Maximum output frequency of motor) and 01-12 (Base frequency of motor), then multiply the frequency of 00-05 (Main frequency command source selection), then multiply 10-16 (PID trim scale), the value can be used to modify the PID multiple.
- 10-15 (PID trim mode) set to 0 (Not select), use 01-02 (Maximum output frequency of motor) multiply 10-16 (PID trim scale), the value can be used to modify the PID multiple.

## **11-Auxiliary Parameters**

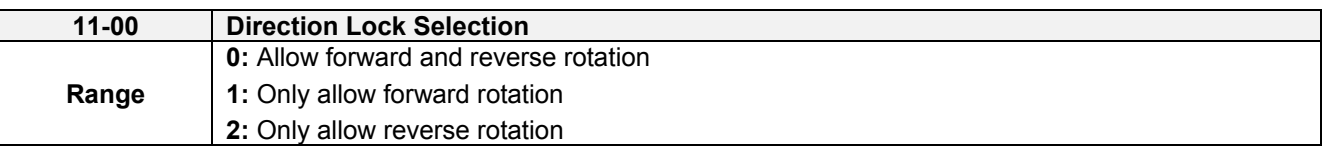

If motor operation direction is set to 1 or 2, the motor can only operate in that specific direction. Run commands in the opposite direction are not accepted.

Forward or reverse commands can be issued via the control terminals or keypad.

**Note:** The Direction Lock Selection can be used in fan and pump application where reverse rotation is prohibited.

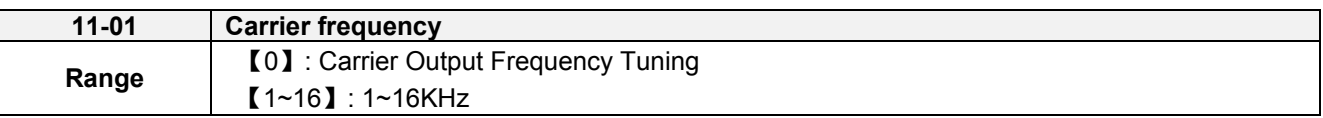

### **Notes:**

- (1) Value 1 to 16 represents KHz.
- (2) When 11-01=0, variable carrier frequency is used see parameter 11-30~11-32.
- (3) For SLV mode, due to the sample rate, suggest using 4 KHz or 4 KHz above, and the motor cable used within 100m.
- (4) Setting range is determined by the inverter rating (13-00).
- (5) Refer to section 3 inverter derating based on carrier frequency.
- (6) A low carrier frequency increases motor noise but reduces motor losses and temperature.
- (7) A low carrier frequency decreases RFI, EMI interference and motor leakage current.

Refer to the carrier frequency Table 4.4.35.

#### **Table 4.4.35** Carrier frequency settings

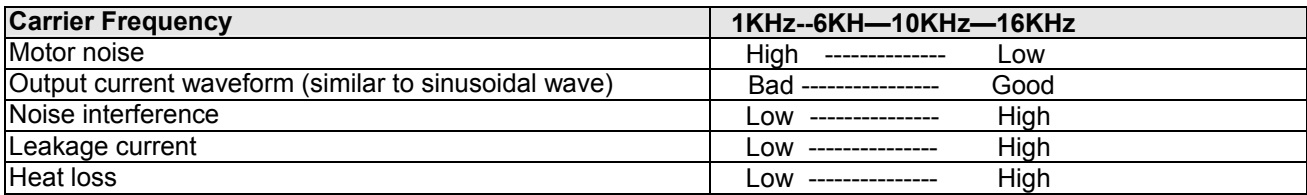

If cable length between the inverter and the motor is too long, the high-frequency leakage current will cause an increase in inverter output current, which might affect peripheral devices. Adjust the carrier frequency to avoid this as shown in table 4.4.36.

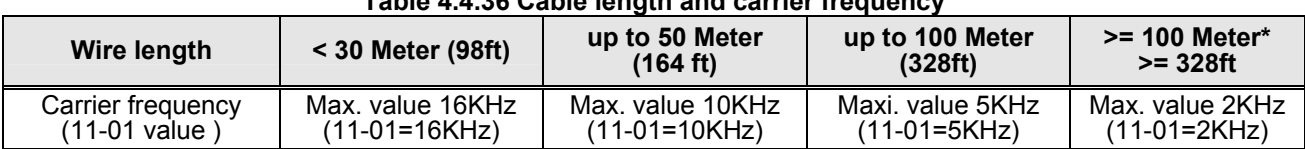

### **Table 4.4.36 Cable length and carrier frequency**

# **\*. If Cable is longer than 100m, the output dv/dt filter or output reactor is required.**

# **Notes:**

- (1) Reduce the carrier frequency if the torque does not match the speed.
- (2) In V/F mode, set 11-01 to 0, the carrier frequency is determined by parameters 11-30 (Carrier frequency max. limit), 11-31 (Carrier frequency lower limit) and 11-32 (Carrier frequency proportional gain).

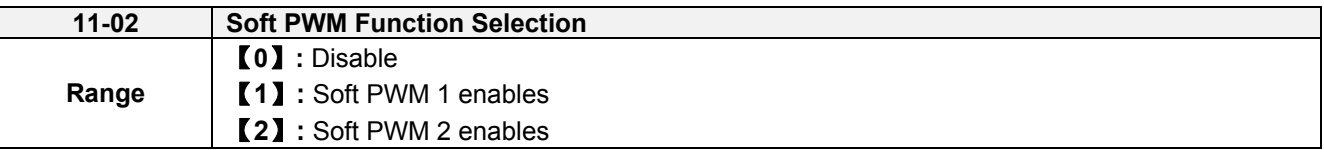

**11-02=0:** Soft PWM control disables.

**11-02=1:** Soft PWM 1 control enables. Soft PWM control can improve the 'metal' noise produced by the motor, more comfortable for the human ear. At the same time, Soft PWM also limits RFI noise to a minimum level. The default setting of Soft PWM control is disabled. Soft PWM 1 cannot be set if carrier frequency set in 11-01 is higher than 8 kHz.

**11-02=2:** Soft PWM 2 control enables. User adjusts parameter 11-66 (2 Phase/3 Phase PWM Switch Frequency), 11-67 (Soft PWM 2 Frequency Range) and 11-68 (Soft PWM 2 Switch Frequency) by his/ her own feeling to noise.

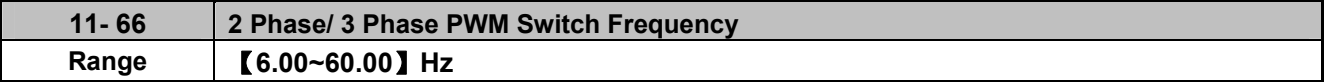

When the output frequency is higher than 11-66, the PWM mode will be switched.

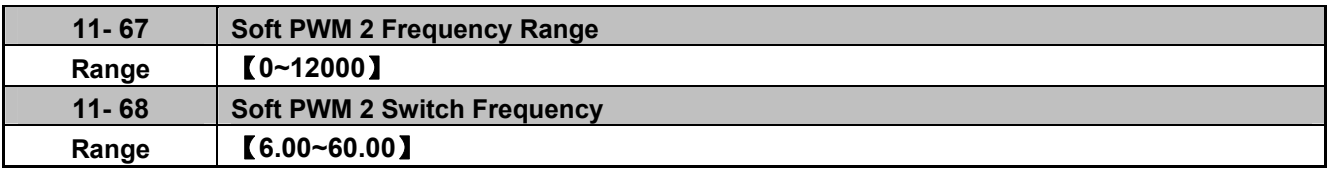

When the output frequency is higher than 11-68, the noise detect function will be enabled, and according to 11-67 to modify the magnetic noise of motor.

# **Note: When 11-02=2, sum of 11-01 and 11-67 should be lower than the upper limit of carrier frequency. To avoid the error setting, please follow the rules listed as below.**

- If error occurs when setting 11-01, it means 11-02= 2 and 11-01 + 11-67 > Upper limit of carrier frequency, please reset 11-02 or 11-67.
- If error occurs when setting 11-67, it means 11-02=2 and 11-01 + 11-67 > Upper limit of carrier frequency, please reset 11-02 or 11-01.
- When 11-02=2, if error occurs when setting 11-01 or 11-67, it means 11-01 + 11-67 > Upper limit of carrier frequency, please reset the parameter.
- If error occurs when setting 11-02=2, it means 11-01 + 11-67 > Upper limit of carrier frequency, please reset the parameter 11-01 or 11-67, then set 11-02=2.

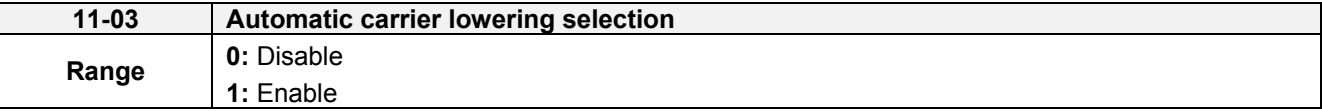

If inverter detects the overheating, the carrier frequency will decrease automatically. Once this temperature returns to normal, the carrier frequency will automatically return to the set value of 11-01.

**11-03=0:** Automatic carrier frequency reduction during an overheat condition is disabled. Carrier frequency operation depends on the set value of 11-01.

**11-03=1:** Automatic carrier frequency reduction during an overheat condition is enabled.

Carrier frequency automatically decreases to reduce the heat loss and avoid the inverter's trip so as to extend the period of use in inverter when the heat sink temperature is higher than the sett value.

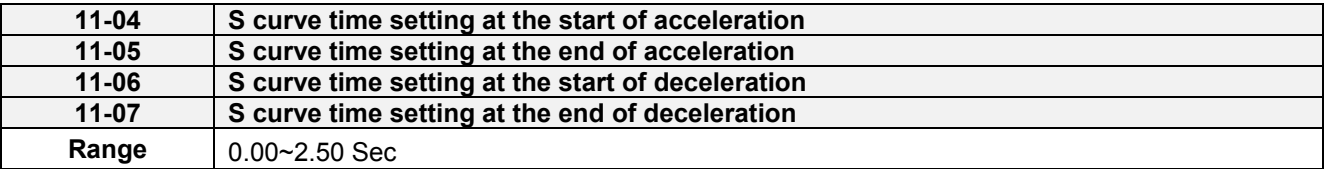

The S curve function for acceleration / deceleration is used to reduce mechanical impact caused by the load during momentary starting and stopping of the inverter. To use the S curve function set the time for acceleration start point (11-04), acceleration end point (11-05), deceleration start point (11-06) and deceleration end point (11-07). Refer to figure 4.4.86 for more information.

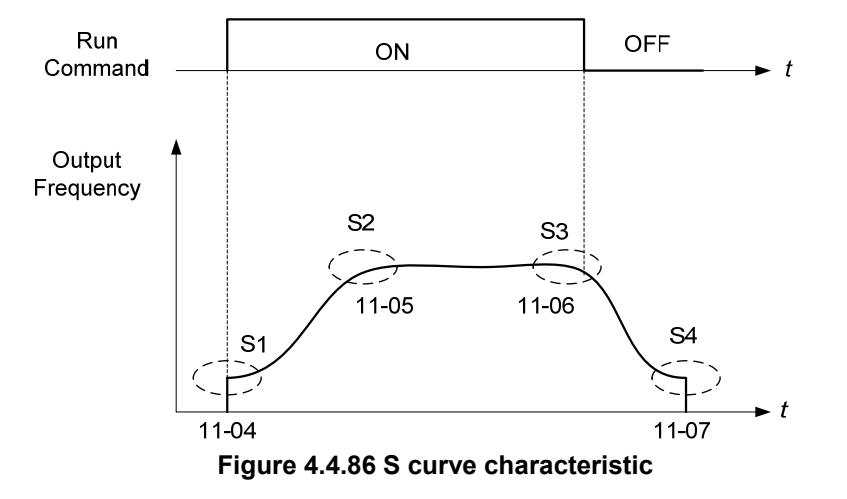

Total acceleration and deceleration time when the S curve is used:

Accelerating time = Accelerating time 1 (or 2) +  $(11-04)$  +  $(11-05)$ 2

Deceleration time = Deceleration time 1 (or 2) +  $(11-06)$  +  $(11-07)$ 2

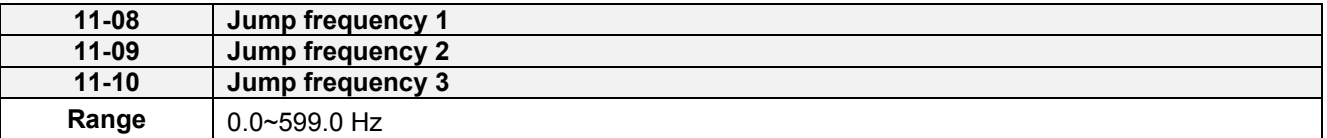

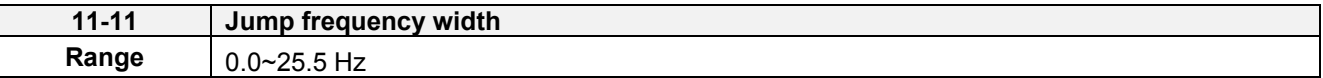

These parameters allow "jumping over" of certain frequencies that can cause unstable operation due to resonance within certain applications.

**Note:** Prohibit any operation within the jump frequency range. During acceleration and deceleration the frequency is continuous without skipping the jump frequency.

To enable jump frequency  $1 - 3$  (11-08 – 11-10) set the frequency to a value greater than 0.0 Hz.

Use the jump frequency width (11-11) to create a jump frequency range. Refer to figure 4.4.87.

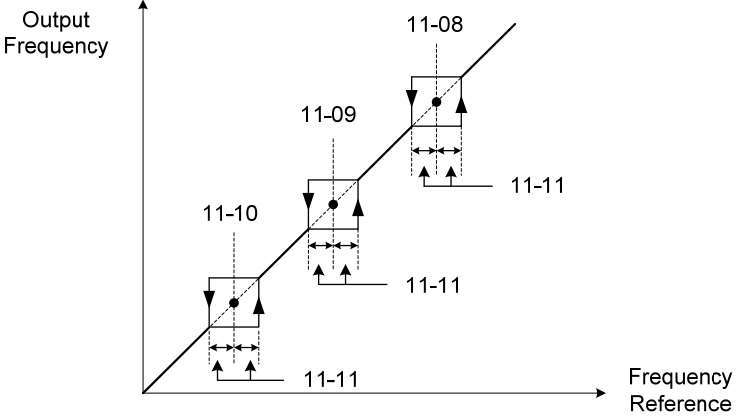

**Figure 4.4.87 Jump frequency operation**

#### **Jump frequency via Analog Input.**

Set parameter 04-05 (AI2 function selection) to 9 (frequency jump setting 4) to control the jump frequency via analog input AI2. Refer to Figure 4.4.48.

**Note:** When jump frequency overlap the sum of the overlapped jump frequencies will be used as the jump frequency range. Refer to figure 4.4.88.

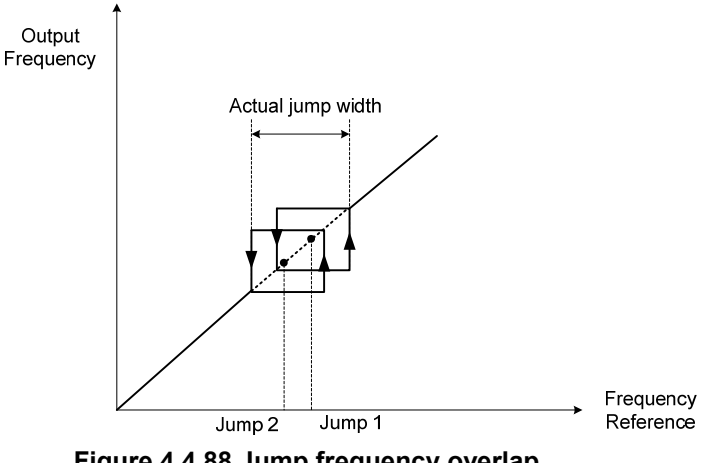

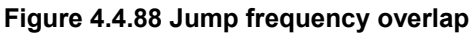

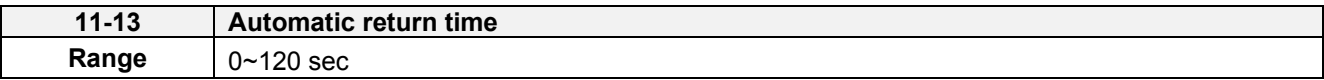

If the keypad is not pressed within the time specified in 16-06 (returning time of automatic back button), the keypad will automatically return to the mode screen.

When it is set to 0, the automatic return function is off. Press the back button to return to the previous directory.

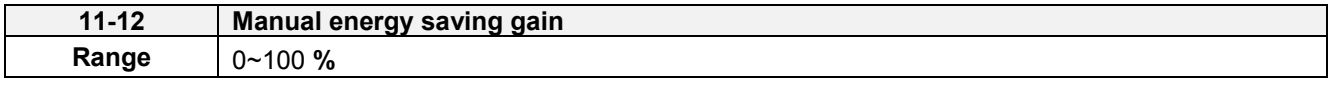

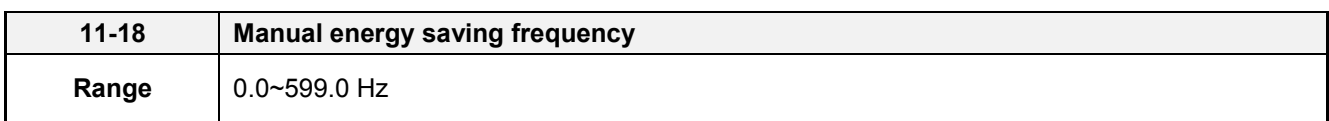

Manual energy savings reduces the output voltage for the purpose of saving energy.

To enable manual energy savings set one of the multi-function digital input (03-00 to 03-05) to 20 and activate the input or use parameter 11-18 to set the manual energy savings activation frequency.

When the output frequency rises above the value set in parameter 11-18 manual energy savings function is enabled. Setting parameter 11-18 manual energy savings frequency to 0.0 Hz disables the manual energy savings frequency activation function. Refer to figure 4.4.88 for more information.

**Note:** Only use manual energy savings functions in combination with light loads.

Manual energy saving gain (11-12) determines the output voltage of the inverter when manual energy savings is enabled. Output voltage is percentage gain times the V/F voltage.

Manual energy saving control uses the voltage recovery time (07-23) to change the output voltage

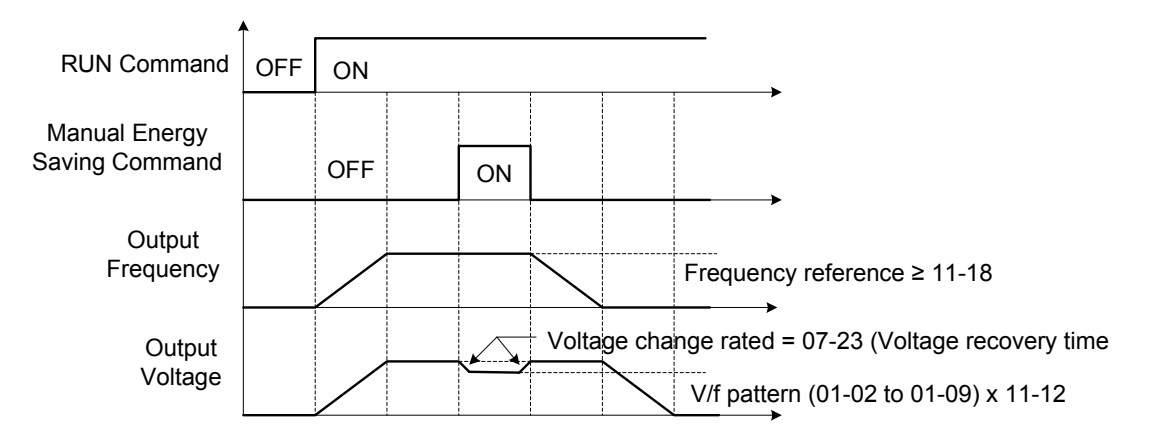

**Figure 4.4.89 Manual energy saving operation** 

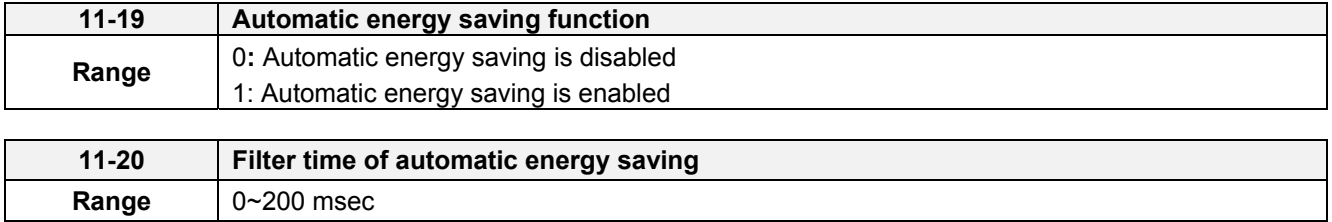

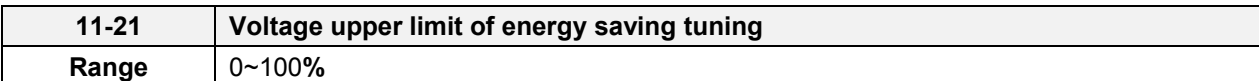

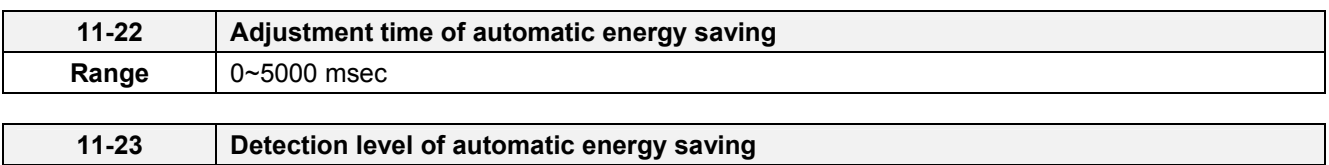

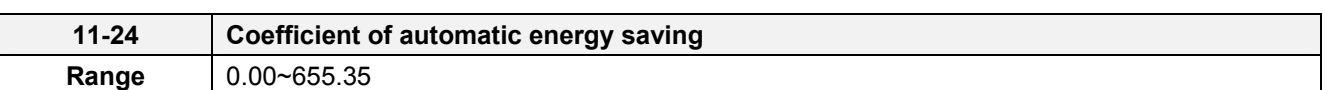

In the V/F control mode the automatic energy saving (AES) function automatically adjusts the output voltage and reduces the output current of the inverter to optimize energy savings based on the load.

The output power changes proportional to the motor load. Energy savings is minimal when the load exceeds 70% of the output power and savings become greater when the load decreases.

The parameter of automatic energy saving function has been set at the factory before shipment. In general, it is no need to adjust. If the motor characteristic has significant difference from the TECO standard, please refer to the following commands for adjusting parameters:

# **Enable Automatic Energy Savings Function**

**Range** 0~100**%** 

- (1) To enable automatic energy saving function set 11-19 to 1.
- (2) Filter time of automatic energy saving (11-20)
- (3) Commissioning parameter of energy saving (11-21 to 11-22)

In AES mode, the optimum voltage value is calculated based on the load power requirement but is also affected by motor temperature and motor characteristic.

In certain applications the optimum AES voltage needs to be adjusted in order to achieve optimum energy savings. Use the following AES parameters for manual adjustment:

**11-21:** Voltage limit value of AES commissioning operation

Set the voltage upper limit during automatic energy saving. 100% corresponds to 380V or 440V depending on the inverter class used. Refer to the figure 4.4.90.

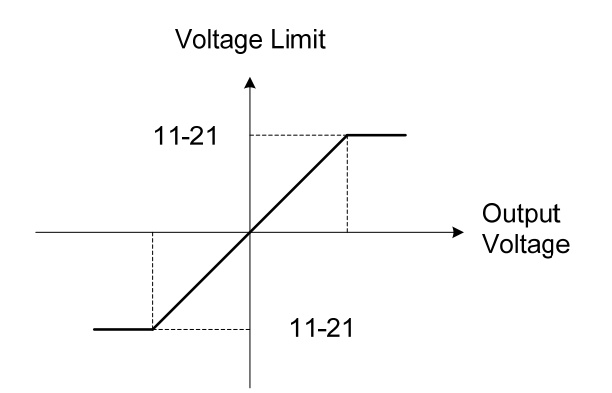

# **Figure 4.4.90 Voltage limit value of commissioning operation**

**11-22:** Adjustment time of automatic energy saving

Sets sample time constant for measuring output power.

Reduce the value of 11-22 to increase response when the load changes.

**Note:** If the value of 11-22 is too low and the load is reduced the motor may become unstable.

**11-23:** Detection level of automatic energy saving

Set the automatic energy saving output power detection level.

### **11-24:** Coefficient of automatic energy saving

The coefficient is used to tune the automatic energy saving. Adjust the coefficient while running the inverter on light load while monitoring the output power. A lower setting means lower output voltage.

#### **Notes:**

- If the coefficient is set to low the motor may stall.
- Coefficient default value is based on the inverter rating. Set parameter 13-00. If the motor power does not match the inverter rating.

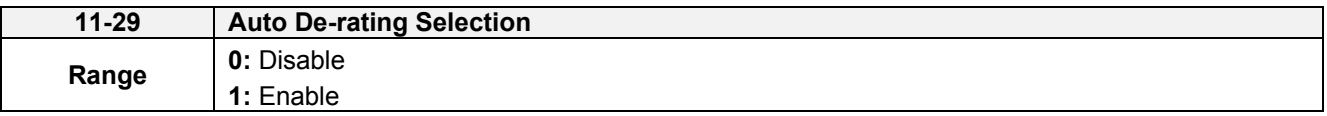

The automatic de-rating function automatically reduces the output frequency by 30% of the nominal motor speed when the inverter detects an overheat condition (heatsink).

Automatic de-rating function depends on the automatic carried frequency reduction selection (11-03).

If automatic carrier frequency reduction is disabled (11-03=0), the output frequency is reduced by 30% of the nominal motor speed when an overheat condition is detected.

If automatic carrier frequency reduction is enabled (11-03=1), the output frequency is reduced by 30% of the nominal motor speed when the carrier frequency is at its minimum setting.

**11-29=0:** Auto de-rating selection disabled, carrier frequency is based on 11-01 or 11-03.

**11-29=1:** Auto de-rating selection is enabled.

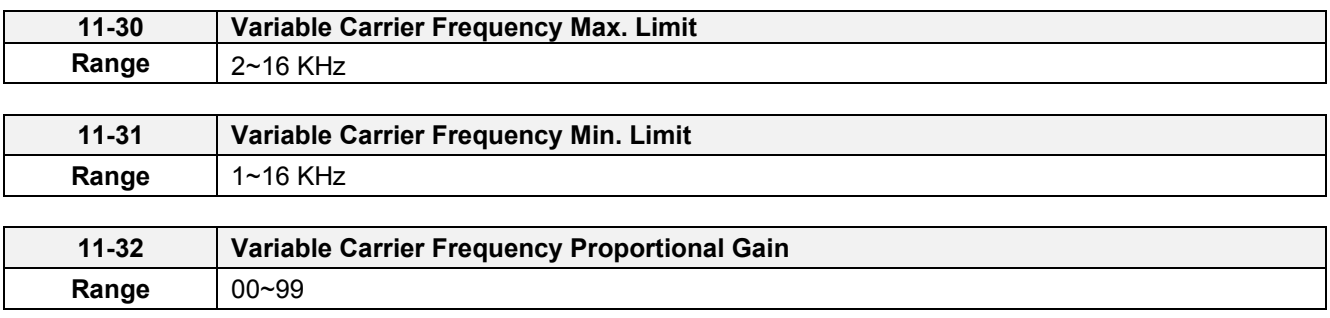

Carrier frequency method depends on the selected control mode.

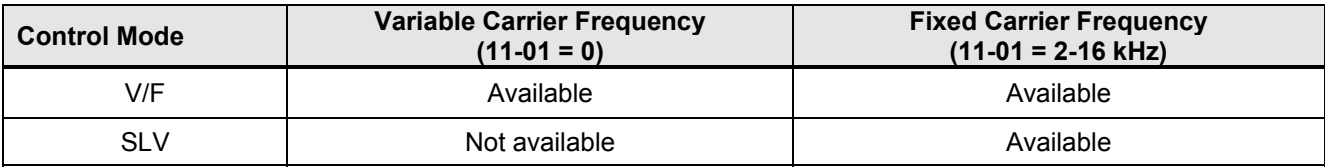

Variable carrier frequency can be adjust with parameter 11-30 ~ 11-32.

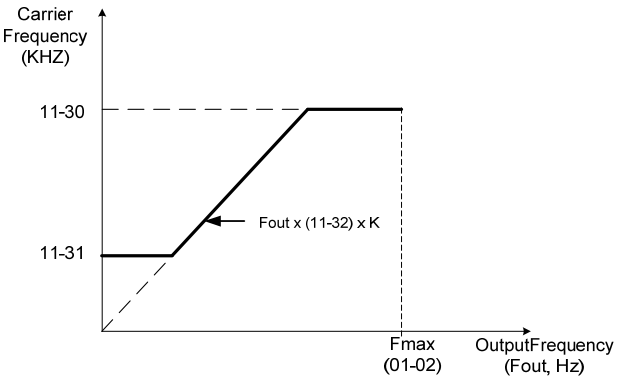

K is a coefficient; the value of K is based on the following based on the maximum carrier frequency:

K=1: when 11-30 < 5 KHz K=2: when 10 KHz > 11-30 ≥ 5 KHz K=3: when 11-30 ≥ 10KHz

# **Notes:**

- In V/F control mode if the speed and torque are constant, the variable carrier frequency mode (11-01=0) can be selected to reduce the carrier frequency based on output frequency.
- If the carrier frequency proportional gain (11-32) > 6 and 11-30 < 11-31, error message "SE01" out of range will appear on the keypad.
- If the minimum limit (11-31) is set higher than the maximum limit (11-30), the minimum limit will be ignored and the carrier frequency will be set at the highest limit (11-30).
- In fixed carrier frequency mode  $(11-01 = 2-16)$  parameters 11-30, 11-31 and 11-32 are not used.
- In SLV control mode, the maximum limit of the carrier frequency is fixed at 11-30.

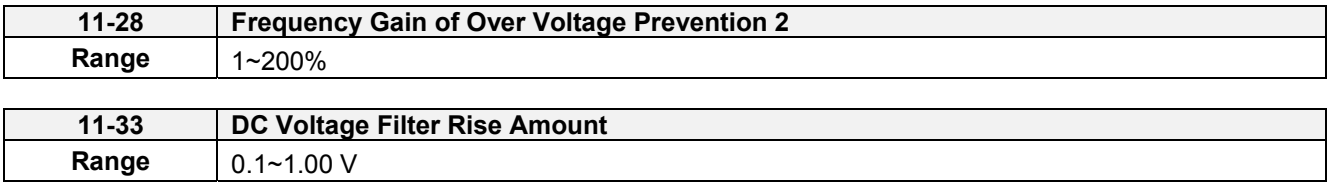

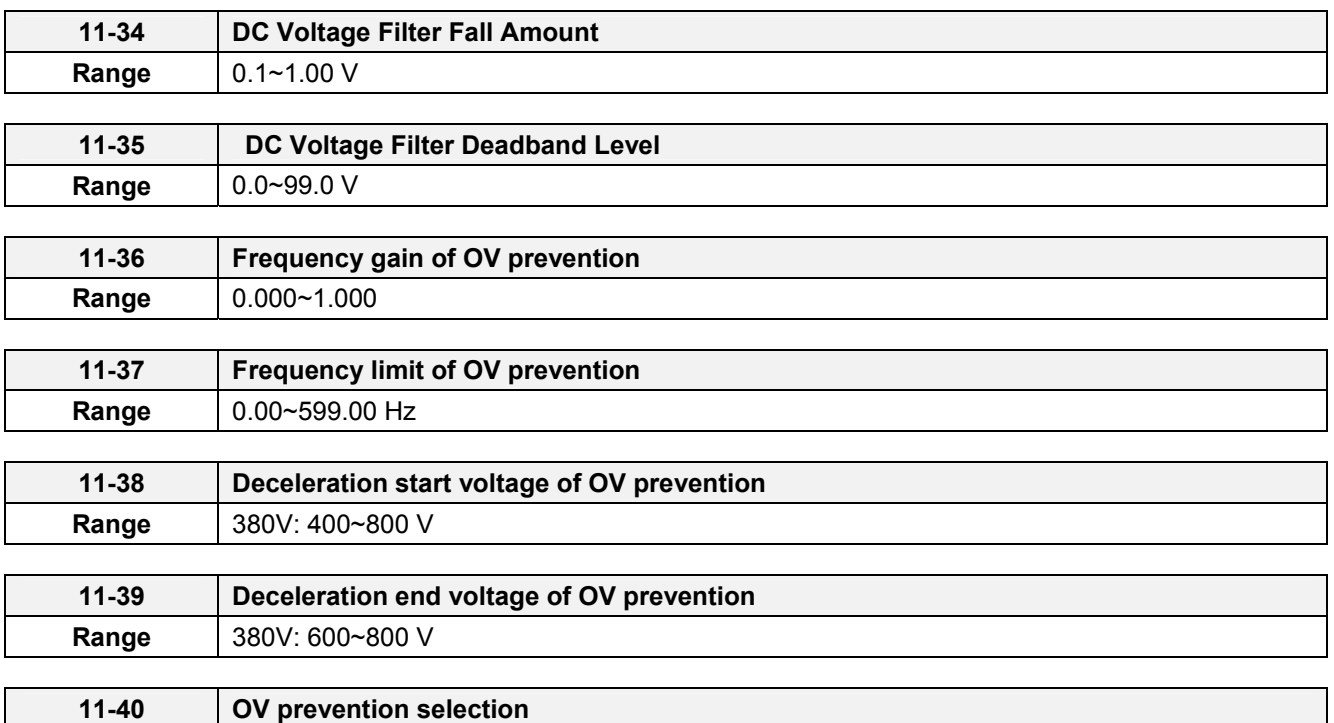

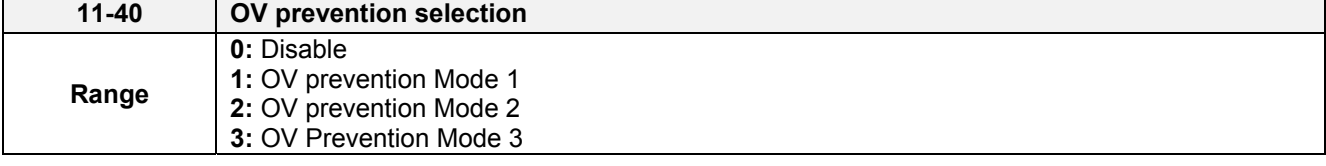

Overvoltage suppression is used for the application of likely causing to energy recharge.

Example: there are two situations causing excessive energy to recharge the inverter in stamping application

- (1) When cam clutch is not engaged, the motor will accelerate and start flywheel. When motor decelerates, the rotation speed will higher than motor speed owing to the large flywheel's inertia and then recharge the inverter.
- (2) When cam clutch is engaged, the motor will start flywheel and compress the spring. When the highest point of the cam moves beyond its center, the spring will release the power to the flywheel and excessive energy output recharge the inverter.

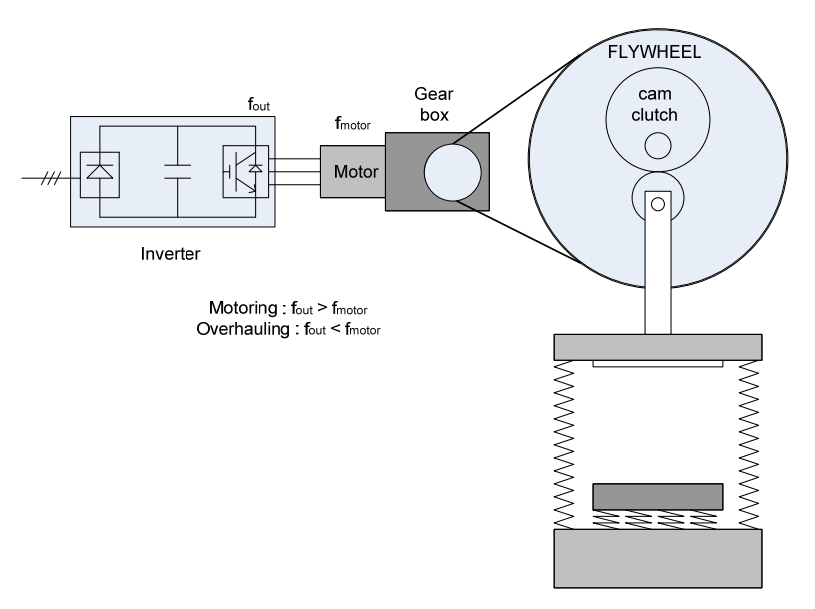

**Figure 4.4.91 Stamping Operation** 

Over-voltage prevention (OVP) function monitors the DC-bus voltage and adjusts the speed reference, acceleration and deceleration rate, to prevent the inverter from tripping on an overvoltage.

When the speed reference is reduced, the motor will start to decelerate. When the inverter is operating at a fixed output frequency and excessive regenerative energy back to the inverter is detected the inverter will accelerate the motor in order to reduce the DC-bus voltage. Refer to figure 4.4.92.

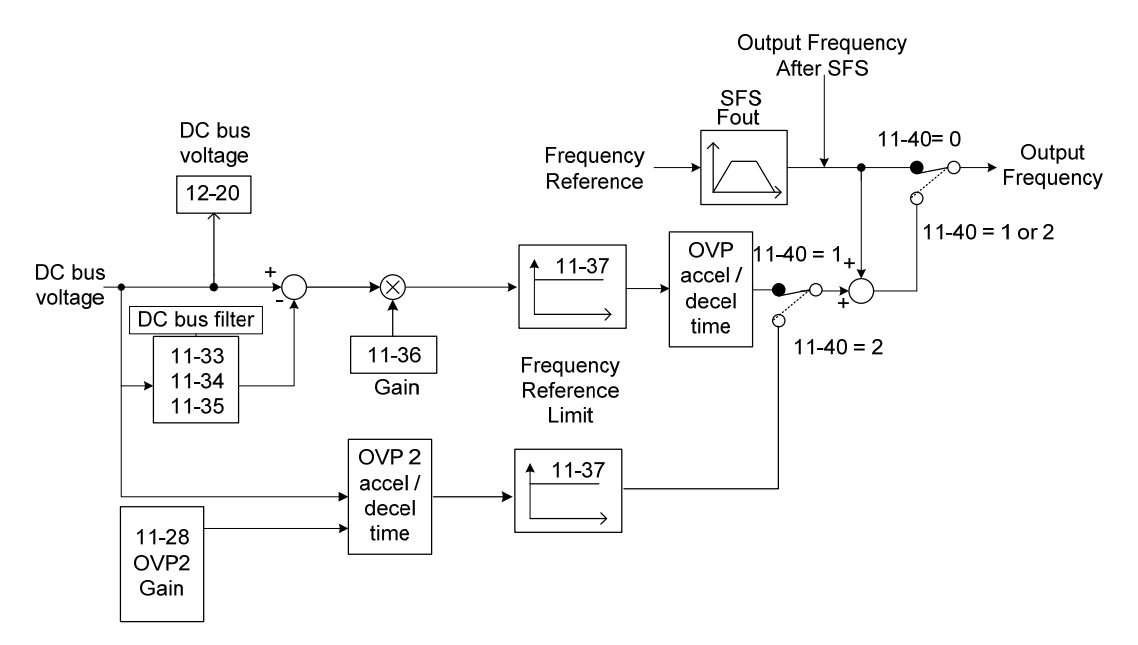

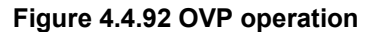

### When 11-40=1: OV prevention Mode 1

1) DC voltage filter is used to provide a stable reference value for determining the change in DC voltage change during regenerative operation.

- Adjust the DC voltage filtering increase rate parameter 11-33 (DC Voltage Filter Rise Amount). When the DC voltage exceeds 11-33 +11-35 (DC Voltage Filter Deadband Level), the output of the filter will increase.
- Adjust the DC voltage filtering decrease rate parameter 11-34 (DC Voltage Filter Fall Amount). When the DC voltage exceeds 11-33 +11-35 (DC Voltage Filter Deadband Level), the output of the filter will decrease.
- Monitor the DC voltage filter output by 12-20 (DC voltage filter value).
- Set the DC voltage filter decrease rate (11-34) to a greater value than the value of the DC voltage filtering increase rate (11-33).

2) When the inverter is operation at a fixed output frequency, the OVP function will monitor the DC-bus voltage to detect regenerative operation.

In case of a regenerative condition the inverter calculates the delta DC bus voltage value and multiplies the value with parameter 11-36, the result is added to the frequency reference accelerating the motor to prevent on an overvoltage condition.

When the regenerative energy decreases, the inverter output frequency will return to the actual frequency reference. Deceleration rate is based on the DC voltage, as shown in Figure 4.4.93.

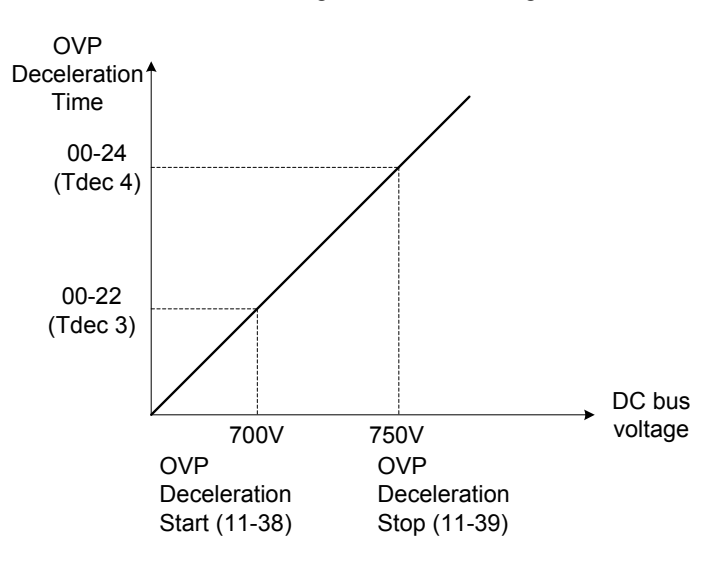

**Figure 4.4.93 OVP deceleration time** 

3) When the inverter is stopped, the deceleration rate can be set with parameter 00-15 (Tdec1). In case the DC voltage is too high, the inverter will decelerate based on the OVP deceleration time as shown in Figure 4.4.92.

- Set DC-bus voltage in parameter 11-38 (start voltage of OVP deceleration) and set OVP deceleration rate in 00-22 (Tdec3).
- When the DC voltage reaches this level, it is necessary to decelerate rapidly in order to prevent the delta DC voltage of becoming too large.
- When DC voltage reaches the setting of 11-39 (stop voltage of OVP deceleration), it will decelerate based on the set value of 00-24 (Tdec4)
- Deceleration rate is linear based on the slope defined by the start point (11-38) and end point (11-39).

4). Enable the OVP function with parameter 11-40 set to 1 or 2. The following parameter default values will be changed when the OVP function is enabled:

00-14(Tacc1)= 5.0 Sec(the frequency reference acceleration rate when DC voltage is too high.) 00-22(Tdec3)= 20.0 Sec(low setting point of OVP deceleration rate). 00-24(Tdec4)= 100.0 Sec(high setting point of OVP deceleration rate).

**Note:** S curve should be disabled when using the OVP function (11-04~11-07=0.0sec).

# **When 11-40=2:** OV prevention Mode 2

The process of OV prevention mode 2 is the same as that of OV prevention mode 1 but it strengthens more the part of DC BUS over the deceleration stop voltage of OV prevention (11-39) in Fig.4.4.92. It can accelerate frequency compensation to avoid OV protection by increasing frequency gain of OV prevention 2 (11-28).

### **When 11-40=3:** OV prevention Mode 3

T=The inverter raise the output frequency temporarily to avoid OV, the output frequency wont higher than the value of 01-02 (Maximum Output Frequency of Motor 1).Please adjust the value of 01-02 according to application. If it still occur OV in 11-40=3, please raise the value of 11-64 in 0.1 unit.

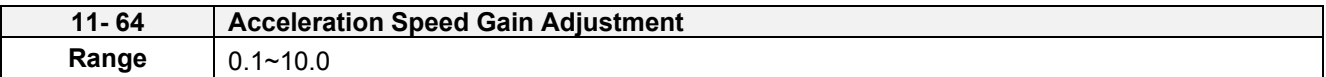

It will influence the speed and current if the value of 11-64 is too high.

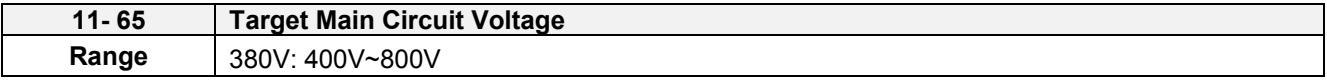

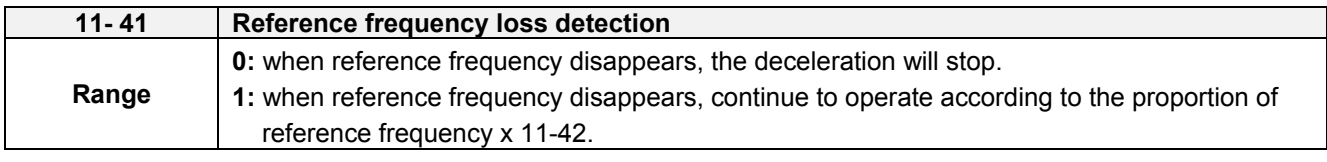

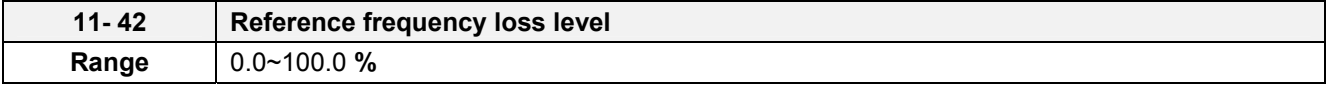

A Reference frequency loss is detected when the frequency command falls 90% within 360ms.

The action performed when a reference loss is detected is set with parameter 11-41.

**11-41=0:** Inverter will decelerate to a stop when a reference loss is detected.

**11-41=1:** Inverter will continue to operate; reference frequency is the value of Maximum Output Frequency of Motor 1 x the level set in parameter 11-42.

The inverter will return to normal operation when:

(1) The reference frequency is restored while running and the reference level exceeds 80% of the master

frequency command.

(2) Stop command is issued.

#### **Notes:**

- Reference frequency loss level (11-42) is corresponding to the maximum output frequency of Motor 1 (01-02).
- Reference frequency loss level is used in the analog signal (1: Al1 or 7: Al2) from the selection of main frequency source (00-05).

Refer to the following Fig. 4.4.94 for the operation diagram of multi-function digital output (03-11~03-12) when the analog frequency command is in the loss of frequency command.

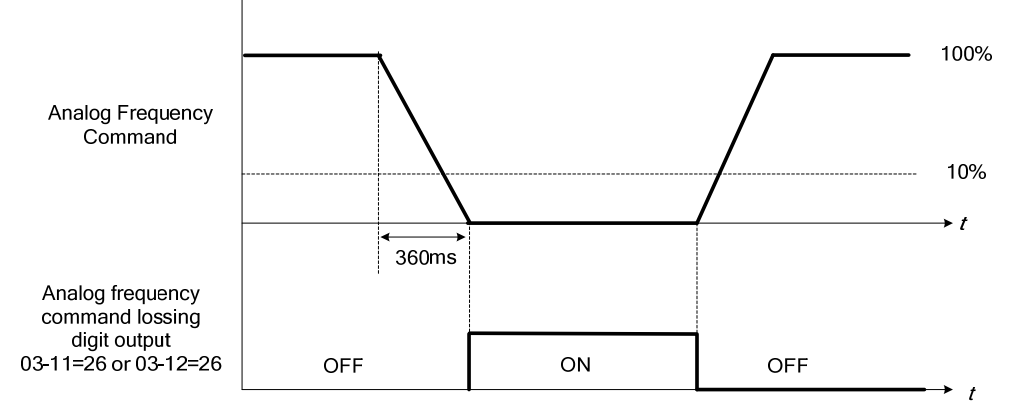

### **Figure 4.4.94 Operation in reference frequency loss**

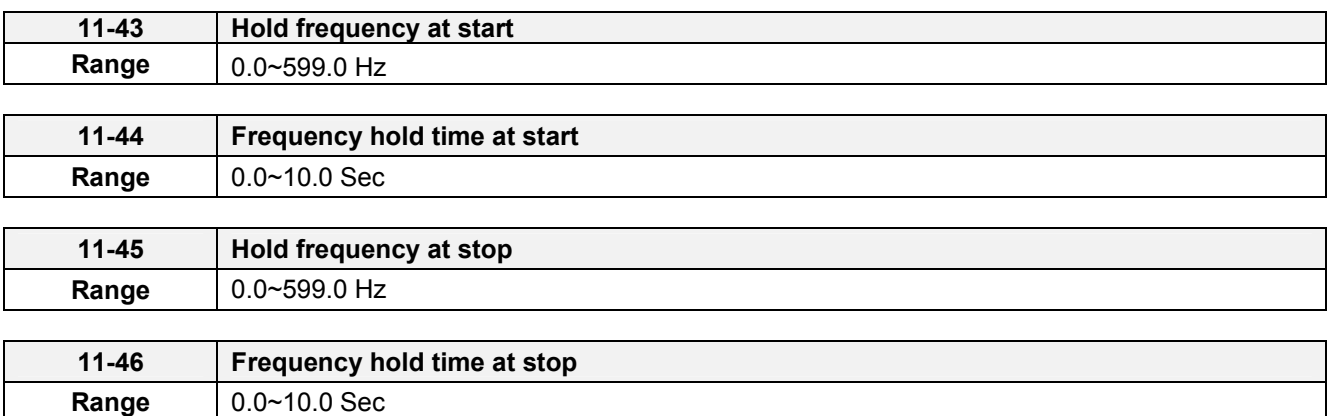

The hold function is used to temporarily hold the reference frequency in order to prevent stalling the motor or preventing an over current condition during starting or stopping due to load conditions.

During start the inverter will operate at the hold frequency at start for the time specified in the parameter 11-44 in order to establish the magnetic flux.

**Note:** The acceleration of deceleration time does not include the start and stop hold time. Refer to the figure 4.4.95.

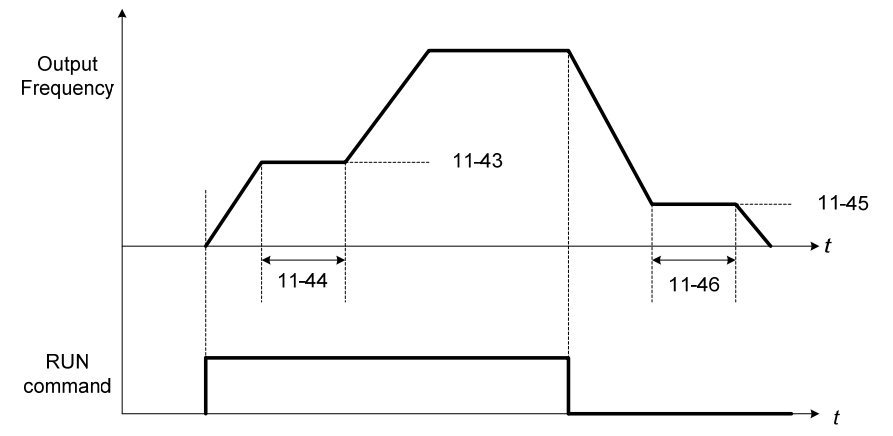

**Figure 4.4.95 Reserved function** 

When the inverter is in stop mode, this function can also be used to prevent wind milling. In addition, it can be used for the purpose of braking using the motor to consume the braking energy resulting in a better controlled stop. Refer to the DC brake parameter 07-16 for DC braking during start.

### **Notes:**

- The hold function at start is inactive when the hold frequency at start (11-43) is set to a value less than Fmin (01-08).
- The hold function at stop is inactive when the hold frequency at stop (11-45) is set to a value less than Fmin (01-08).

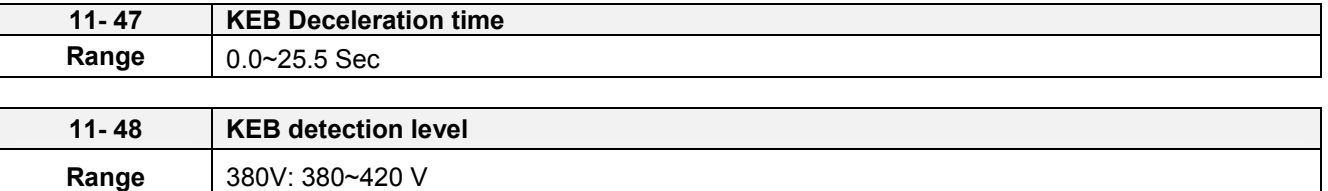

KEB function can be used to keep the inverter from tripping on a under voltage condition due to a momentary power-loss. To enable the KEB function set parameter 11-47 to a value greater than 0.0 sec.

Upon detection of a power-loss the inverter uses the KEB deceleration time (11-47) to decelerate the motor and using the regenerative energy from the motor to maintain the DC-bus at a nominal level.

#### **11-48: KEB detection level**

If the DC-bus voltage falls below the value set in 11-48, the KEB is activated and the inverter starts decelerating according to the value set in 11-47.

To accelerate back to the original output frequency one of the digital inputs (03-00 to 03-05) set for 48 (KEB acceleration) has to be activated and the DC voltage has to rise above 11-48 + delta V (Delta V = +20 V for 380V Series).

Refer to the example in Figure 4.4.96.

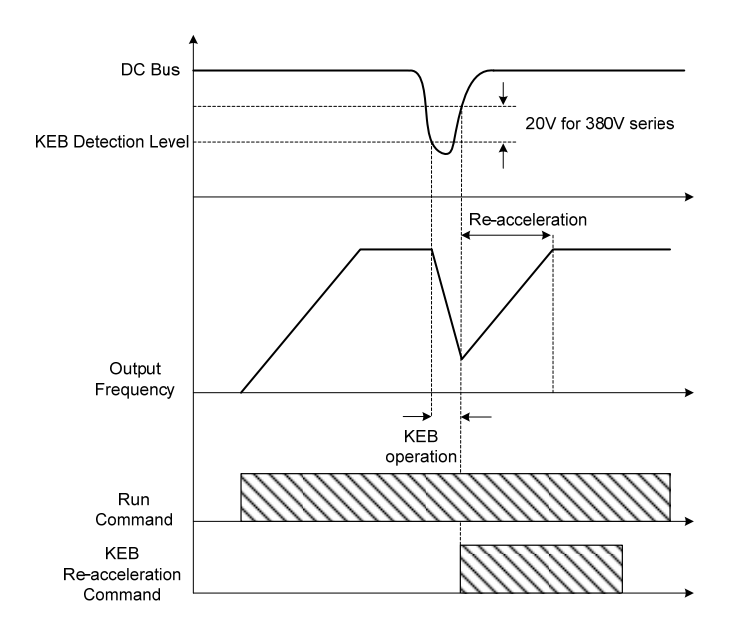

**Figure 4.4.96 KEB operation** 

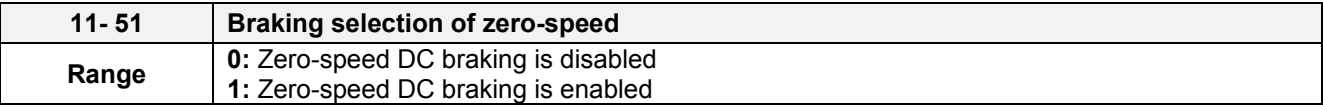

**11-51:** Operation selection of zero-speed braking

In V/F control mode, the DC braking operation can be used to the motor shaft. Set 11-51 to select zero-speed braking operation to 1 to enable this function.

To use DC braking operation set parameter 00-02 (operation command selection) to 1 and parameter 00-05 (frequency reference selection) to 1, the operation command and frequency reference are now set for external control. When the frequency reference is 0V (or less than 4mA), and the operation command is turned on, the zero-speed 'DC' braking operation is activated and holding torque is generated using DC braking.

Refer to Figure 4.3.98 for more information on zero-speed DC braking operation.

**Note:** DC braking 07-07 is limited to 20% of the inverter rated current.

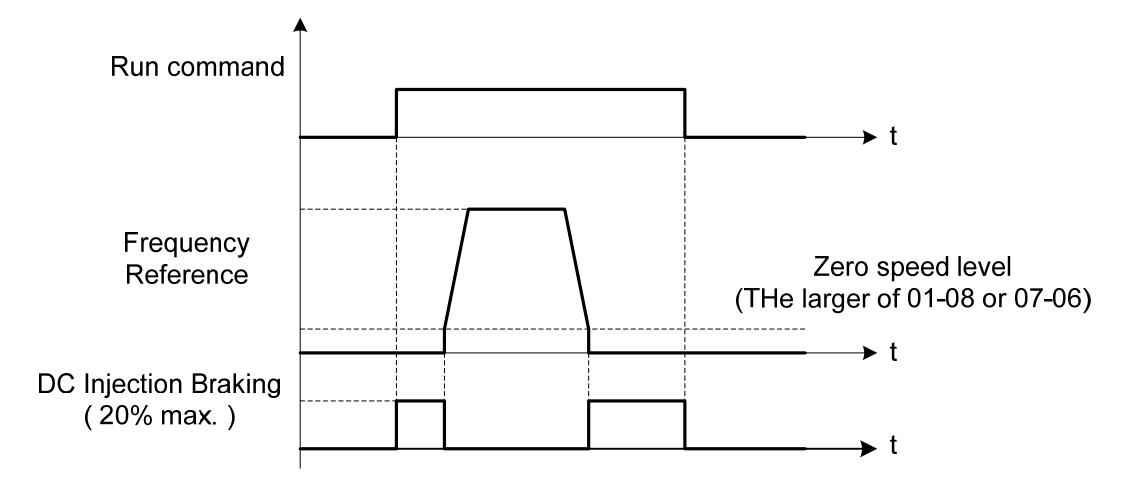

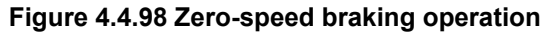

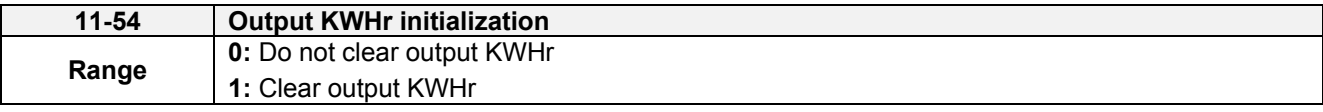

Reset kW-hour meter (12-40).

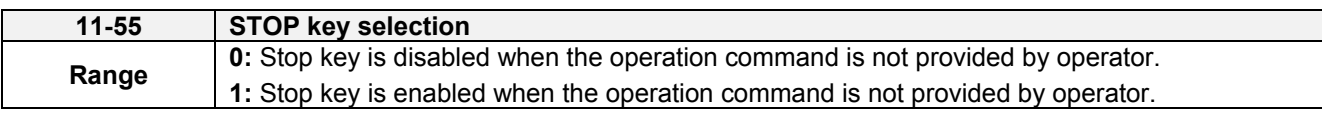

**11-55= 0**: Stop button disabled when operation command is set for terminals (00-02=1) or communication (00-02=3).

**11-55= 1**: Stop button enabled

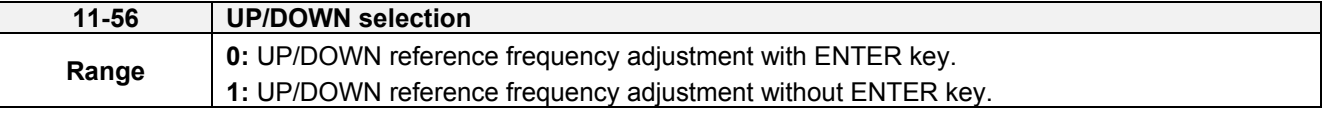

**11-56= 0**: Changing the reference frequency on the keypad in UP/DOWN control requires the ENTER button to be pressed for the inverter to accept the modified reference frequency.

**11-56= 1**: Changing the reference frequency on the keypad in UP/DOWN control immediately changes the reference frequency and there for the output frequency.

**Note:** The reference frequency can be changed (up or down) via the keypad or by setting one of multi-functional digital input terminals (03-00, 03-05) to 8 and 9. Refer to instructions of (03-00 - 03-05 = 8 or 9).

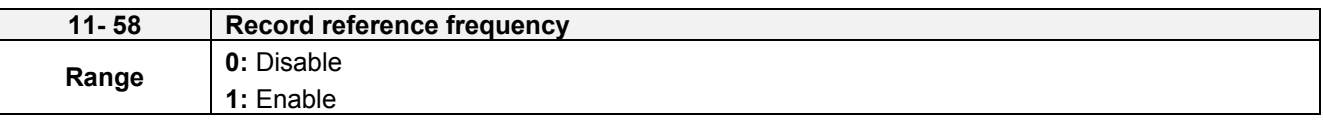

This function is enabled only when one of multi-function digital input terminals (03-00 to 03-05) is set to 11 (Inhibit ACC / DEC command).

**11-58= 0**: When ACC / DEC inhibition command is enabled, the motor will stop accelerate or decelerate, and the frequency at the moment will be used as frequency command. If ACC / DEC inhibition command is disabled or stop command enabled, the frequency command will set to original frequency.

Besides, when stop command enabled, or the power is cut off and reset. The frequency will be set to 0 Hz

Note: If ACC / DEC inhibition command is enabled before running, it will display STP0 after running, due to there is no reference frequency record.

**11-58= 1**: When ACC / DEC inhibition command is enabled, the output frequency will be recorded and to be used as frequency command. When it switches to stop or the power is cut off and reset, the ACC / DEC inhibition command is still enabled, the frequency command is still recorded and the frequency command is set to the frequency that was recorded.

Please refer to the following figure.
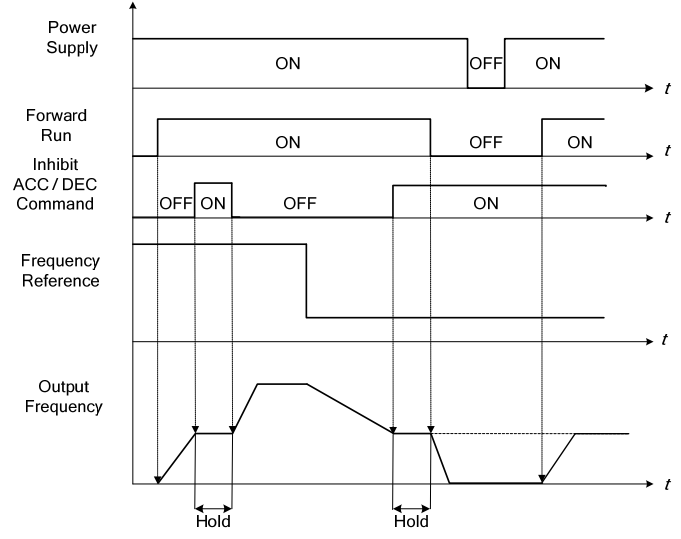

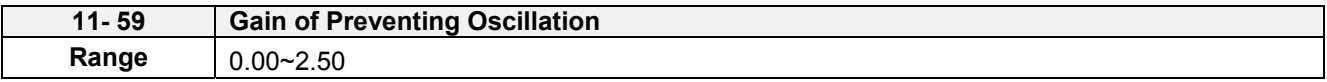

It is used to adjust preventing oscillation function.

If the oscillation in driving motor occurs at normal duty, it is required to increase the setting value gradually in the unit of 0.01.

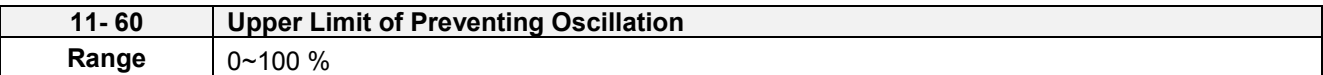

It is required to limit the preventing oscillation upper limit within the setting value.

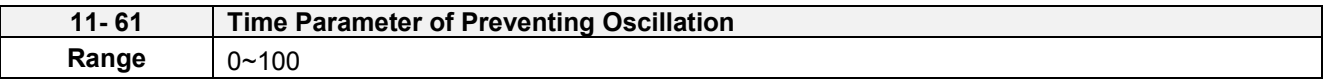

Adjust the response of oscillation function. (Time parameter of adjust preventing oscillation function delay.)

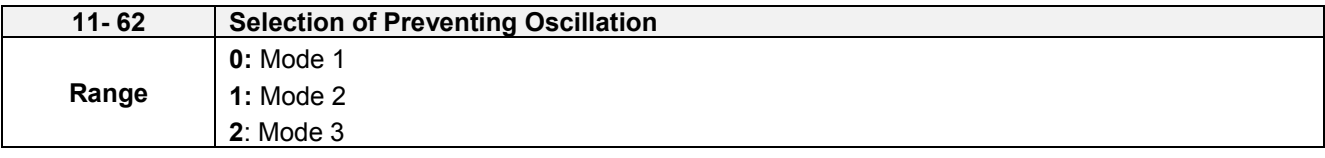

When 11-62=0 and 1: Mode 1 and 2, the response to preventing oscillation is slower.

When 11-62=2: Mode 3, the response to preventing oscillation is faster.

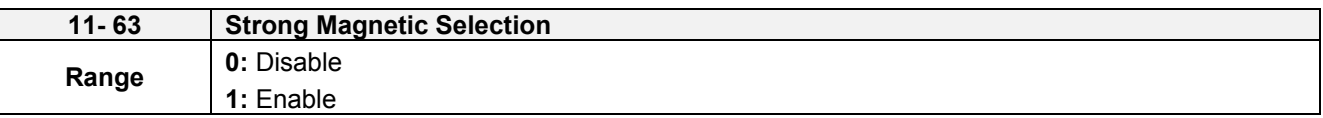

11-63=0: It has no function of flux-strengthening, the no-load current of high speed and low speed are the same.

11-63=1: It has function of flux-strengthening, the torque of low speed is higher, but the no-load current is also higher, it is suitable for big load in low speed.

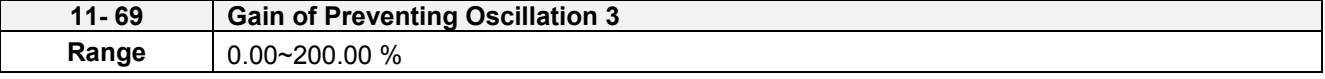

Adjust the response of Gain of Preventing Oscillation 3 If occur vibration with motor in ND mode, please increase by 0.01 unit to set.

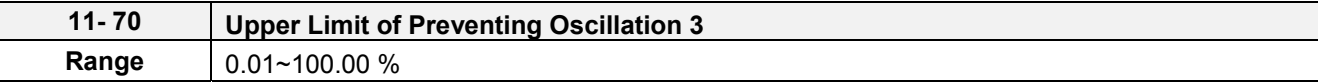

It is required to limit the preventing oscillation 3 upper limit within the setting value.

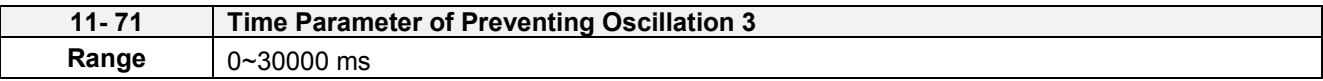

Adjust the response of oscillation 3 function. (Time parameter of adjust preventing oscillation function delay.)

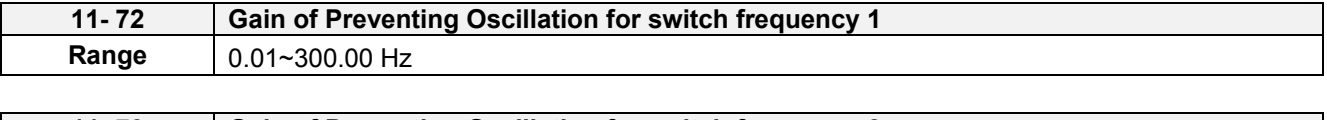

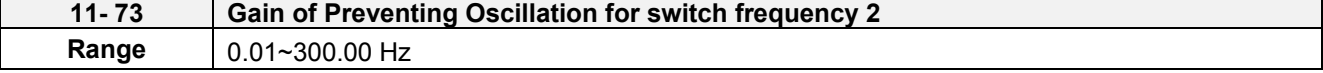

Refer to the following for the setting of 11-72 and 11-73.

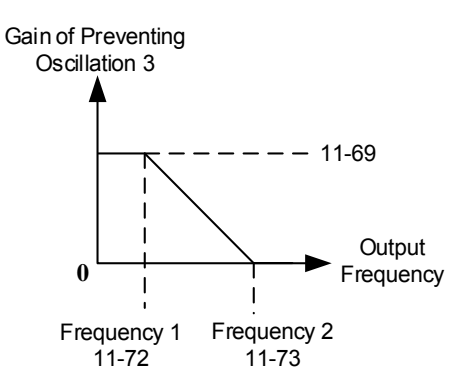

#### **12**-**Monitoring Parameters**

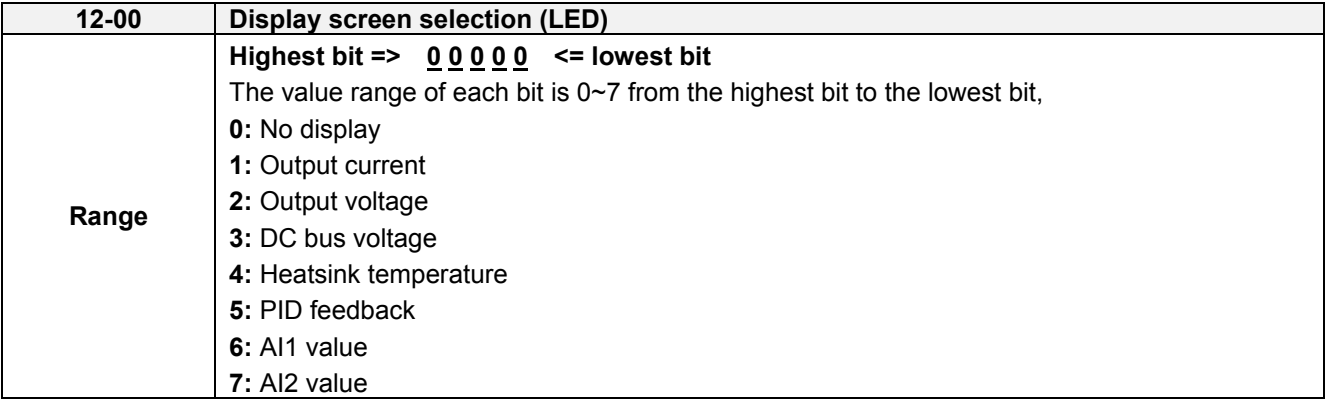

**Note:** The highest bit is used for power-up monitor. The 4 least significant bits can be used to customize the display sequence see chapter 4.1.3.

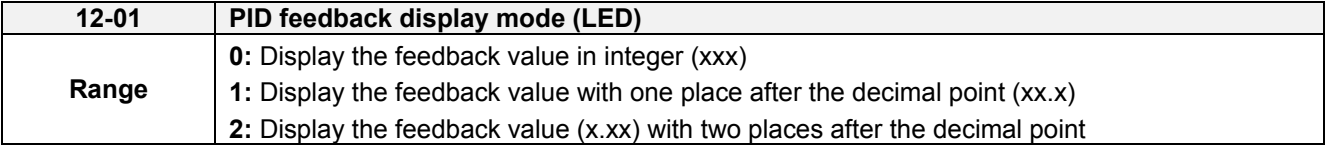

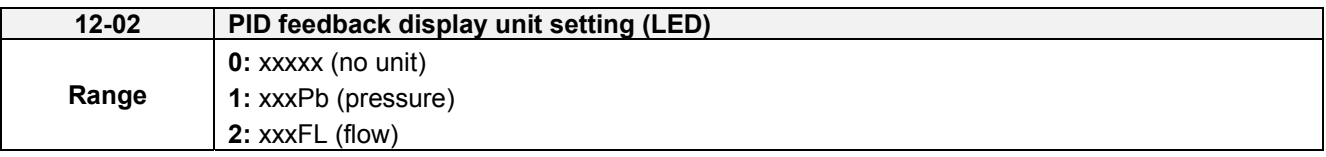

When 12-00=xxx5, LED preset screen will display PID feedback. Parameter 12-01 will refer to the value of 10-33 and display five-digit XXX.XX.

For example,

When 10-33=9999, preset screen of 12-01=0 will display 99, 12-01=1 will display 99.9, and 12-01=2 will display 99.99.

If setting of 12-02 is also referred,12-01=1 and 12-02=1 will display five-digit 99.9Pb; 12-01=2 and 12-02=2 will display 9.99FL and decimal 9 will be hidden.

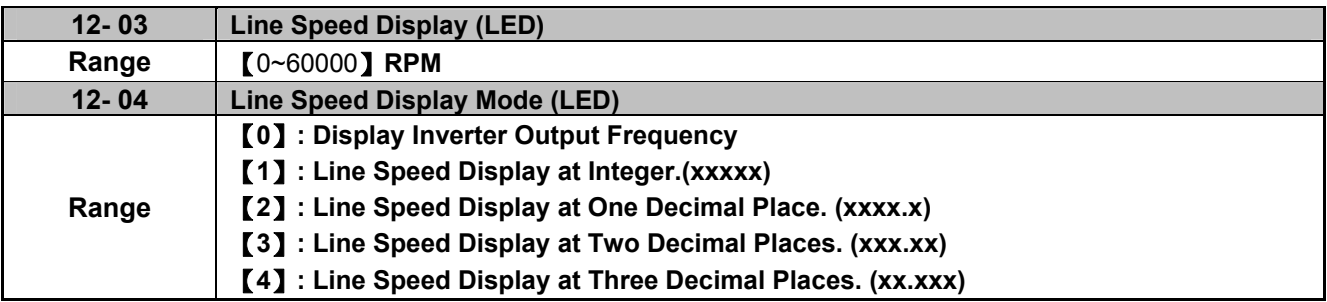

# **12-04=0**

Inverter displays the line speed at stop, operation or the modification of frequency.

# **12-04≠0**

12-03 is set to the maximum line speed and corresponds to the maximum output frequency.

For example, if the line speed display of 12-03 is 1800, the keypad display is 900 when frequency output is 30Hz.

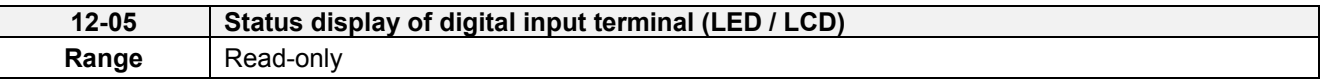

Terminals S1-S6 are represented using two segments of each digit. Segment turns on when input is active. The bottom segments of each of the first three digits are used to represent the digital outputs (R1, R2, DO1). Segments turn on when output is active.

**Example1:** S1~S6, R1, R2 and DO1 are ON

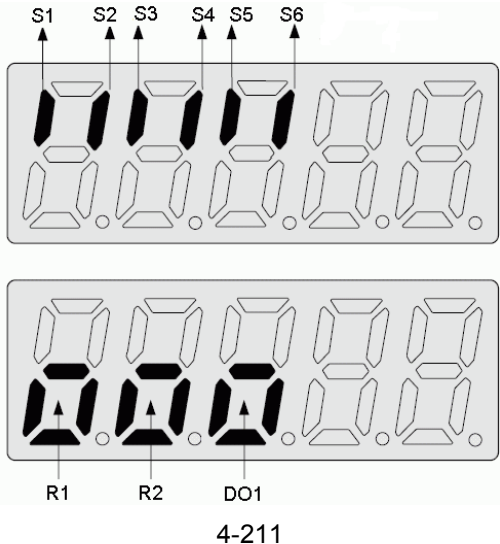

**Note:** Refer to section 4.3 for monitors 12-11~12-64.

**Monitoring parameter 12-67:** Cumulative Energy (KWHr) **& 12-68:** Cumulative Energy (MWHr)

Initialization of Cumulative Energy of 11-54 can clear these monitoring parameters.

**Monitoring parameter 12-38:** PID setting **& 12-39:** PID Feedback

Refer to the setting of 10-33~10-35.

**Monitoring parameter 12-76:** No-Load Voltage Output

It is required to be with the descriptions of parameter 02-09 (excitation current of motor 1) and parameter 17-09 (motor excitation current).

**Monitoring parameter 12-79:** Pulse Input Percentage

Refer to parameter 03-30 (Selection of pulse input)

Note: It can perform run command when viewing monitoring parameters (12-05~12-79).

#### **13-Maintenance Parameters**

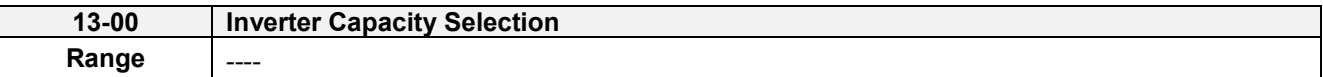

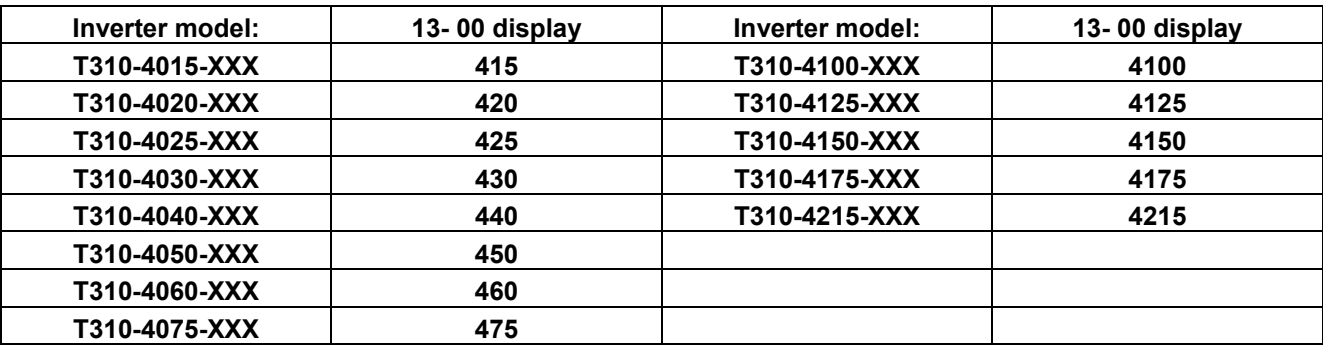

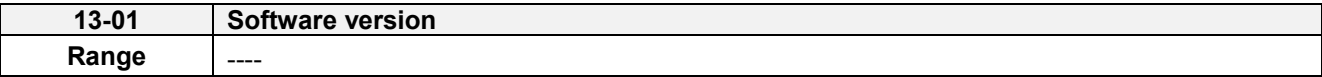

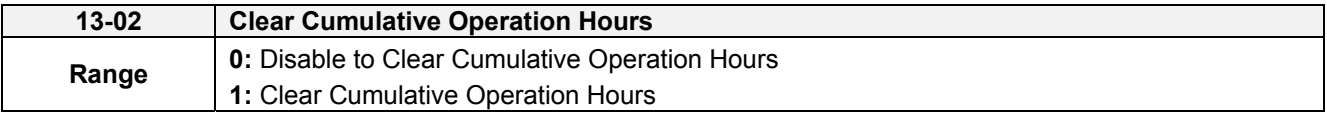

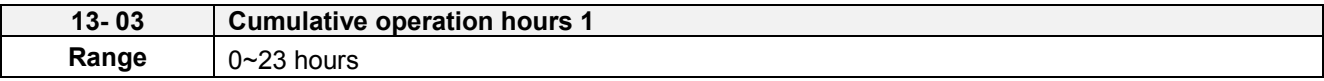

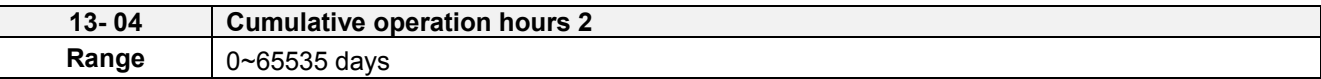

When 13-02=1, time set of 13-03/ 13-04 will be deleted.

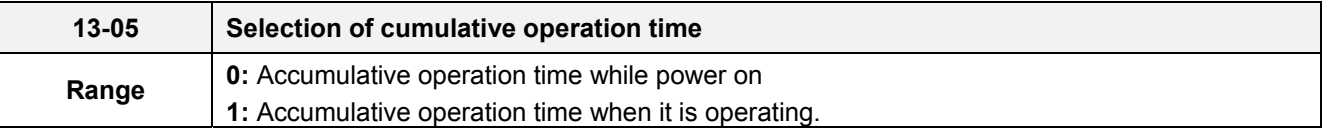

**13-05= 0**: Inverter logs the time while the inverter is powered-up.

**13-05= 1**: Inverter logs the time when the inverter is running.

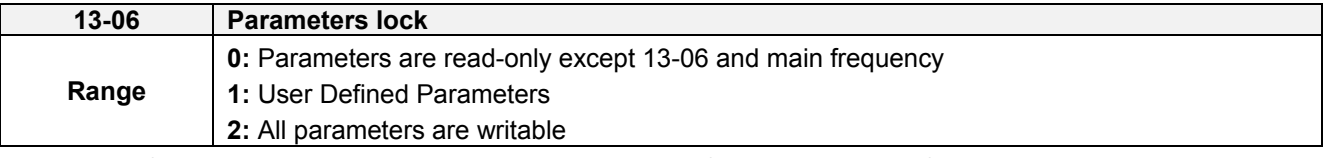

Note: Main frequency setting is 12-16. The value is equal to frequency setting of speed-stage 0 (05-01)

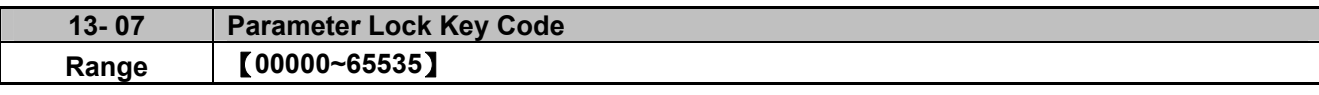

 $\triangleright$  When parameter lock key code is enabled (13-07>0), all parameter except main frequency can't be modified. Only unlock the key code, modify the parameters is allowable.

 $\triangleright$  Setting parameter lock key number example:

Step 1

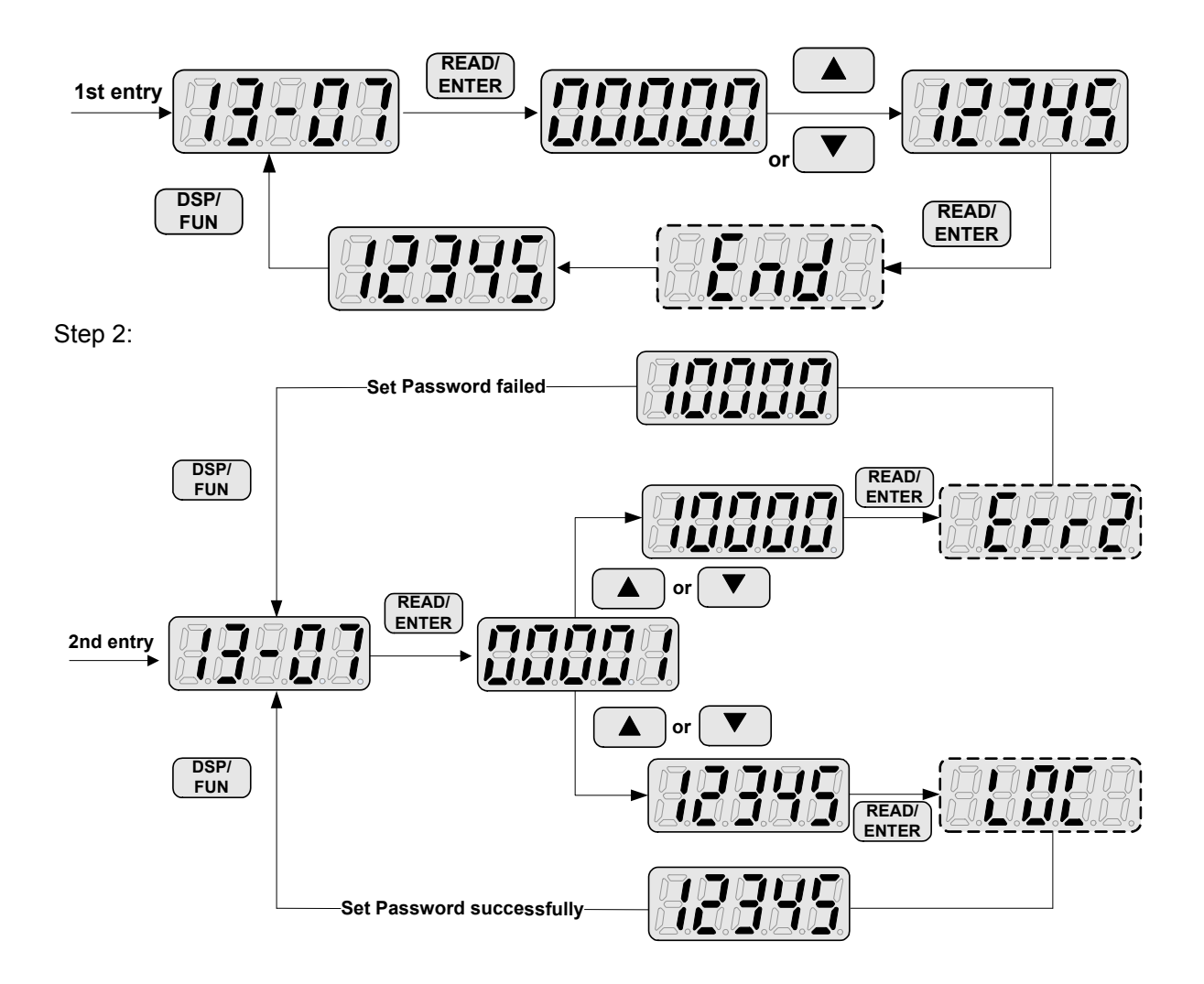

Lifting lock key code (password):

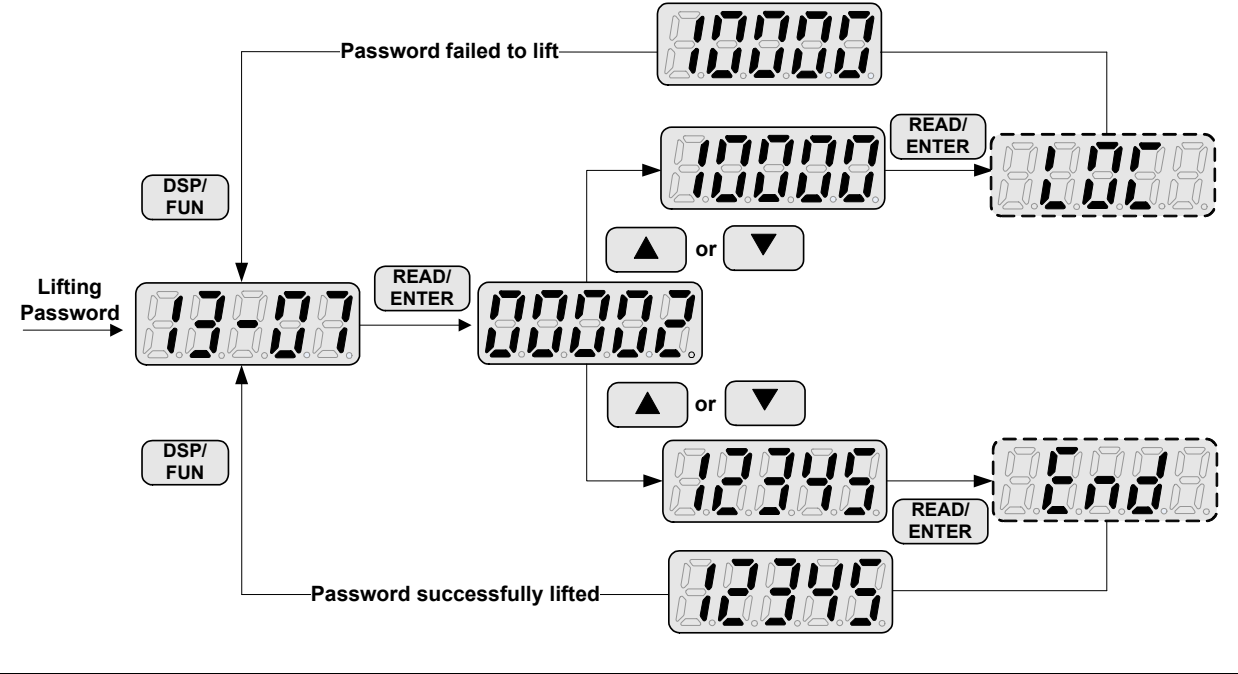

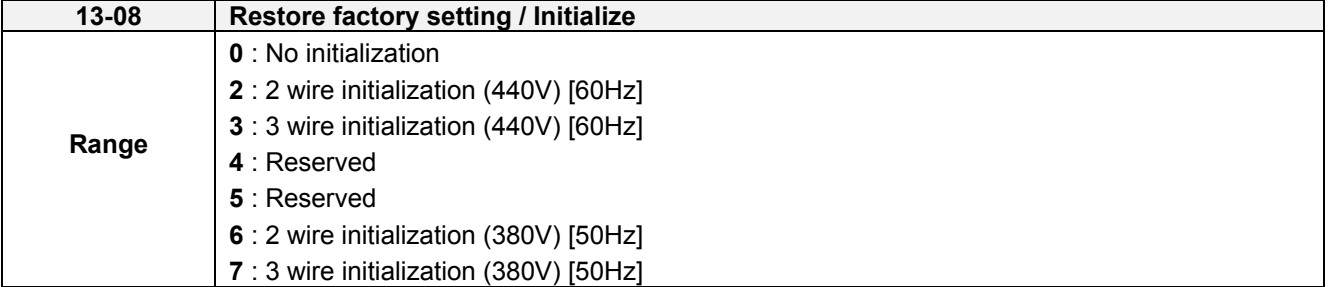

Use parameter 13-08 to initialize the inverter to factory default. It is recommended to write down the modified parameters before initializing the inverter. After initialization, the value of 13-08 will return to zero automatically.

**13-08=2:** 2-wire initialization (60Hz) (440V)

Multi-function digital input terminal S1 controls forward operation / stop command, and S2 controls reverse operation / stop command. Refer to Figure 4.4.1. Inverter input voltage (01-14) is automatically set to 440V.

When 01-00V/Curve= F, 01-02 will automatically set to 60Hz.

**13-08=3:** 3-wire initialization (60Hz) (440V)

Multi-function digital input terminal S6 controls the forward / reverse direction, and terminals S1 and S2 are set for 3-wire start operation and stop command. Refer to Figure 4.4.2 and Figure 4.4.3 for 3-wire type operation mode. Inverter input voltage (01-14) is automatically set to 440V.

When 01-00V/Curve= F, 01-02 will automatically set to 60Hz.

**13-08=6:** 2-wire initialization (50Hz) (380V)

Multi-function digital input terminal S1 controls forward operation / stop command, and S2 controls reverse operation / stop command. Refer to Figure 4.4.1. Inverter input voltage (01-14) is automatically set to 380V.

When 01-00V/Curve= F, 01-02 will automatically set to 50Hz.

#### **13-08=7:** 3-wire initialization (50Hz) (380V)

Multi-function digital input terminal S6 controls the forward / reverse direction, and terminals S1 and S2 are set for 3-wire start operation and stop command. Inverter input voltage (01-14) is automatically set to 380V.

When 01-00V/Curve= F, 01-02 will automatically set to 50Hz.

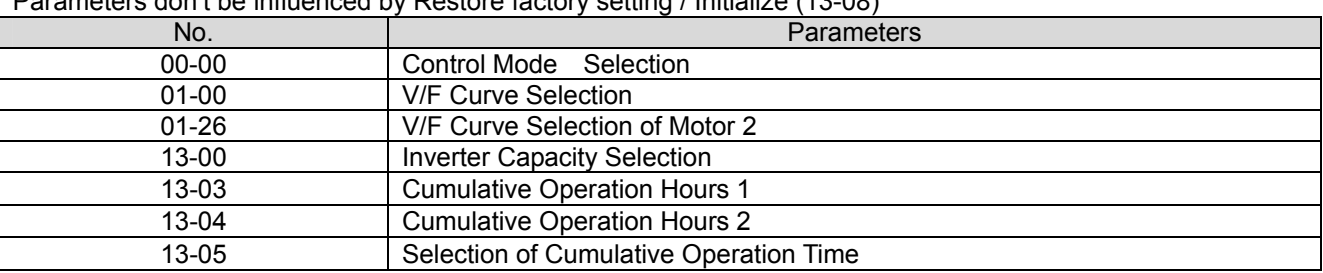

Parameters don't be influenced by Restore factory setting / Initialize (13-08)

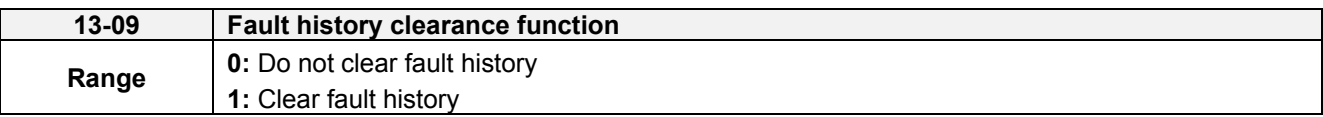

**13-09=1:** Clears inverter fault history.

Note: parameters 12-11~12-15/12-45~12-64 are cleared as well.

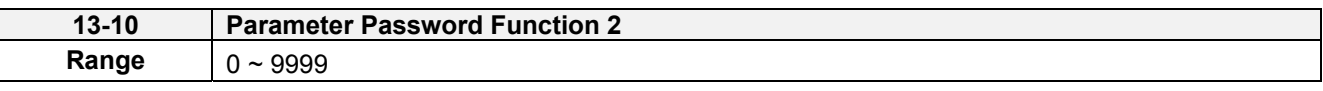

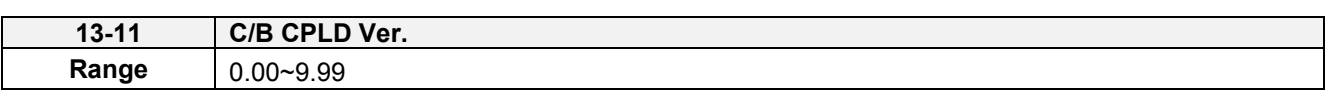

This parameter displays the CPLD software version on the control board. It is only displayed on the control board with CPLD.

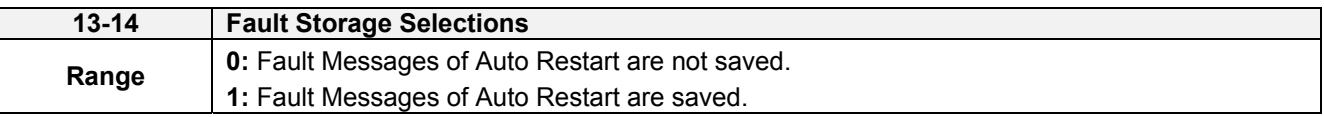

#### **13-14=0,**

The fault messages are not saved in the fault history (12-46~12-49 & 13-21~13-50) in the process of restart when the auto reset function is active.

#### **13-14=1,**

The fault messages are saved in the fault history (12-46~12-49 & 13-21~13-50) in the process of restart when the auto reset function is active.

**Note:** Parameters 13-21~13-50 are 30 Fault History: When it detect fault, inverter will store to fault history. If the fault occurs again, parameter 13-21 will change to parameter 13-22.

# **17-Automatic Tuning Parameters**

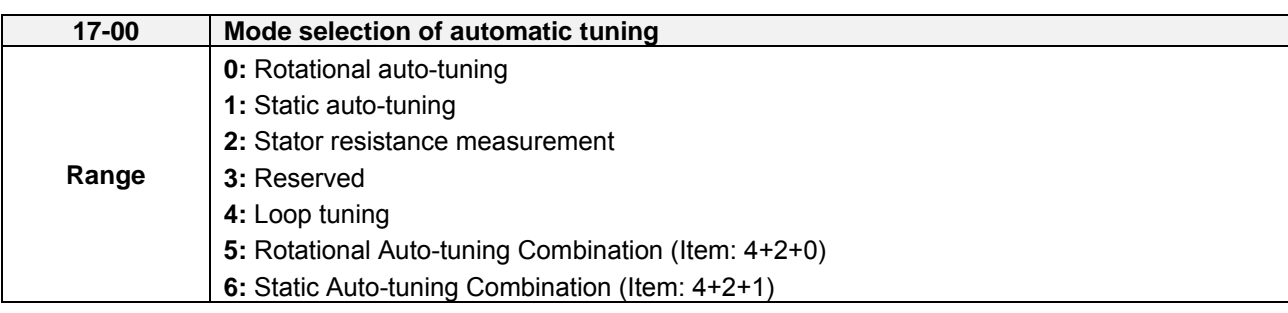

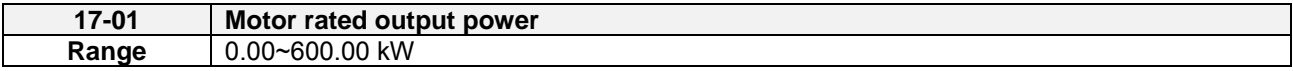

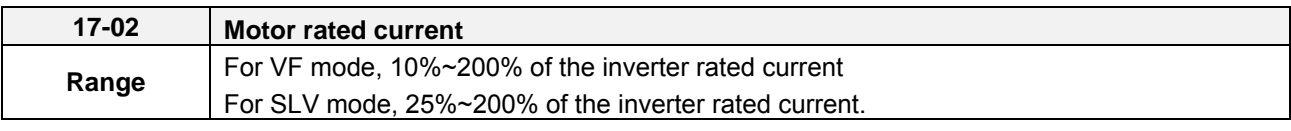

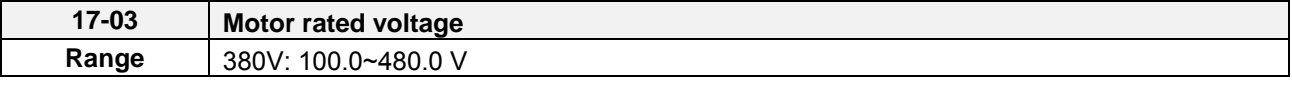

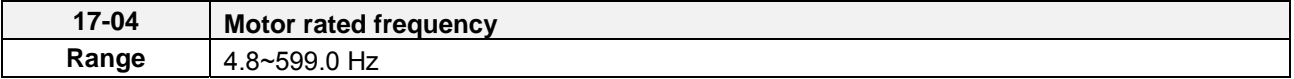

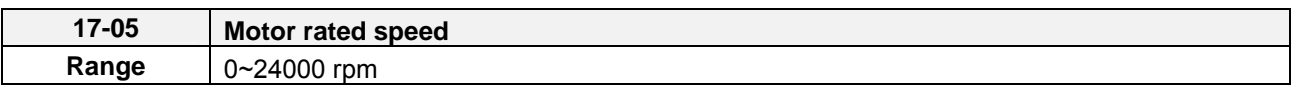

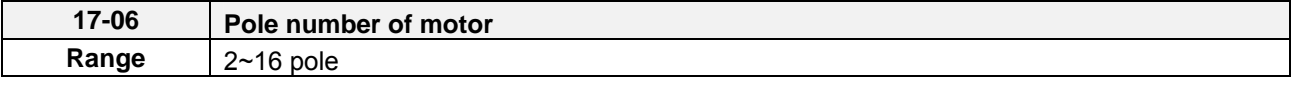

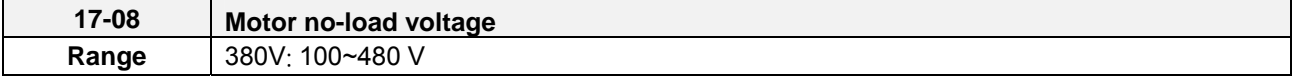

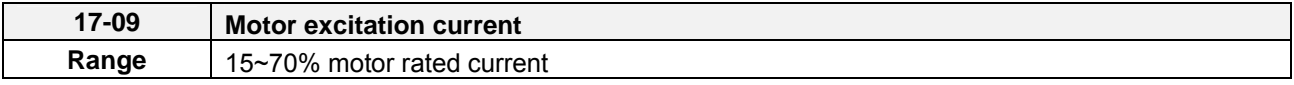

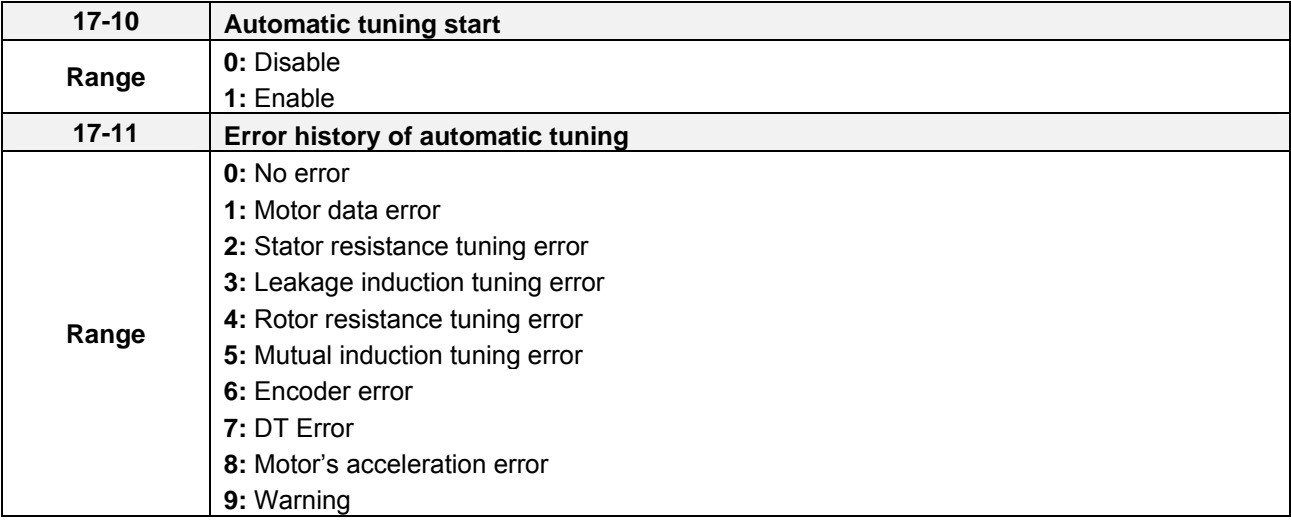

# **Auto-tuning**

Based on the motor nameplate set the motor rated output power (17-01), motor output rated current (17-02), motor rated voltage (17-03), motor rated frequency (17-04), motor rated speed (17-05) and number of motor poles (17-06) to perform an auto-tune.

■ Automatic tuning mode selection (17-00)

Rotational auto-tuning (17-00=0) provide higher quality for motors.

 After executing Rotational auto-tuning (17-00), Excitation current of motor 1 (02-09)、Core saturation coefficient 1 of motor 1(02-10)、Core saturation coefficient 2 of motor 1 and Core saturation coefficient 3 of motor 1 (02-12) will renew the value.

Static auto-tuning (17-00=1) won't rotate the motor while auto-tuning.

 After executing Static auto-tuning (17-00=1), Proportion of motor leakage inductance (02-33) and Motor slip (02-34) will renew the value.

Stator resistance measurement (17-00=2) provide for long motor leads (the inverter/motor leads are longer than 167ft (50m)).

 After executing Stator resistance measurement (17-00=2), Resistance between wires of motor 1(02-15) will renew the value.

Loop tuning (17-00=4) provide great response of current circuit, it can improve frequency bandwidth of current and torque.

Rotation Auto-tuning Combination (17-00=5) is the auto-tuning for three in one, including Loop tuning (17-00=4)、 Stator resistance measurement (17-00=2) and Rotational auto-tuning (17-00=0).

Static Auto-tune Combination (17-00=6) is the auto-tuning for three in one, including Loop tuning (17-00=4)、 Stator resistance measurement (17-00=2) and Static auto-tuning (17-00=1)

- Motor rated output power (17-01) The initial value is set by inverter capacity (13-00). Set by label of the motor.
- Motor rated current (17-02) The initial value is set by inverter capacity (13-00). Set by label of the motor. Set the range to 10 %~120 % of the inverter rated current. If in SLV mode, set the range to 25 % $~120$  % of the inverter rated current.
- Motor rated voltage (17-03)
- Motor rated frequency (17-04) Set by label of the motor.
- Motor rated speed (17-05) Set by label of the motor.

When tuning a special motor (e.g. constant power motor, high-speed spindle motor), with a motor rated voltage or rated motor frequency that is lower than a standard AC motor, it is necessary to confirm the motor nameplate information or the motor test report.

Prevent the inverter output voltage from saturation when the motor rated voltage is higher than the inverter input voltage (see Example 1).

**Example 1:** Motor rated voltage (440V/60Hz) is higher than the inverter input voltage (380V/50 Hz).

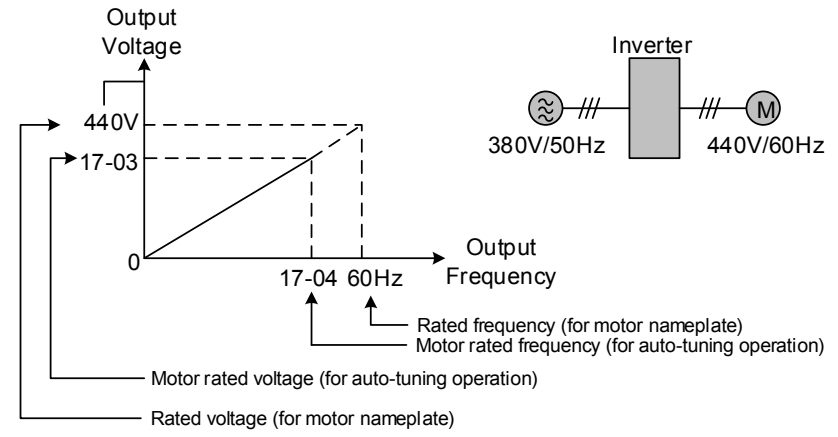

**Figure 4.4.99 Rated voltage and frequency settings**

- Step 1: Set auto-tuning (17-00), and set motor rated output power (17-01) and the motor rated current (17-02) by label of the motor.
- Step 2: Set the value of motor rated voltage (17-03) =440V by label of the motor.
- Step 3: Set the value of motor rated frequency (17-04) =60Hz
- Step 4: Set the value of motor rated speed (17-05)  $\sqrt{ }$  pole number of motor (17-06)
- Step 5: Set the value of motor no-load voltage (17-08) =360V, the set value for torque control is 20V lower than input voltage.
- Step6: Execute auto-tuning. Set auto-tuning (17-10=1) and enter to standby screen. Enter RUN command to start auto-tuning. The value of motor rated frequency (17-04) adjusts automatically to the same as the value of base frequency of motor 1.If the value of maximum output frequency of motor 1(01-02) is different from base frequency of motor 1 (01-12), the system will adjust the value of maximum output frequency of motor 1(01-02) the same as base frequency of motor 1 (01-12) automatically.

When the inverter input voltage (or frequency) is higher than the motor rated voltage (or frequency), set the motor rated voltage (17-03) and the motor rated frequency (17-04) to the rated frequency on the motor nameplate.

**Example 2:** The inverter input voltage and frequency (460V/50Hz) are higher than the motor rated voltage and frequency (380V/33Hz), set 17-03 to 380V (rated motor voltage) and 17-04 to 33Hz (motor rated frequency).

- Number of poles (17-06)
	- Set the motor pole number with its range is 2, 4, 6 and 8 poles
- Motor no-load voltage (17-08)
	- a) Motor no-load voltage is mainly used SLV mode, set to value 10~50V lower than the input voltage to ensure good torque performance at the motor rated frequency.
	- b) Set to 85 ~ 95% of the motor rated voltage. In general, the no-load voltage can be closer to the motor rated voltage for larger motors, but cannot exceed the motor rated voltage.
	- c) The motor no-load voltage can be set to a value greater than the actual input voltage. In this case, the motor can only operates under relatively low frequency. If the motor operates at the rated frequency an over voltage condition may occur.
	- d) The higher the motor power is, the higher the no-load voltage is.
	- e) A smaller no-load voltage will reduce the no-load current.
	- f) When load is applied the magnetic flux is weakened and the motor current increases.
	- g) A higher no-load voltage results in a higher the no-load current.
	- h) When load is applied the magnetic flux weakens and the motor current increases. Increasing the magnetic flux generates back EMF and results in poor torque control.
- Motor excitation current (17-09)
	- a) Motor excitation current is used for rotational auto-tune.
	- b) Set motor excitation current to 33% of the motor rated current. Refer to parameter 02-09 for test running.
	- c) Only the static-type or stator resistance measurement auto-tune (17-00=1 or 1700=2) can be set.
	- d) It is required to refer to the monitoring parameter 12-76 for adjusting the motor excitation current (17-09). When the excitation current change, parameter 12-76 is also affected so it should be adjusted to the setting no-load voltage (17-08).
- Automatic tuning start (17-10)

Set parameter 17-10 to 1 and press ENTER the inverter will display "Atrdy" for Auto-tune ready. Next press RUN to start the auto-tune procedure. During auto-tune the keypad will display "Atune "for Auto-tune in progress. When the motor is successfully tuned, the keypad shows "AtEnd".

■ Error history of automatic tuning (17-11)

If auto-tuning fails the keypad will display the AtErr" message and the auto-tune cause is shown in parameter 17-11. Refer to section 5 for troubleshooting and possible automatic tuning error causes.

**Note:** The motor tuning error history (17-11) shows the tuning result of the last auto-tune. No error is displayed when auto-tune is aborted or when the last auto-tune was successful.

Perform the "Stator resistance measurement" (17-00=2) auto-tune if the inverter/motor leads are longer than 167ft (50m).

For the best performance in vector control perform the rotary-type automatic tune (17-00 = 0) first (using short motor leads between the inverter and motor) and a "Stator resistance measurement" (17-00=2) next.

If a rotary auto-tune (17-00=0) cannot be performed, manually enter the mutual induction (02-18), excitation current (02-09), core saturation compensation factor 1-3 (02-11 - 02-13).

Perform the "Stator resistance measurement" (17-00=2) in V/F control when inverter/motor leads are longer than 167ft (50m).

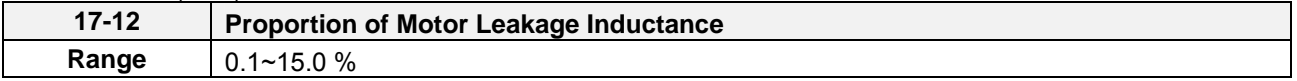

Only the stator resistance auto tune (17-00=2) can be set.

The static non-rotational type and rotational type auto tune will automatically measure the proportion of motor leakage inductance so this parameter is not active.

It is set the value to 4%. Refer to parameter 02-33 for test run to adjust.

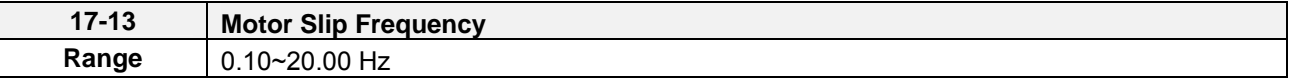

Only the stator resistance auto tune (17-00=2) can be set.

The static non-rotational type and rotational type auto tune will automatically measure the proportion of motor leakage inductance so this parameter is not active.

Refer to parameter 02-34 for counting the setting value.

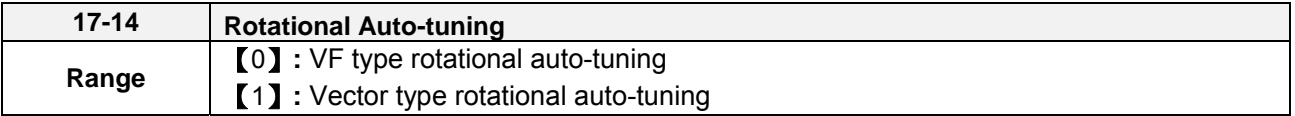

It can be set (17-14) only if Rotational auto-tuning (17-00=0) or Rotational Auto-tuning Combination (17-00=5). VF type rotational auto-tuning (17-14=0) applies the standard IM motor that won't shake without loading for V/F mode. This function is highly applicable,

Vector type rotational auto-tuning (17-14=1) applies the special IM motor that will shake without loading for V/F mode. This function applies for high speed motor. Vector type rotational auto-tuning (17-14=1) measures no-loading current of motor by inner current vector method. It avoid the problem appears oscillating current easily in V/F mode.

If execute VF type rotational auto-tuning (17-14=0) unsuccessfully, try Vector type rotational auto-tuning (17-14=1) again.

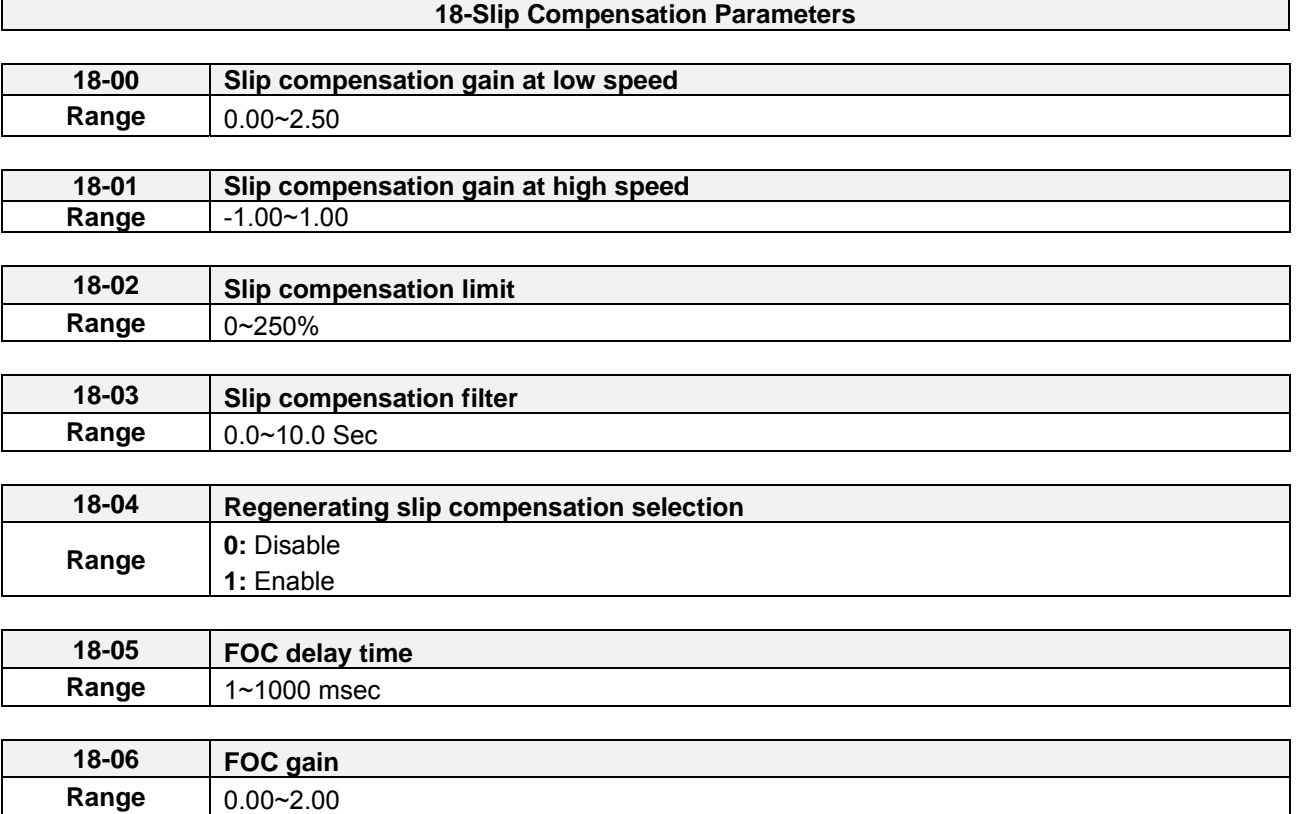

Slip compensation automatically adjusts the output frequency based on the motor load to improve the speed accuracy of the motor mainly in V/F mode.

The slip compensation function compensates for the motor slip to match the actual motor speed to the reference frequency.

#### **Slip compensation adjustment in V/F mode**

**18-00:** Slip compensation gain at low speed

The adjustment of slip compensation gain at low speed follows the below procedure:

1. Set the rated slip and the motor no-load current (02-00).

- 2. Set the slip compensation (18-00) to1.0 (factory default setting is 0.0 in V / F control mode)
- 3. For the operation with a load attached, measure the speed and adjust the slip gain (18-00) accordingly (increase in steps of 0.1).
	- If the motor speed is lower than frequency reference, increase the value of 18-00.
	- If the motor speed is higher than frequency reference, decrease the value of 18-00.

When the output current is greater than the no-load current (02-00), the slip compensation is enabled and the output frequency increases from f1 to f2. Refer to Figure 4.4.100., the slip compensation value is calculated as follows:

```
Slip Compensation Value = Motor rated slip frequency x \frac{[\text{Output current (12-18) - no-load current of Motor 1 (02-00)]}}{[\text{Rateed current of Motor 1(02-01) - no-load current of Motor 1 (02-00)]}}
```
Motor Rated Slip Frequency (f) =  $\frac{(Motor\ no\ -\ load\ synchronous\ speed\ -\ Motor\ full\ load\ rated\ speed)(N)\ x\ Motor\ Poles (P)}{120}$ Load Torque f<sub>2</sub> Larger Load Smaller Load f1

**Figure 4.4.100 Slip compensation output frequency** 

Speed

#### **18-02:** Slip compensation limit

Sets slip compensation limit in constant torque and the constant power operation (figure 4.4.101). If 18-02 is 0%, the slip compensation limit is disabled.

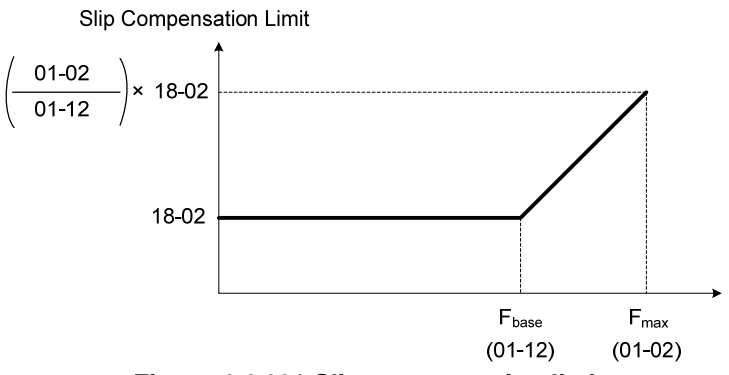

**Figure 4.4.101 Slip compensation limit** 

When the slip compensation gain 18-00 at low speed is adjusted, and the actual motor speed is still lower than the reference frequency, the motor may be limited by the slip compensation limit.

**Note:** Make sure that the slip compensation limit 18-02 does not exceed the maximum allowed system limit. **18-03:** Slip compensation filter

Set slip compensation filter time in V/F mode

**18-04:** Regenerating slip compensation selection

The selections to enable or disable the slip compensation function during regeneration.

To enable slip compensation during regeneration caused by deceleration (SLV mode), set 18-04 to 1 in case speed accuracy is required. When the slip compensation function is used regenerative energy might increase temporarily (18-04= 1) therefore a braking module might be required.

#### **SLV mode adjustment**

**18-00:** Slip compensation gain

- a) Slip compensation can be used to control the full rang speed accuracy under load condition.
- b) If the speed is lower than 2 Hz and the motor speed decreases, increase the value of 18-00.
- c) If the speed is lower than 2 Hz and the motor speed increases, reduce the value of 18-00.

Slip compensation gain uses a single value for the whole speed range. As a result the slip compensation accuracy at low speed is high but slight inaccuracies might occur at high speeds.

Adjust parameter 18-01 together with the compensation value or continue to adjust 18-00 if the speed accuracy at higher speed is not acceptable. Please note adjusting these parameters might impact the accuracy at lower speeds.

The impact of 18-00 on the torque and the speed are shown in figure 4.4.102.

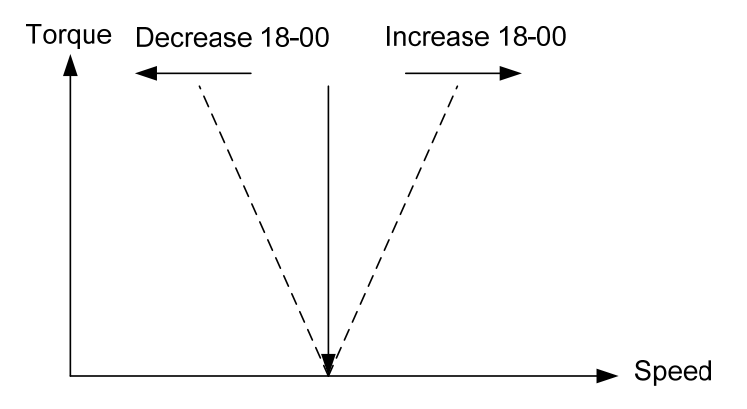

**Figure 4.4.102 18-00 Effect on the torque and speed** 

**18-01:** Slip compensation gain at high speed

It is not required to adjust the Slip compensation gain at high speed if the motor is loaded. After adjusting parameter 18-00 it is recommended to increase the reference frequency and check the motor speed. In case of a speed error increase the value of 18-01 to adjust the compensation. Increase the motor rated frequency (01-12 base frequency) and increase the value of 18-01 to reduce the speed error. If the speed accuracy becomes worse due to an increase in motor temperature it is recommended to use a combination of 18-00 and 18-01 for adiustment.

Compared to 18-00, 18-01 serves as a variable gain for the full speed range. Parameter 18-01 determines the slip compensation at the motor rated speed and is calculated follows:

Reference Frequency Slip Compensation Gain = (Slip Compensation Gain at low speed + Slip Compensation Gain at high speed) x Reference Frequency (01-12)

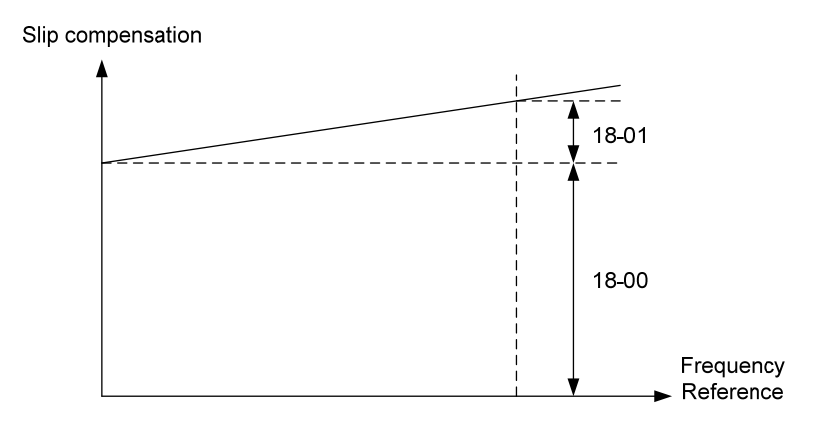

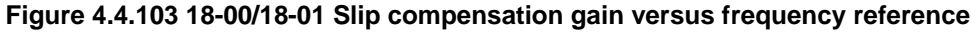

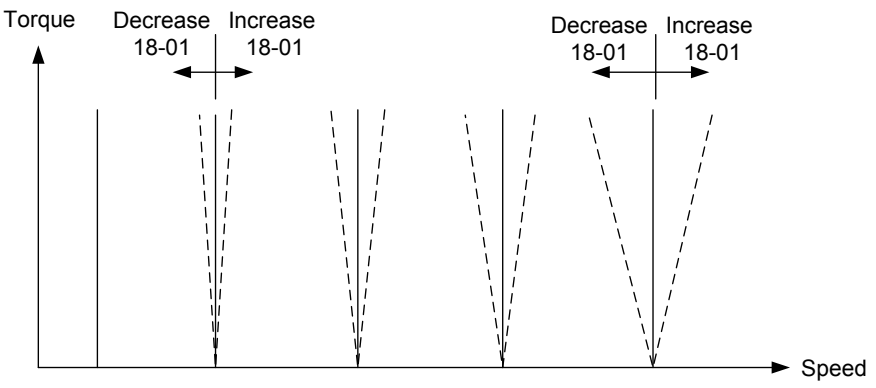

**Figure 4.4.104 18-01 Effect on torque speed curve** 

### **18-05:** FOC (Flux Orient Control) delay time

In the SLV mode, the slip compensation of the magnetic flux depends on the torque current and excitation current. If the motor load rises above 100% while running at the motor rated frequency, the motor voltage and resistance drops sharply, which may cause the inverter output to saturate and current jitter occur. The magnetic flux slip compensation will independently control the torque current and the excitation current to prevent current jitter. For slow speed or fixed speed operation, 18-05 may be increased. For fast operation adjust 18-06.

### **18-06:** Slip compensation gain

If the motor is jittering at the rated frequency under full load, the value of 18-06 may gradually be reduced to zero to reduce current jitter.

### **SLV2 mode adjustment**

Default value of parameter 18-00 is 0.0. ( when 18-00 = 0.0, slip compensation function is off.) Adjustment of slip compensation gain (18-00) is the following:

- a) Correctly set the rated slip and no-load current (02-00).
- b) Set slip compensation gain (18-00).
- c) Run under load. Measure the speed and adjust slip compensation gain (18-00) with the unit of 0.1.

### **Notes:**

- ─ If the motor speed is lower than the target speed, increase the setting value of low-speed slip compensation gain (18-00).
- If the motor speed is higher than the target speed, reduce the setting value of low-speed slip compensation gain (18-00).

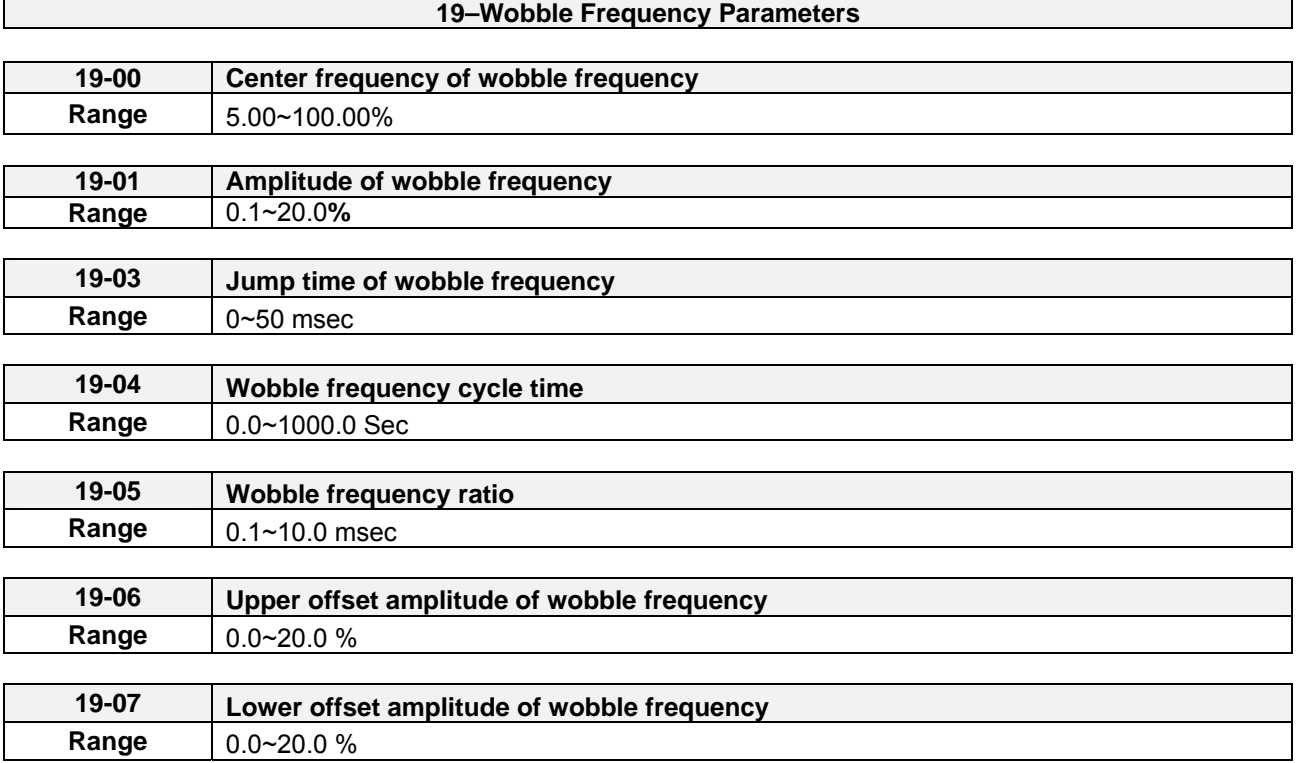

Wobble operation can be used in V/F control mode to modulate the output frequency around the reference frequency for use in winding application to create an evenly wound roll.

Refer to the figure 4.4.105 for the wobble operation and the related parameter settings.

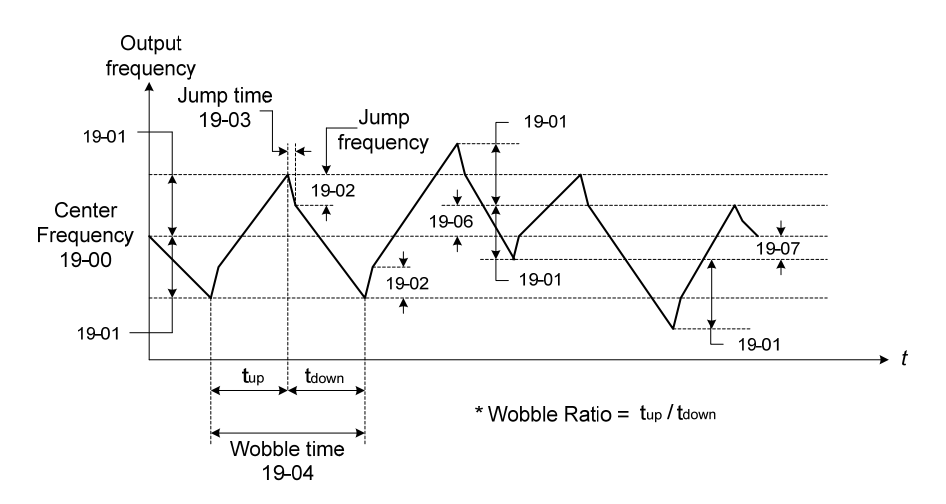

#### **Figure 4.4.105 Wobble operation and the related parameter setting**

In wobble operation, one of multifunction digital inputs (03-00 to 03-05) is set to 37 (wobble operation) and the run command is active. When the wobble operation is ready, the inverter output frequency reaches the center frequency (19-00). The acceleration time to the center frequency is the original pre-set acceleration time (Tacc 1 to Tacc 4). When the wobble operation is closed or the run command is removed, the deceleration time used is the original pre-set deceleration time (Tdec 1 to Tdec4).

In wobble operation, the inverter operates uses the in the wobble time (19-04, tup + tdown) and wobble frequency (19-05, tup / tdown).

Set multi-function digital output terminals (R1A-R1C, R2A-R2C) to output wobble operation (in acceleration) by setting from 03-11 to 03-12 to 28 or 29.

Refer to the figure 4.4.106 for the wobble ON / OFF control.

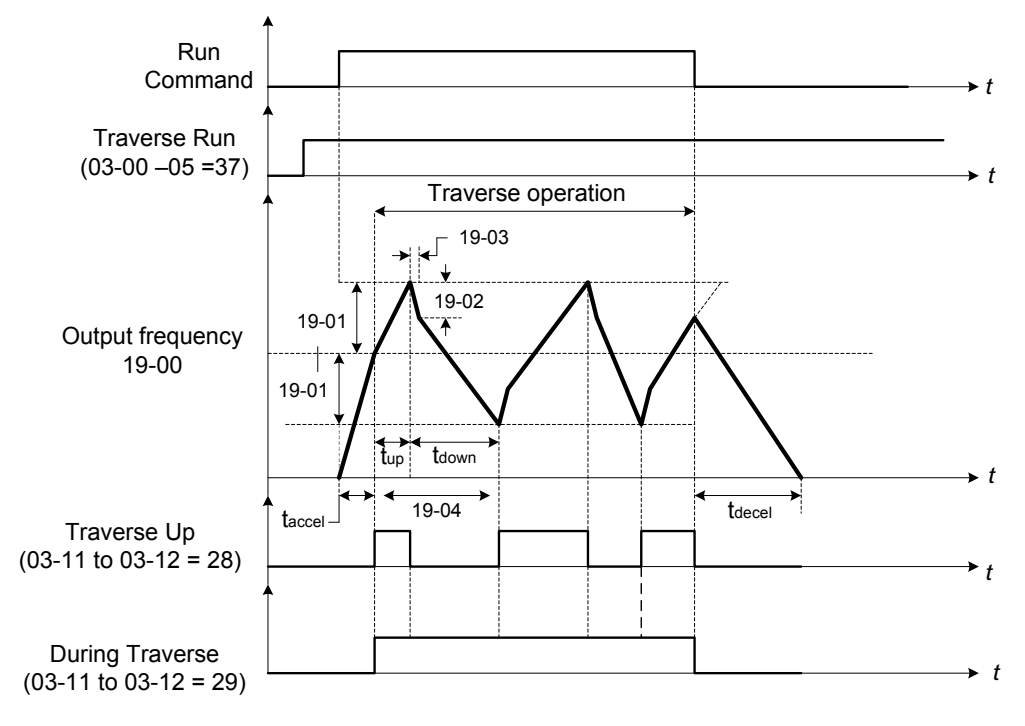

**Figure 4.4.106 ON/OFF control of wobble** 

In wobble operation, the center frequency can be controlled by one of multi-function digital inputs.

The wobble upper and lower deviation command (03-00 to 05 = 38) and the wobble lower deviation command (03-00 to 05 = 39) cannot be active at the same time, this will result in the inverter operating at the original center frequency (19 - 00). Refer to Figure 4.4.107.

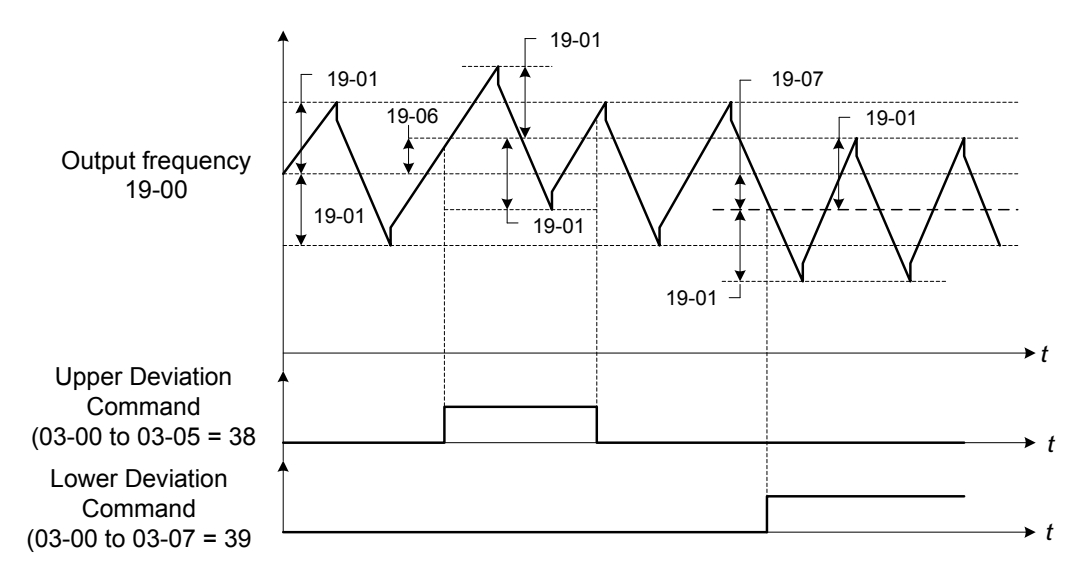

**Figure 4.4.107 Upper/Lower offset operation** 

The wobble operation can be used during acceleration and deceleration when the stall prevention function is idle.

Select the appropriate inverter size to match the system requirement.

The wobble operation frequency range is determined by the upper limit and lower limit of the inverter frequency. If (center frequency + amplitude) is greater than the upper frequency limit, the output frequency is limited to the upper frequency limit; if (center frequency - Amplitude) is less than the lower frequency limit the output frequency is limited to the lower frequency limit.

In wobble operation, all of wobble frequency parameters (19-00 to 19-07) can be modified.

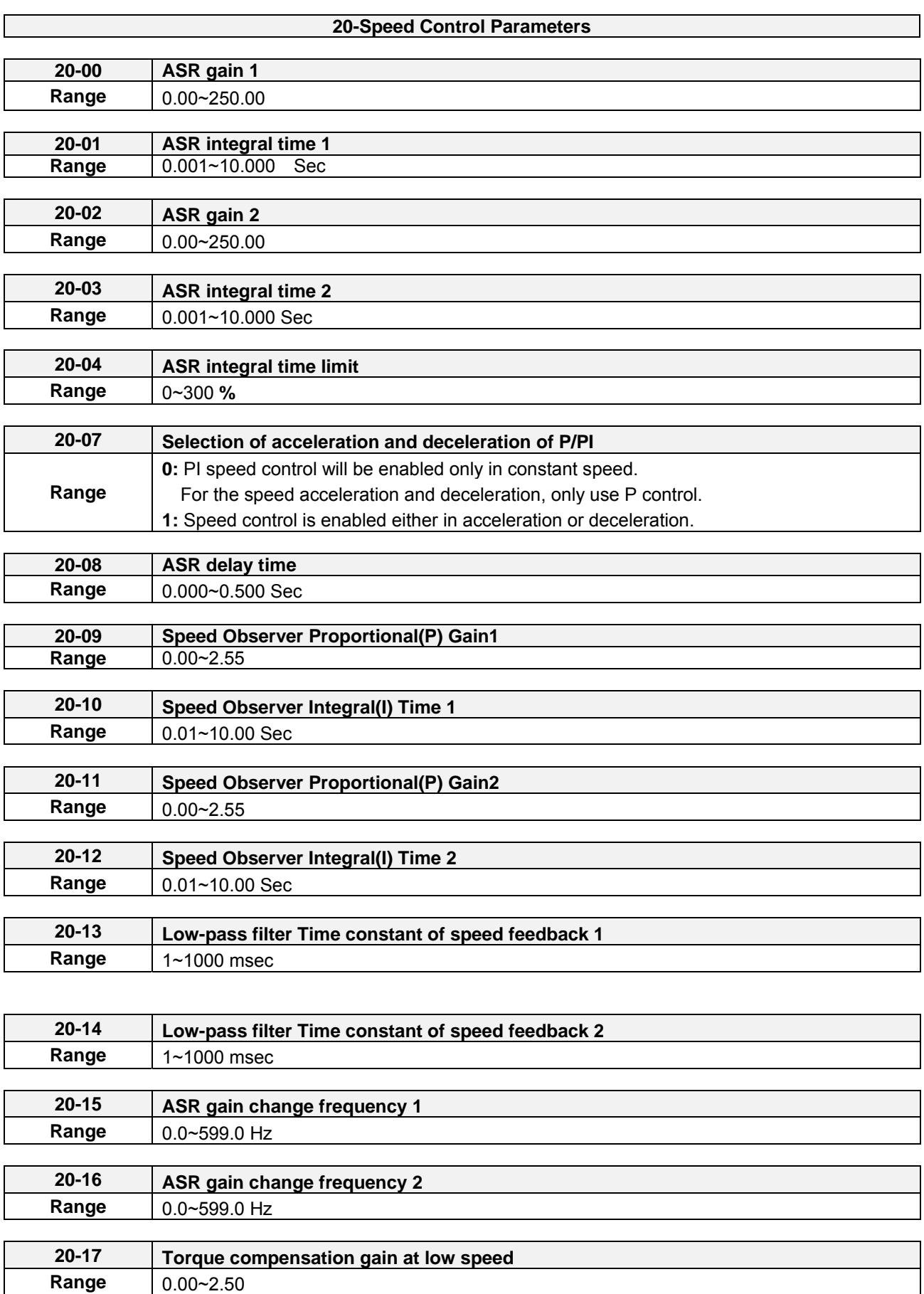

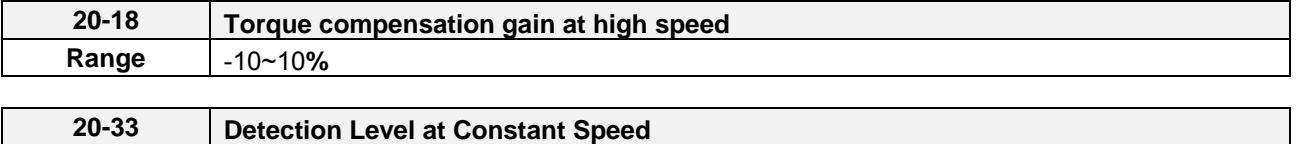

Parameter 20-33 is used when 20-07 is set to 0 and frequency command source is set to analog input mode. Analog input signal, owing to the noise, will cause the system to determine the operation does not reach the constant speed so the problem may occur. Thus, adjust parameter 20-33 to avoid this situation occurring..

The following figure an overview of the automatic speed regulator (ASR) block. **SLV control mode:** 

**Range** 0.1~5.0 %

The ASR function adjusts the output frequency to control the motor speed to minimize the difference between the frequency reference and actual motor speed.

The ASR controller in SLV mode uses a speed estimator to estimate the motor speed. In order to reduce speed feedback signal interference, a low-pass filter and speed feedback compensator can be enabled.

The ASR integrator output can be disabled or limited. The ASR output is passed through a low-pass filter.

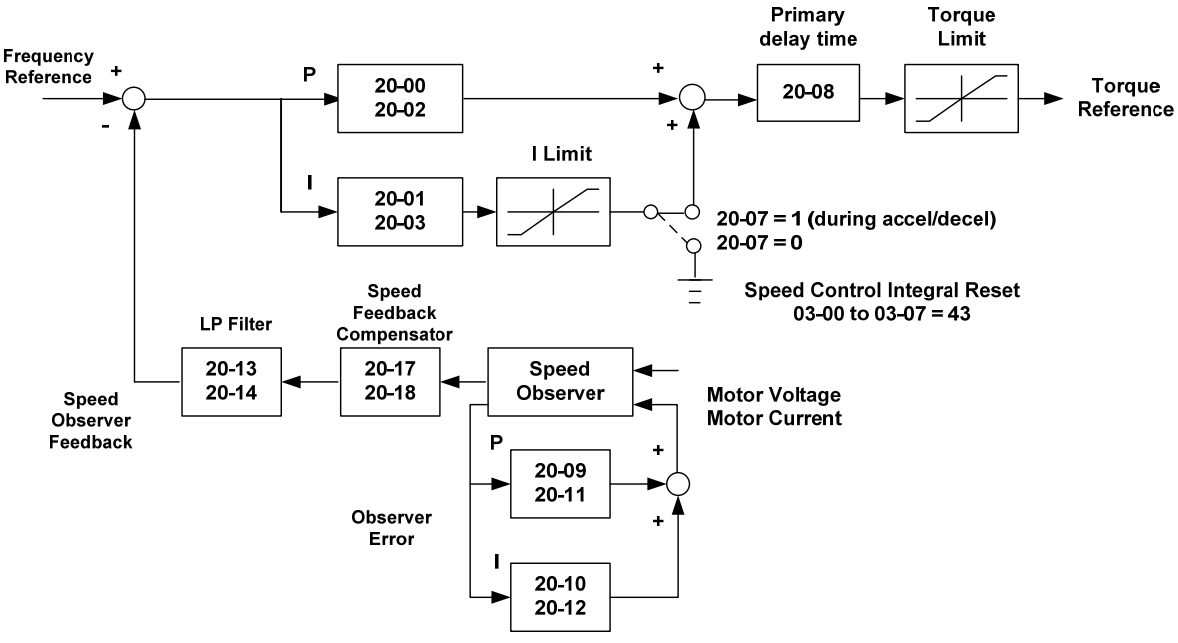

**Figure 4.4.109 ASR block diagram (SLV mode)** 

# **ASR setting (SLV control mode)**

In SLV mode the ASR gain is divided into a high-speed and low-speed section. The speed controller has a high-speed gain 20-00/20-01 and a low-speed gain 20-02/20-03 that can be set independently.

- a) The high/low switch frequency can be set with parameter 20-15 and 20-16. Similar to the ASR gain, the speed estimator has a high-speed gain 20-09/20-10 and a low-speed gain 20-11/20-12.
- b) The speed estimator has a low-pass filter to reduce the speed feedback interference, parameter 20-13 and 20-14 are active at high speed as well as low speed. The switch between the high-speed and the low-speed is set by parameter 20-15 and 20-16.
- c) 20-17 sets the low-speed compensation gain of the speed feedback.
- d) 20-18 sets the high-speed compensation gain of the speed feedback.
- e) When the frequency reference is rises above the value set in 20-16, the ASR gain used is set by parameters 20-00 and 20-01.
- f) When the frequency reference falls below the value set in 20-15, the ASR gain used is set by parameters 20-02 and 20-03.
- g) Gain time constant is adjusted linearly when the speed command falls within the range of 20-15 to 20-16, for a smooth operation.

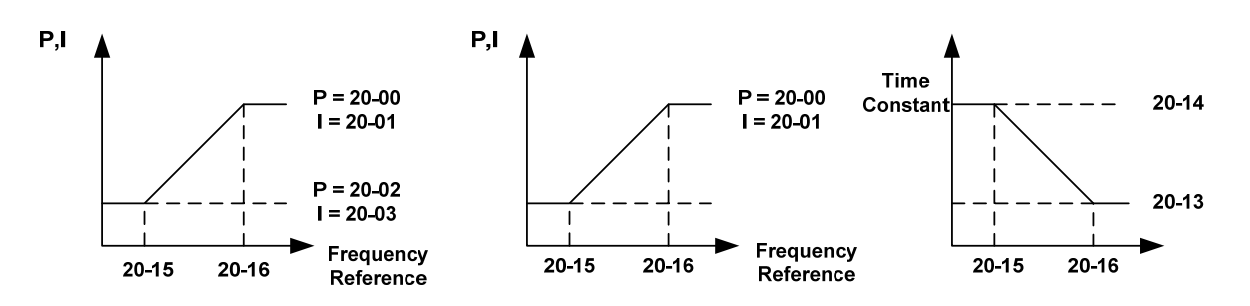

**Figure 4.4.113 ASR gain setting (SLV mode)** 

### **SLV mode gain tuning** (20-00~20-03, 20-09~20-18) and **SLV2 mode gain tuning** (20-15, 20-16)

Tune the low-speed ASR P and I gain 20-02 ~ 20-03, make sure the reference frequency is below the value of parameter 20-15.

Tune the high-speed ASR PI gain 20-00~20-01, make sure the reference frequency is above parameter 20-16 value.

Both low-speed ASR gain and the high-speed gain can be set to the same values and only require to be adjusted in case of system instability.

In case tuning of the ASR P and I gain 20-00~20-03 does not improve the system response, reduce the low-pass filter time constant 20-13~20-14 to increase the bandwidth of the feedback system and re-tune the ASR gain.

- Tune low-speed low-pass filter time constant 20-14, make sure the reference frequency is below parameter 20-15 value
- Tune high-speed low-pass filter time constant 20-13 at frequency reference, make sure the reference frequency is above parameter 20-16 value.
- Increasing the low-pass filter time constant can limit the bandwidth of the speed feedback system and may reduce the system response. Increasing the low-pass time reduces the speed feedback signal interference but may results in sluggish system response when the load suddenly changes. Adjust the low-pass filter time if the load stays fairly constant during normal operation. The low bandwidth of the speed feedback must be supported by the low gain of ASR to ensure the stable operation.
- Decreasing the low-pass filter time constant may increase the bandwidth of the speed feedback and the system response. Decreasing the low-pass time may increase the speed feedback interference resulting in system instability when the load suddenly changes. Decrease the low-pass filter time is a quick system response is required for rapidly changing loads. The high bandwidth of the speed feedback allows for a relative high ASR gain.
- In case tuning 20-00  $\sim$  20-03 and the low-pass filter time constant 20-13 do not improve the system response time, tuning the PI gain  $20-09 \sim 20-12$  of the speed estimator may be required.
- Setting a high gain for the speed estimator (high proportion (P) gain and small integral (I) time) increases the bandwidth of the speed feedback, but may cause speed feedback interference resulting in system instability.
- Setting a low gain for the speed estimator (small proportion (P) gain and high integral (I) time) decreases the bandwidth of the speed feedback, may improve speed feedback interference resulting in a more stable system.
- The default values for the ASR can be used in most applications, no adjustment is required. Adjusting the low-pass filter time and speed estimator gains requires a good understanding of the overall system. If a high-speed system response in combination with stable operation is required consider using SLV control mode.
- Parameter 20-15 sets the gain switch frequency at low-speed and parameter 20-16 sets the gain switch frequency at high-speed.
- Operating at a speed below 20-15 will result in a larger excitation current for low-speed operation accuracy. When the frequency reference rises above 20-16, the inverter will output the rated excitation current at the no-load voltage (02-19).
- For general purpose applications parameter 20-15 should be set to a value of  $5 \sim 50\%$  of the motor base frequency.
- If this value is too high, the inverter output may saturate. Parameter 20-16 should be set to a value of 4Hz or more above the value of 20-08.
- When experiencing speed jitter at high speed and stable operation during mid-range speed while operating a heavy load (>100%), it is recommended to reduce the no-load voltage (02-19) or tune the FOC parameters  $(18-05 \sim 18-06)$ .
- Parameter 20-17 and 20-18 are for compensating speed feedback at low speed and high speed.
- Use parameter 20-17 to adjust the torque compensation gain for the low speed range. By tuning 20-17an offset is added to the torque-speed curve. Increase 20-17 when the no-load speed is lower than the frequency reference. Decrease 20-17 when the no-load speed is higher than the frequency reference. The effect on the torque-speed curve from 20-17 is shown as the following figure:

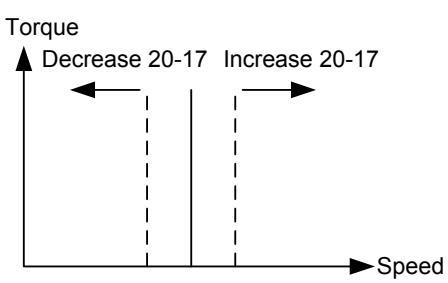

**Figure 4.4.116 Effect on the torque-speed curve from 20-17**

 Use parameter 20-18 to adjust the torque compensation gain for middle to high speed range. For most general purpose applications it is not necessary to adjust the 20-18. By tuning 20-18an offset is added to the torque-speed curve. Increase 20-18 when the no-load speed is lower than the frequency reference. Decrease 20-18 when the no-load speed is higher than the frequency reference. The effect on the torque-speed curve from 20-18 is shown as the following figure 4.4.117.

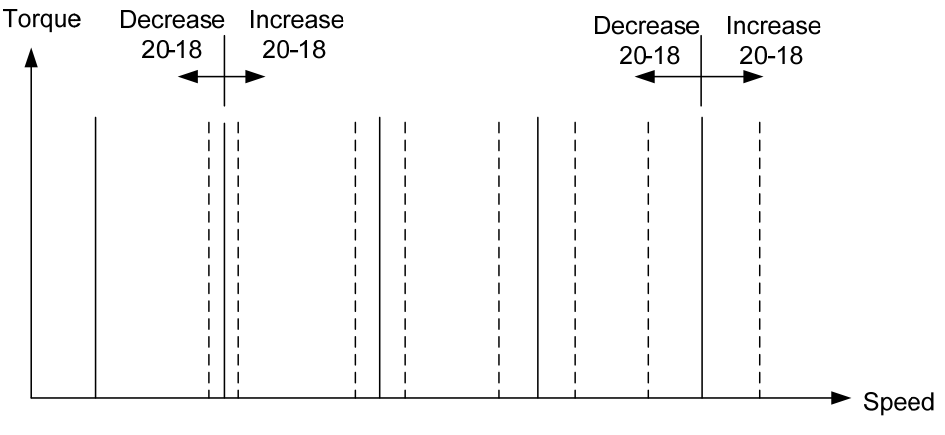

**Figure 4.4.117 Effect on the torque-speed curve from 20-17** 

- ①. ASR main delay time (20-08).
	- a) Does not required to be adjusted for general purpose applications
	- b) When the set value of 20-08 is set high, the speed response will and therefore system response will decrease improving system stability.
- ②. ASR integral limit (20-04)
	- a) Setting a small value may prevent system response when the load suddenly changes.

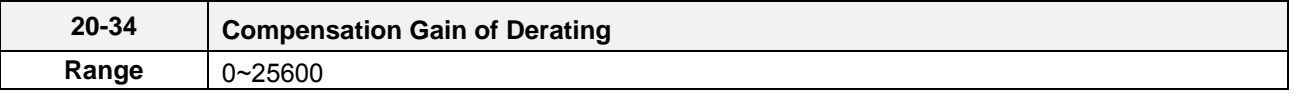

This gain effect is the same as ASR proportional gain (20-00, 20-02). And if this parameter is coupled with low-pass filter time constant (20-35), it can avoid oscillation.

It is suggested that the setting value of parameter 20-34 is 30~50.

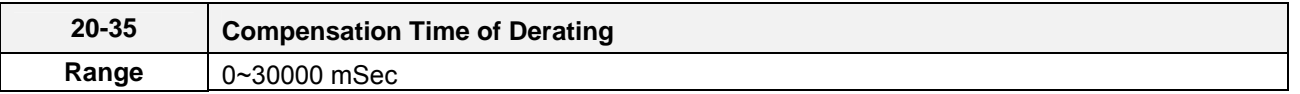

This time constant is used for suppressing the oscillation produced by 20-34. But too large compensation time constant will cause slower output response and then is unfavorable for turned compensation.

It is suggested that the setting value of parameter 20-35 is 50~100ms..

Refer to Fig. 4.4.109. Torque compensation function of derating can reduce the characteristics of ASR turning around under shock load.

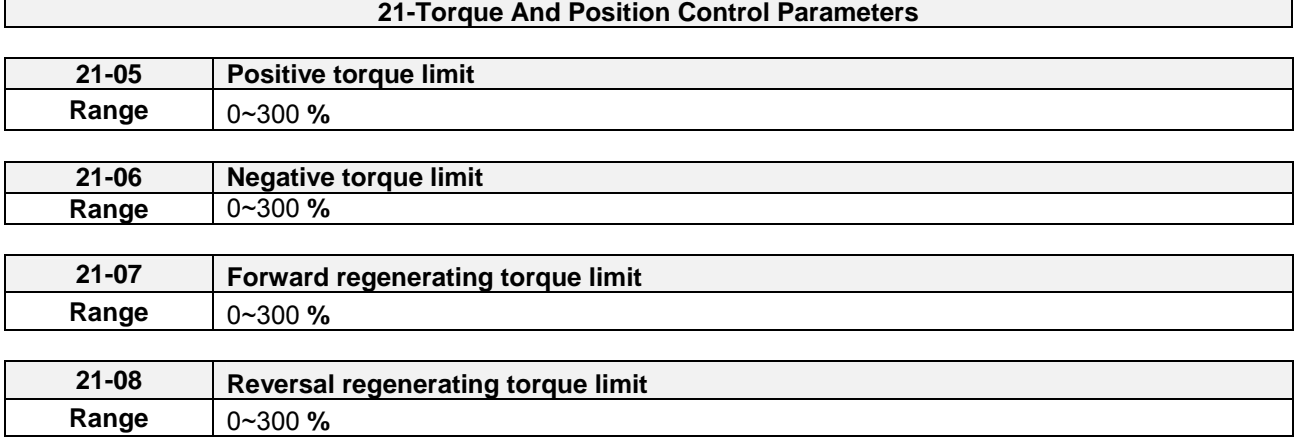

Use the torque limit function to limit the torque applied to the load, or limit the regenerative torque.

In speed control the torque limit function has a higher priority than the motor speed control and compensation. This might result in extended acceleration, deceleration times and a reduction in motor speed.

Torque limit can be set in two ways:

- Use torque limit parameters (21-05 to 21-08) to set a fixed torque limit.
- Set the torque limit by using the multi-function analog input (AI2).

There are four torque limits that can be set separately, one for each quadrant:

(I) Positive torque limit in forward direction (21-05 positive torque limit)

(II) Positive torque limit of reverse direction (21-06 negative torque limit)

(III) Negative torque limit in reverse direction (21-07 forward regenerating torque limit)

(IV) Negative torque limit in forward direction (21-08 reversal regenerating torque limit)

Refer to Figure 4.4.128.

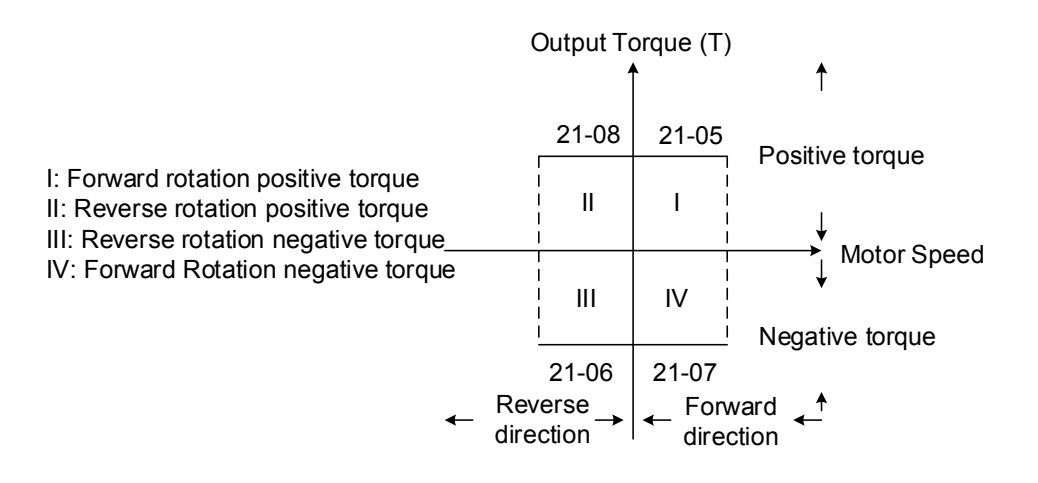

 **Figure 4.4.128 Torque limit setting** 

Torque limit setting by using multi-function analog input AI2 (04-05)

# **Table 4.4.39 Torque limit analog input**

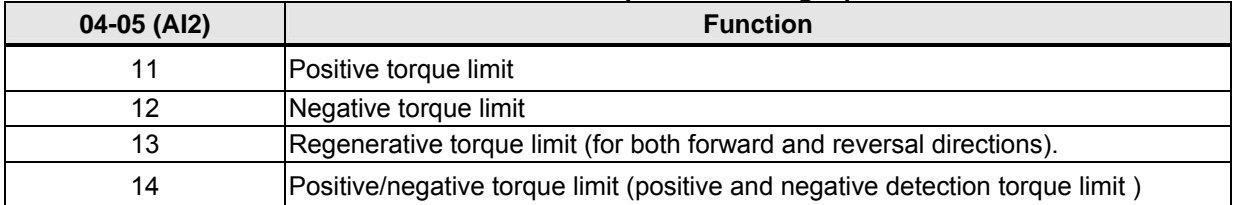

Set the analog input terminal (AI2) signal level (04-00), gain (04-07) and bias (04-08) The default setting for the analog input AI2 is 0 -10V representing 0 – 100% of the motor rated torque).

Figure 4.4.129 shows the relationship between the output torque and the torque limit.

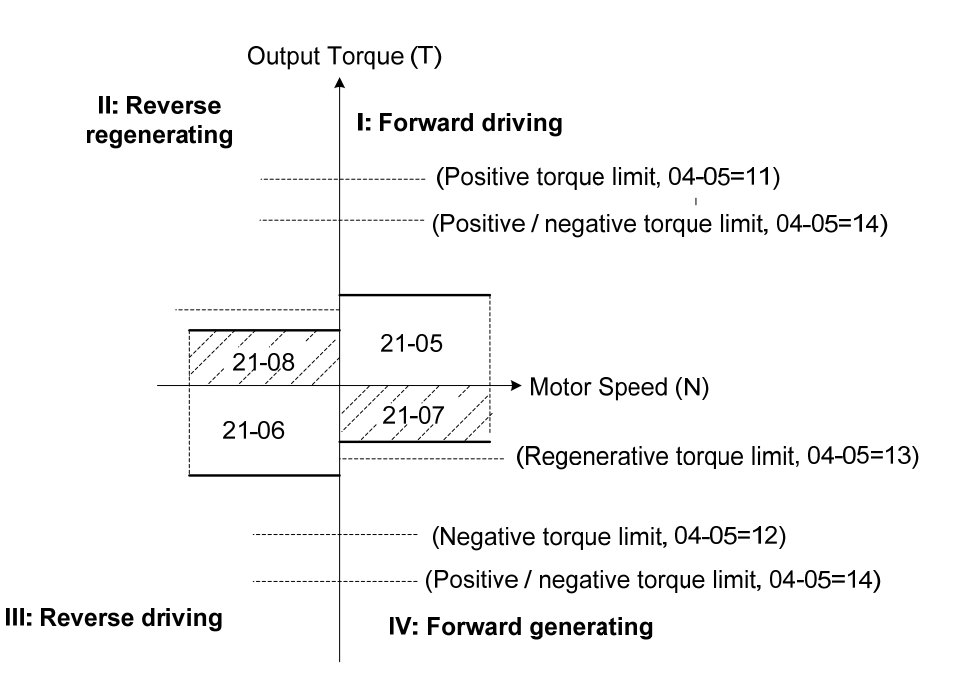

**Figure 4.4.129 Analog input torque limit (AI2)** 

When the analog input is set to positive torque limit (value = 11) the torque limit is active in the third and fourth quadrant.in the reverse direction (regenerative torque in the second quadrant).

When the analog input is set to negative torque limit (value = 12) the torque limit is active in the third and fourth quadrant.

When the analog input is set to regenerative torque limit (value = 13) the torque limit is active in the second and fourth quadrant can be controlled.

When the analog input is set to positive/negative torque limit (value = 14) the torque limit is active in all four quadrants.

When the analog input is at maximum (10V or 20mA), the torque limit is 100% of the motor rated torque. In order to increase the torque limit above 100% the analog input gain (04-07) has to set to a value greater than 100%. For example: 200.0% of the gain will result in the torque limit of 200% of motor rated torque at 10V (20mA) analog input level.

# **4.4 Modbus Protocol Descriptions**

# **4.4.1 Communication Connection and Data Frame**

The inverter can communicate with a PC or PLC via RS485 using the Modbus RTU or Modbus ACSII protocol. A maximum of 84 BYTES can be received, and 80 BYTES can be sent.

# **Network Connection**

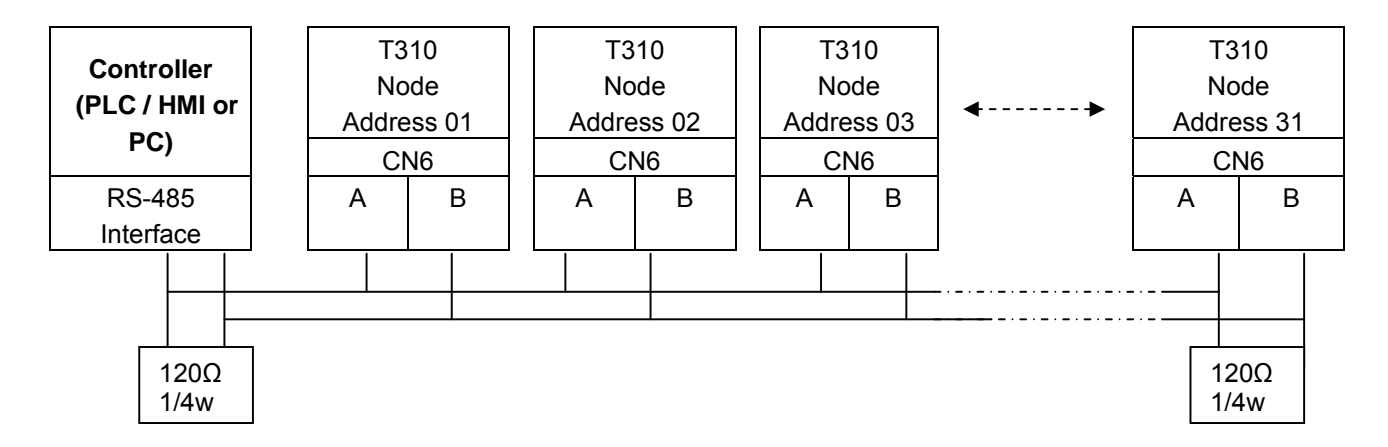

# **\*\* Terminate the communications line with a (120 ohm, 1/4 watt) resistor at both ends.**

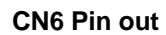

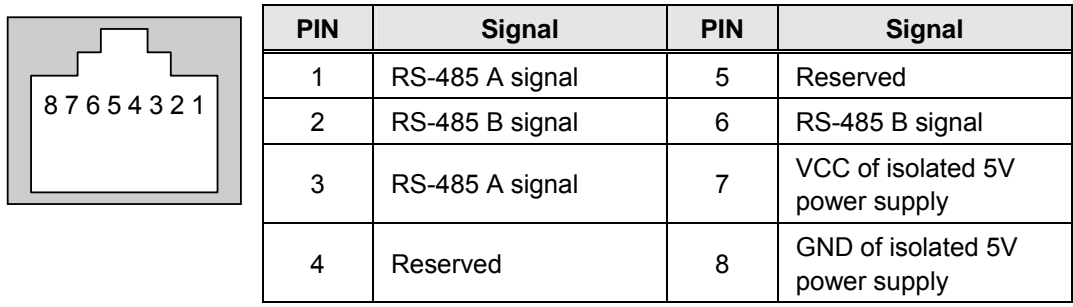

For RS-485 communication use pin 1 or pin 3 for A and pin 2 or pin 6 for B

# **Data Format Frame**

# **Data Frame for ASCII Mode**

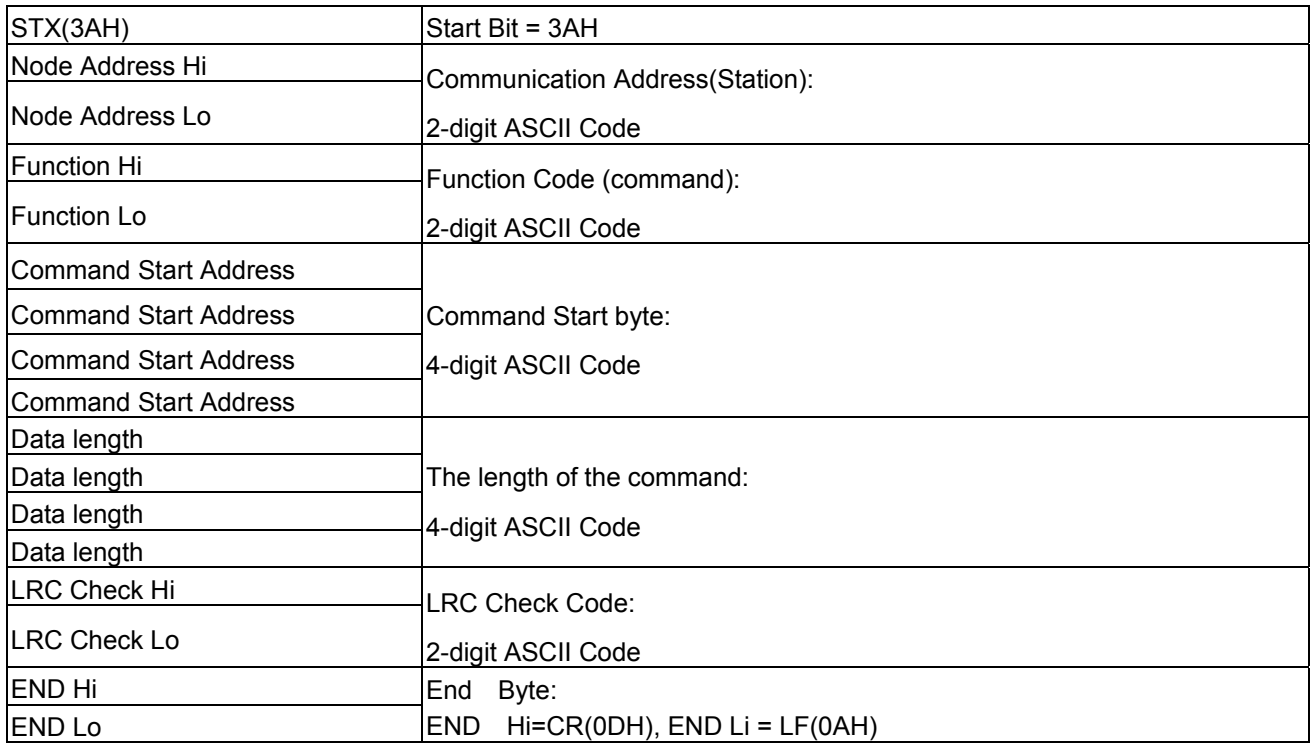

#### **Data Frame for RTU Mode**

Master (PLC etc.) sends request to follower (inverter), and the follower sends a response to the master (PC, PLC). The data received is illustrated here.

The data length varies depending on the command (Function).

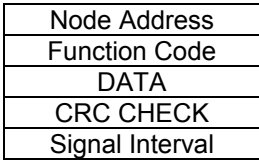

\*\* The inverter response time is 10ms.

# **Node Address**

00H: Broadcast to all the drivers 01H: to the No. 01 inverter 0FH: to the No.15 inverter 10H: to the No.16 inverter and so on...., max to No.31 (1FH)

### **Function Code**

03H: Read the register contents

06H: Write a WORD to register 08H: Loop test 10H: Write several data to register (complex number register write)

### **Checksum Calculation**

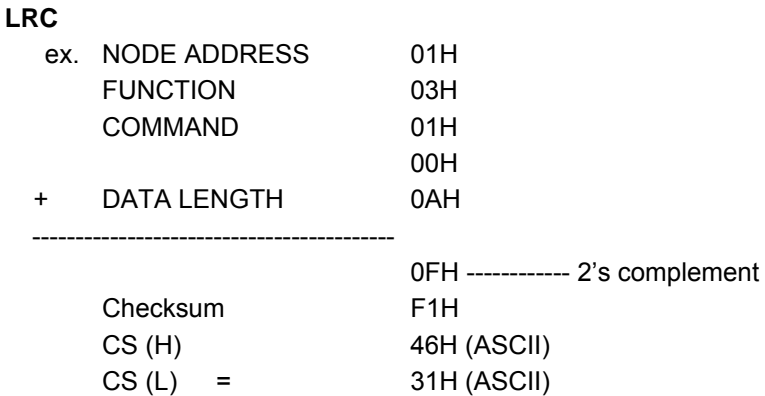

# **CRC**

CRC Check: CRC code covers the content from node address to DATA. Please calculate it according to the following methods.

- (1) Load a 16-bit register with FFFF hex (all1's). Call this CRC register.
- (2) Exclusive OR the first 8-bit byte of the message, the low-order byte of the 16-bit CRC register, putting the result in the CRC register.
- (3) Shift the CRC register one bit to the right (toward the LSB), Zero-filling the MSB, Extract and examines the LSB.
- (4) (If the LSB was 0): Repeat Steps (3) (another shift) (If the LSB was 1): Exclusive OR the CRC register with the polynomial value A001 hex (1010 0000 0000 0001), putting the result in CRC register.
- (5) Repeat Steps (3) and (4) until 8 shifts been performed. When this is done, a complete 8-bit byte will be processed.
- (6) Repeat Steps (2) through (5) for next 8-bit byte of the message, Continue doing this until all bytes have been processed. The final content in the CRC register is the CRC value. When sending the CRC value, the Low-order byte should be sent firstly, then the High-order byte. For example, CRC value: 1241 Hex, the high-order byte should be set to 41hex and low-order byte 12hex.

# **CRC calculate program (C language):**

```
UWORD ch_sum (UBYTE long, UBYTE *rxdbuff ) 
 { 
    BYTE i = 0;
     UWORD wkg = 0xFFFF; 
    while (long--) {
       wkg \text{A} = rxdbuff++;
       for ( i = 0 ; i < 8; i++ ) {
             if ( wkg & 0x0001 ) { 
               wkg = ( wkg >> 1 ) ^ 0xa001; 
             } 
             else { 
              wkg = wkg \gg 1;
             } 
         } 
      } 
     return( wkg ); 
}
```
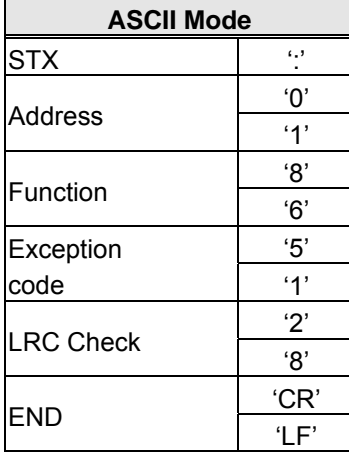

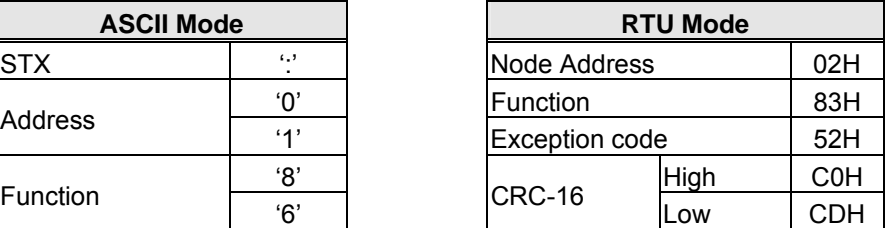

During a communication error the drive will response with an Exception Code and send a message back to the main system consisting of a Function Code that is "ANDED (and 80h)" with 80 Hex.

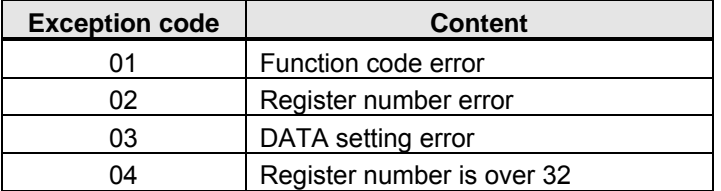

# **4.4.2 Register and Data Format**

# **Command Data (Read / Write)**

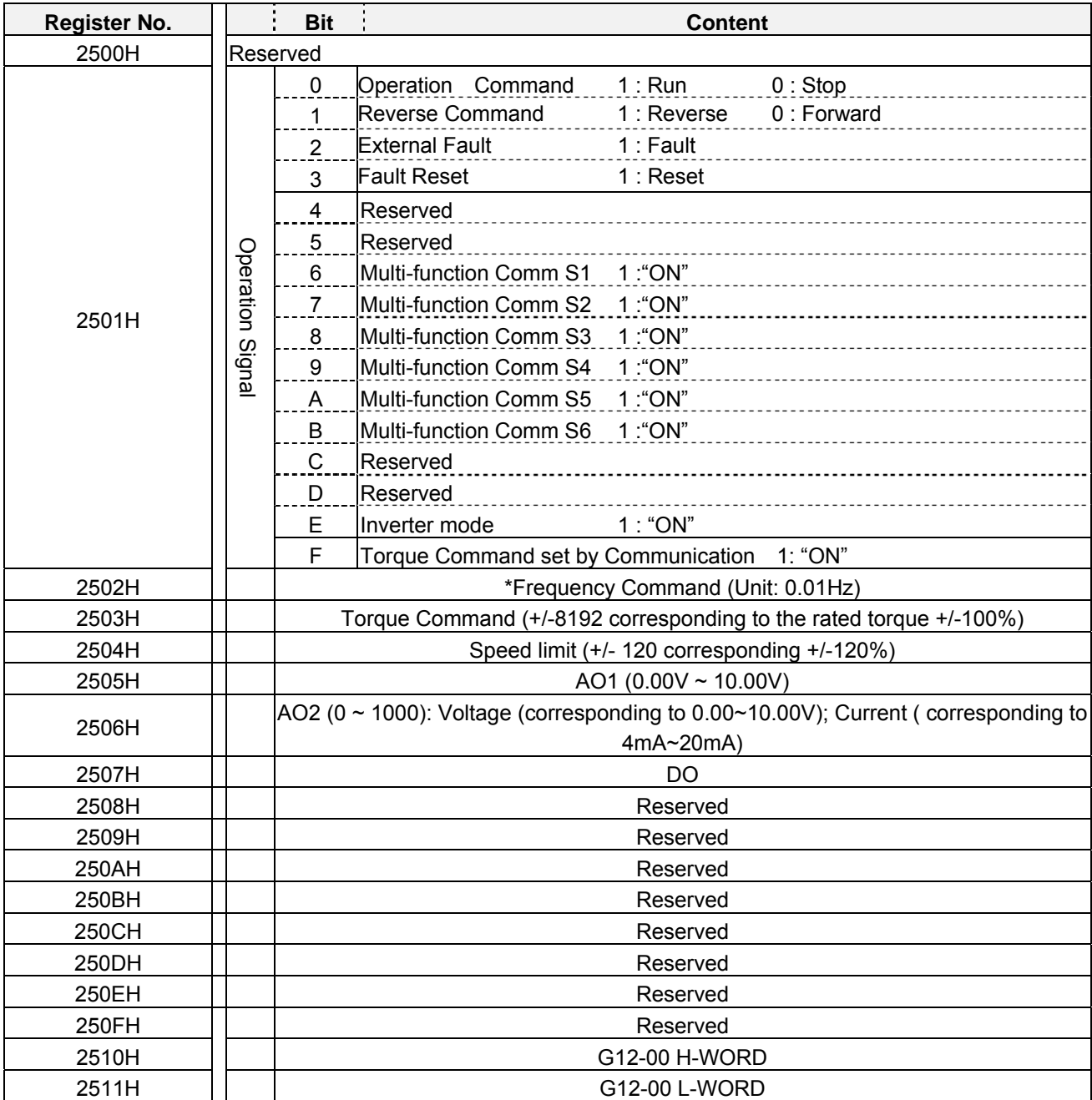

**Note: Write in zero for Not used BIT, do not write in data for the reserved register.** 

# **Monitor Data (Read-only)**

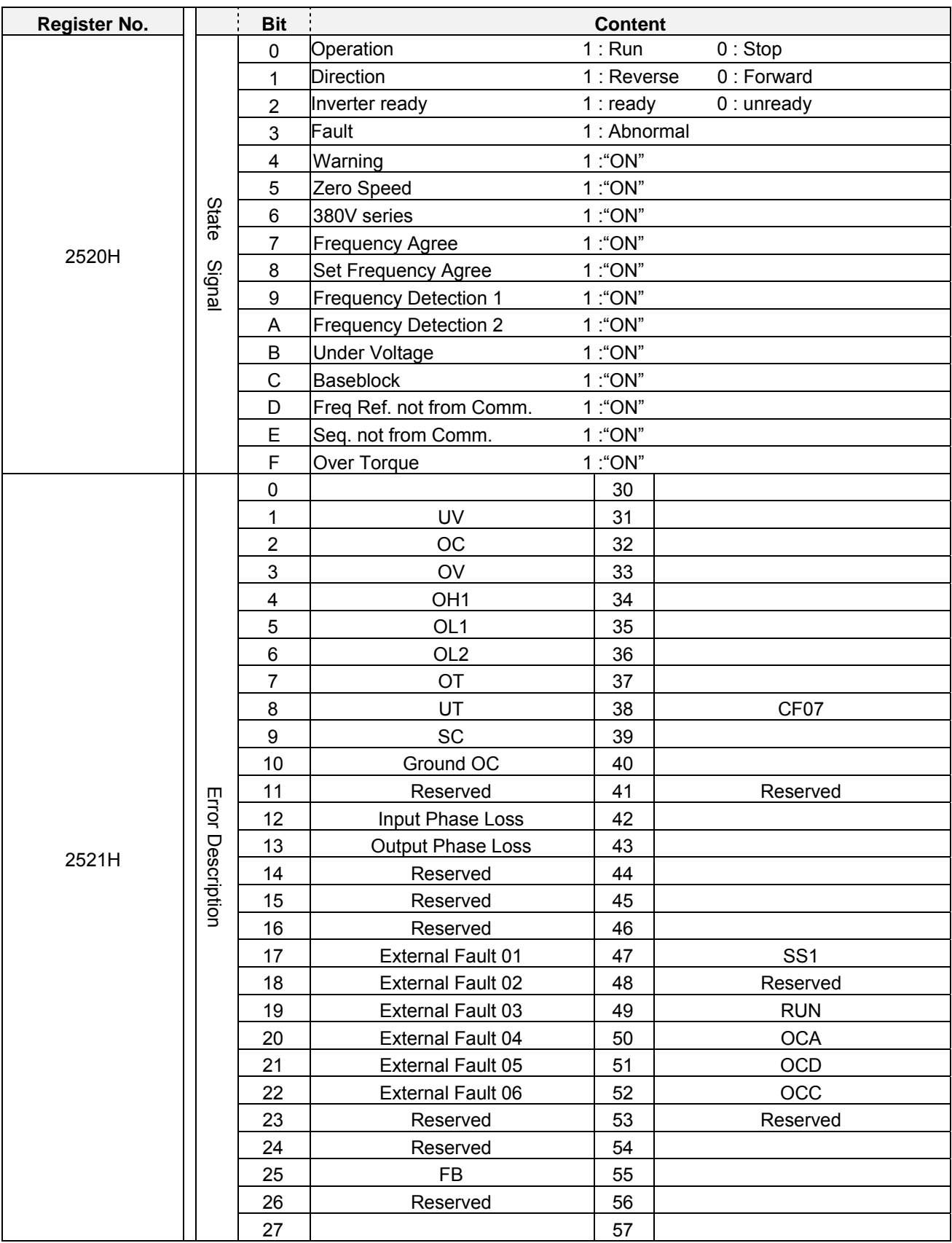

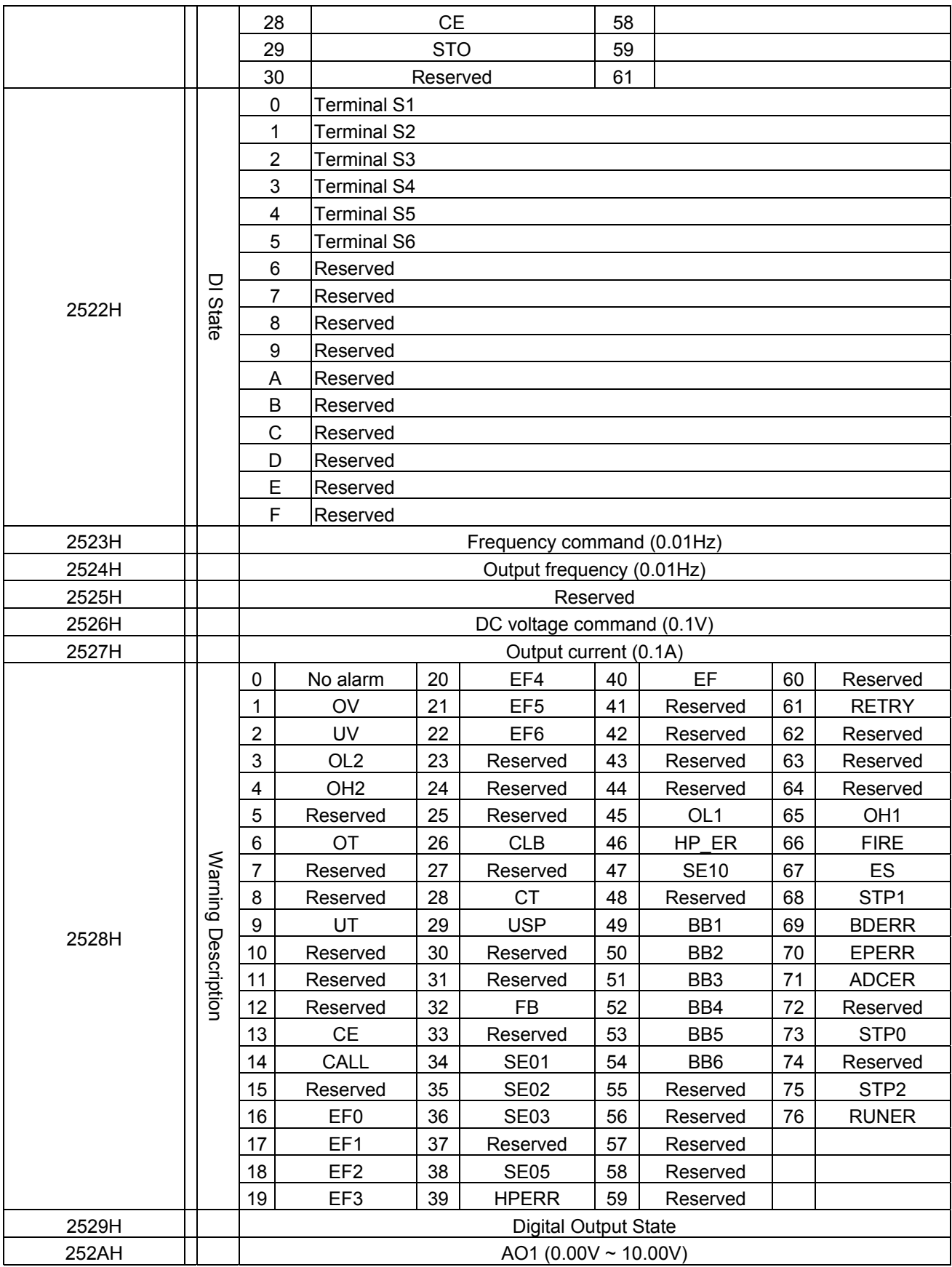

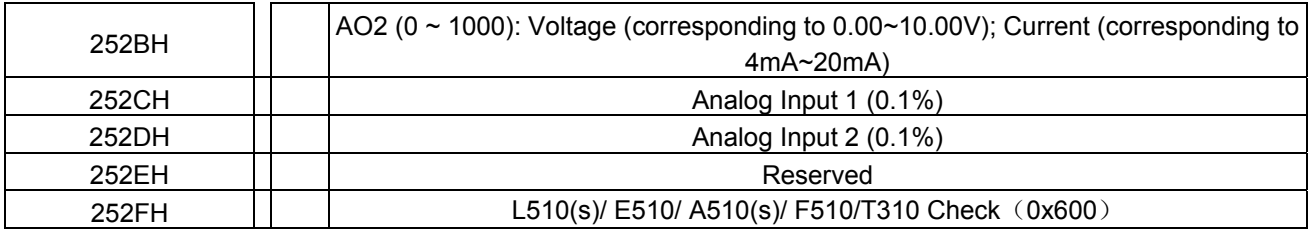

**Note: Write in zero for Not used BIT, do not write in data for the reserved register.** 

# **Read Holding Register [03H]**

Read consecutive holding registers. The address of the first holding register is specified in the protocol Example: Read frequency command from the inverter with node address 1.

# **ASCII Mode**

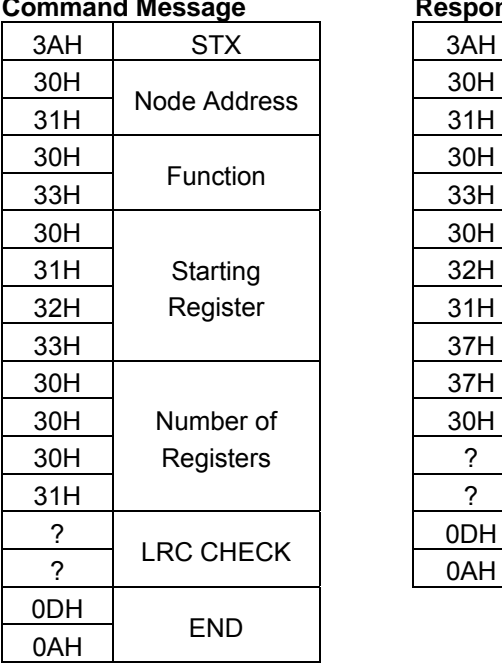

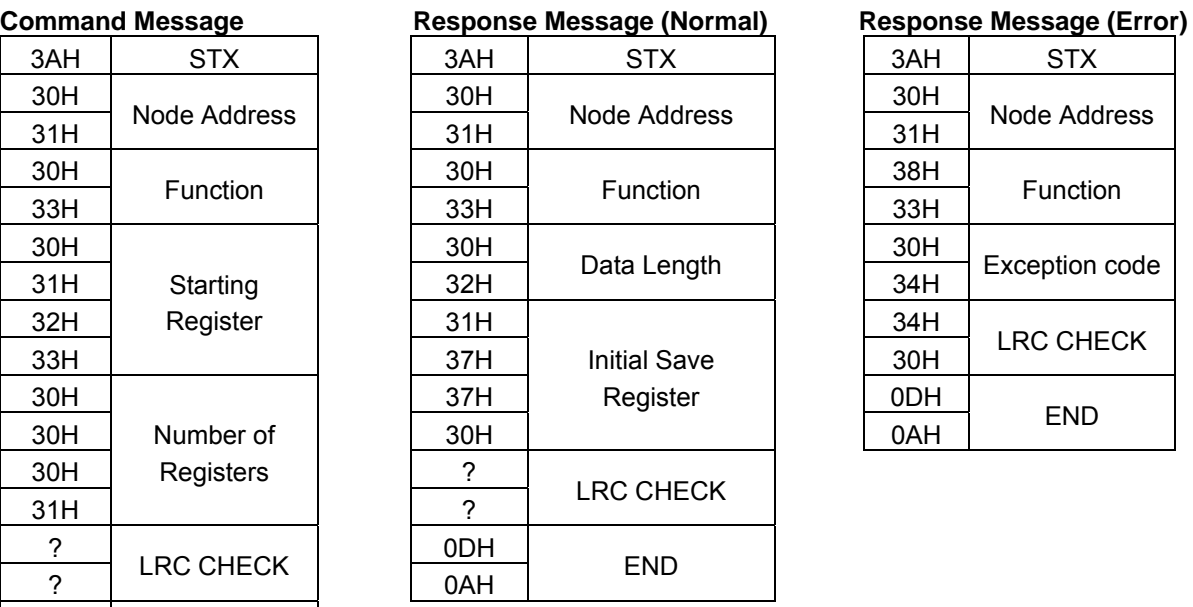

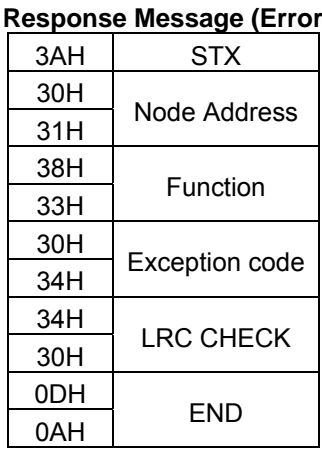

### **RTU Mode**

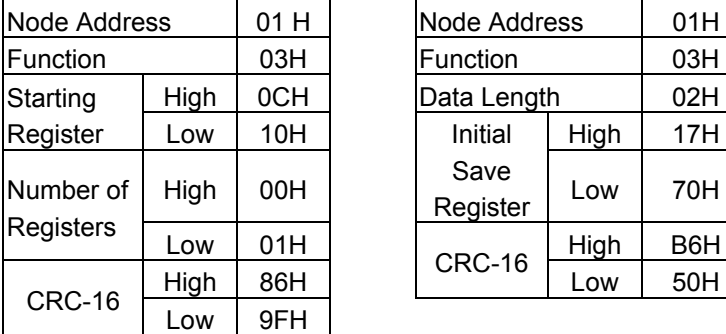

# **Command Message The Response Message (Normal)** Response Message (Error)

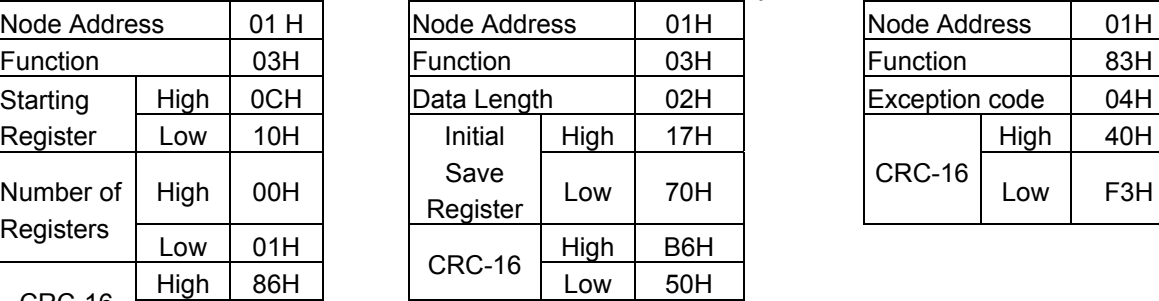

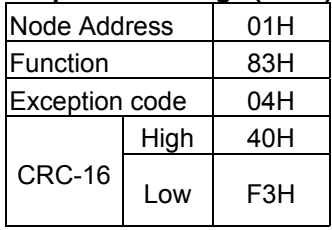

# **Loop back test [08H]**

Check the communication between the master and the follower (inverter). The data used can be arbitrary.

# **ASCII Mode**

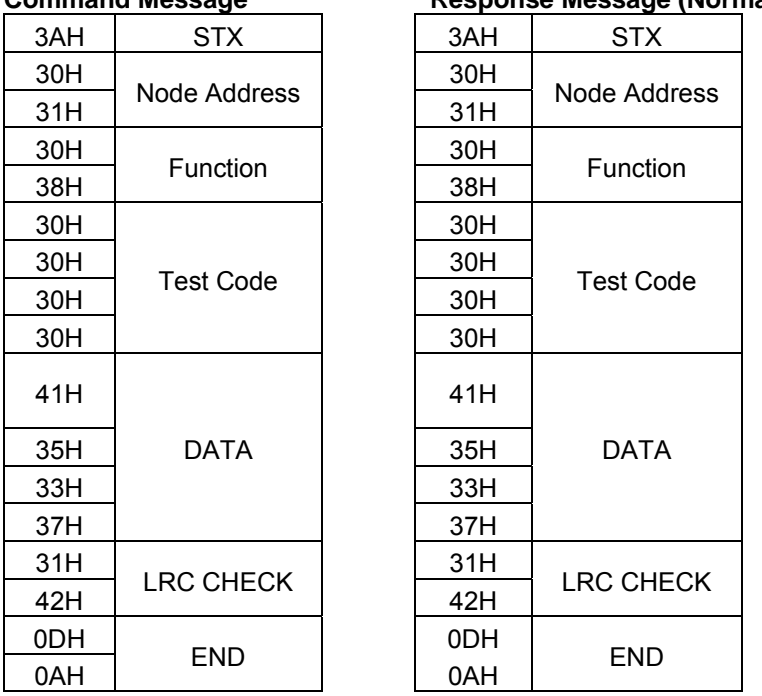

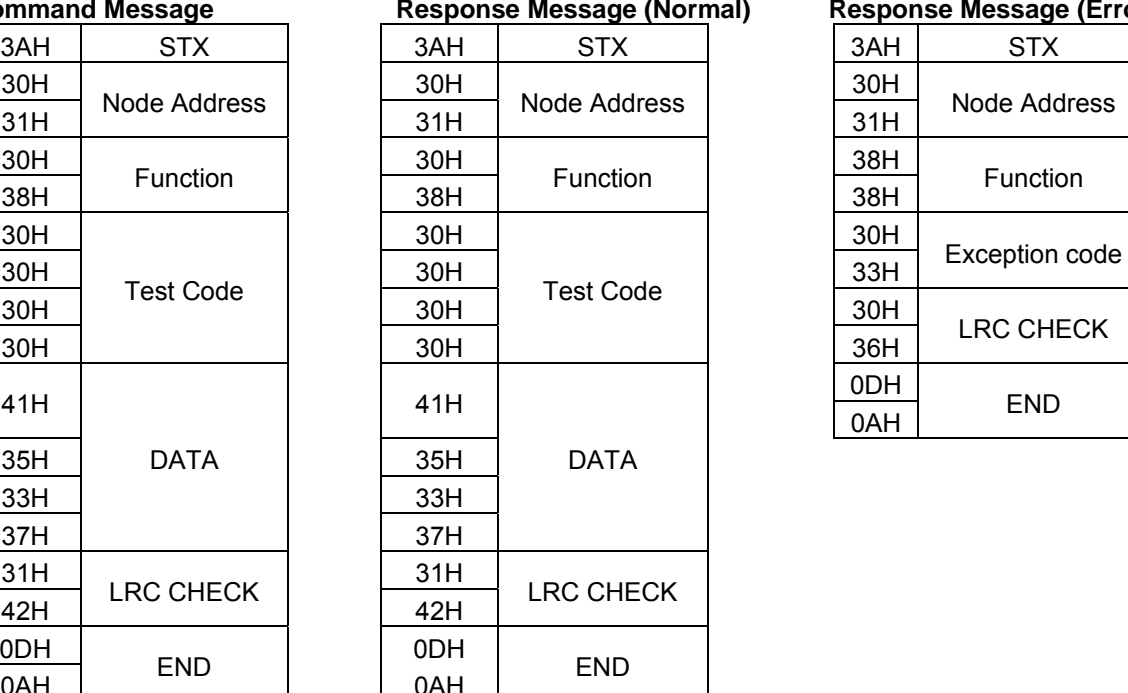

# **Command Message The Response Message (Normal) Response Message (Error)**

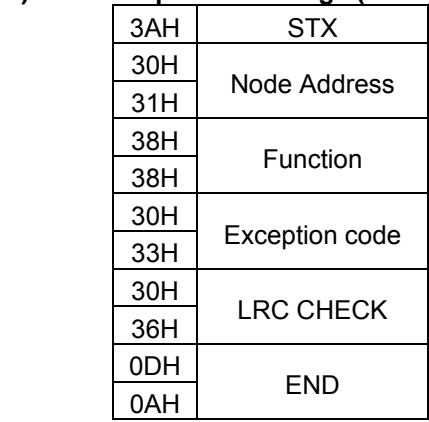

### **RTU Mode**

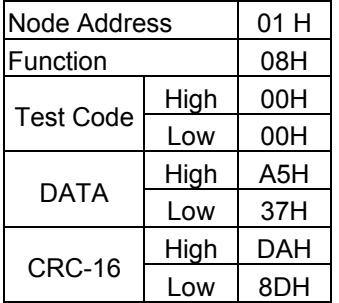

#### Command Message **Response Message (Normal)** Response Message (Error)

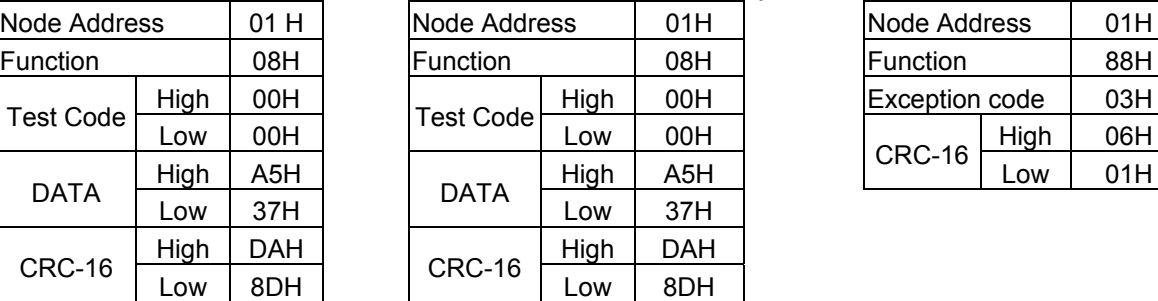

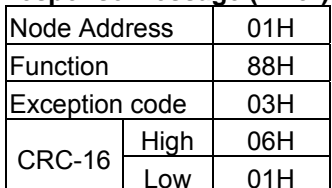
#### **Write Single Holding Register [06H]**

Write single holding register. The register address of the holding register is specified in the message.

**Example:** Write a 60.00Hz frequency command to node address 1.

#### **ASCII Mode**

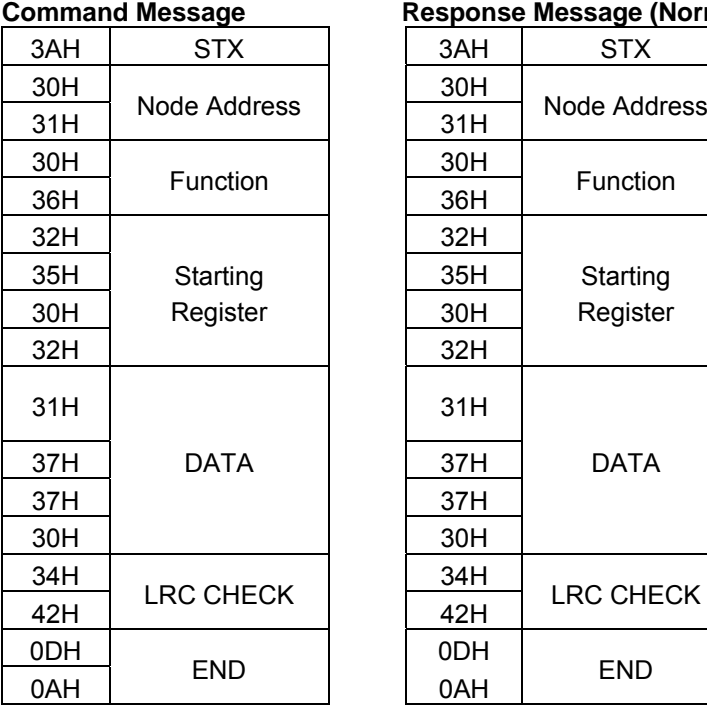

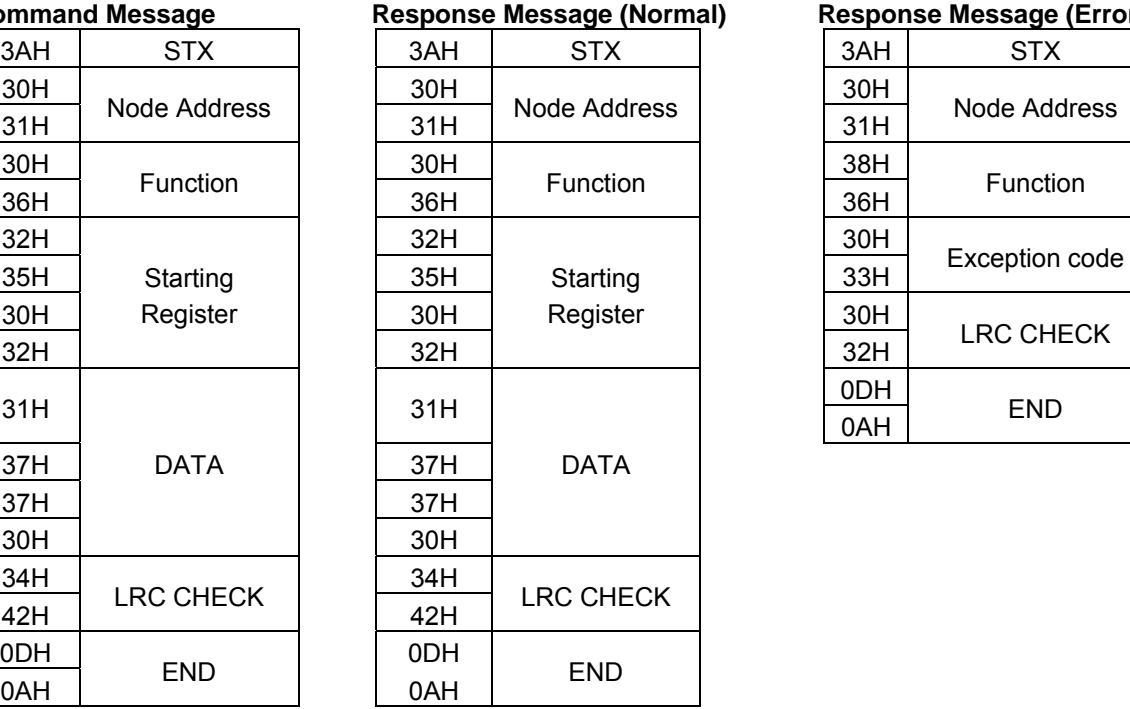

#### **Command Message (Error)** Response Message (Error)

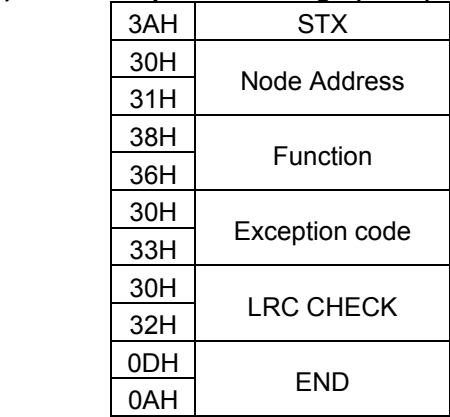

### **RTU Mode**

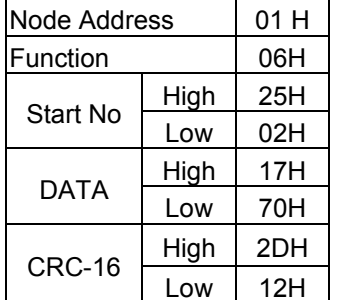

### **Command Message The Response Message (Normal) Response Message (Error)**

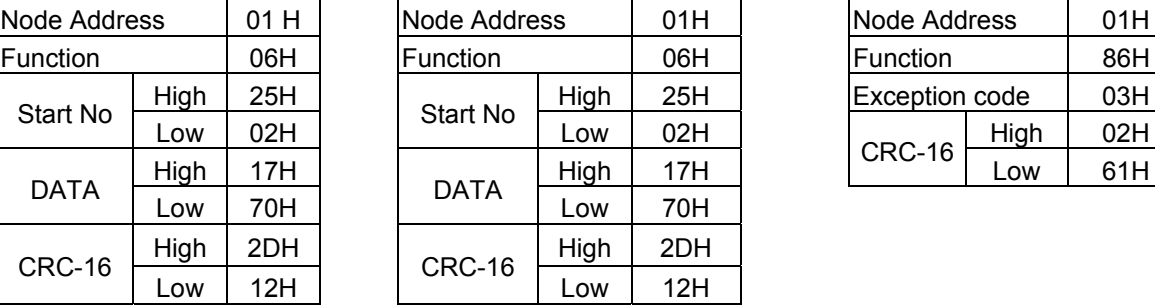

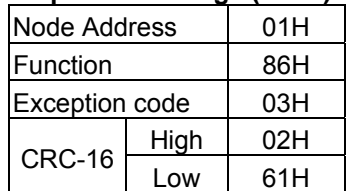

### **Write Multiple Holding Register [10H]**

Write multiple holding registers. The address of the first holding register is specified in the message.

**Example:** Write a 60.00Hz frequency command to node address 1 and enable FWD run command.

#### **ASCII Mode**

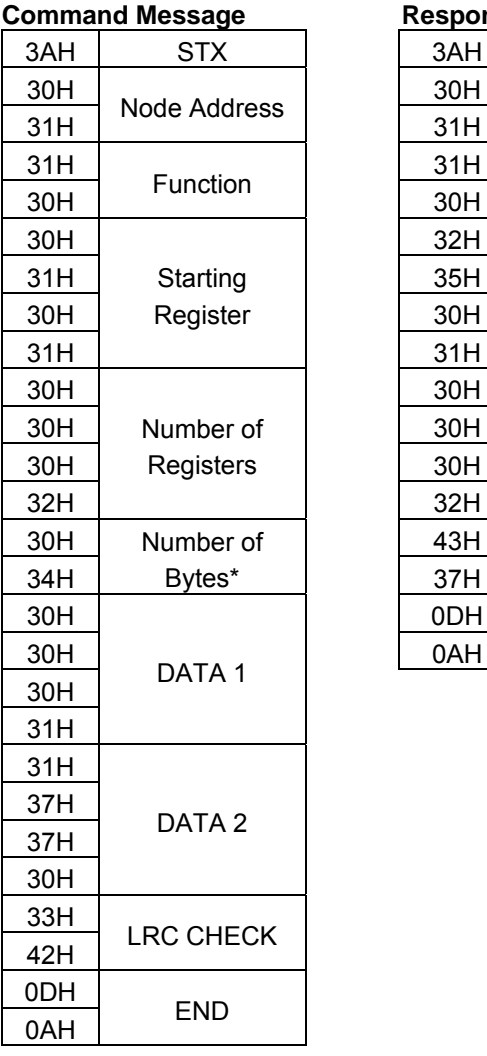

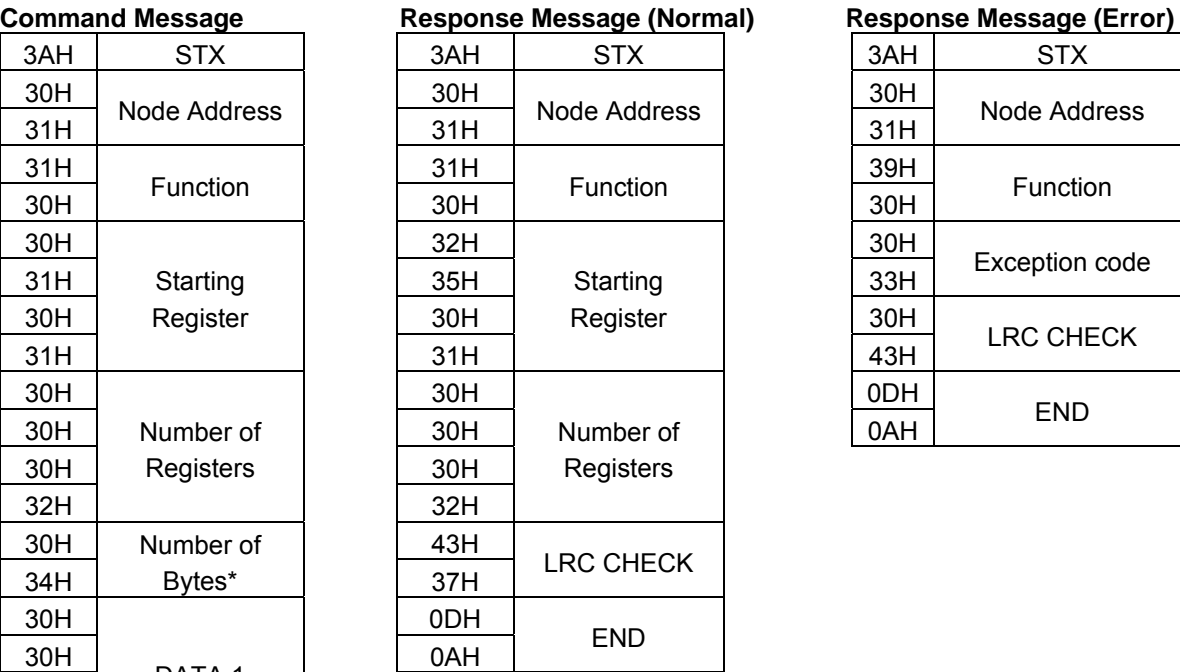

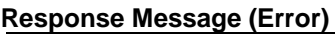

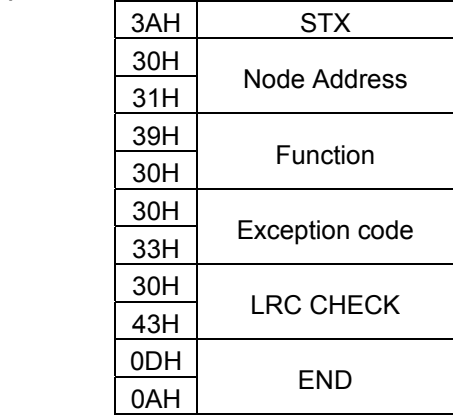

\* Number of bytes is register amount x 2

### **RTU Mode**

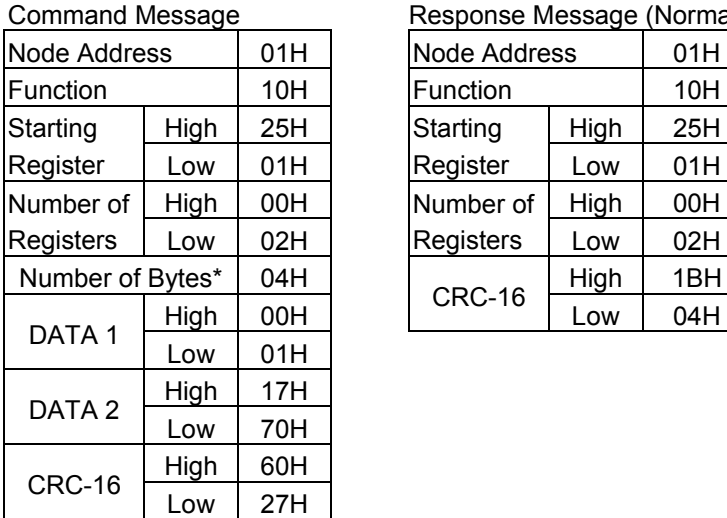

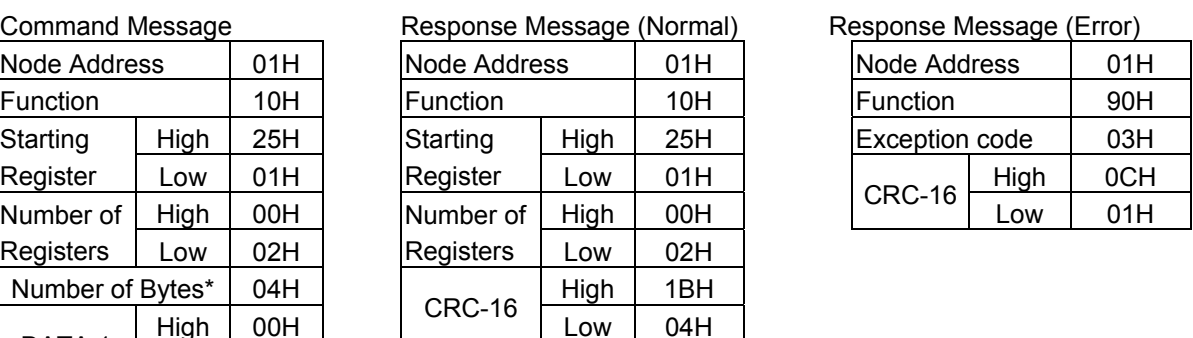

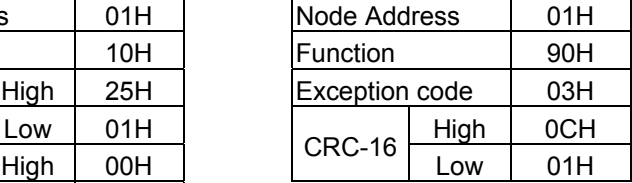

\* Data amount is register amount x 2

### **4.4.3 Parameter Data**

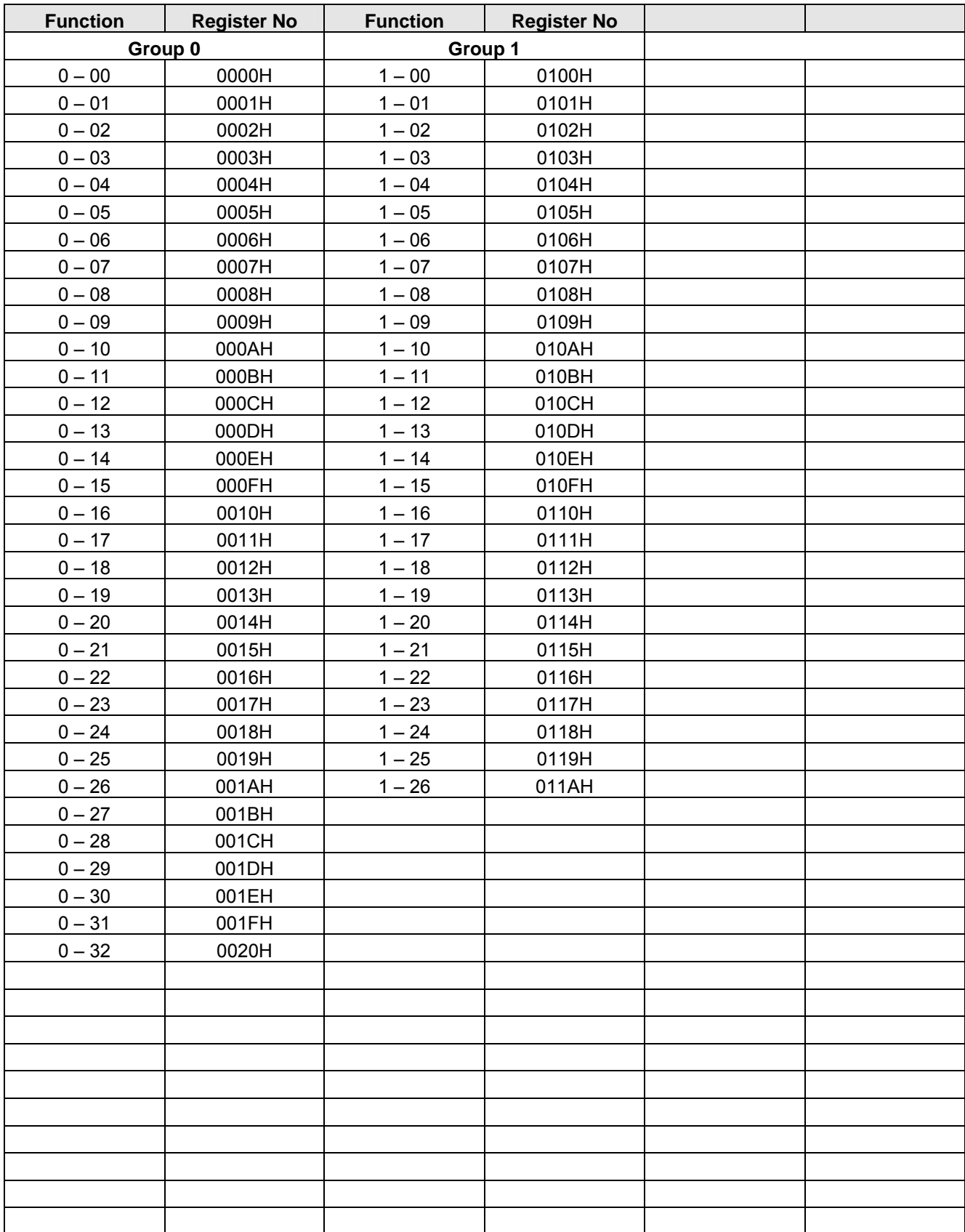

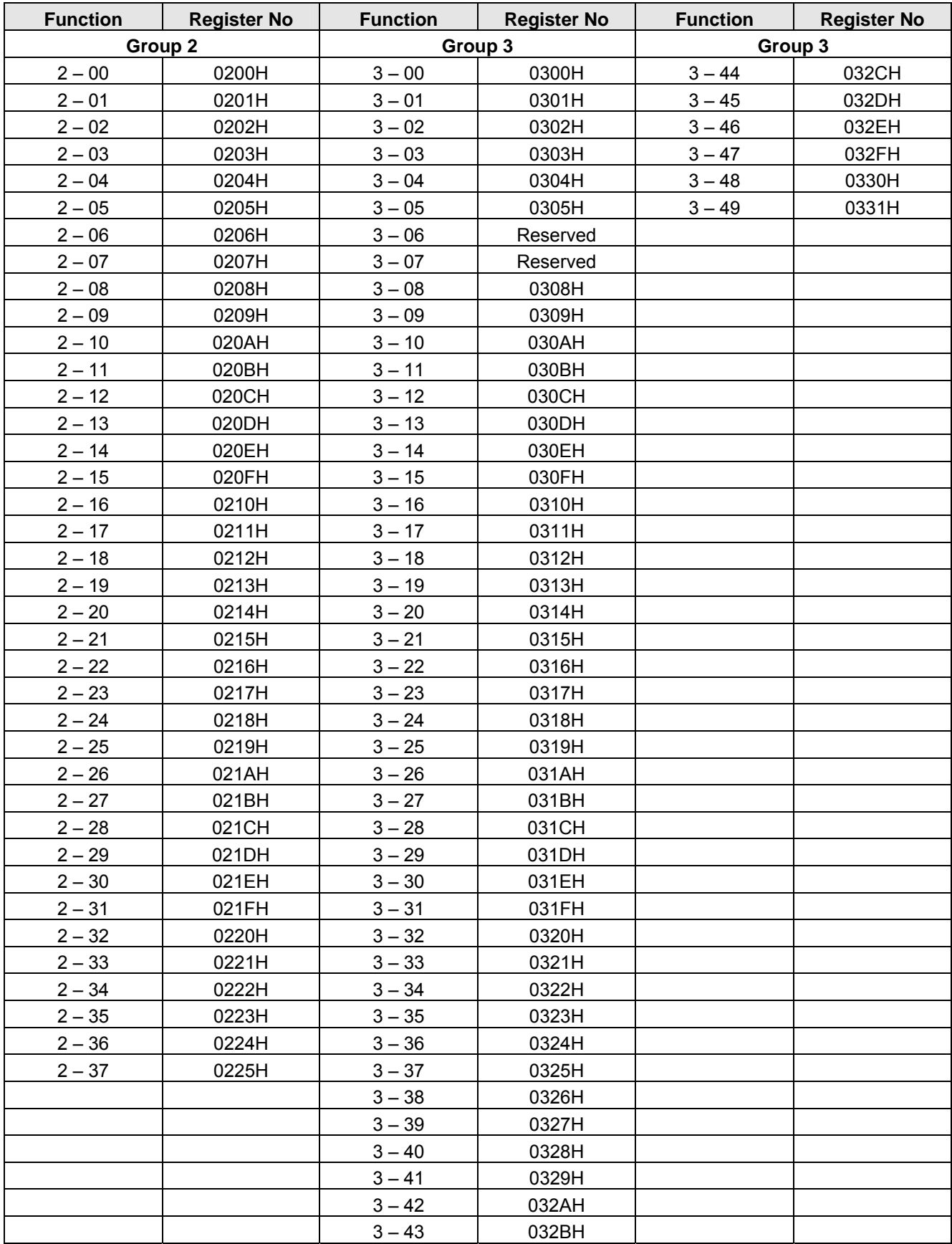

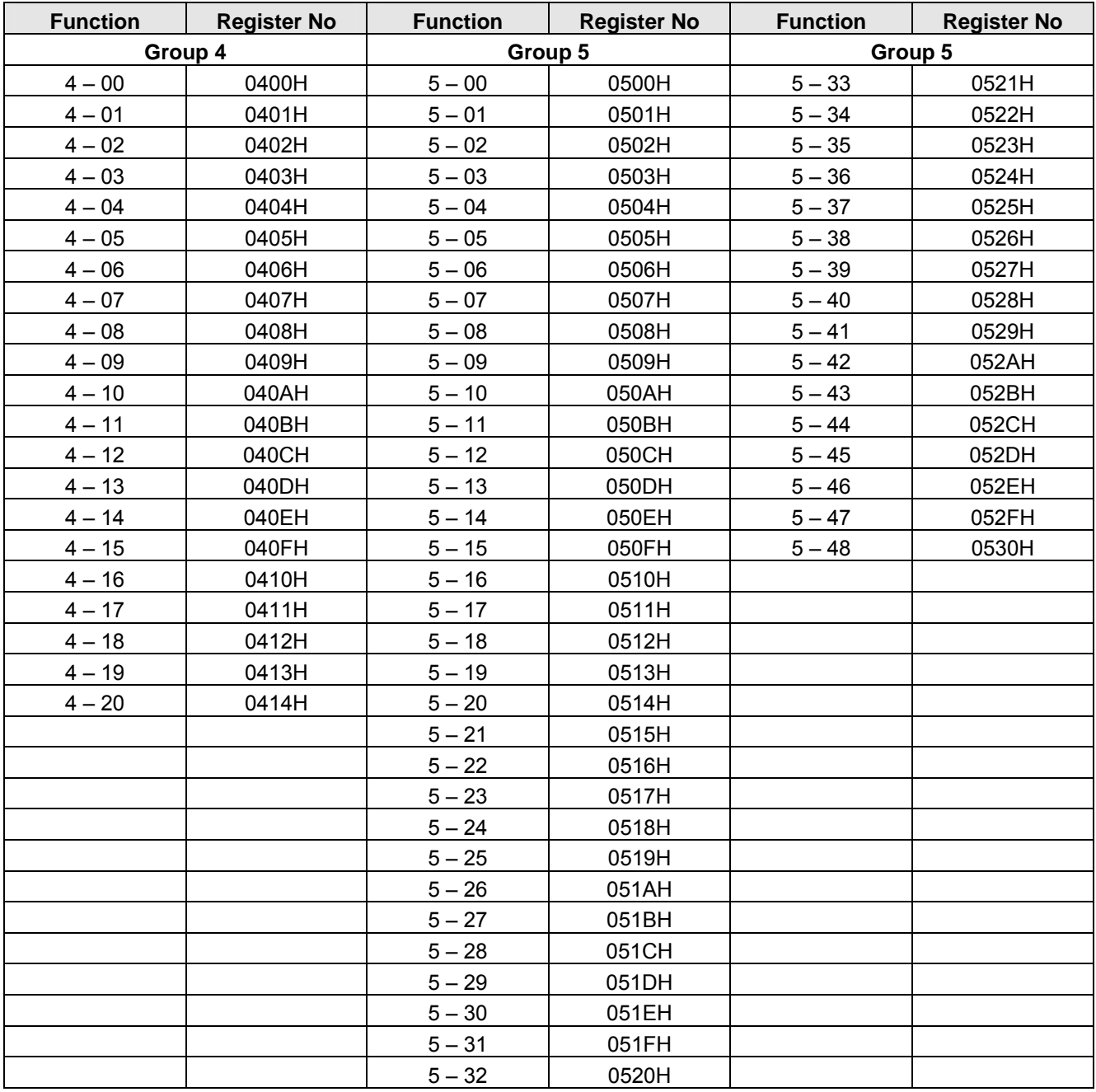

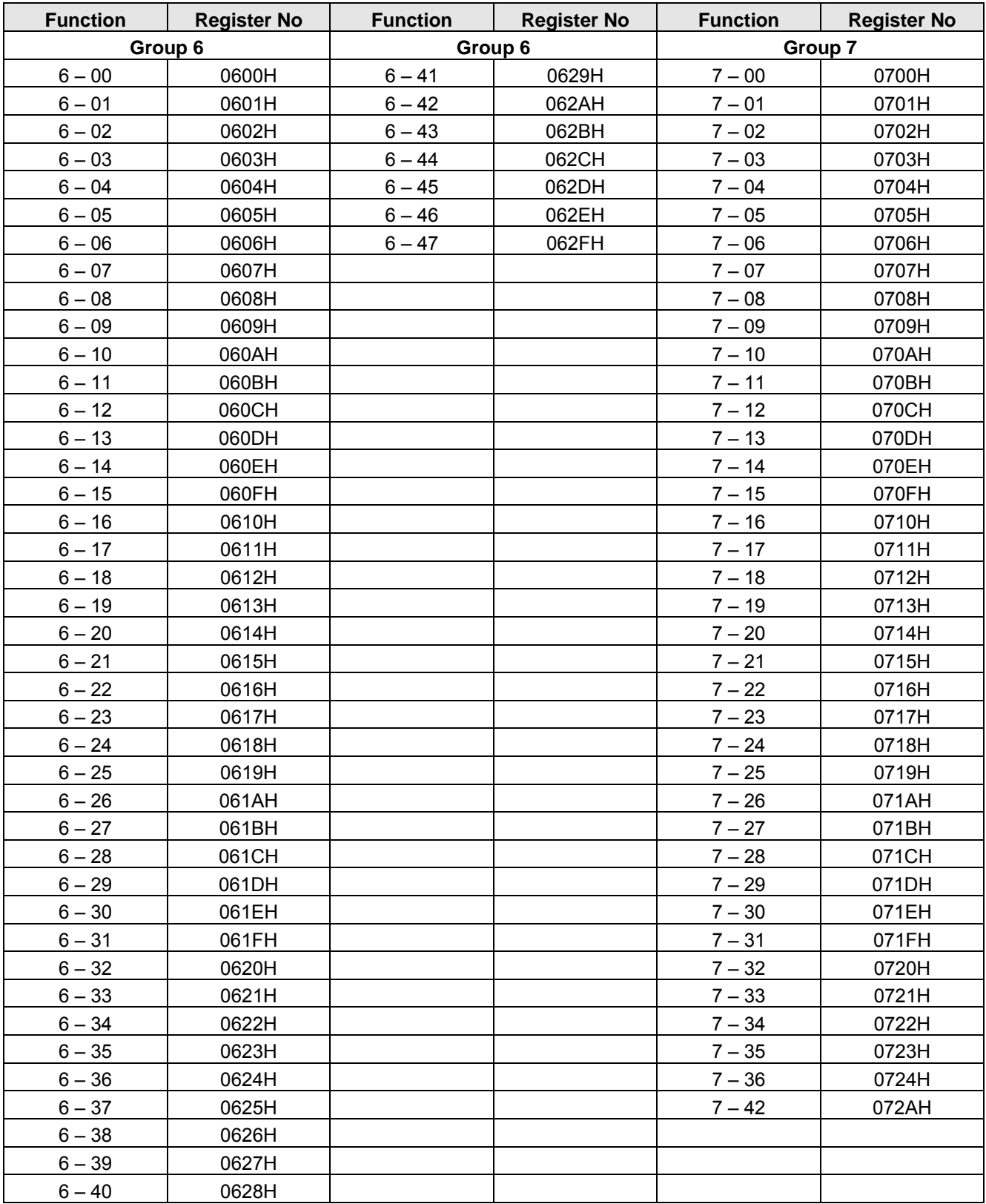

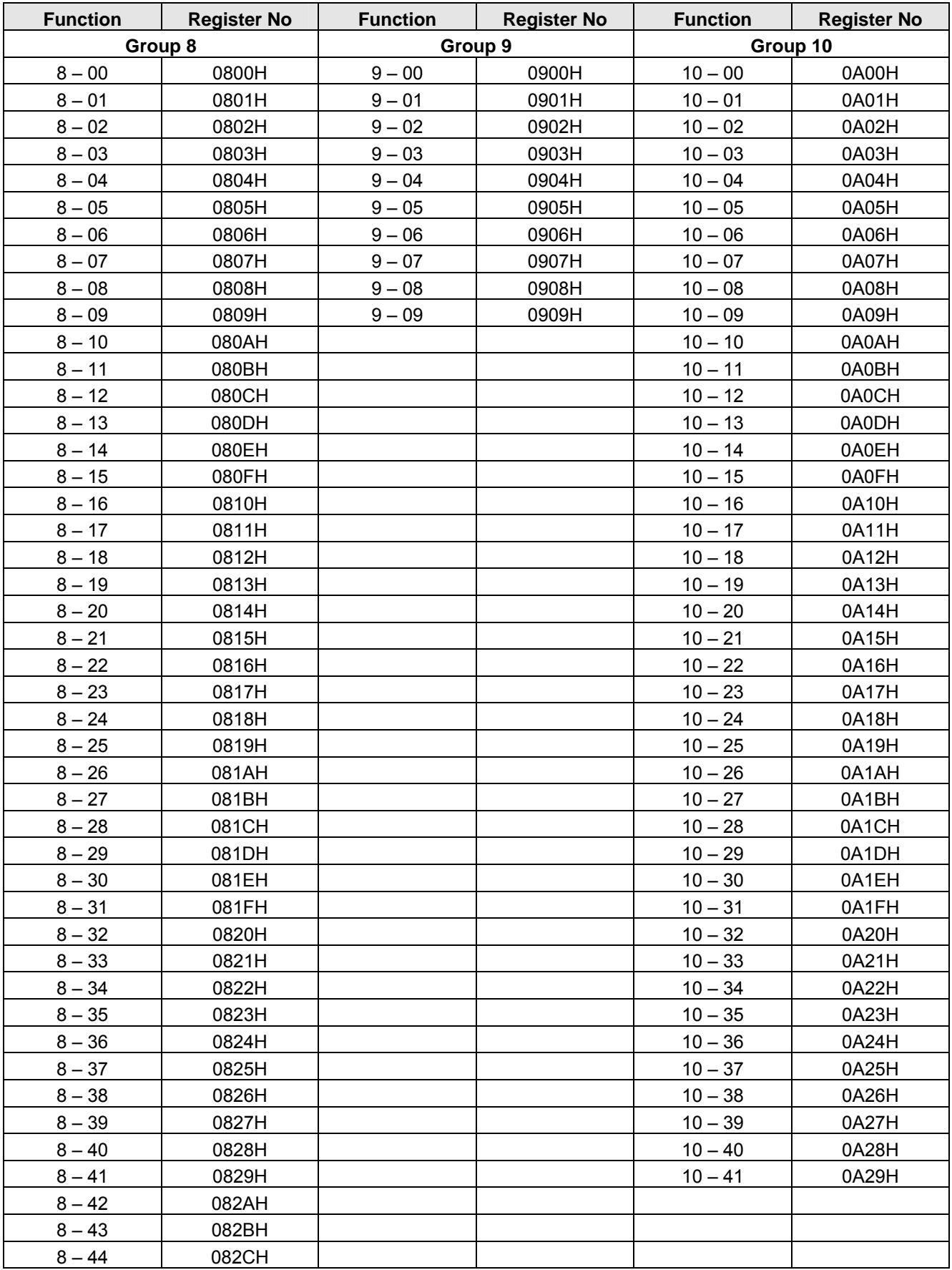

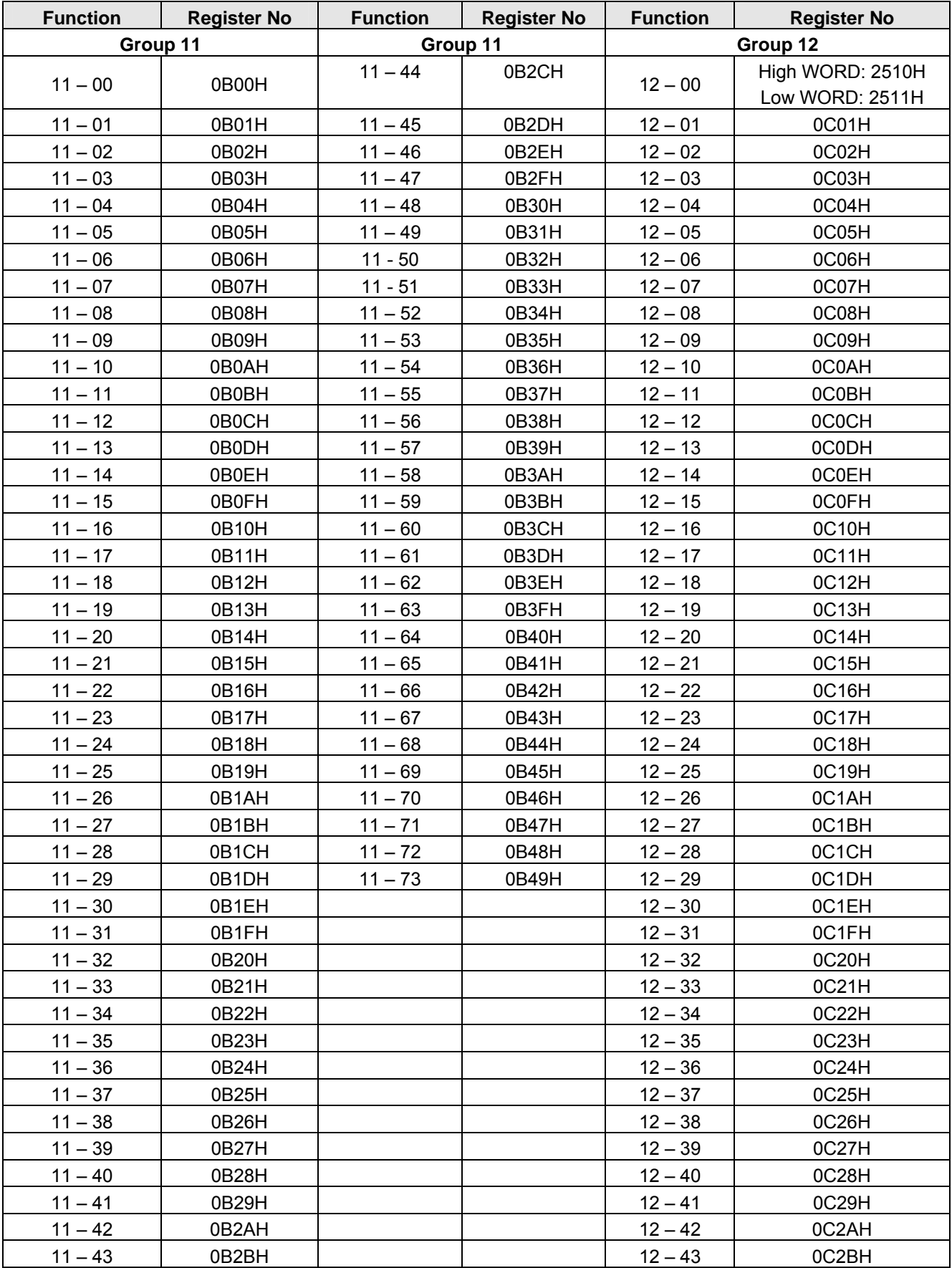

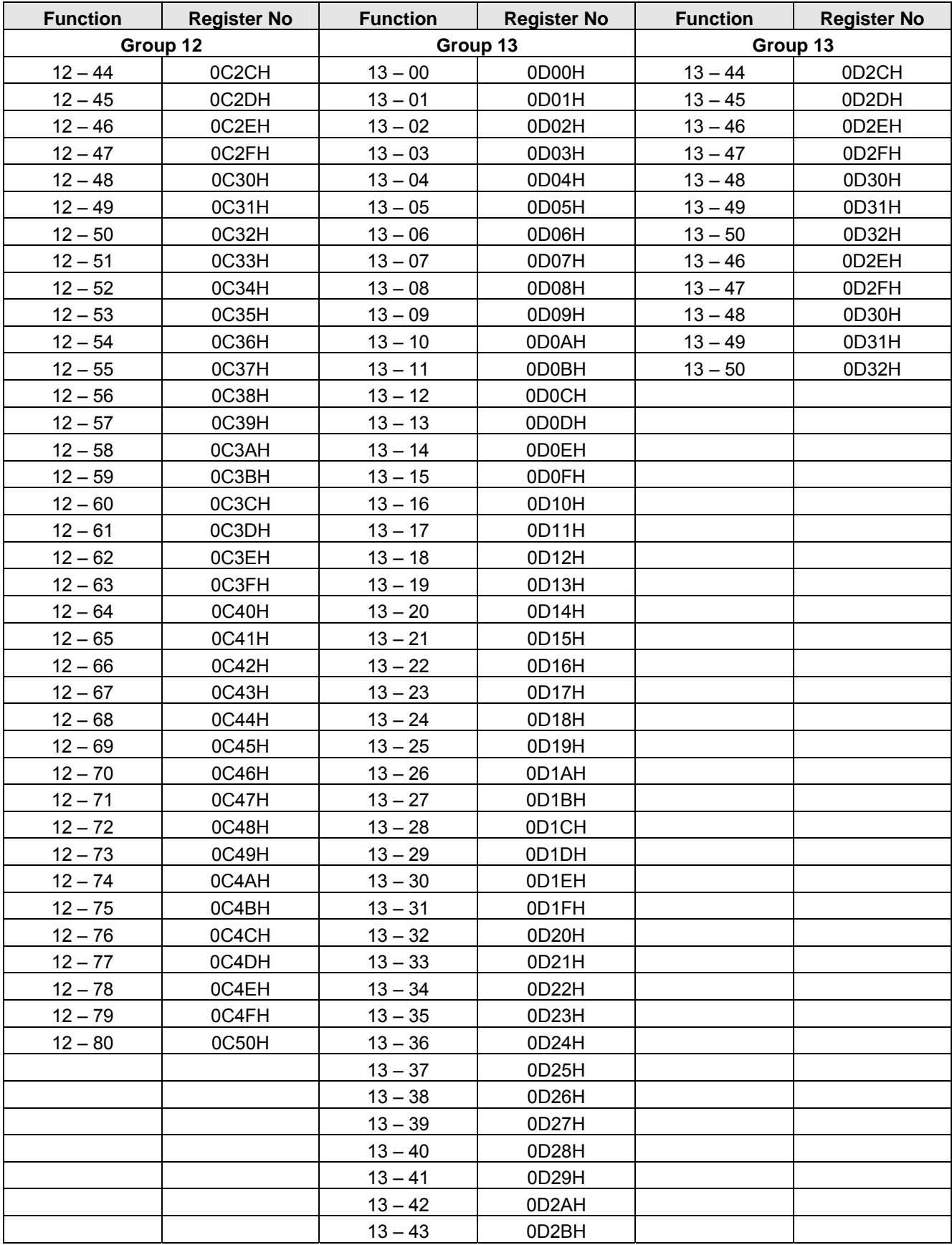

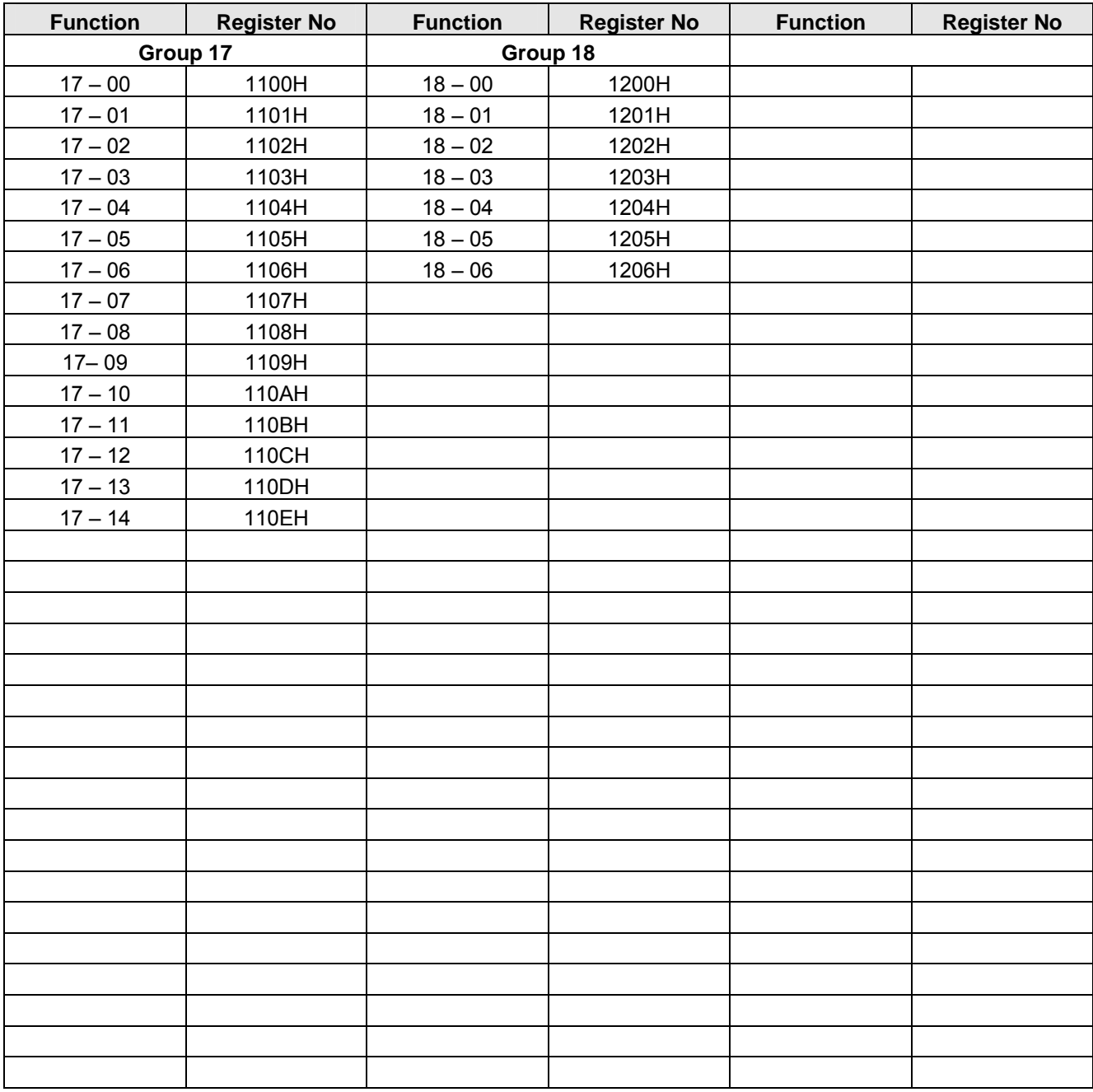

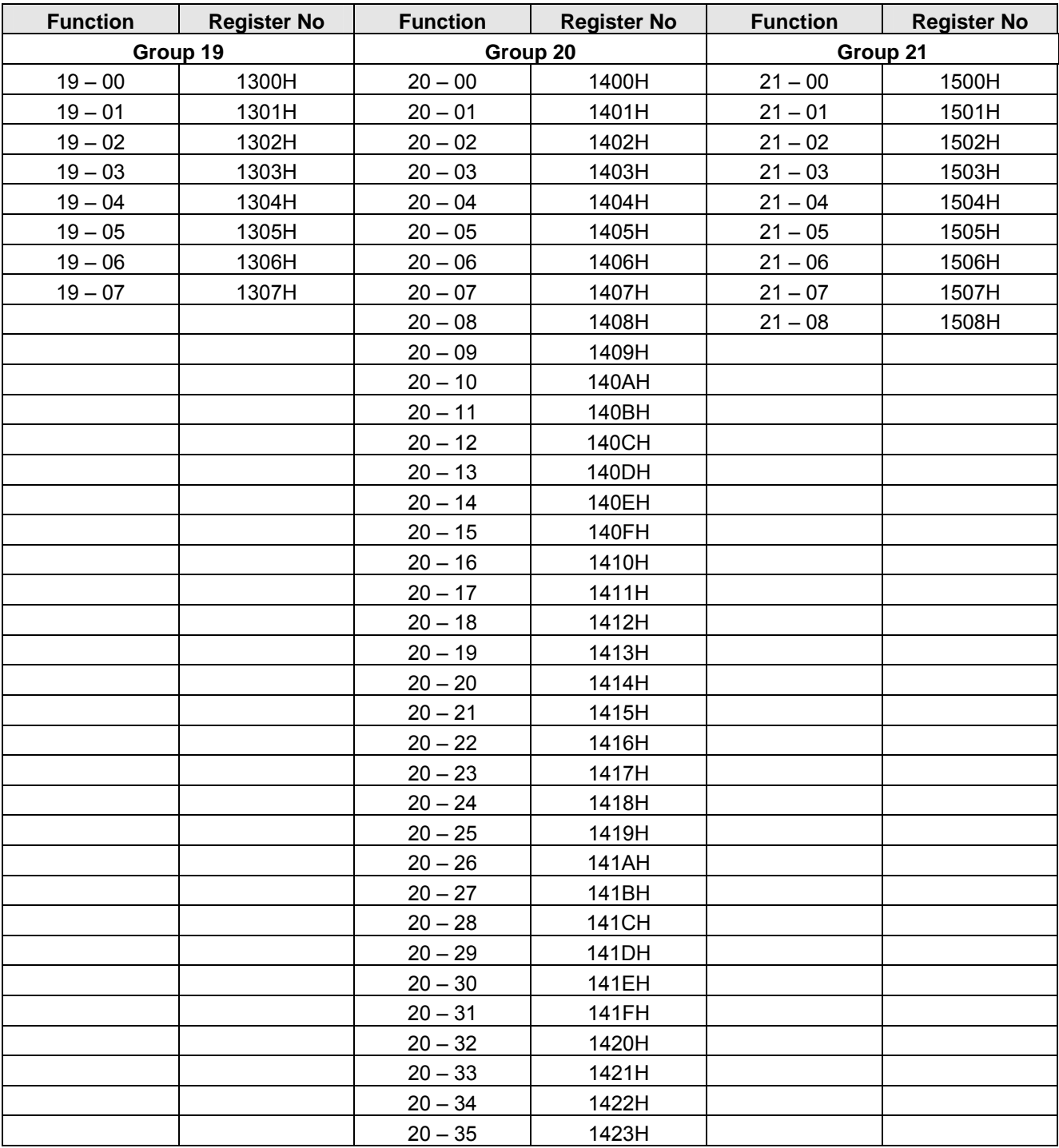

# **Chapter 5 Troubleshooting and Fault Diagnostics**

## **5.1 General**

Inverter fault detection and early warning / self-diagnosis function. When the inverter detects a fault, a fault message is displayed on the keypad. The fault contact output energizes and the motor will coast to stop (The stop method can be selected for specific faults).

When the inverter detects a warning / self-diagnostics error, the digital operator will display a warning or self-diagnostic code, the fault output does not energize in this case. Once the warning is removed, the system will automatically return to its original state.

# **5.2 Fault Detection Function**

When a fault occurs, please refer to Table 5.1 for possible causes and take appropriate measures.

Use one of the following methods to restart:

- 1. Set one of multi-function digital input terminals (03-00, 03-05) to 17 (Fault reset); activate input
- 2. Press the reset button on the keypad.
- 3. Power down inverter wait until keypad goes blank and power-up the inverter again.

When a fault occurs, the fault message is stored in the fault history (see group 12 parameters).

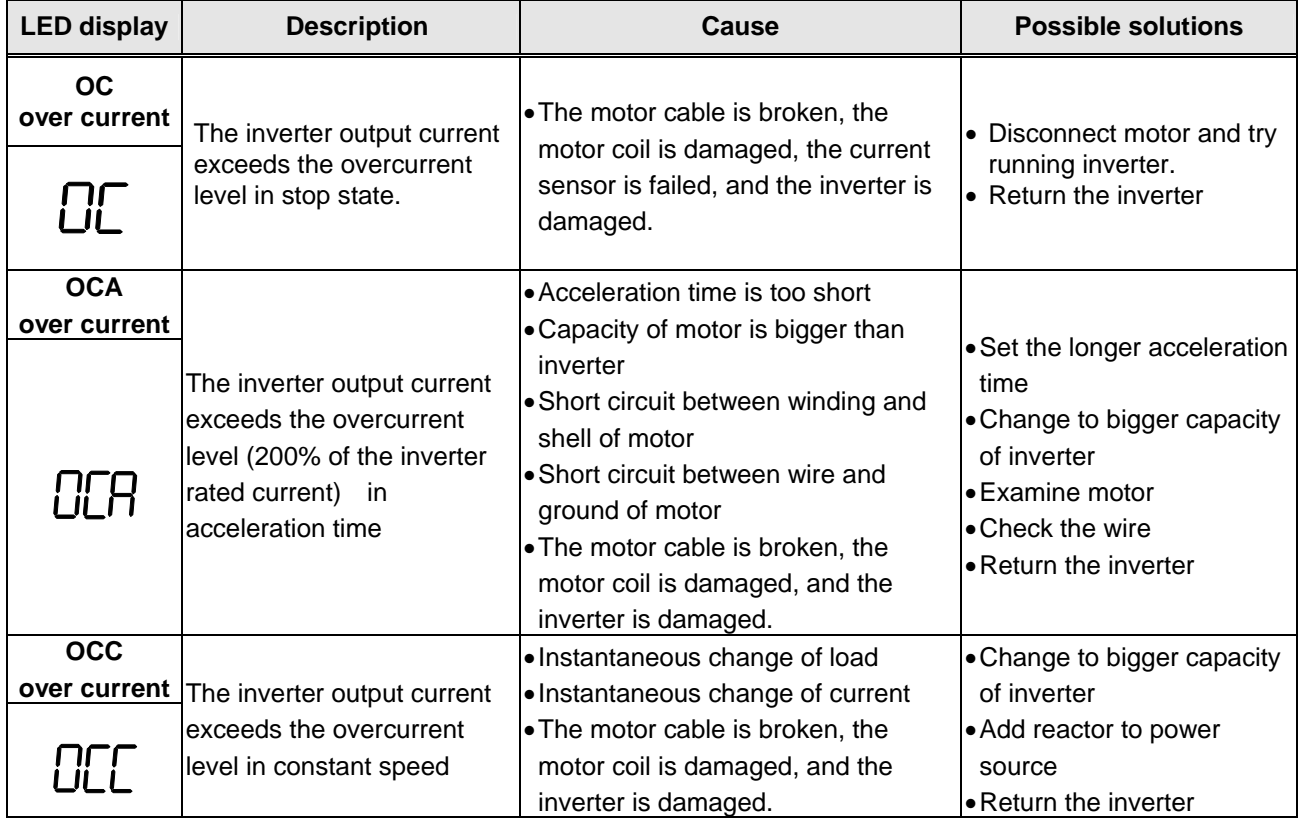

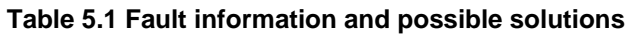

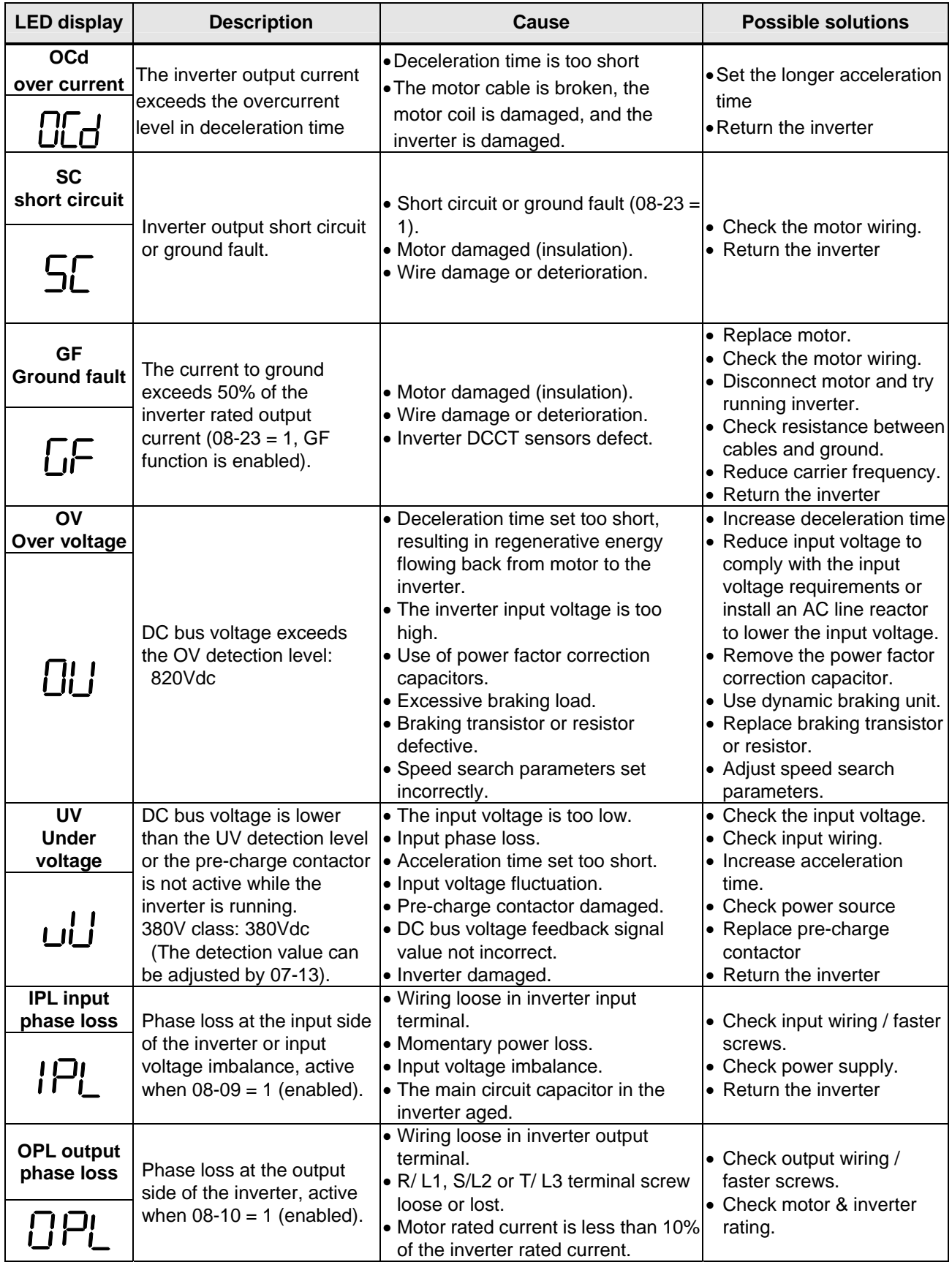

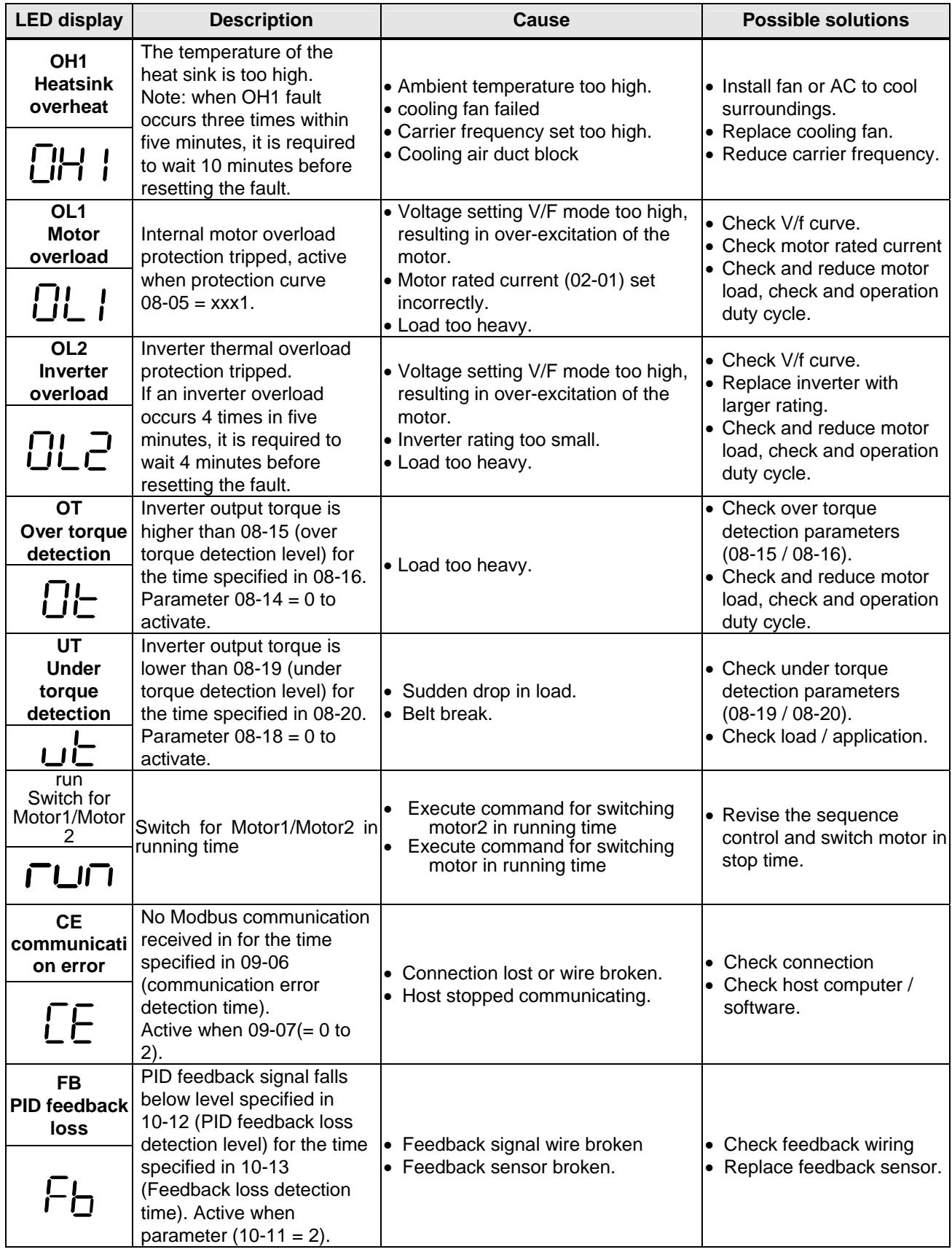

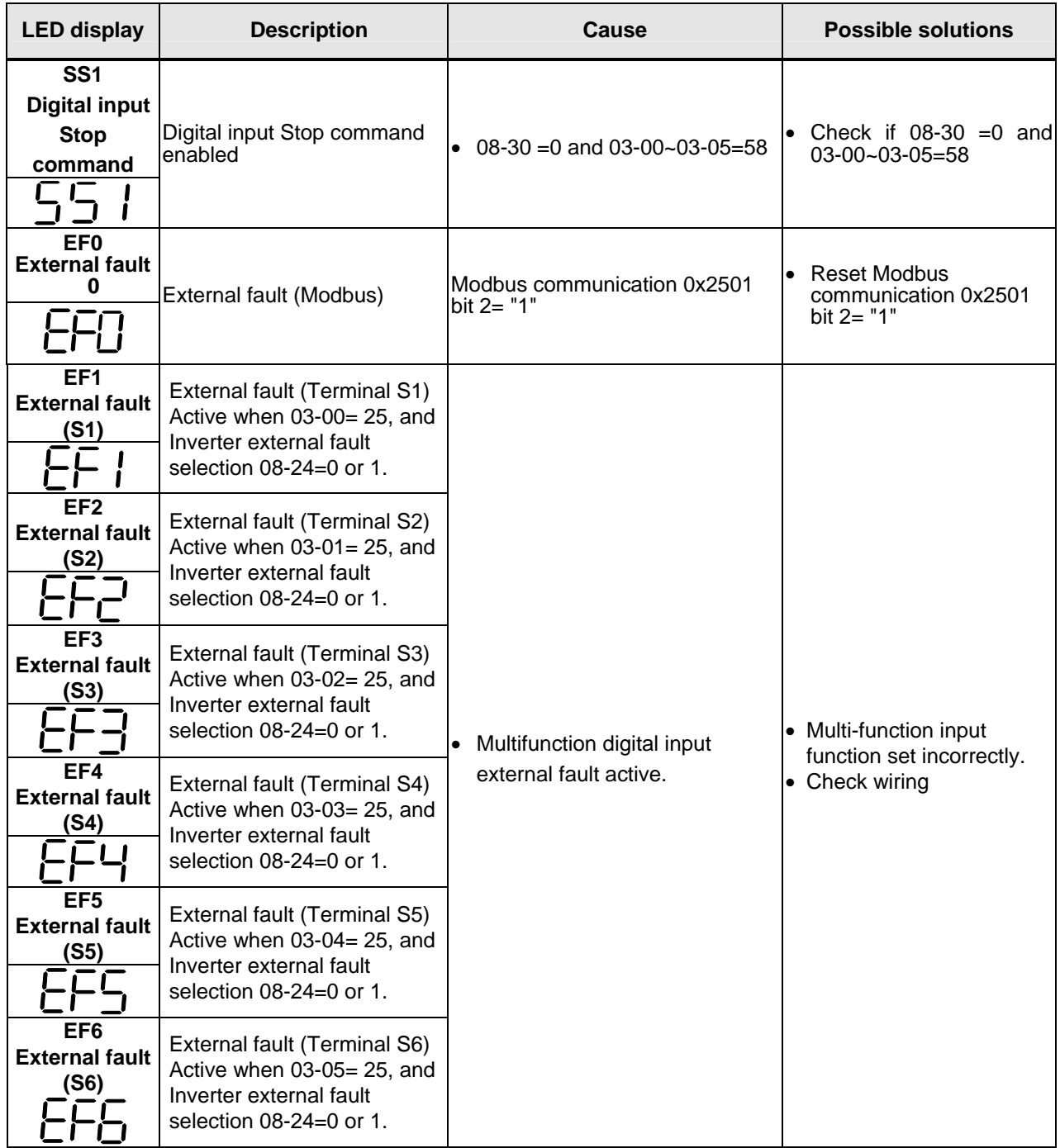

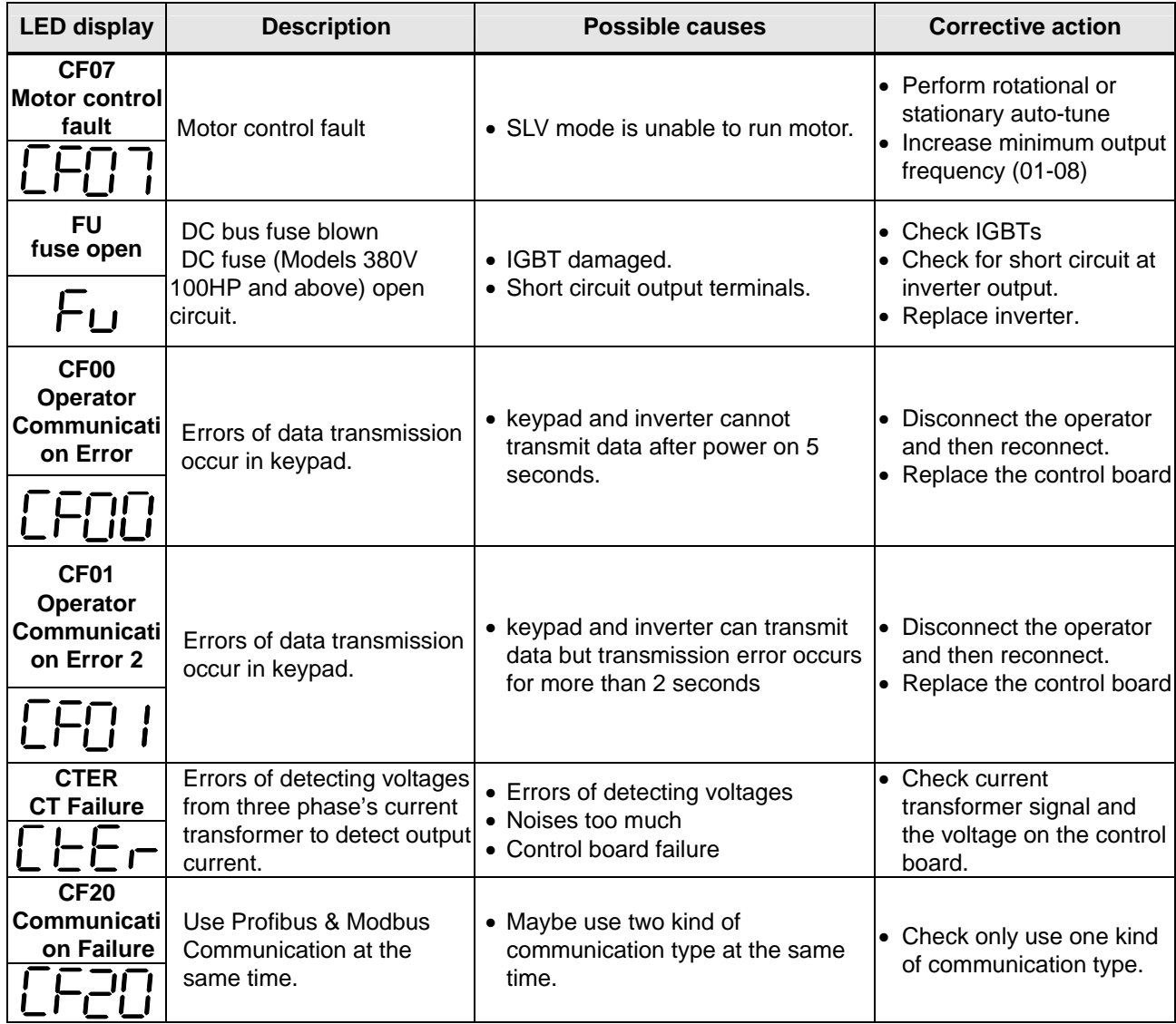

### **5.3 Warning / Self-diagnosis Detection Function**

When the inverter detects a warning, the keypad displays a warning code (flash). **Note:** The fault contact output does not energize on a warning and the inverter continues operation.

When the warning is no longer active the keypad will return to its original state.

When the inverter detected a programming error (for example two parameters contradict each other of are set to an invalid setting), the keypad displays a self-diagnostics code.

**Note:** The fault contact output does not energize on a self-diagnostics error. While a self-diagnostics code is active the inverter does not accept a run command until the programming error is corrected.

**Note:** When a warning or self- diagnostic error is active the warning or error code will flash on the keypad. When the RESET key is pressed, the warning message (flash) disappears and returns after 5 sec. If the warning or self-diagnostic error still exists.

Refer to Table 5.2 for and overview, cause and corrective action for inverter warnings and self-diagnostic errors.

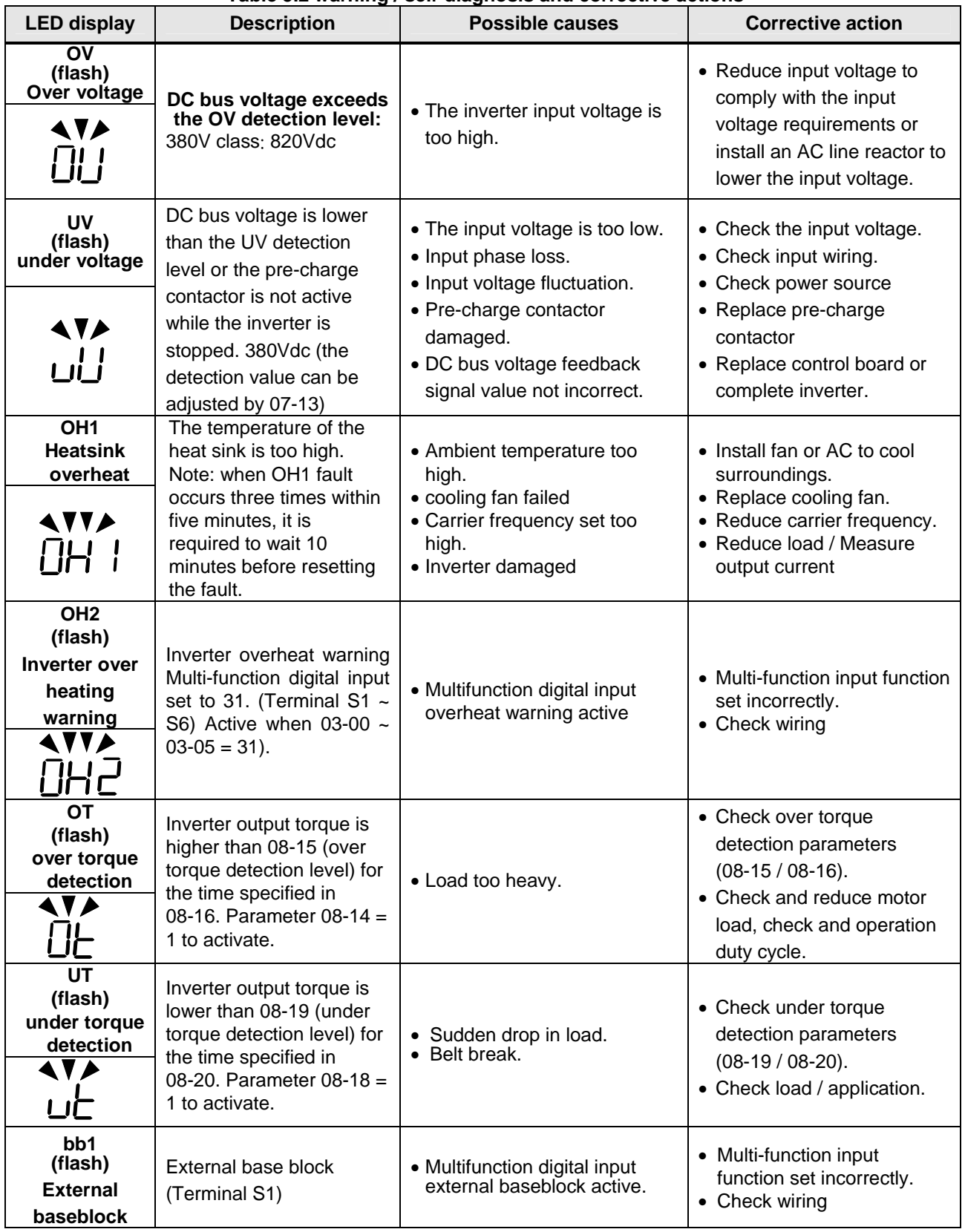

#### **Table 5.2 warning / self-diagnosis and corrective actions**

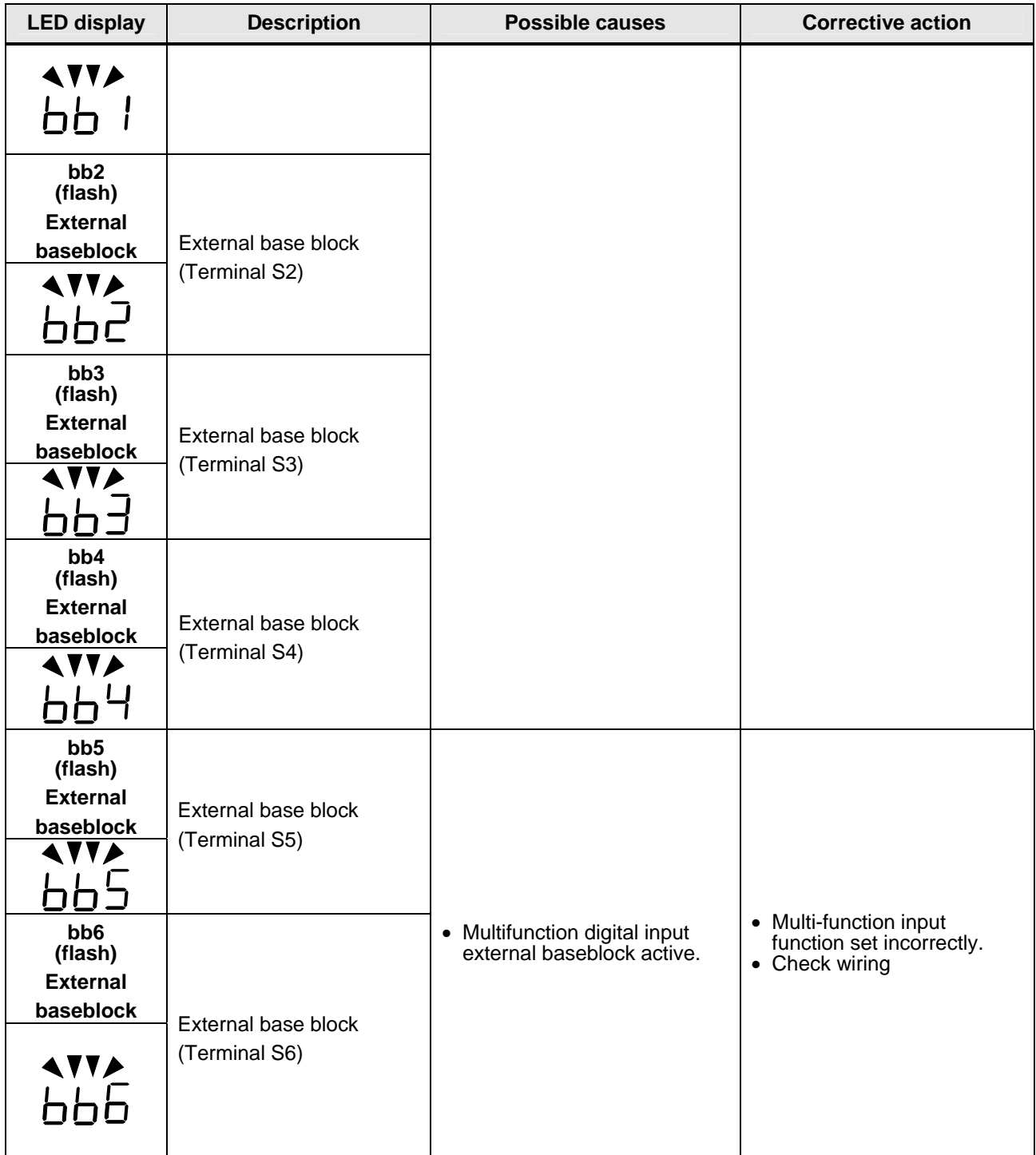

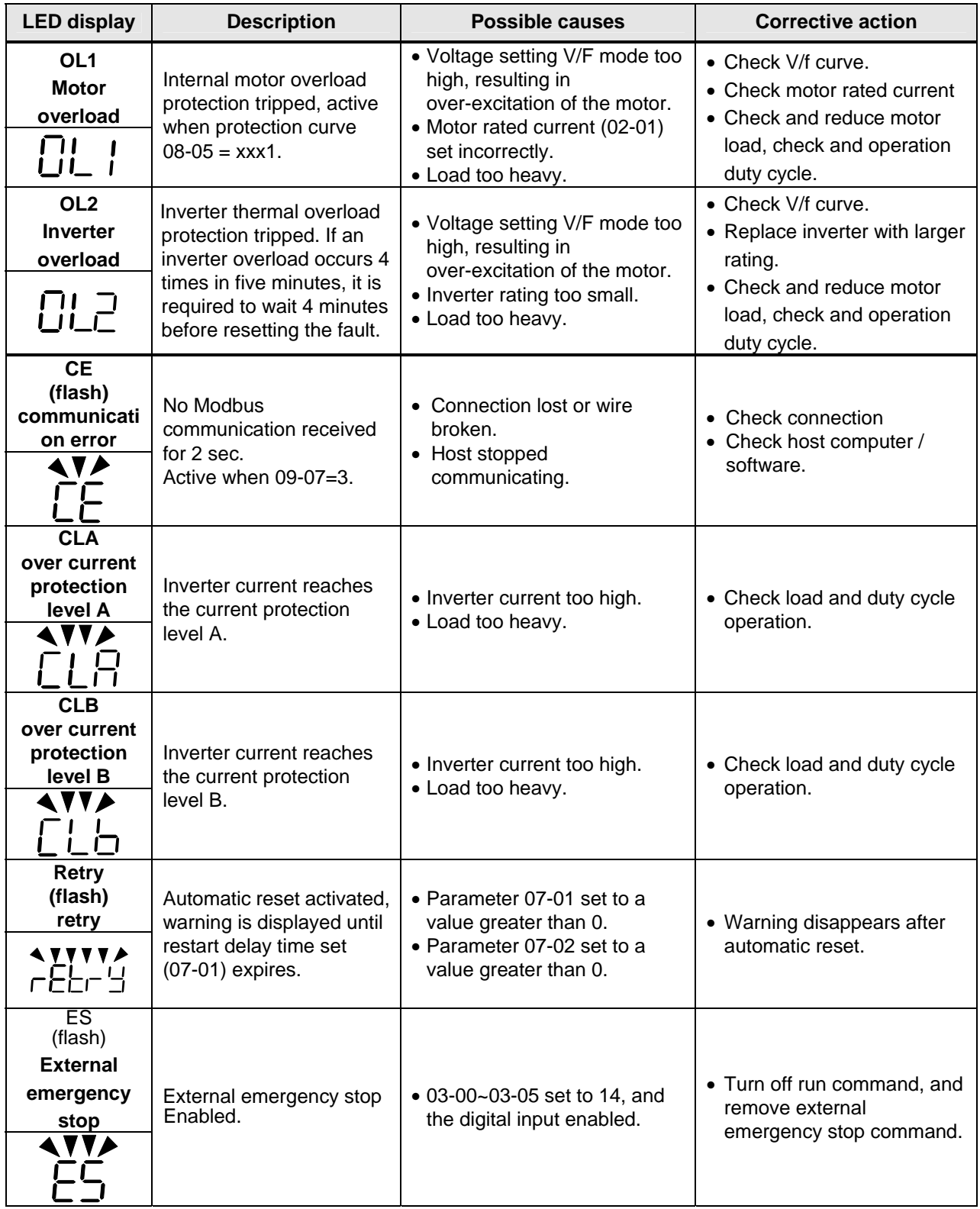

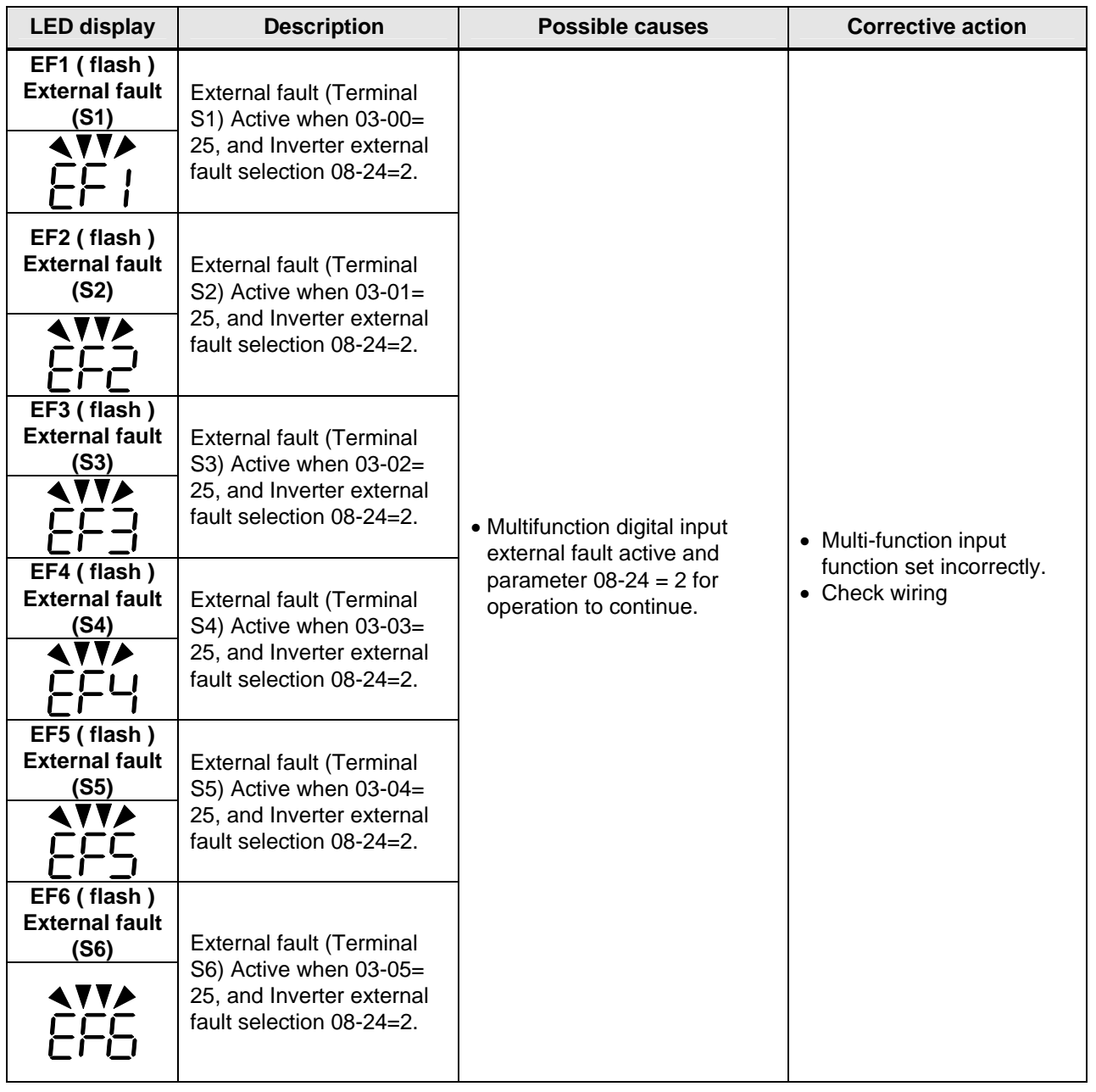

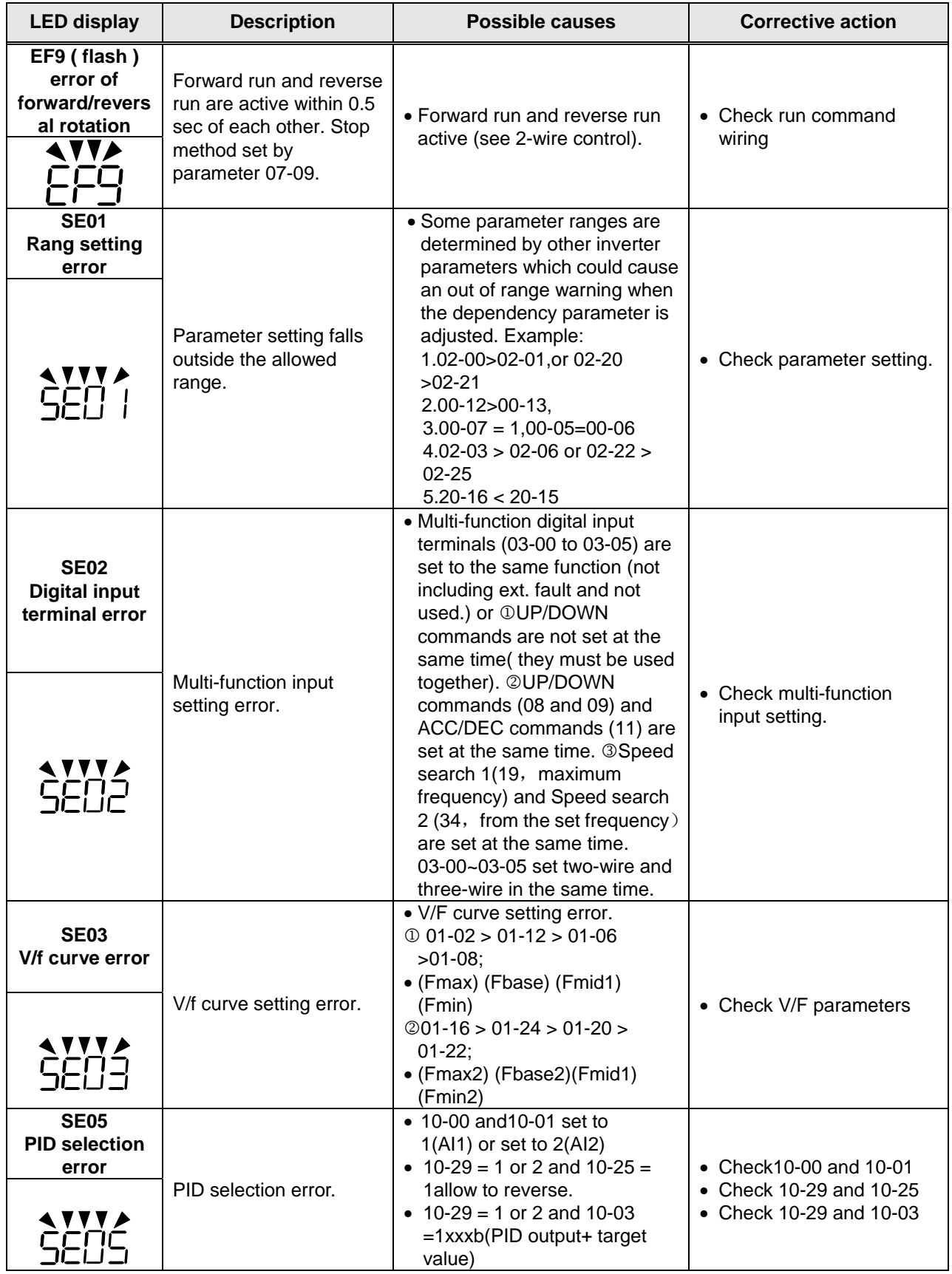

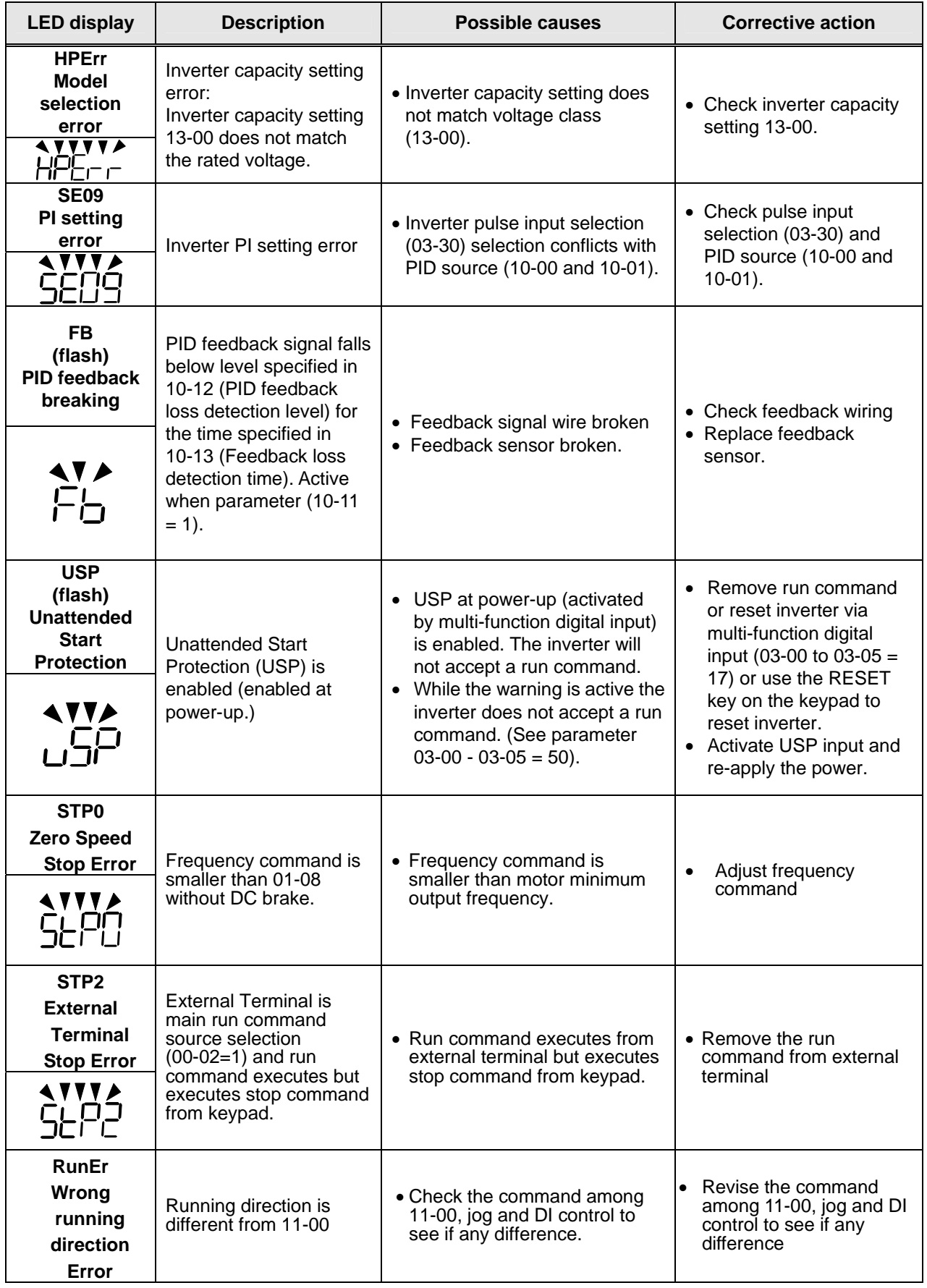

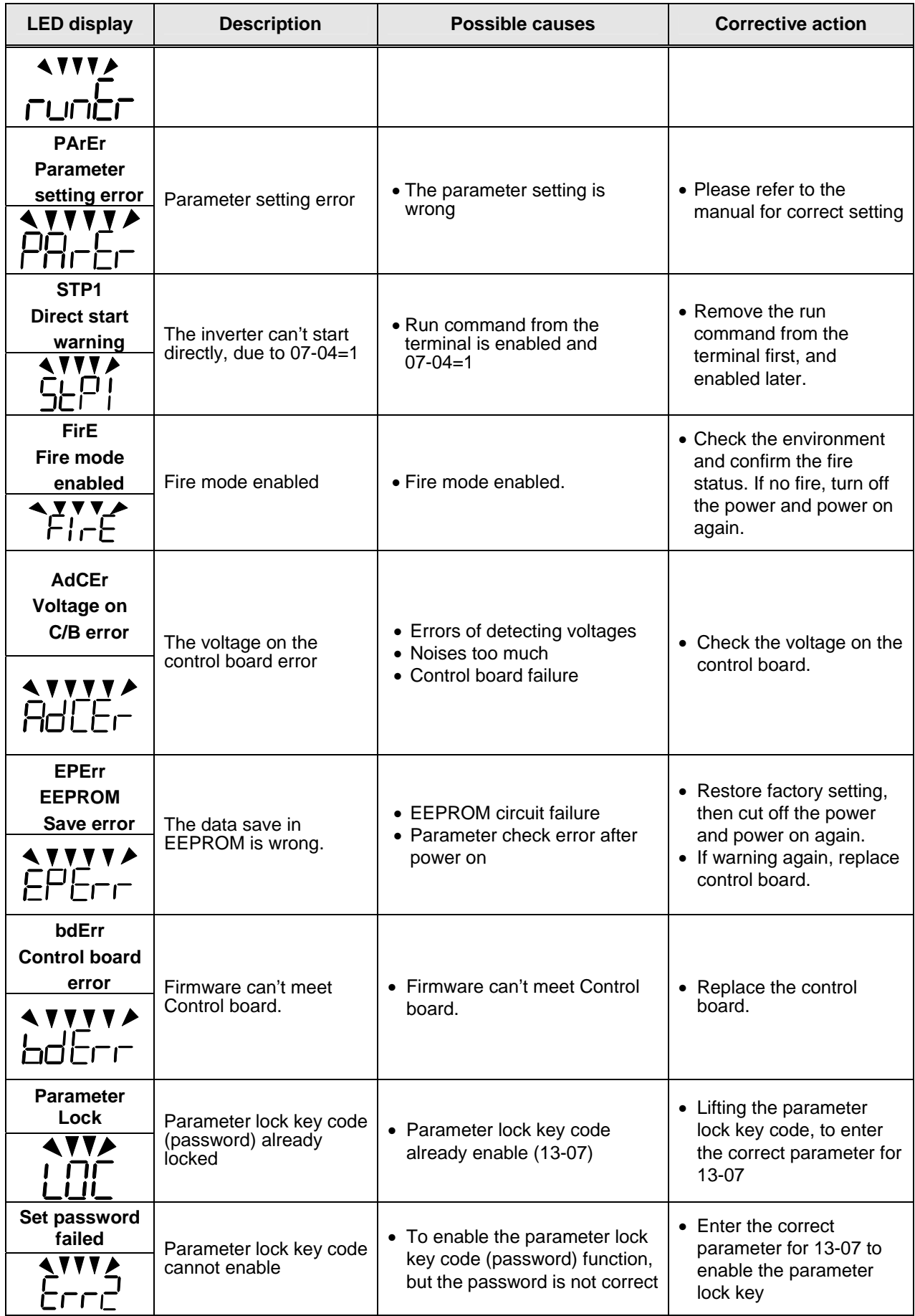

# **5.4 Auto-tuning Error**

When a fault occurs during auto-tuning of a standard AC motor, the display will show the "AtErr" fault and the motor stops. The fault information is displayed in parameter 17-11.

**Note:** The fault contact output does not energize with an auto-tuning fault. Refer to Table 5.3, for fault information during tuning, cause and corrective action.

| Error | <b>Description</b>                                                 | <b>Cause</b>                                                                                                    | <b>Corrective action</b>                                                                                                    |  |  |
|-------|--------------------------------------------------------------------|----------------------------------------------------------------------------------------------------|----------------------------------------------------------------------------------------------------|--|--|
| 01    | Motor data input error.                                            | • Motor Input data error<br>during auto-tuning.<br>• Inverter output current<br>does not match motor<br>rated current.                               | • Check the motor tuning<br>data (17-00 to 17-09).<br>• Check inverter capacity                                                         |  |  |
| 02    | Motor lead to lead<br>resistance R1 tuning<br>error.               |                                                                                                    |                                                                                                    |  |  |
| 03    | Motor leakage<br>inductance tuning<br>error.                       | • Auto-tuning is not<br>completed within the<br>specified time                                                                                       | • Check the motor tuning<br>data (17-00 to 17-09).<br>• Check motor connection.<br>• Disconnect motor load.<br>• Check inverter current |  |  |
| 04    | Motor rotor resistance<br>R2 tuning error.                         | • Auto-tuning results fall<br>outside parameter setting<br>range.                                                                                    |                                                                                                    |  |  |
| 05    | Motor mutual<br>inductance Lm tuning<br>error.                     | • Motor rated current<br>exceeded.<br>• Motor was disconnected.                                                                                      | detection circuit and<br>DCCTs.<br>• Check motor installation.                                                                          |  |  |
| 07    | Deadtime<br>compensation<br>detection error                        |                                                                                                    |                                                                                                    |  |  |
| 08    | Motor acceleration<br>error (Rotational type<br>auto-tuning only). | • Motor fails to accelerate in<br>the specified time $(00-14=$<br>20sec).                                                                            | • Increase acceleration<br>time (00-14).<br>• Disconnect motor load.                                                                    |  |  |
| 09    | Other                                                              | • No load current is higher<br>than 70% of the motor<br>rated current.<br>• Torque reference exceeds<br>100%.<br>• Errors other than<br>ATE01~ATE08. | • Check the motor tuning<br>data (17-00 to 17-09).<br>• Check motor connection.                                                         |  |  |

**Table 5.3 Auto-tuning fault and corrective actions** 

# **Chapter 6 Inverter Peripheral devices and Options**

### **6.1 Braking Resistors and Braking Units**

Inverters ratings T310 380V15~30HP have a built-in braking transistor. For applications requiring a greater braking torque an external braking resistor can be connected to terminals P1 and BR; for inverter ratings 380V 40-215HP, an external braking unit connected to  $\oplus$  -  $\ominus$  of the inverter is required.

| Inverter             |    | <b>Braking unit</b> |                       | <b>Braking resistor</b>  |                    |                 |                                                     | <b>Braking</b>      | <b>Minimum</b>                                  |              |      |
|----------------------|----|---------------------|-----------------------|--------------------------|--------------------|-----------------|-----------------------------------------------------|---------------------|-------------------------------------------------|--------------|------|
| Input<br>Voltage     | HP | <b>KW</b>           | <b>Model</b>          | Qty<br>Req.              | <b>Part Number</b> | <b>Resistor</b> | Spec for one<br>specification Resistor $(W/\Omega)$ | Req.<br>ty<br>(pcs) | torque<br>(Peak /<br>Continues)<br><b>10%ED</b> | Resistance   |      |
|                      |    |                     |                       |                          |                    |                 |                                                     |                     |                                                 | $(\Omega)$   | (W)  |
| 380V<br>$3\emptyset$ | 15 | 11                  |                       | $\blacksquare$           | 1600W/50Ω          | 1               | 1600W/50Ω                                           | 1                   | 126%                                            | 43           | 1600 |
|                      | 20 | 15                  |                       | $\overline{\phantom{a}}$ | 1500W/40Ω          | 1               | 1500W/40Ω                                           | 1                   | 119%                                            | 22           | 3000 |
|                      | 25 | 18.5                |                       | $\blacksquare$           | 4800W/32Ω          | 1               | 1200W/32Ω                                           | 4                   | 119%                                            | 14           | 4800 |
|                      | 30 | 22                  |                       | ۰                        | 4800W/27.2Ω        | 1               | 1200W/27.2Ω                                         | 4                   | 117%                                            | 14           | 4800 |
|                      | 40 | 30                  | <b>JNTBU-430</b>      | 2                        | 6000W/20Q          | 1               | 1500W/20Ω                                           | 4                   | 119%                                            | 11           | 6000 |
|                      | 50 | 37                  | <b>JNTBU-430</b>      | $\overline{2}$           | 4800W/32Ω          | 2               | 1200W/32Ω                                           | 8                   | 119%                                            | 19.2         | 3600 |
|                      | 60 | 45                  | JNTBU-430             | $\overline{2}$           | 4800W/27.2Ω        | $\overline{2}$  | 1200W/27.2Ω                                         | 8                   | 117%                                            | 19.2         | 3600 |
|                      | 75 | 55                  | <b>JNTBU-430</b>      | $\overline{2}$           | 6000W/20Q          | $\overline{2}$  | 1500W/20Ω                                           | 8                   | 126%                                            | 19.2         | 3600 |
|                      |    |                     | 100 150/165 JNTBU-430 | 3                        | 6000W/20Q          | 3               |                                                     | 12                  | 139%,                                           | $19.2\Omega$ |      |
|                      |    |                     | 125 180/208 JNTBU-430 | 3                        | 6000W/20Q          | 3               |                                                     | 12                  | 115%,                                           | $19.2\Omega$ |      |
|                      |    |                     | 150 216/250 JNTBU-430 | 4                        | 6000W/20Q          | 4               |                                                     | 16                  | 125%,                                           | $19.2\Omega$ |      |
|                      |    |                     | 175 260/296 JNTBU-430 | 4                        | 6000W/20Q          | 4               |                                                     | 16                  | 111%,                                           | $19.2\Omega$ |      |
|                      |    |                     | 215 295/328 JNTBU-430 | 5                        | 6000W/20Q          | 5               |                                                     | 16                  | 112%,                                           | $19.2\Omega$ |      |

**Table** 6**.1 List of braking resistors and braking units**

**\*1:** Minimum resistance is the acceptable minimum value of the braking resistor for a single braking unit.

**Note:** 1) Keep sufficient space between inverter, braking unit and braking resistor and ensure proper cooling is provided for.

2)The braking resistor is for reference only, and the specific selection is based on on-site load situation.

### **6.2 AC Line Reactors**

An AC line reactor can be used for any of the following:

- Capacity of power system is much larger than the inverter rating.
- Inverter mounted close to the power system (in 33ft / 10 meters).
- Reduce harmonic contribution (improve power factor) back to the power line.
- Protect inverter input diode front-end by reducing short-circuit current.
- Minimize overvoltage trips due to voltage transients.

Please select the AC line reactor based on the inverter rating according to the following table.

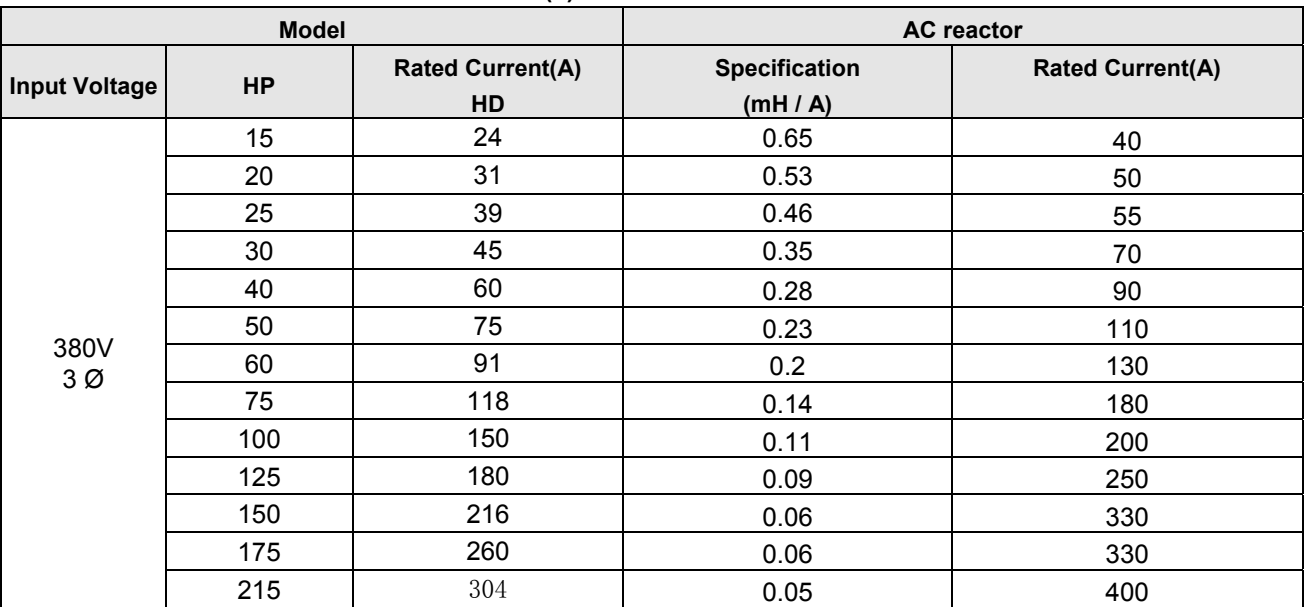

#### **Table 6.2(1) List of AC Line Reactors**

**Note:** AC reactors listed in this table can only be used for the inverter input side. Do not connect AC reactor to the inverter output side.380V class 40HP~215HP have a built-in DC reactors. If required by the application an AC reactor may be added.

380V 15HP-30HP: reserve external DCL terminal between ⊕-P1.

# **Suggestions for external DCL**

‧ According to below descriptions, please select or change DCL.

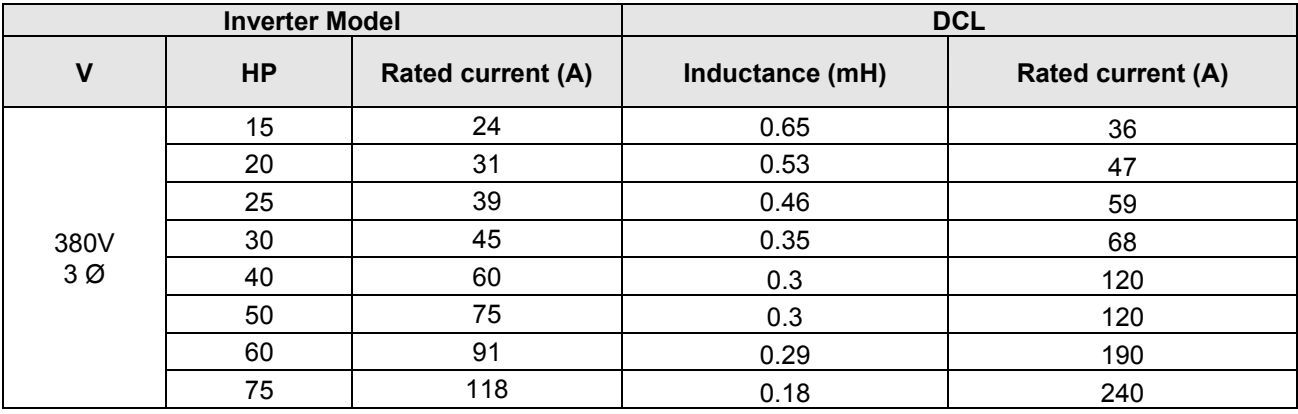

### **Table 6.2(2) DCL Lists**

Note:

1) 15HP-30HP: reserved external DCL terminal between ⊕-P1. Please refer to external specifications on the above table.

 2)40-215HP: standard built-in DCL. Please refer to the actual built-in specifications on the above table.

# **6.3 Input Noise Filters**

### **A. Input Noise Filter on Specifications & Ratings**

Install a noise filter on power supply side to eliminate noise transmitted between the power line and the inverter. The inverter noise filter shown in Table 6.3 below meets the EN61800-3 class A specification. 380V inverter class models can be ordered with integrated noise filter.

| Inverter size           |                         | Noise filter     |                     |                             |                          |  |  |
|-------------------------|-------------------------|------------------|---------------------|-----------------------------|--------------------------|--|--|
| <b>Input</b><br>voltage | НP                      | <b>Model</b>     | <b>Manufacturer</b> | Data                        | <b>Dimension</b><br>(mm) |  |  |
| 380V<br>ЗØ              | 15HP/20HP               | LCR 097.08004.00 | LCR                 | 3 Ø.480V,50/60Hz,80A        | 340*125*100              |  |  |
|                         | 25HP/30HP/40HP/50<br>ΗP | LCR 097.08004.00 | <b>LCR</b>          | 3 Ø.480V,50/60Hz,80A        | 340*125*100              |  |  |
|                         | l60HP∼215 HP            | FS32126-361-99   | SCHaffner           | 0.520/300V,50/60Hz,361<br>A | 320*225*85               |  |  |

**Table 6.3 Input Noise Filter Specifications and Ratings** 

Note: only the noise filter on the above table is selected, can the corresponding EMC level be reached.

# **6.4 Input Current and Fuse Specifications**

#### **380V class**

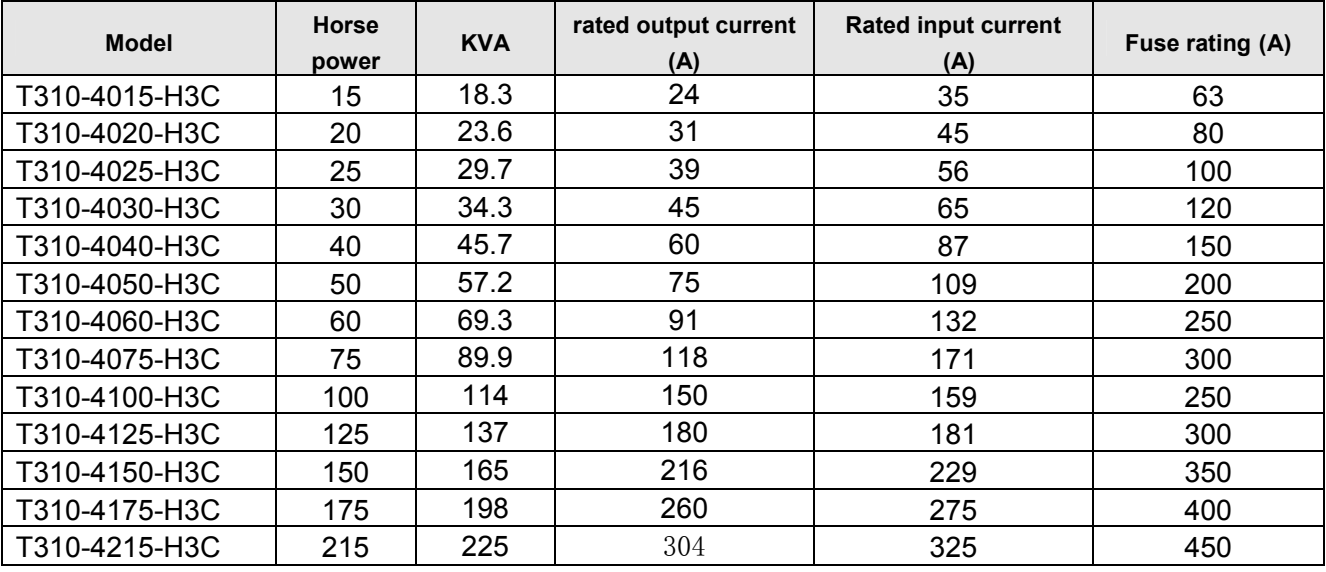

**Fuse type:** Choose semiconductor fuse to comply with UL.

**Class:** CC, J, T, RK1 or RK5

### **Voltage Range:**

For 380V class inverter, use 500V class fuse.

### **6.5 Other Options**

### **A. Blank cover and keypad extension cable**

When used for remote control purposes, the keypad can be removed and remotely connected with an extension cable. Extension cables are available in the following lengths: 1m, 2m, 3m, and 5m.

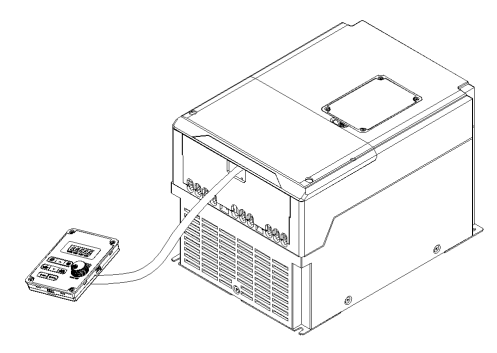

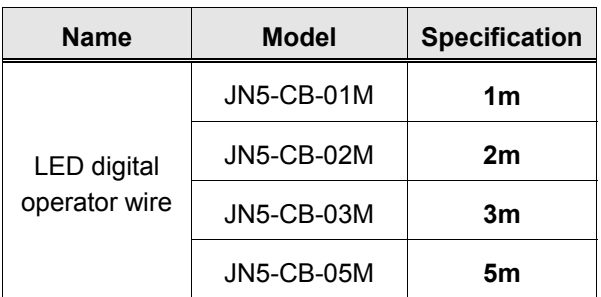

**Remote control** 

When using a remote mount keypad a blank cover can be installed in place of the original keypad to prevent dust and debris from entering the inverter.

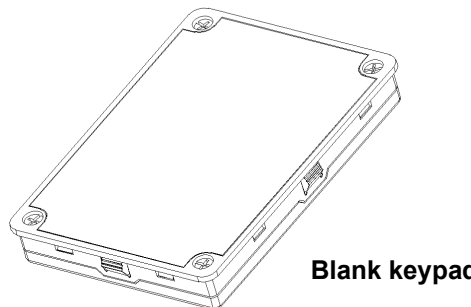

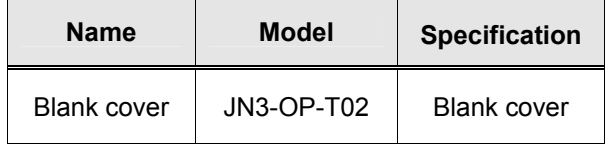

**Blank keypad cover**

### **LED keypad dimensions**

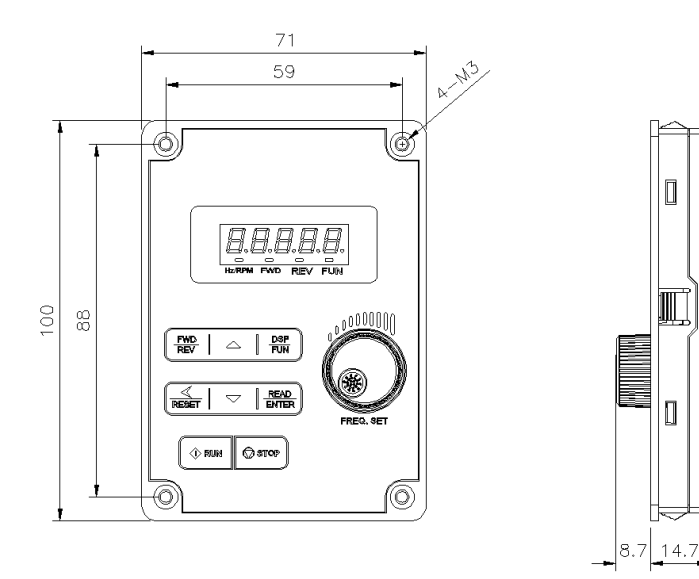

LED digital controller installation dimensions - 1

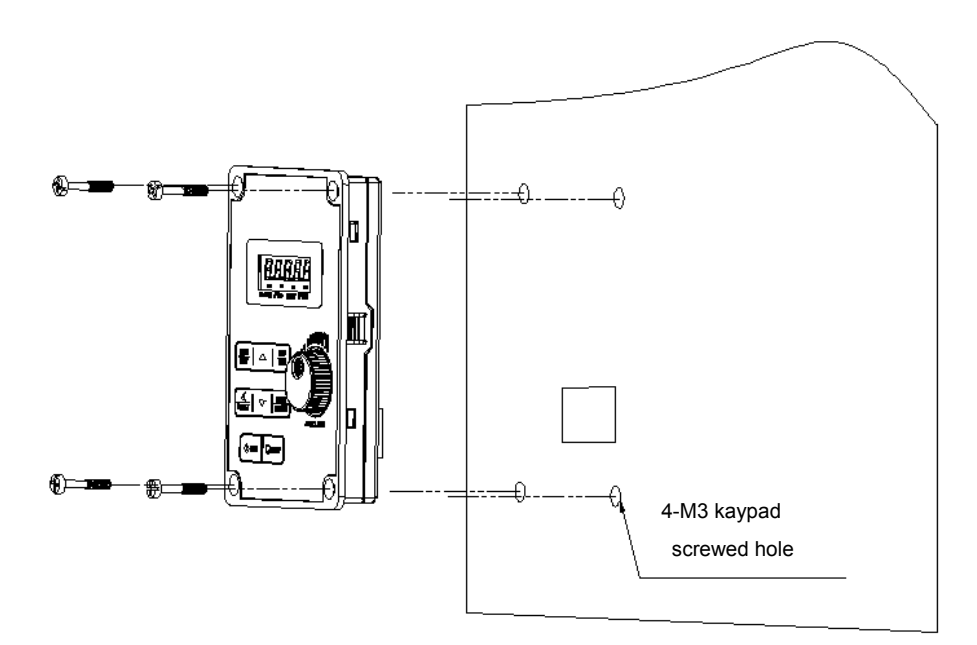

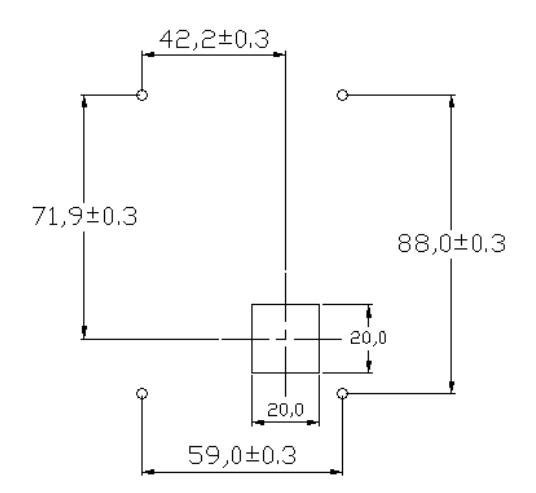

### LED digital controller installation dimensions - 2

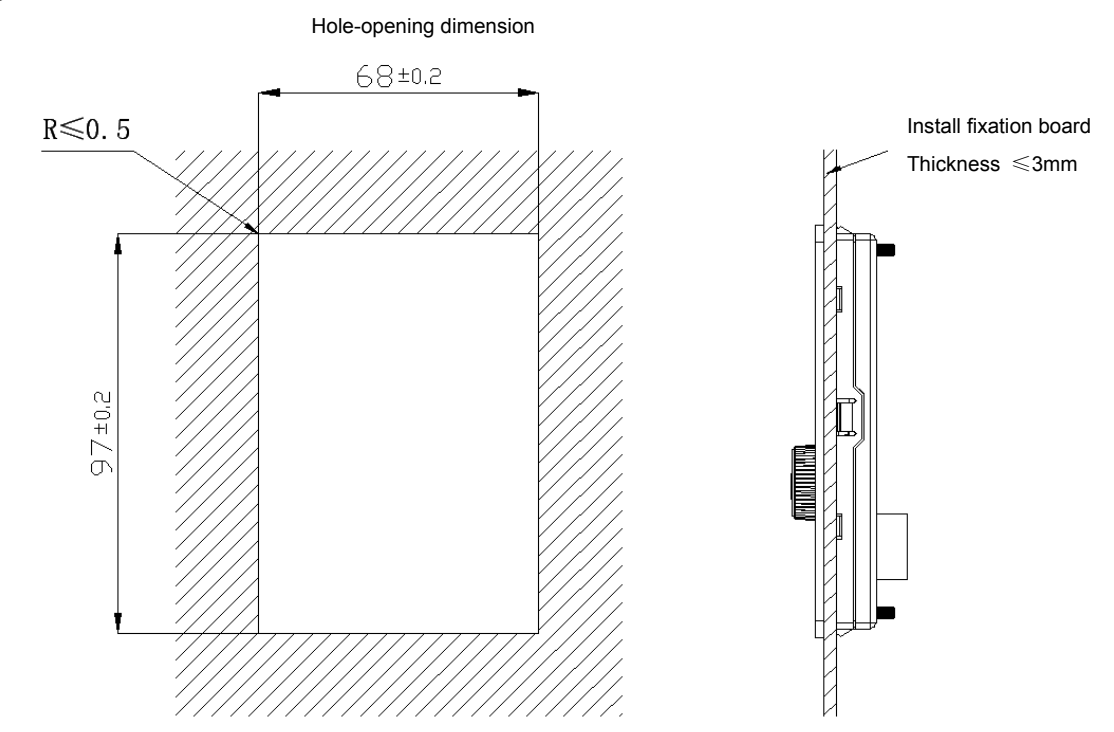

### **B. Copy Unit (JN5-CU)**

The copy unit is used to copy an inverter parameter setup to another inverter. The copy unit saves time in applications with multiple inverters requiring the same parameter setup.

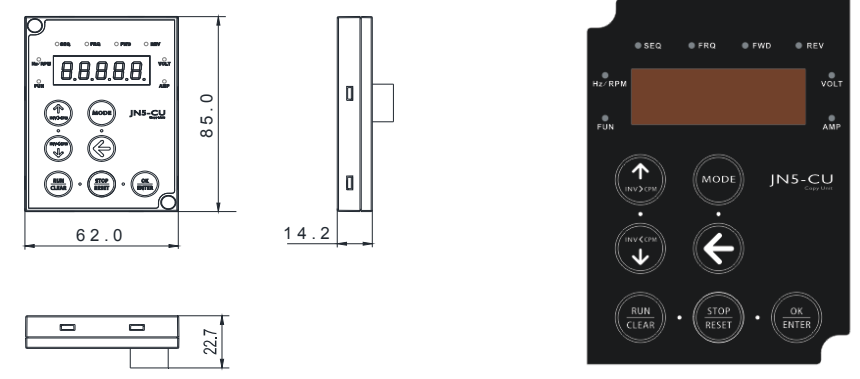

**Copy Unit (JN5-CU) dimensions and appearance** 

## **6.6 Communication Options**

### **(a) PROFIBUS communication interface module (JN5-CM-PDP)**

For wiring example and communication setup refer to JN5-CM-PDP communication option manual.

#### **(b) DEVICENET communication interface module (JN5-CM-DNET)**

For wiring example and communication setup refer to JN5-CM-DNET communication option manual.

#### **(c) CANopen communication interface module (JN5-CM-CAN)**

For wiring example and communication setup refer to JN5-CM-CAN communication option manual.

## **Appendix A: Communication Networks**

### **A1.1 RS485 –Network (Modbus)**

This section shows a RS485 network consisting of several inverters communicating using the built-in Modbus RTU protocol.

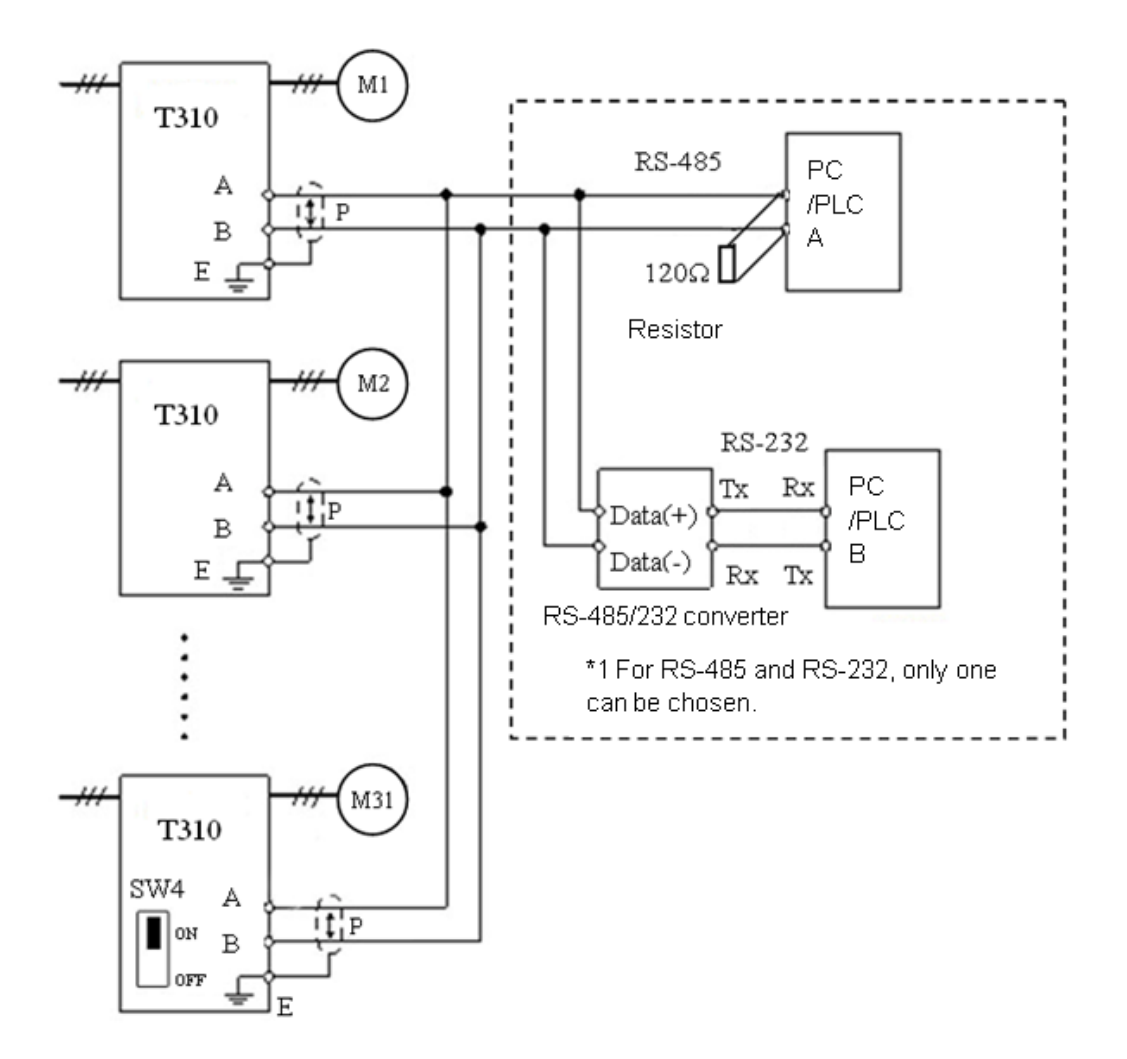

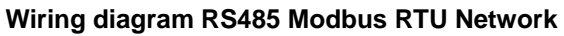

#### **Notes:**

- A PC / PLC controller with a built-in RS-485 interface can be connected directly to the RS-485 network. Use a RS232 to RS485 converter to connect a PC / PLC with a built-in RS-232 interface.
- A maximum of 31 inverters can be connected to the network. Terminating resistors of 120 ohm must be installed at both end of the network.

Refer to T310 RS-485 Modbus communication manual for more information.

### **A1.2 Profibus DP Network**

This section shows a Profibus DP network consisting of several inverters communicating using the profibus DB option card.

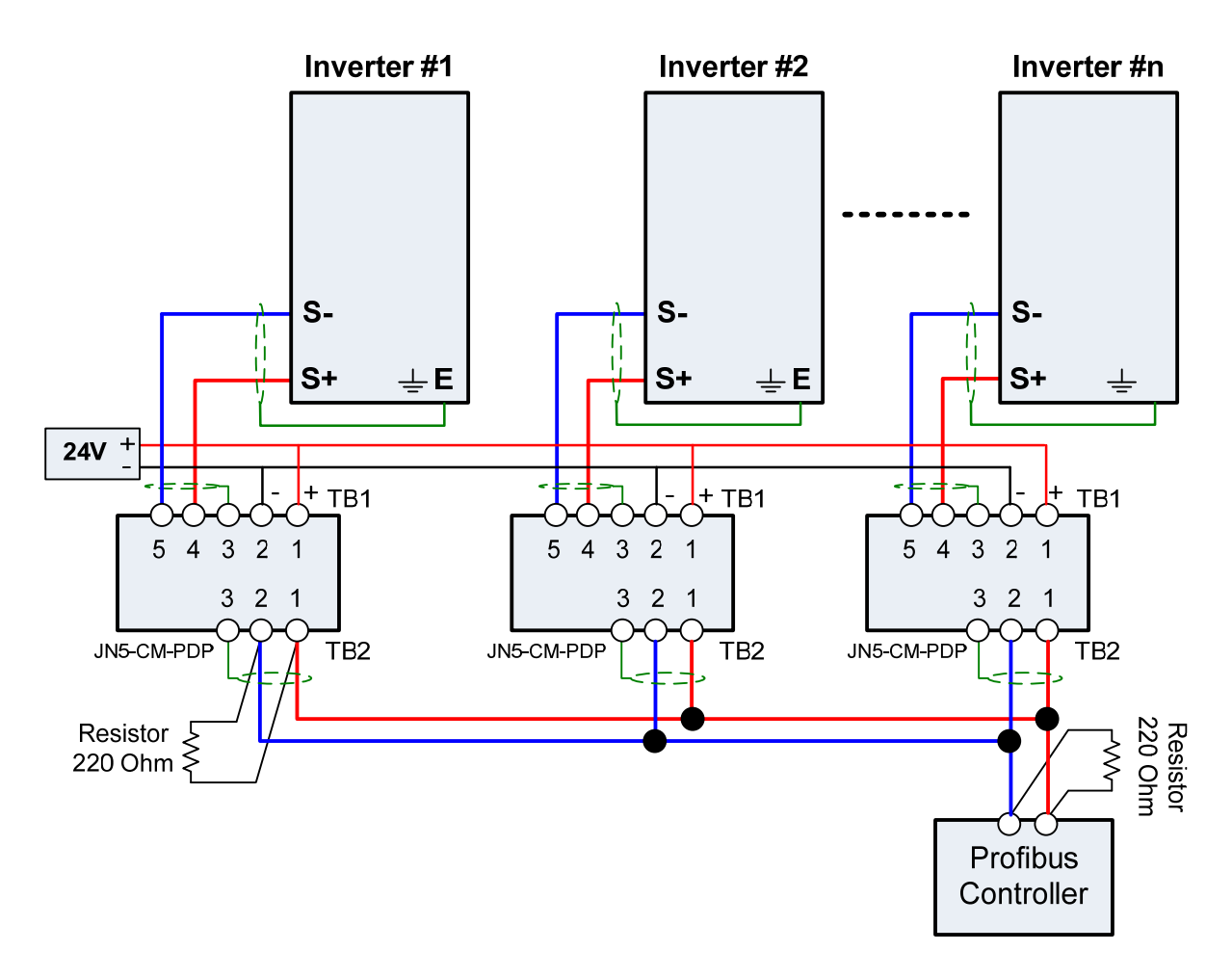

#### **Wiring diagram Profibus DP Network**

#### **Notes:**

- Requires a Profibus DP option card (JN5-CM-PDP) for each inverter.
- Requires 24Vdc power supply. Size power supply based on the number of inverters on the network.
- A maximum of 31 inverters can be connected to the network. Terminating resistors of 220 ohm must be installed at both end of the network.

Refer to JN5-CM-PDP option communication manual for more information.

# **B. SINK/SOURCE Terminal Interface Wiring**

- ‧ T310 terminals S1~S6 set SINK or SOURCE interface.
	- a. SINK interface wiring: SW3 pin is set to SINK position.
	- b. Use NPN-type (SINK) detector as standard wiring of operation signal:

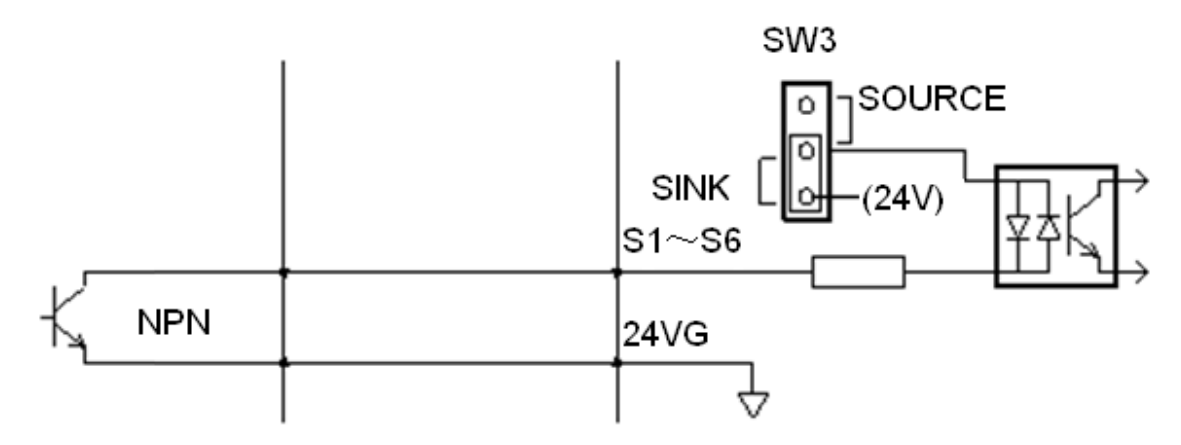

- c. SOURCE interface wiring: SW3 pin is set to SOURCE position.
	- ‧ Use PNP-type (SOURCE) detector as standard wiring of operation signal:

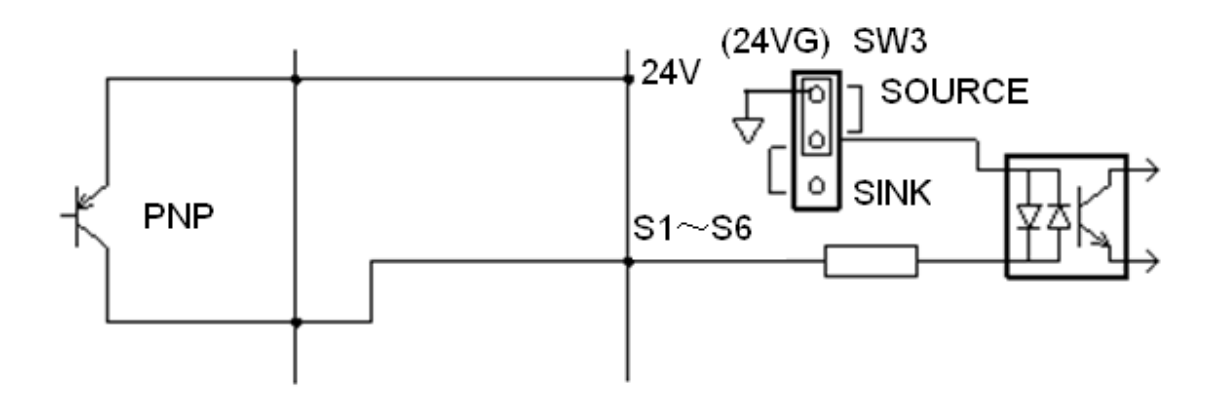
# **Appendix B**

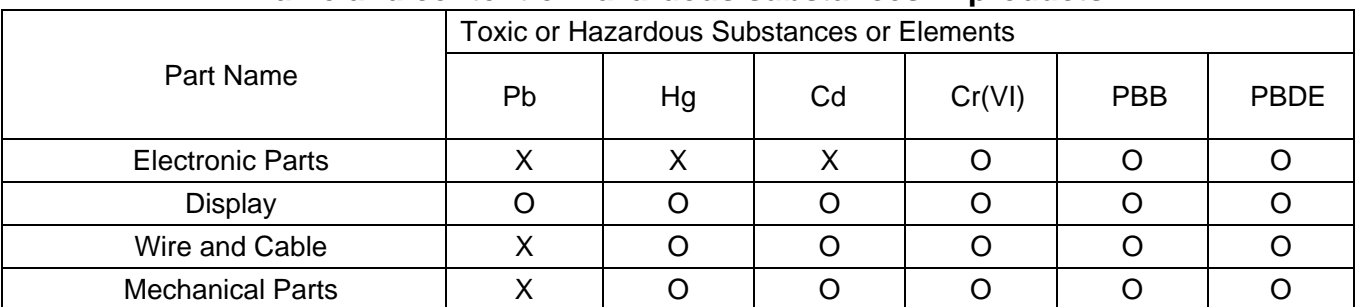

#### **Name and content of hazardous substances in products**

O:Indicates that this toxic or hazardous substance contained in all of the homogeneous materials for this part is below the limit requirement in GB/T 26572.

X: Indicates that this toxic or hazardous substance contained in at least one of the homogeneous materials for this part is above the limit requirement in GB/T 26572.

Definition of Major Subassembly used for Part Name:

Electronic Parts - may include electronic components, printed circuit board with solder.

Display - may include display unit, electronics, touch panel.

Wire and Cable - may include termination, wiring, shielding, sheath, electronic components.

 Mechanical Parts - all items except Electronic Parts, Display, Wire and Cable as defined in the other Major Subassemblies.

Disclaimer: Information provided by **TAIAN TECHNOLOGY**(**WUXI**)**CO**,**LTD.**, concerning the substance content of its products represents **TAIAN TECHNOLOGY**(**WUXI**)**CO**,**LTD.**'s knowledge and belief as of the date that it is provided. **TAIAN TECHNOLOGY**(**WUXI**)**CO**,**LTD.** bases its knowledge and belief on information provided by the third parties and makes no representation or warranty as to the accuracy of such information as provided by the third parties. **TAIAN TECHNOLOGY**(**WUXI**)**CO**,**LTD.** may not have conducted destructive testing or chemical analysis on incoming materials and chemicals. The use of the above product and **TAIAN TECHNOLOGY**(**WUXI**)**CO**,**LTD.**'s liability,if any, shall be governed by **TAIAN TECHNOLOGY**(**WUXI**)**CO**,**LTD.**'s standard Terms and Conditions.

# Appendix C

### T310 F3 EMI Configuration 1

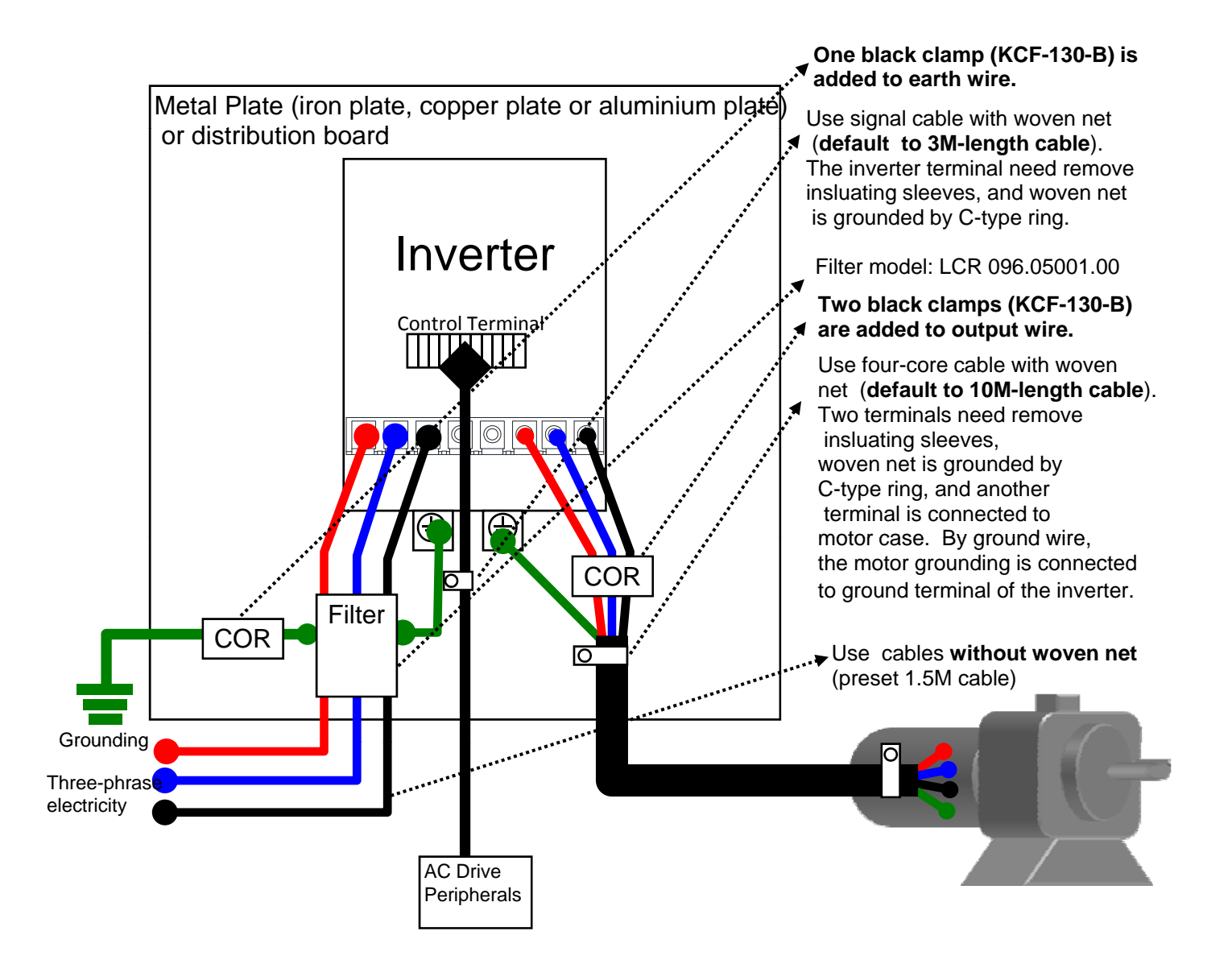

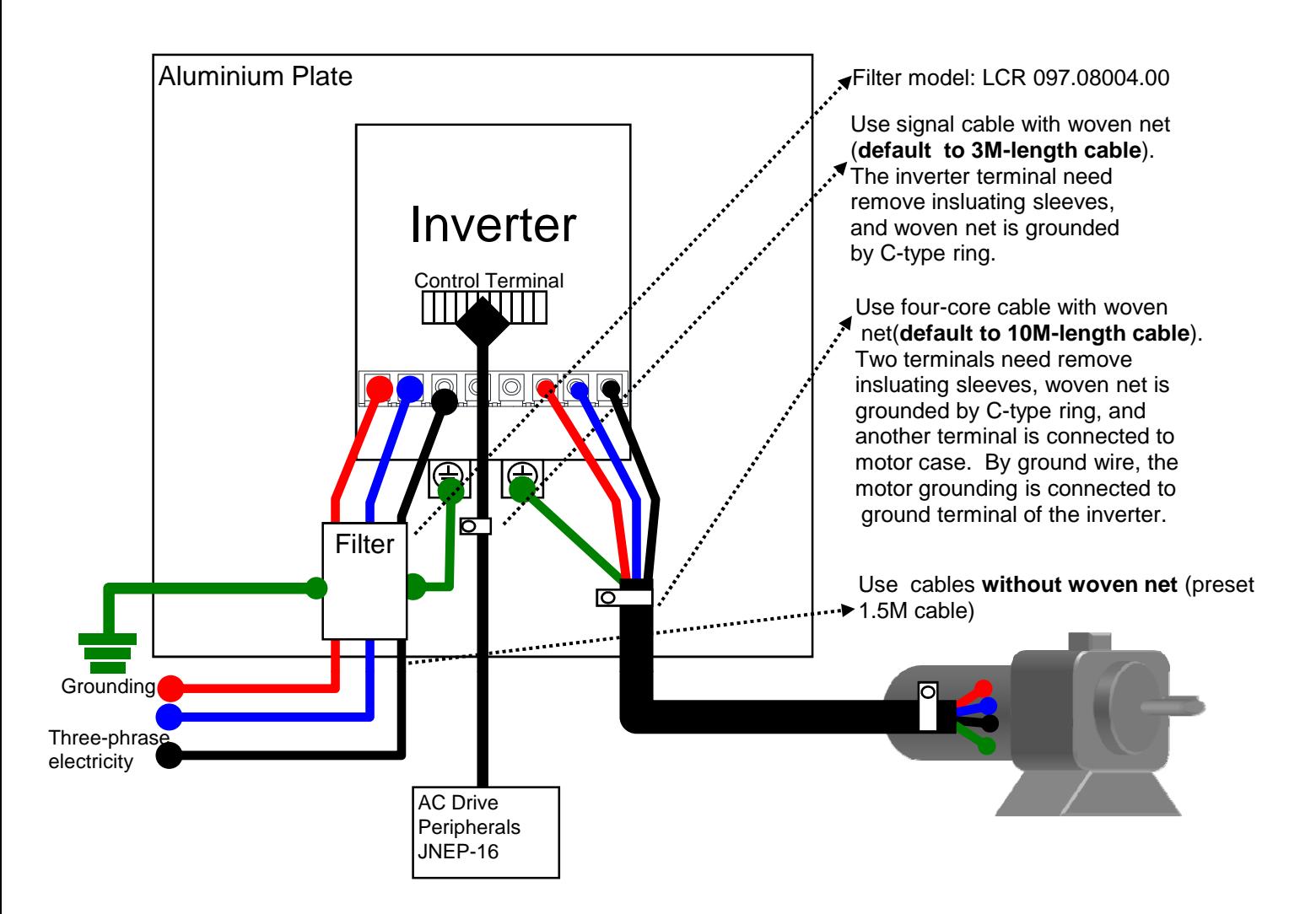

# T310 F5 EMI Configuration 1

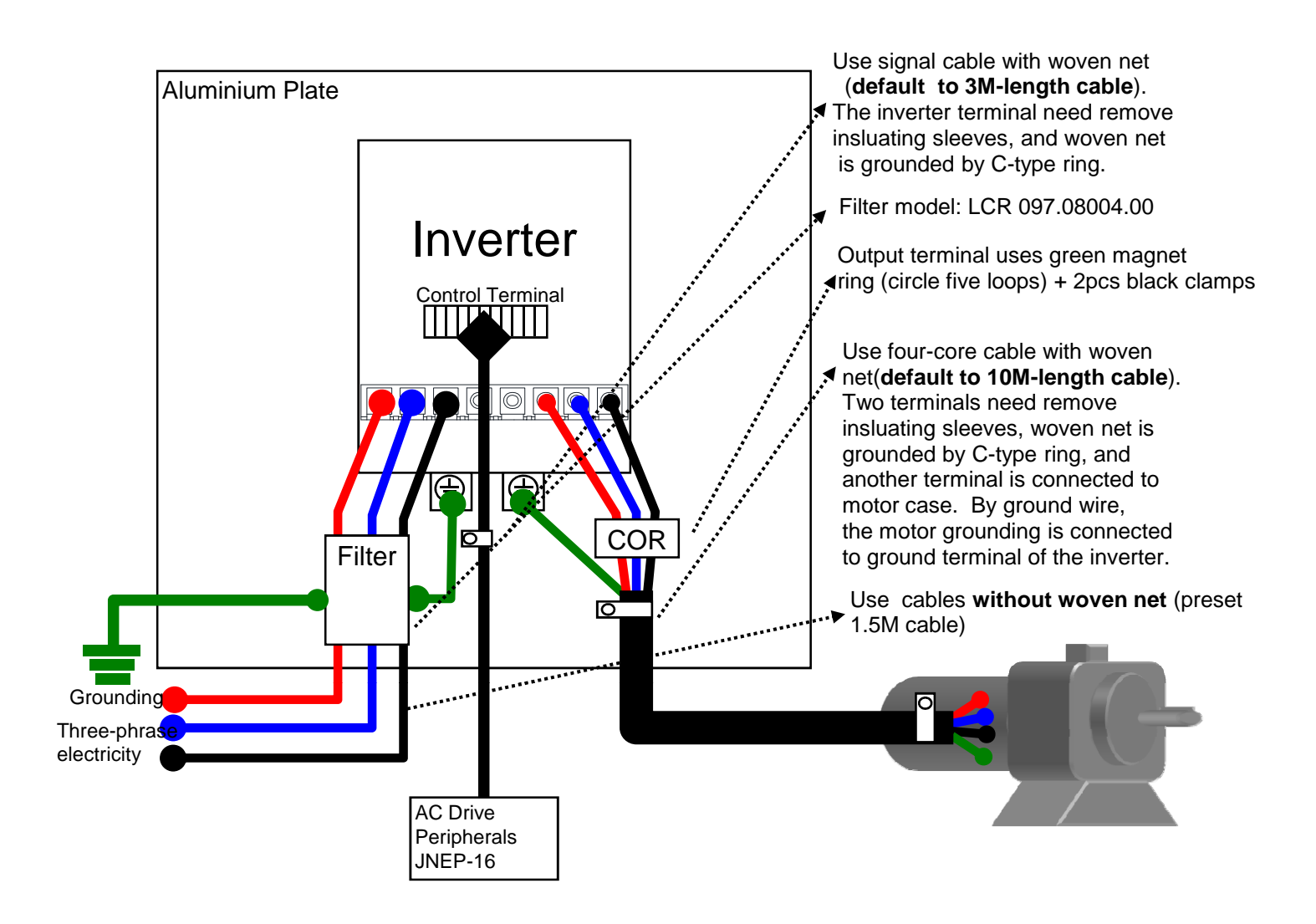

# T310 F6 EMI Configuration 1

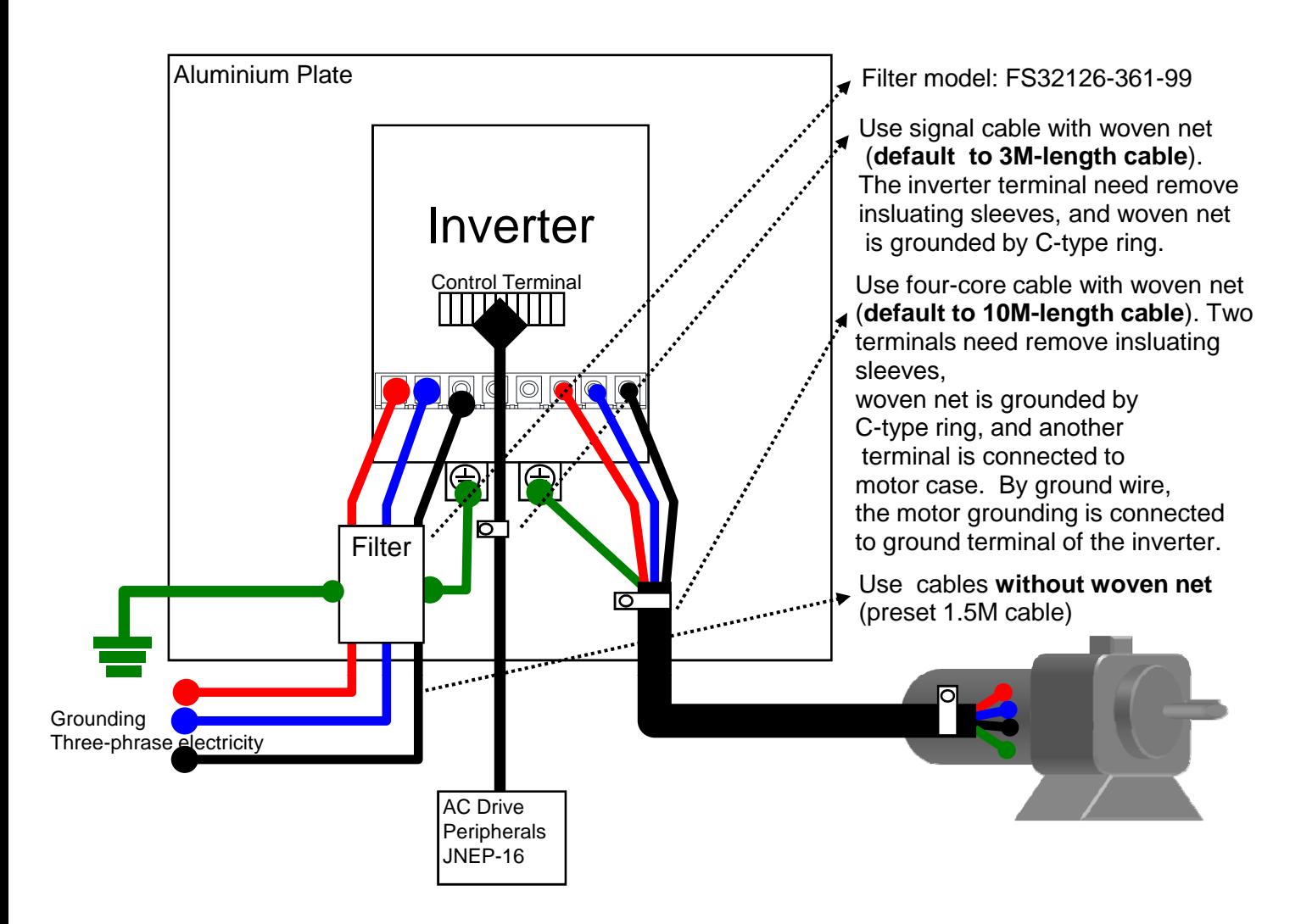

# T310 F7~F8 EMI Configuration 1

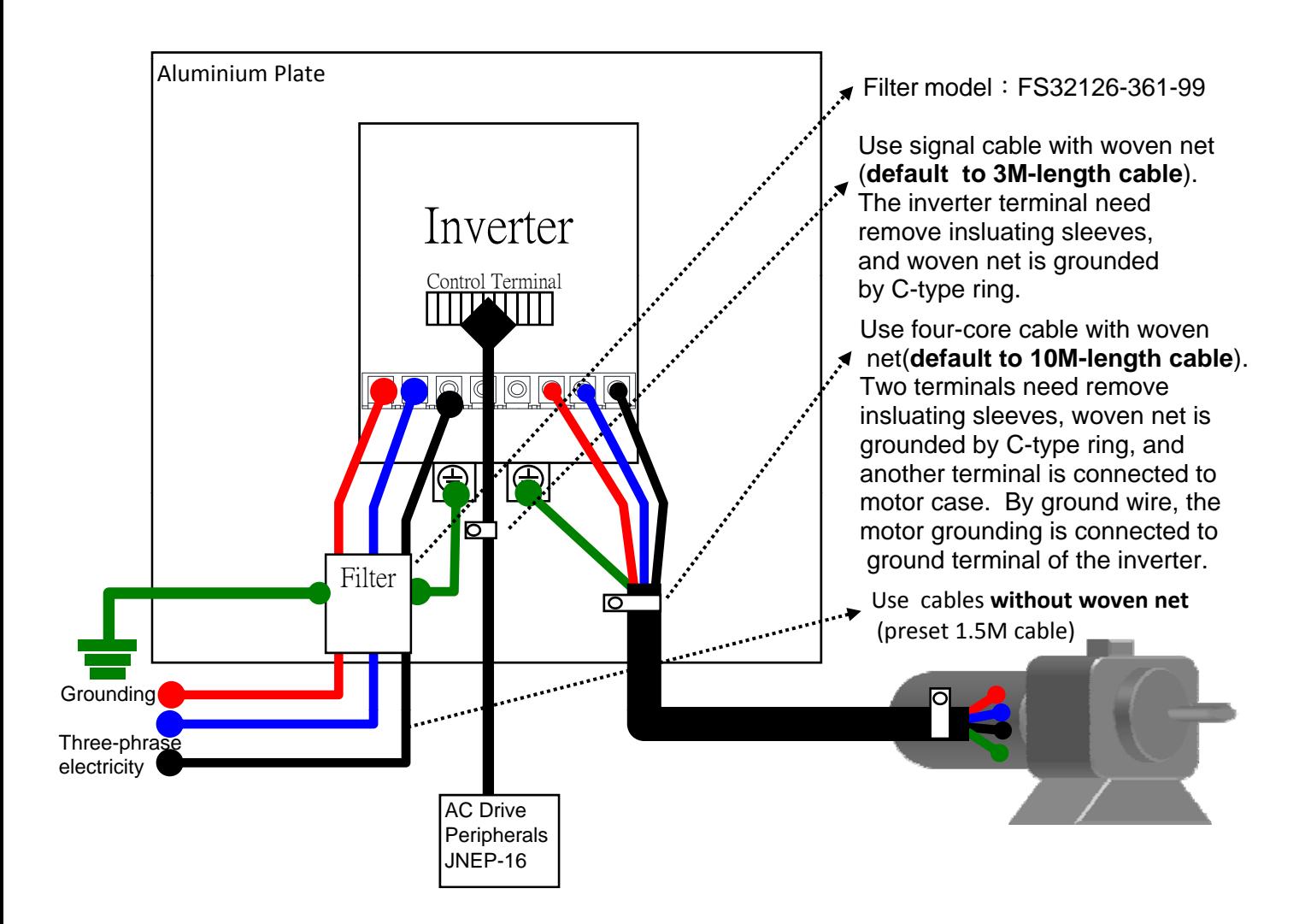